**Changes for the Better** 

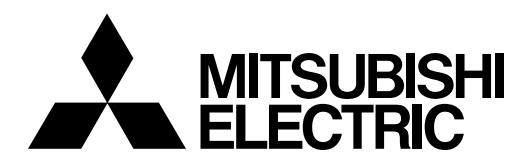

# **CNC MELD/IS C6/C64/C64T**

# **PARAMETER MANUAL**

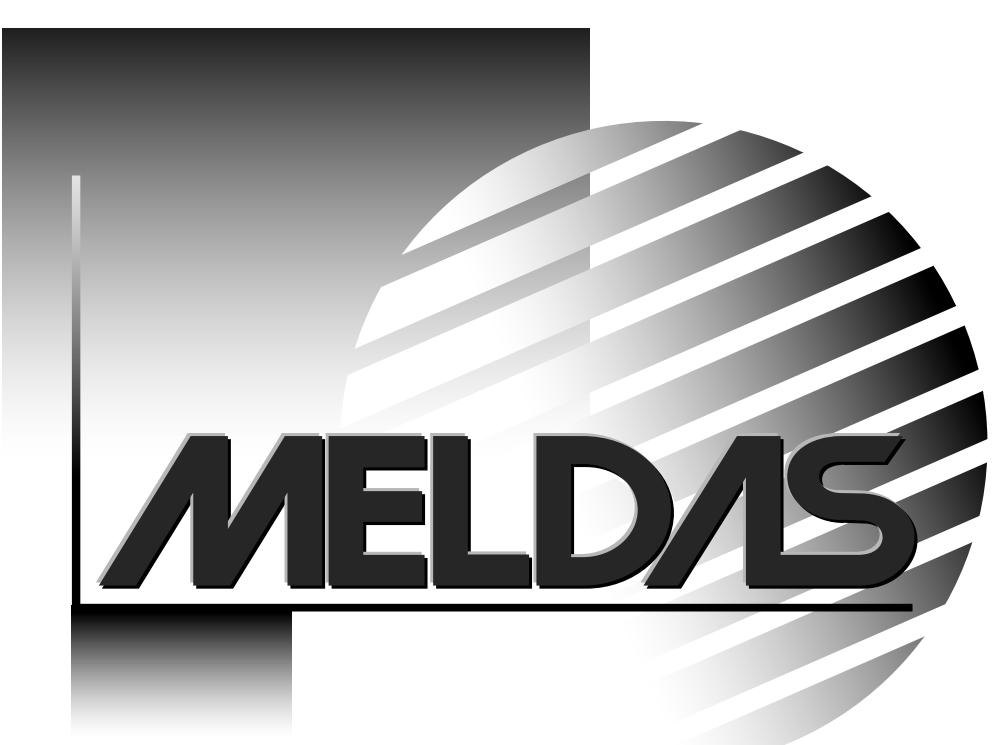

MELDAS and MELSEC are registered trademarks of Mitsubishi Electric Corporation.

Microsoft and Windows are a registered trademark of Microsoft Corporation in the United States and/or other countries.

Other brands and product names throughout this manual are trademarks or registered trademarks of their respective holders.

## **Introduction**

This manual is a guide of the parameters used with the CNC MELDAS C6/C64/C64T. This manual is written on the assumption that all machine parameters of the MELDAS C6/C64/C64T are provided. However, the CNC may not necessarily be provided with all of the options. When the system is used, therefore, reference should be made to the Specifications Manual issued by the machine maker.

#### **Points to be observed when reading this manual**

- (1) This manual contains general descriptions as seen from the standpoint of NC (numerical control) and thus refer to the Instruction Manual issued by the machine maker for descriptions of individual machine tools. The Instruction Manual issued by the machine maker takes precedence over this manual when any mention of "restrictions", "usable states" or such details are mentioned.
- (2) As much information as possible on special procedures has been included in this manual, and it may be considered that any procedures not mentioned cannot be undertaken.
- (3) Also refer to the following manuals.
	- MELDAS C6/C64/C64T Instruction Manual........................................ BNP-B2259
	- MELDAS C6/C64/C64T Programming Manual (Machining center/Transfer machine system)........ BNP-B2260
	- MELDAS C6/C64/C64T Programming Manual (Lathe system) .......... BNP-B2264
	- MELDAS AC Servo MDS-B-Vx Series Servo Parameter Manual....... BNP-A2993
	- MELDAS AC Servo MDS-C1 Series Specification Manual................. BNP-C3000

# **CAUTION**

- For items described as "Restrictions" or "Usable State" in this manual, the Instruction Manual issued by the machine maker takes precedence over this manual.
- A Items that are not described must be interpreted as "not possible".
- This manual is written on the assumption that all option functions are added. Refer to the Specifications Manual issued by the machine maker before starting use.
- A Refer to the manuals issued by the machine manufacturer for each machine tool explanation.
- $\hat{A}$  Some screens and functions may differ or may not be usable depending on the NC system version.

## **Precautions for Safety**

Always read the Specifications Manual issued by the machine maker, this manual, related manuals and attached documents before installation, operation, programming, maintenance or inspection to ensure correct use. Understand this numerical controller, safety items and cautions before using the unit.

This manual ranks the safety precautions into "DANGER", "WARNING" and "CAUTION".

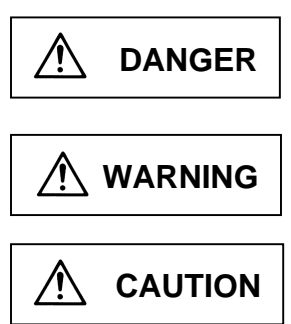

When the user may be subject to imminent fatalities or major injuries if handling is mistaken.

When the user may be subject to fatalities or major injuries if handling is mistaken.

When the user may be subject to injuries or when physical damage may occur if handling is mistaken.

Note that even items ranked as " **CAUTION**", may lead to major results depending on the situation.

In any case, important information that must always be observed is described.

## **DANGER**

Not applicable in this manual.

# **WARNING**

Not applicable in this manual.

# **CAUTION**

#### **1. Items related to product and manual**

- For items described as "Restrictions" or "Usable State" in this manual, the Instruction Manual issued by the machine maker takes precedence over this manual.
- $\triangle$  Items that are not described must be interpreted as "not possible".
- A This manual is written on the assumption that all option functions are added. Refer to the Specifications Manual issued by the machine maker before starting use.
- $\triangle$  Refer to the manuals issued by the machine manufacturer for each machine tool explanation.
- $\triangle$  Some screens and functions may differ or may not be usable depending on the NC system version.

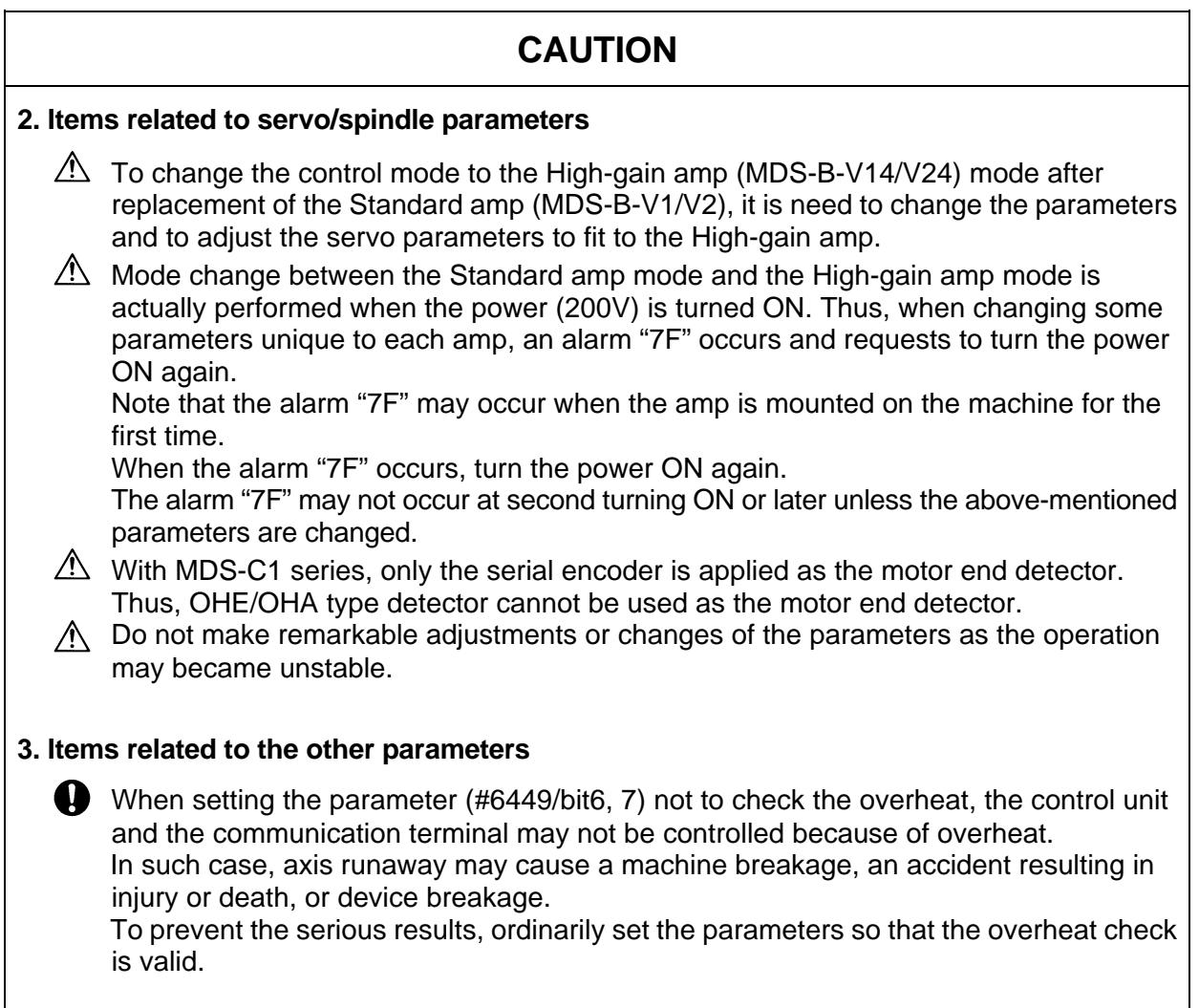

## **CONTENTS**

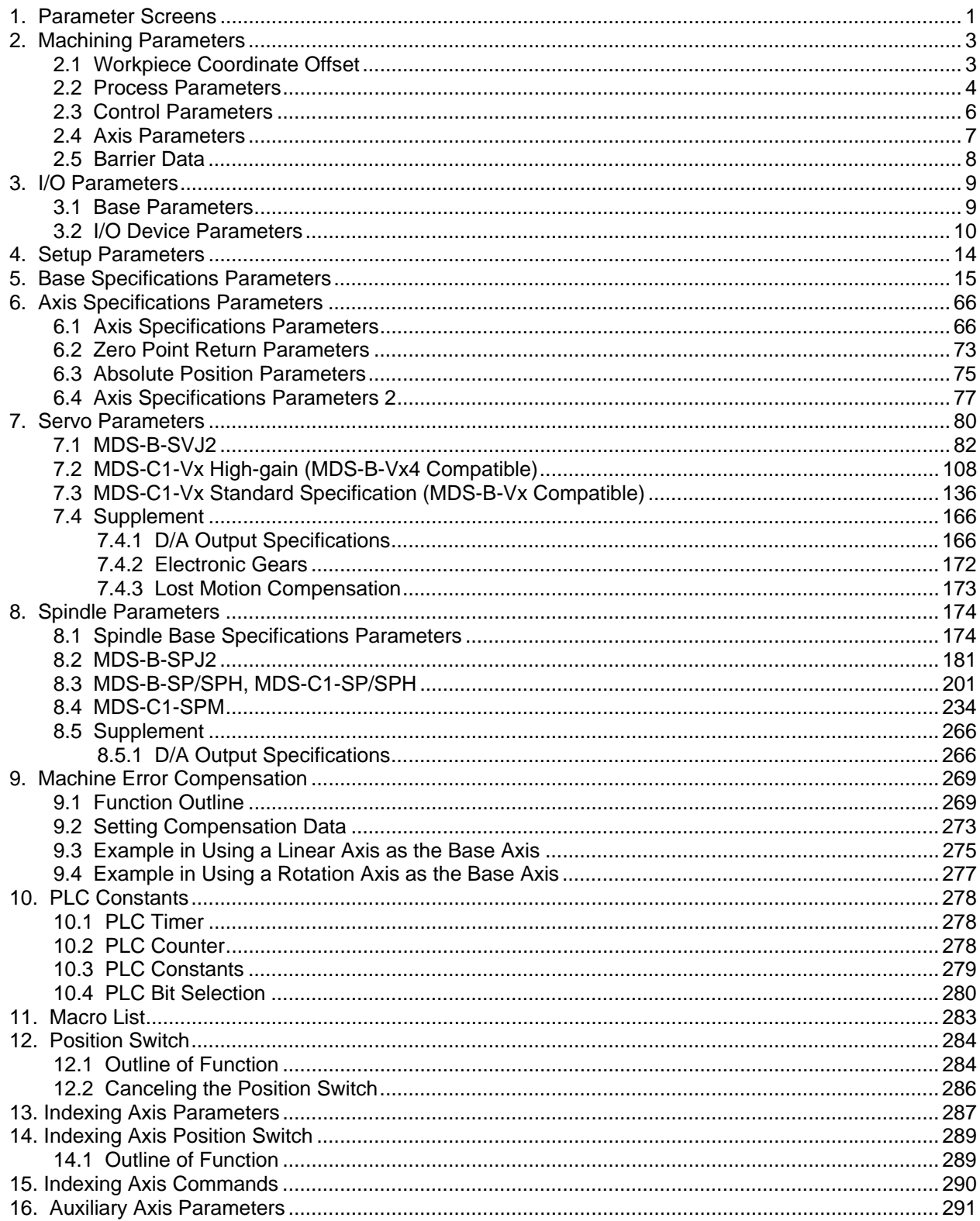

## **1. Parameter Screens**

The parameter input setting units are as follow.

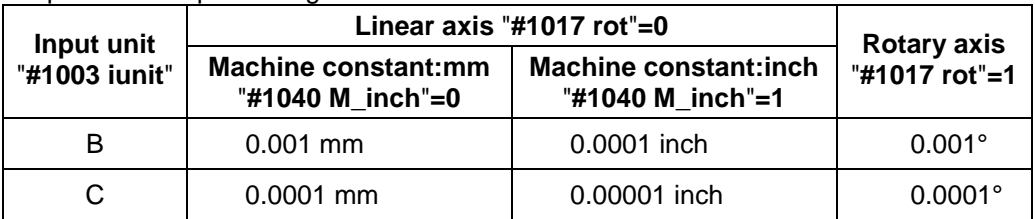

#### **(1) User parameters**

The following menus can be selected when the key  $\sqrt{\frac{TOOL}{PARAM}}$ is pressed.

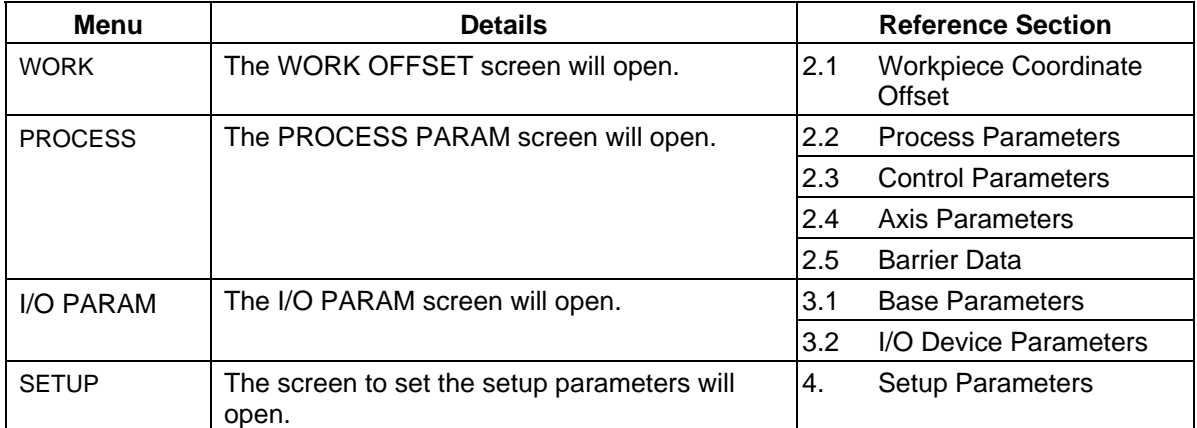

#### **(2) Setup Parameters**

The following menus can be selected when SETUP is selected. (Refer to the section "4. Setup Parameters" for details.

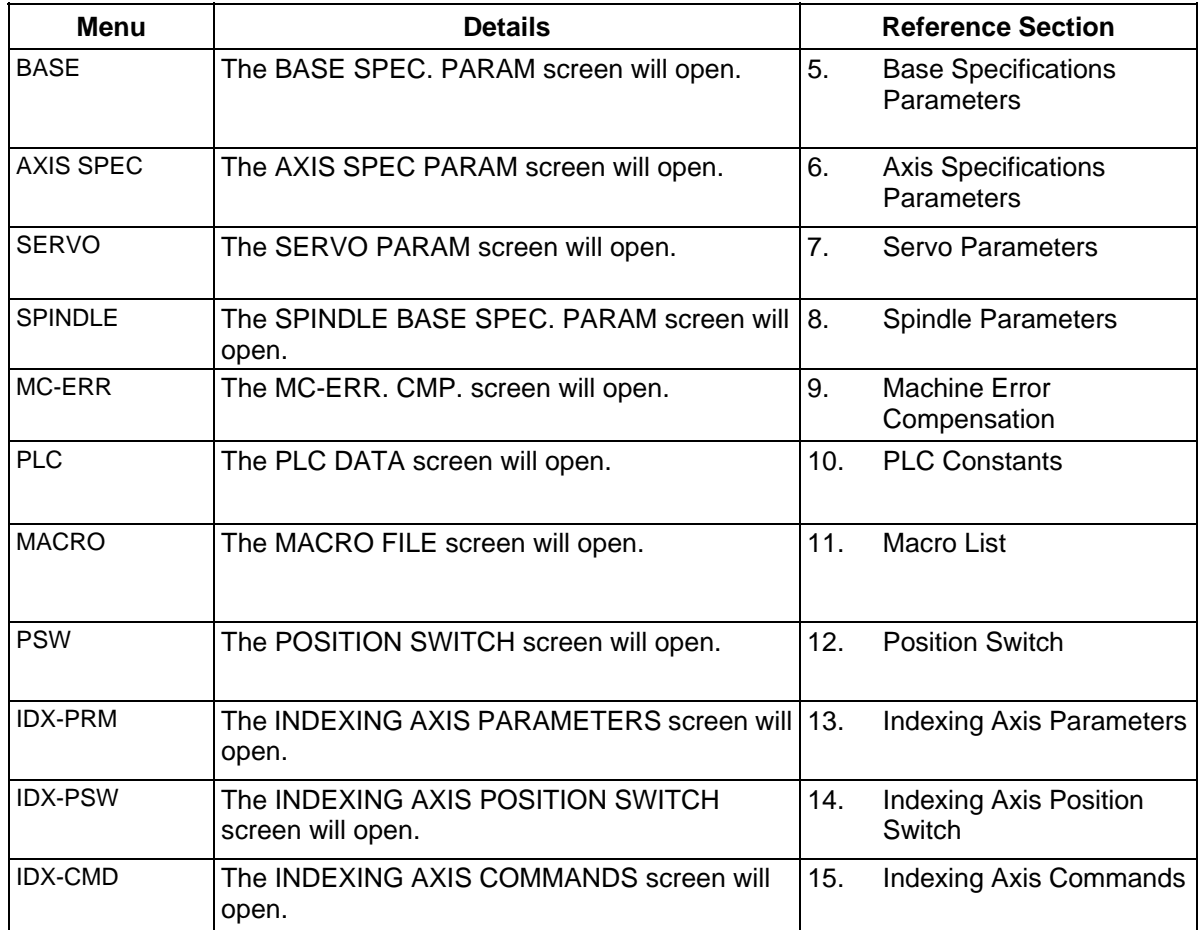

#### **(3) The following menus can be selected when the key**  $\left[\begin{array}{c} \text{ALARM} \\ \text{DIAGN} \end{array}\right]$ is pressed.

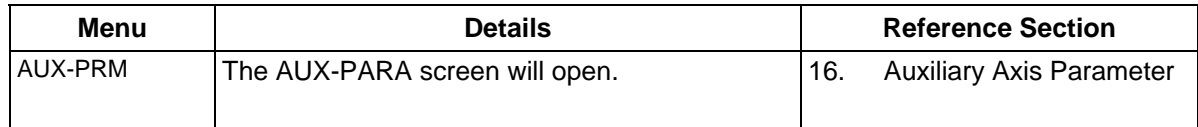

## **2. Machining Parameters**

#### **2.1 Workpiece Coordinate Offset**

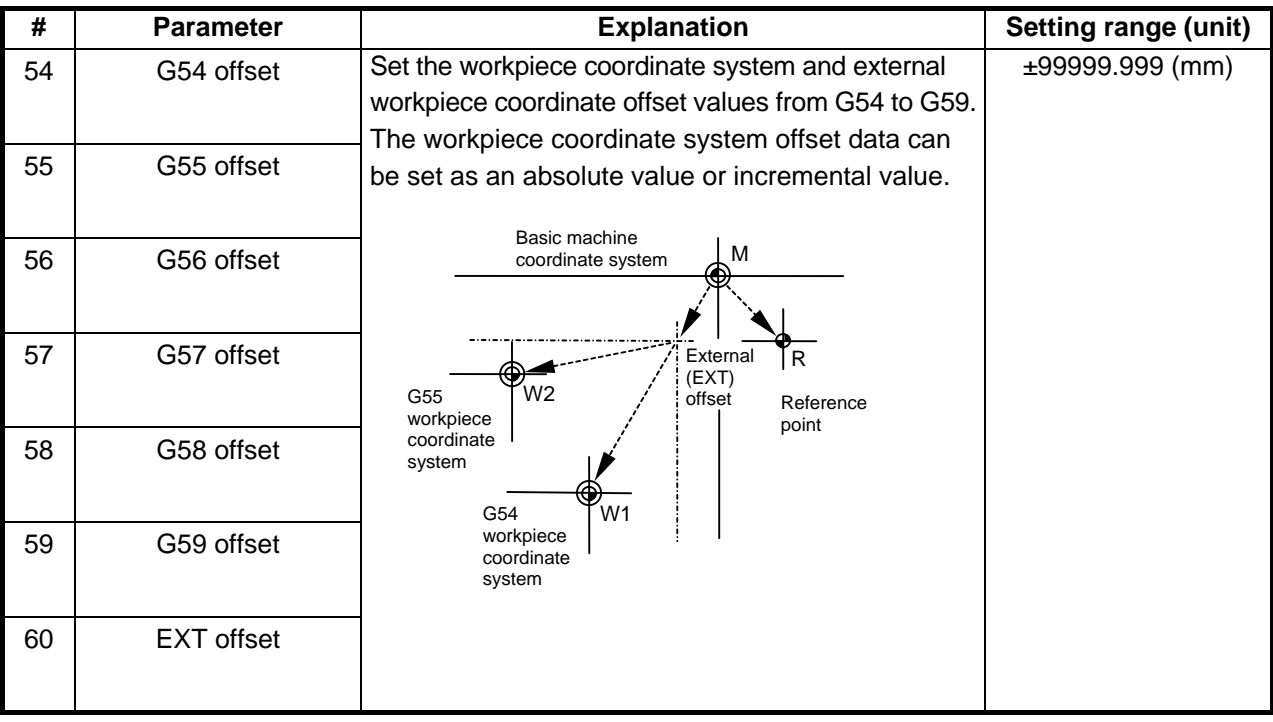

#### **2.2 Process Parameters**

#### <WRK COUNT> (No. of workpieces machined)

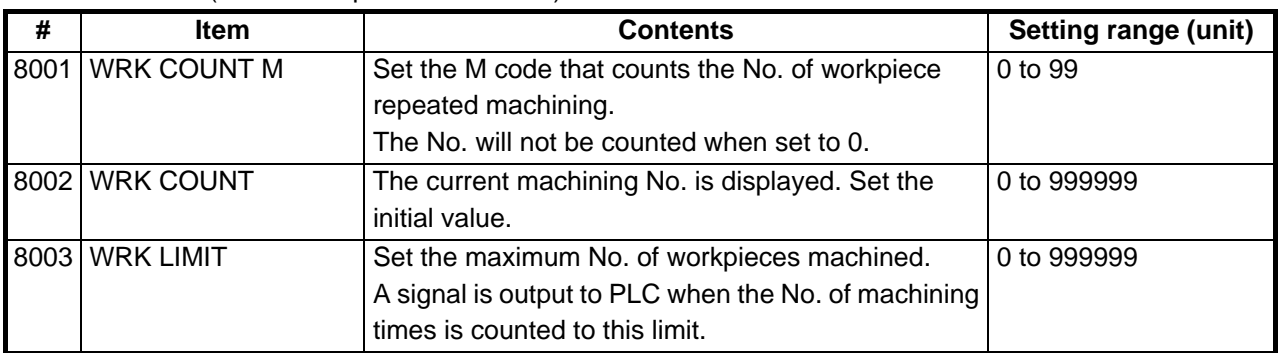

#### <AUTO TLM> (Automatic tool length measurement)

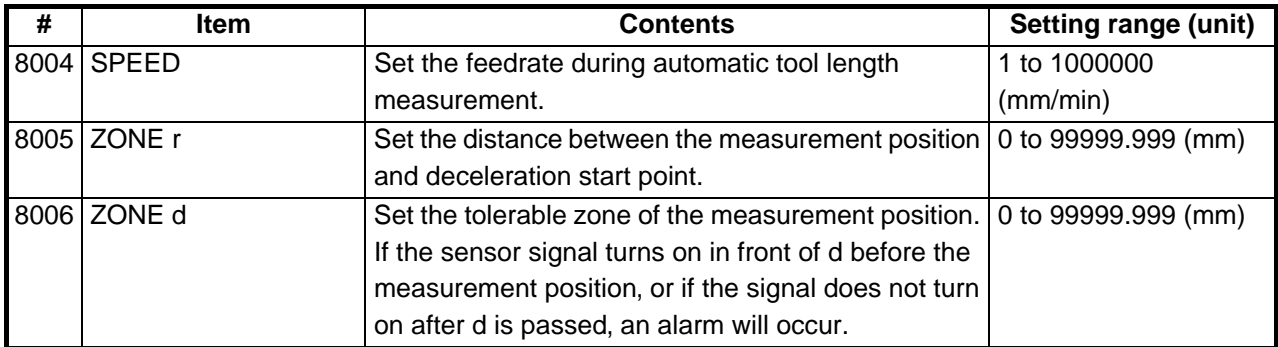

#### <AUTO CORNER OVR> (Automatic corner override)

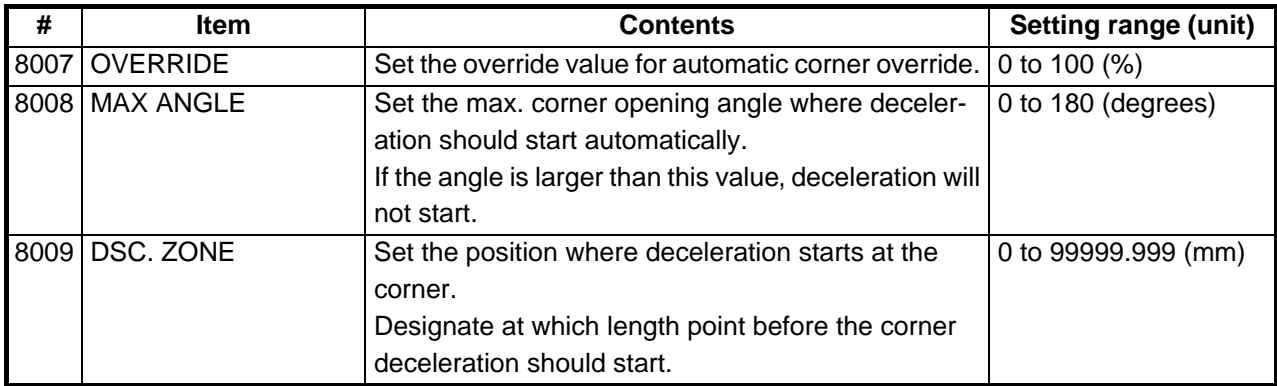

#### <T-TIP OFFSET> (Wear data input)

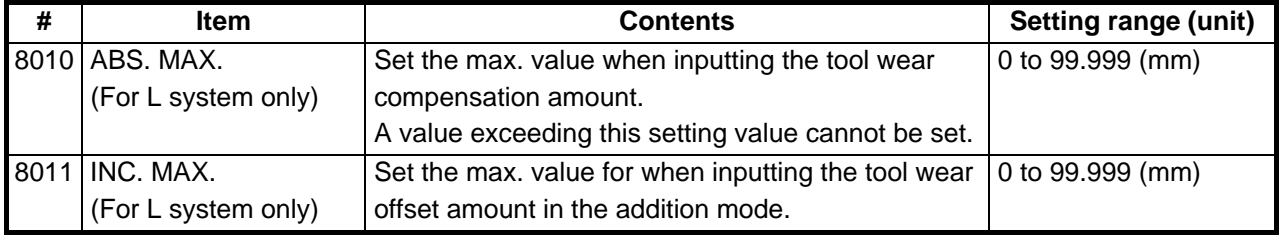

<FIXED C.> (Fixed cycle)

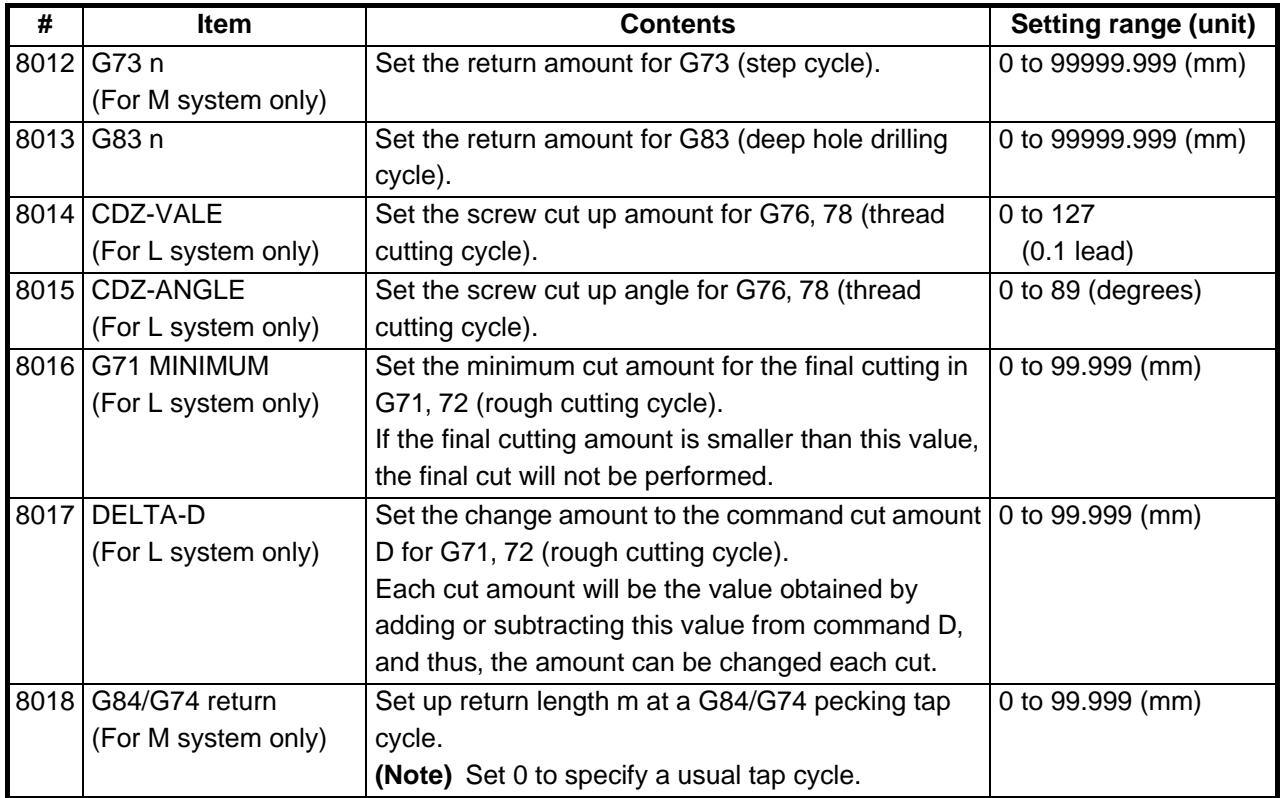

#### <PRECISION> (High precision control)

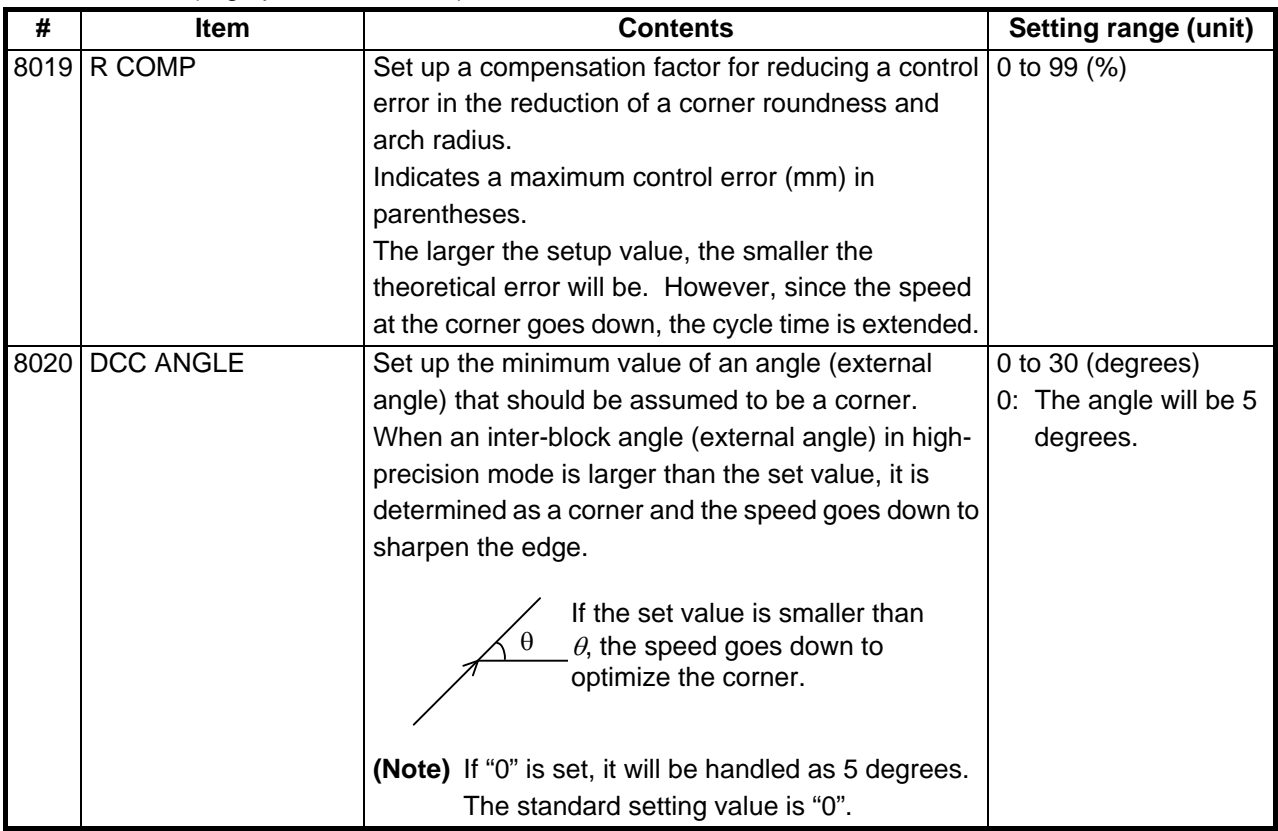

### **2.3 Control Parameters**

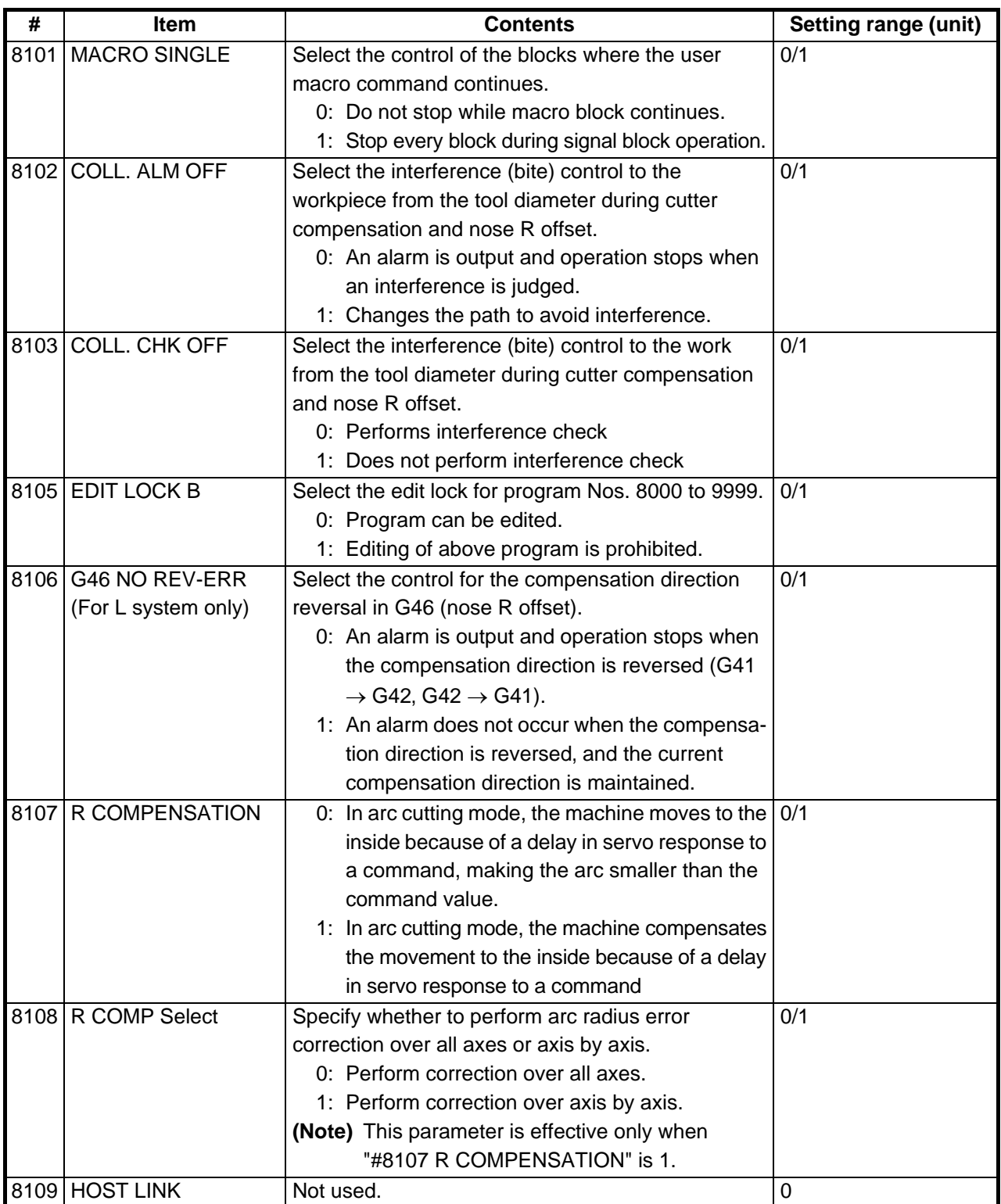

## **2.4 Axis Parameters**

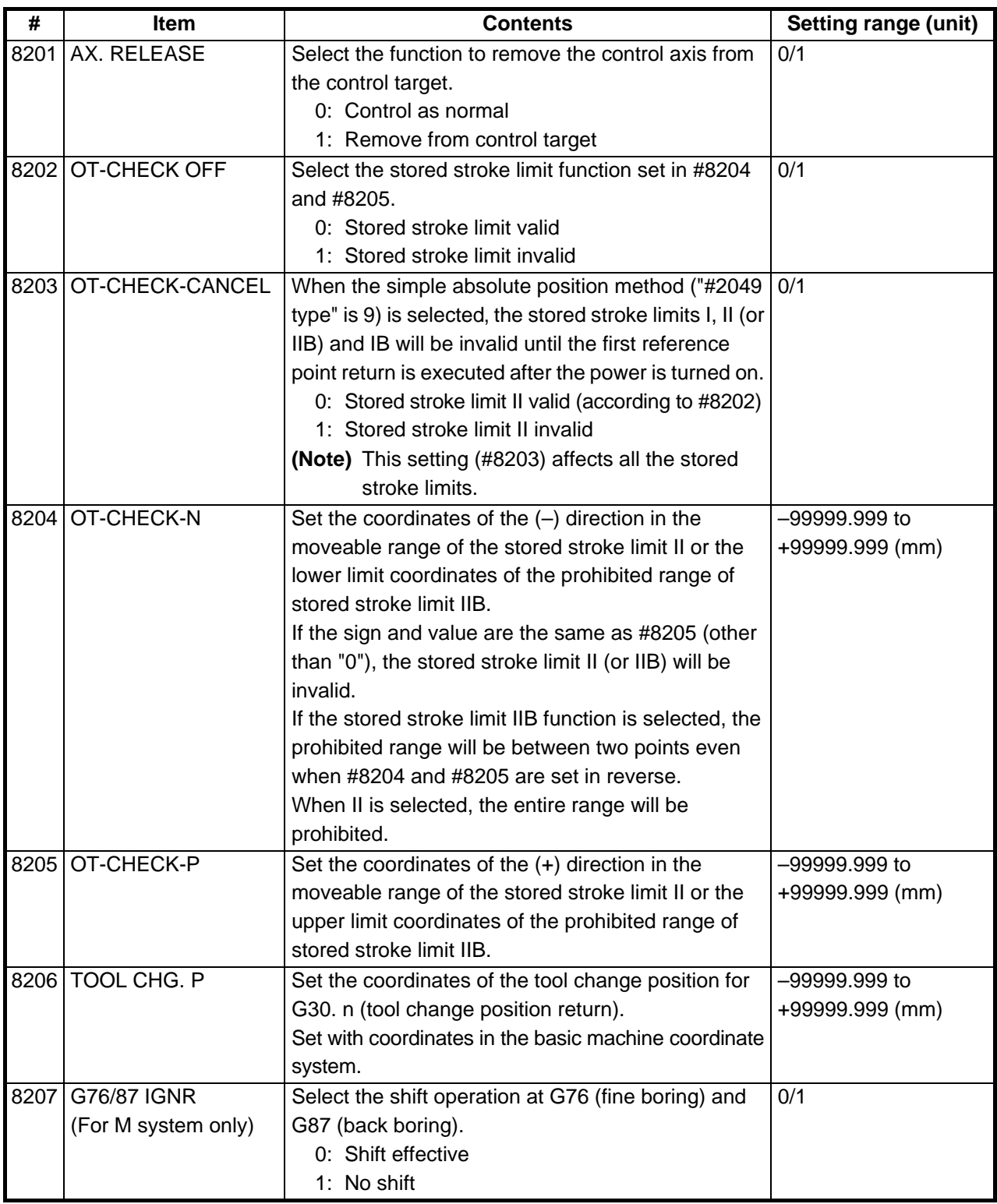

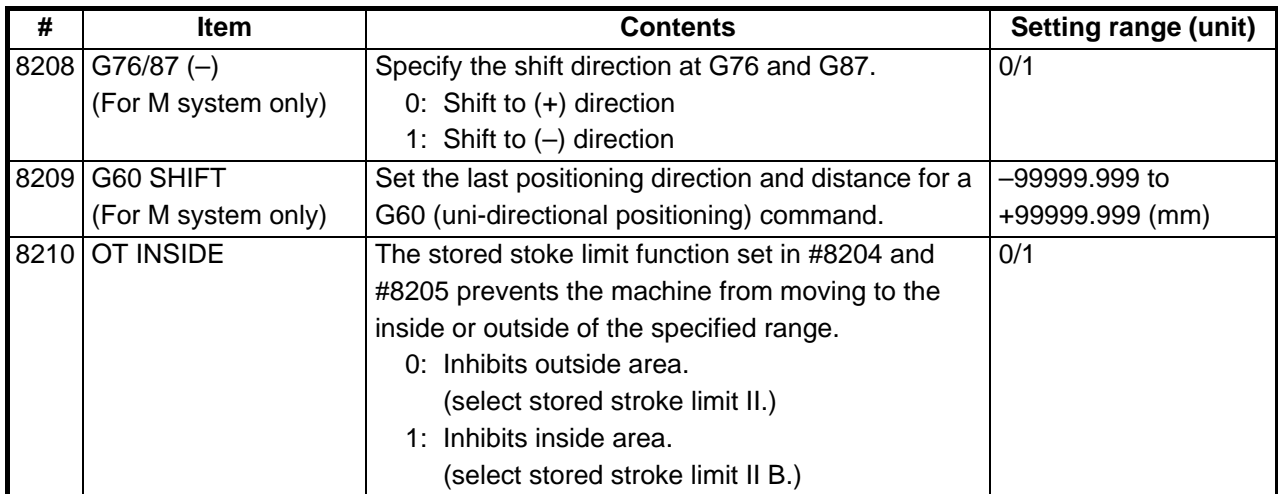

## **2.5 Barrier Data**

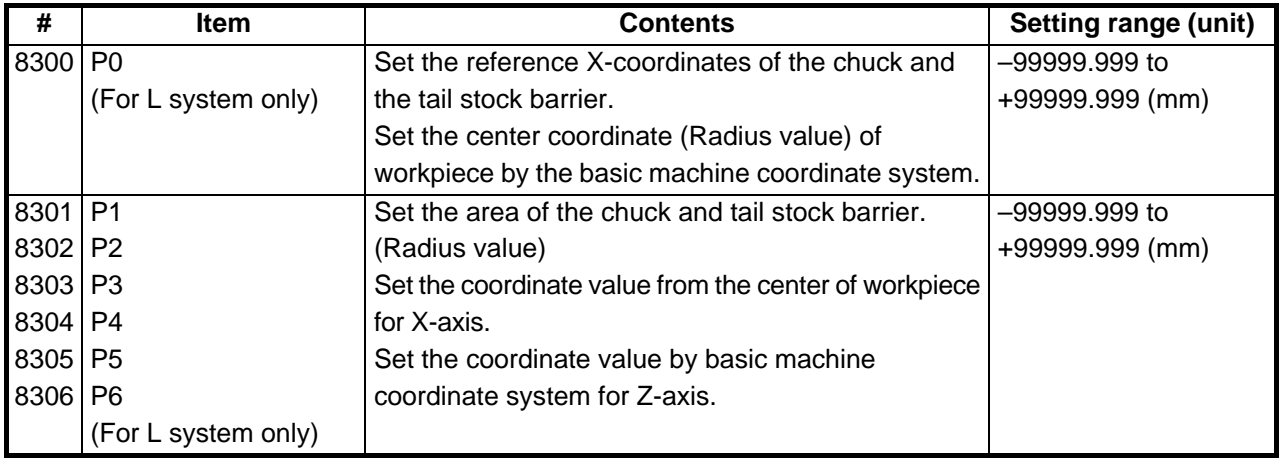

#### **3. I/O Parameters 3.1 Base Parameters**

## **3. I/O Parameters**

#### **3.1 Base Parameters**

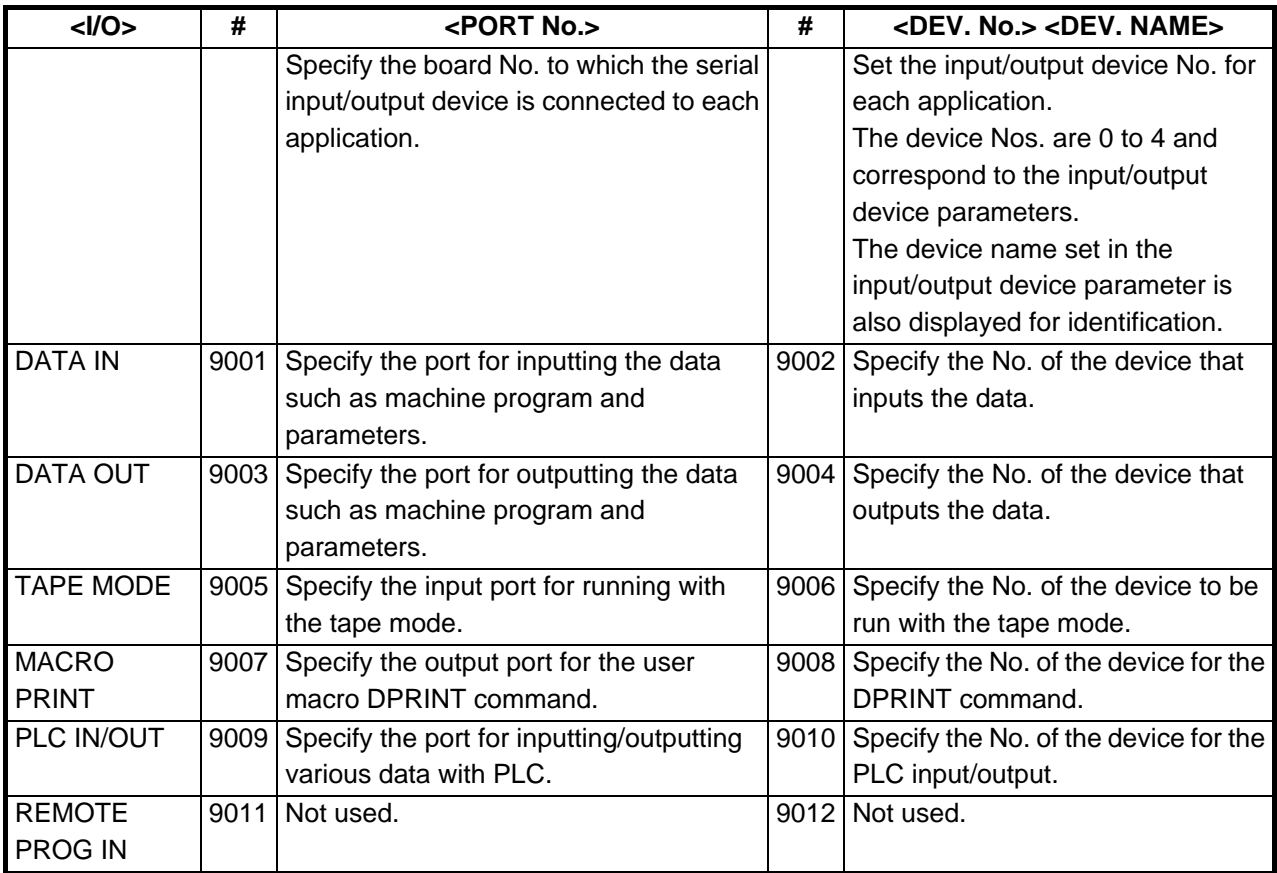

#### **3.2 I/O Device Parameters**

Parameters for up to five types of input/output devices can be set in DEV <0> to <4>.

**(Note)** The parameters are set for each device.

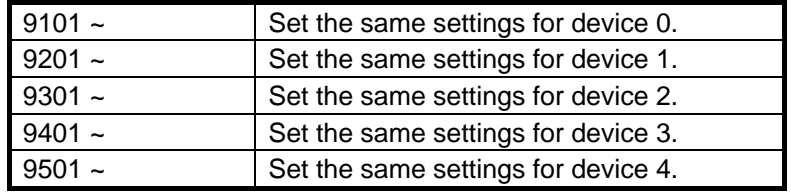

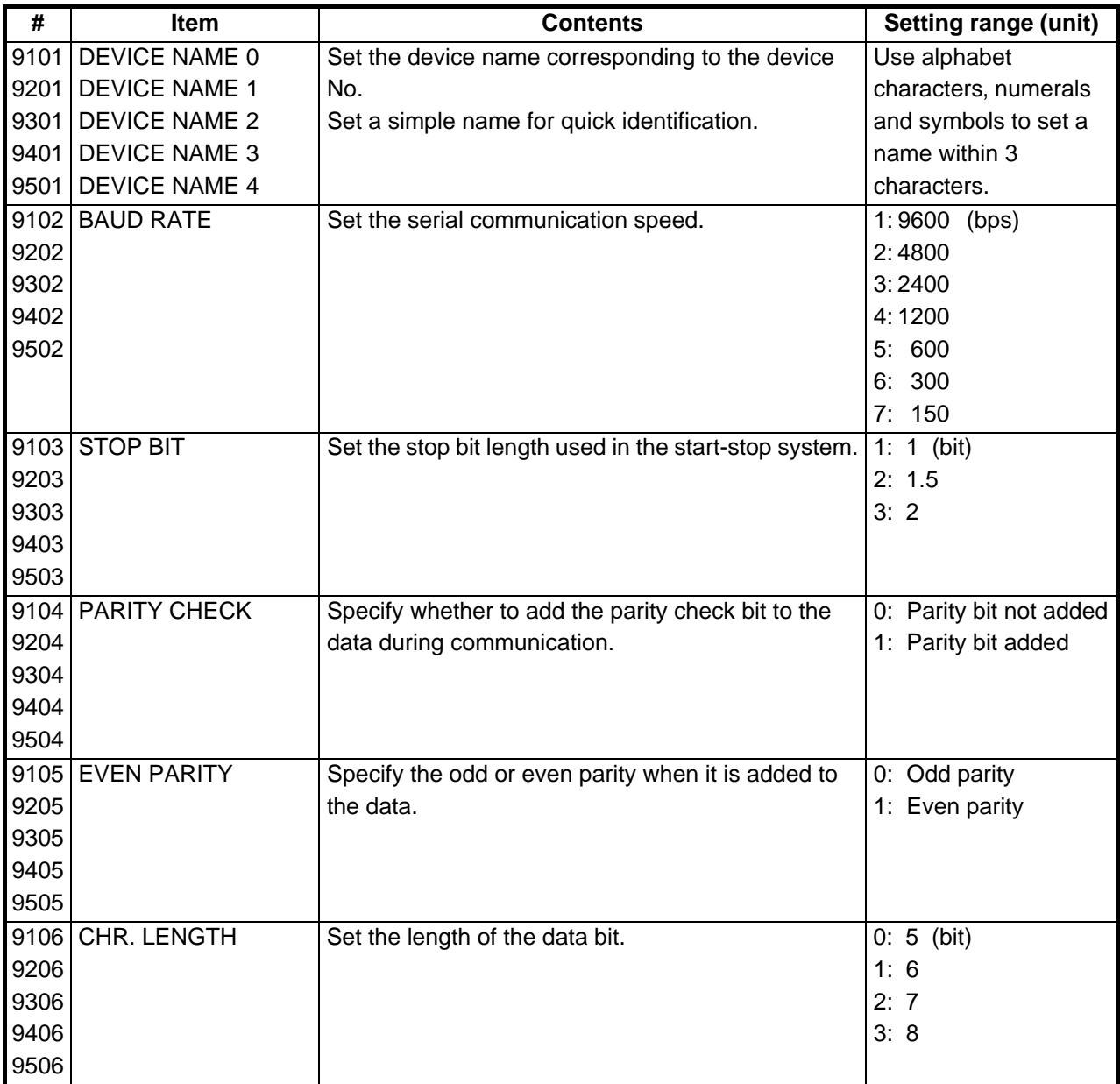

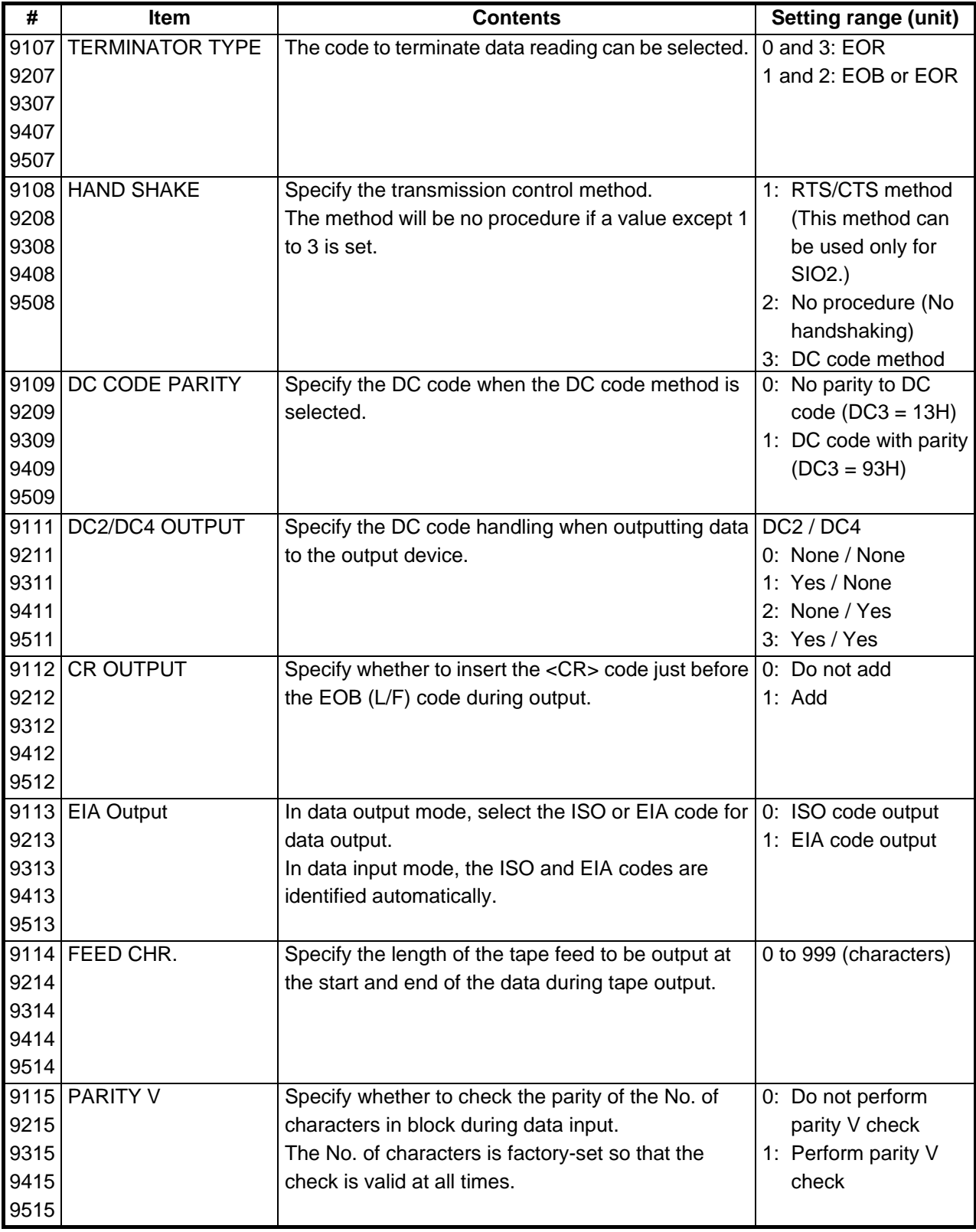

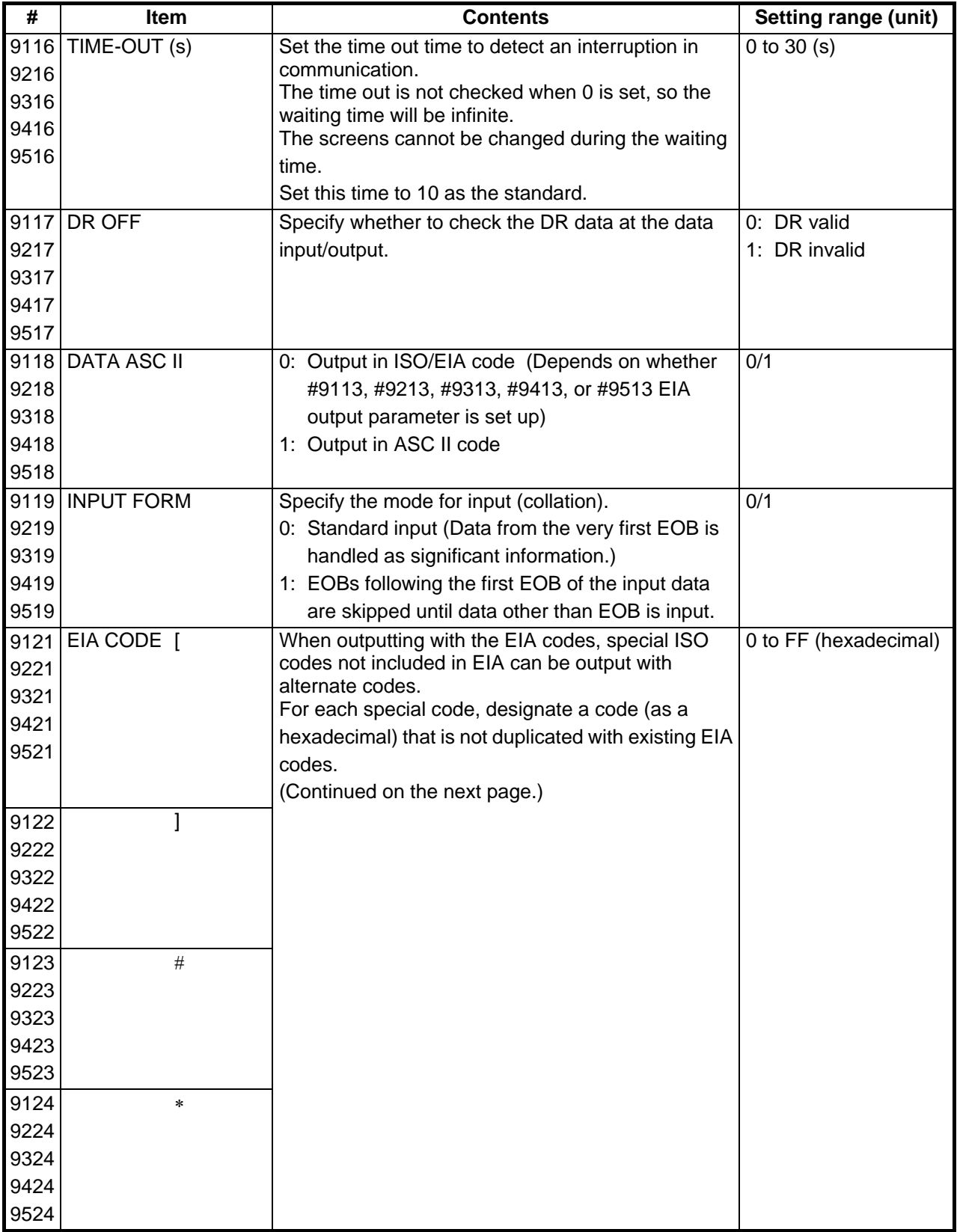

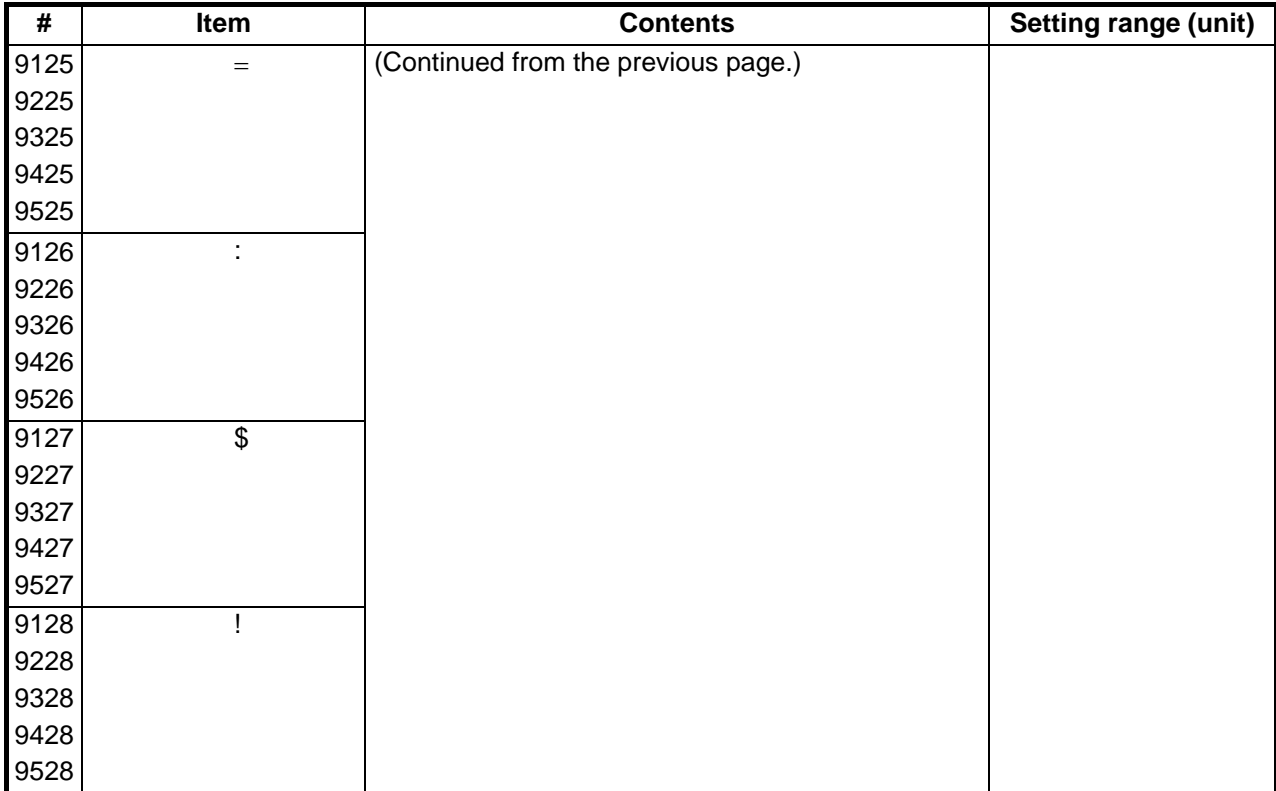

#### **4. Setup Parameters**

Pressing the menu key  $\sqrt{\frac{SETUP}{\text{displays the OPEN SETUP}$  PARAM screen.

The system's basic parameters are normally hidden as setup parameters to prevent mistaken operations and to simplify the display.

The setup parameters can be displayed and set by making a declaration to open the setup parameters on this screen.

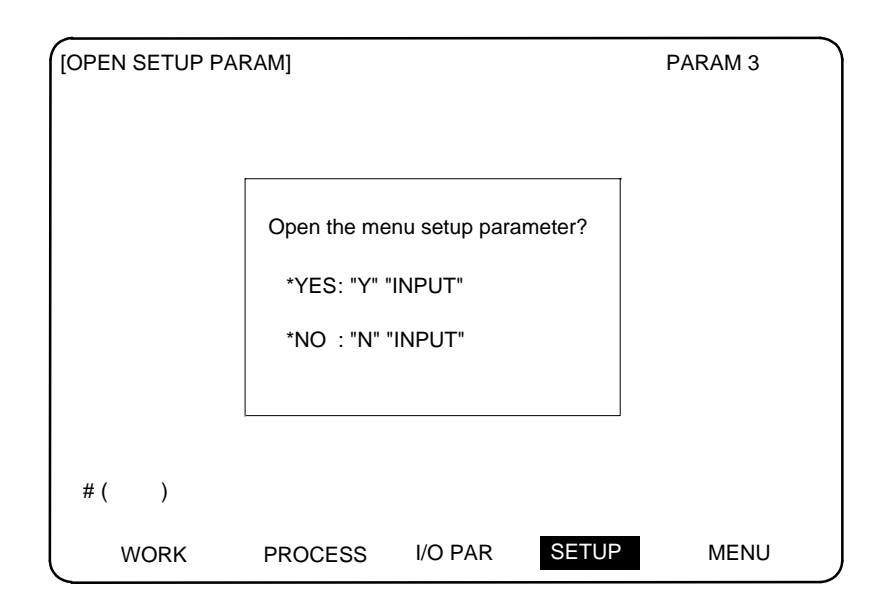

- 1) Select the setup parameter. Key-in  $\overline{M}$  in # ( ), and then press | INPUT |. The basic specification parameter screen appears and the normally hidden setup parameter menu will display. The required menu can be selected to display and set the setup parameters.
- 2) Cancel the setup parameter selection. Key-in  $\overline{\mathbb{N}}$  in # ( ), and then press  $\overline{\mathsf{INPUT}}$ . The setup parameter menu will disappear. **(Note)** The setup parameters are not displayed when the power is turned on.

Refer to "5. Base Specifications Parameters" and following for details on the setup parameters. Be sure to turn off the power supply after selecting the setup parameter.

## **5. Base Specifications Parameters**

After setting up the parameter (PR) listed in the table, turn off the NC power. To validate the parameter, turn on the power again.

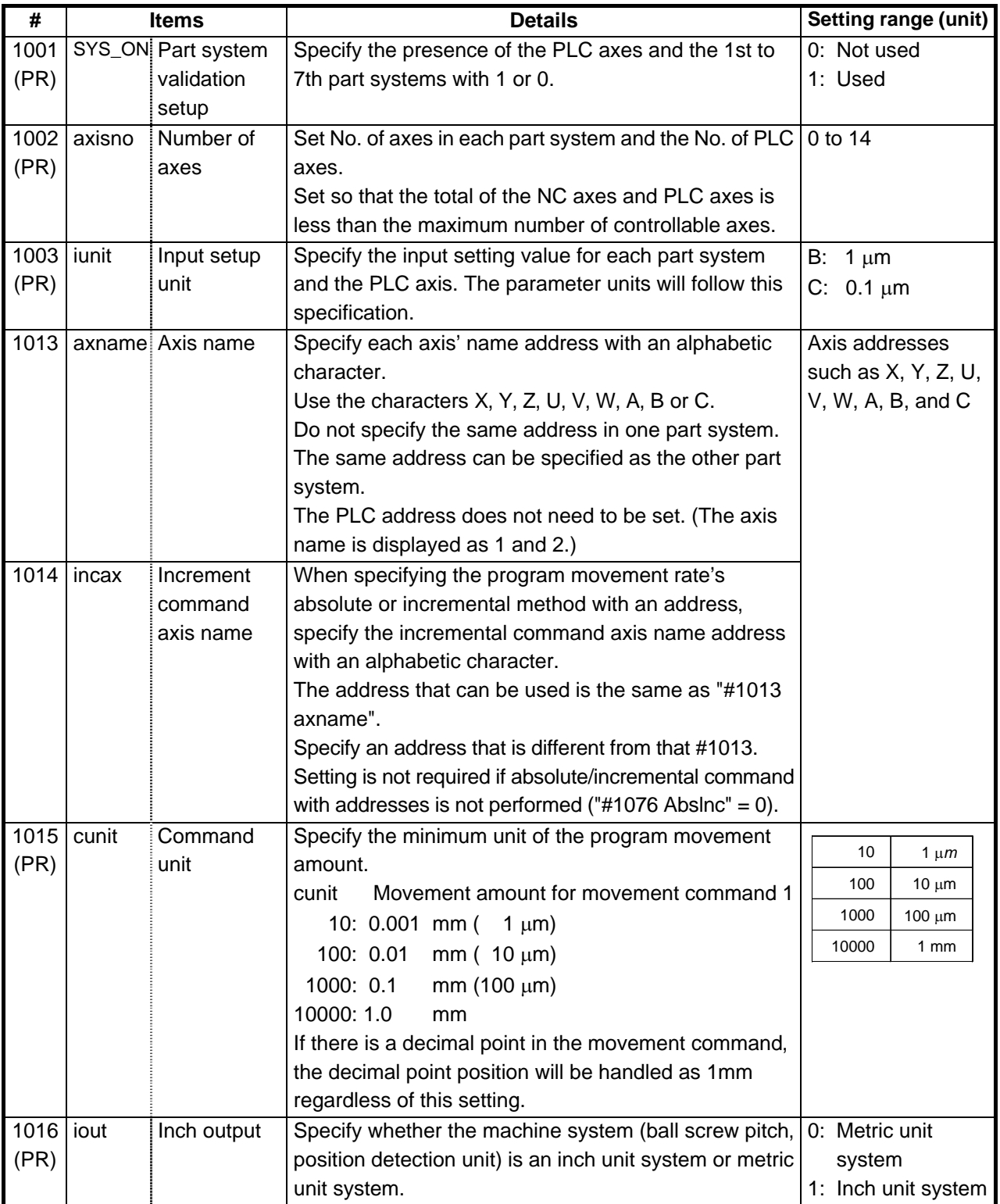

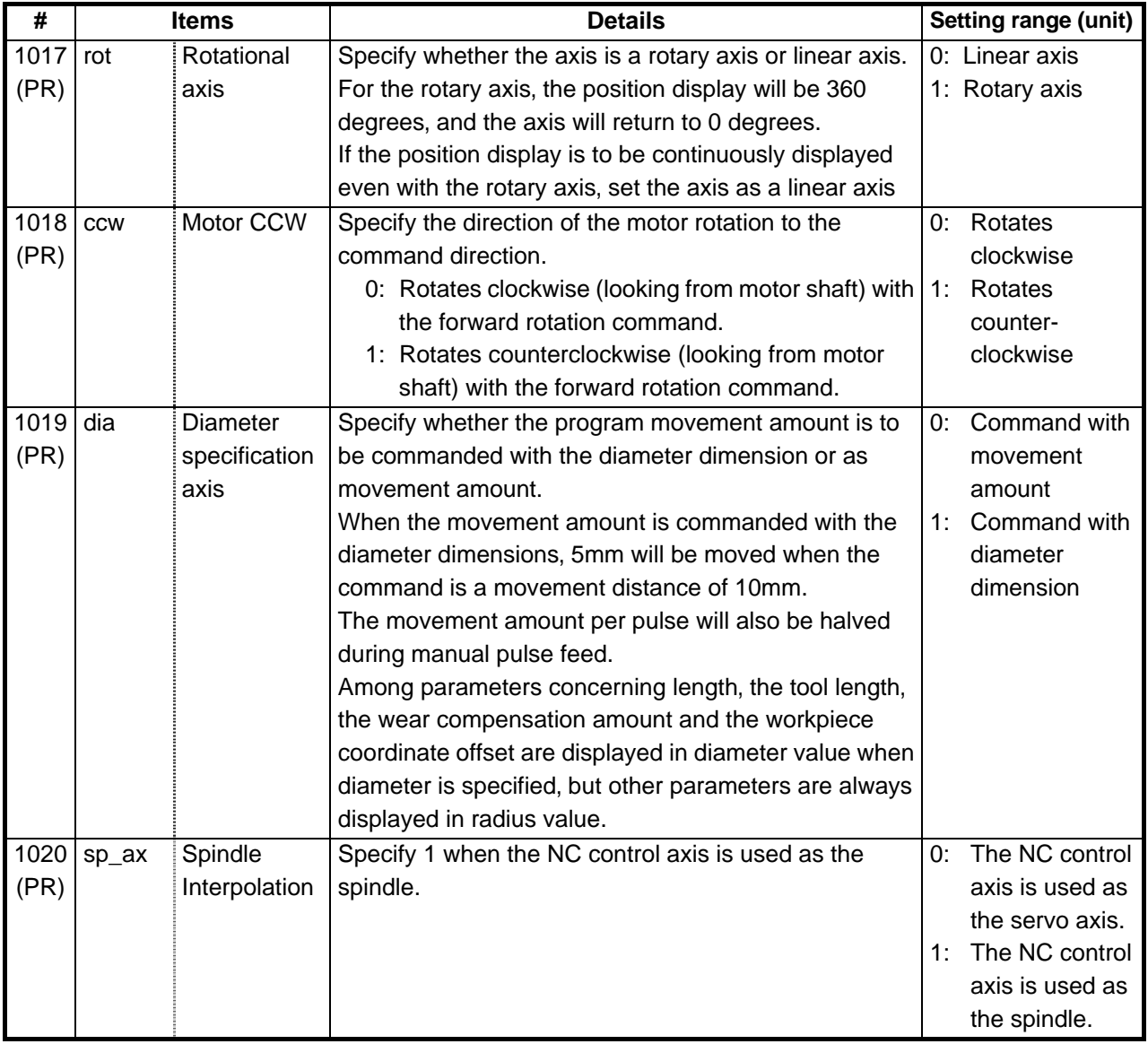

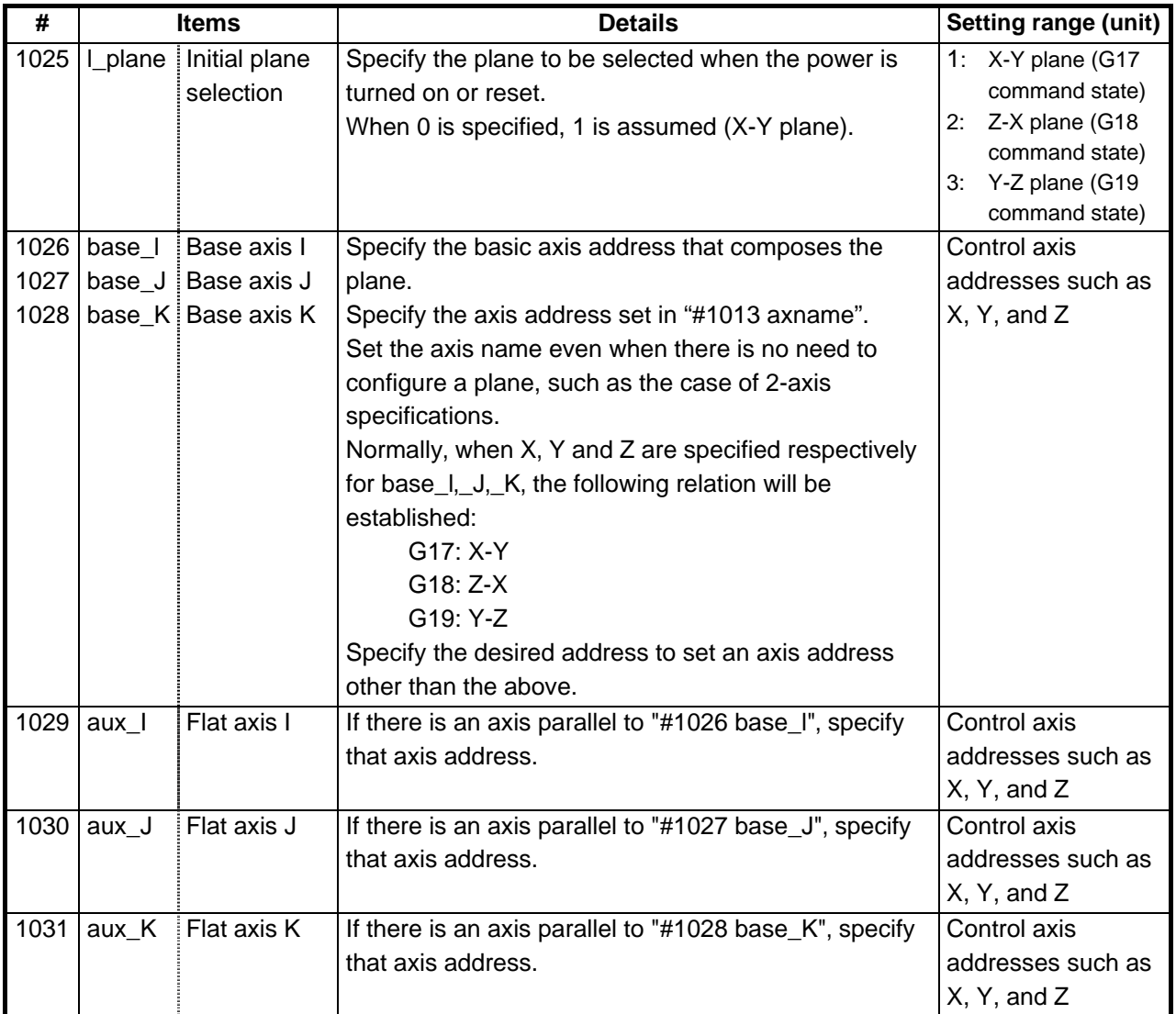

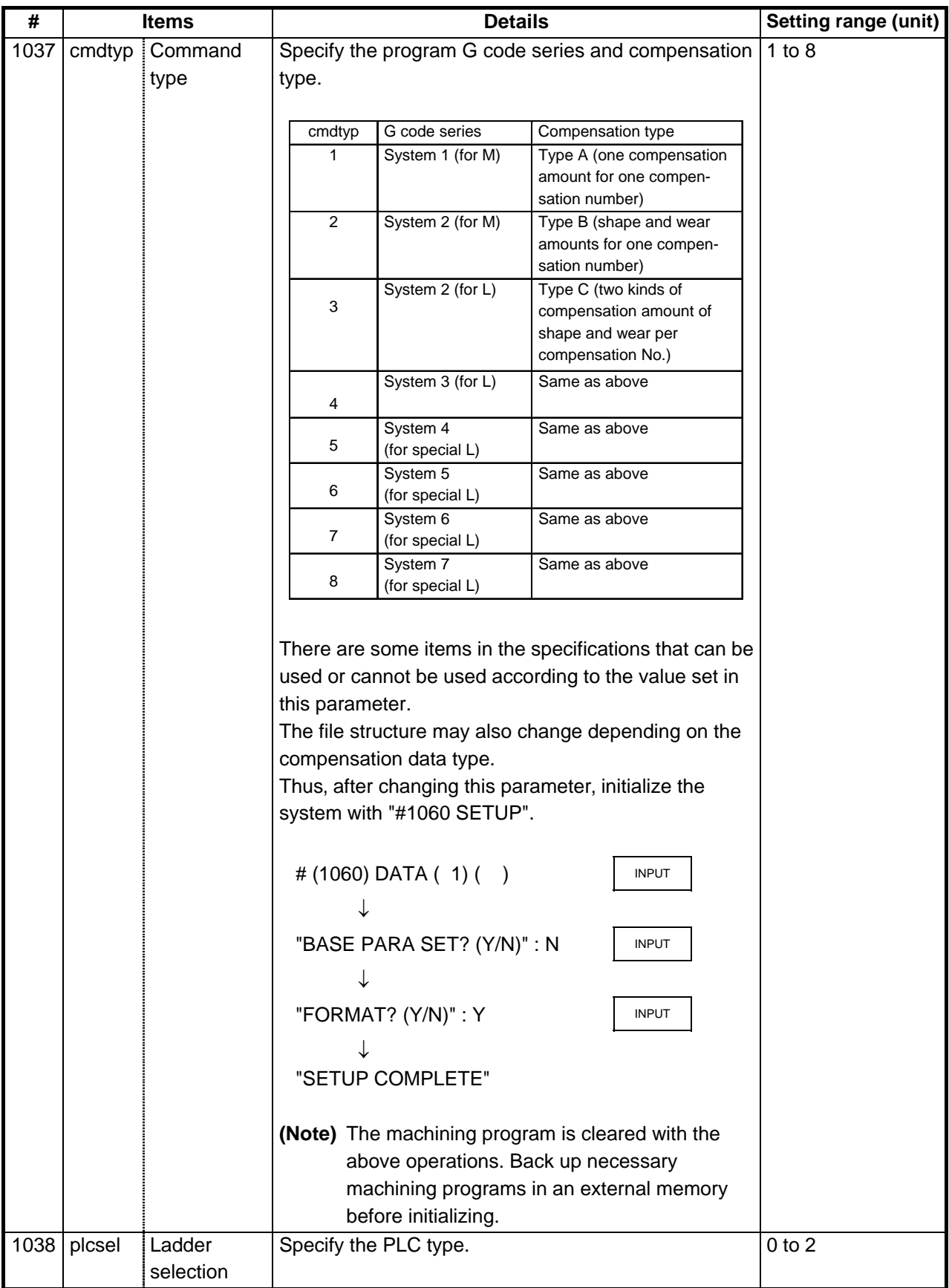

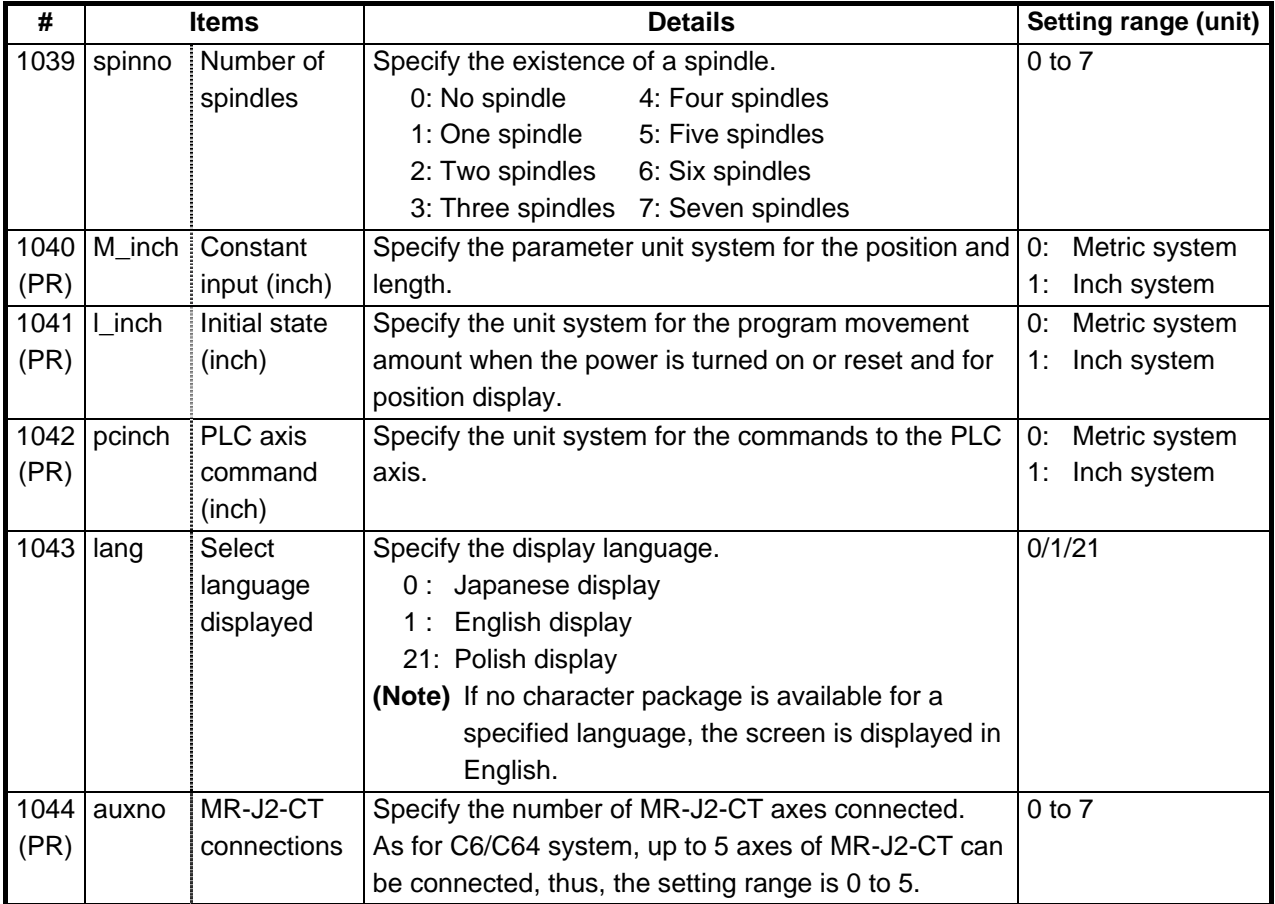

#### **(Note)** Selection of inch and metric unit

When set value of "#1041 I\_inch" is changed, the unit of length is changed after reset. Among parameters concerning length, following items are not changed automatically, therefore change the set values to agree with the new unit system when the unit system is changed.

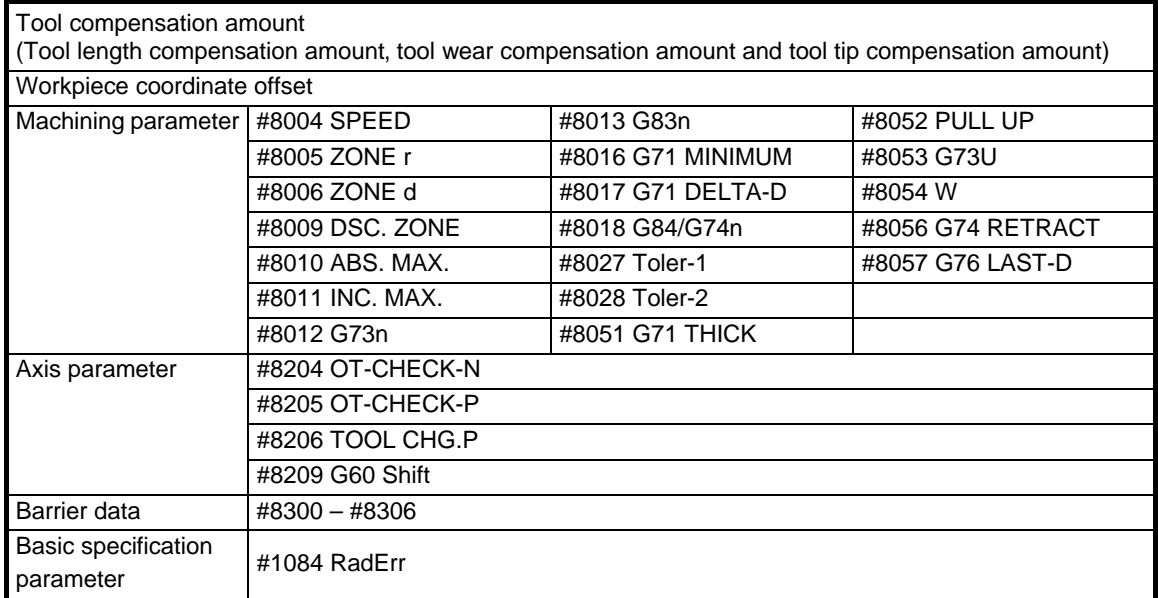

#8004 SPEED is 10 inches/min. unit for the inch system.

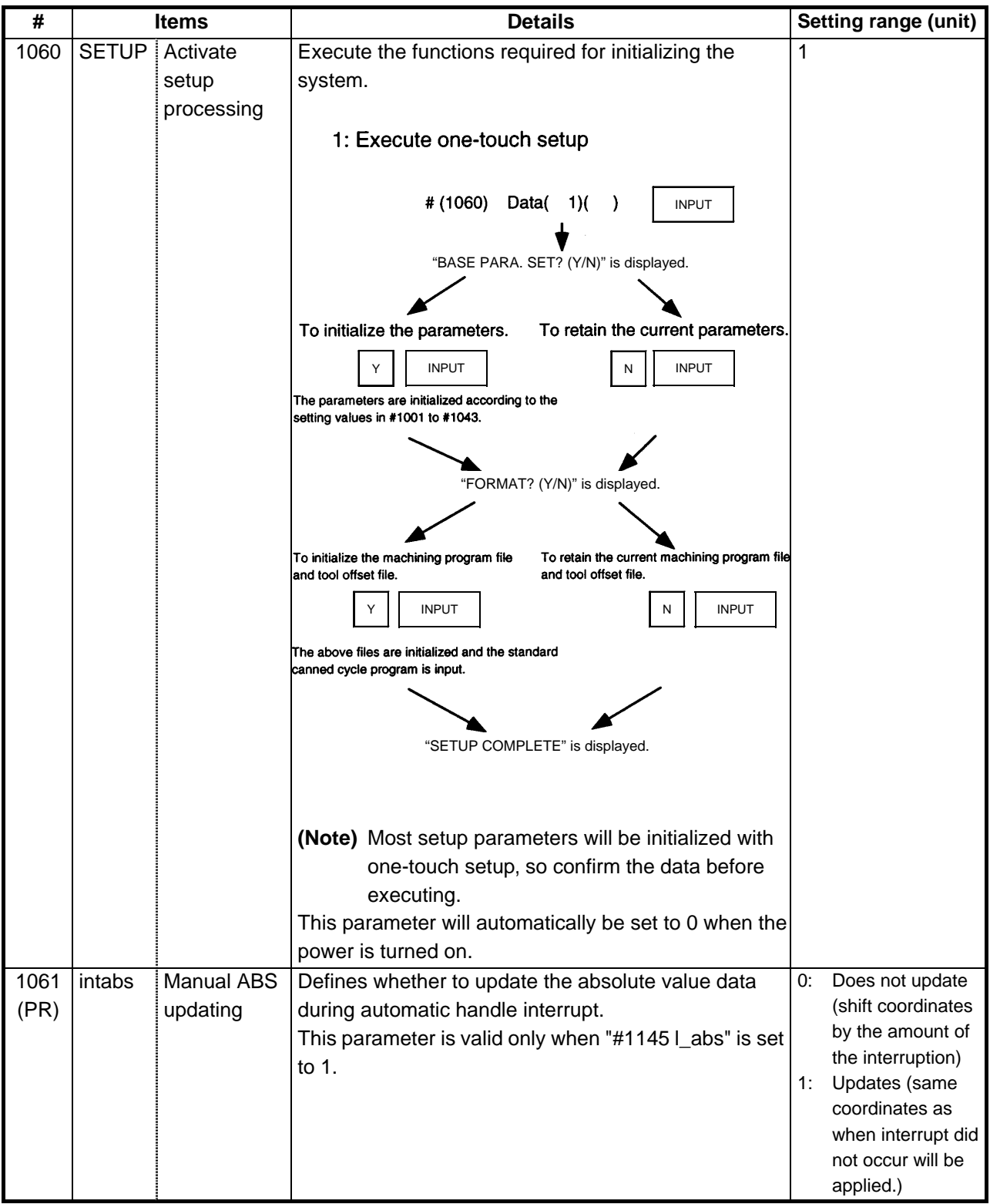

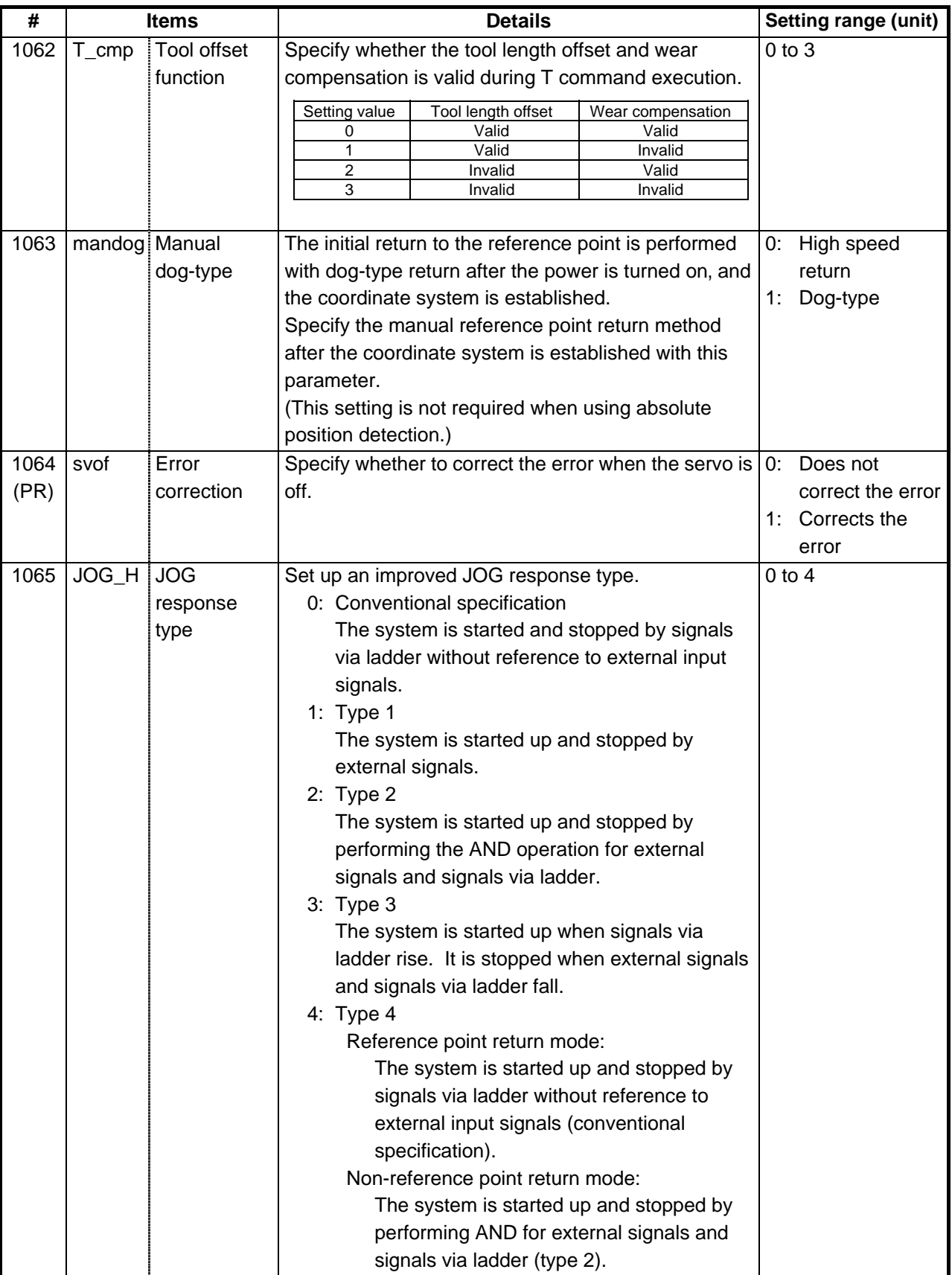

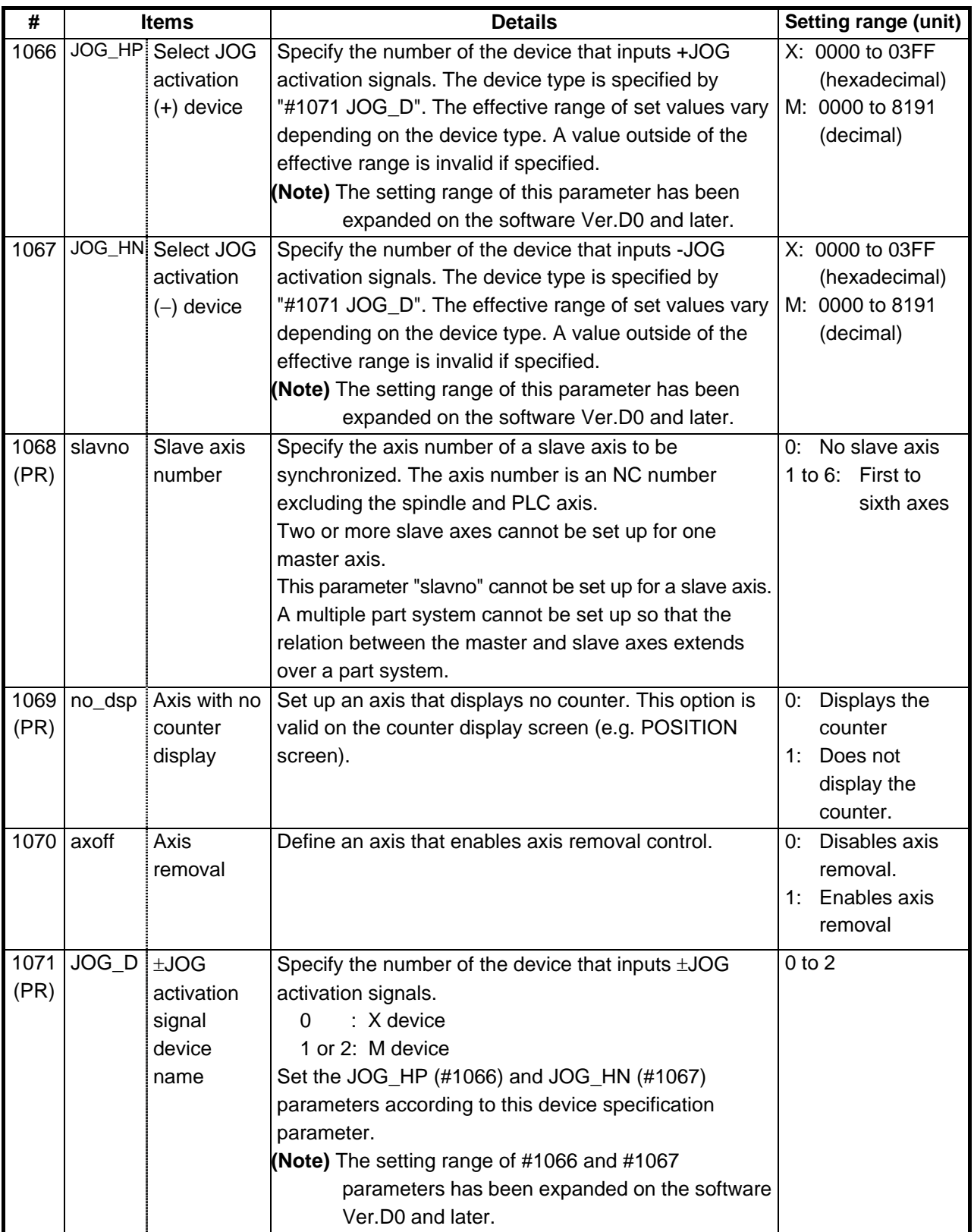

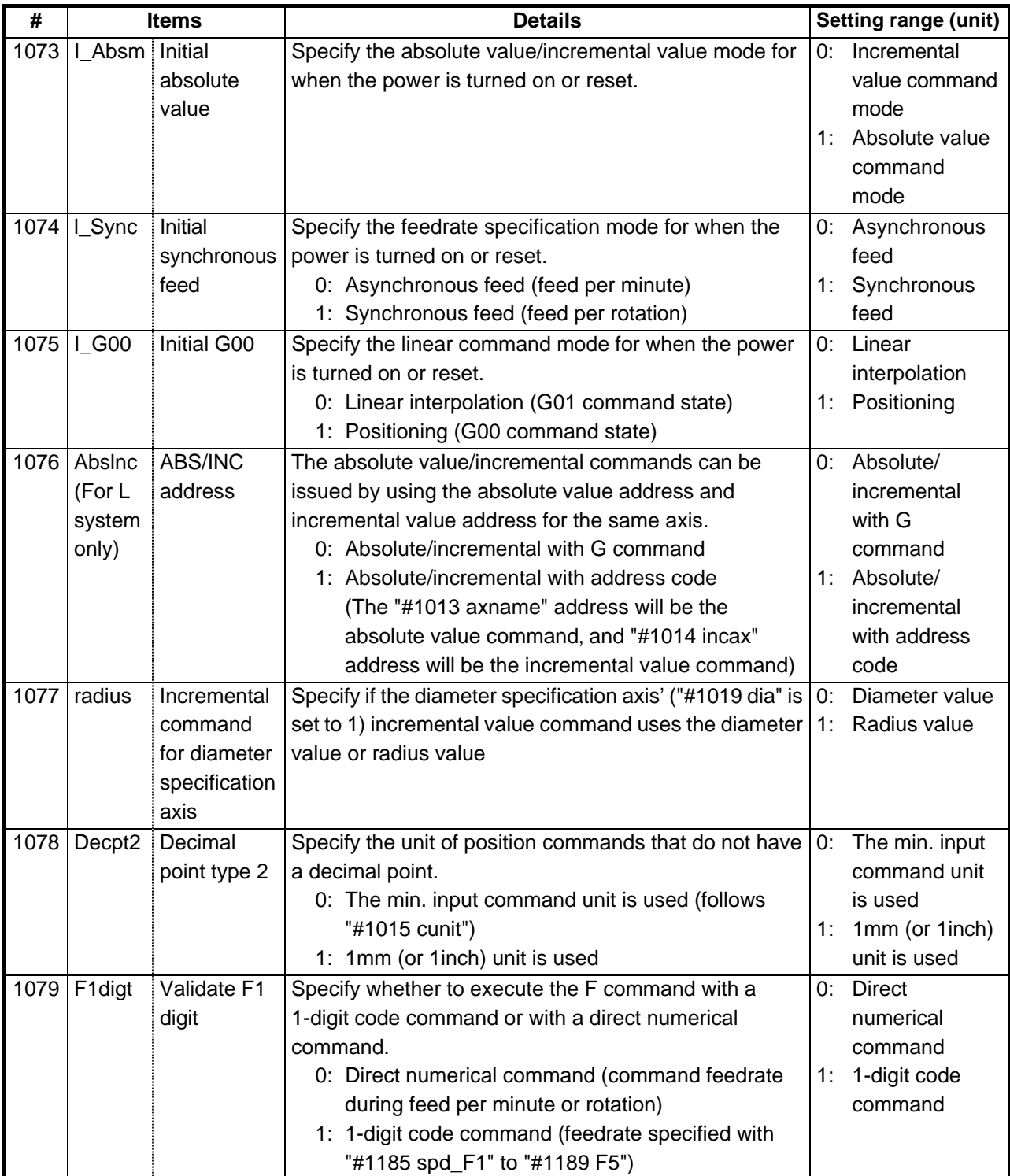

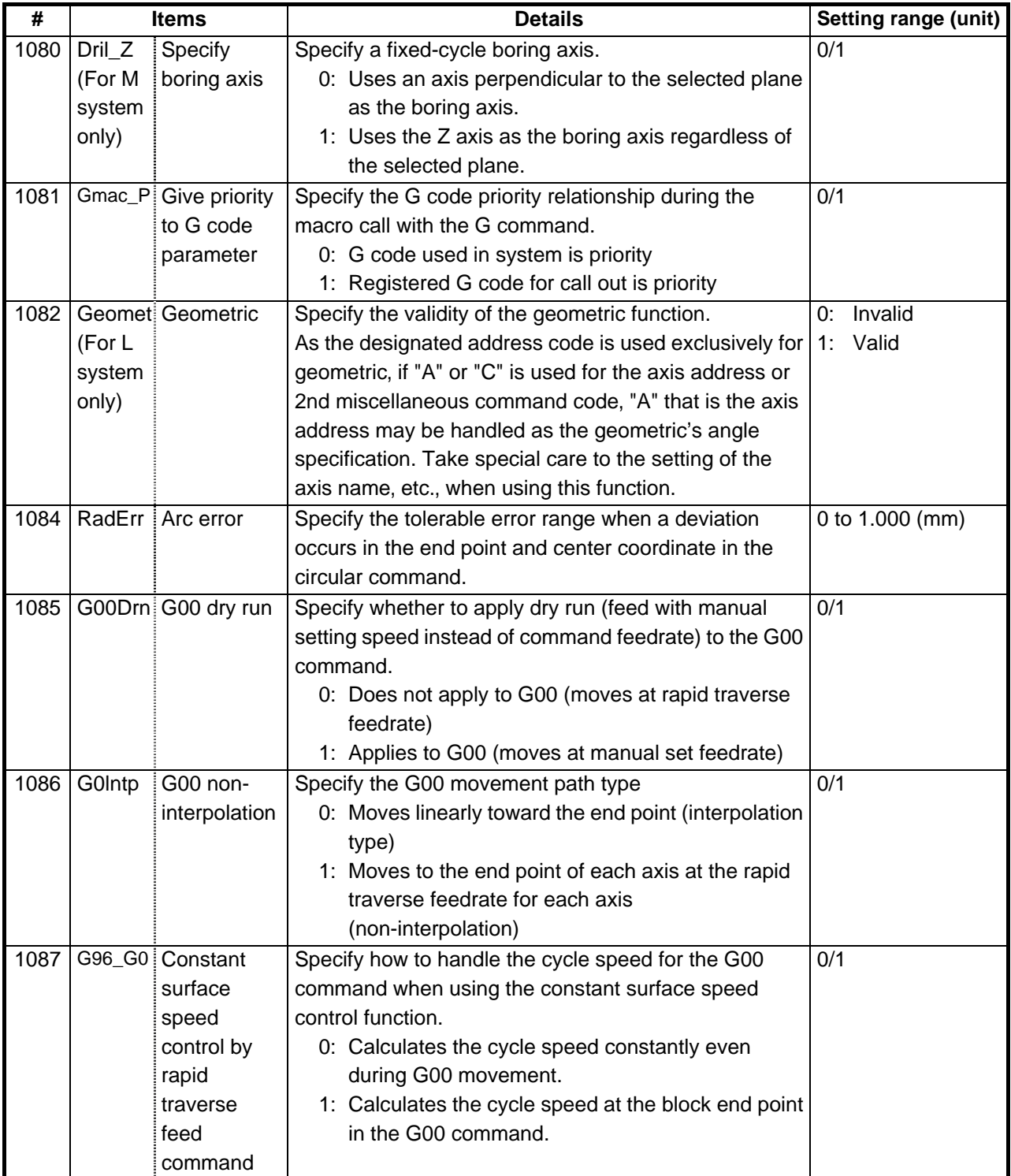

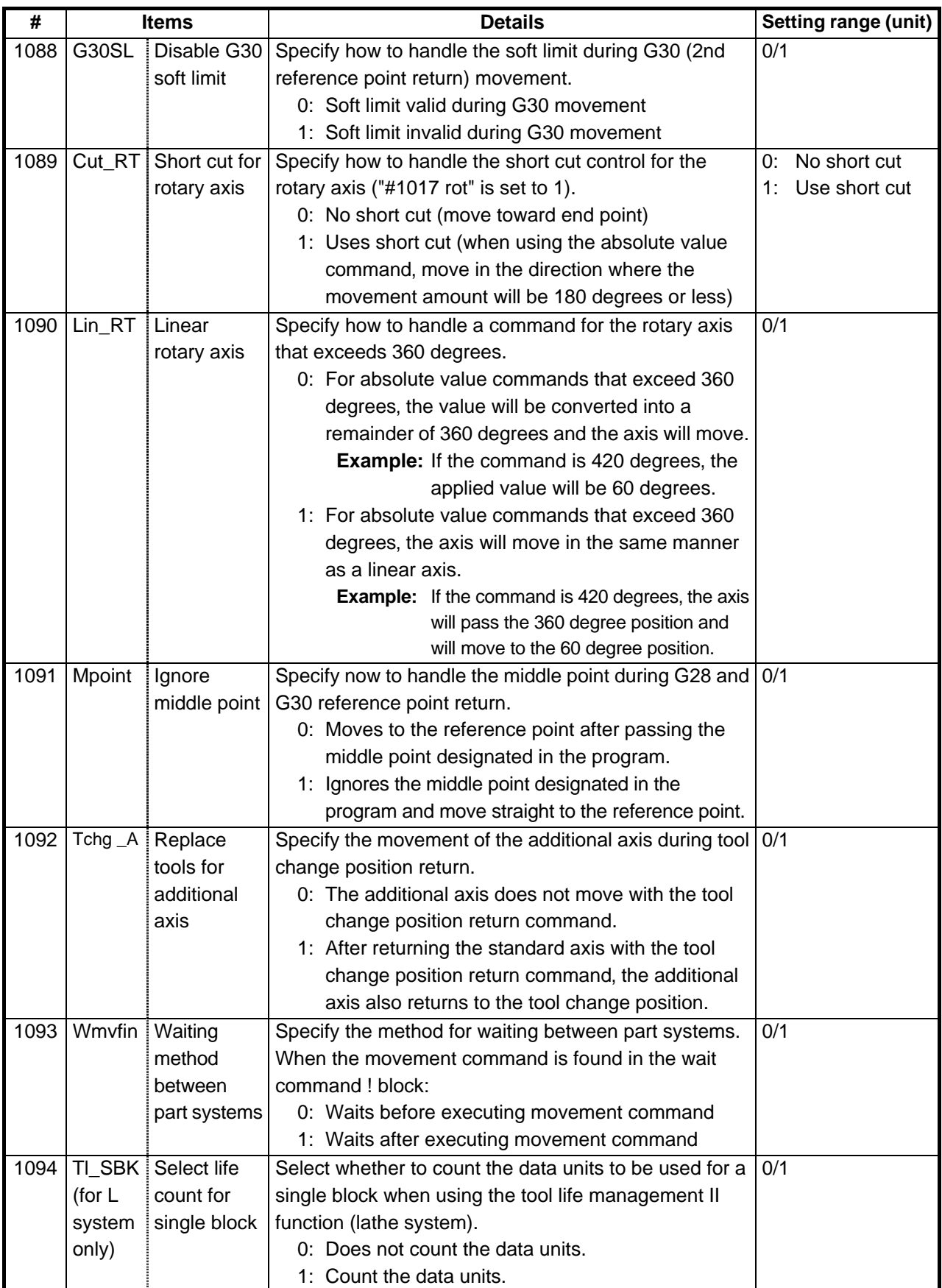

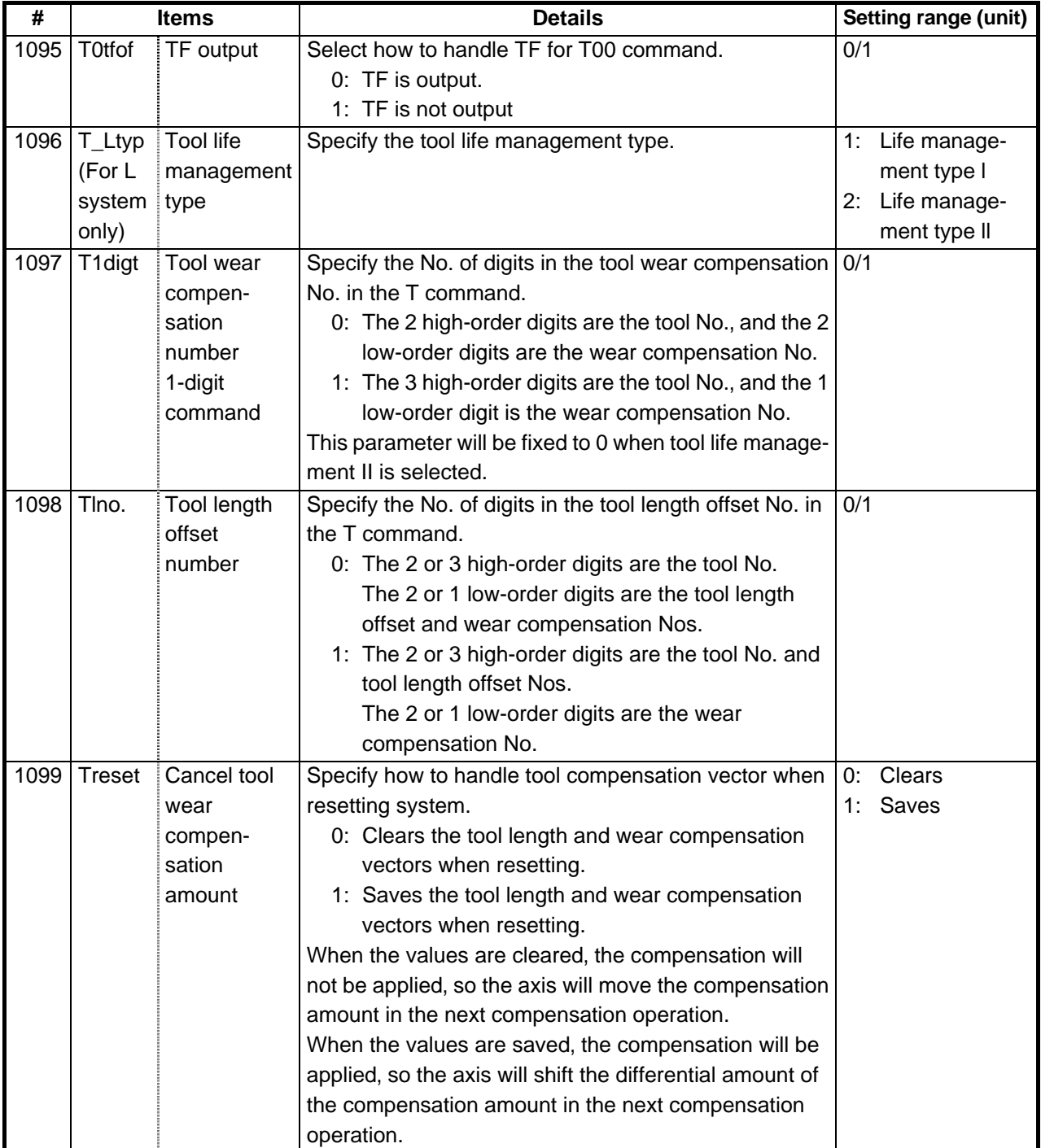

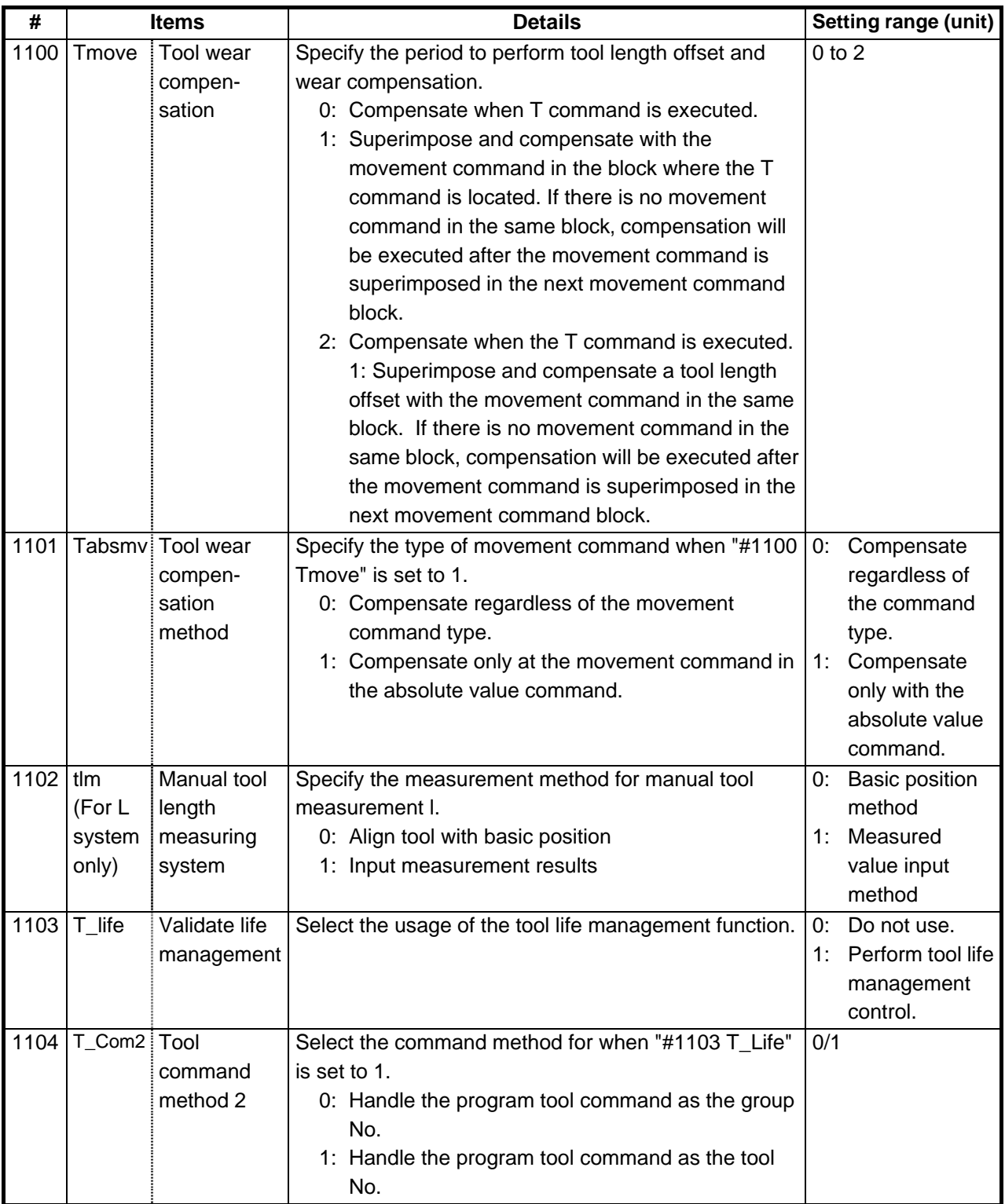

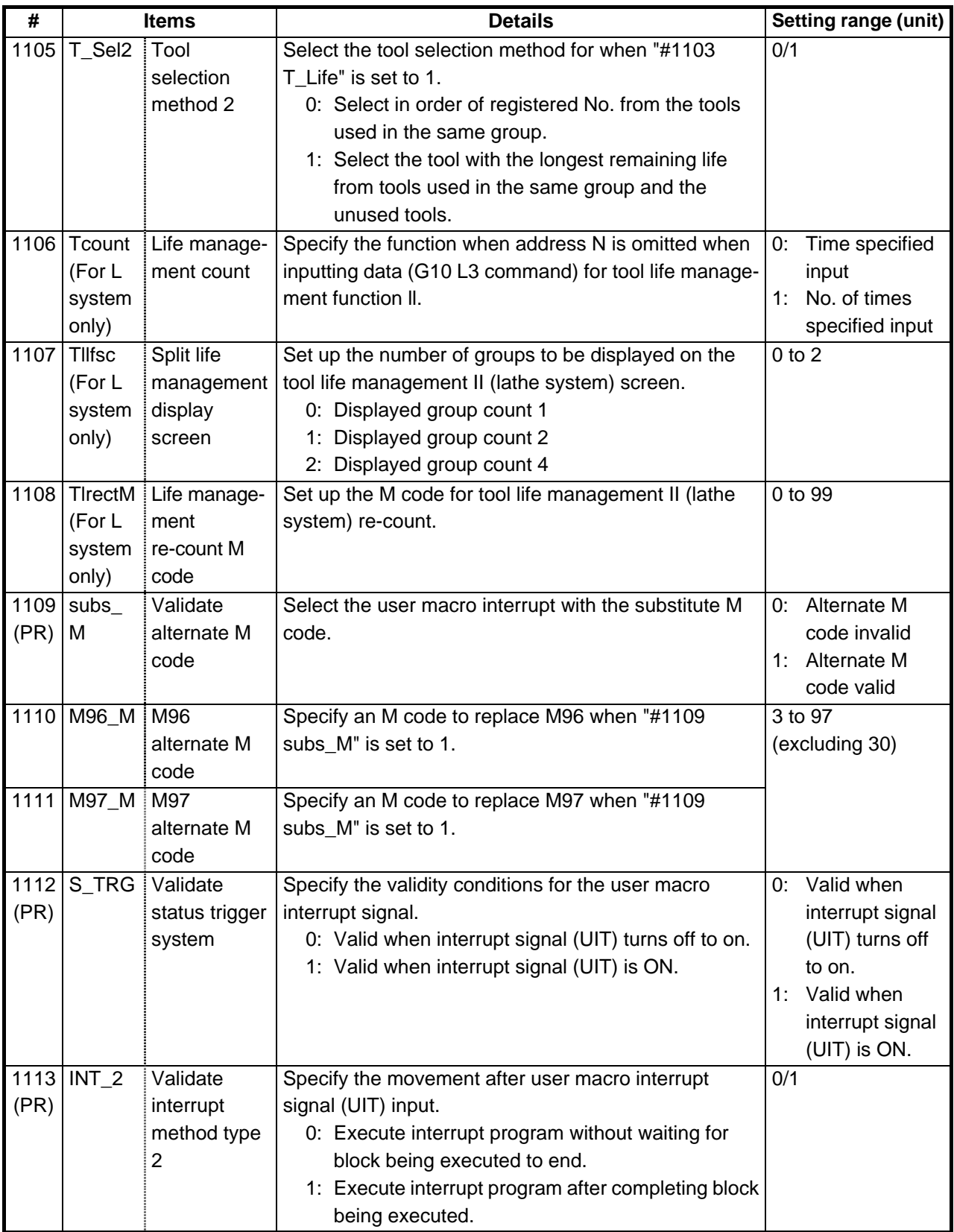

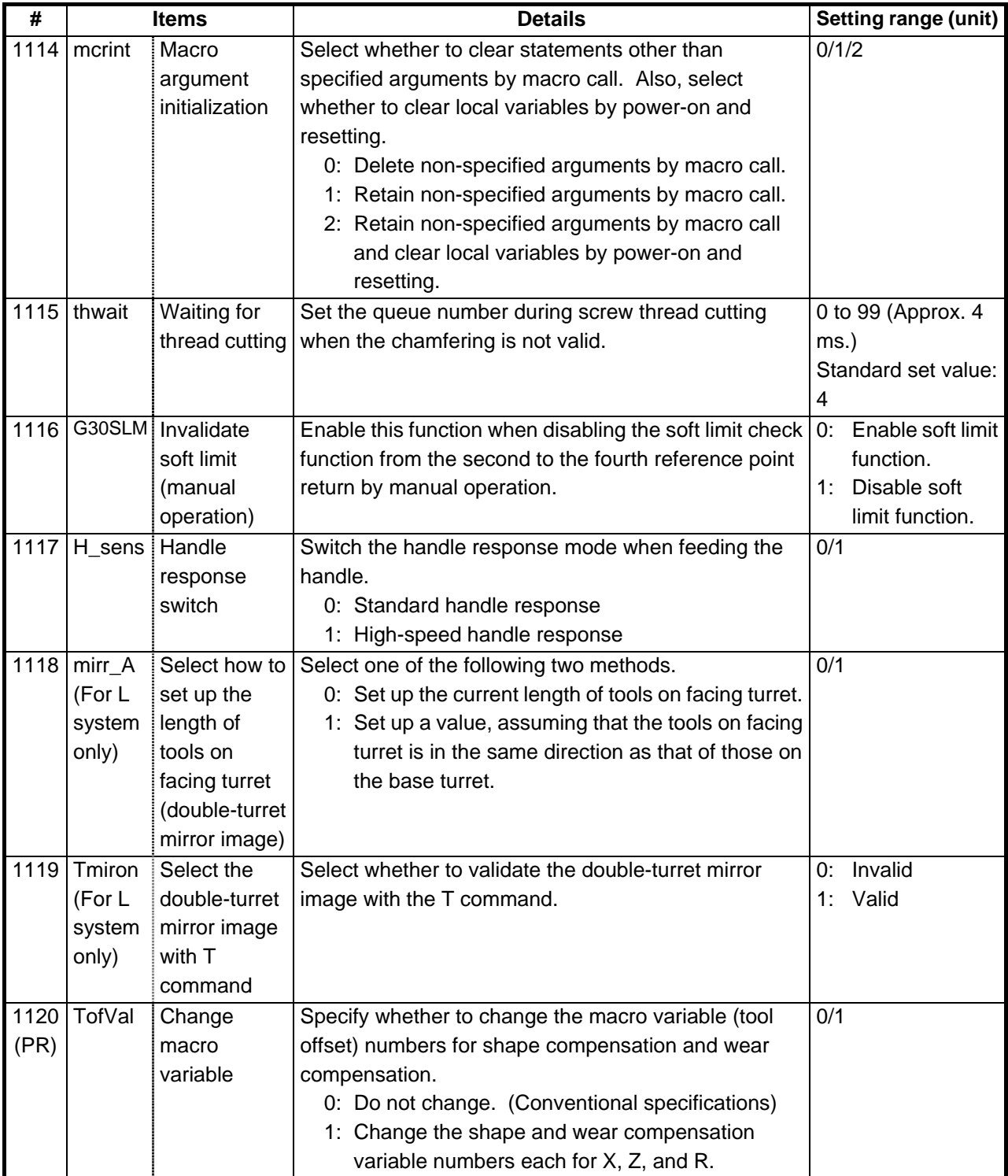

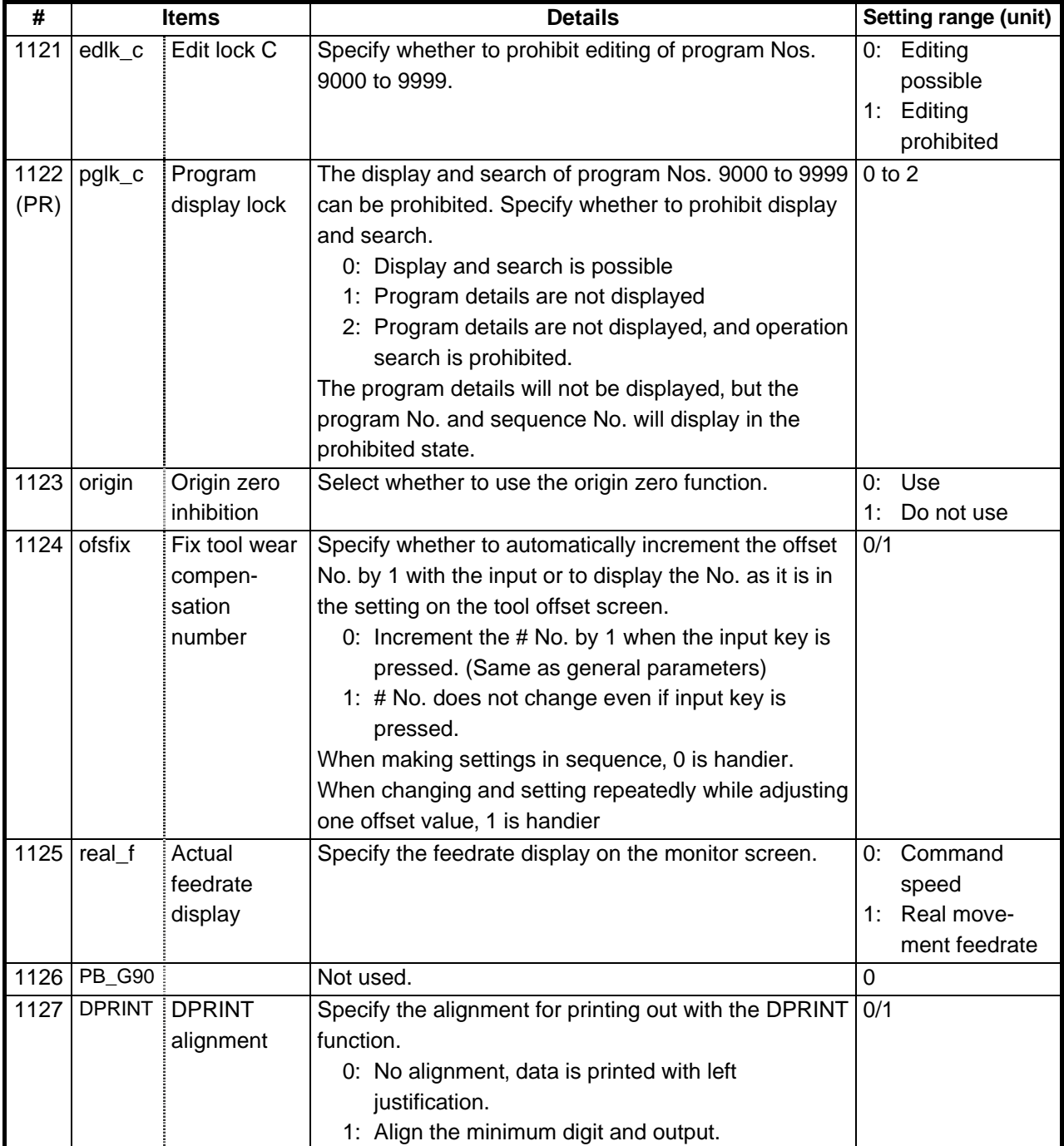
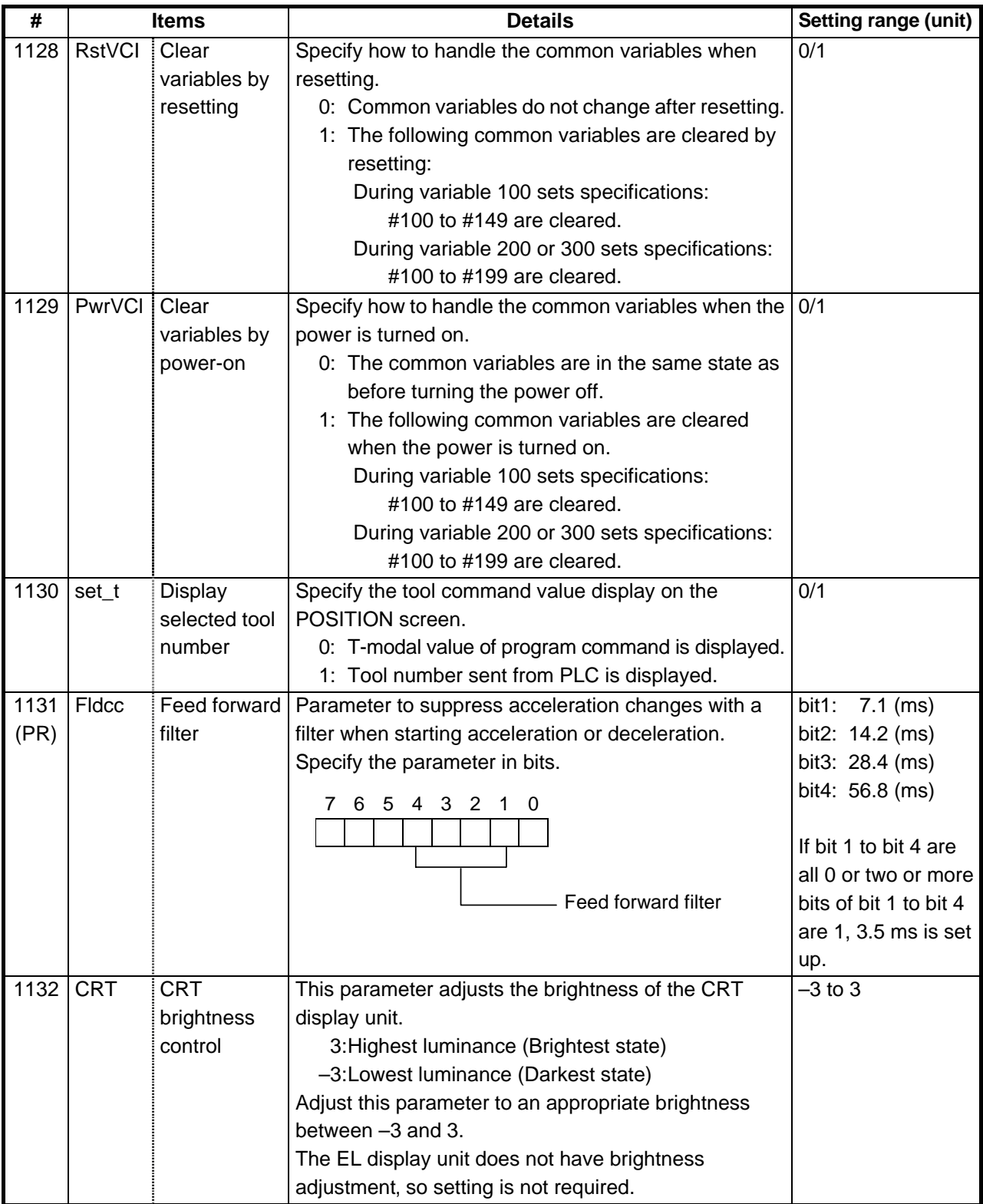

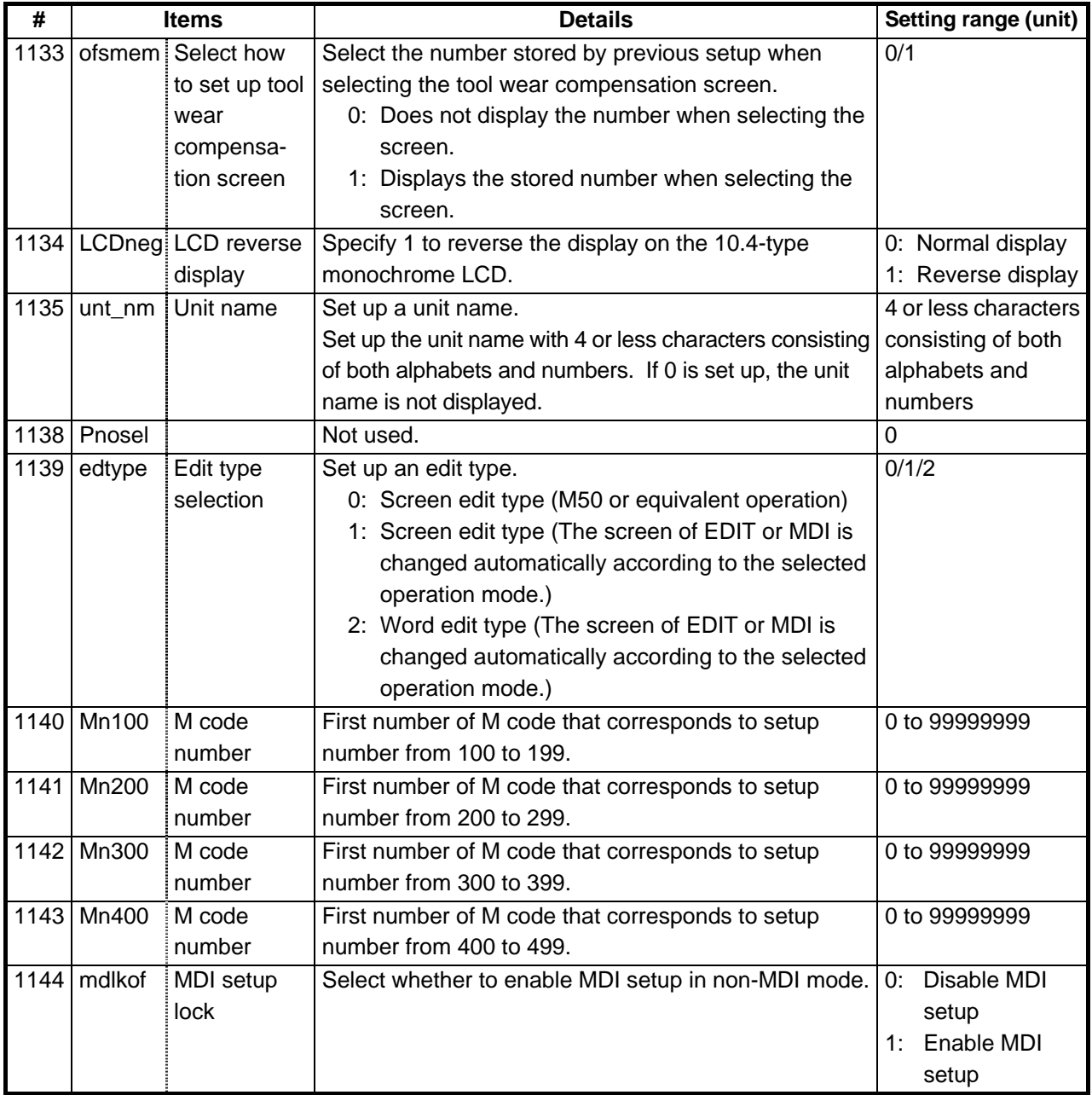

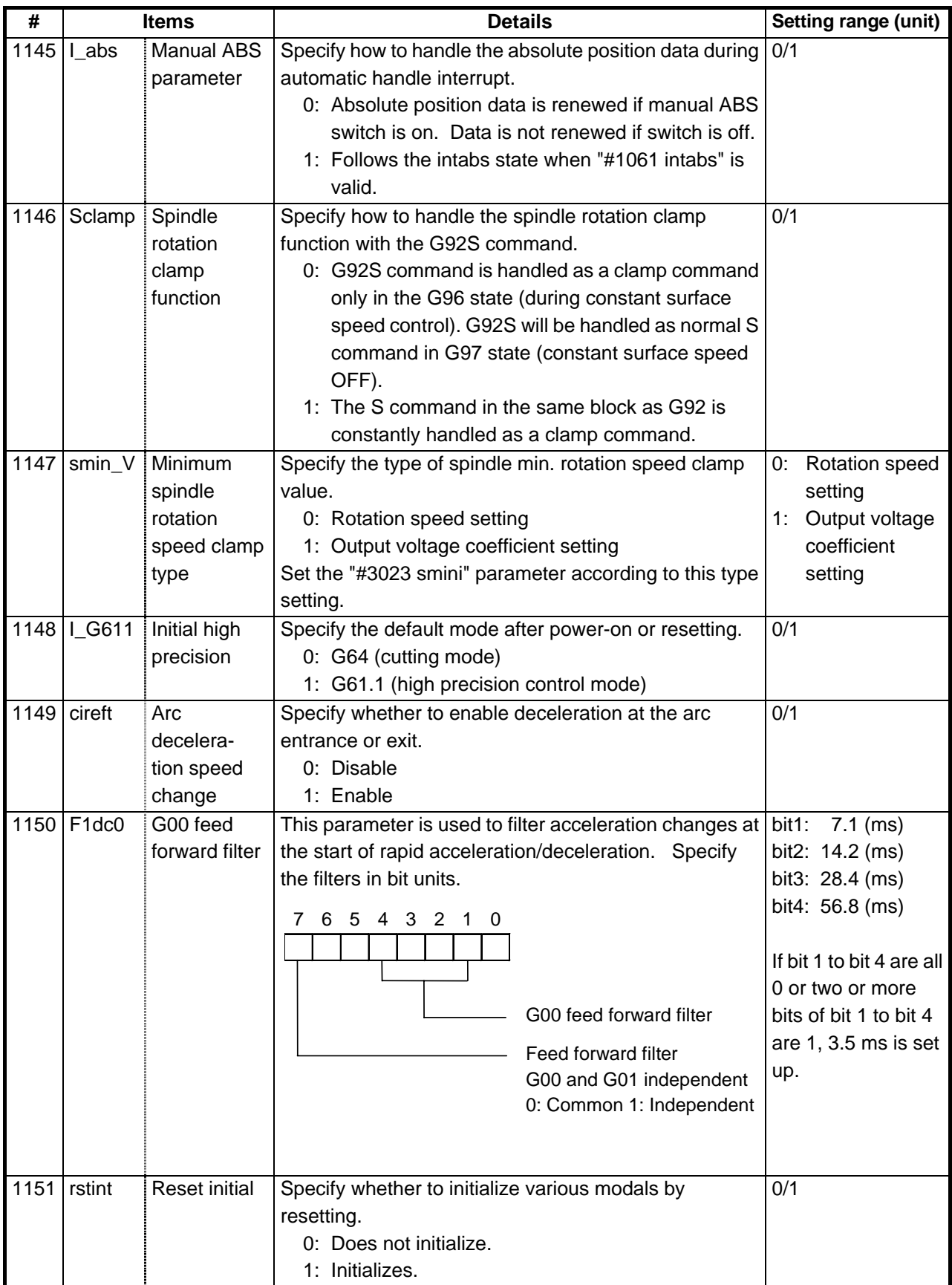

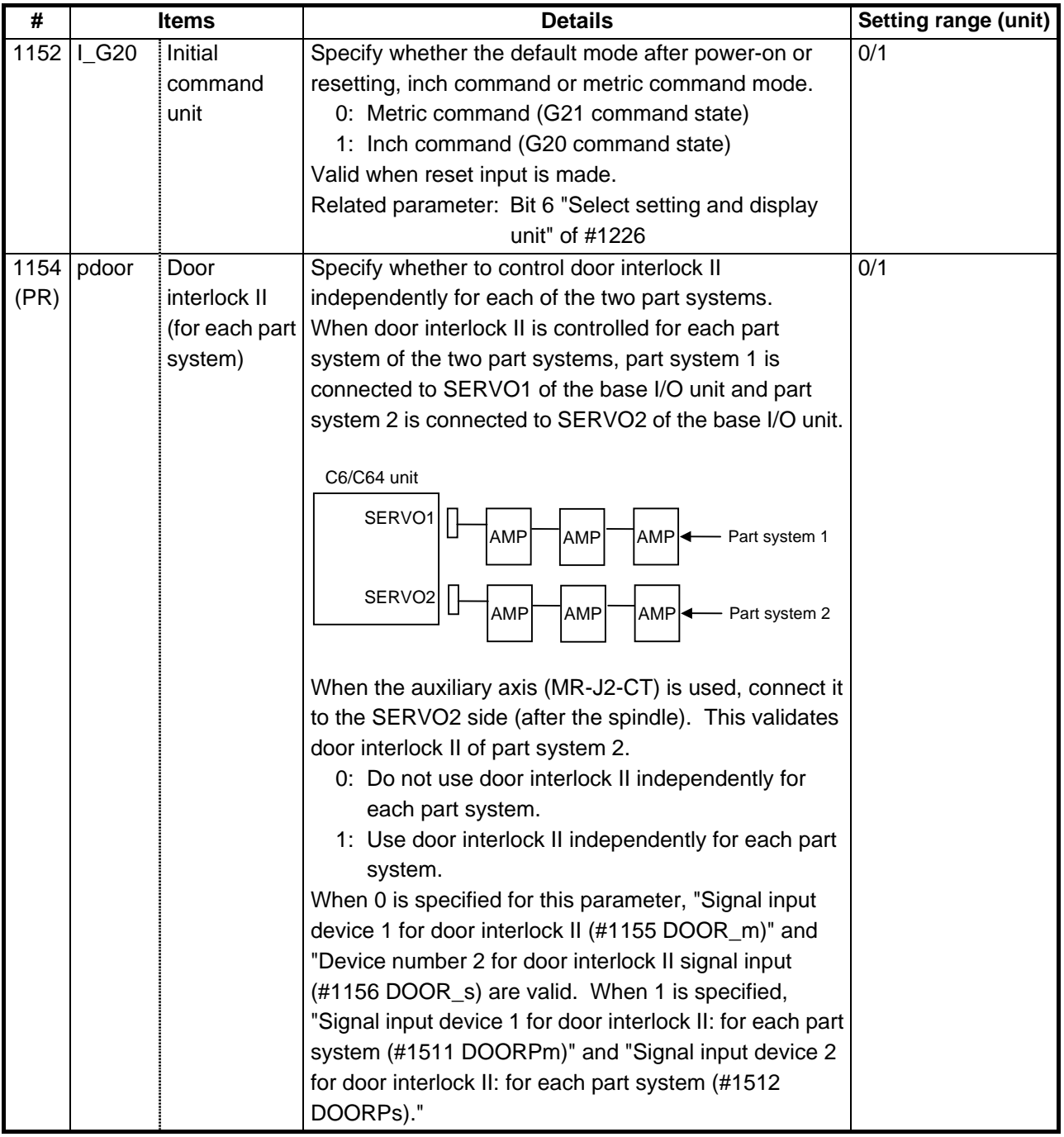

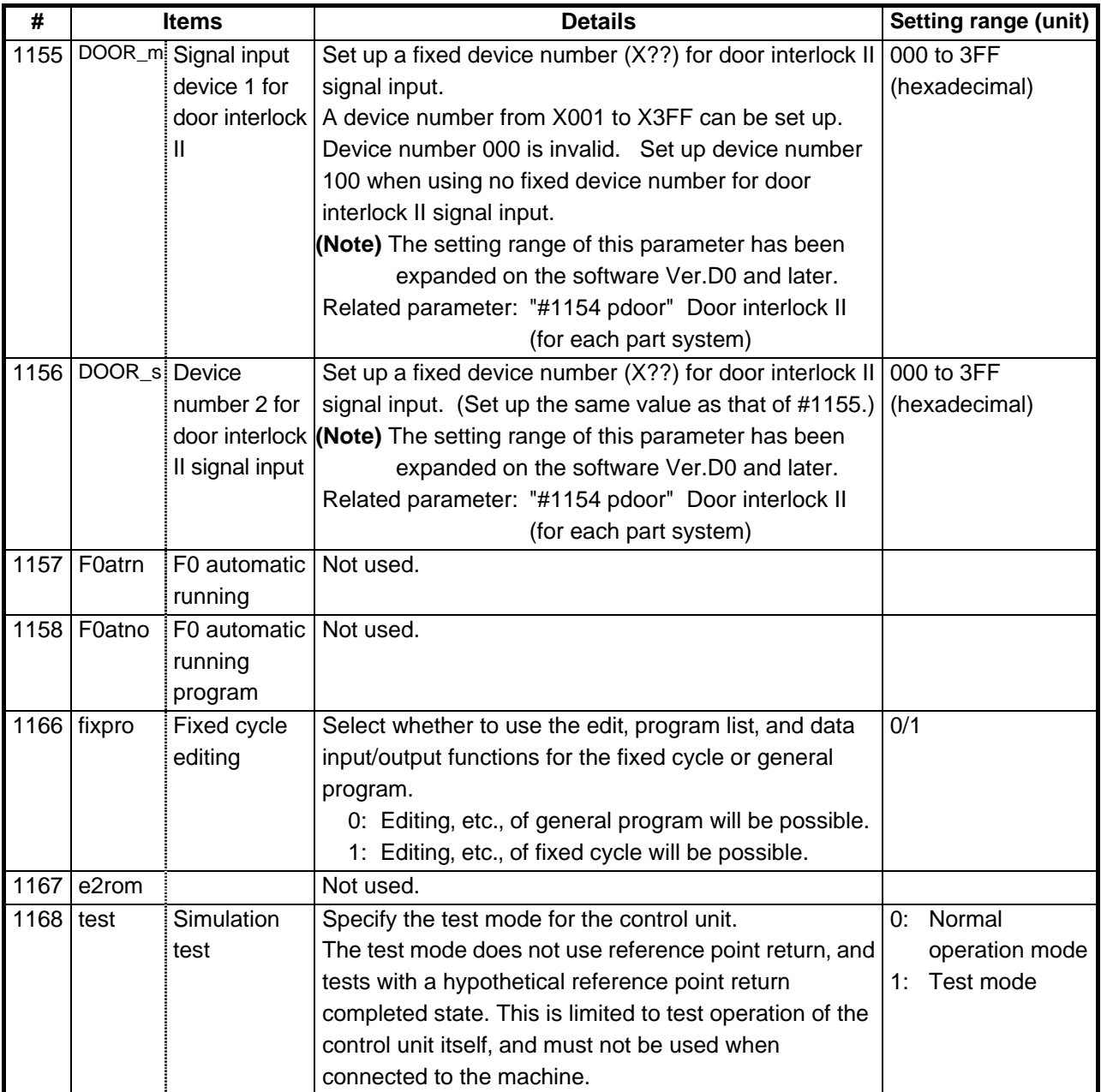

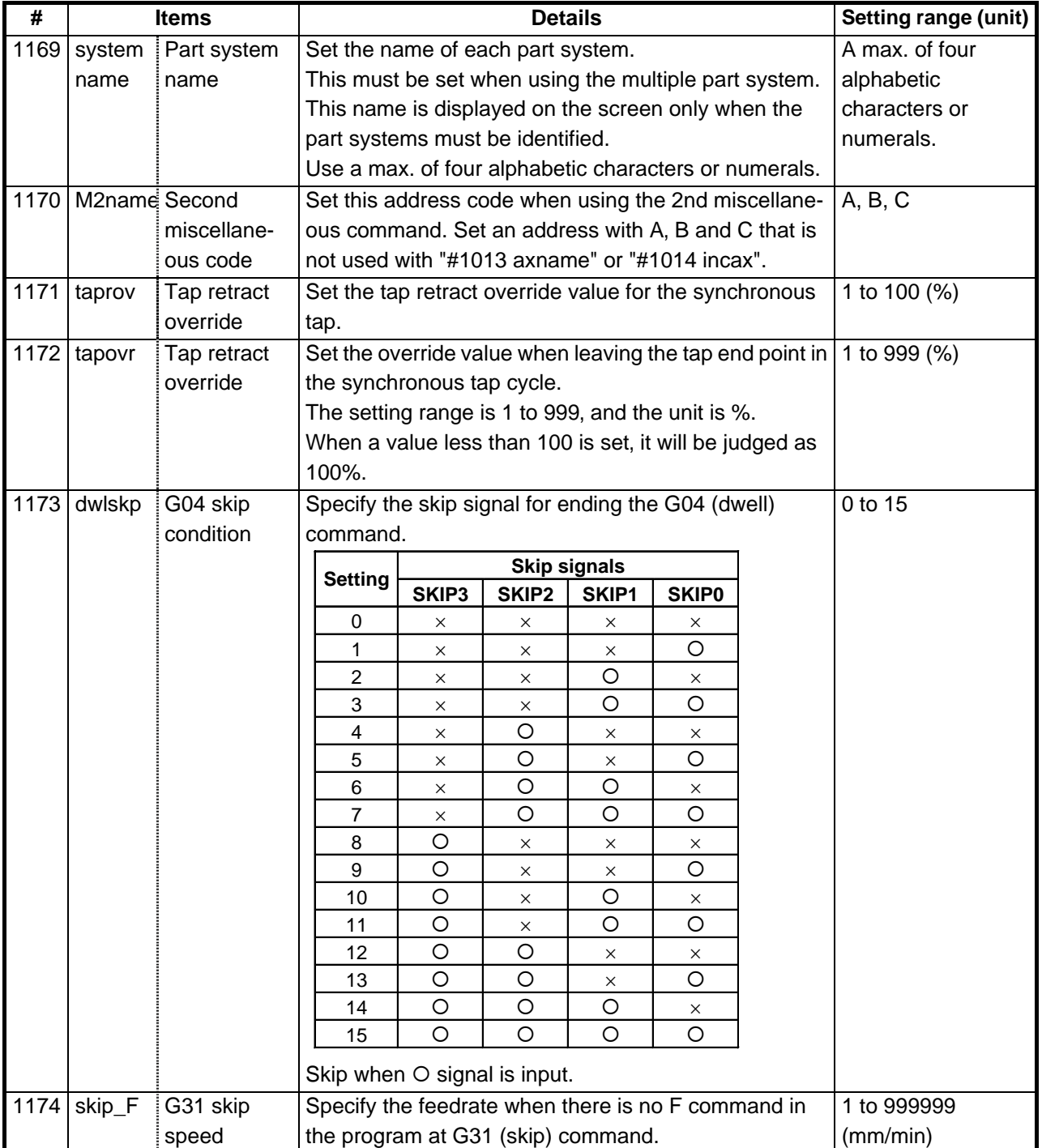

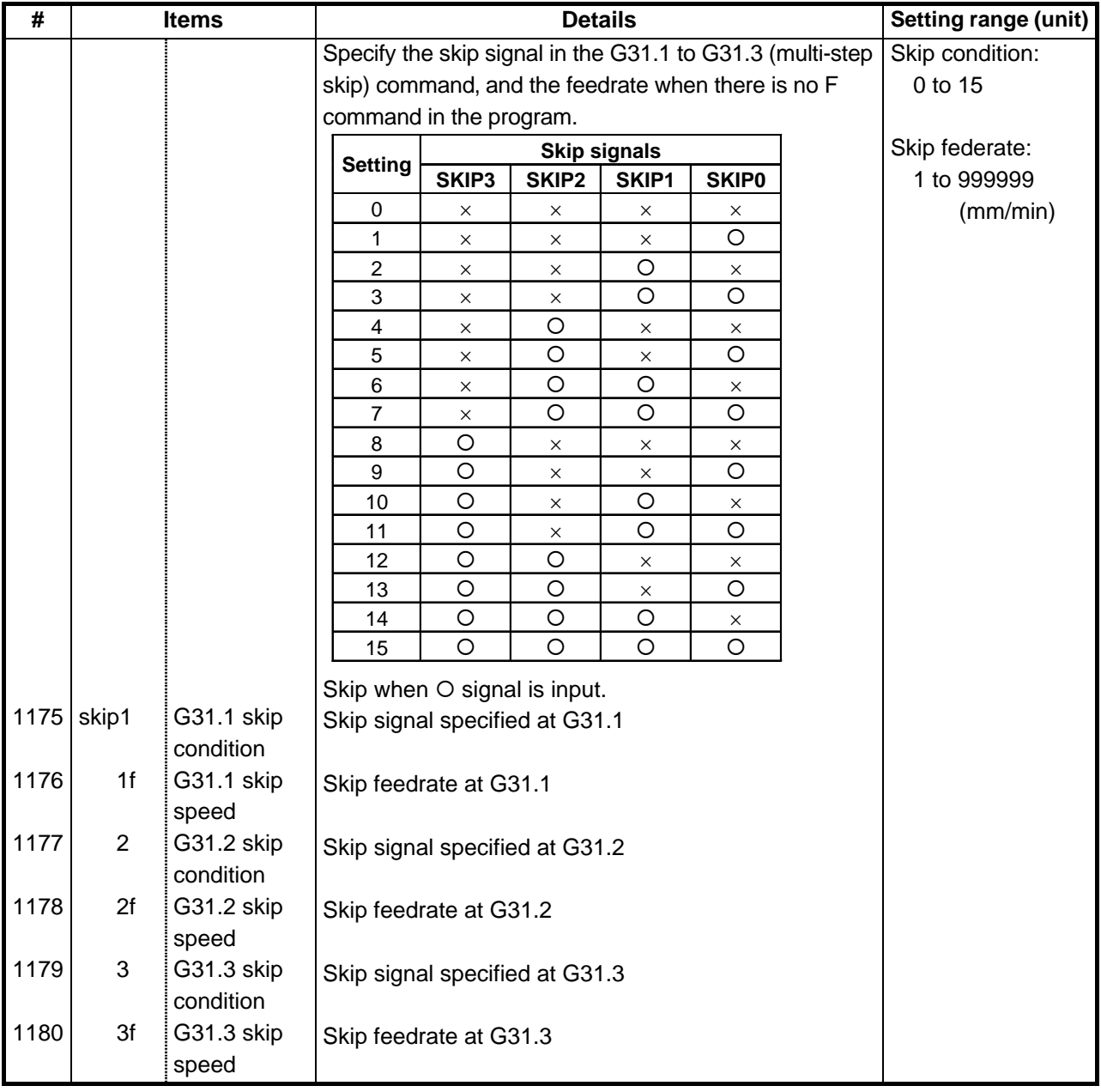

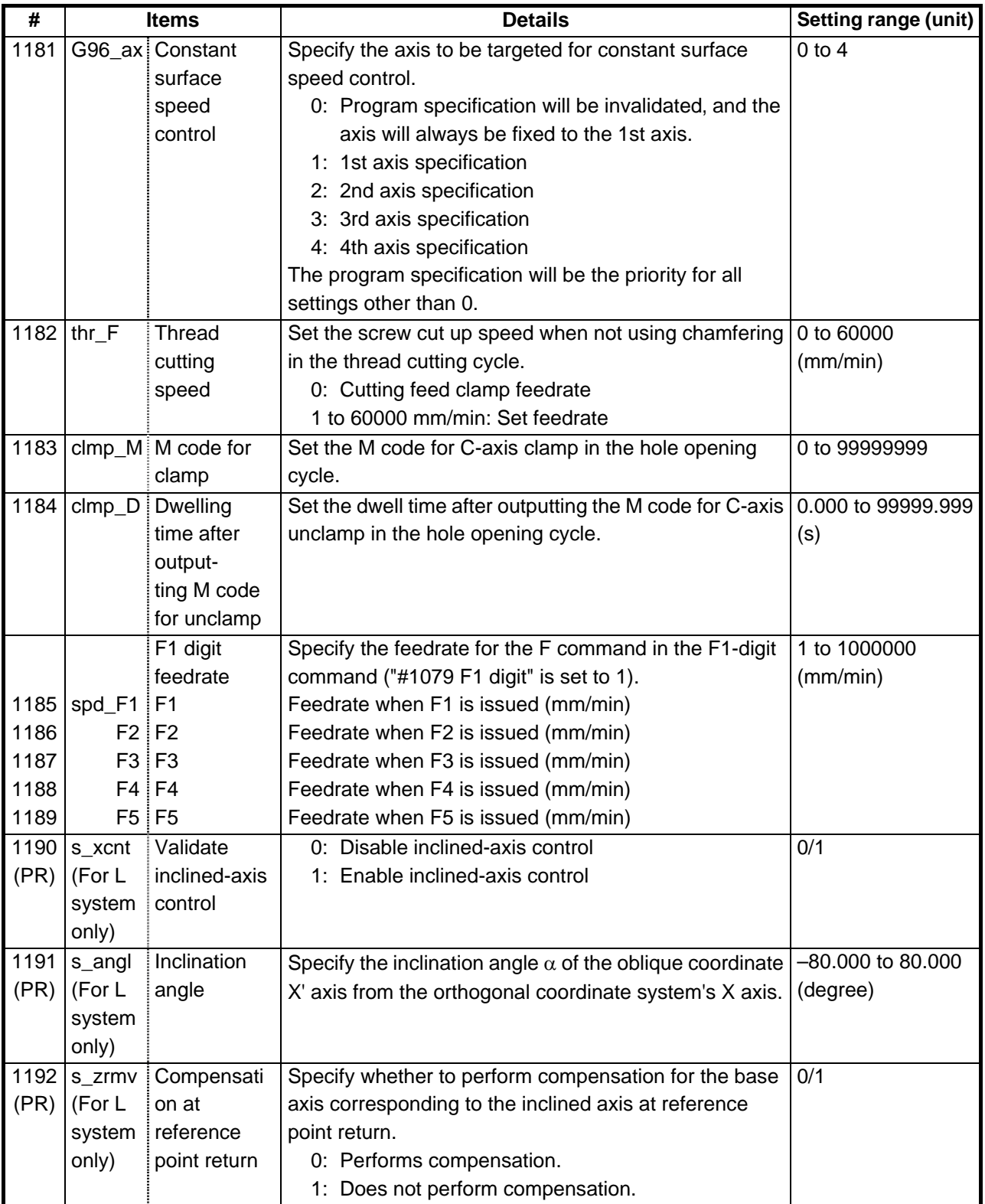

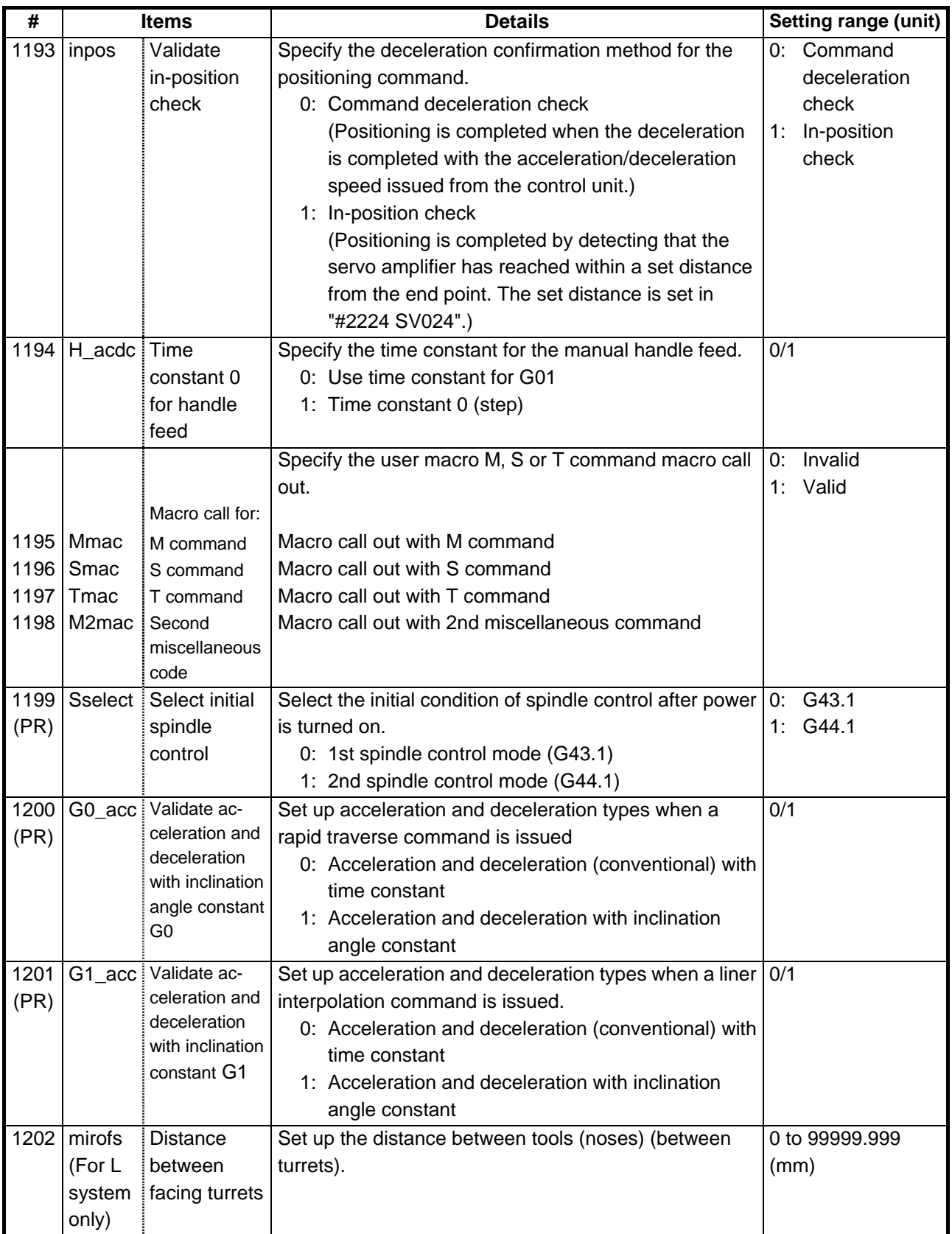

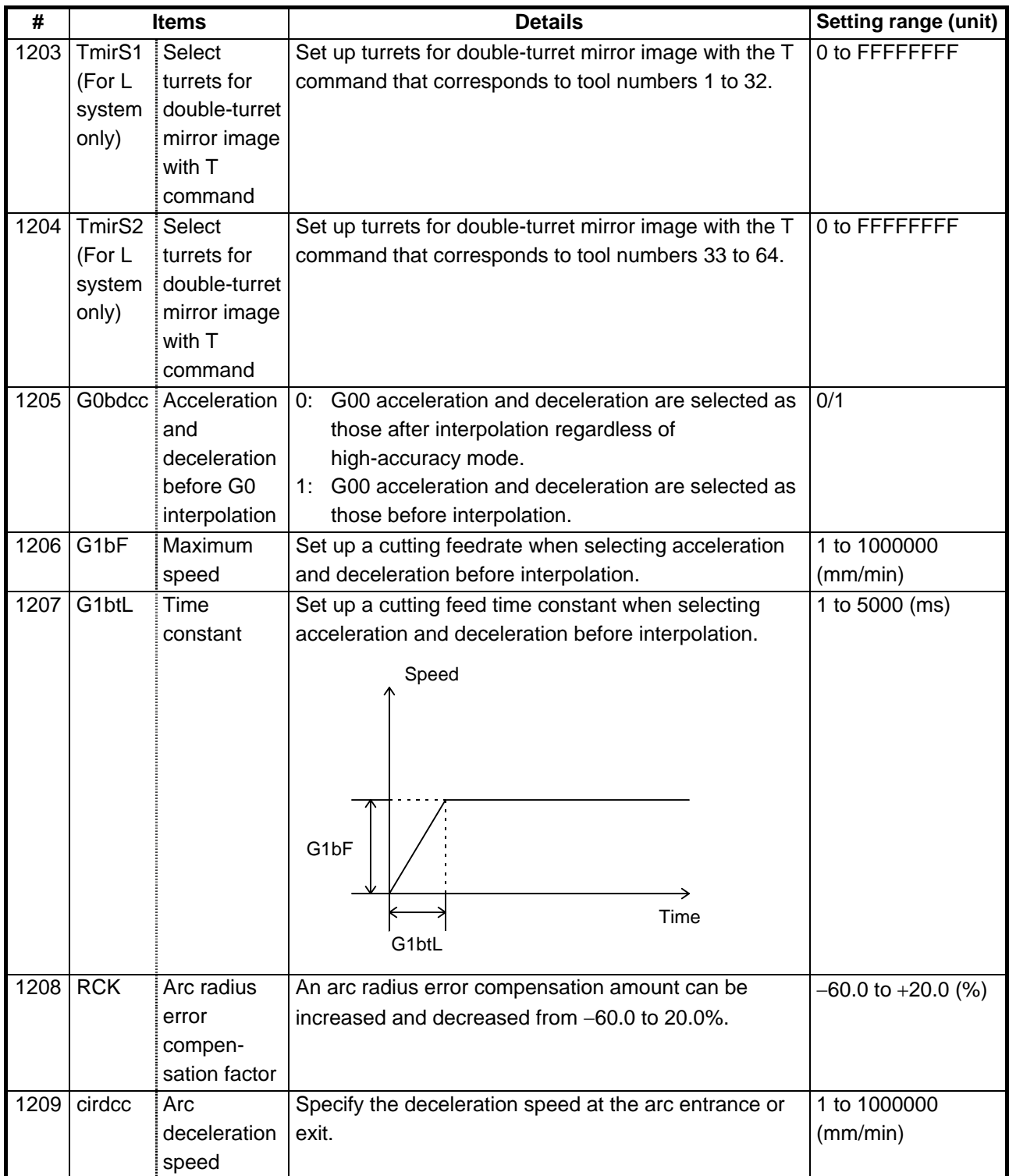

## **5. Base Specifications Parameters**

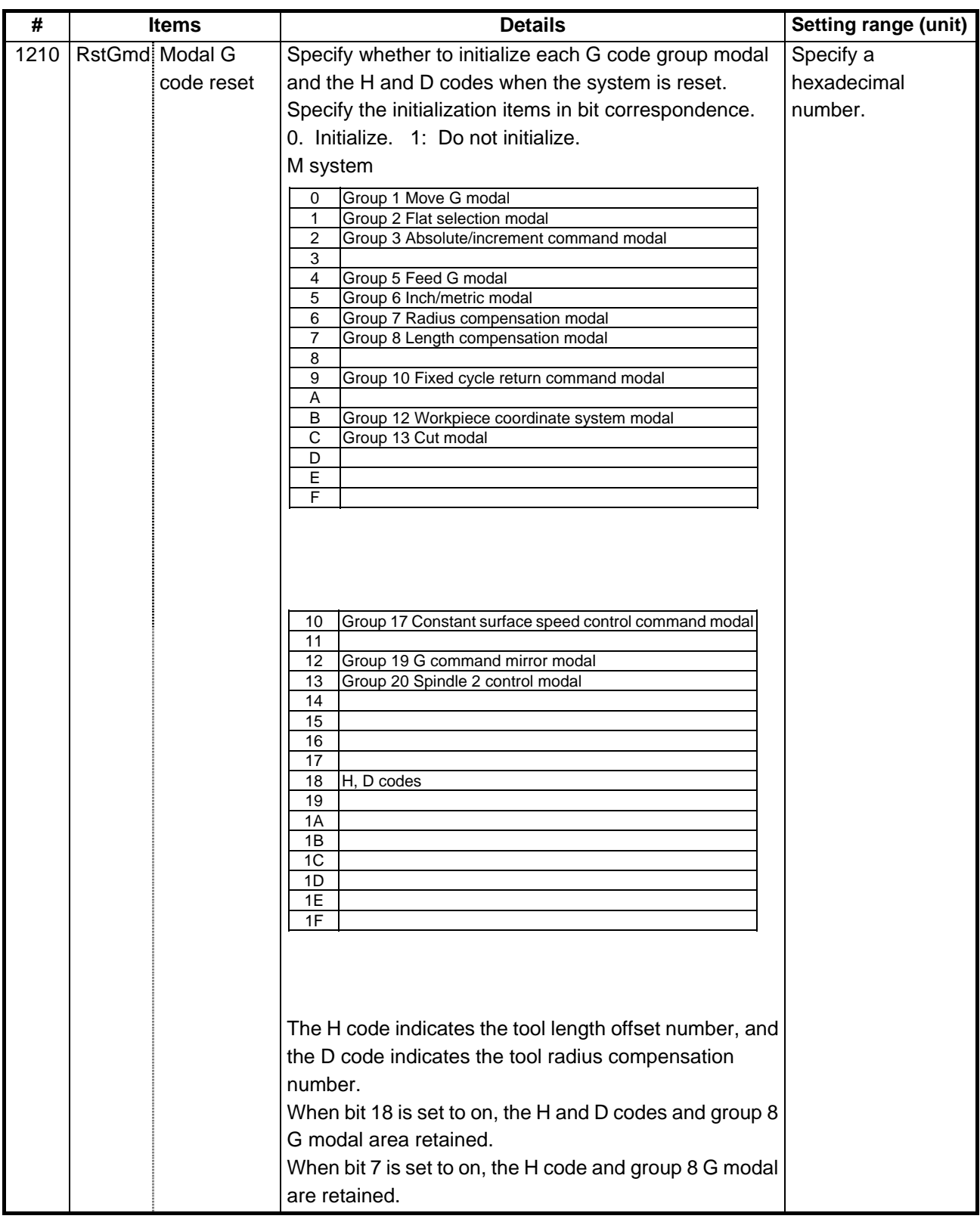

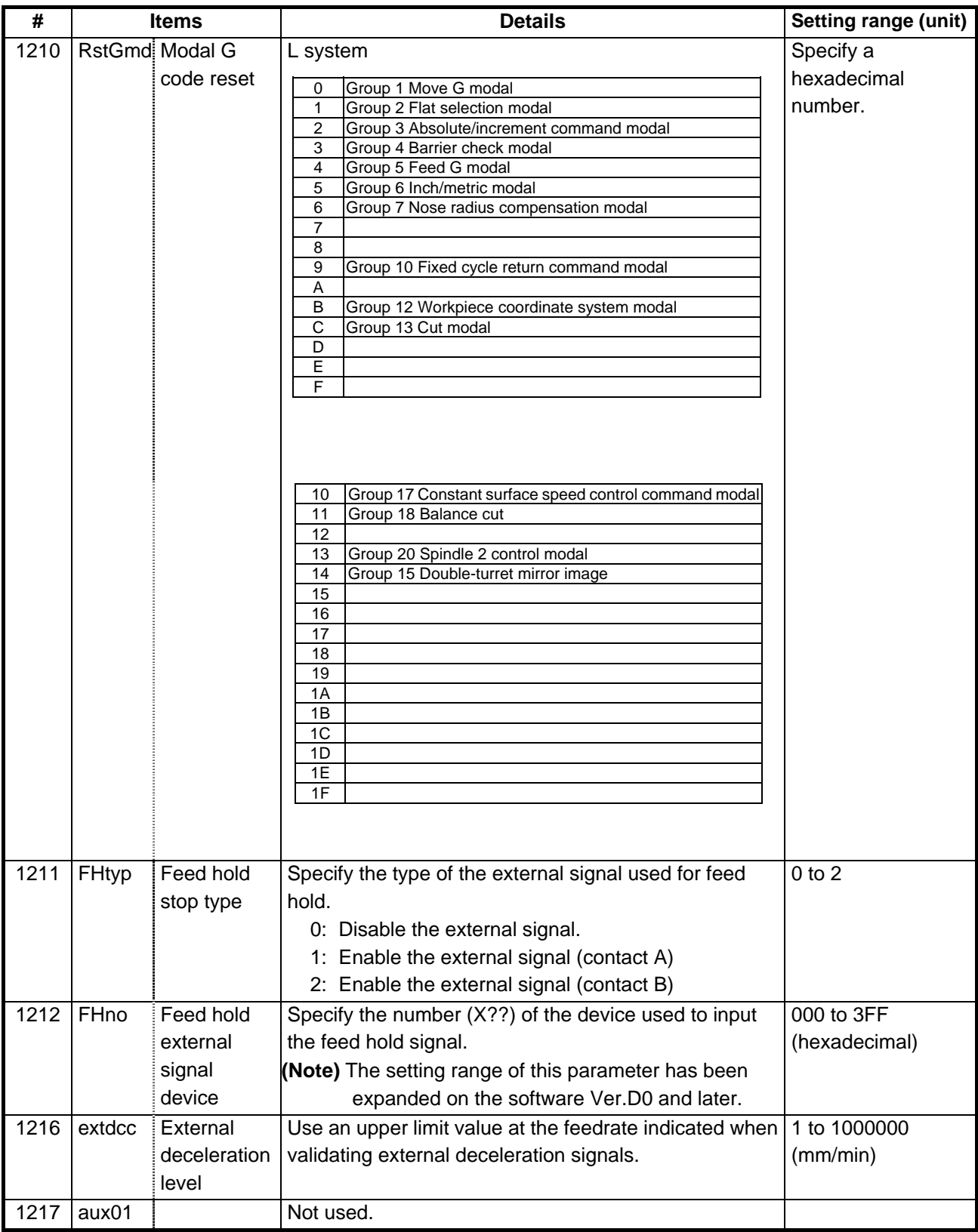

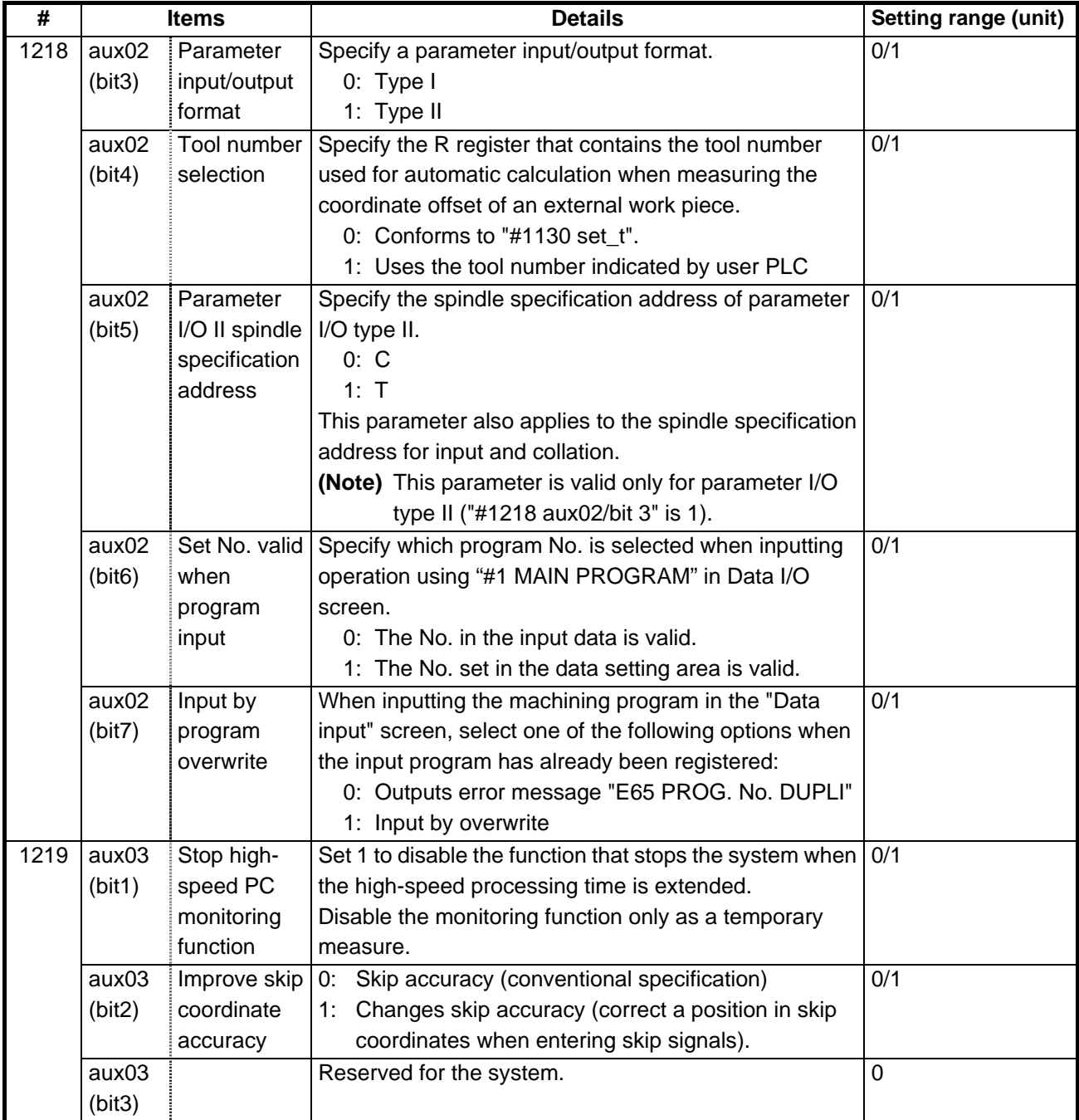

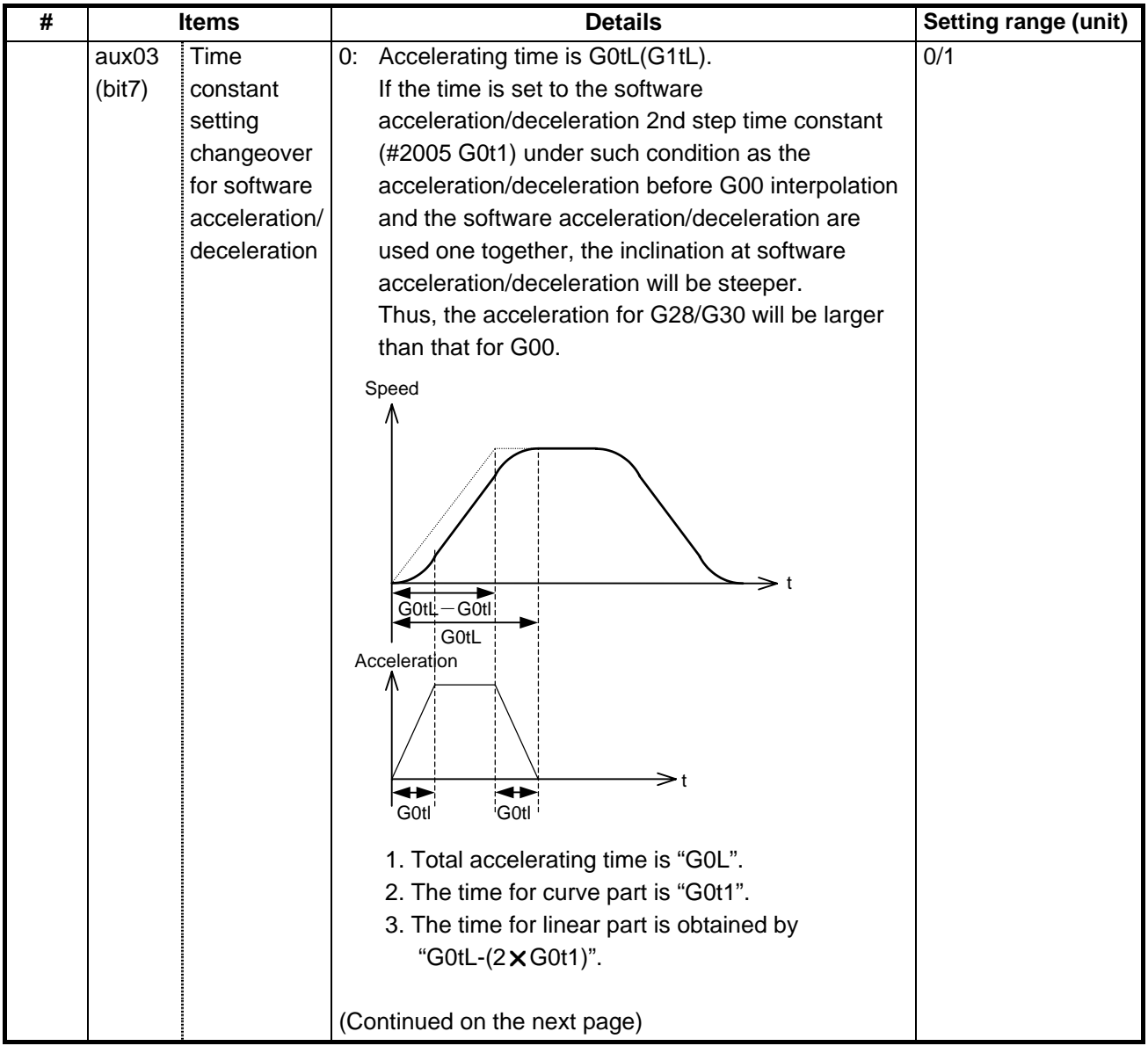

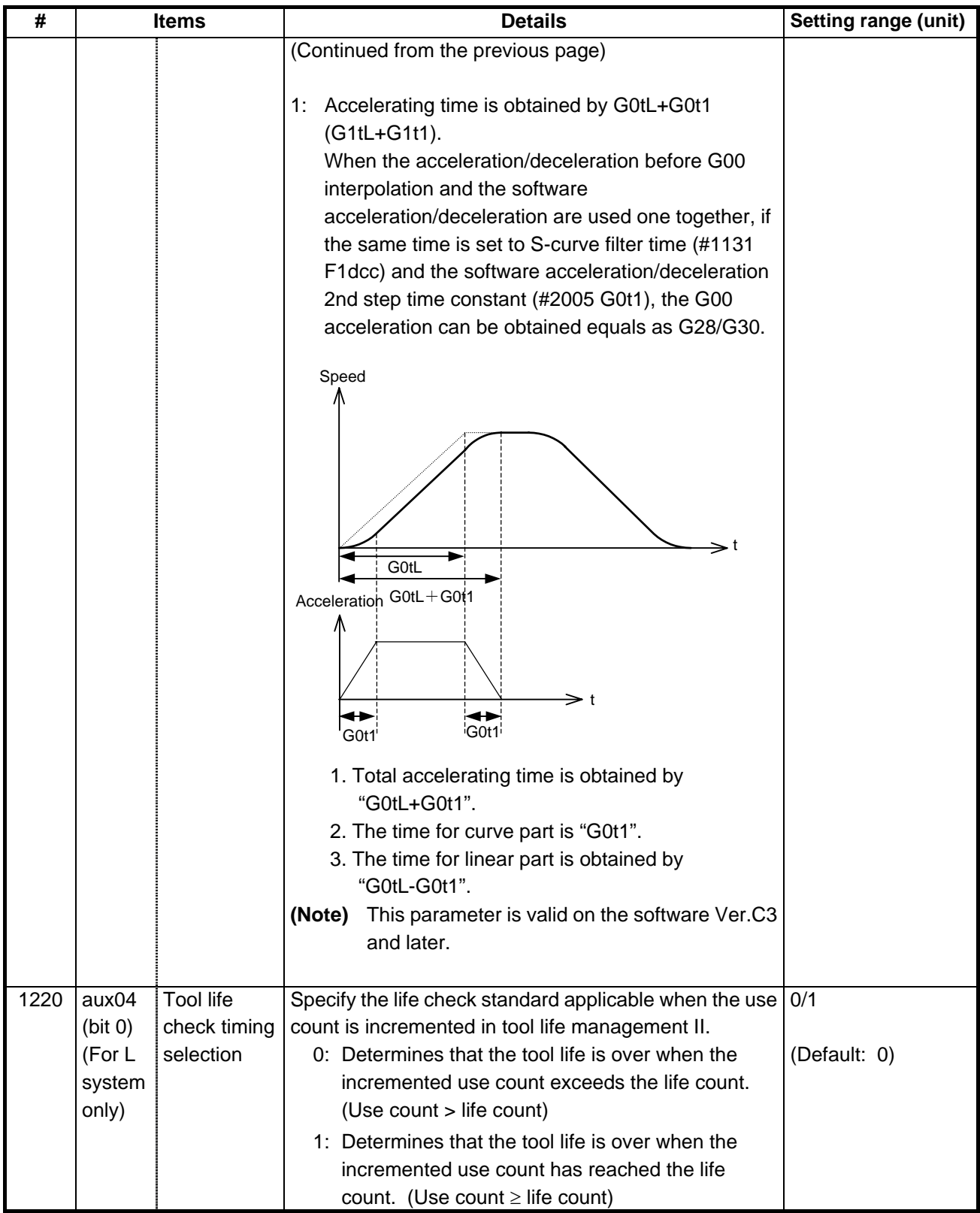

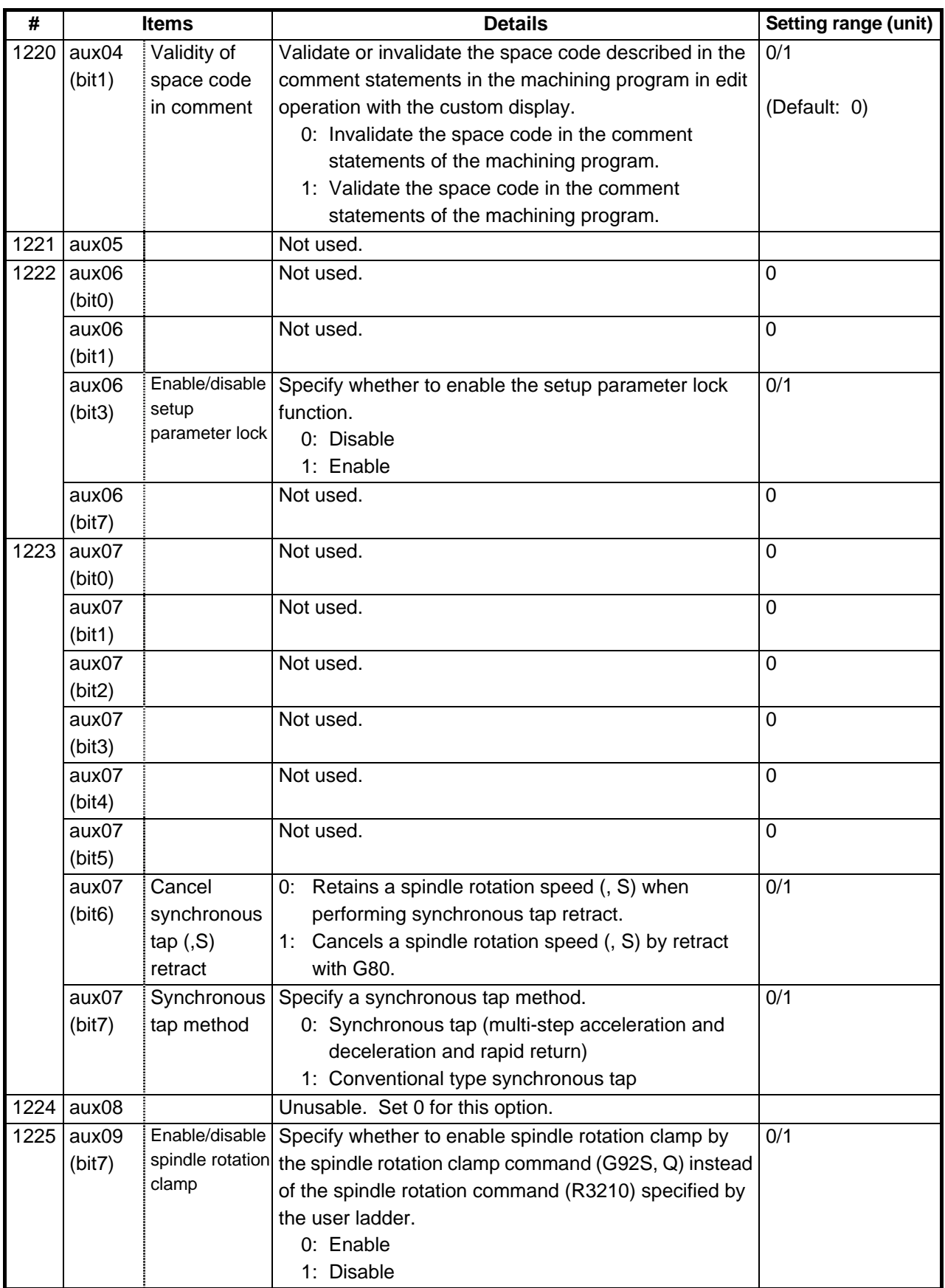

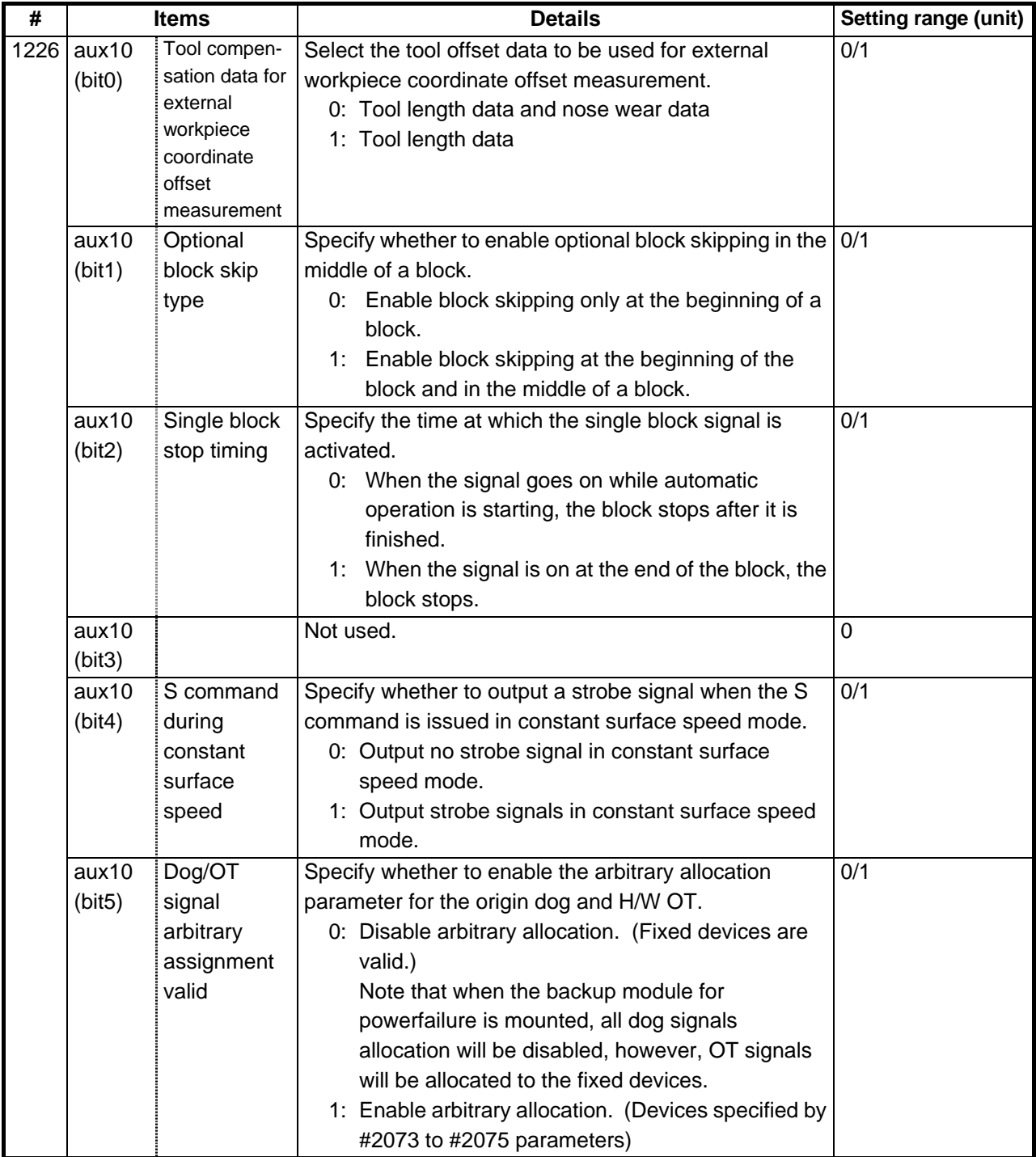

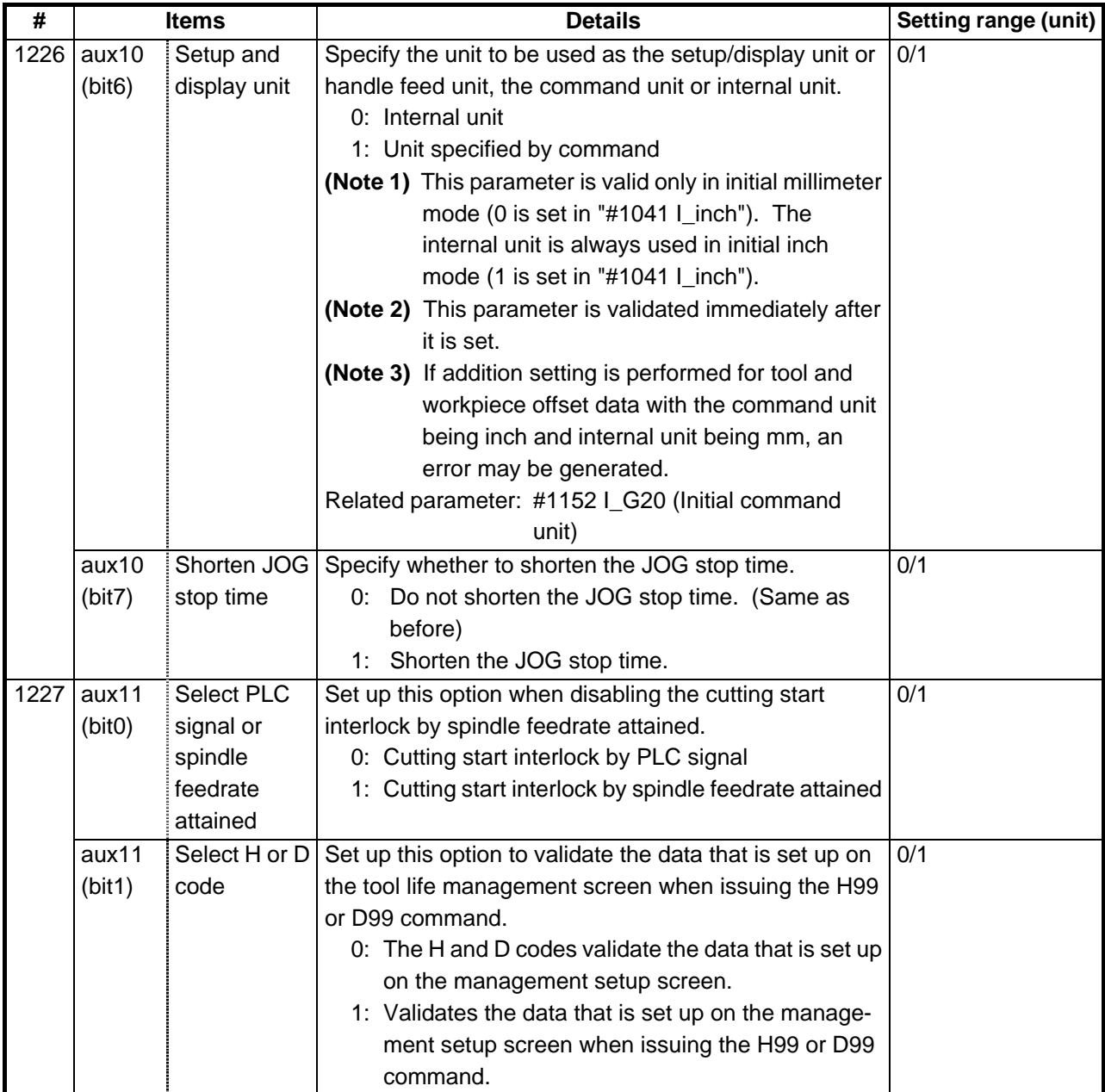

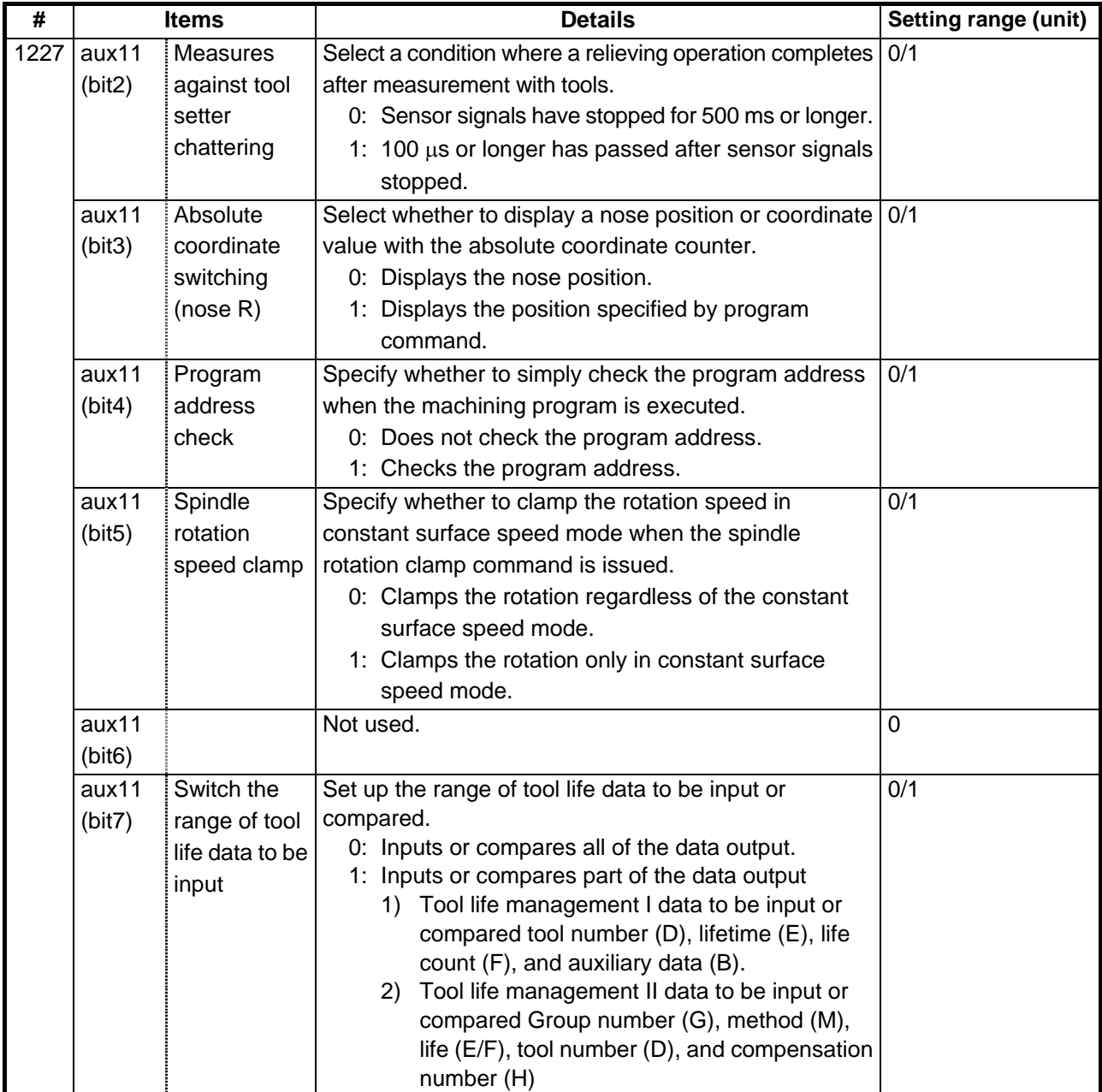

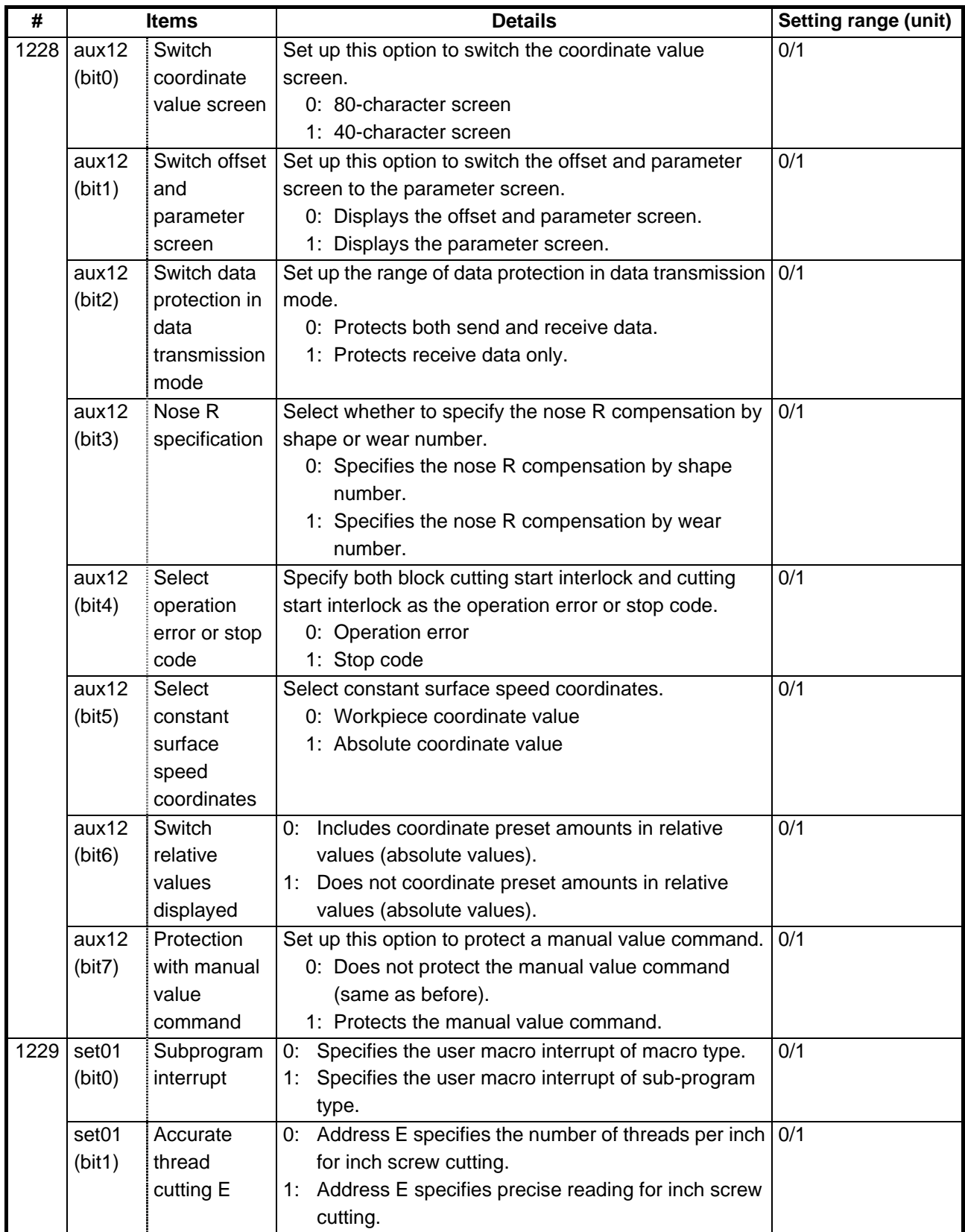

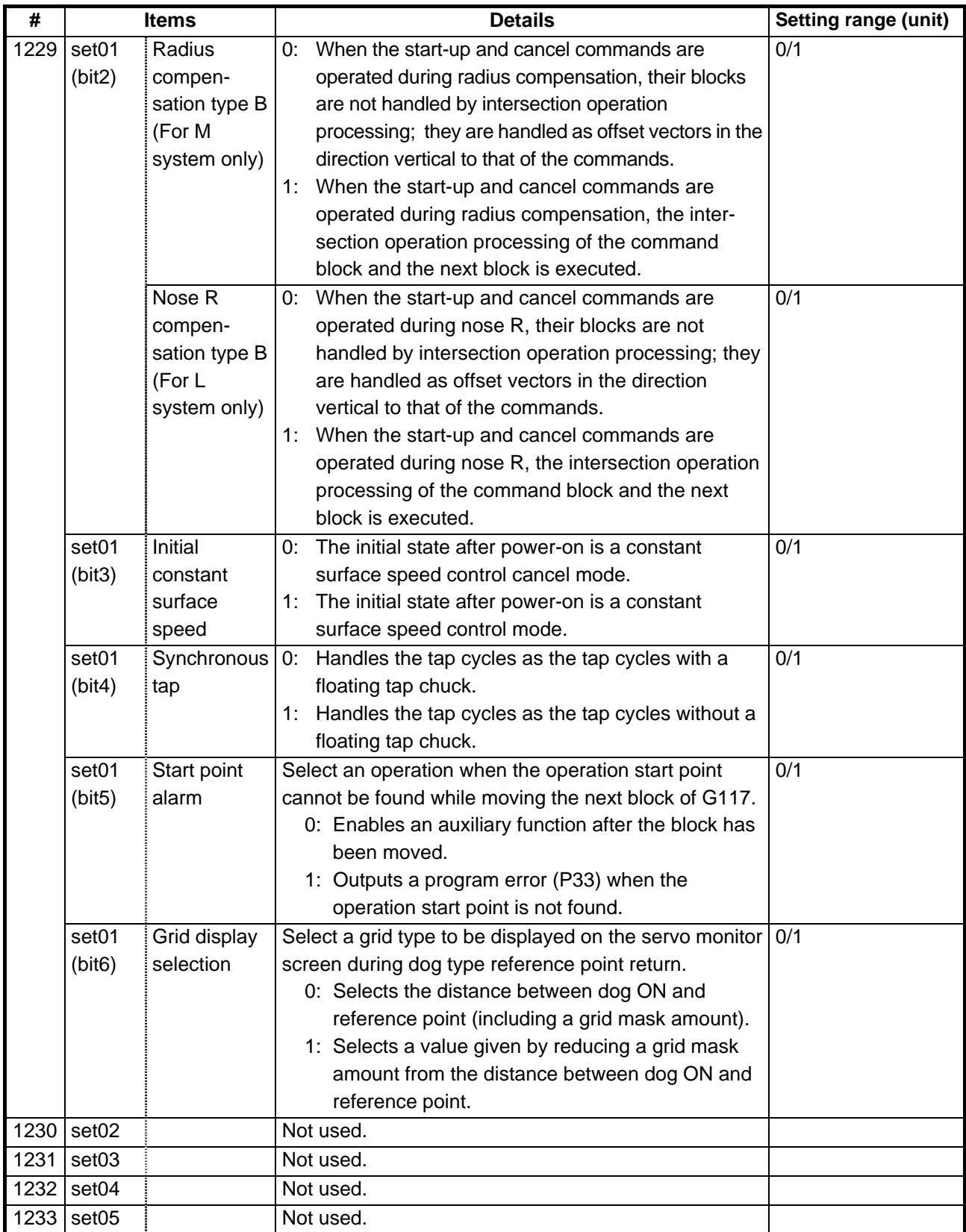

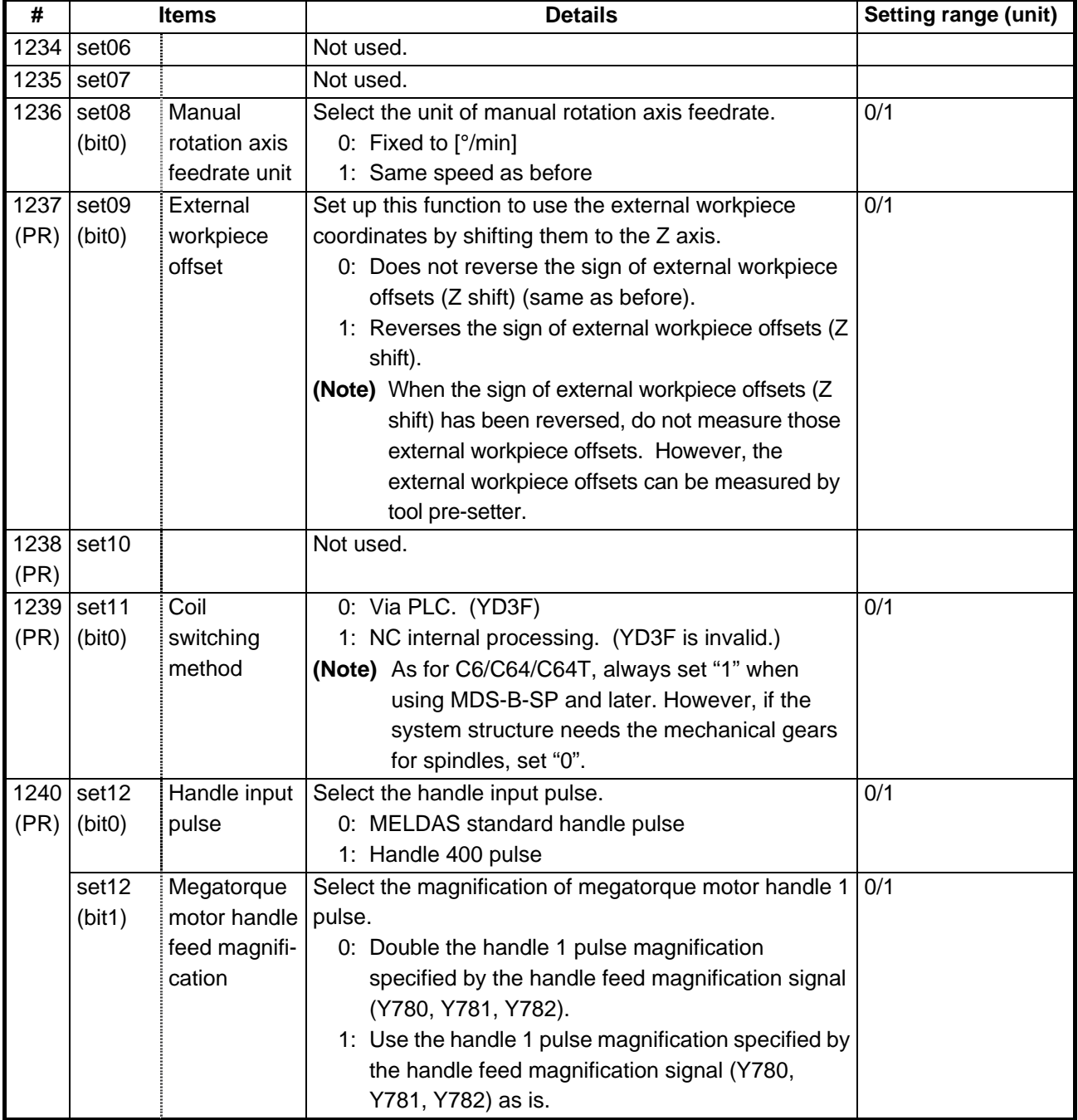

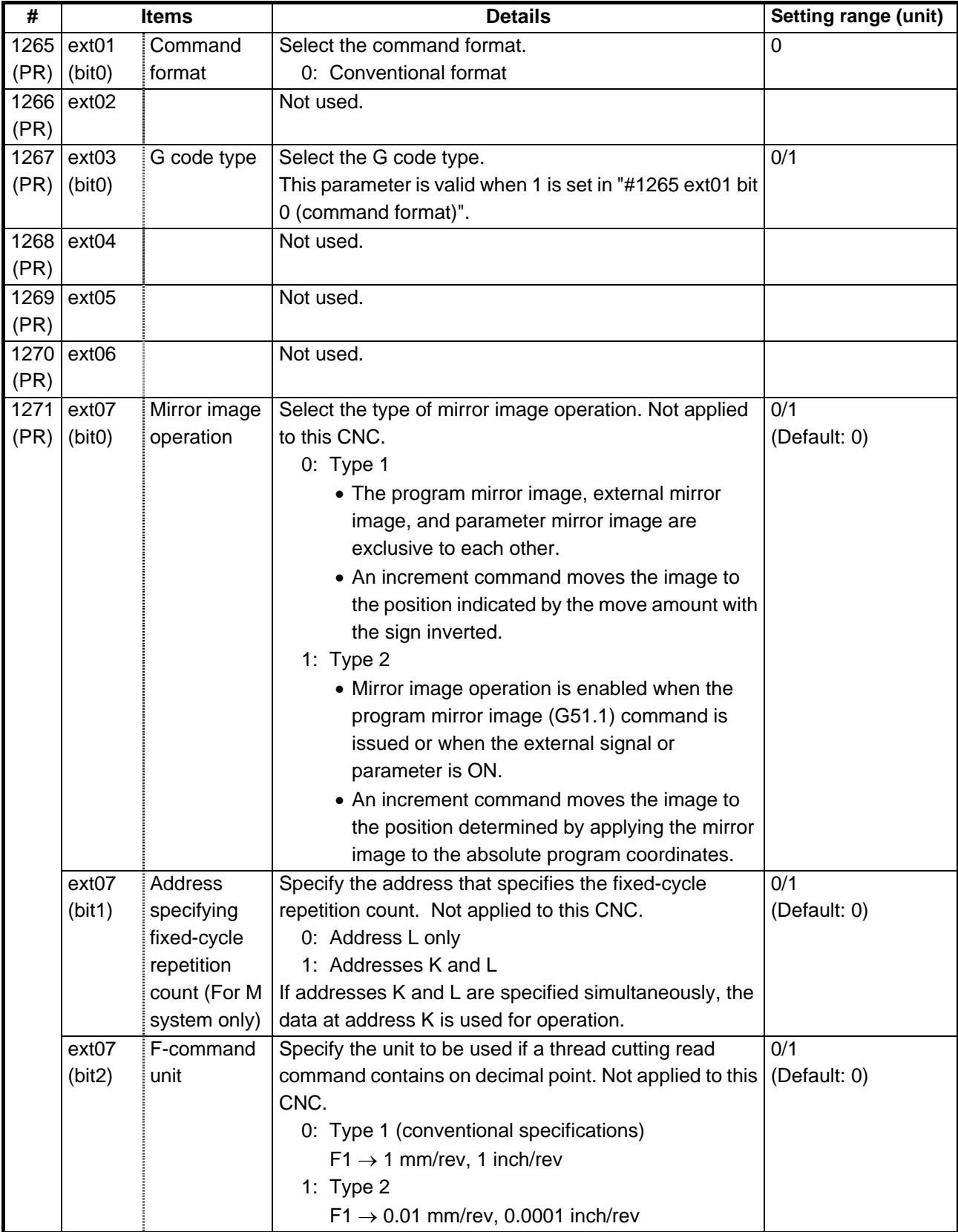

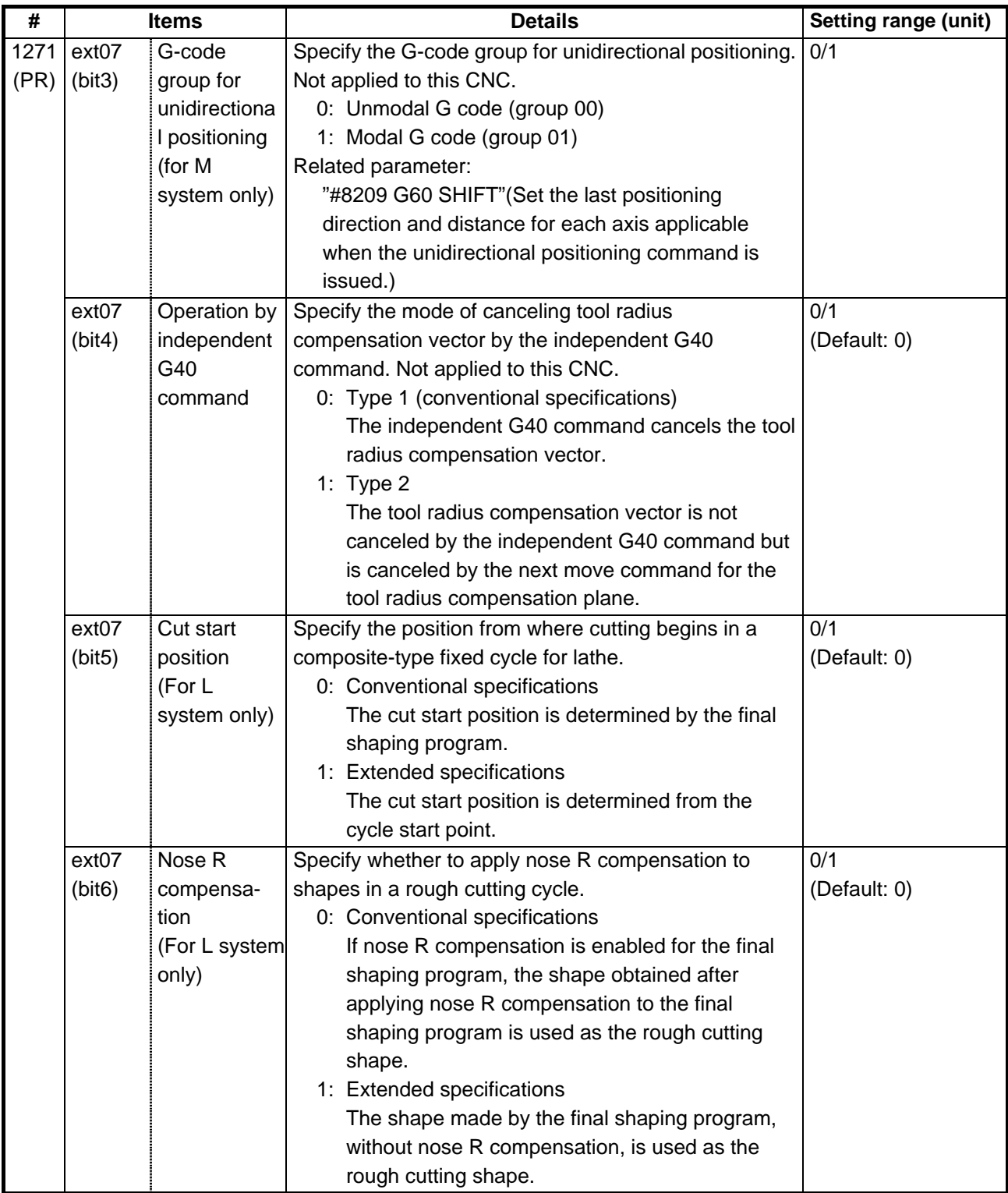

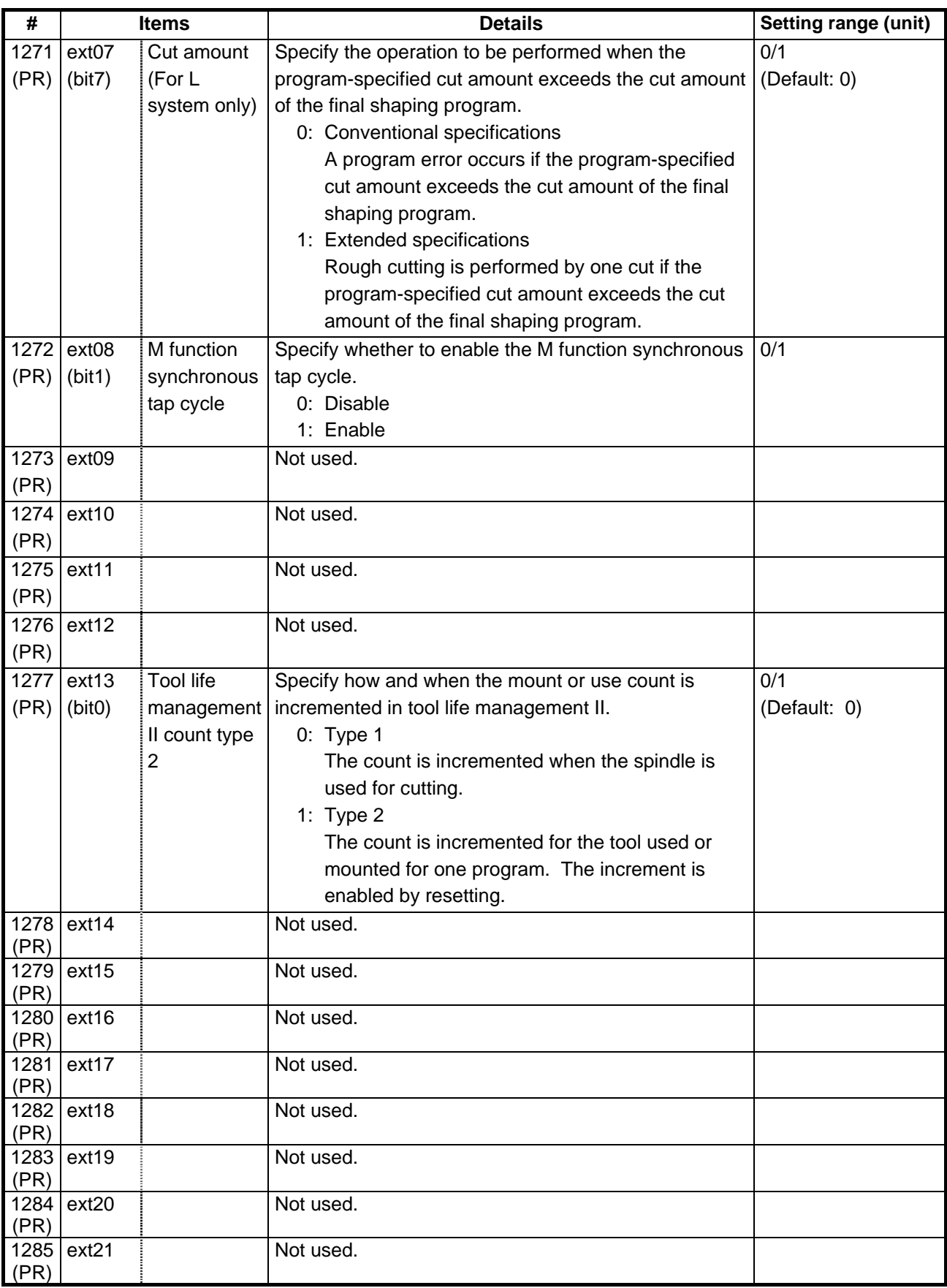

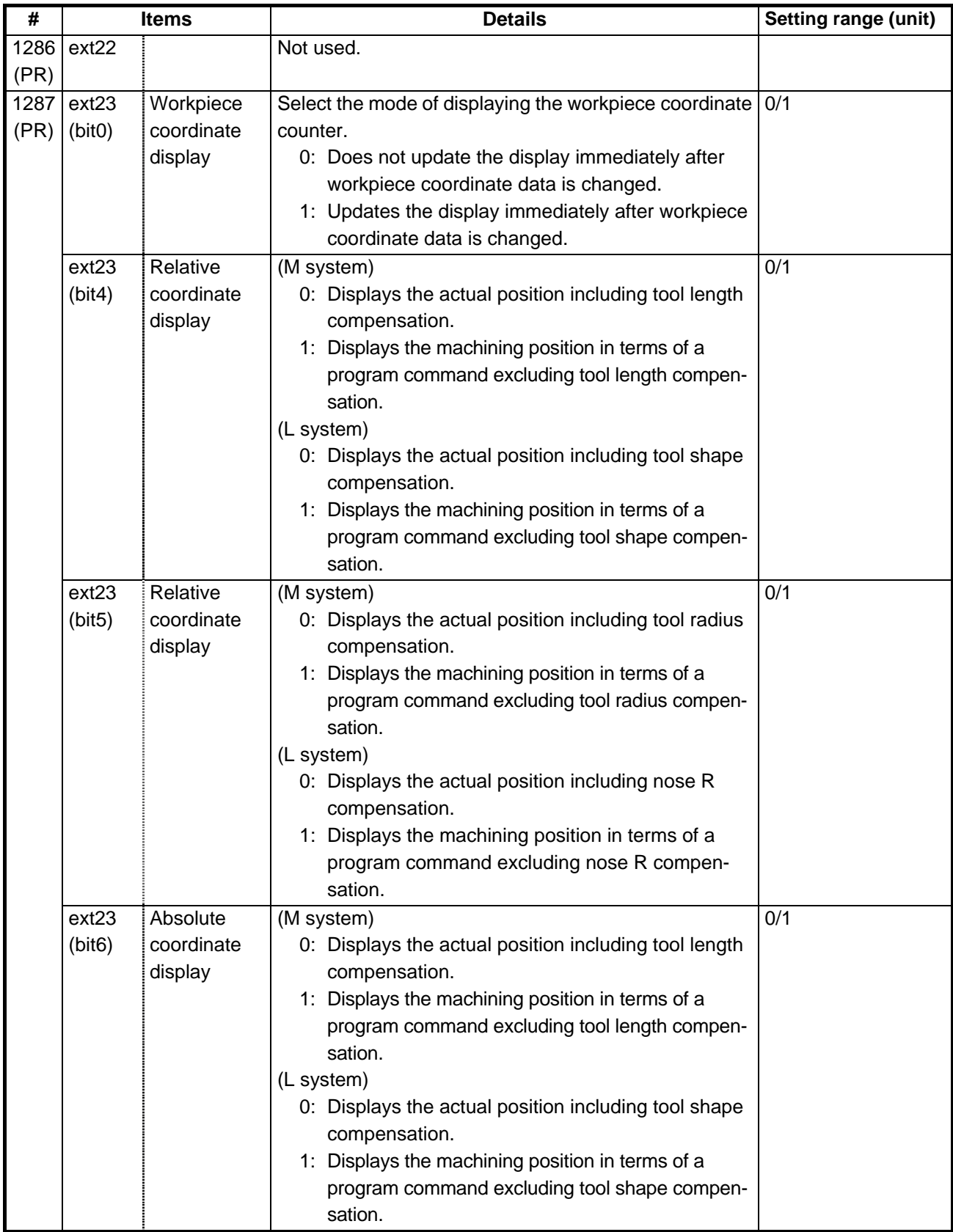

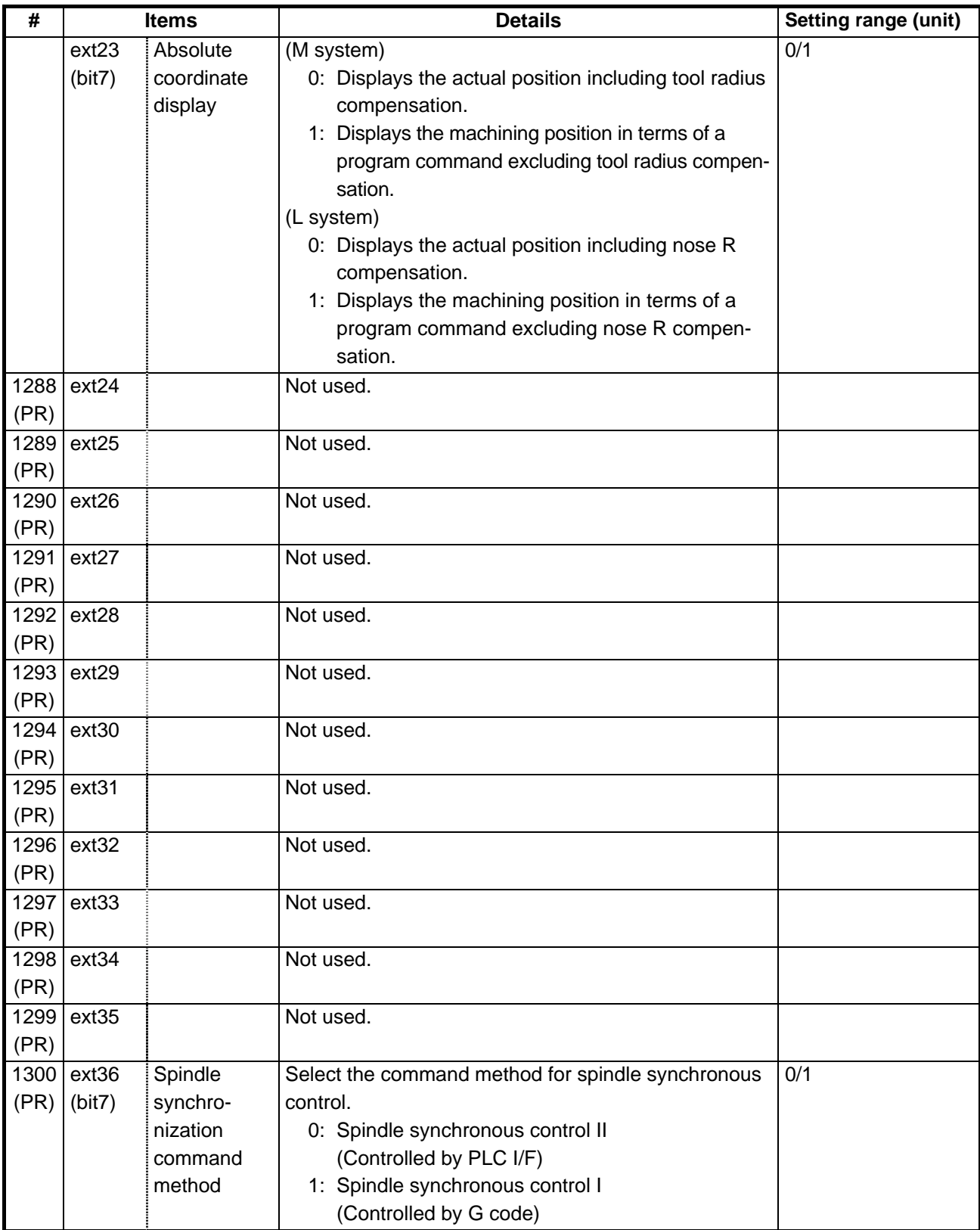

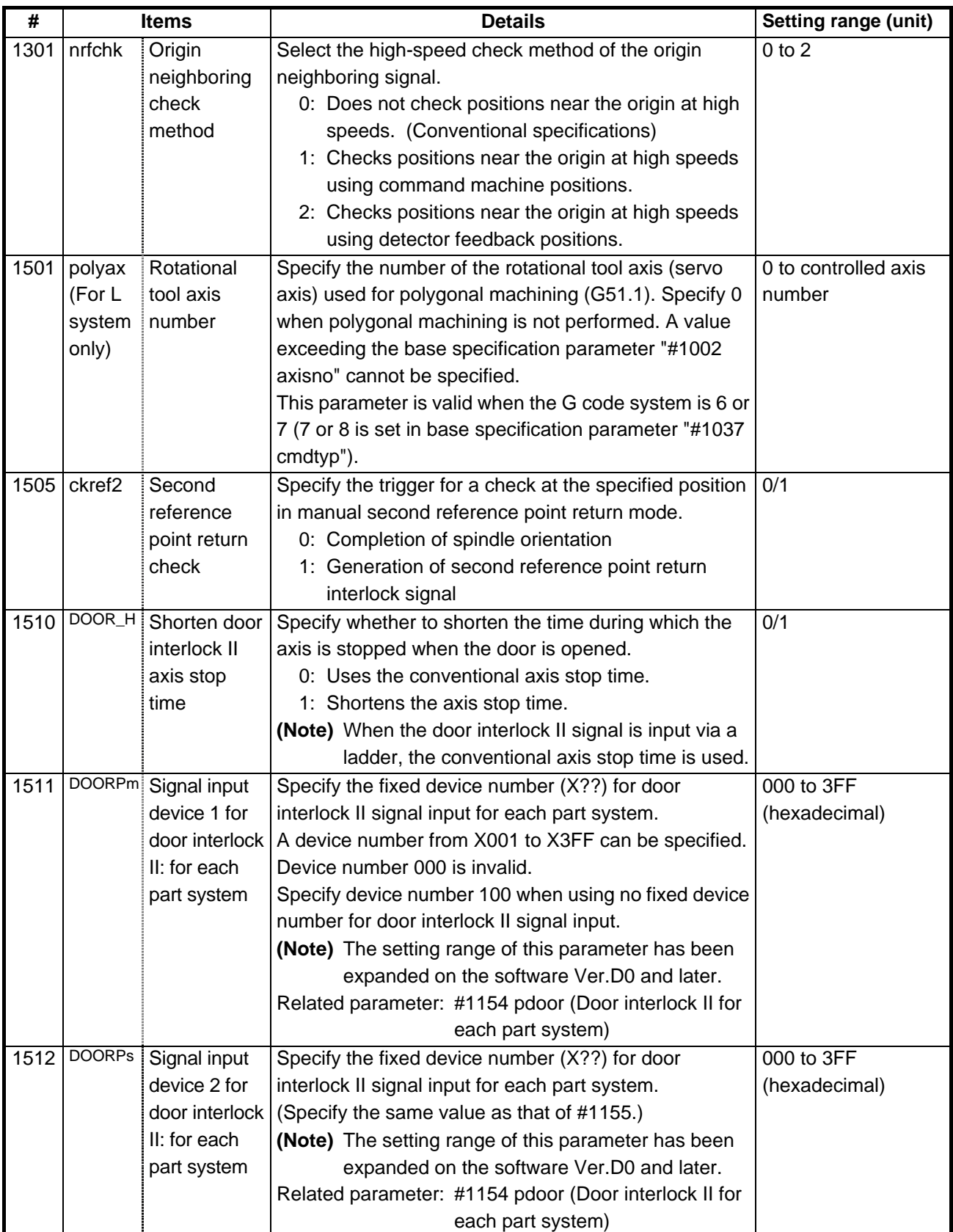

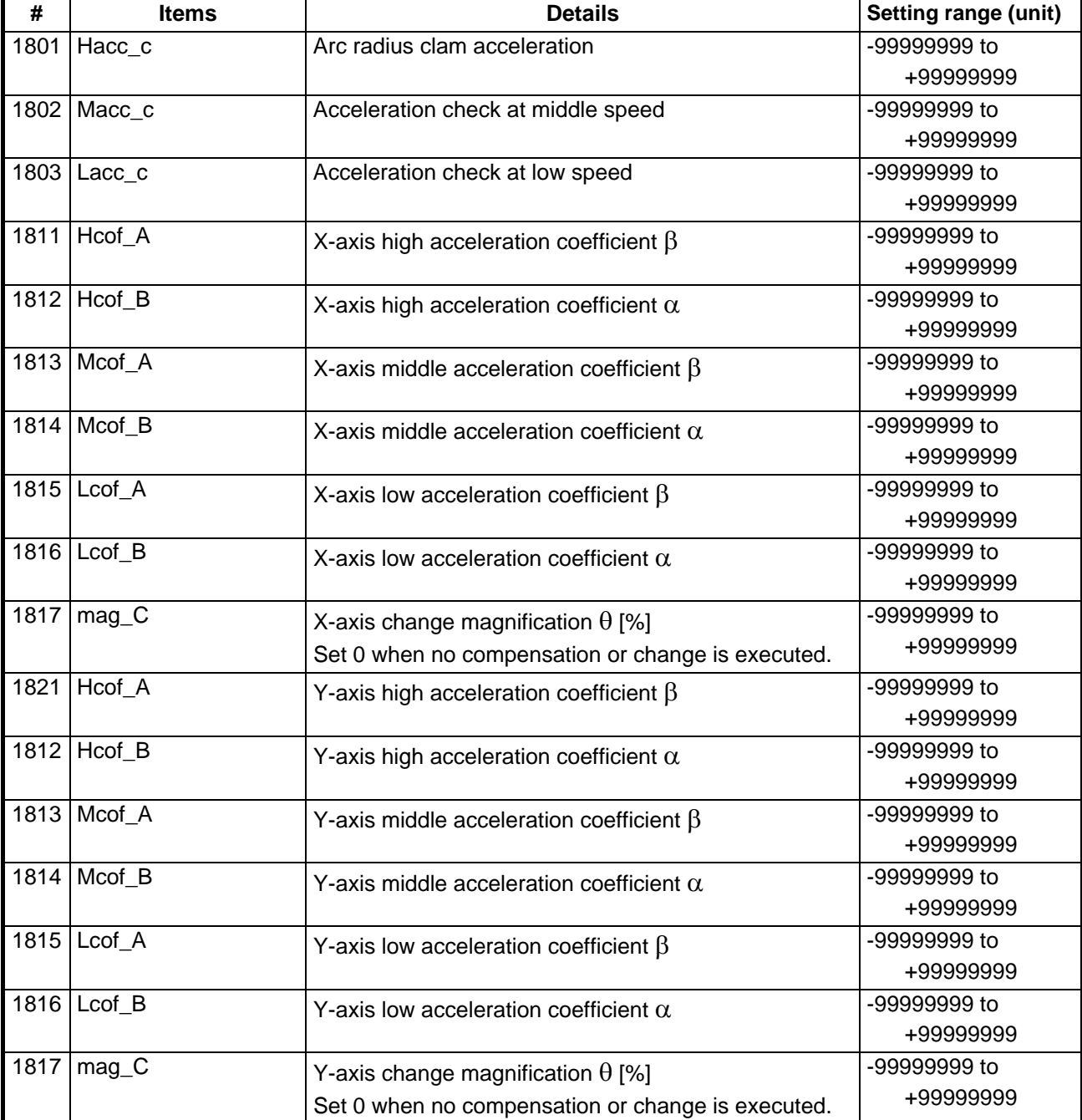

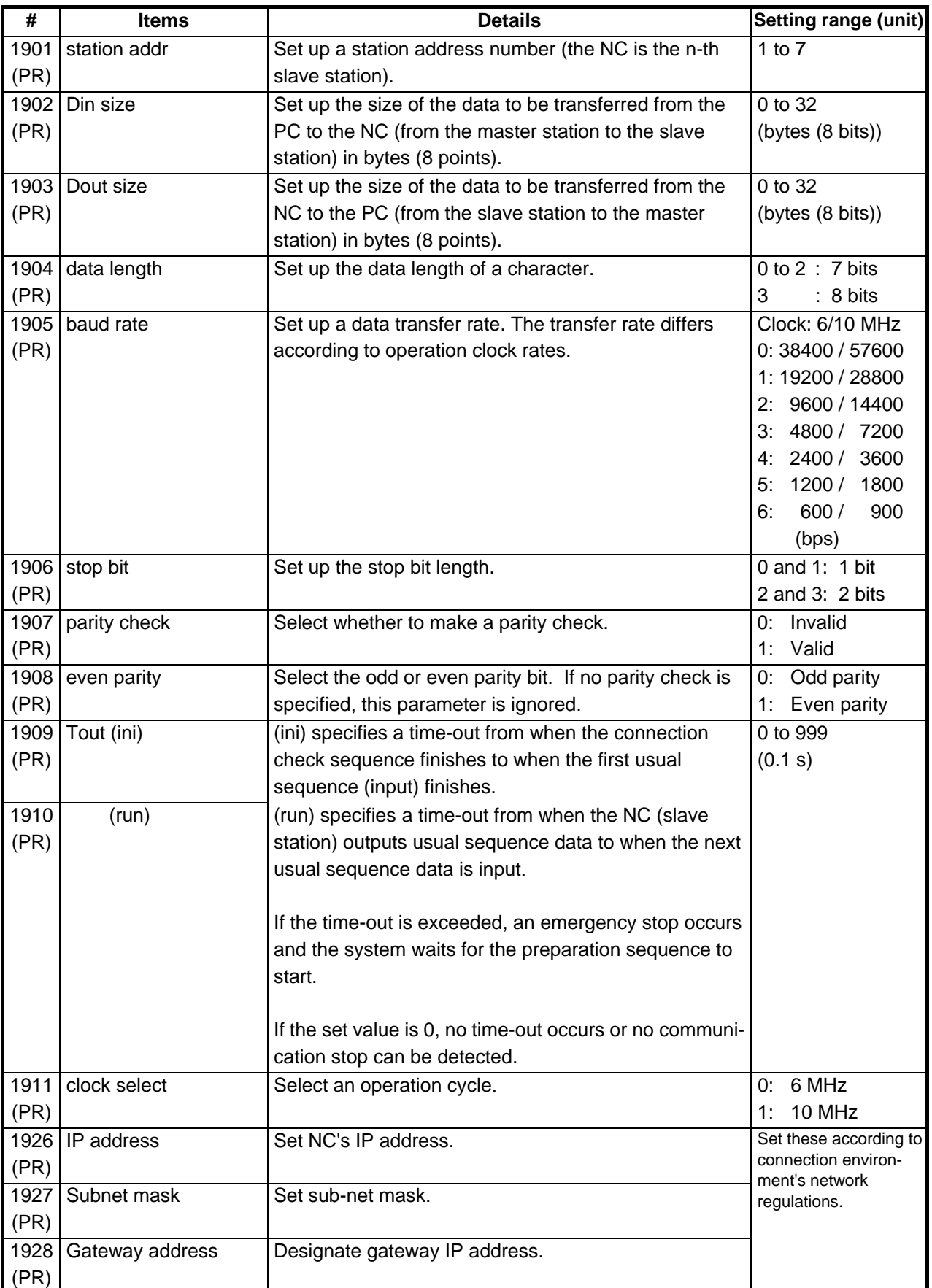

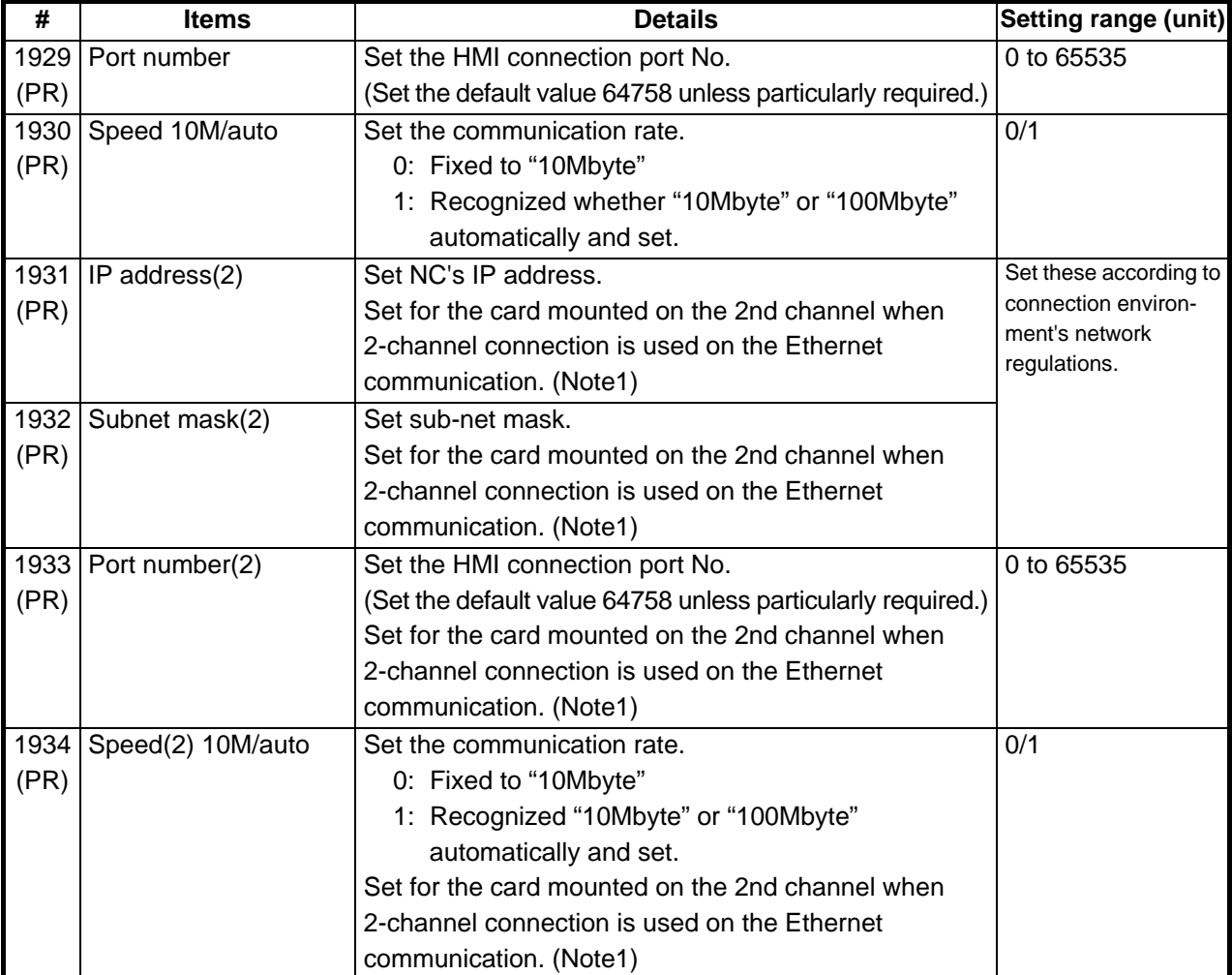

(Note1) When two Ethernet cards are mounted, make sure not to use IP address on the same network IDs.

The cards are regarded as "same network IDs" when the area masked (validated) by "Subnet mask" parameter is the same as another.

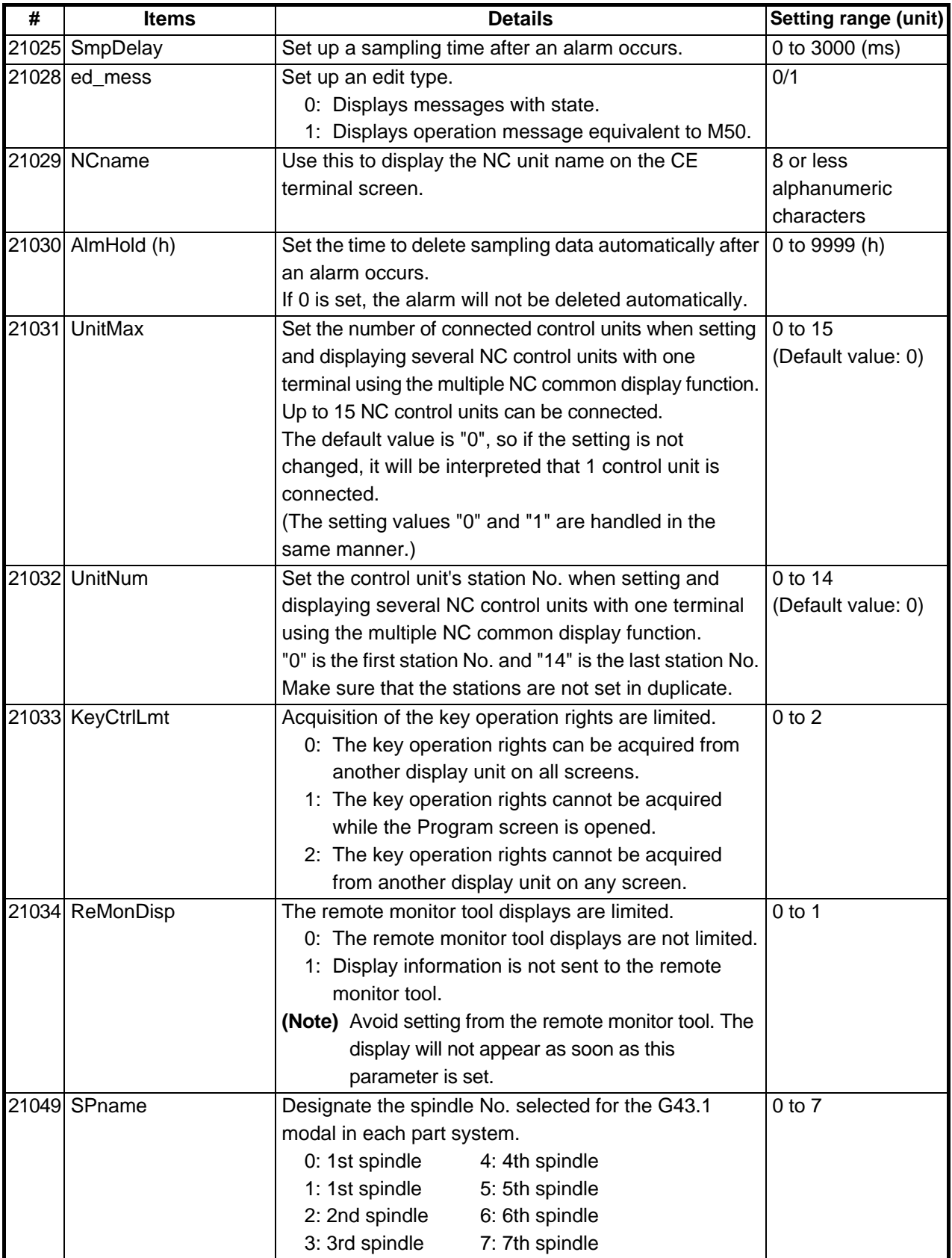

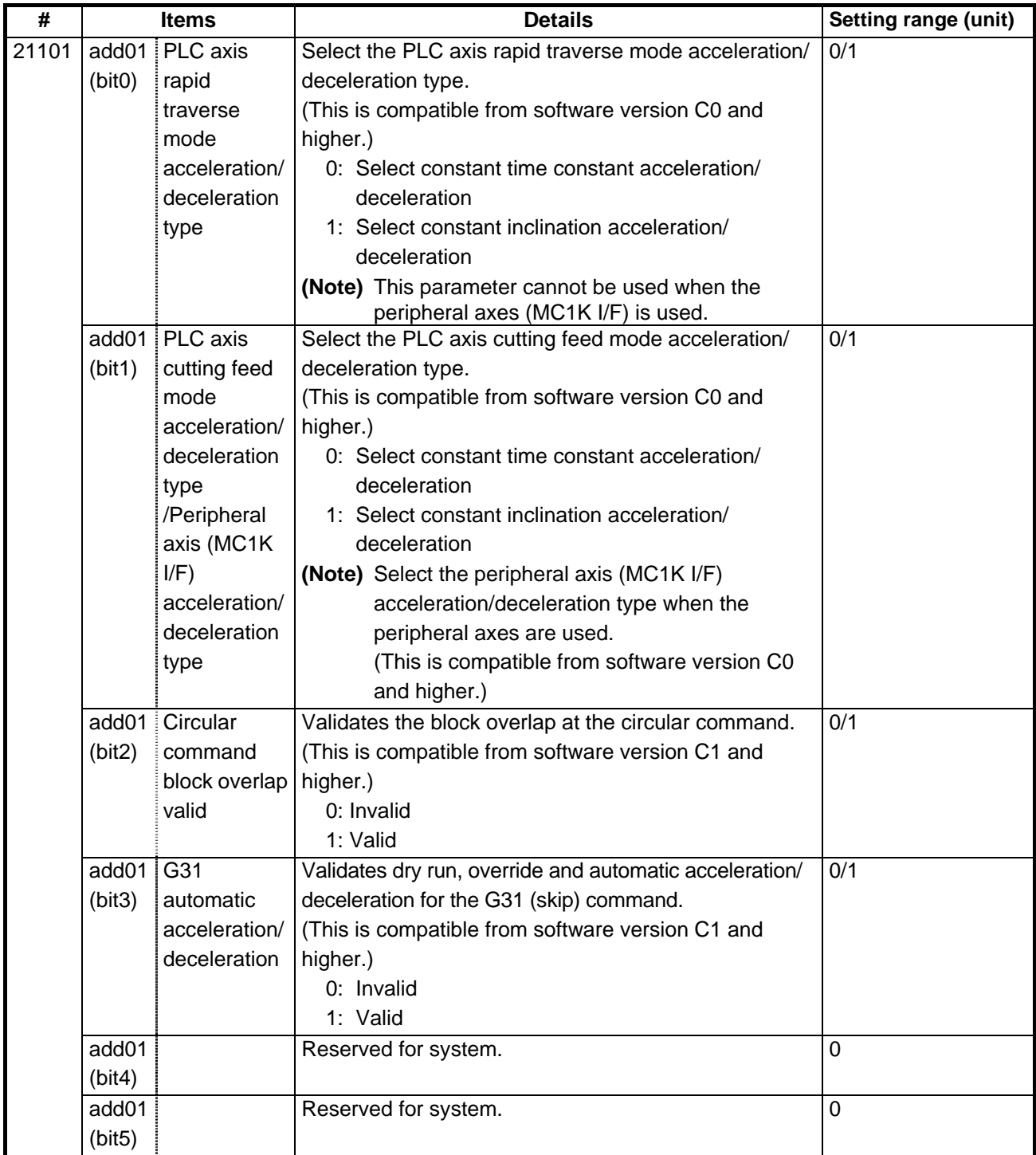

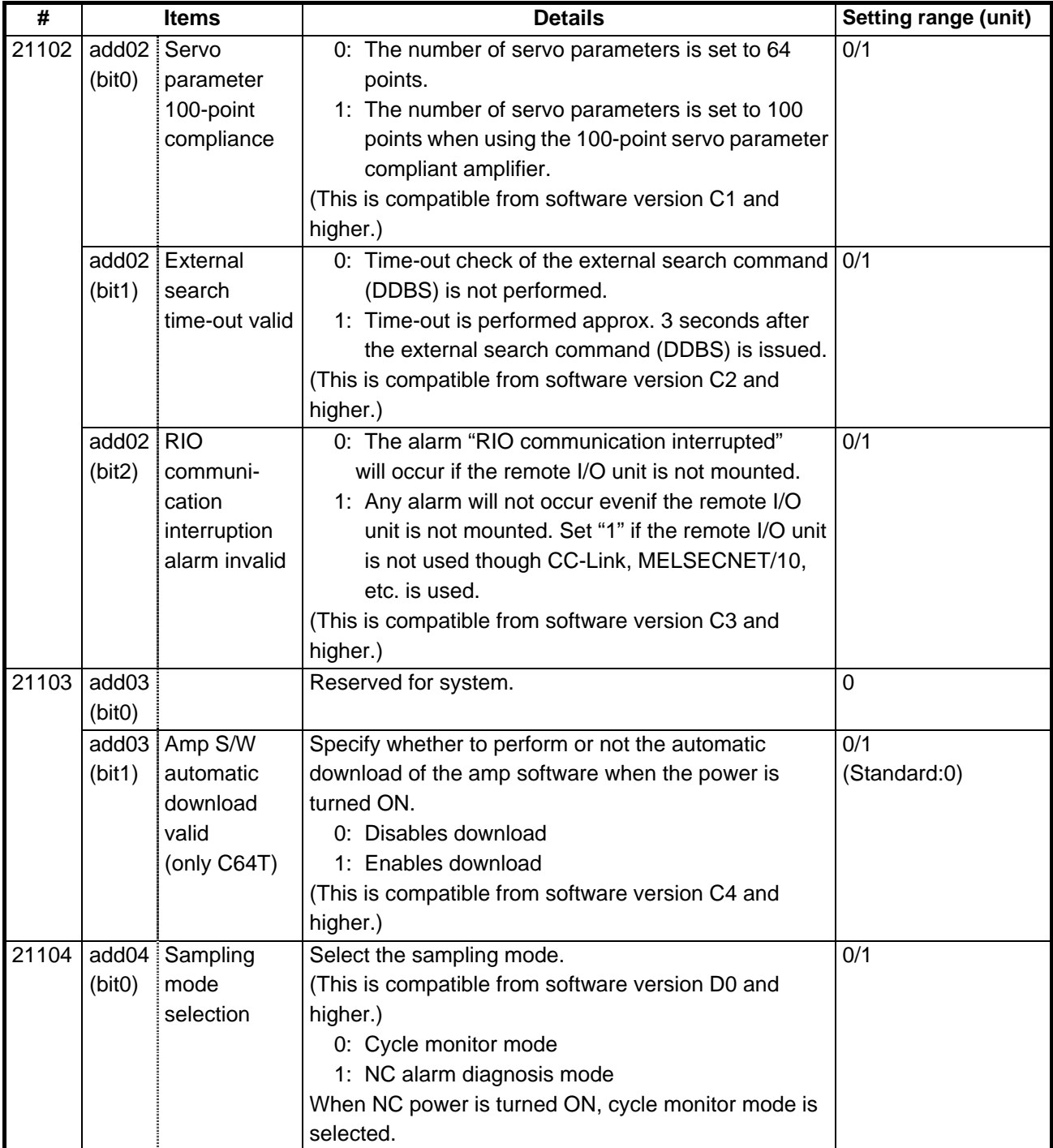

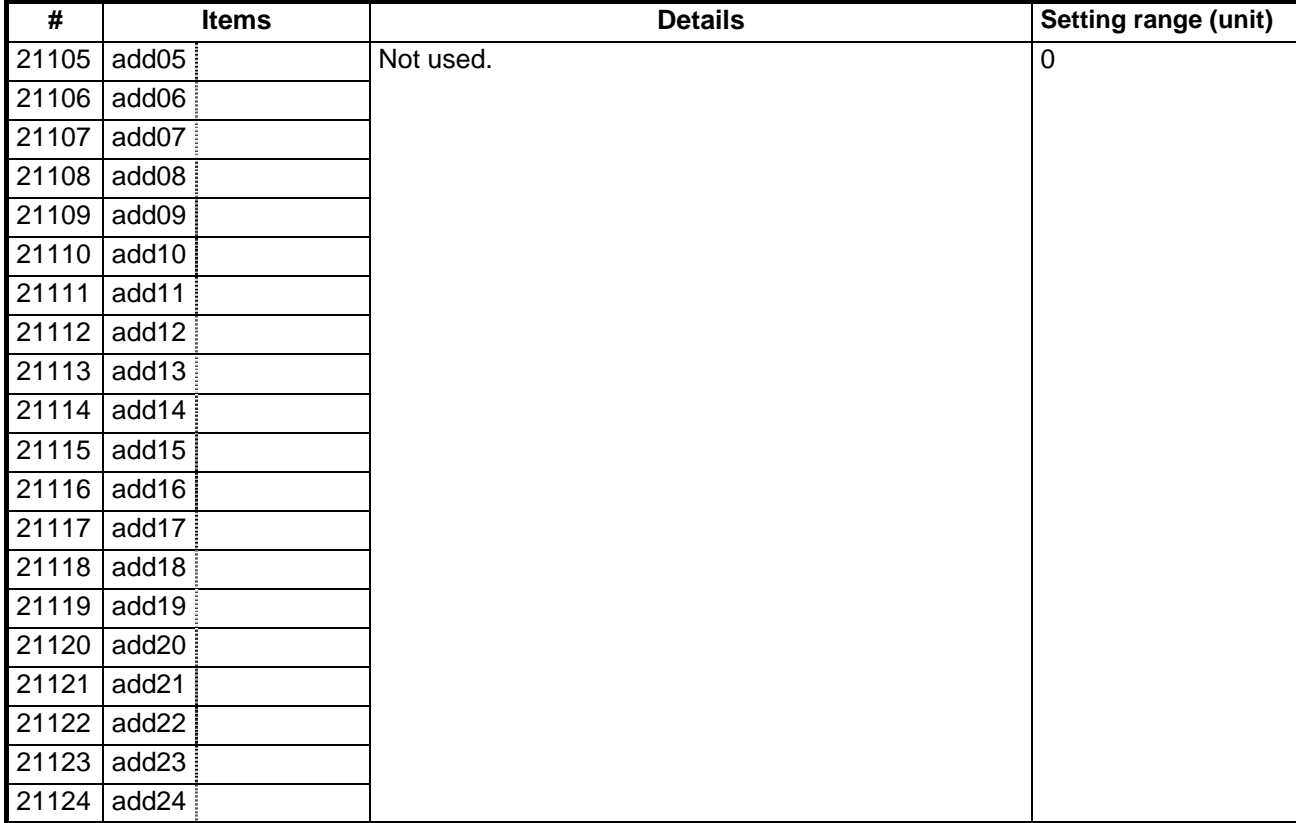

## **6. Axis Specifications Parameters**

## **6.1 Axis Specifications Parameters**

After setting up the parameter (PR) listed in the table, turn off the NC power. To validate the parameter, turn on the power again.

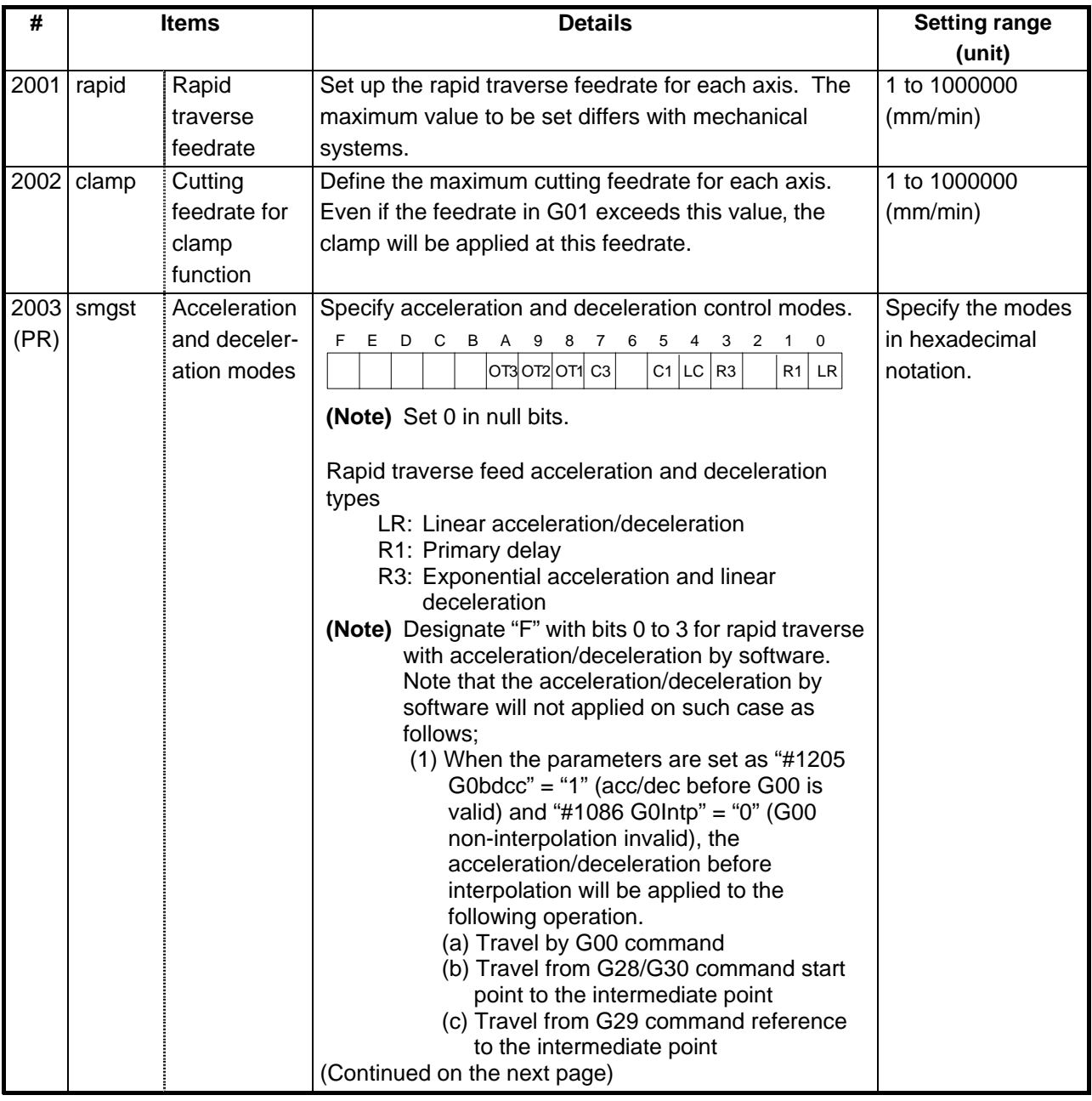
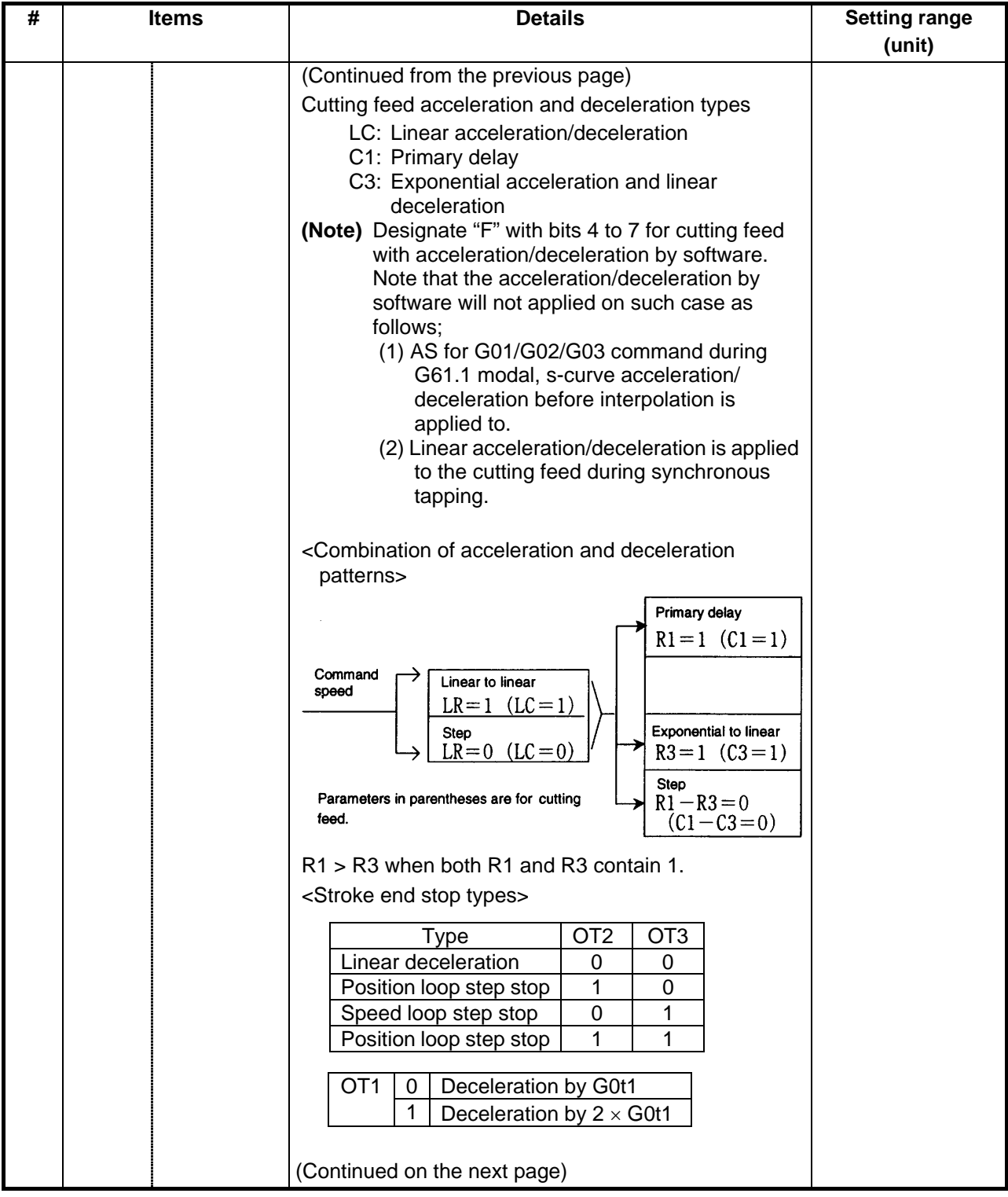

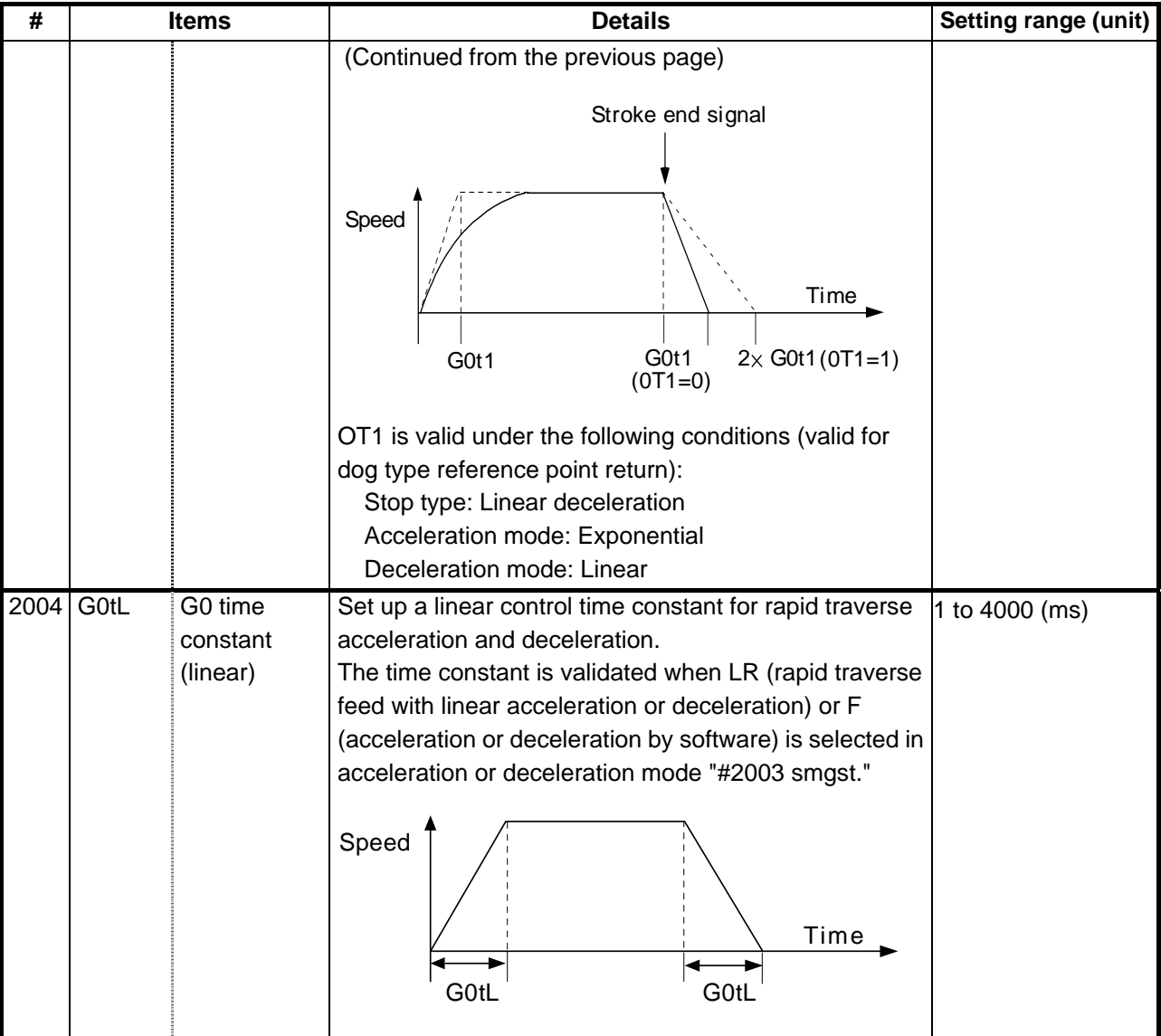

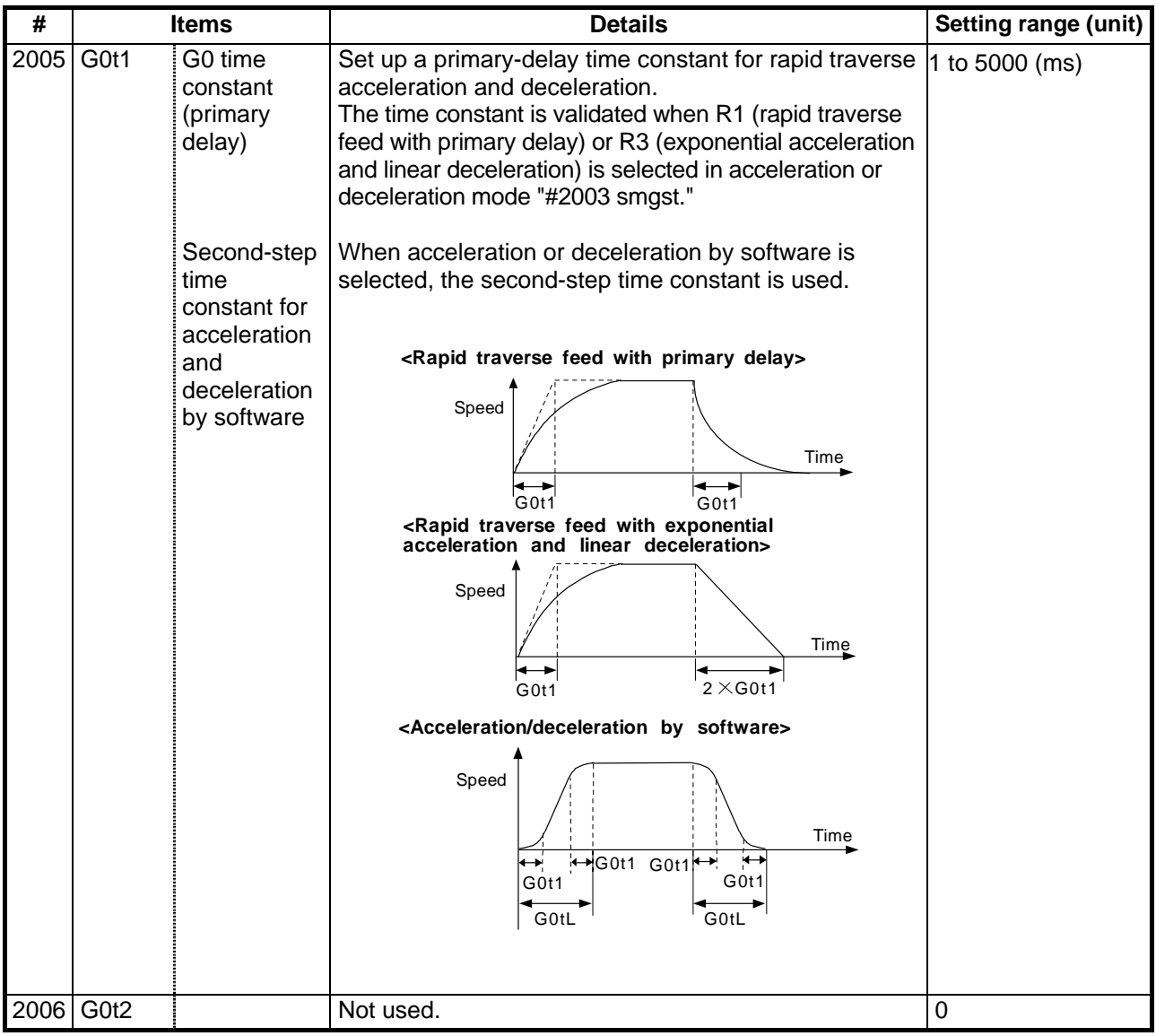

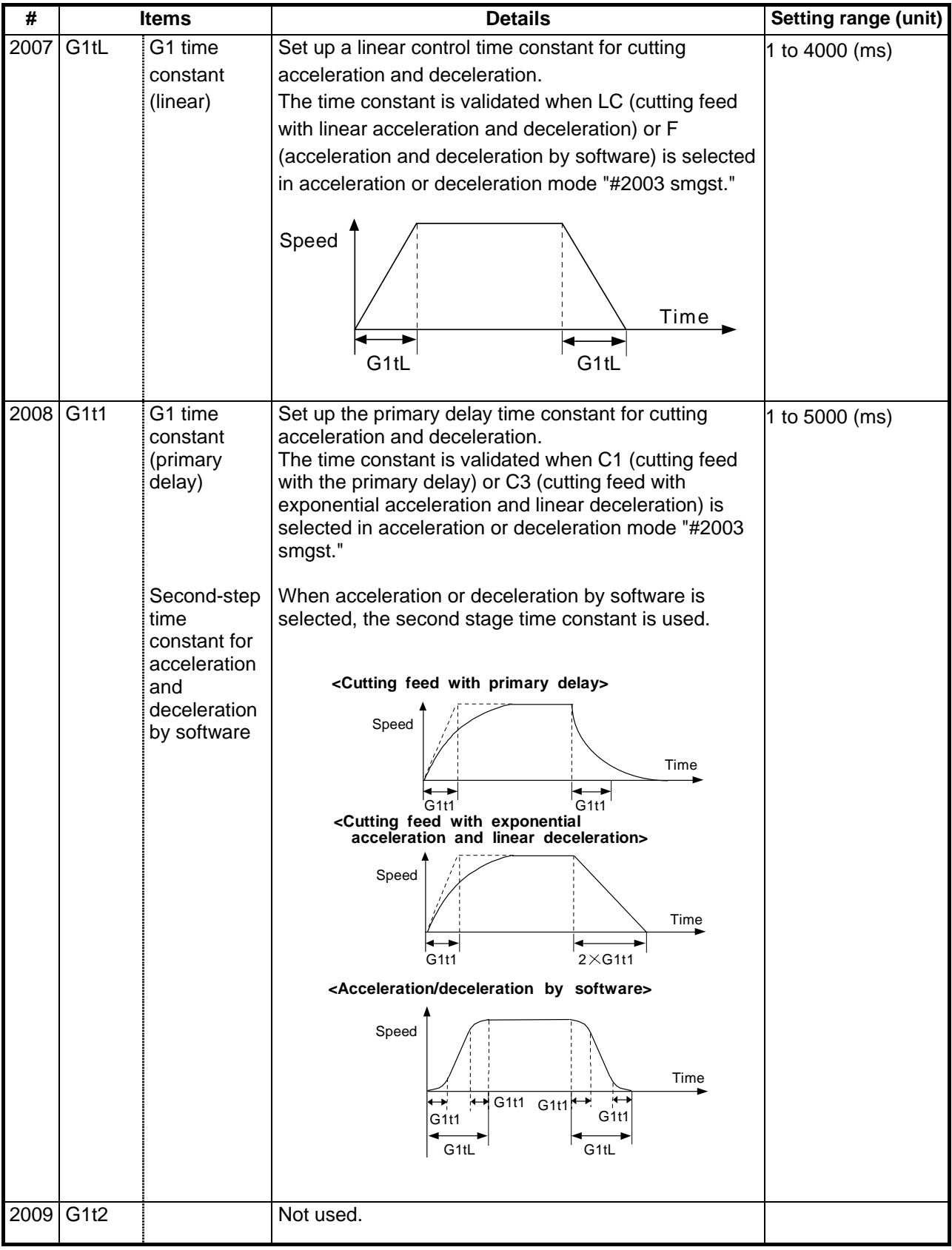

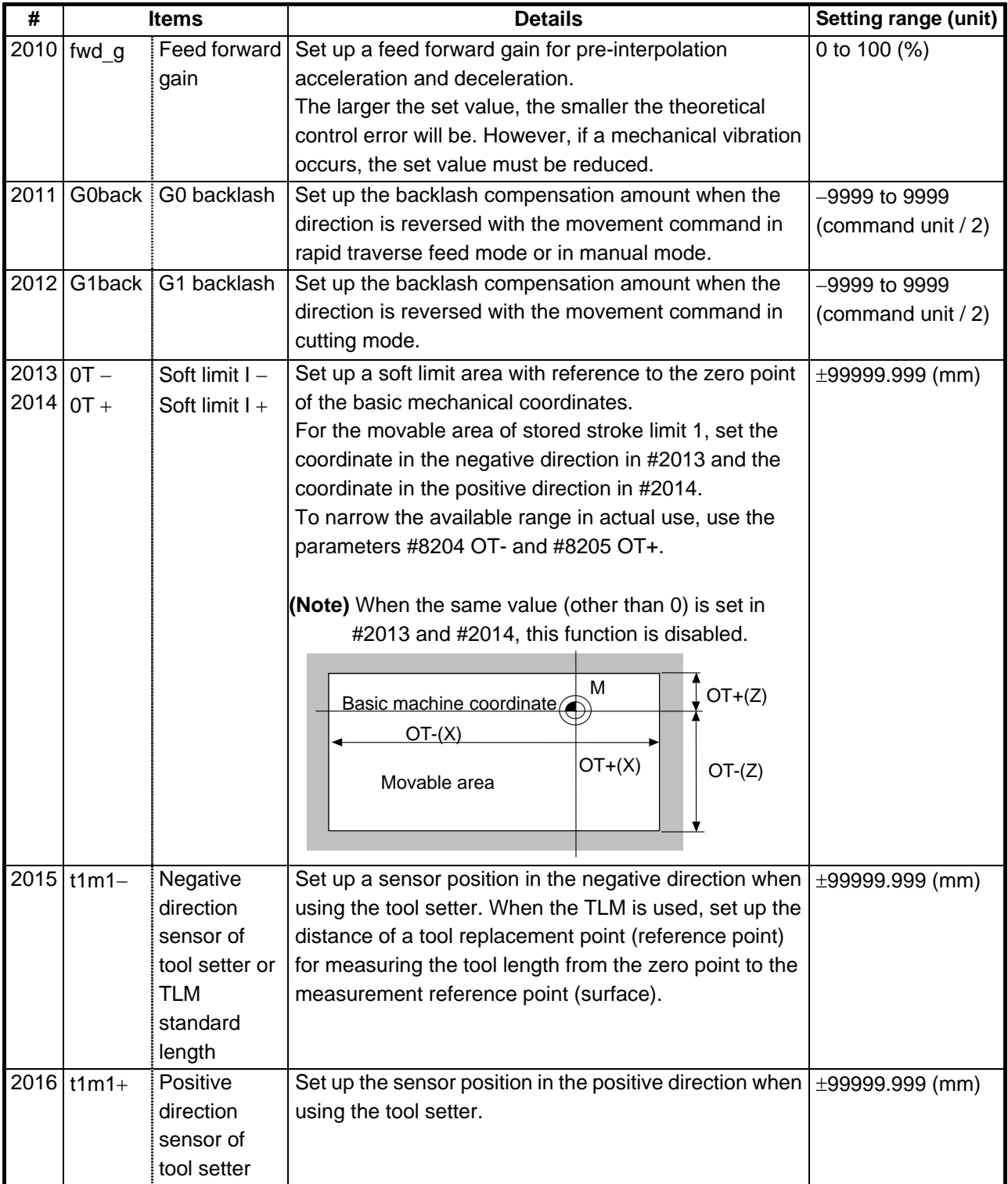

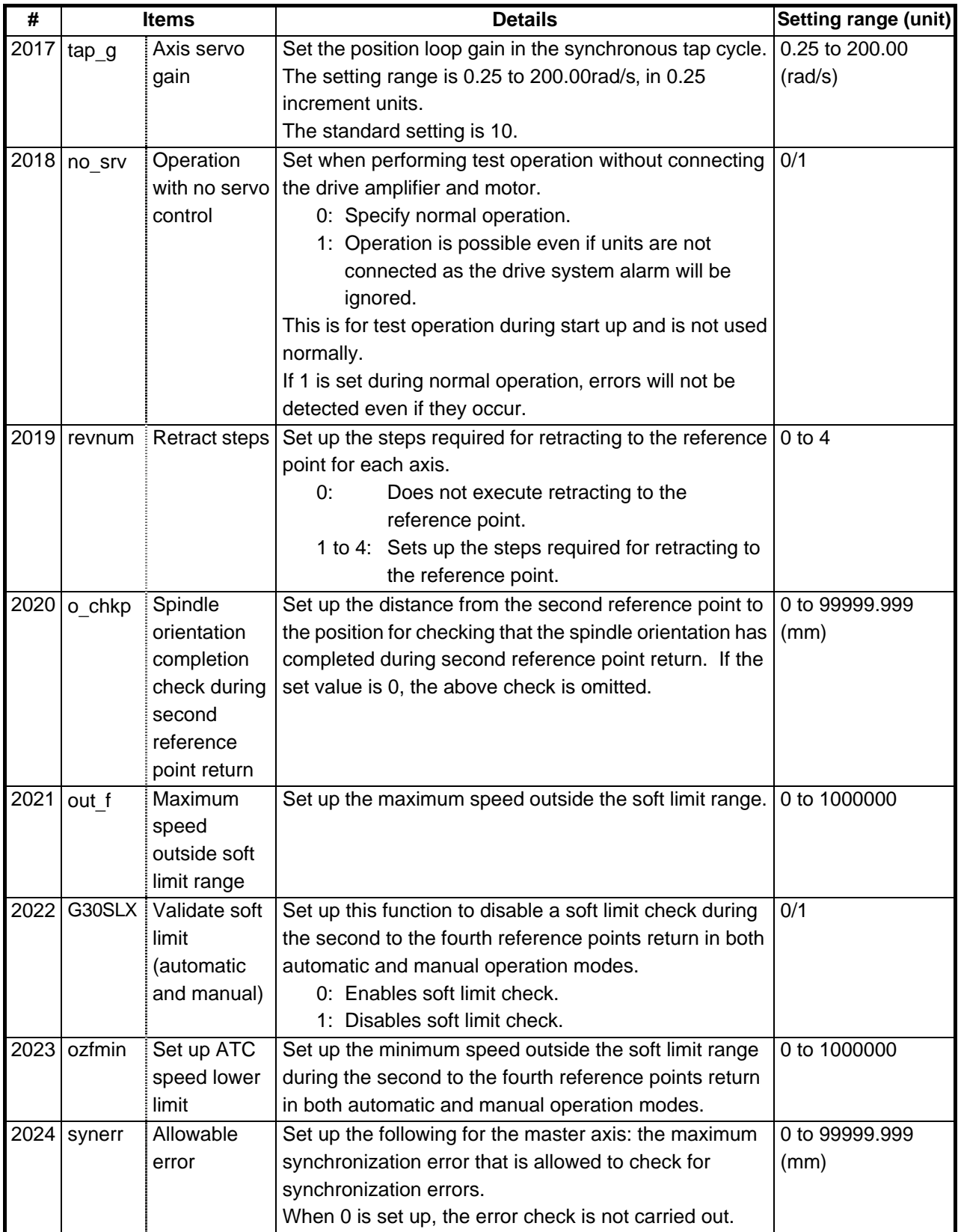

## **6.2 Zero Point Return Parameters**

After setting up the parameter (PR) listed in the table, turn off the NC power. To validate the parameter, turn on the power again.

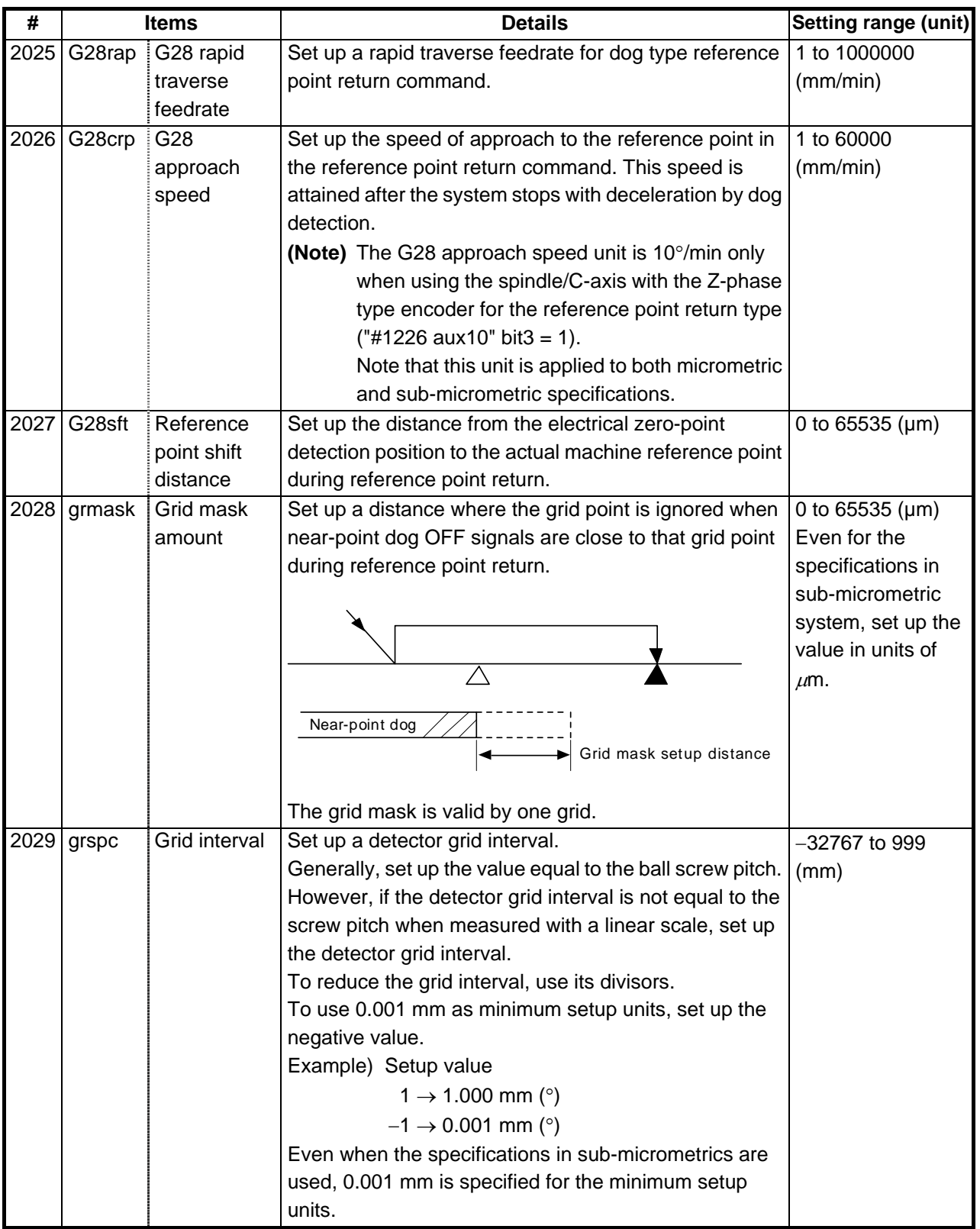

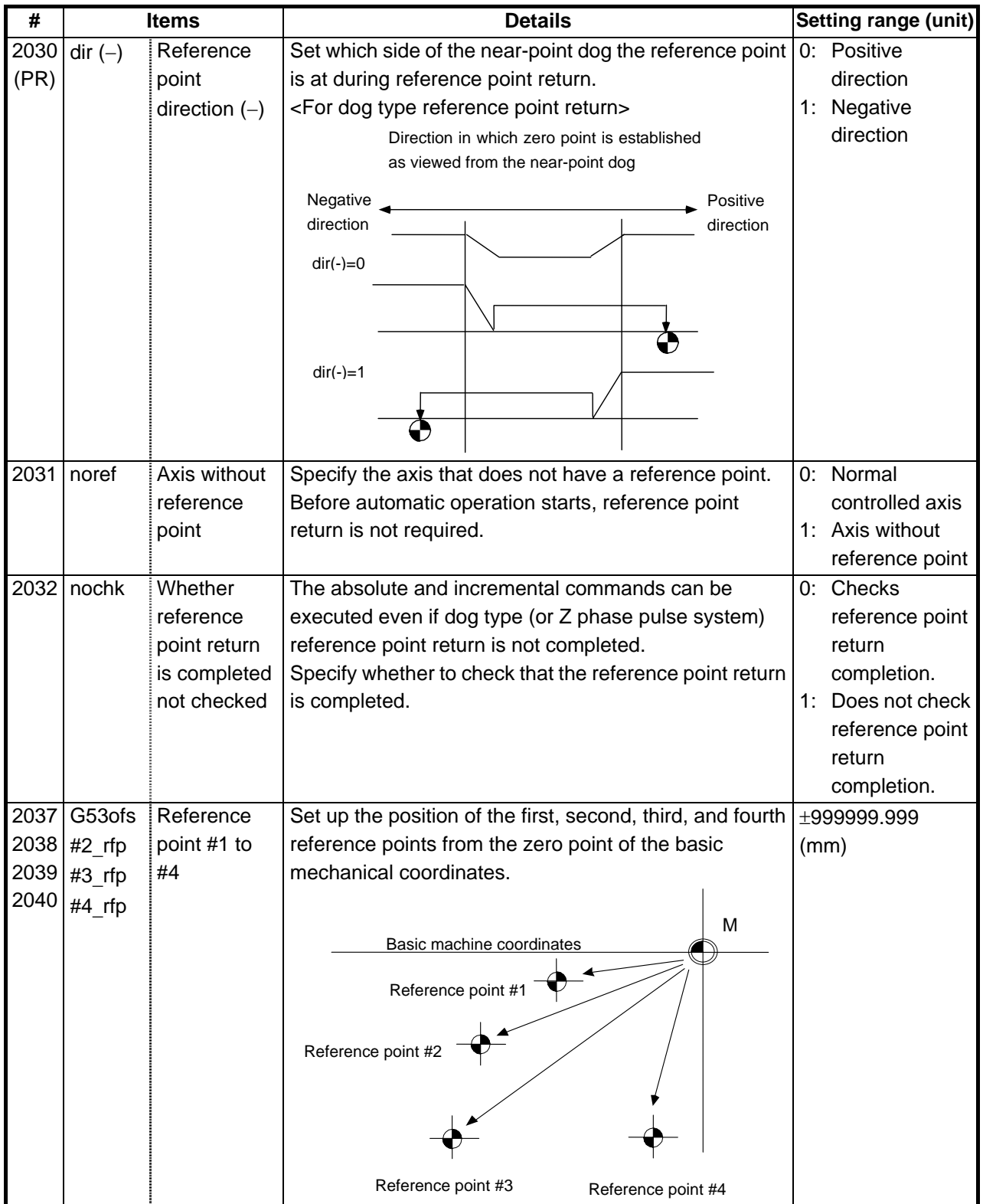

# **6.3 Absolute Position Parameters**

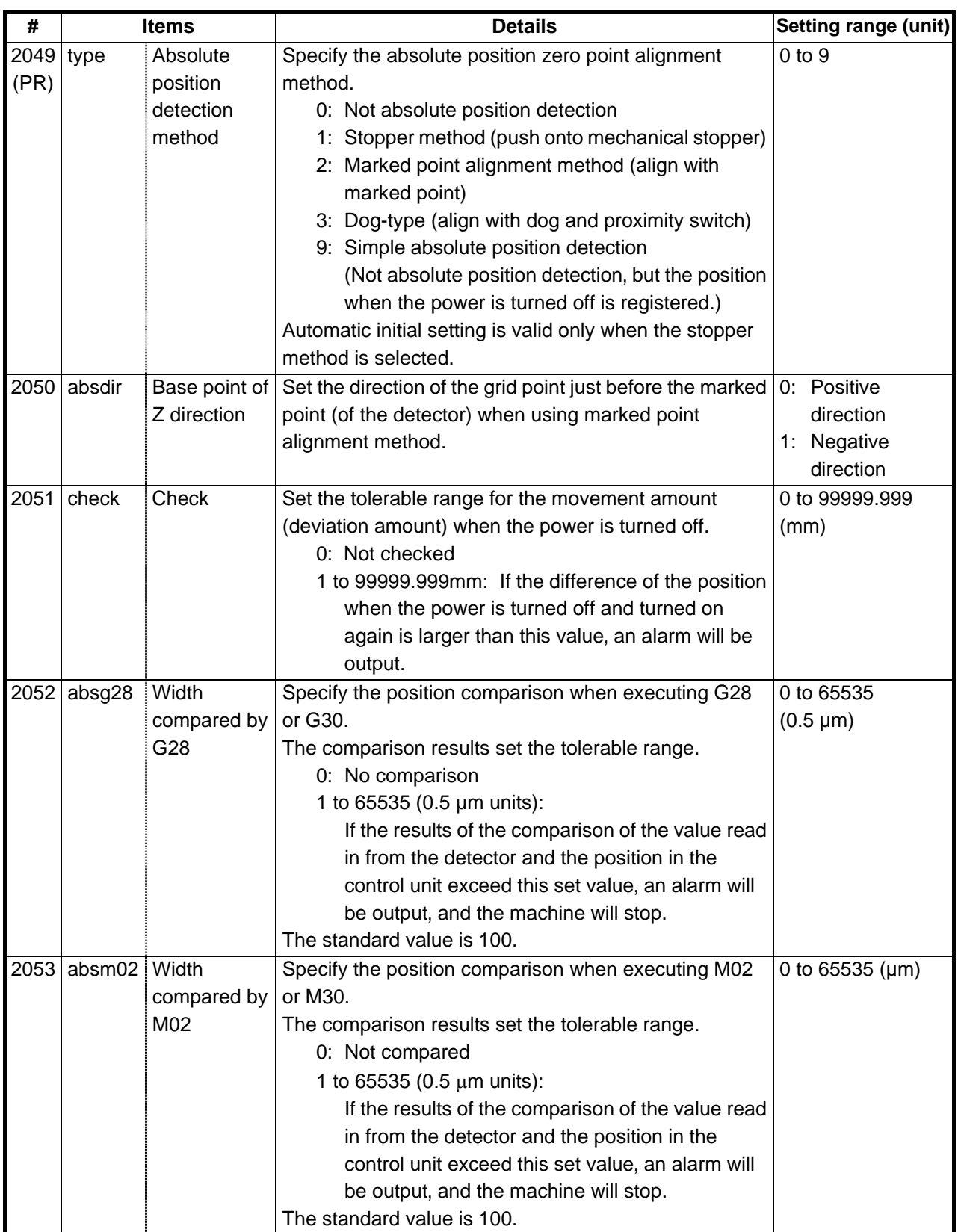

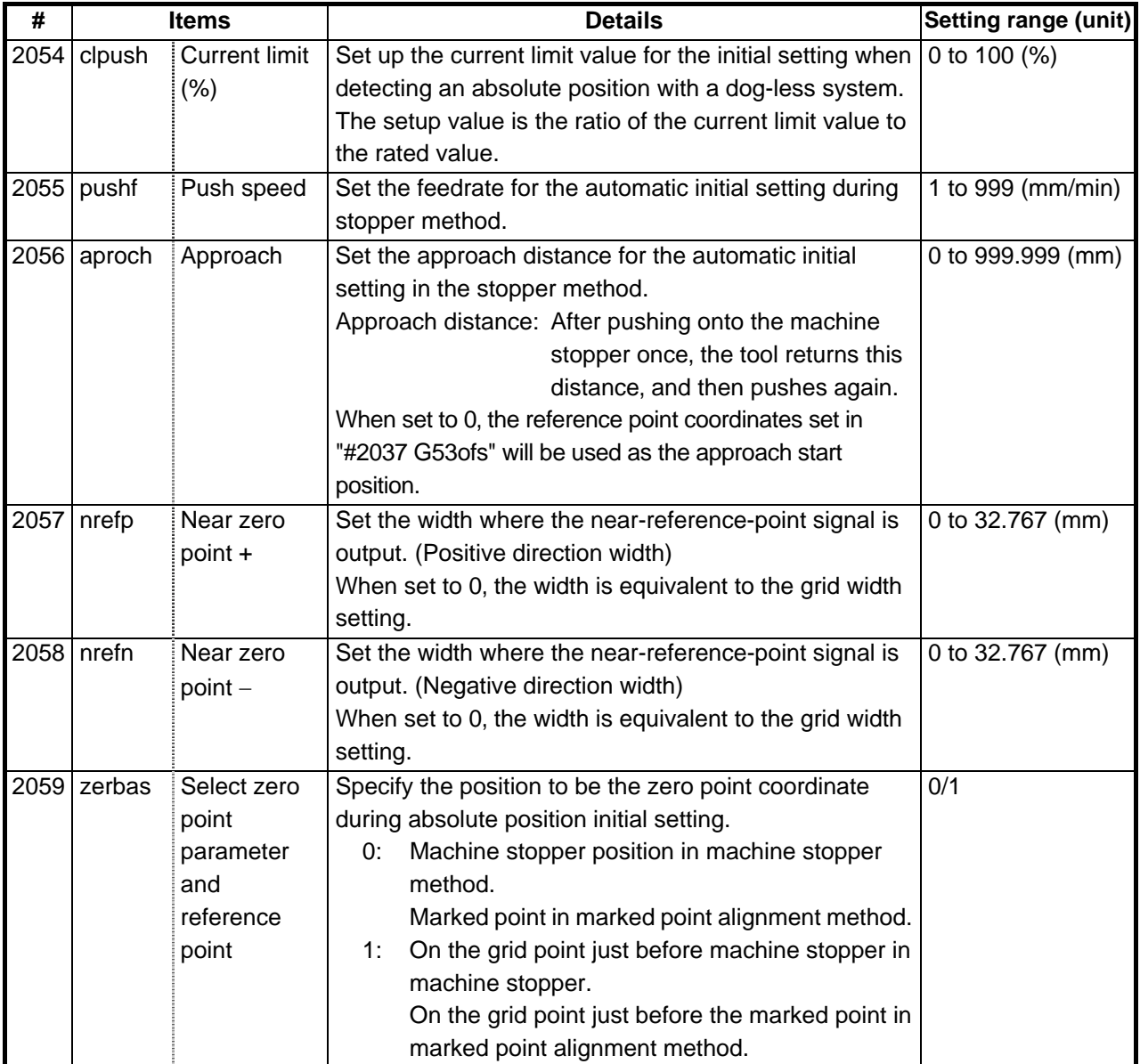

# **6.4 Axis Specifications Parameters 2**

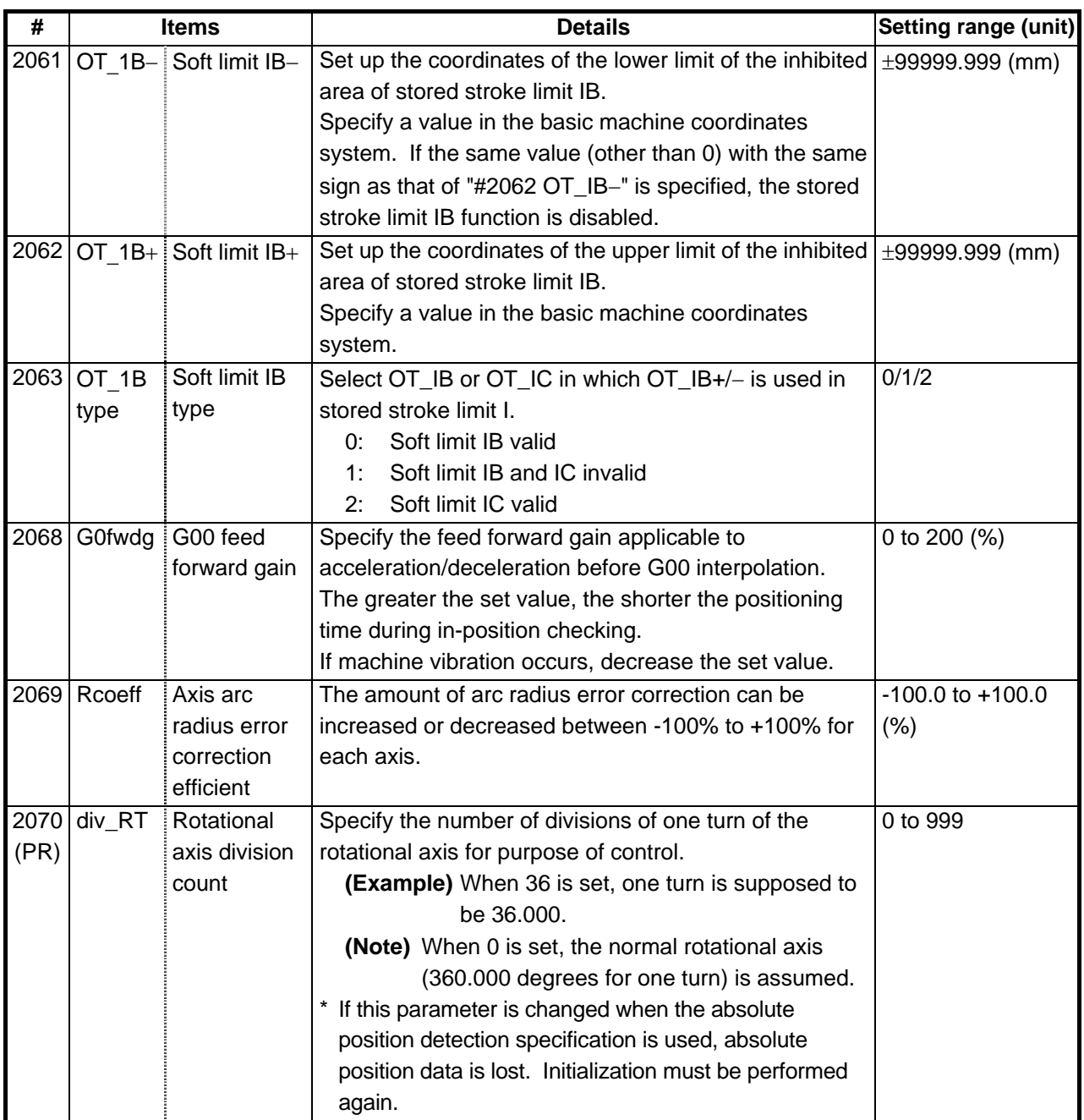

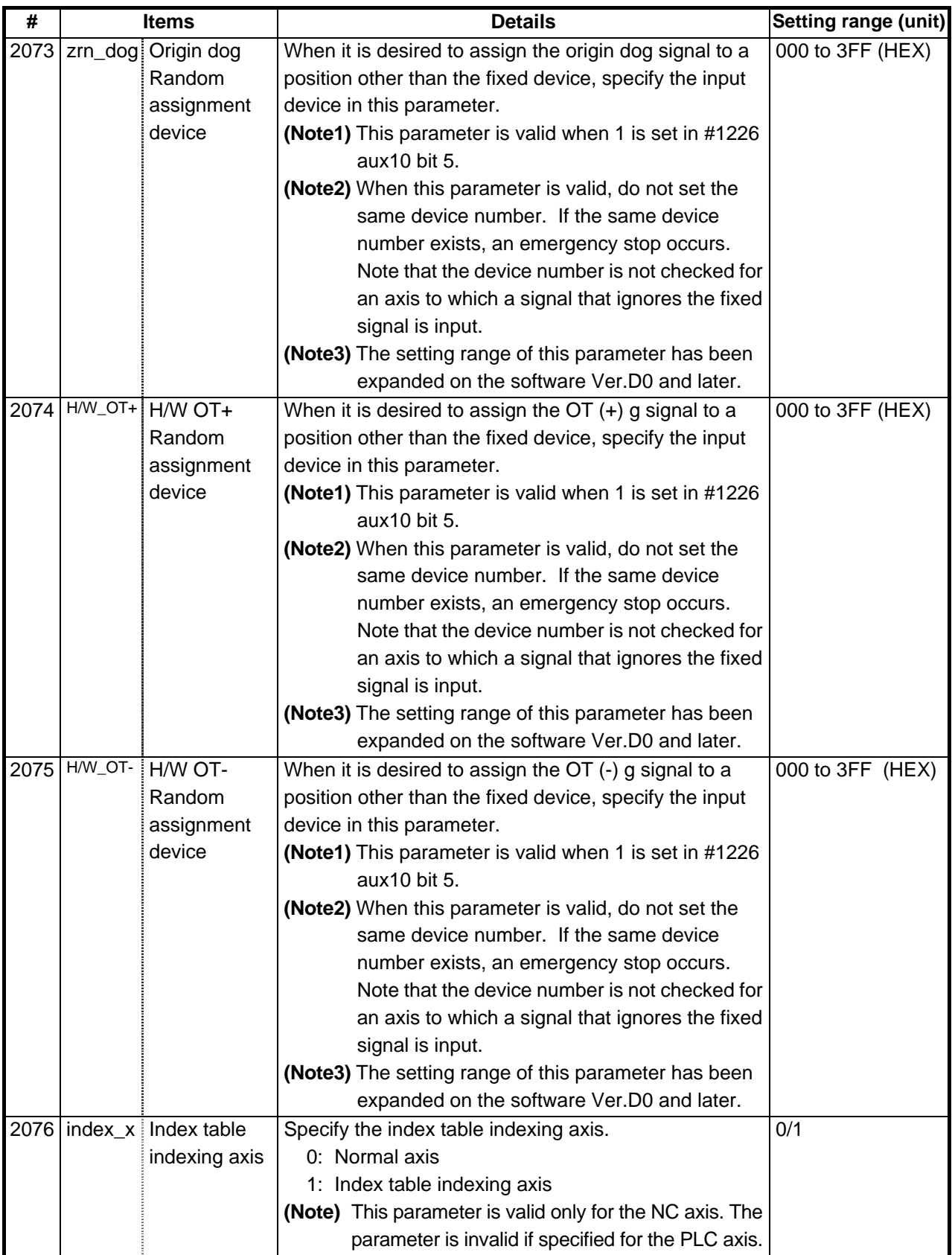

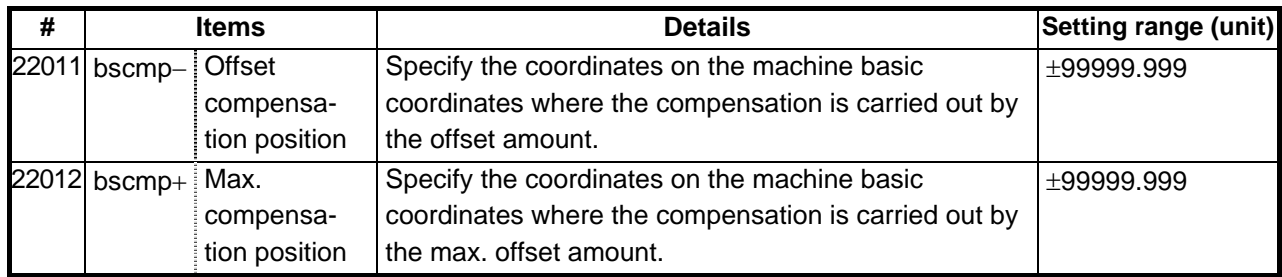

**(Note)** The positional relation of either #22011 and #22012 can be on the minus side.

## **7. Servo Parameters**

The parameters can be changed from any screen.

The valid servo parameters will differ according to the motor type. The setting values and meanings may also differ. Follow the correspondence table given below, and set the correct parameters. Refer to each Instruction Manual or the following manuals for details on each motor.

MELDAS AC Servo/ Spindle MDS-A Series MDS-B Series Specification Manual ....BNP-B3759 MELDAS AC Servo MDS-B-SVJ2 Series Specification and Instruction Manual..........BNP-B3937 MELDAS AC Servo/ Spindle MDS-C1 Series Specification Manual..........................BNP-C3000

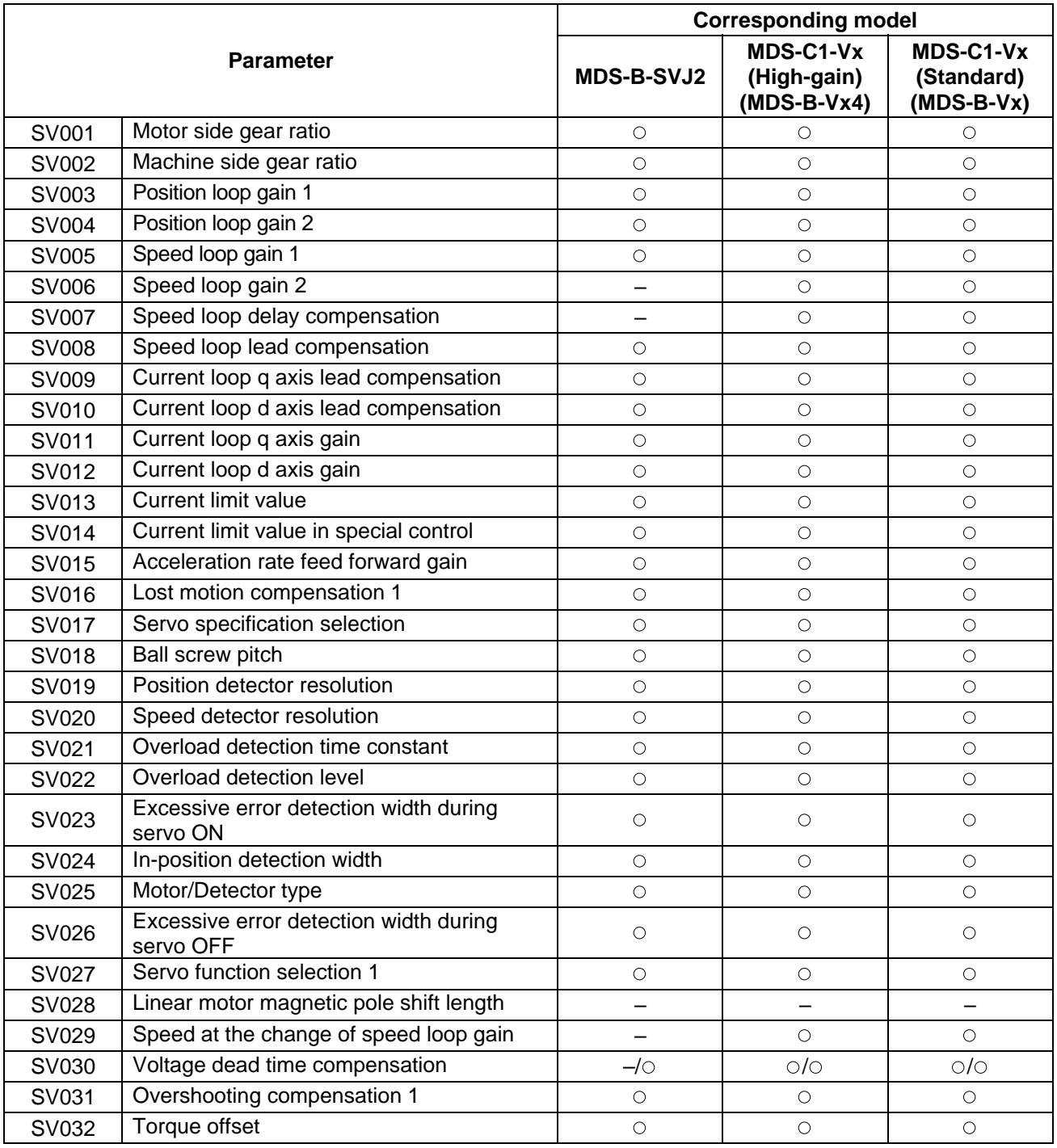

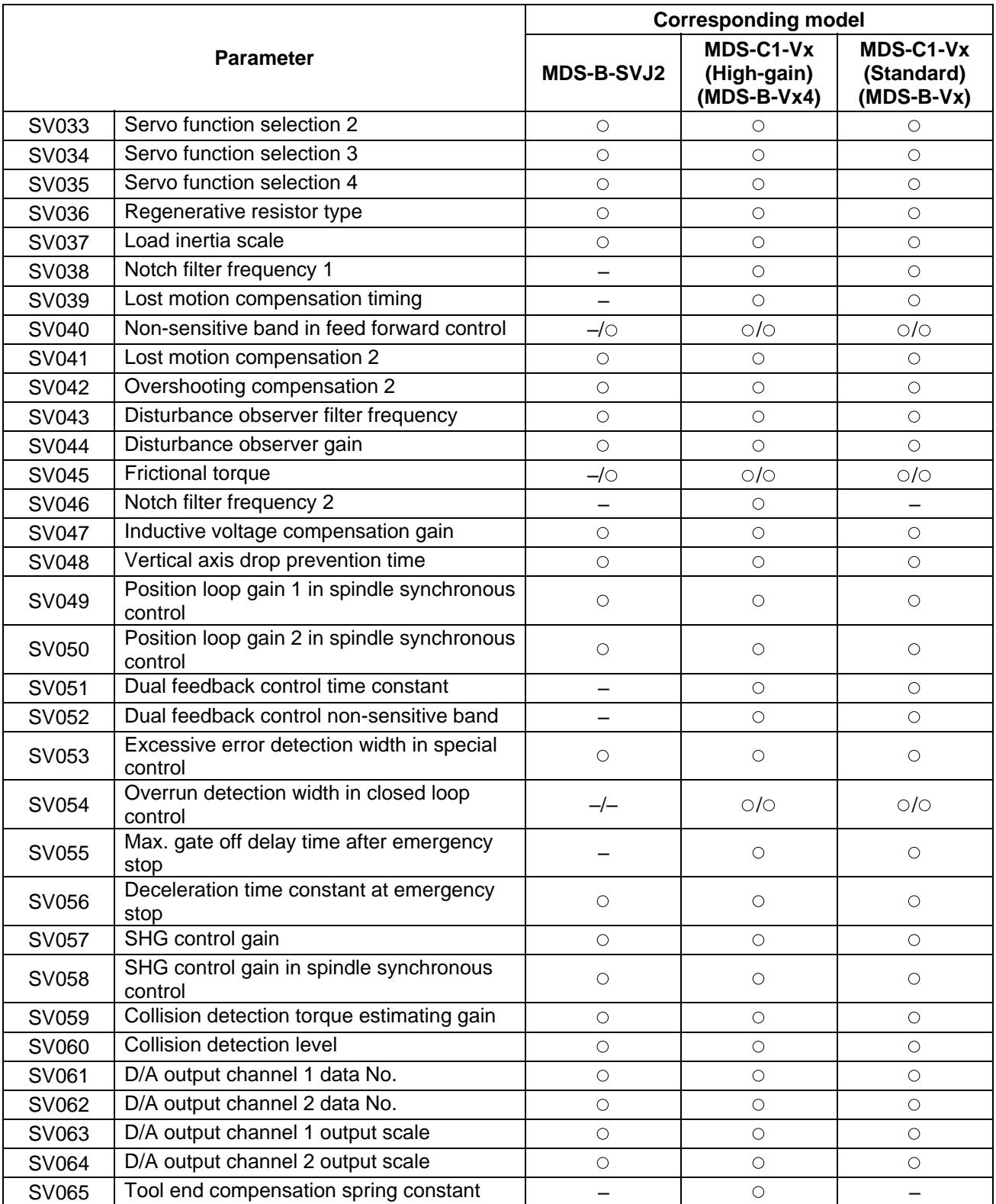

### **7.1 MDS-B-SVJ2**

#### **(1) Details for servo parameters**

For parameters marked with a (PR) in the table, turn the NC power OFF after setting. After the power is turned ON again, the parameter is validated.

### $/$ <sup>1</sup> $\backslash$ CAUTION

 $\sqrt{!}$  In the explanation on bits, set all bits not used, including blank bits, to "0".

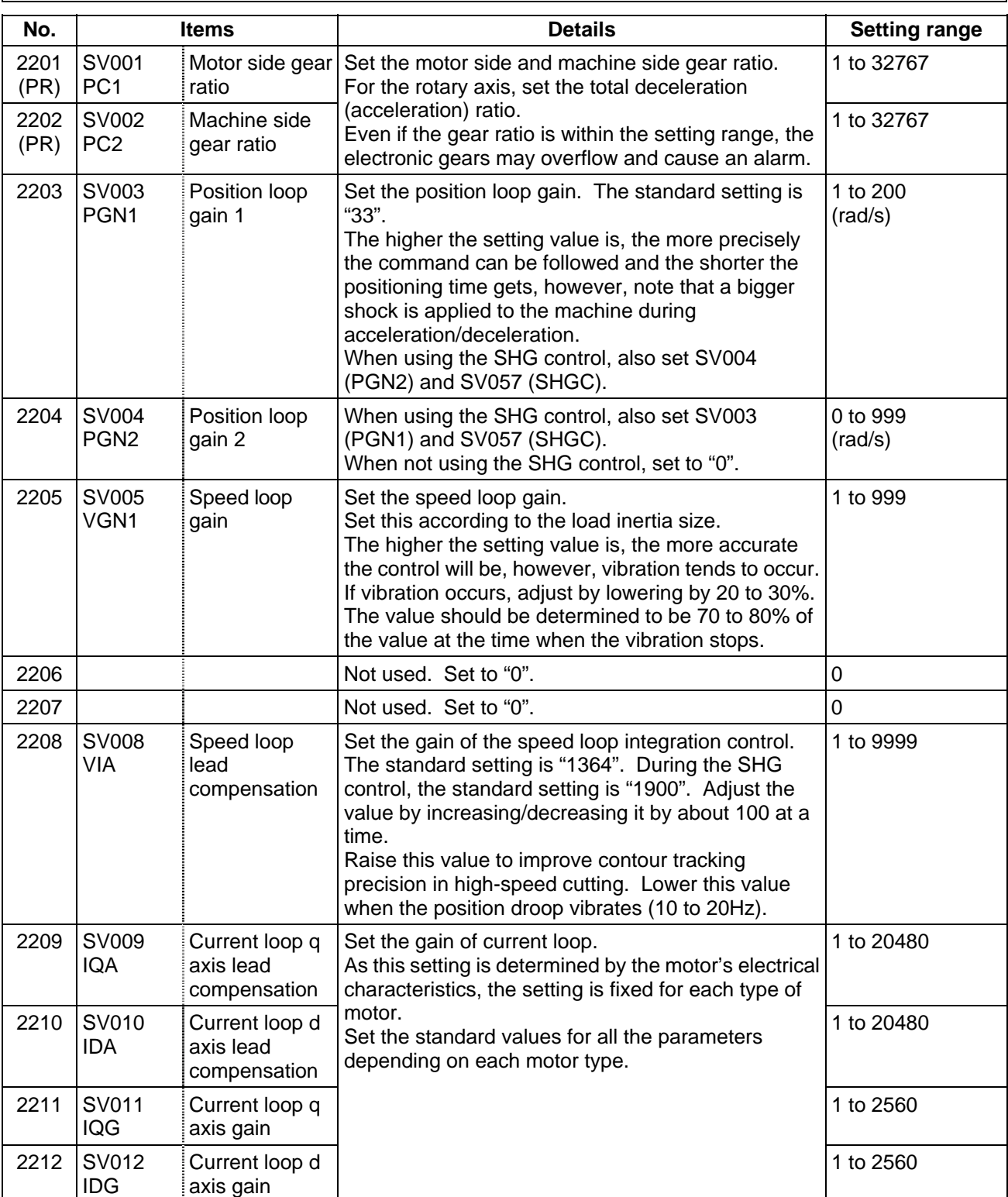

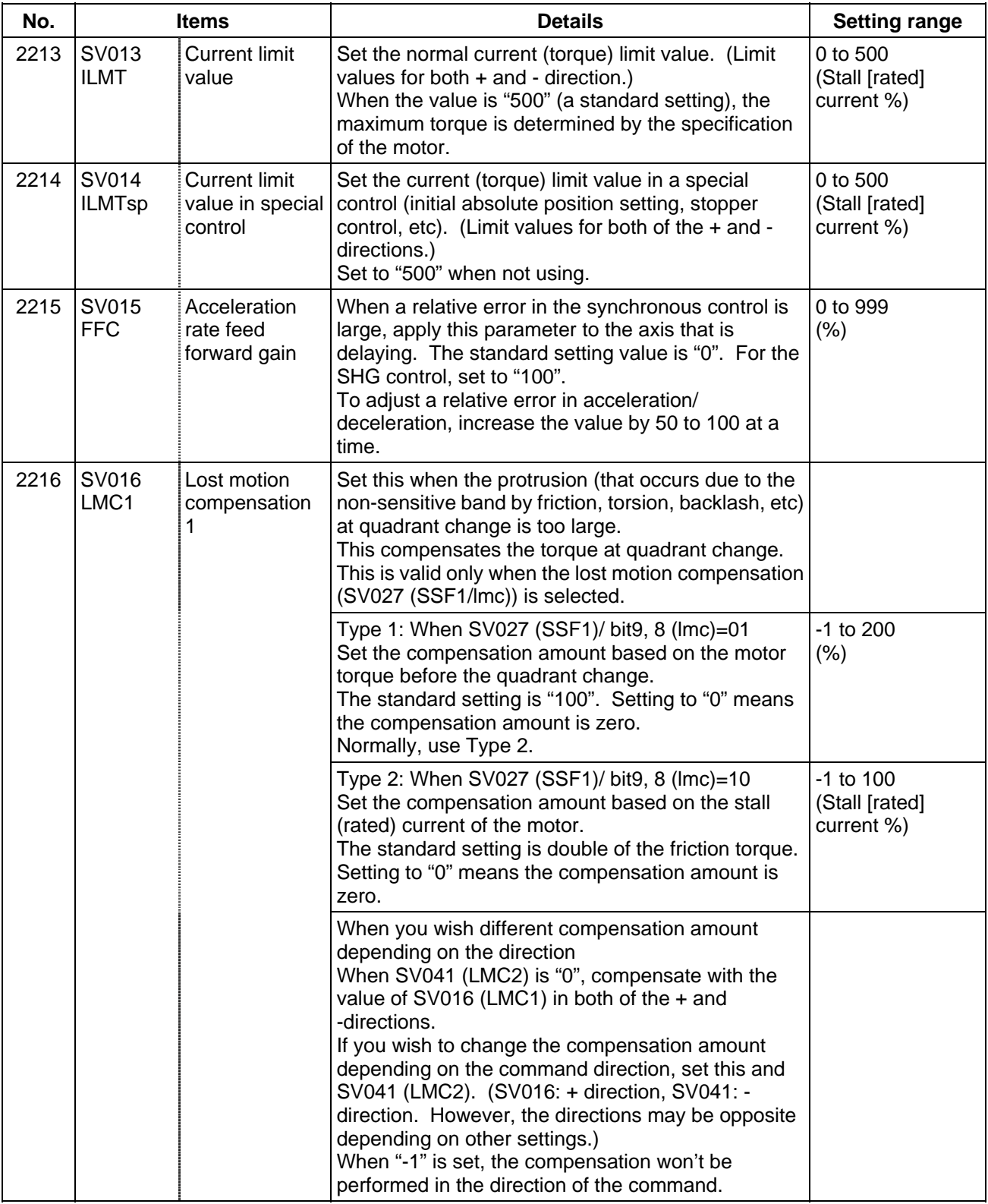

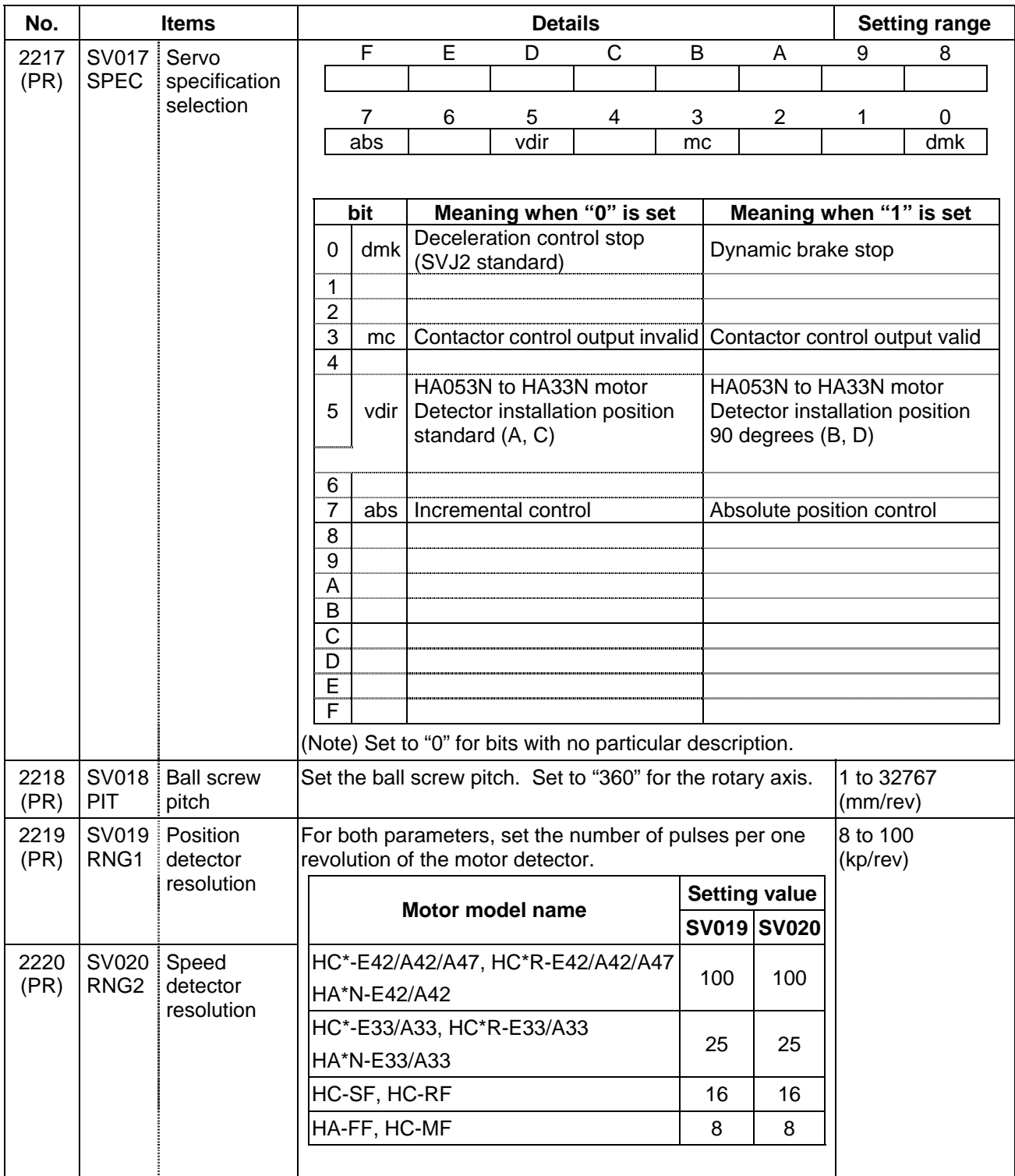

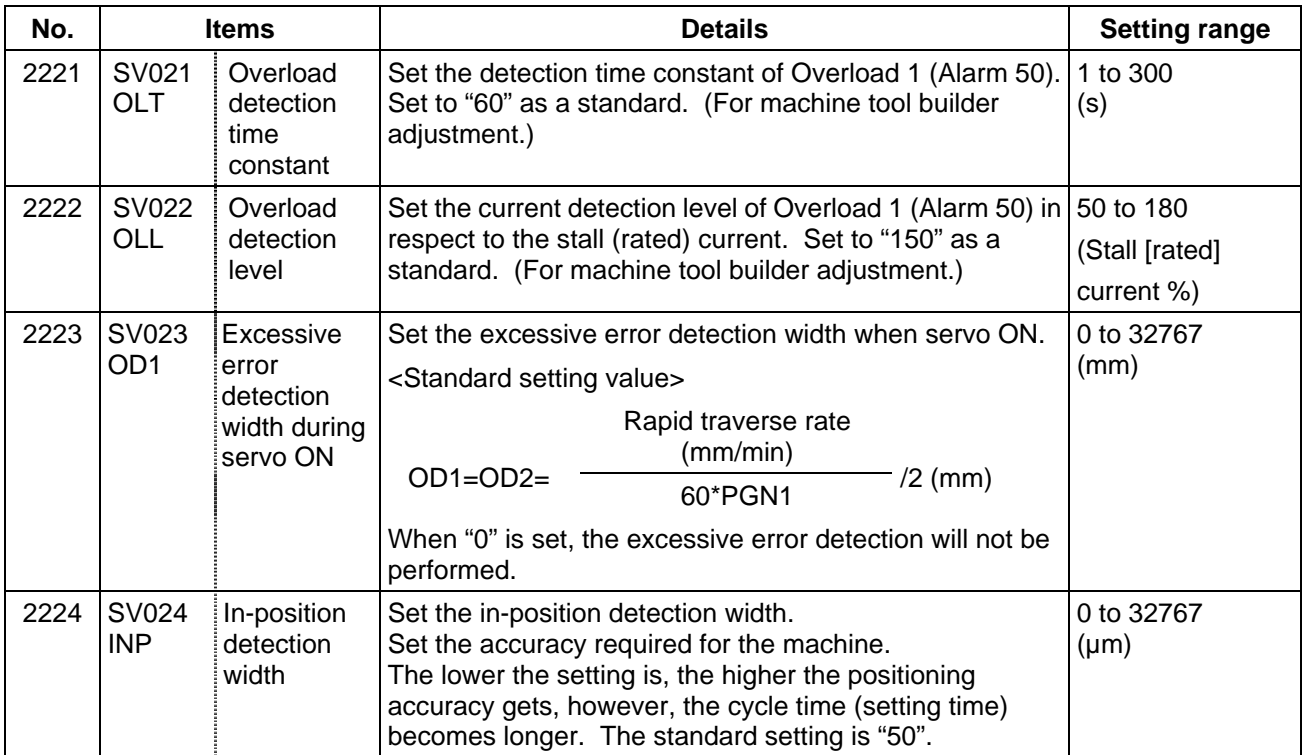

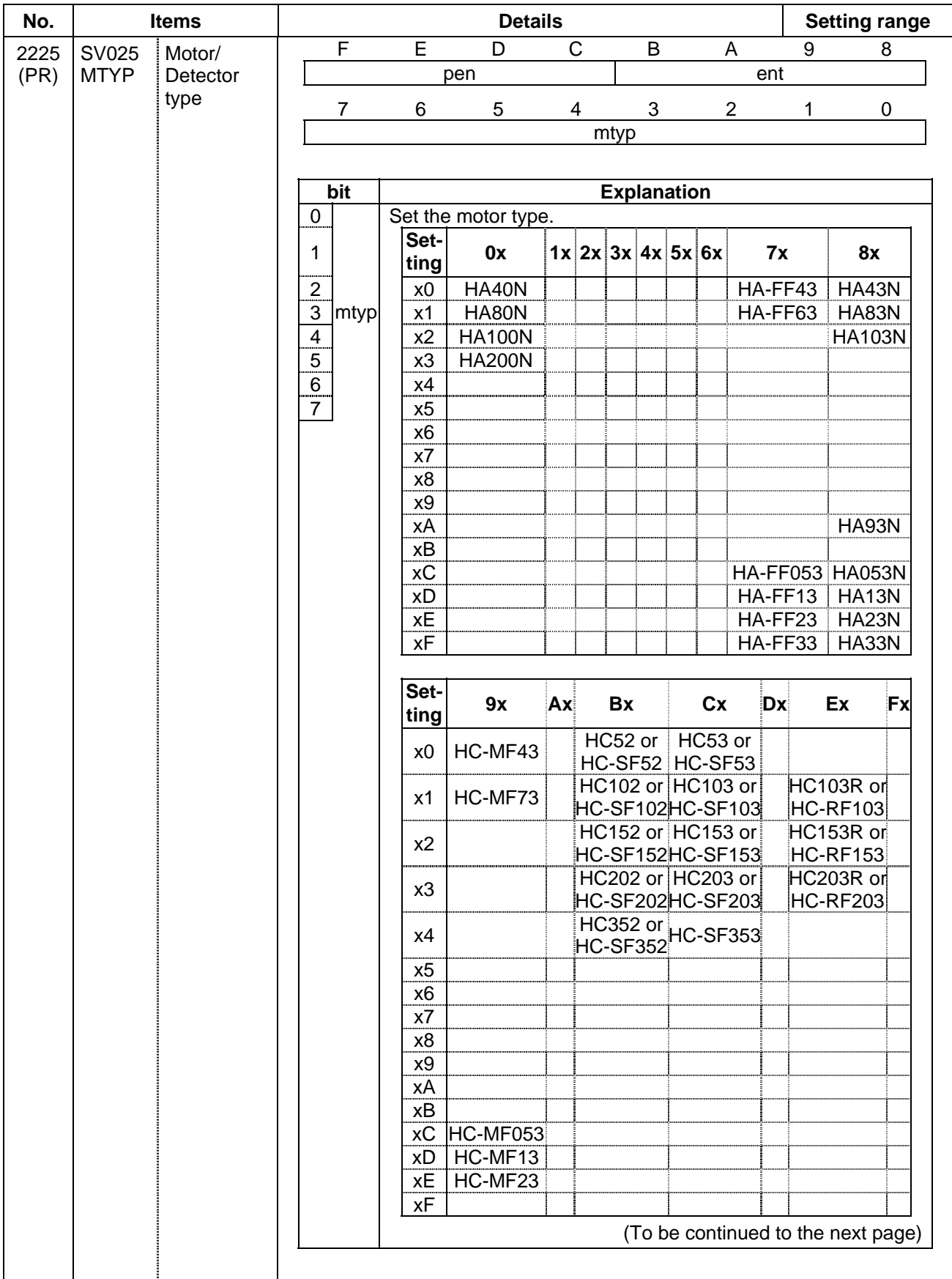

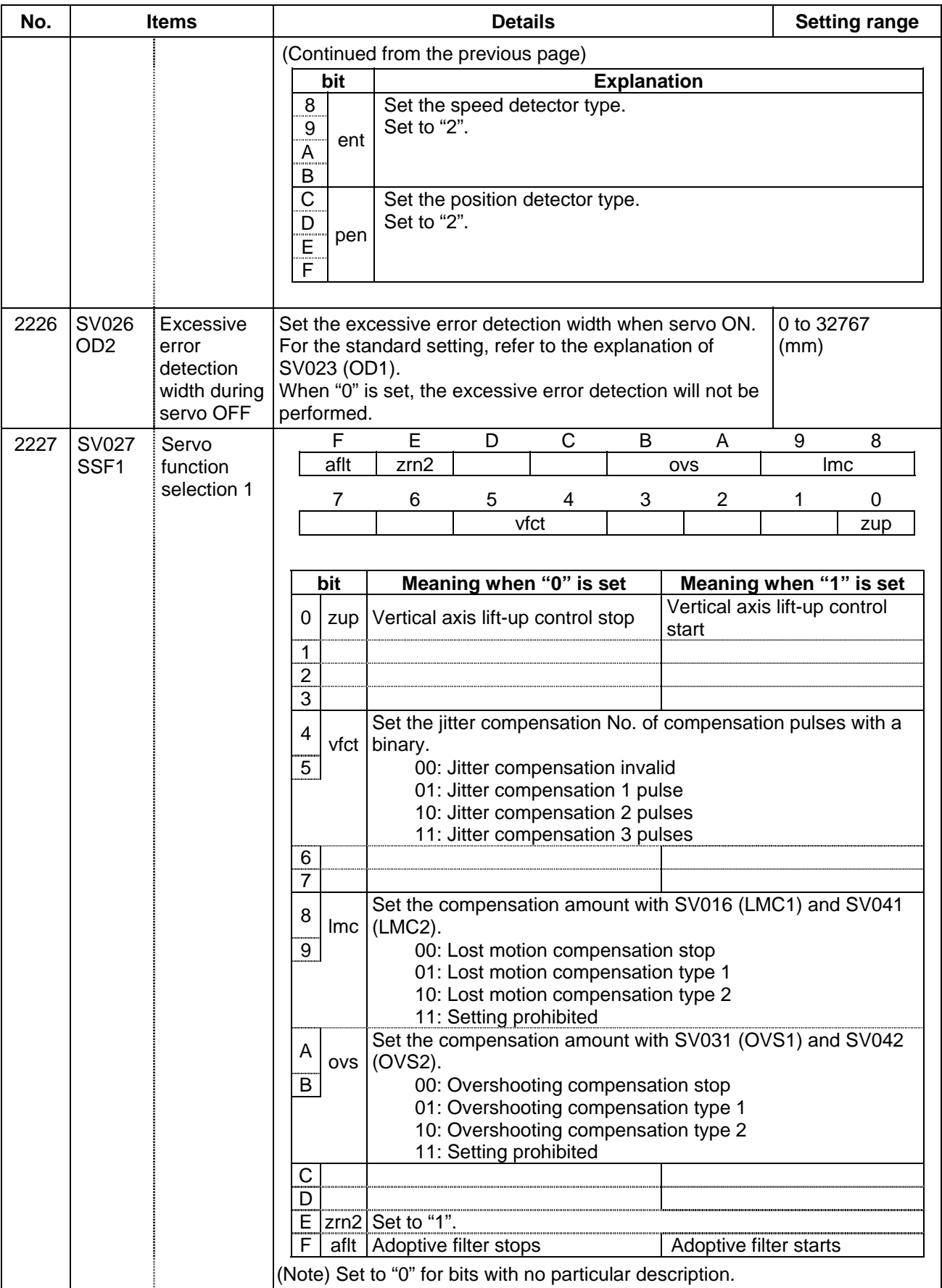

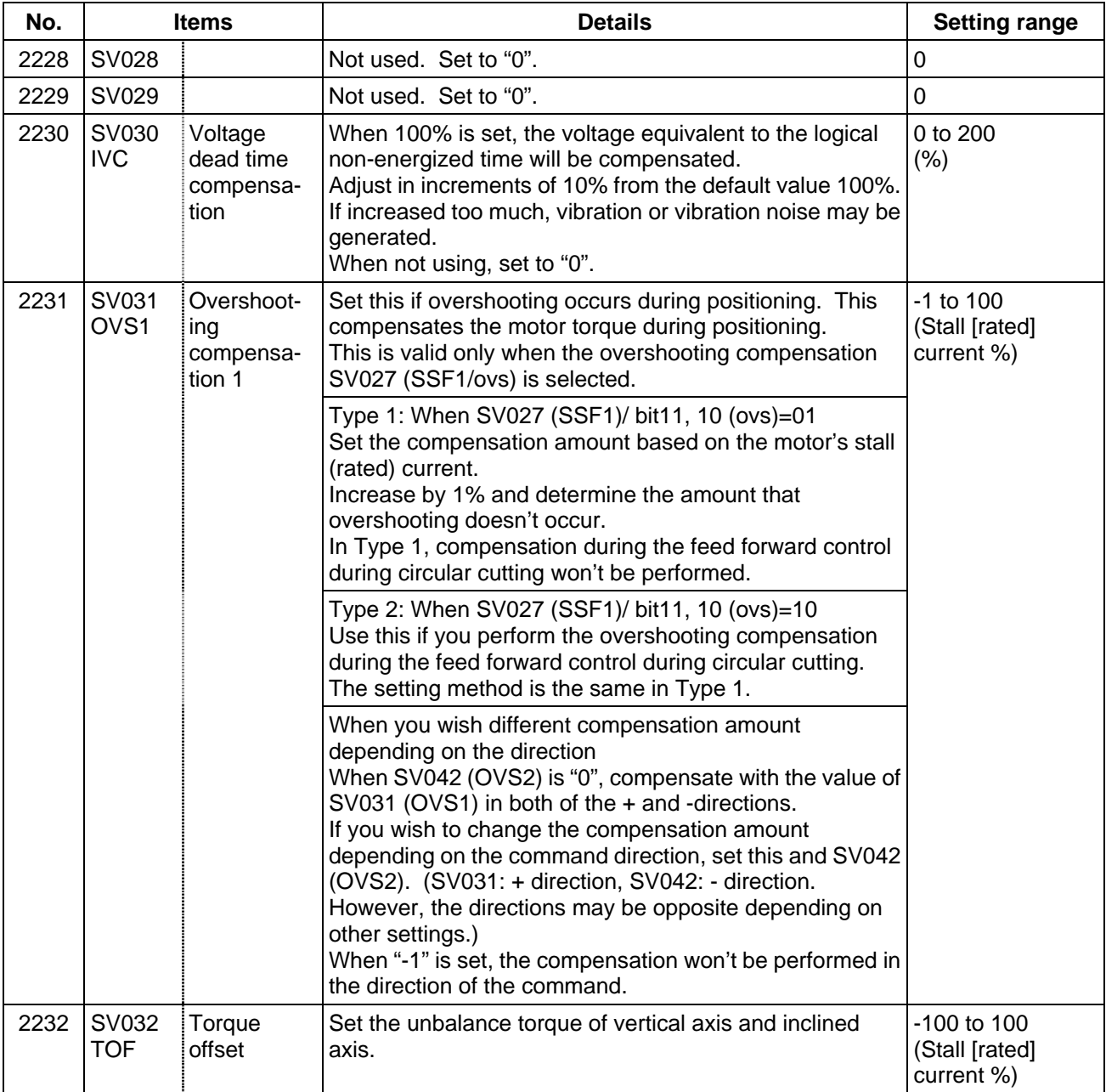

#### **7. Servo Parameters 7.1 MDS-B-SVJ2**

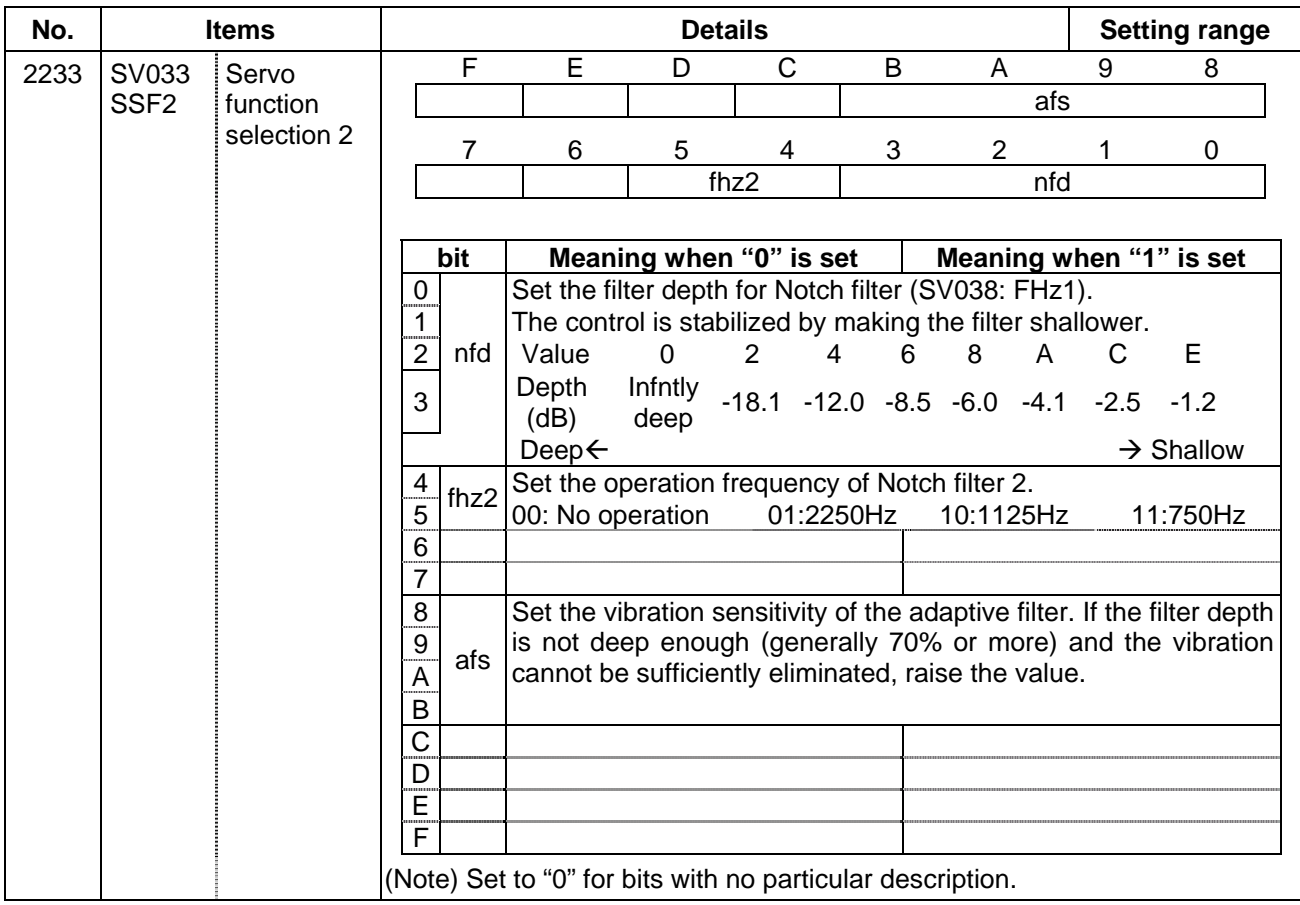

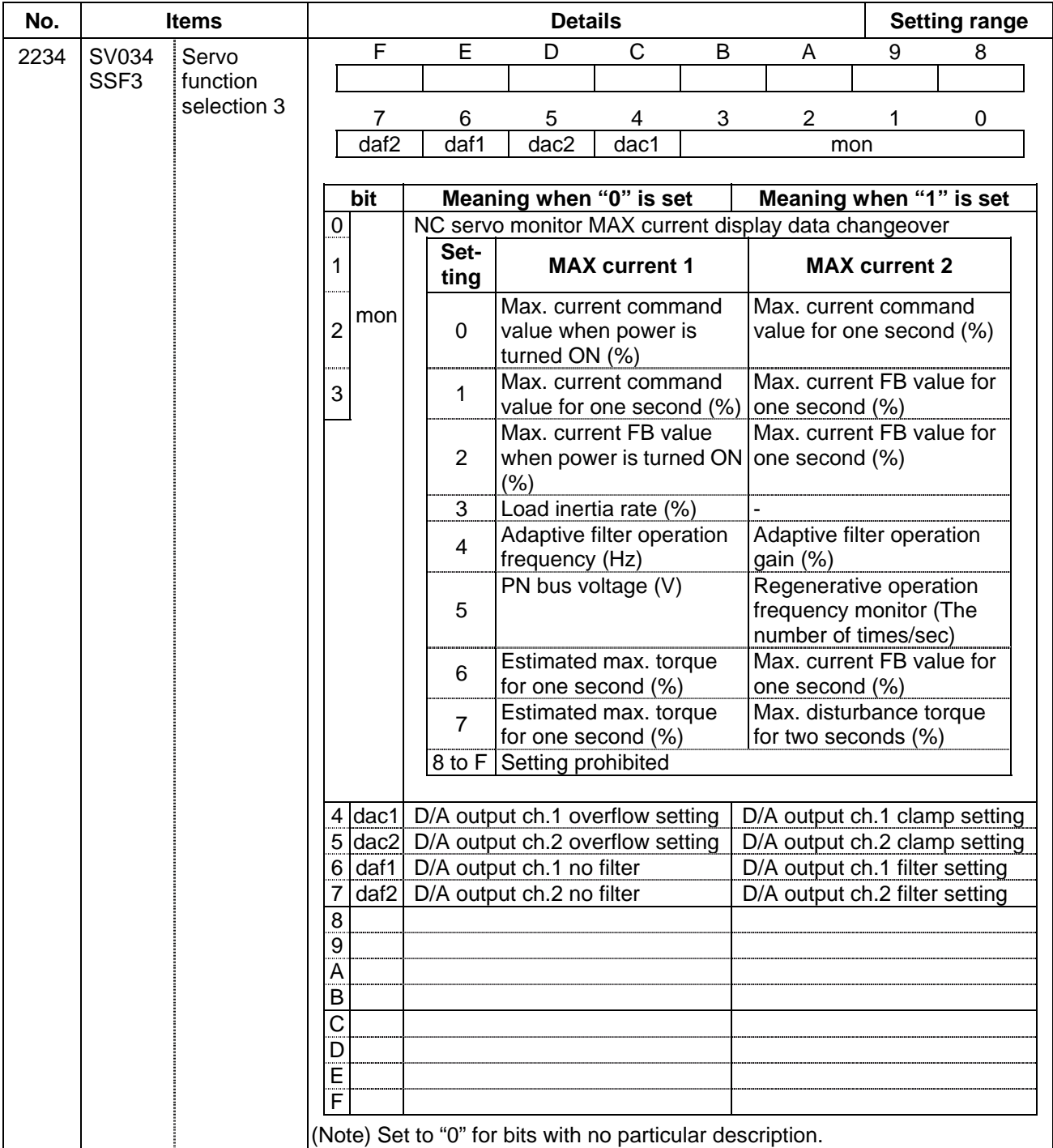

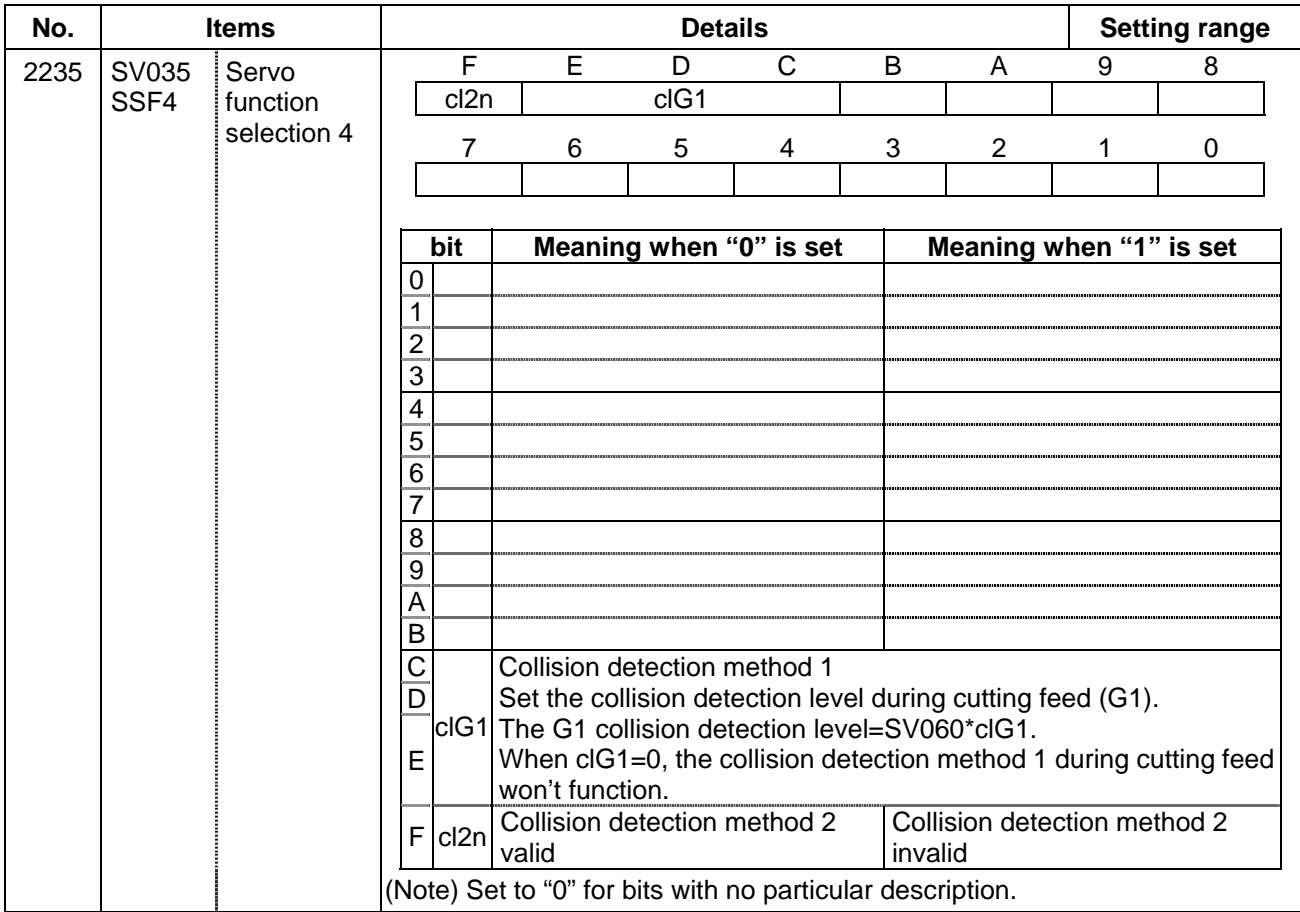

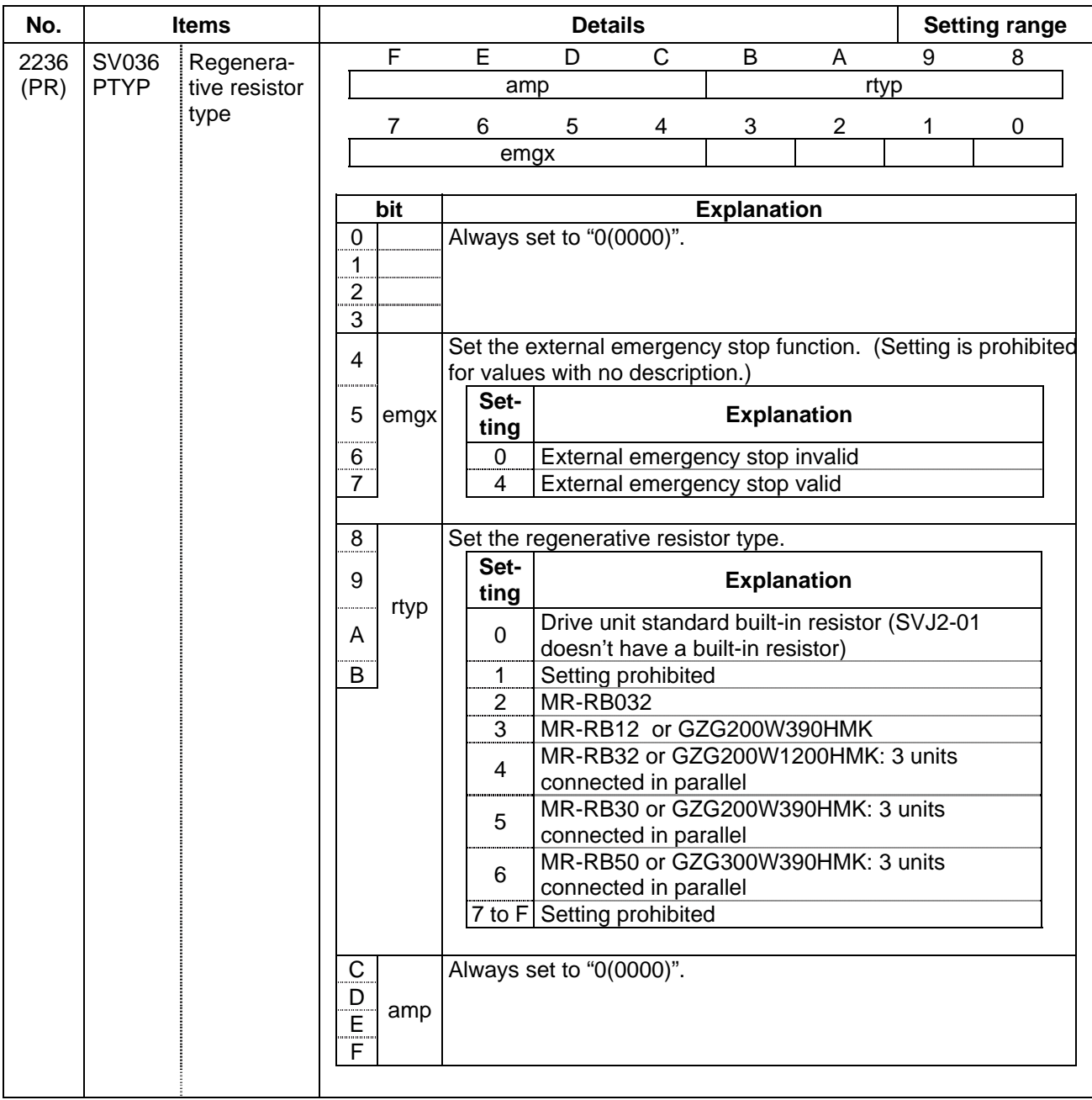

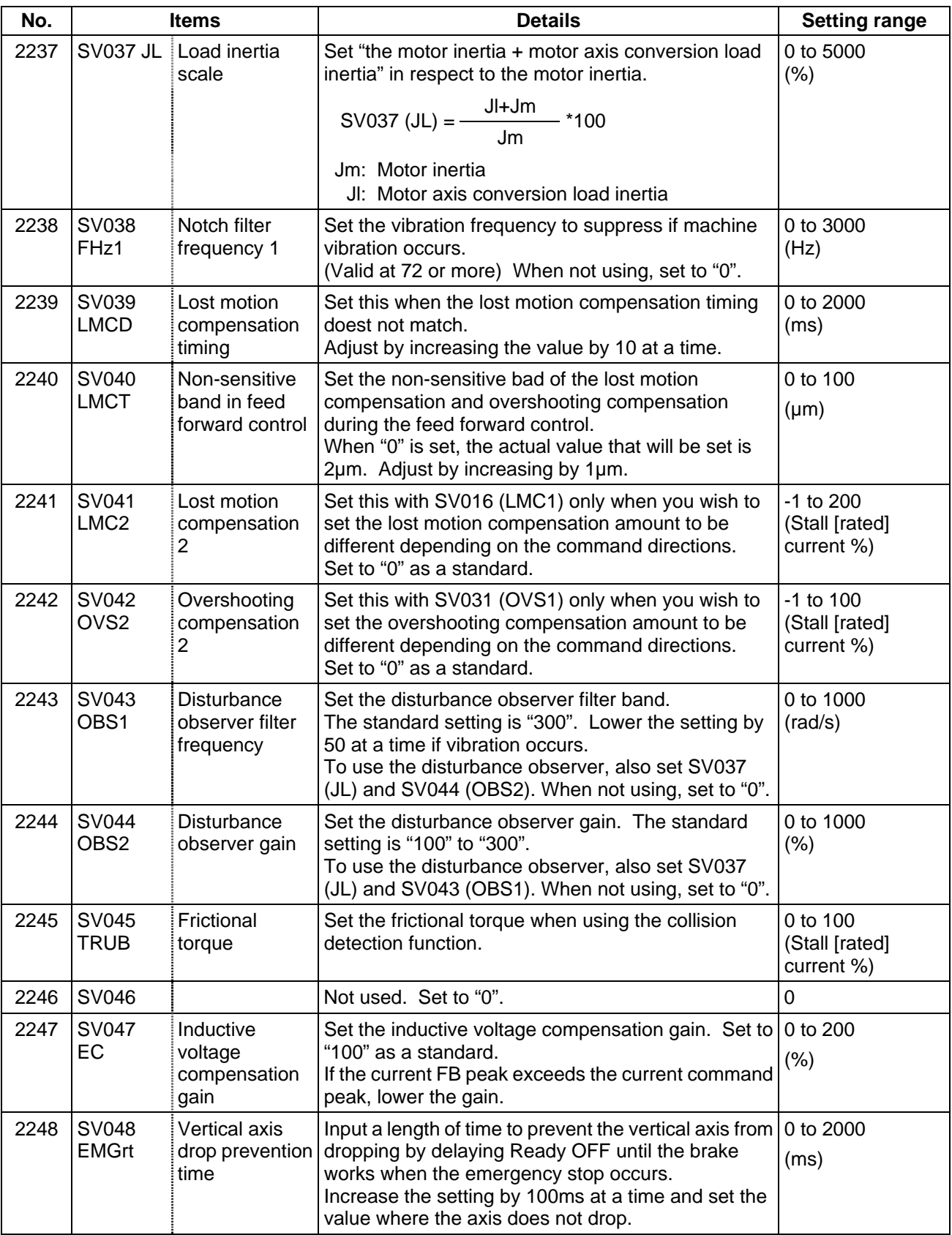

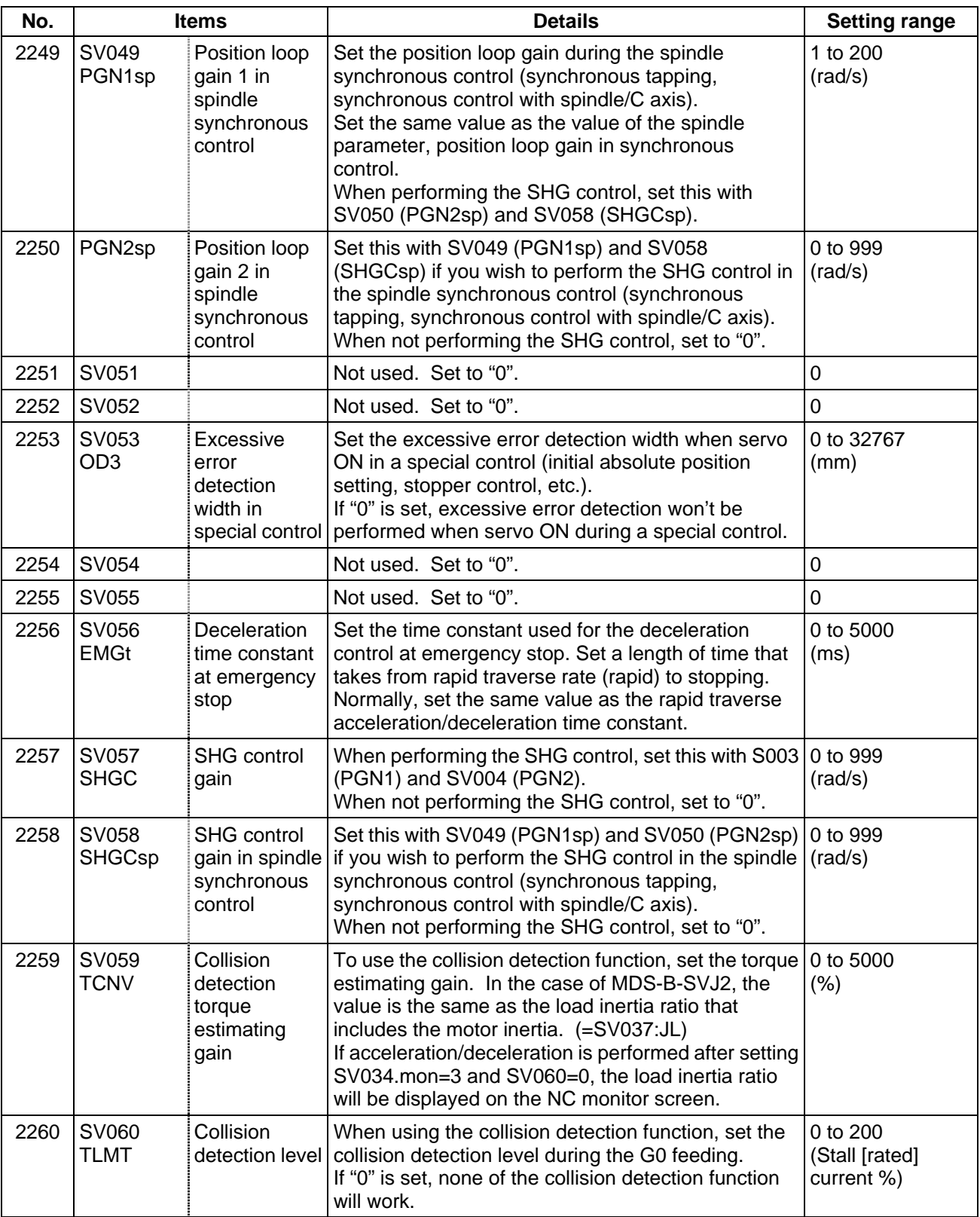

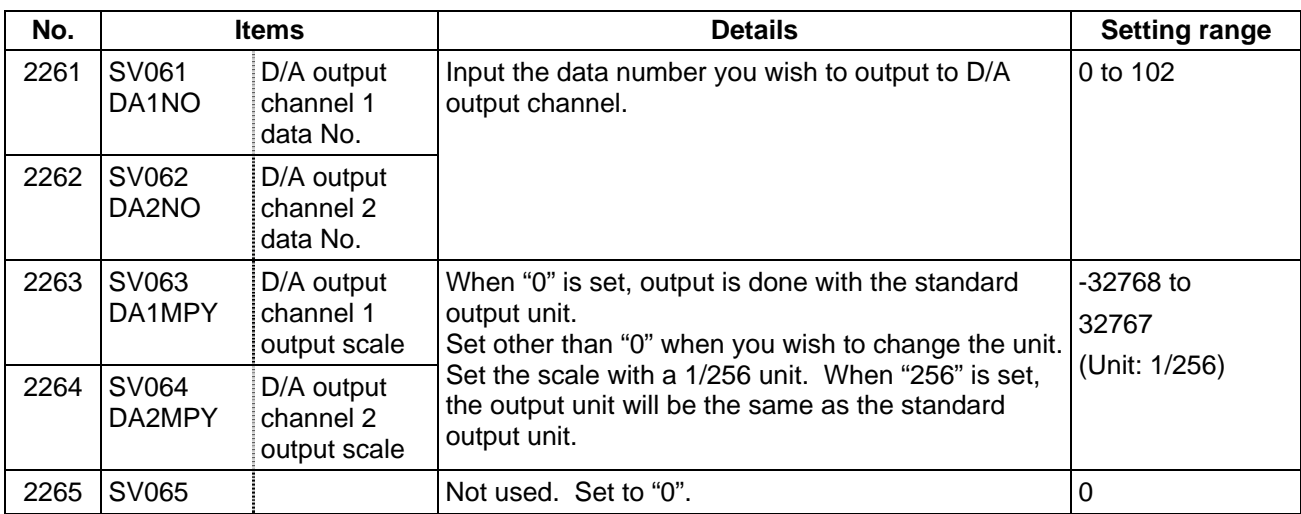

## **(2) Initial setting value**

(a) HC\*\*/HC\*\*R series

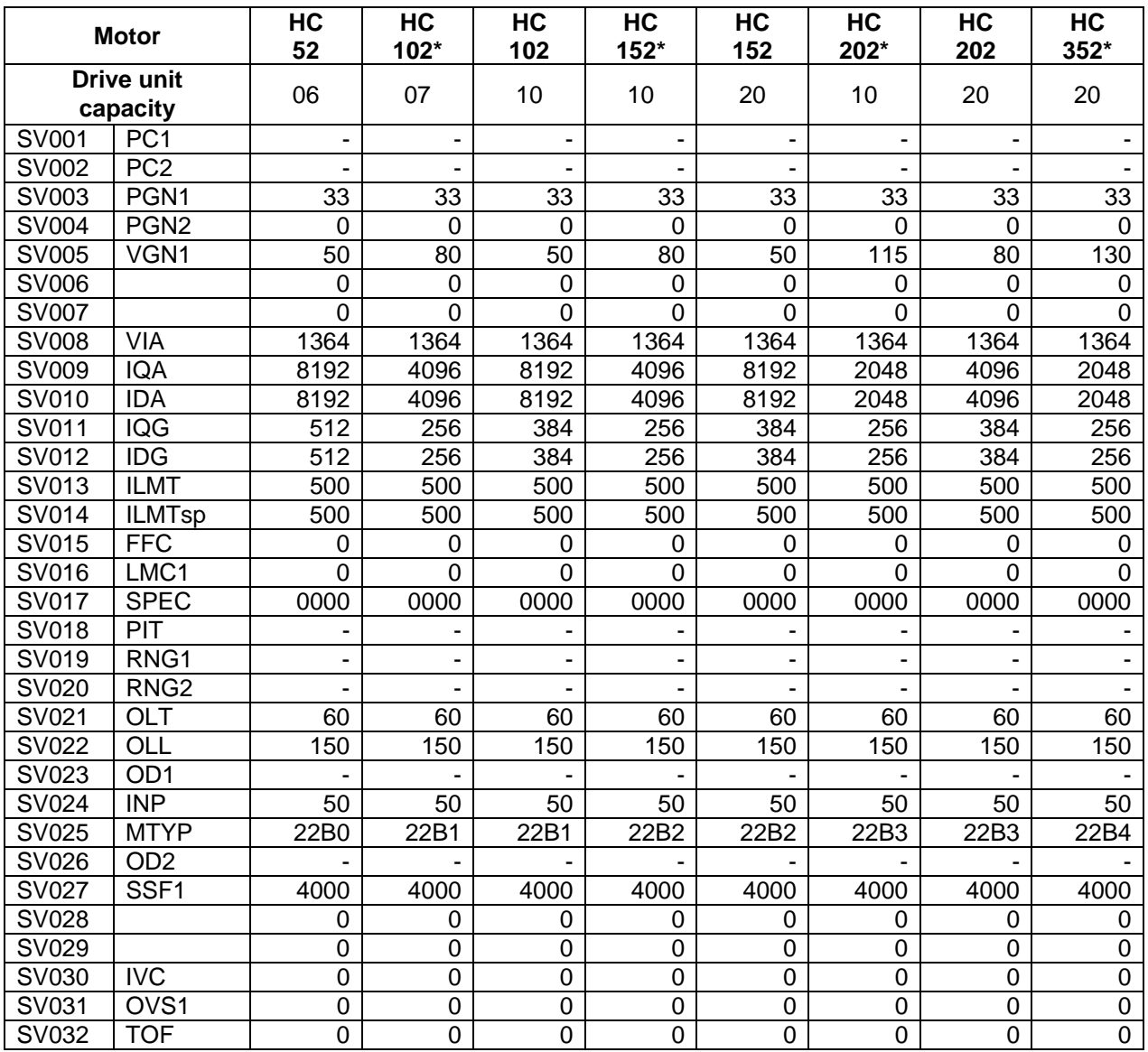

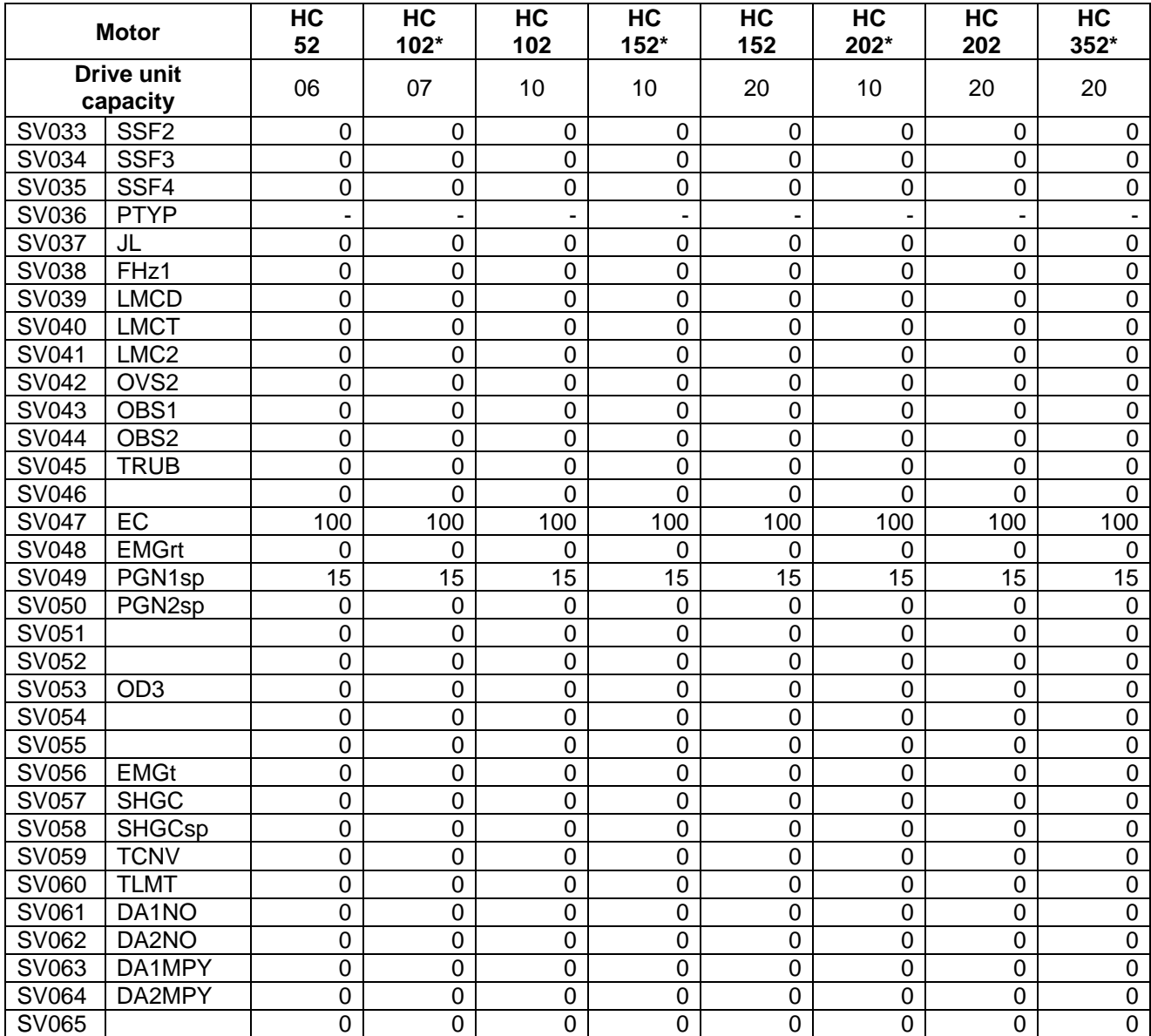

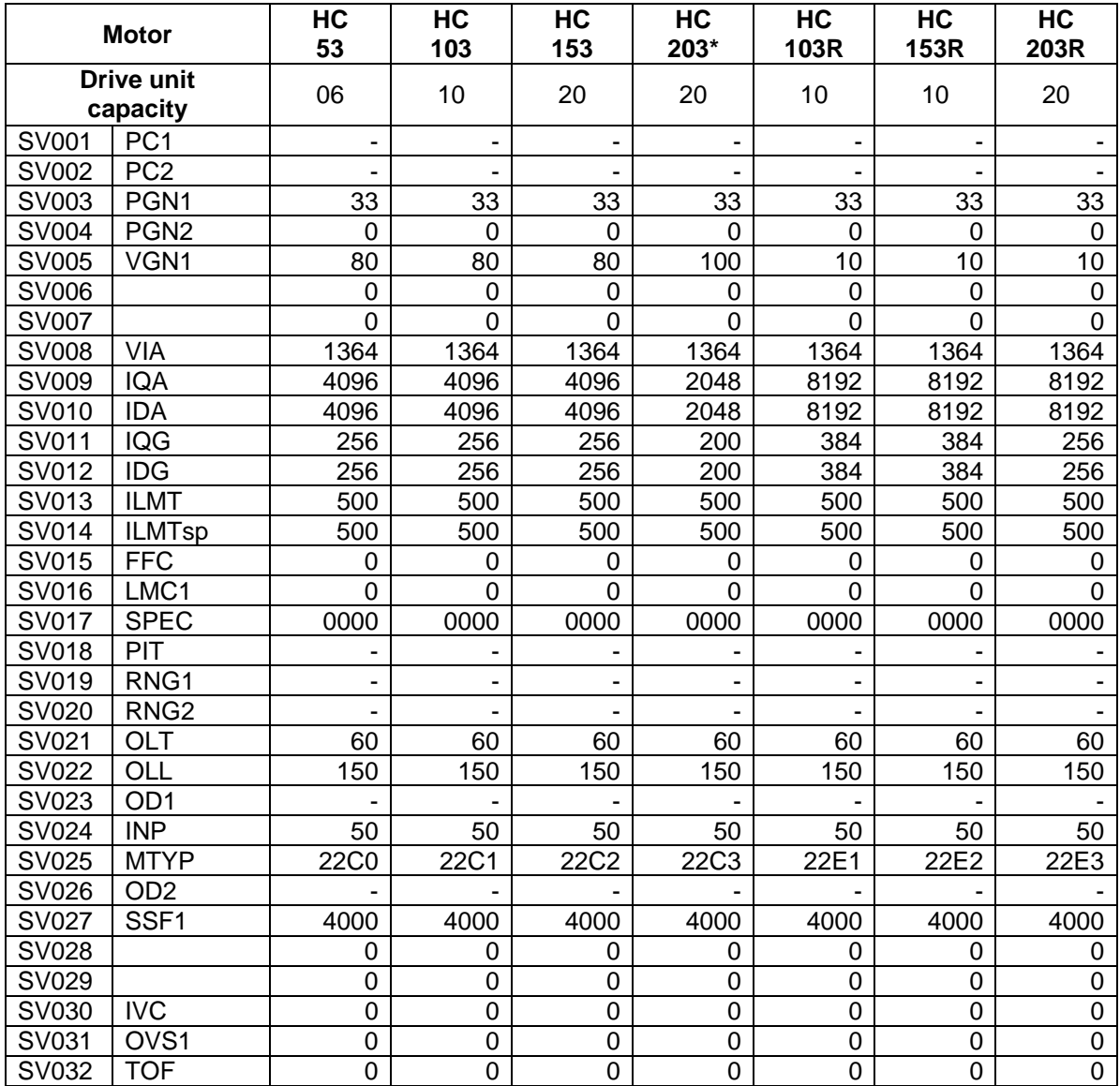

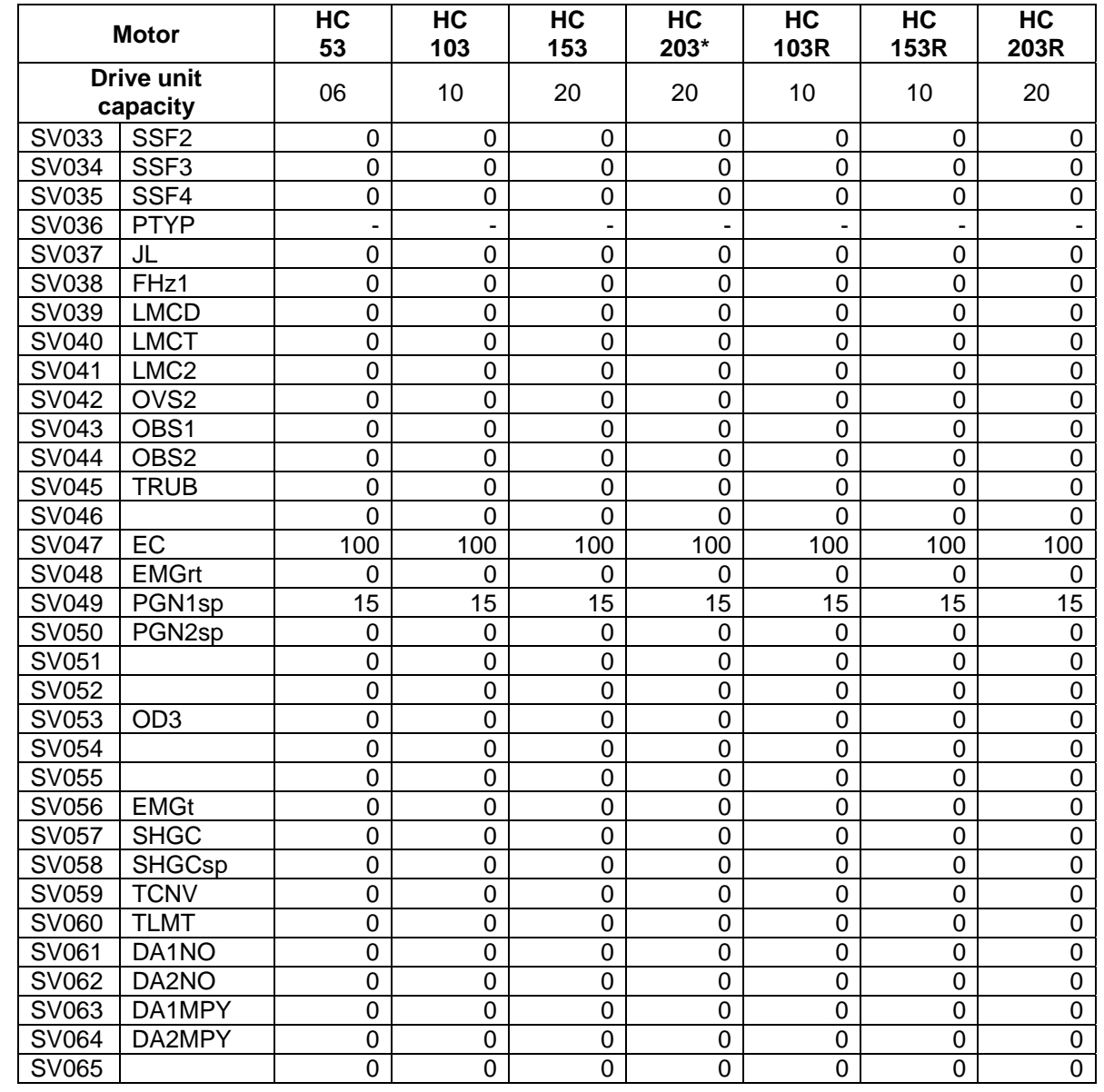

#### (b) HA\*\*N series

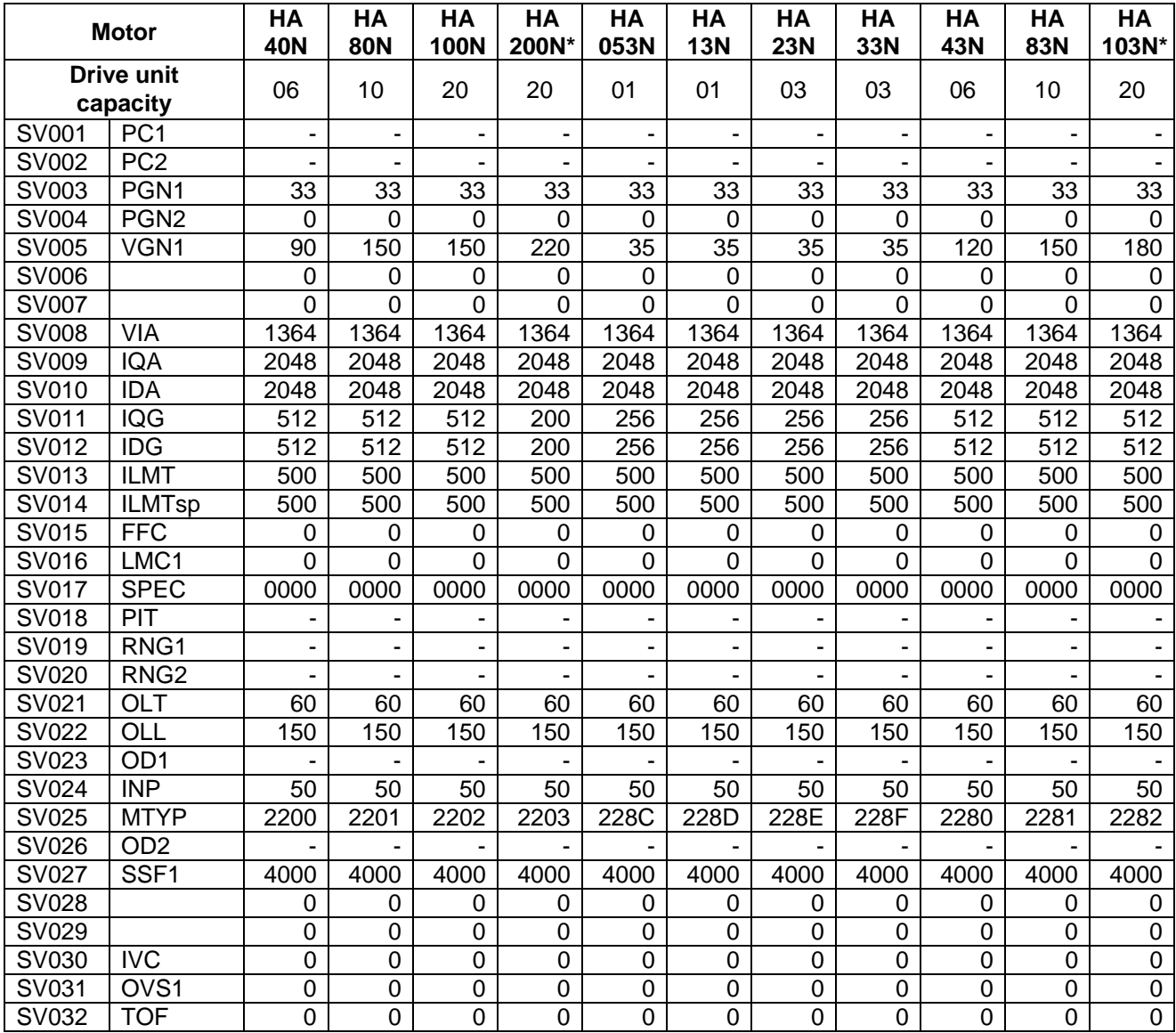

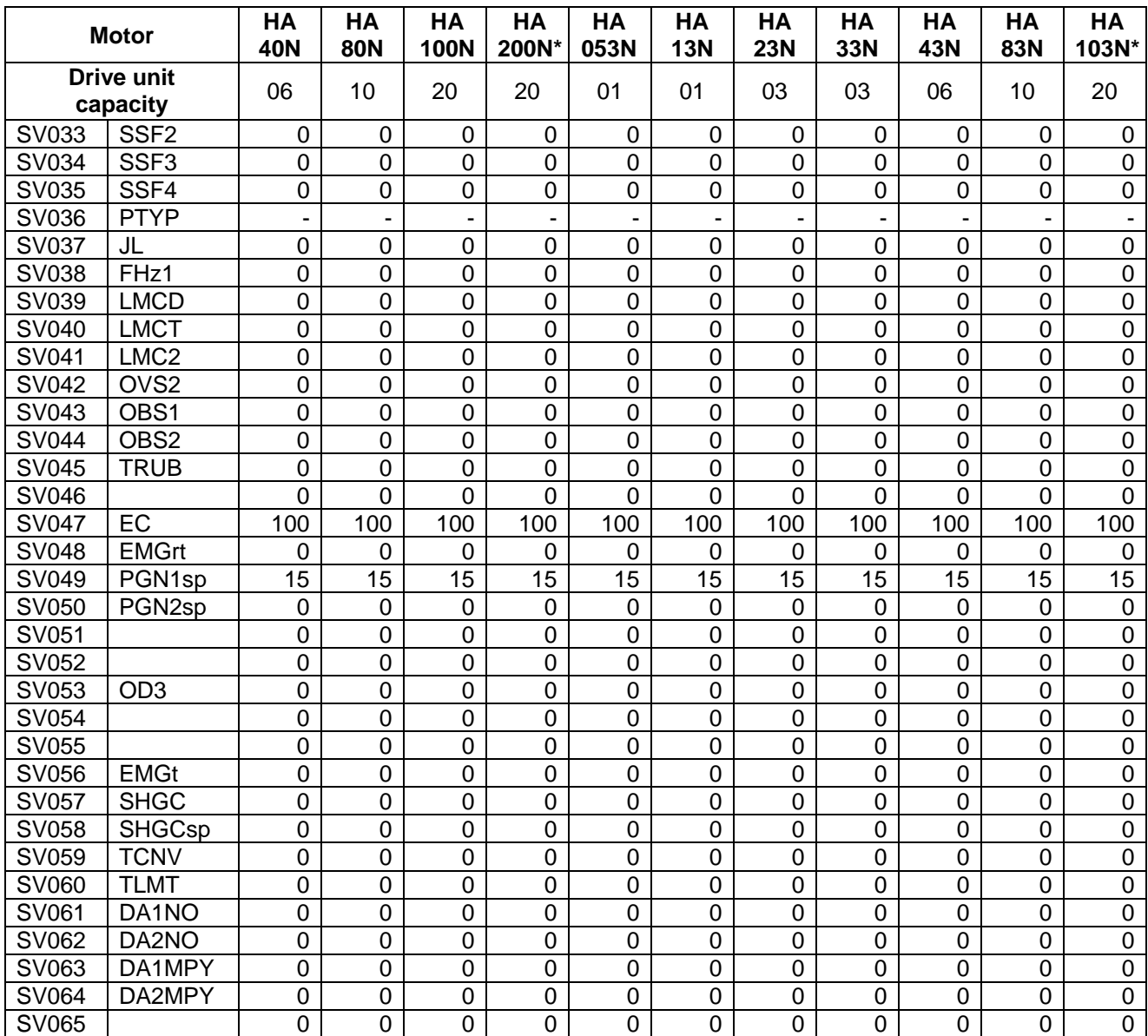

(c) HC-SF series

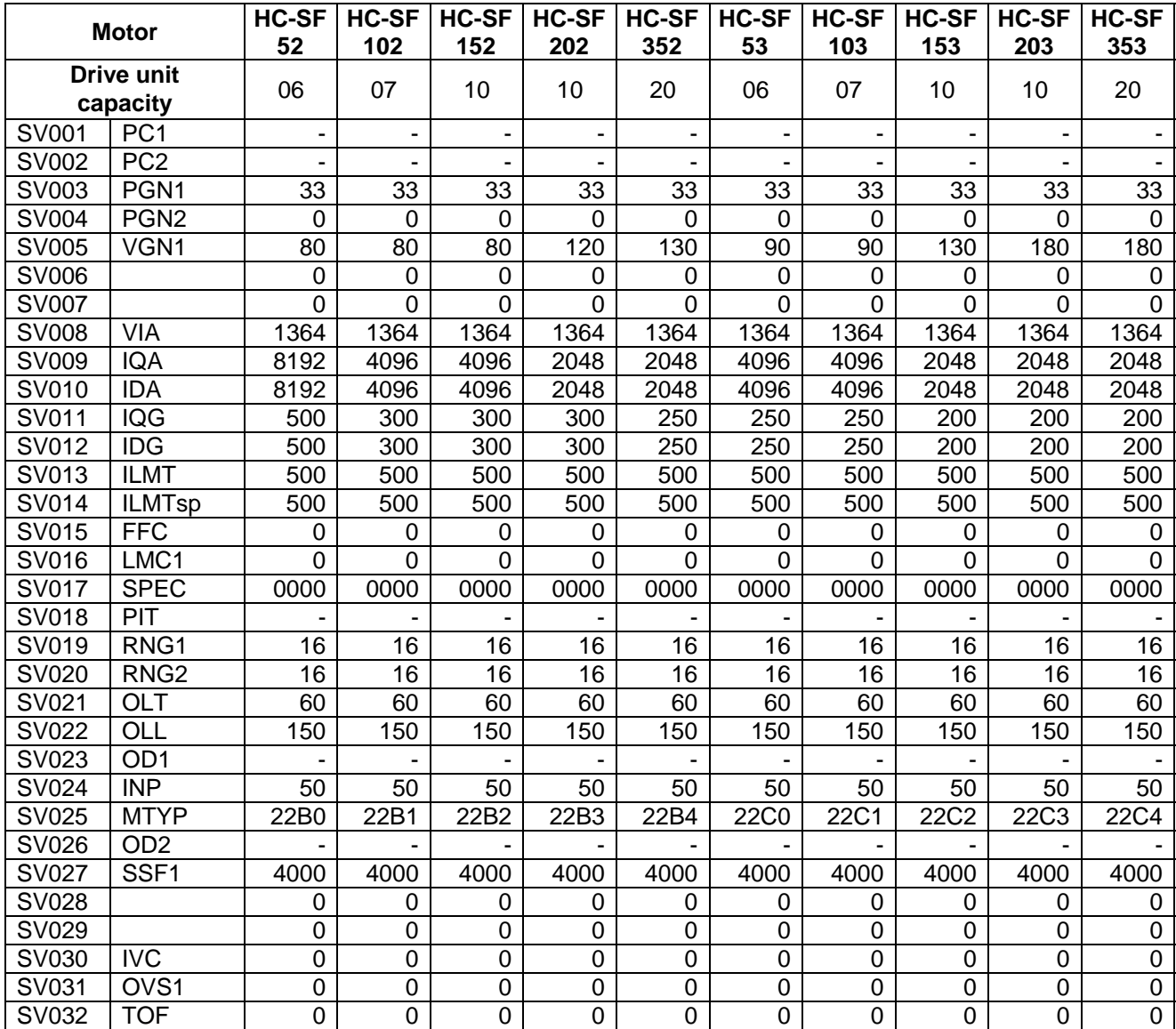
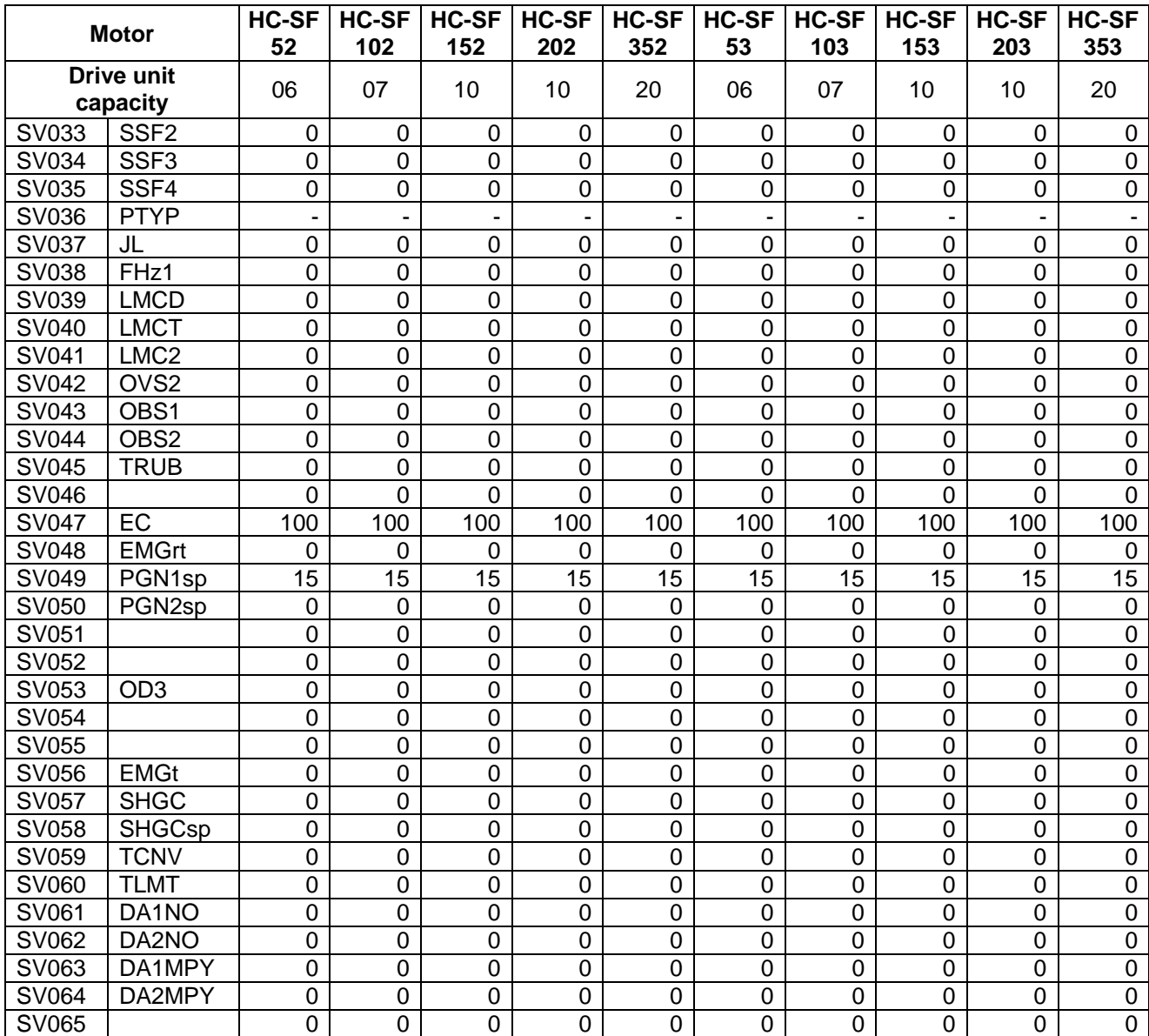

### (d) HC-RF/HA-FF series

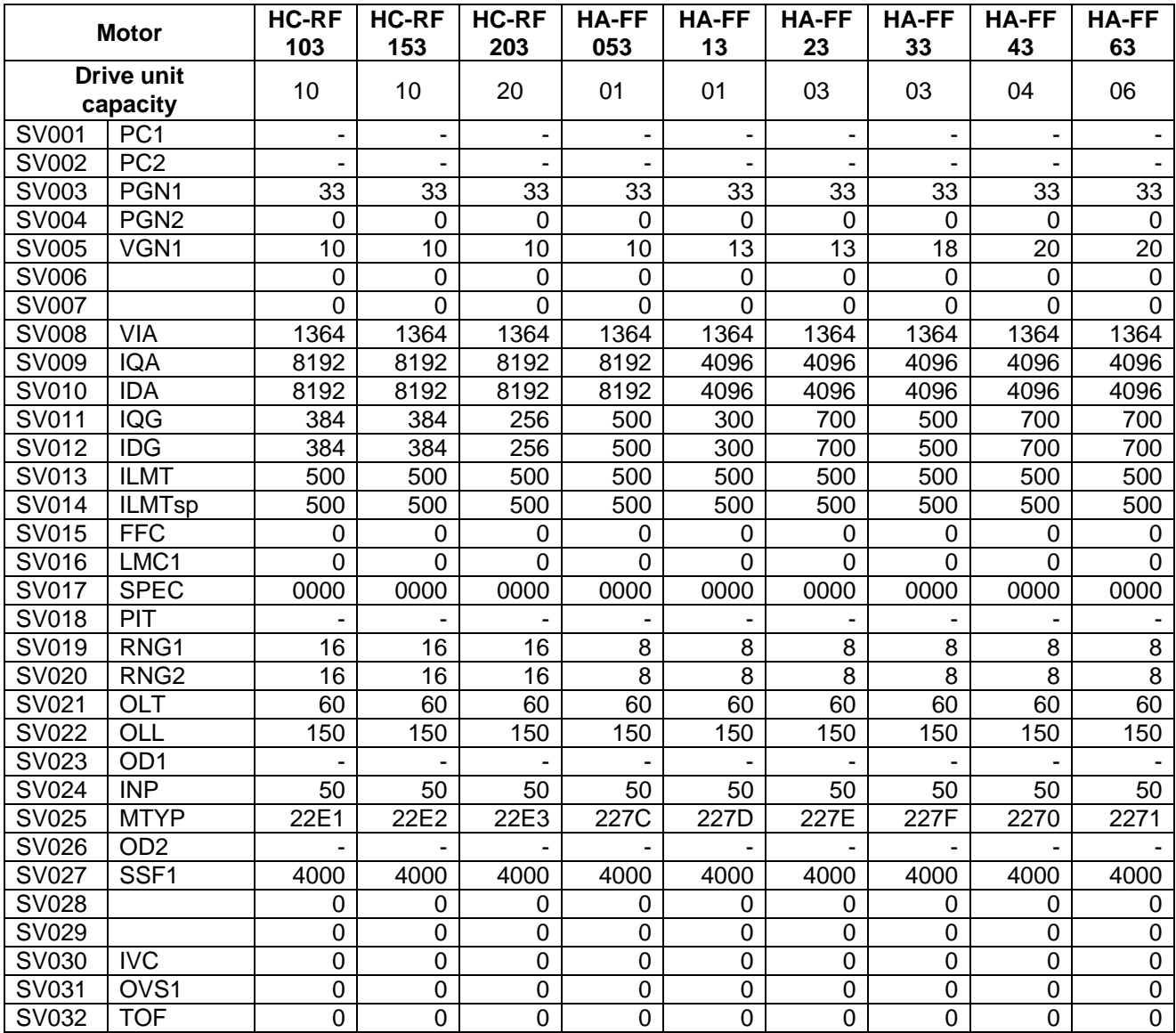

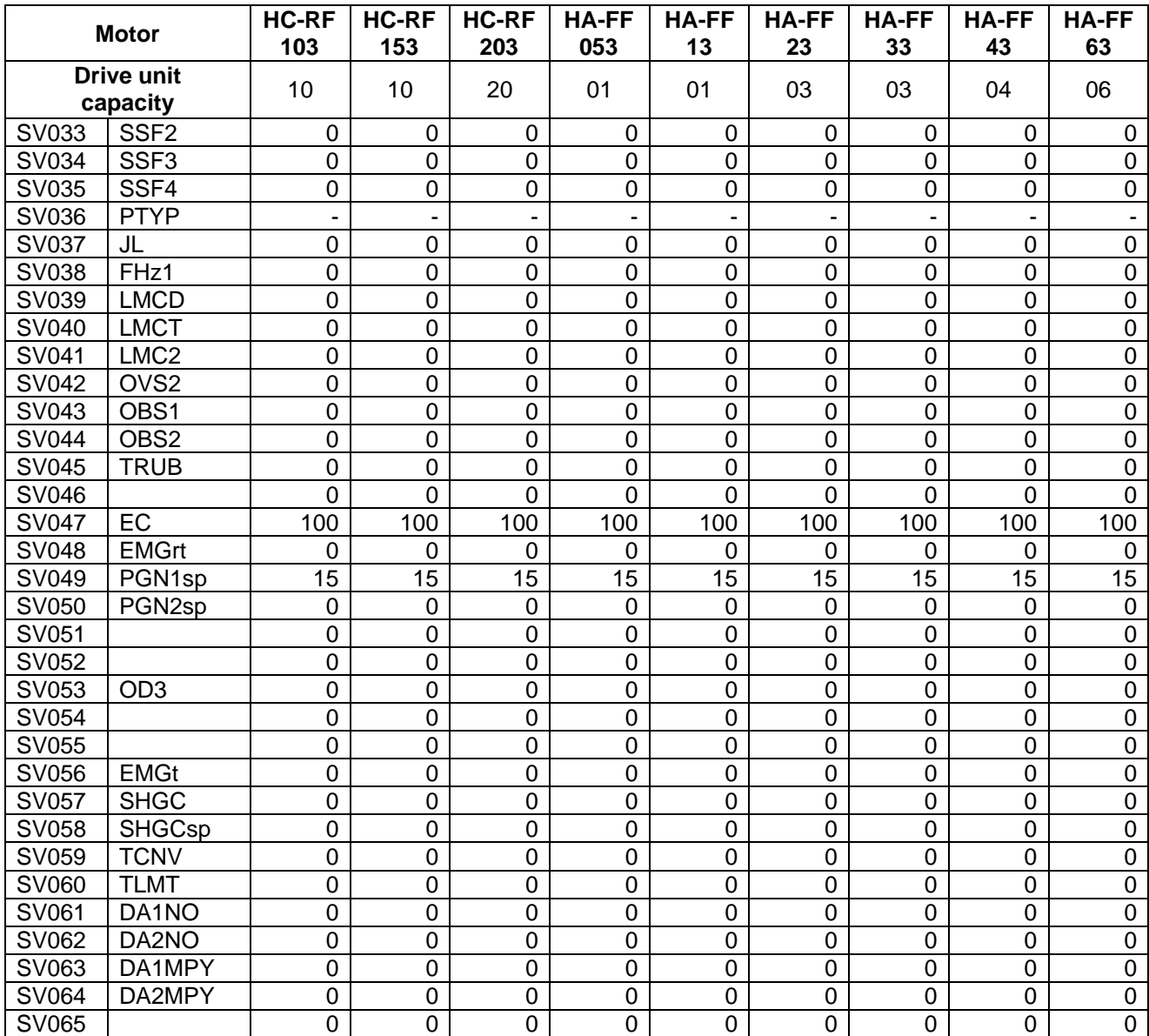

#### (e) HC-MF series

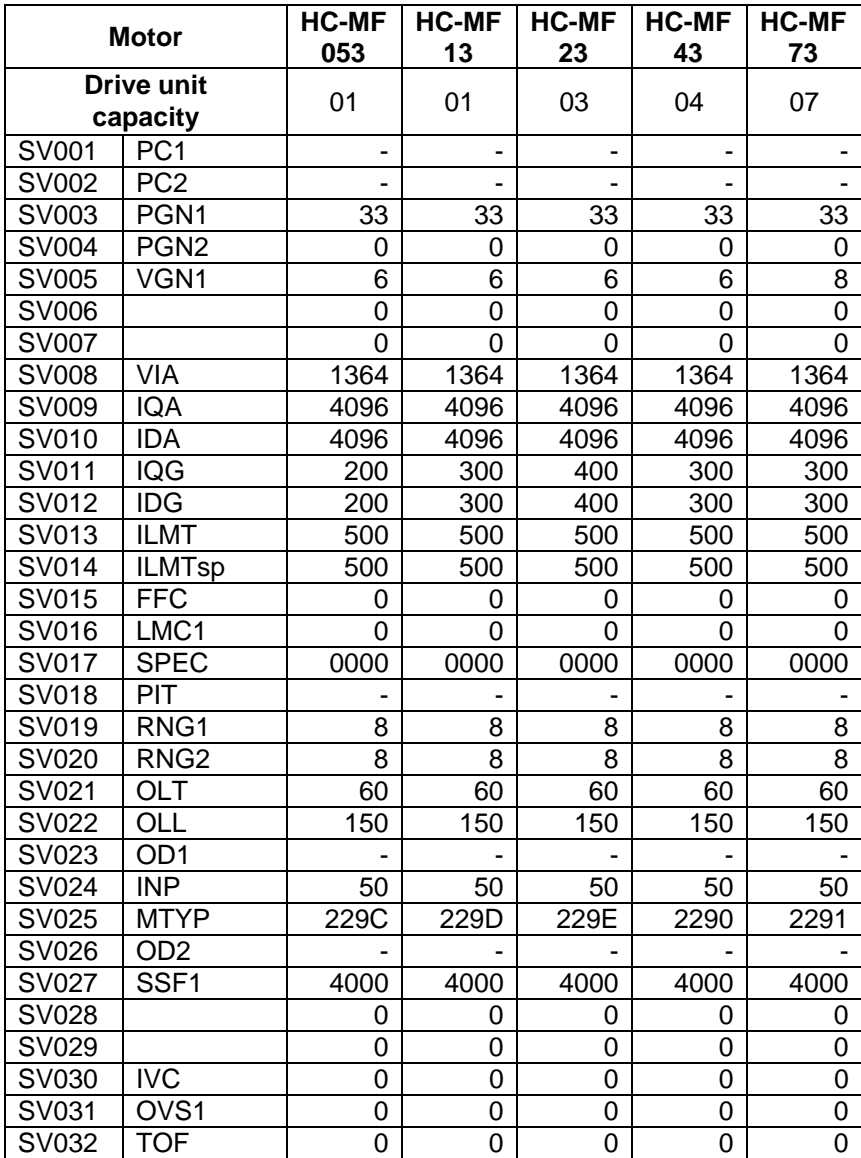

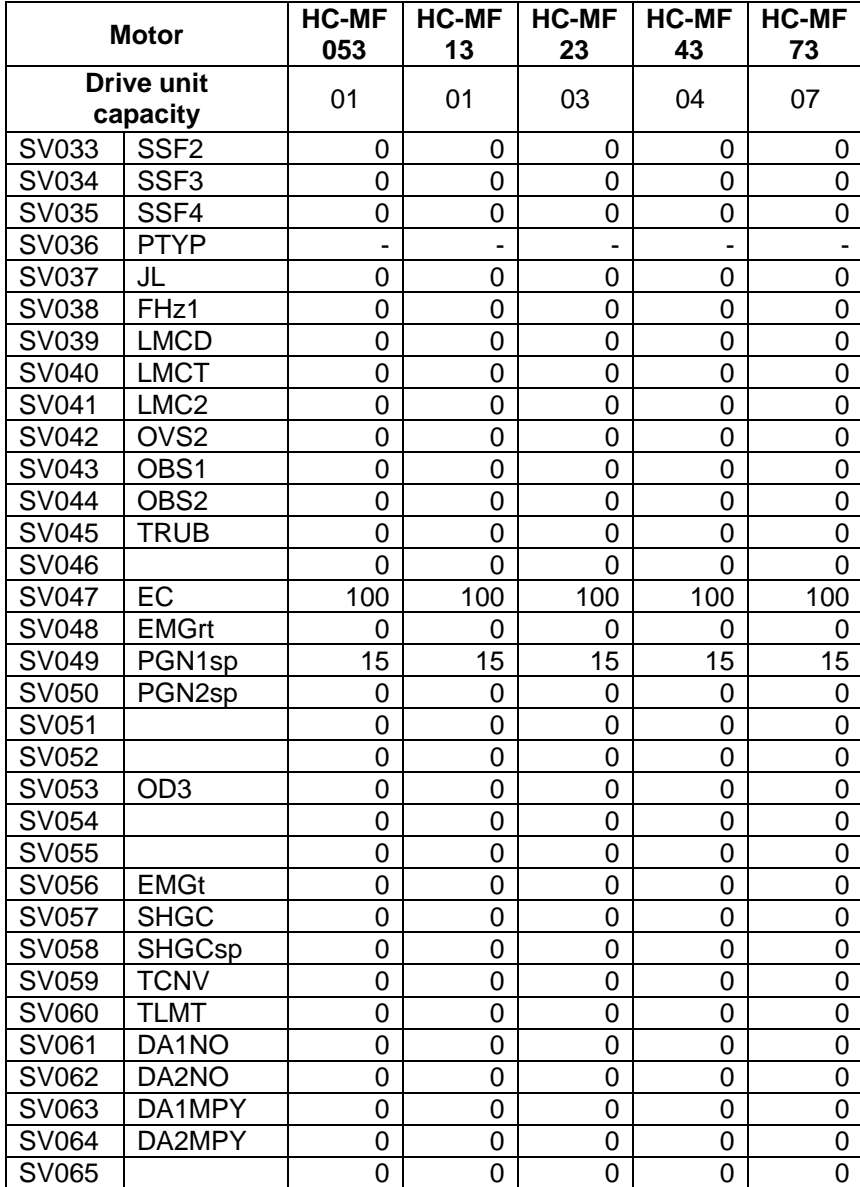

## **7.2 MDS-C1-Vx High-gain (MDS-B-Vx4 Compatible)**

#### **(1) Details for servo parameters**

For parameters marked with a (PR) in the table, turn the NC power OFF after setting. After the power is turned ON again, the parameter is validated.

## ! **CAUTION**

 $\sqrt{!}$  In the explanation on bits, set all bits not used, including blank bits, to "0".

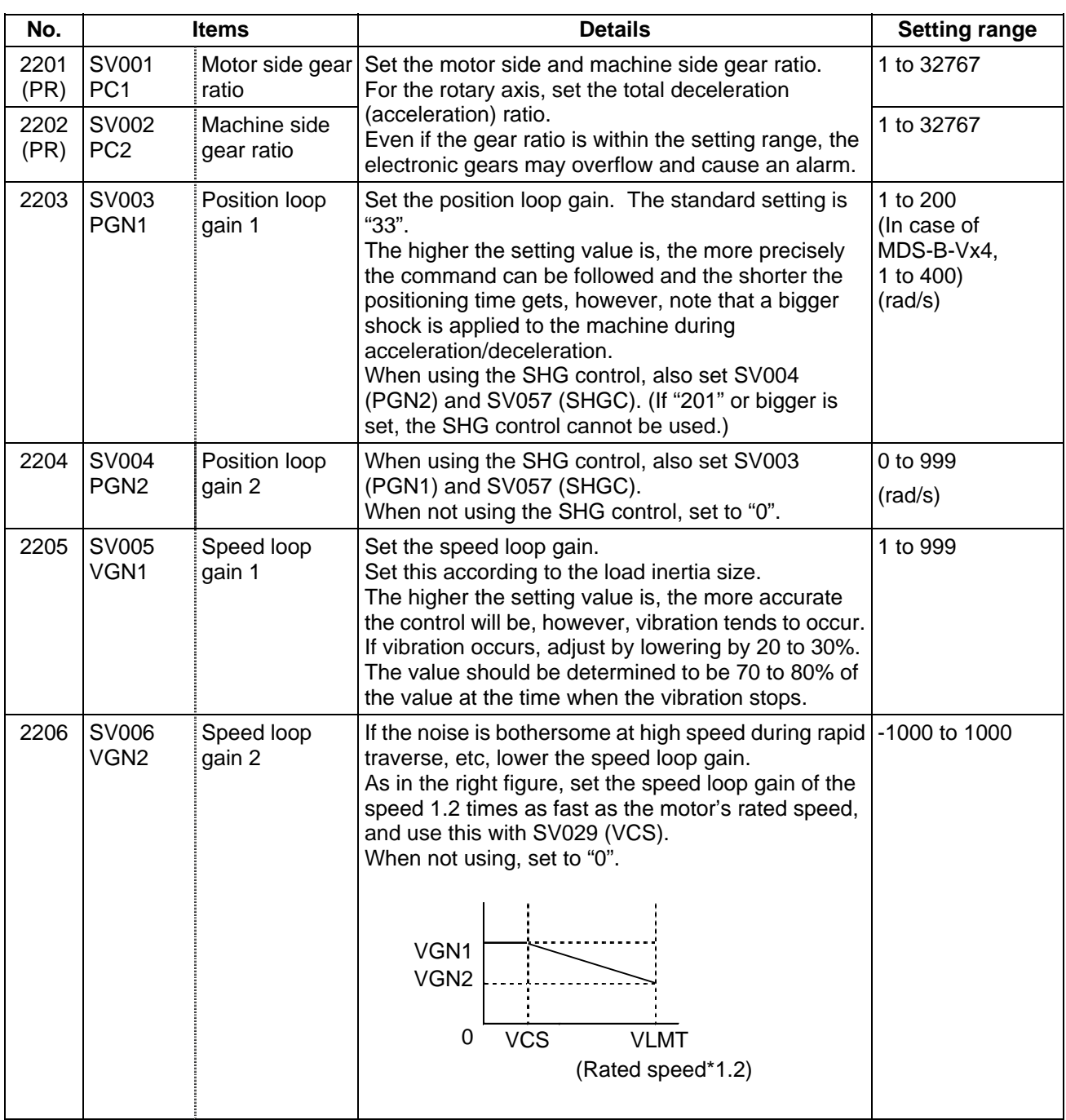

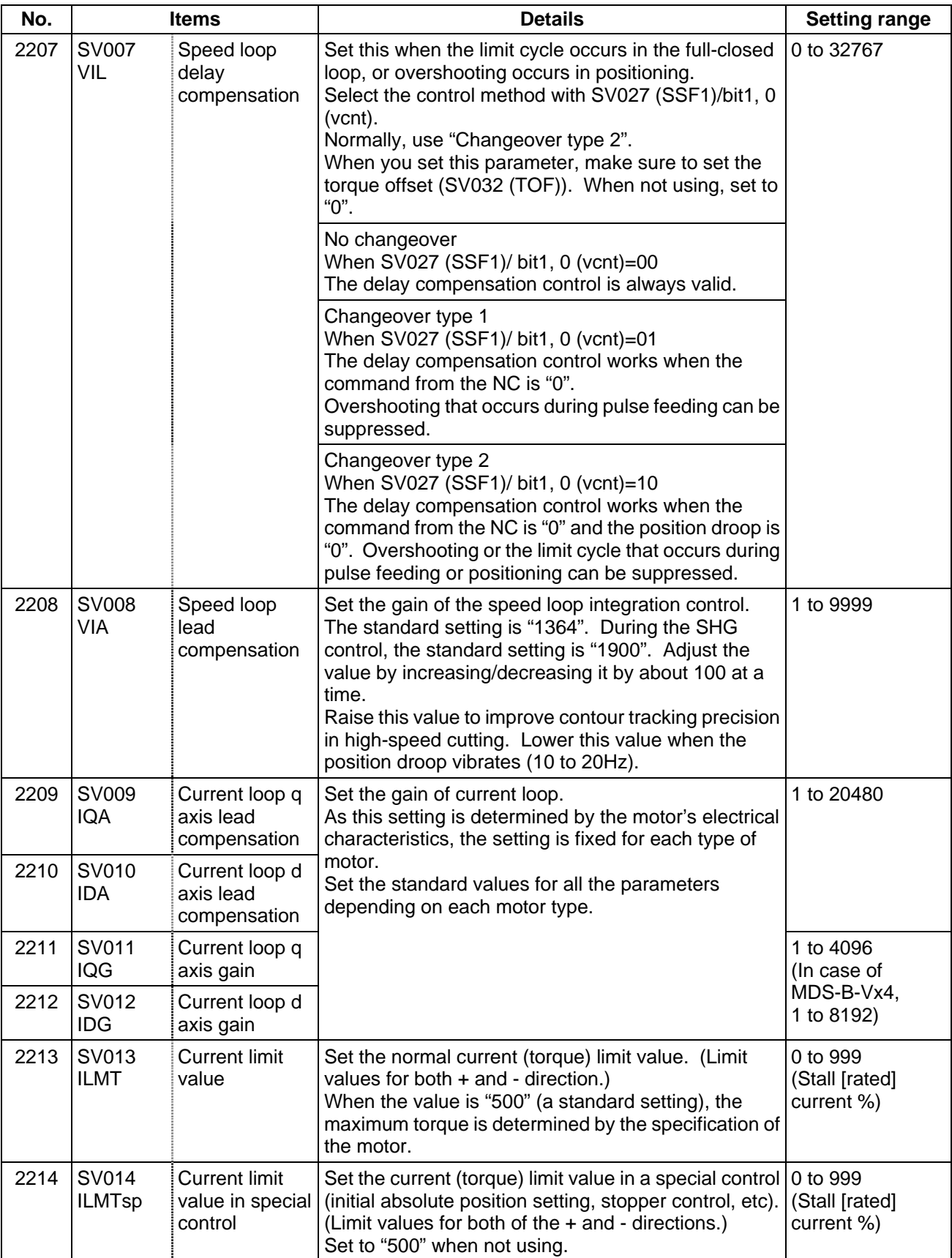

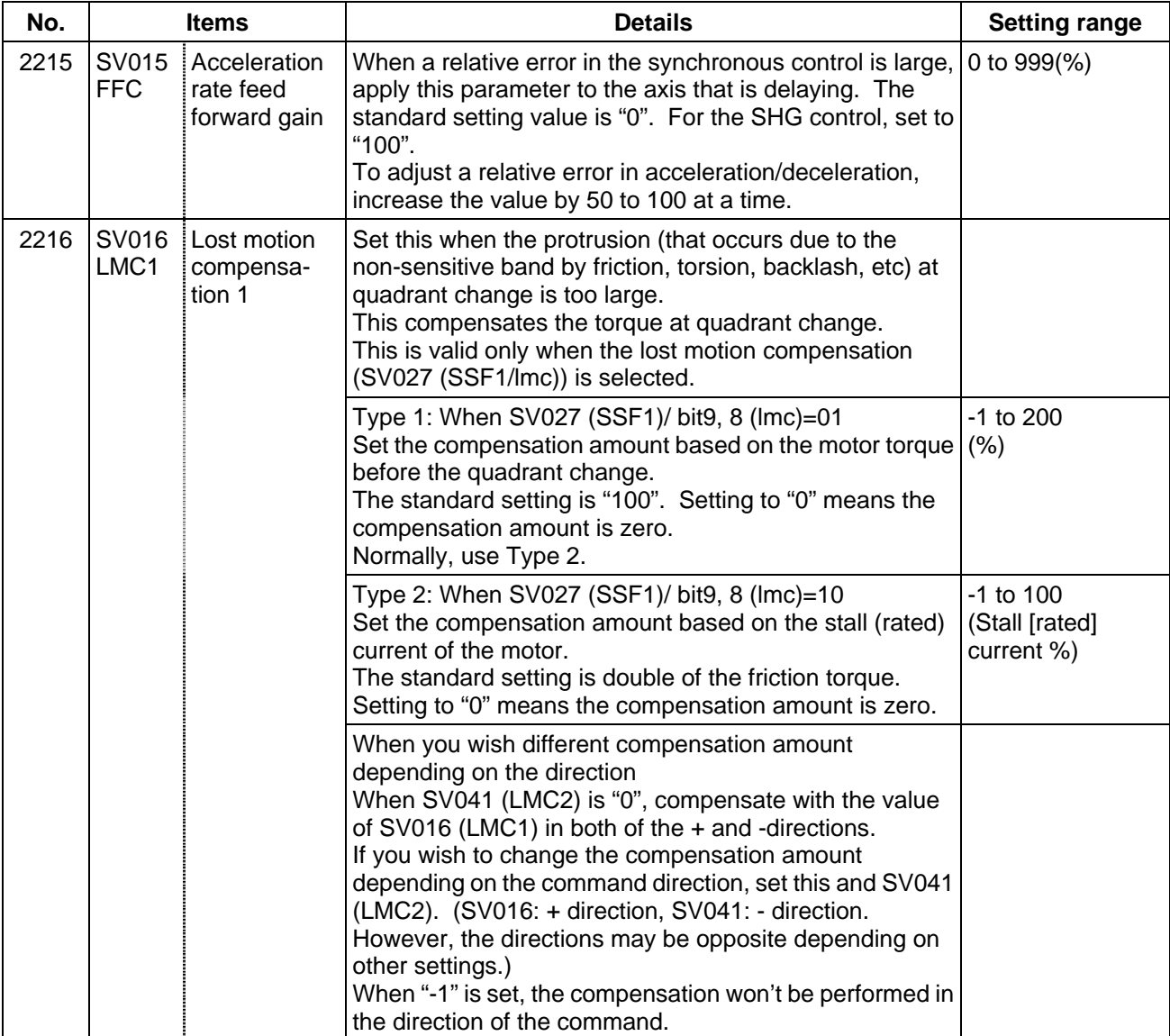

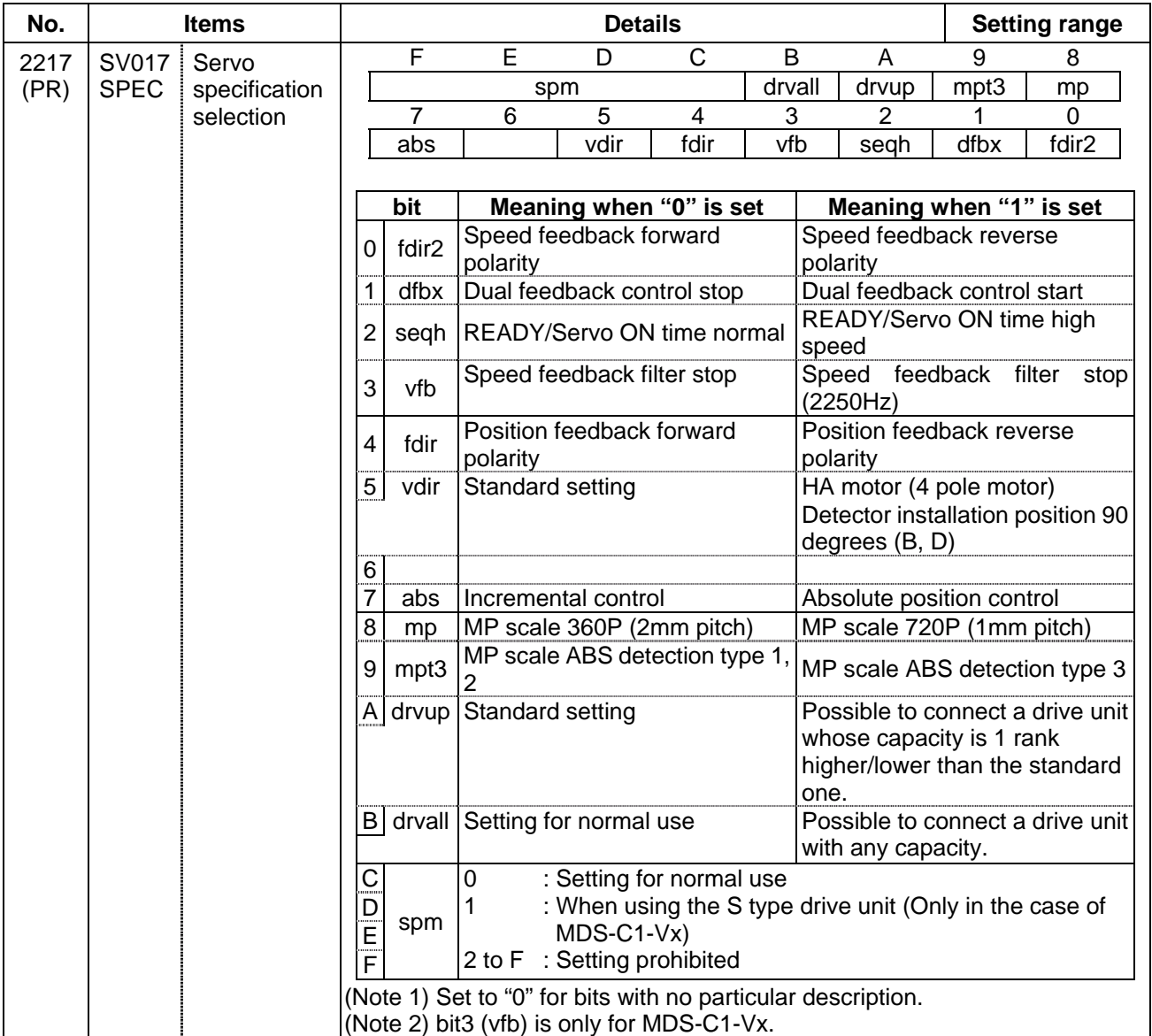

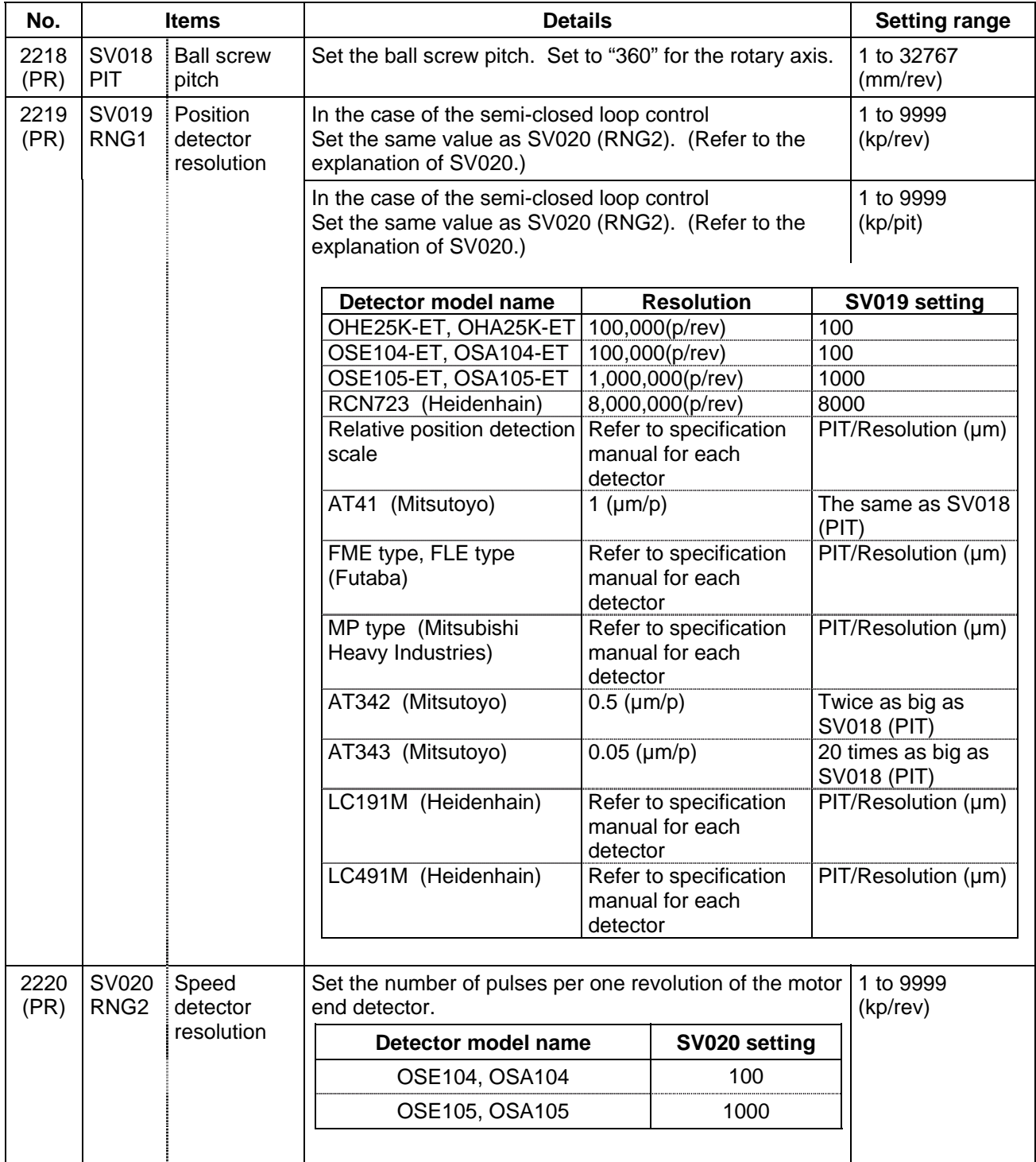

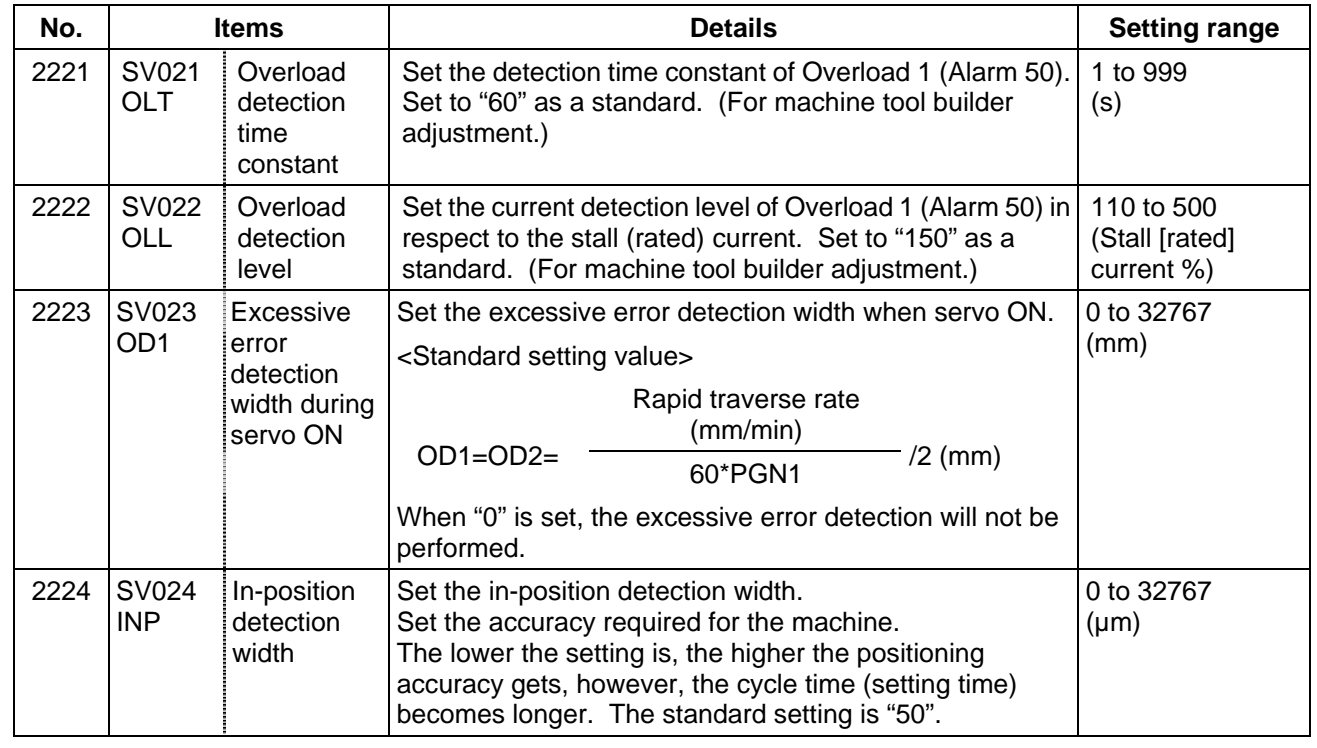

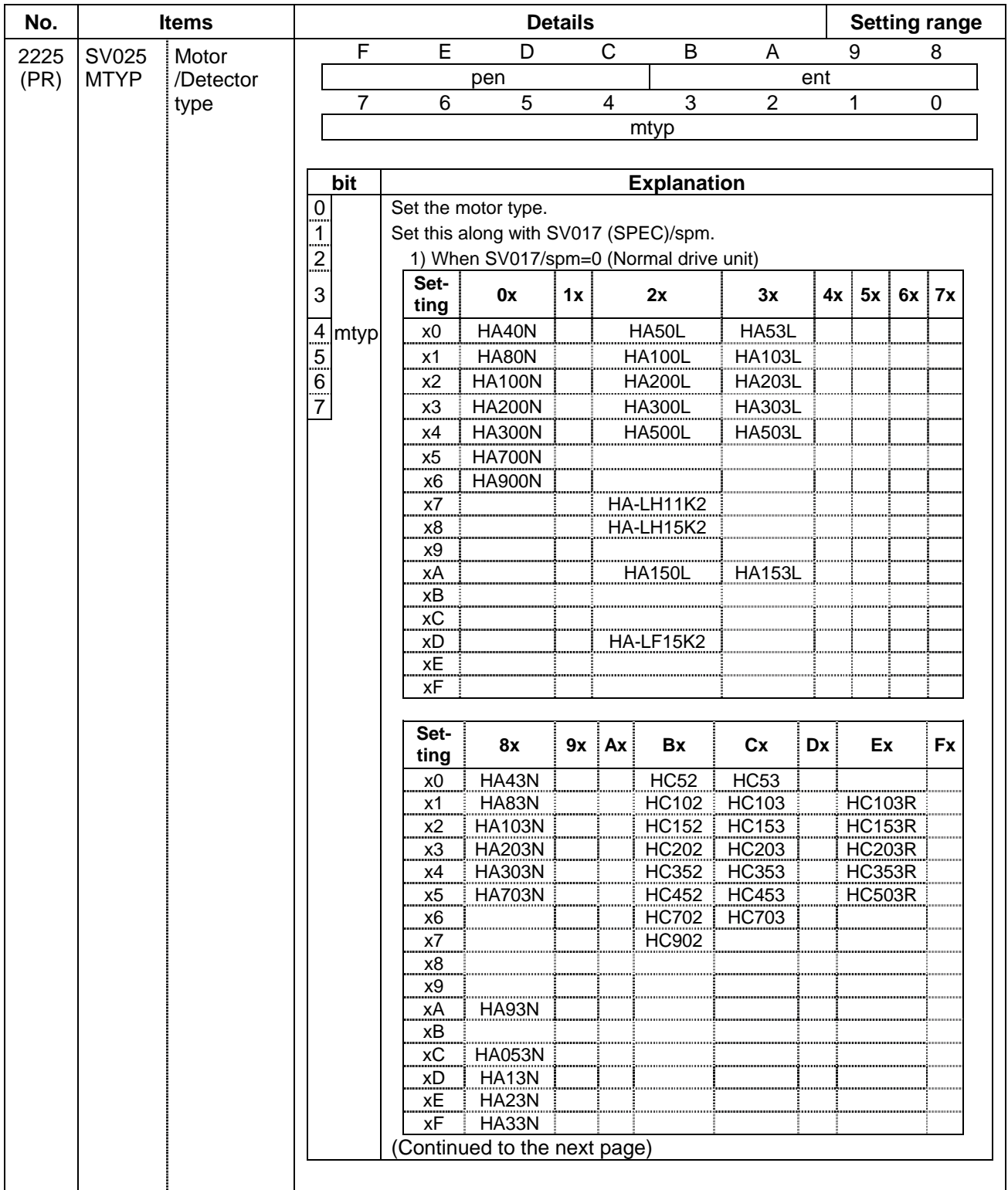

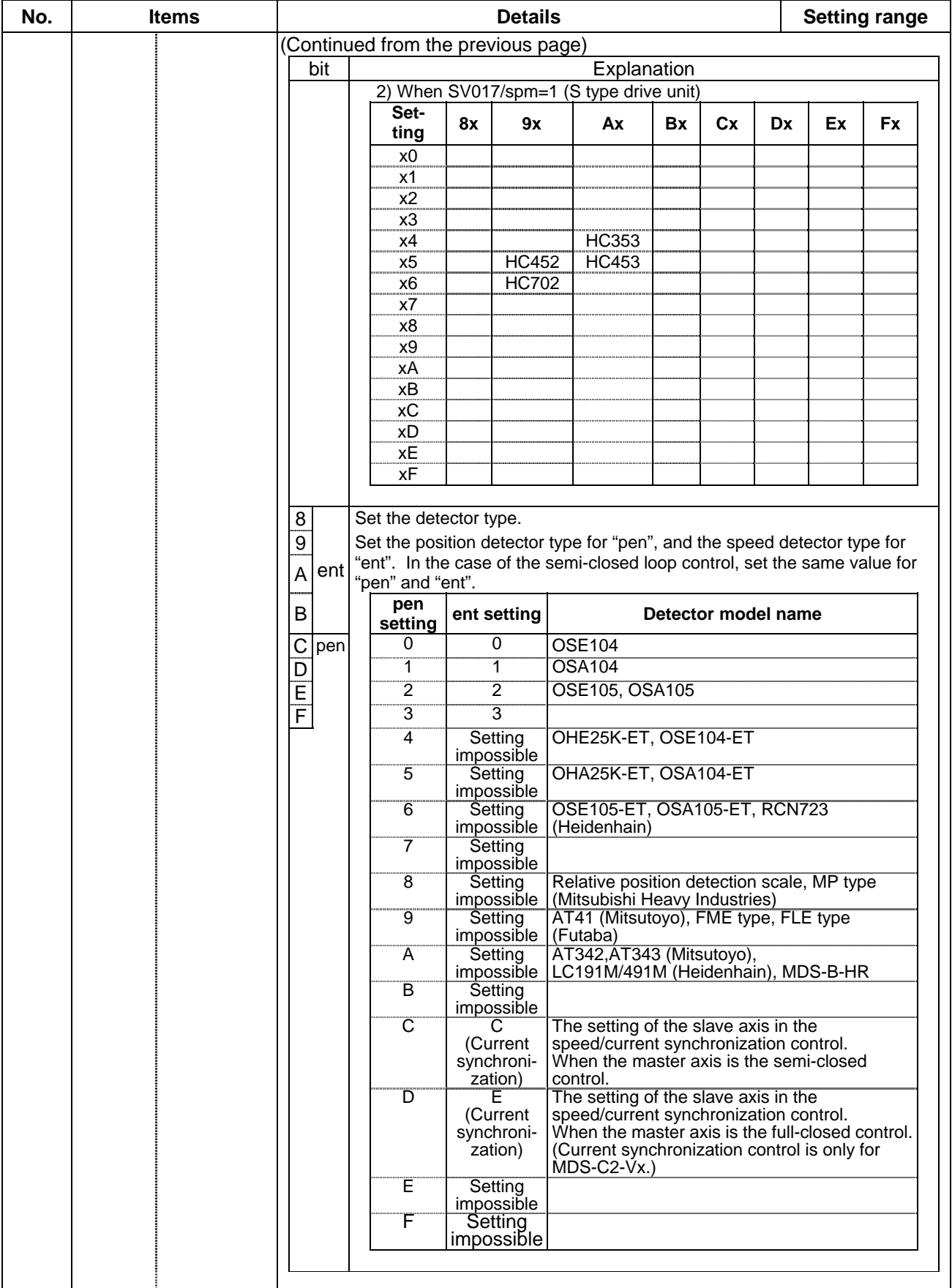

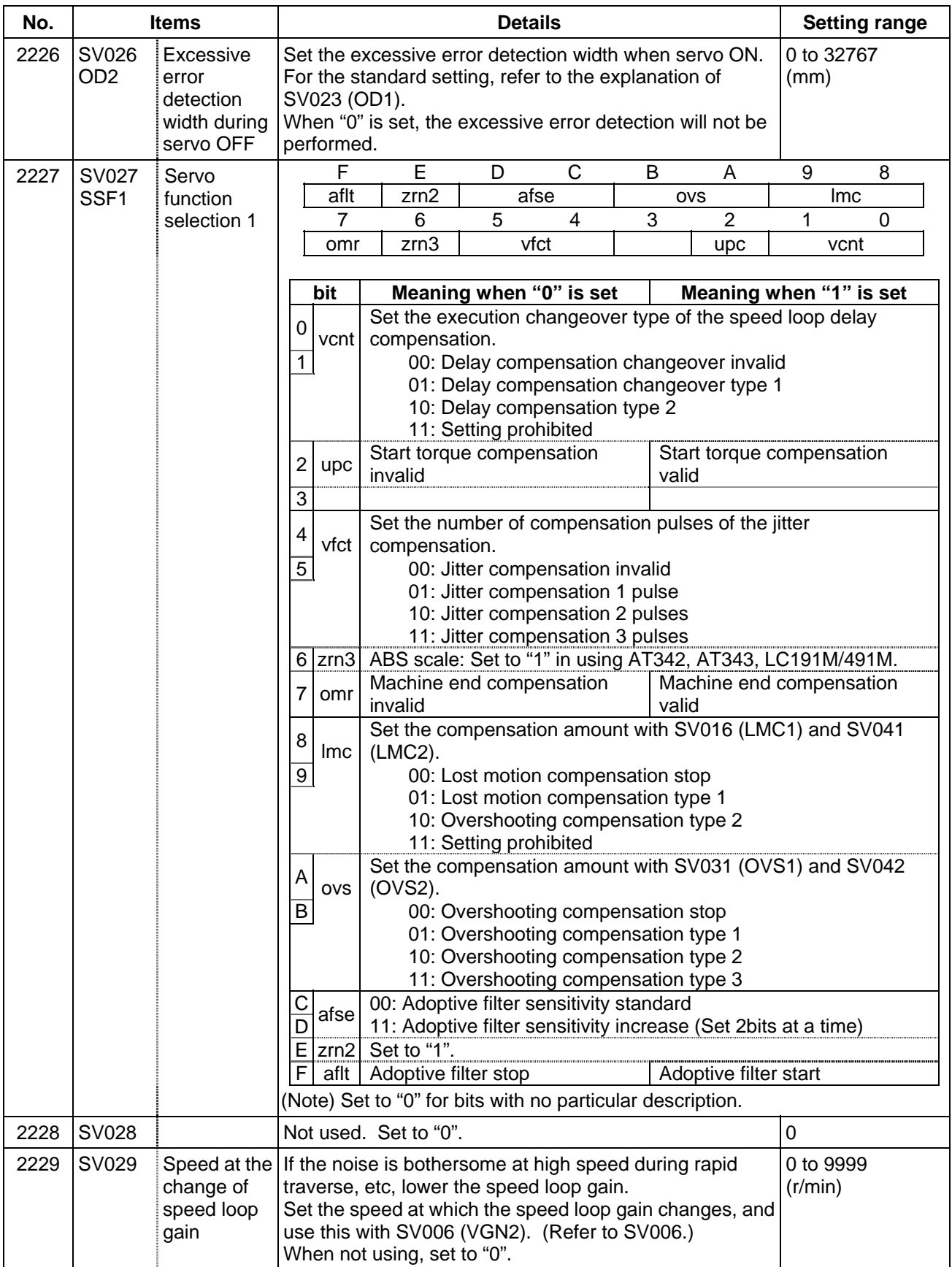

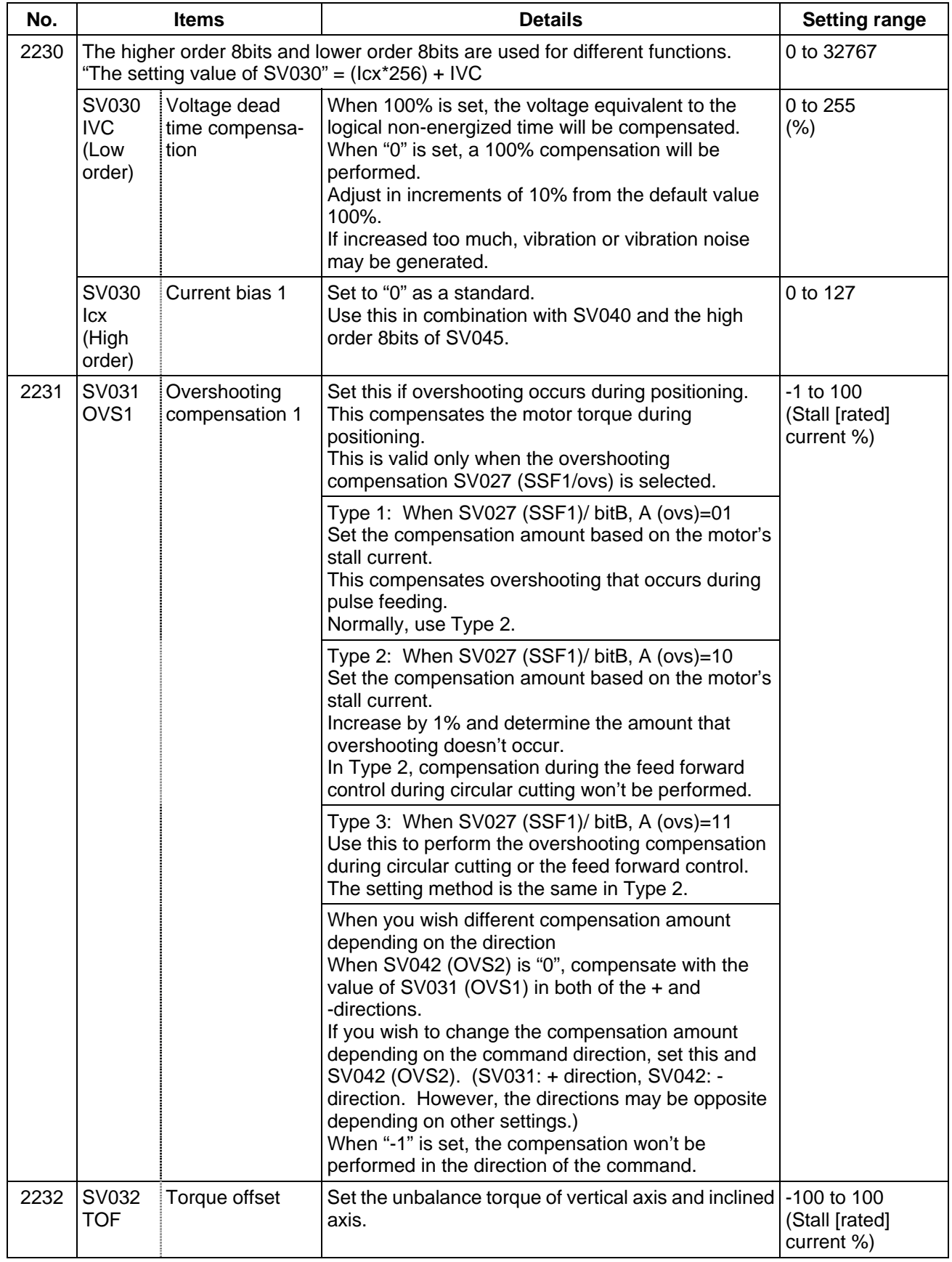

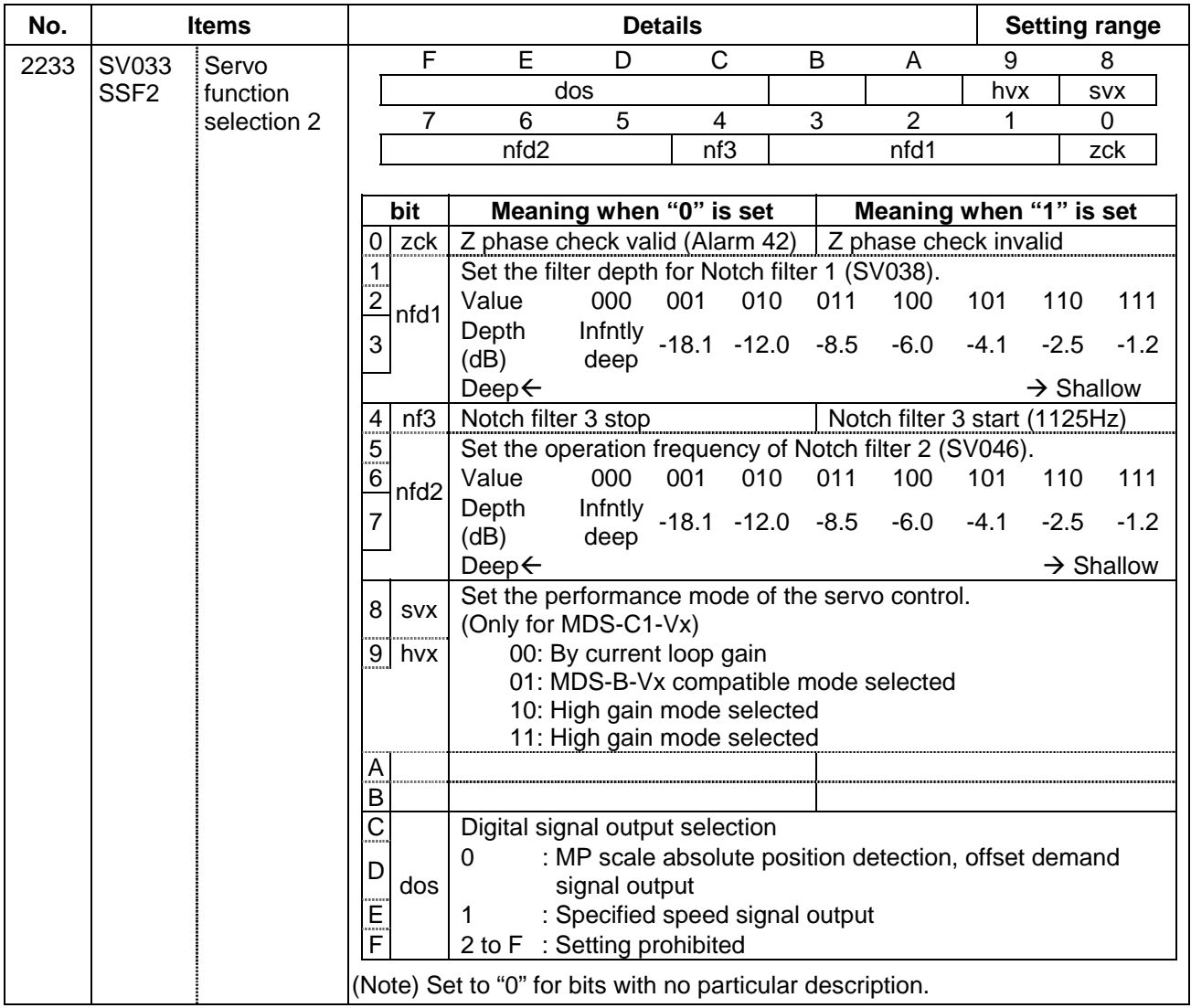

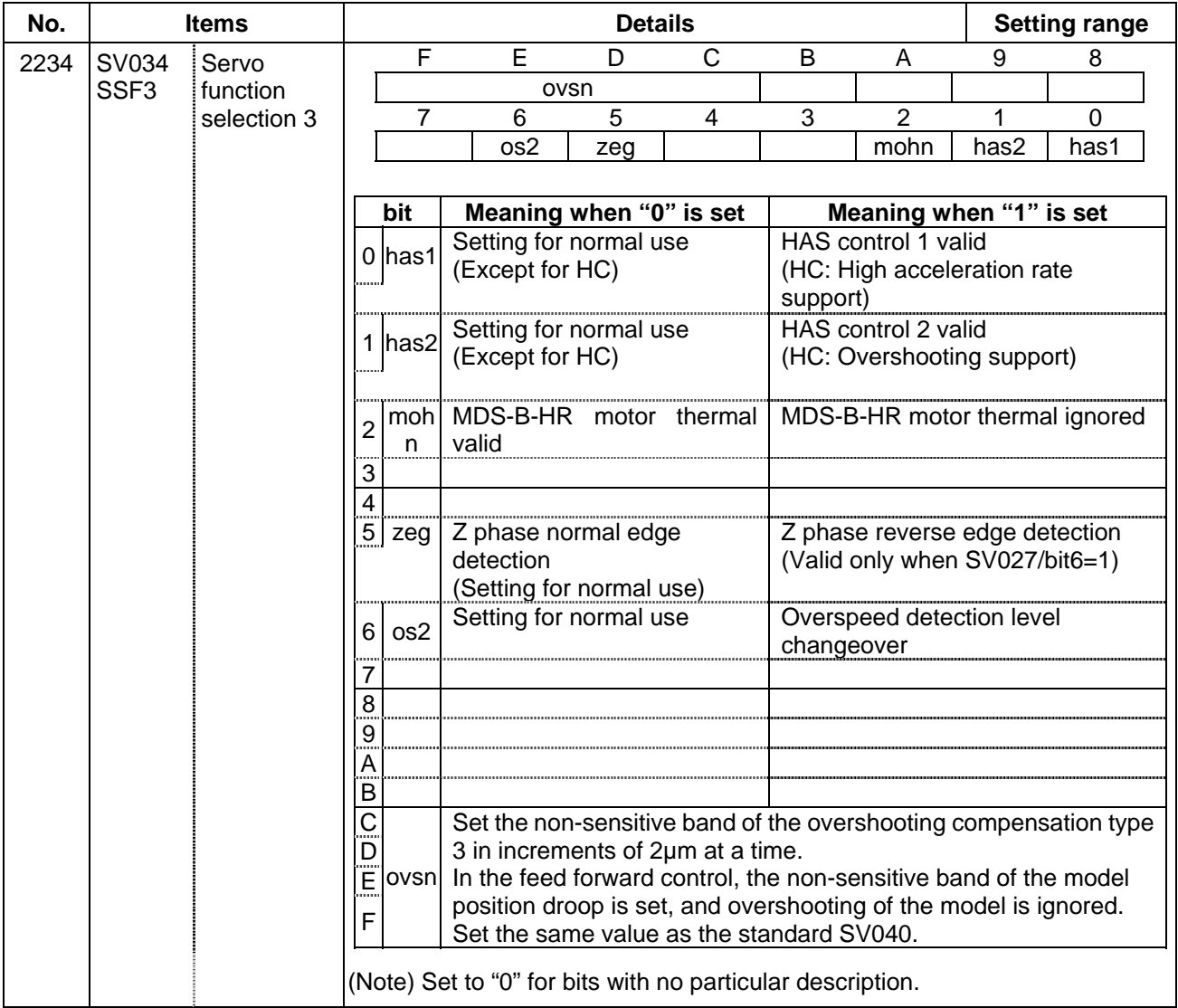

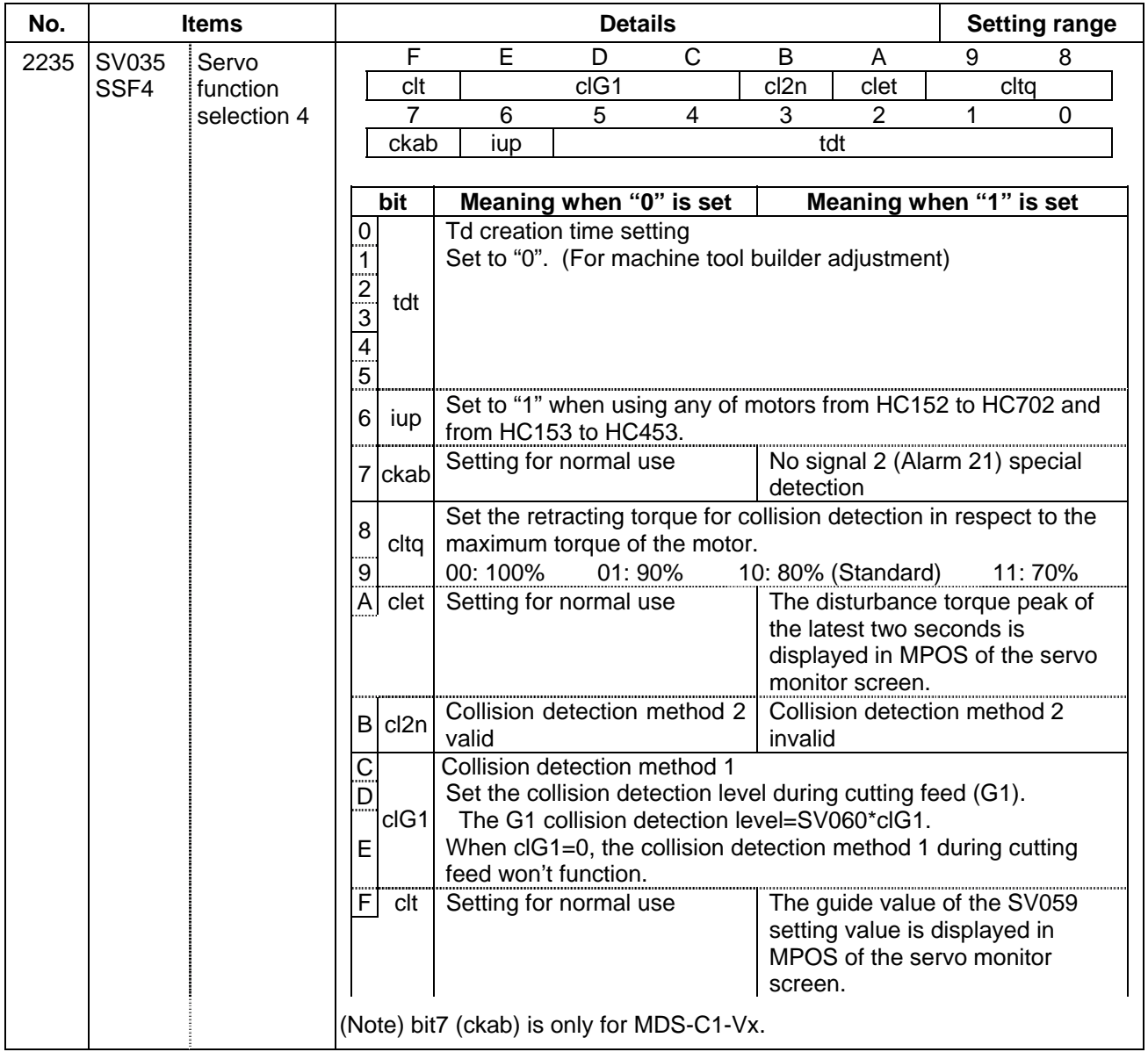

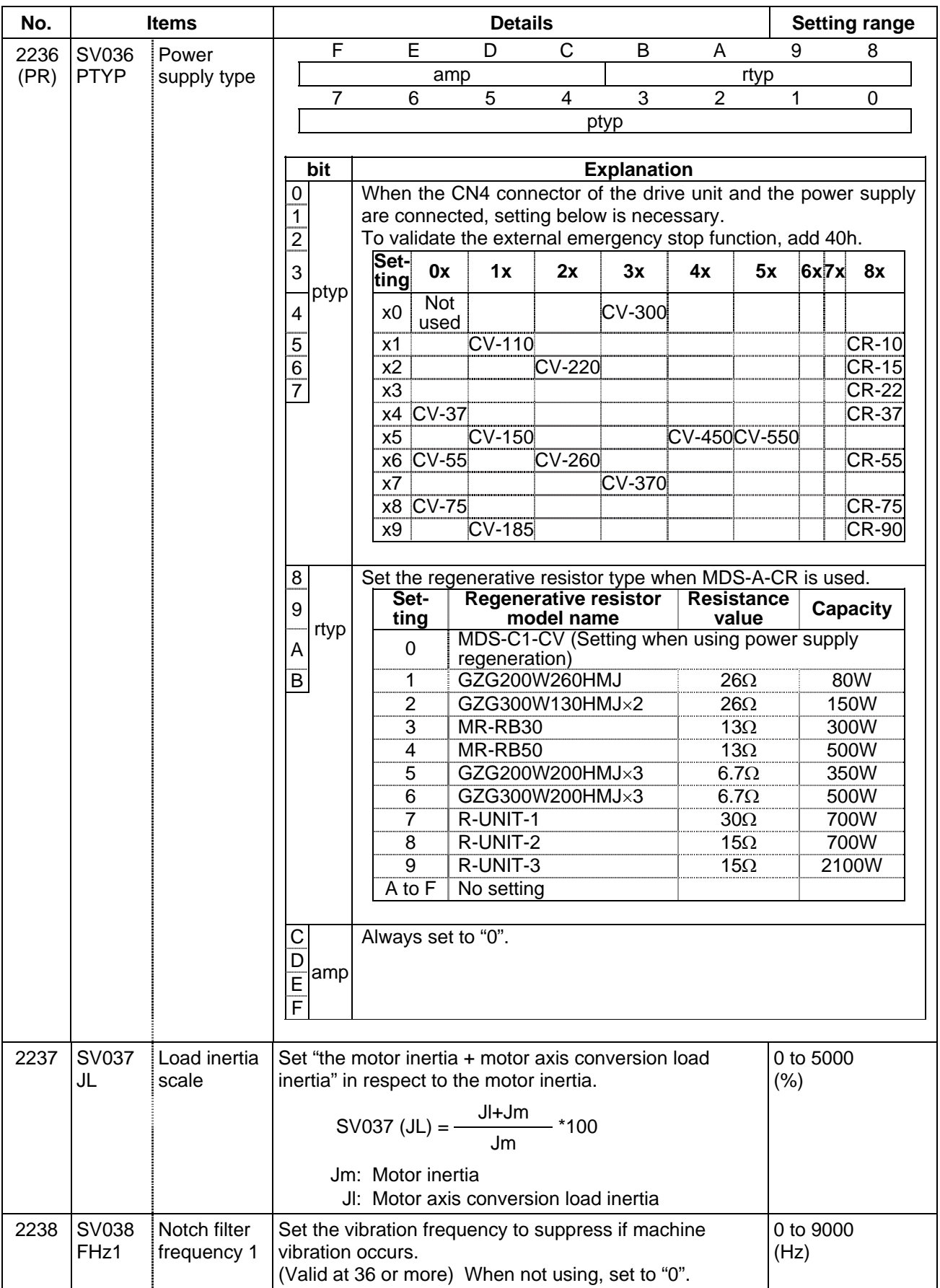

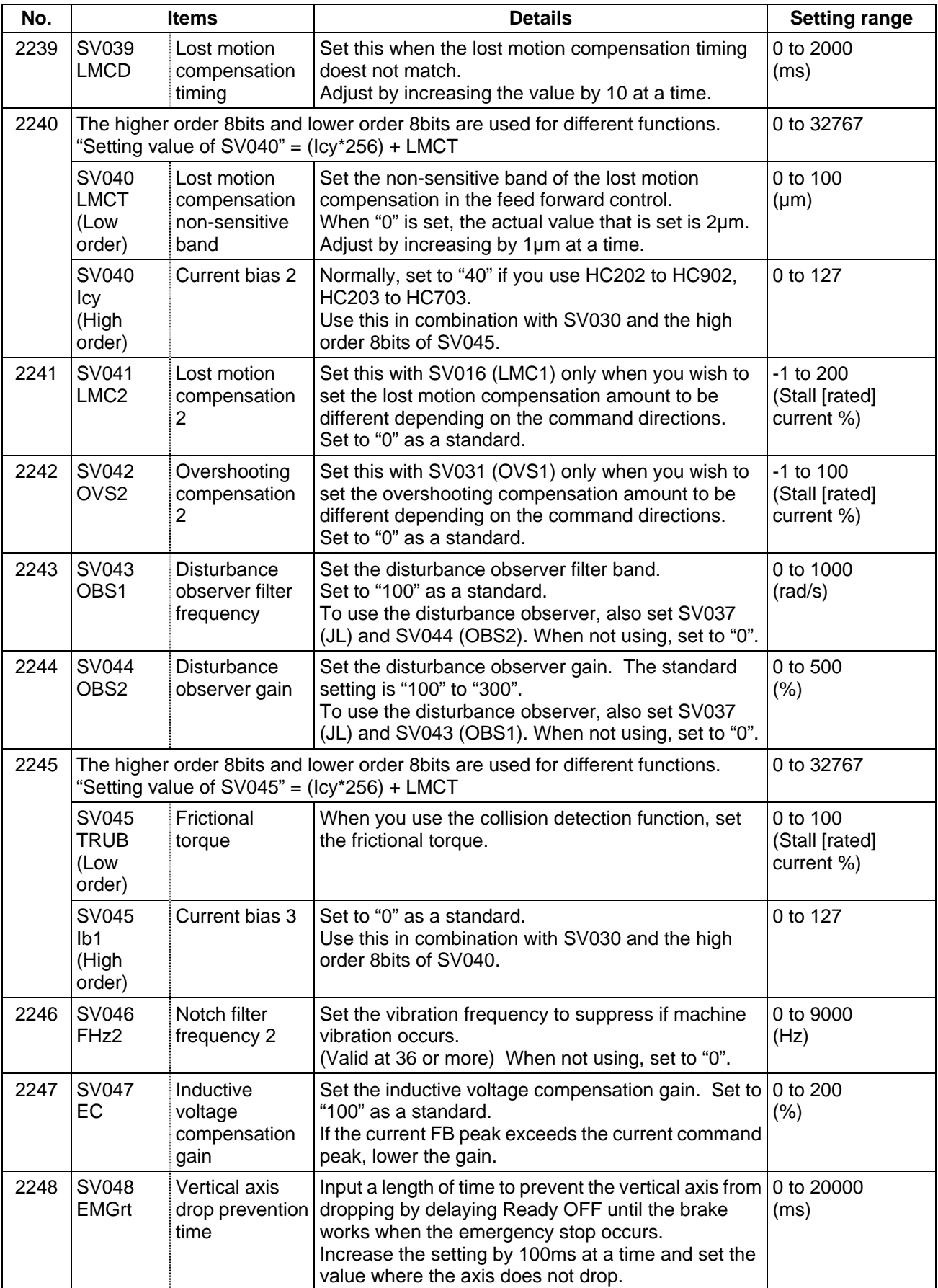

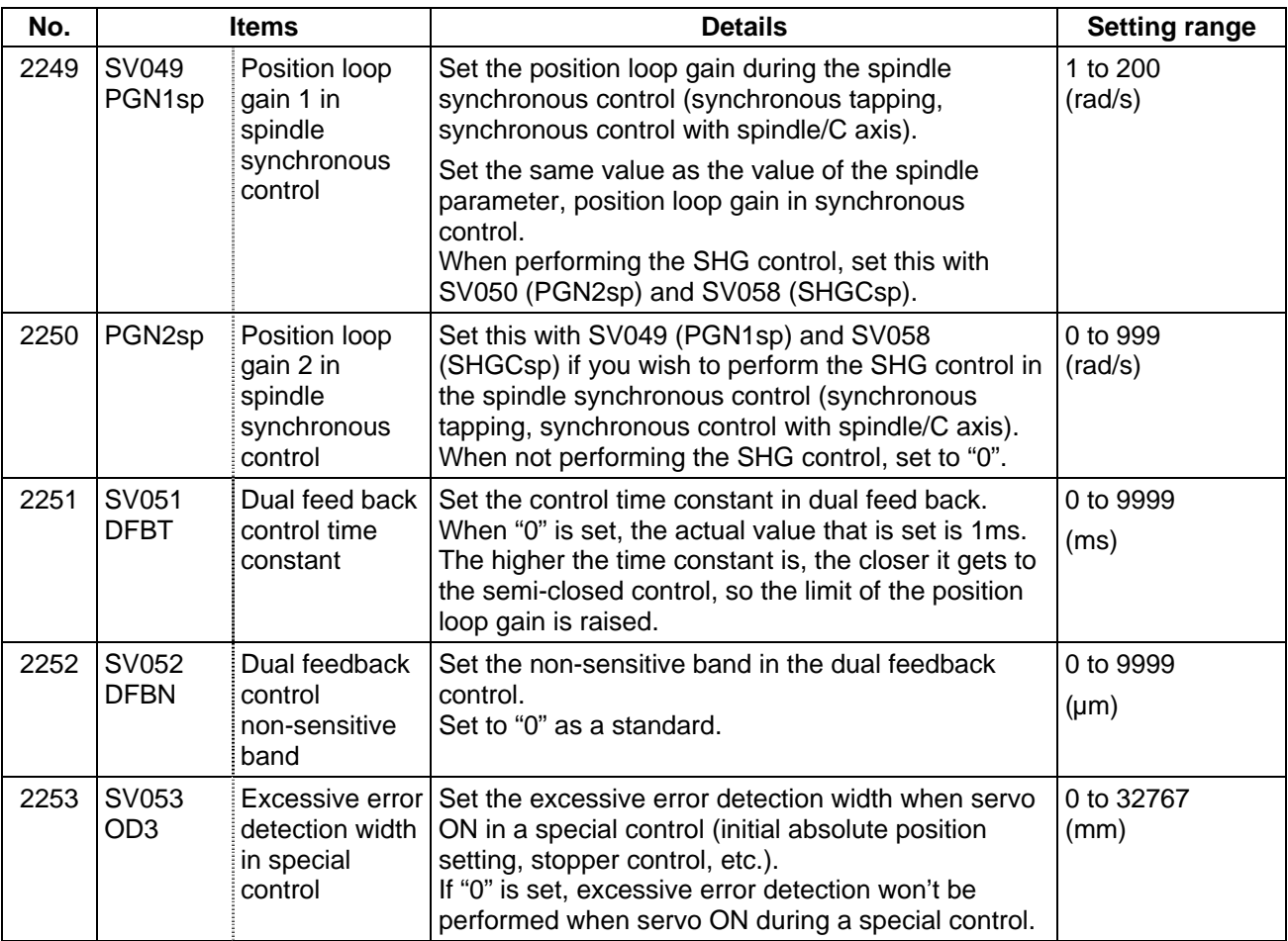

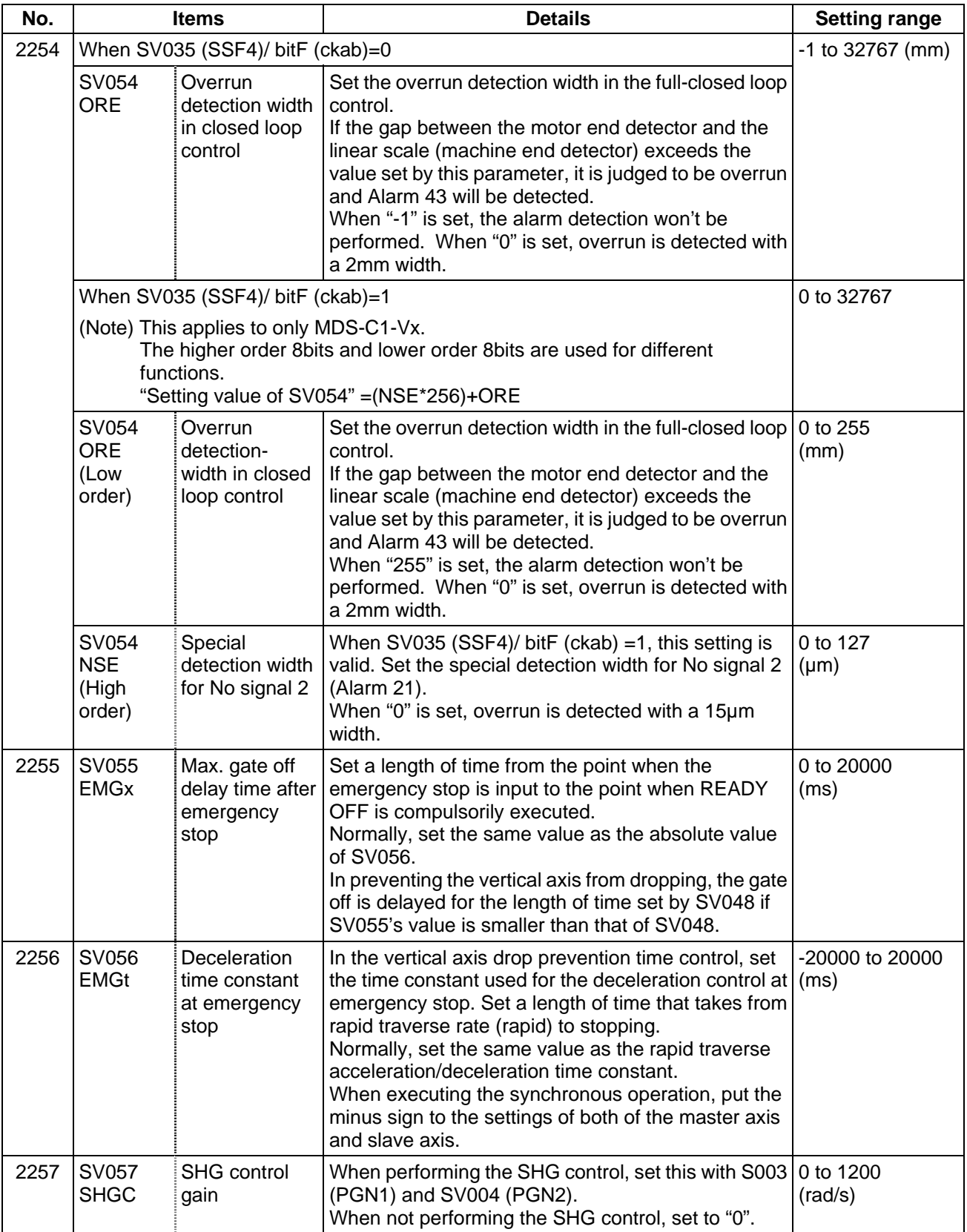

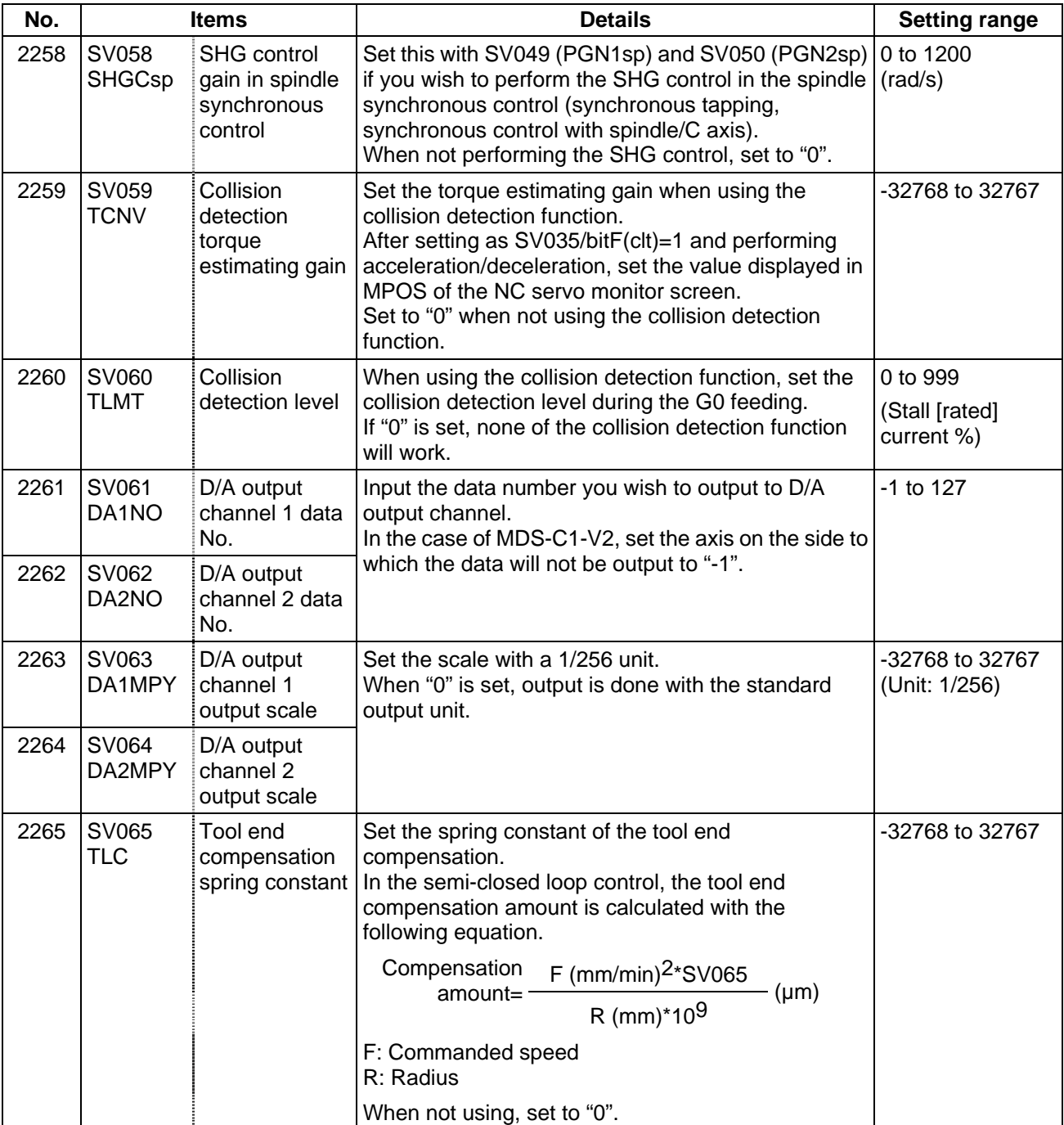

### **(2) Initial setting value**

(a) HC\*\*/HC\*\*R series

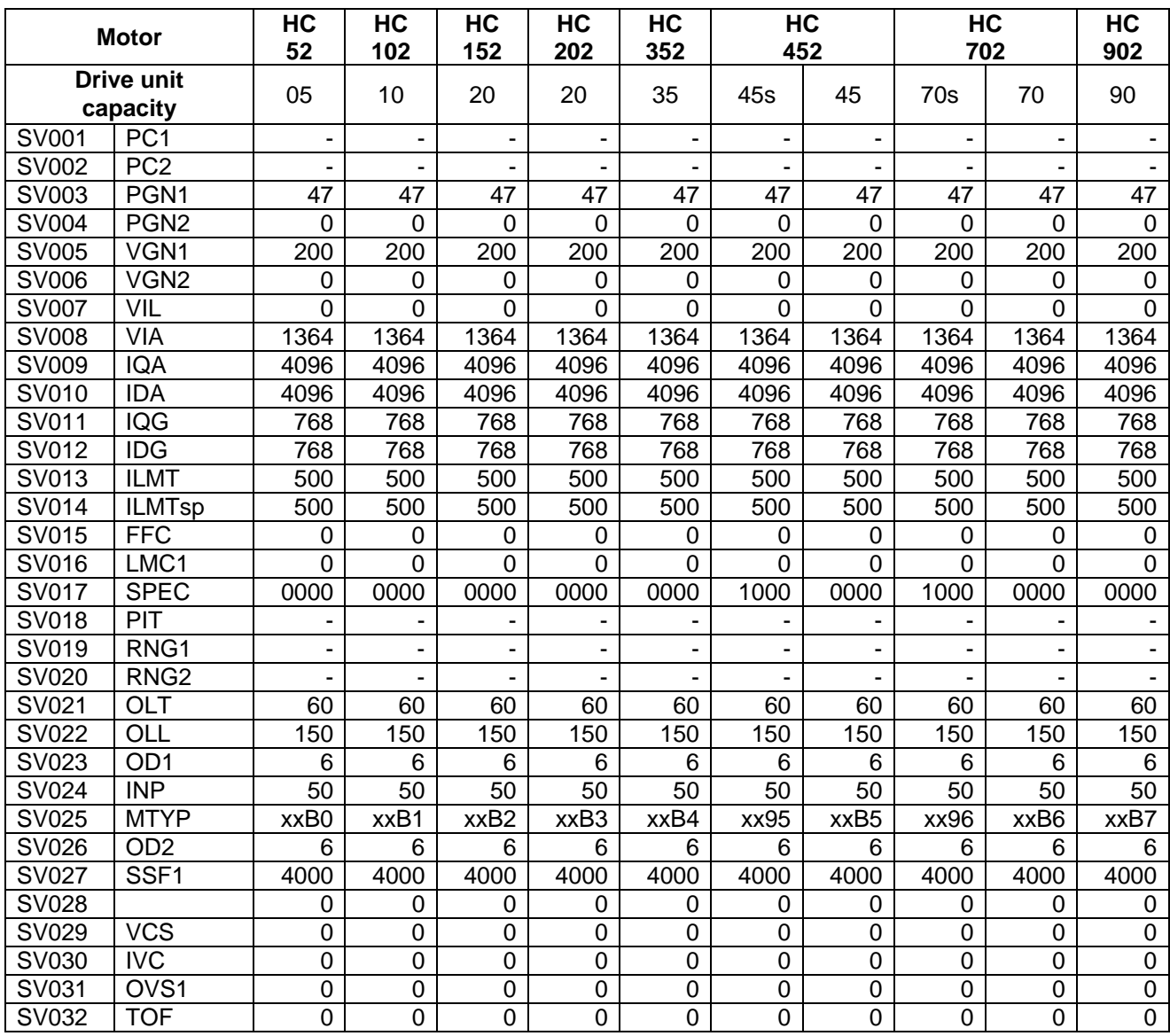

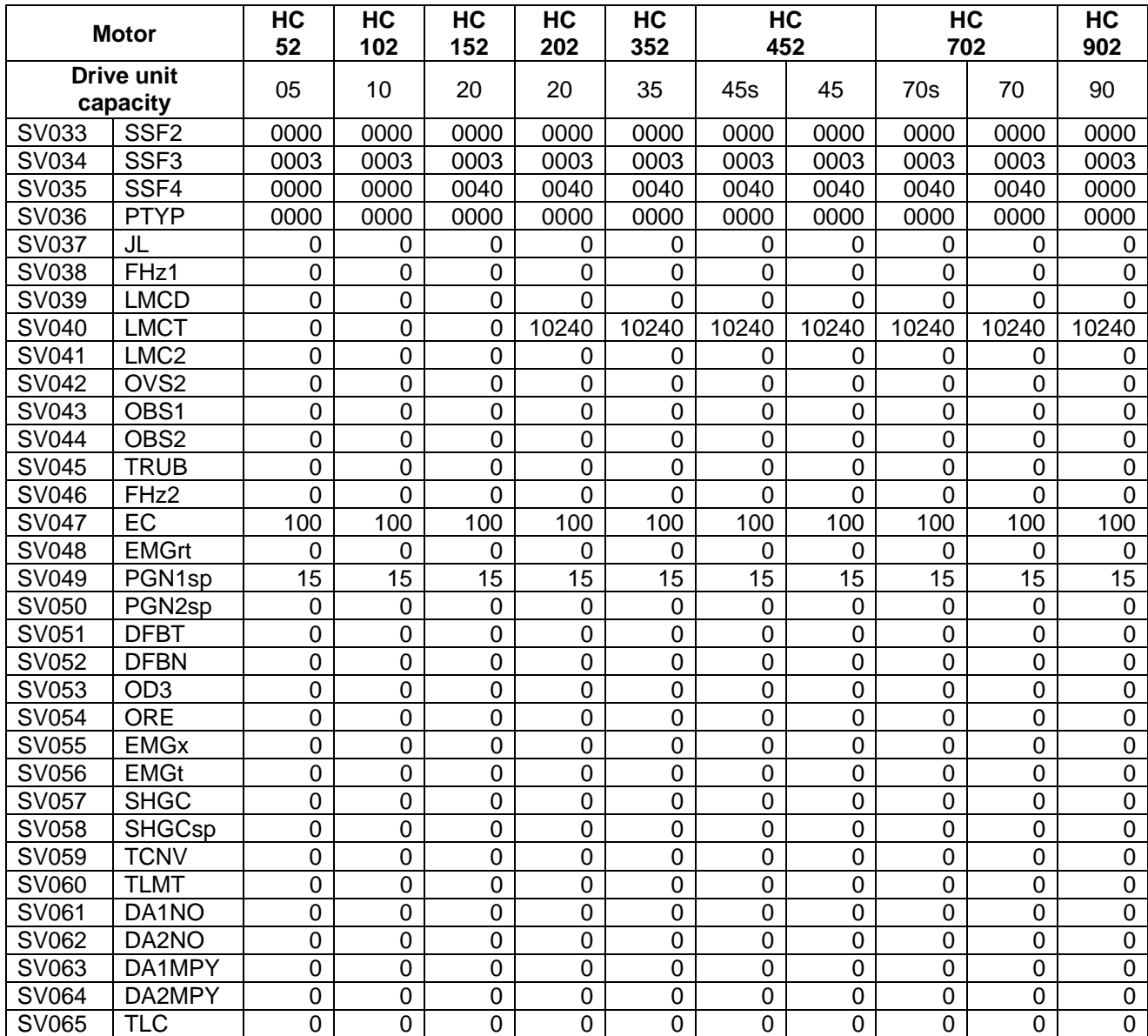

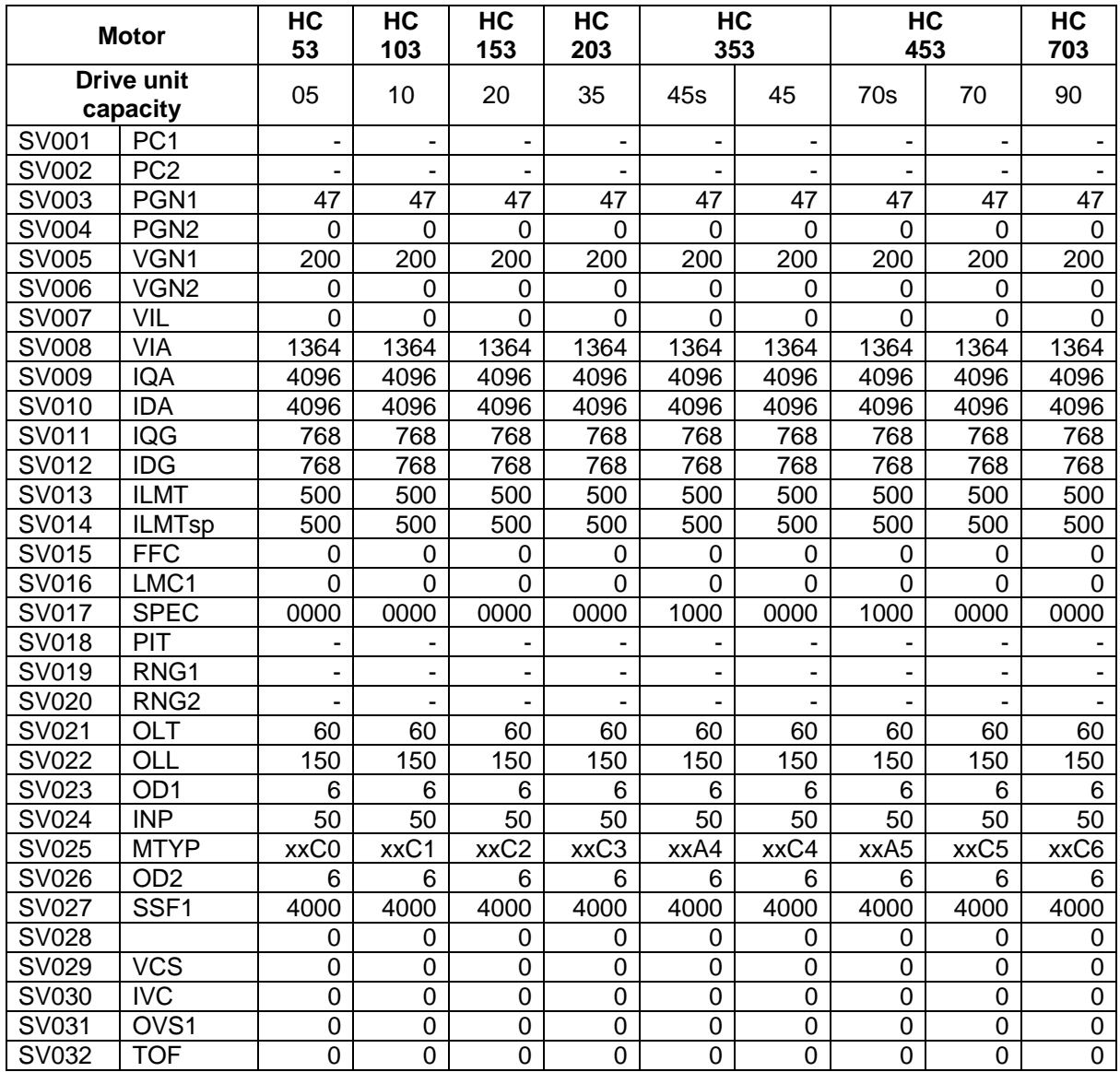

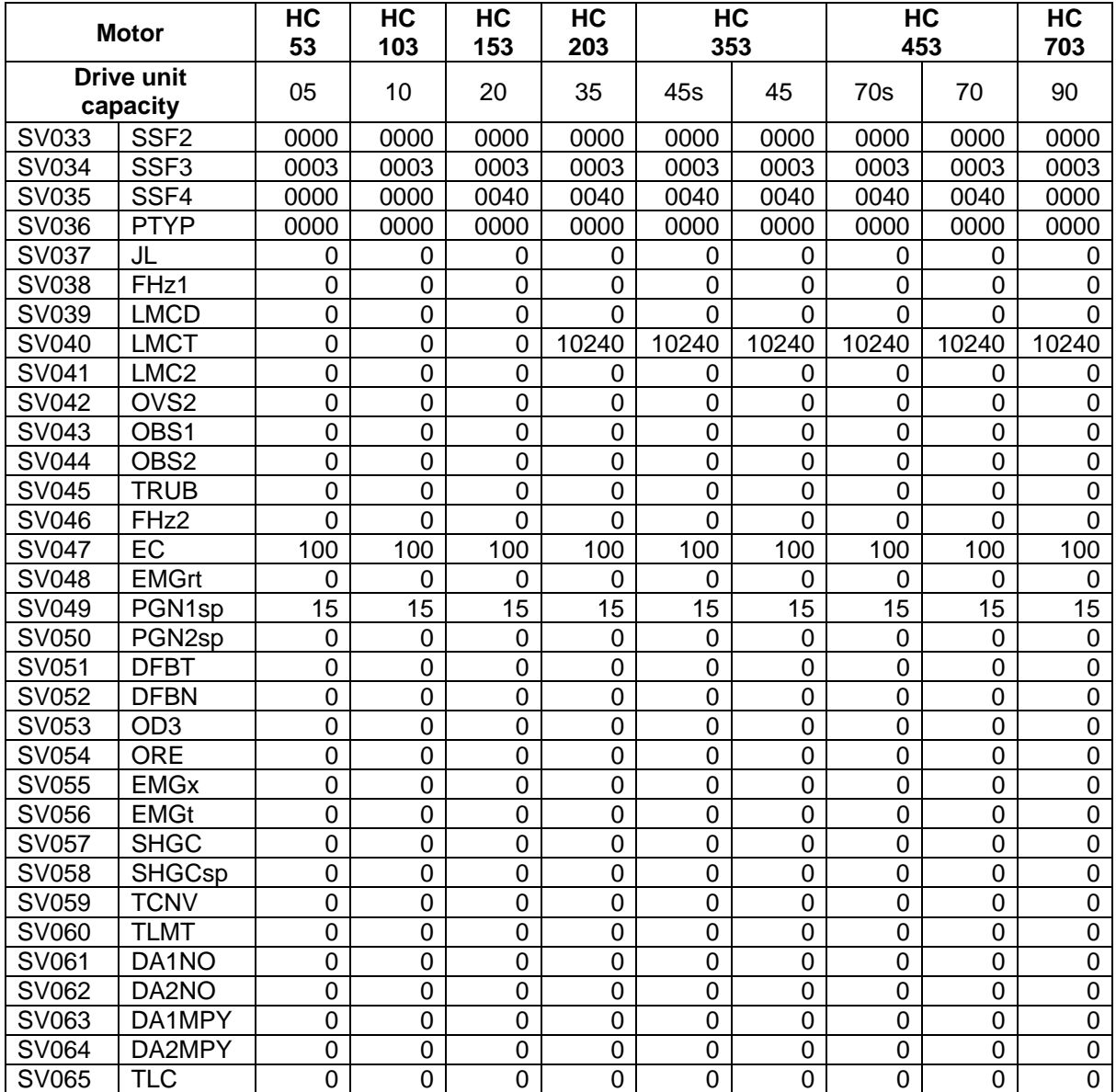

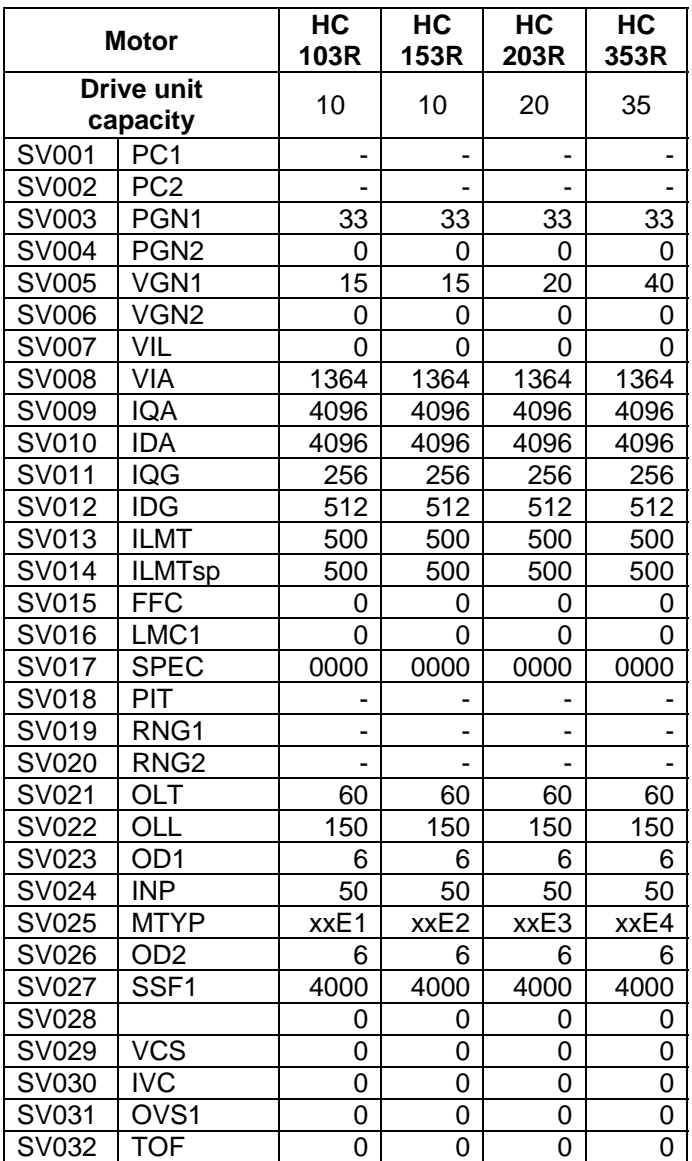

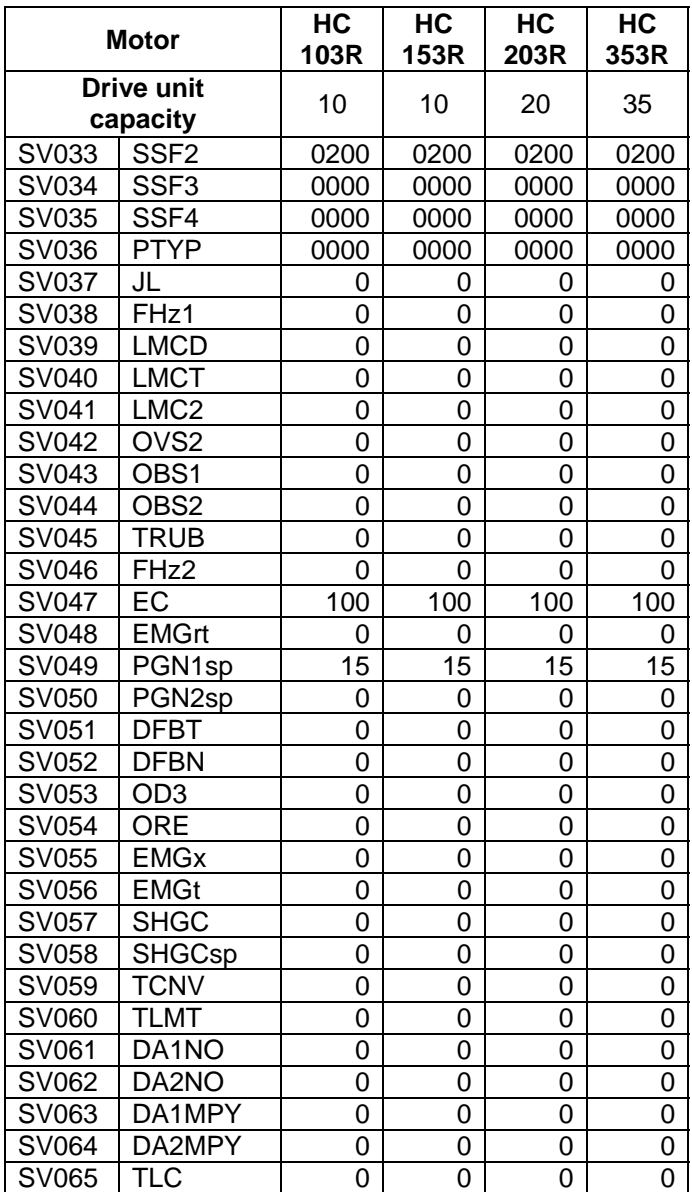

### (b) HA\*\*N series

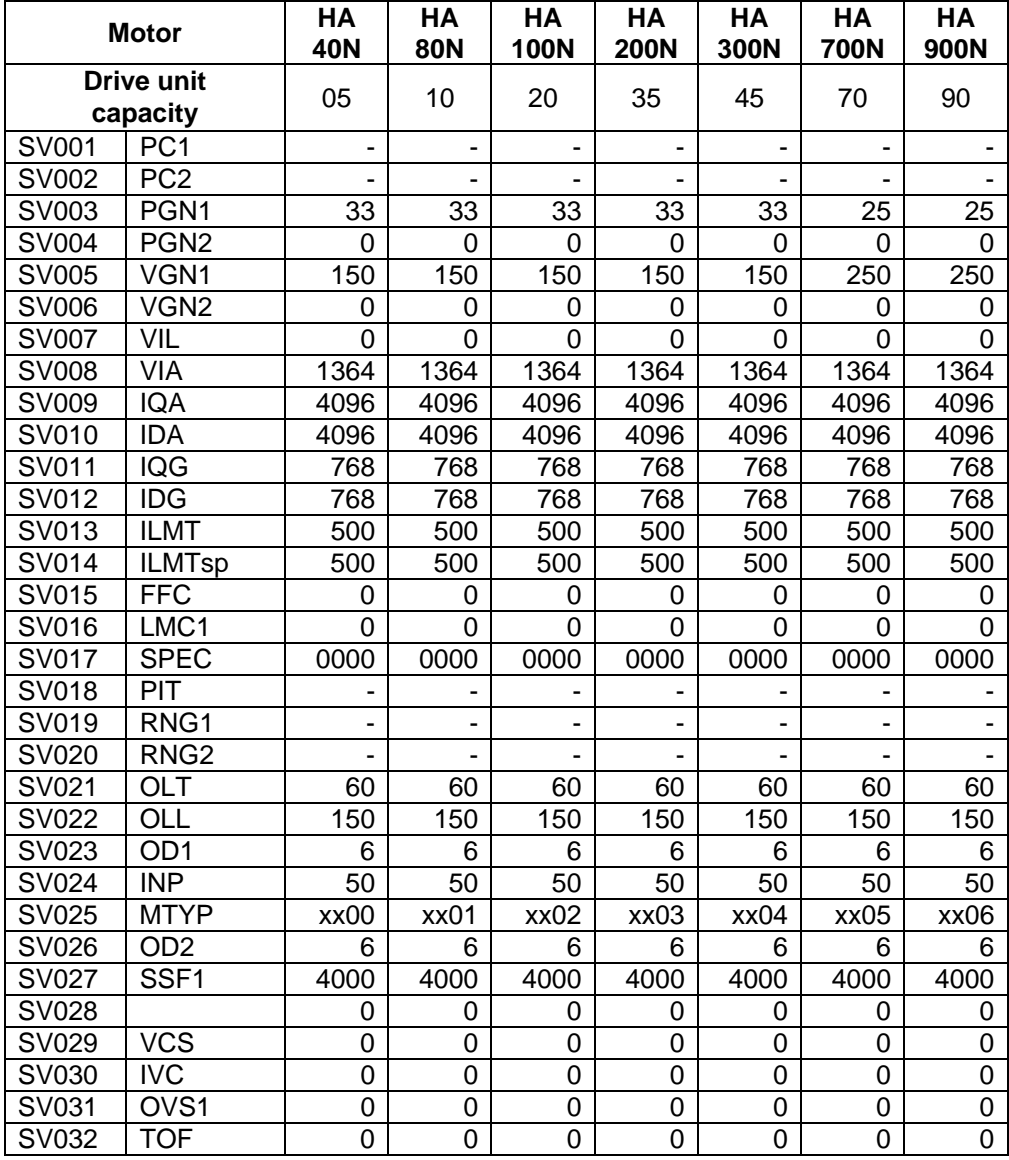

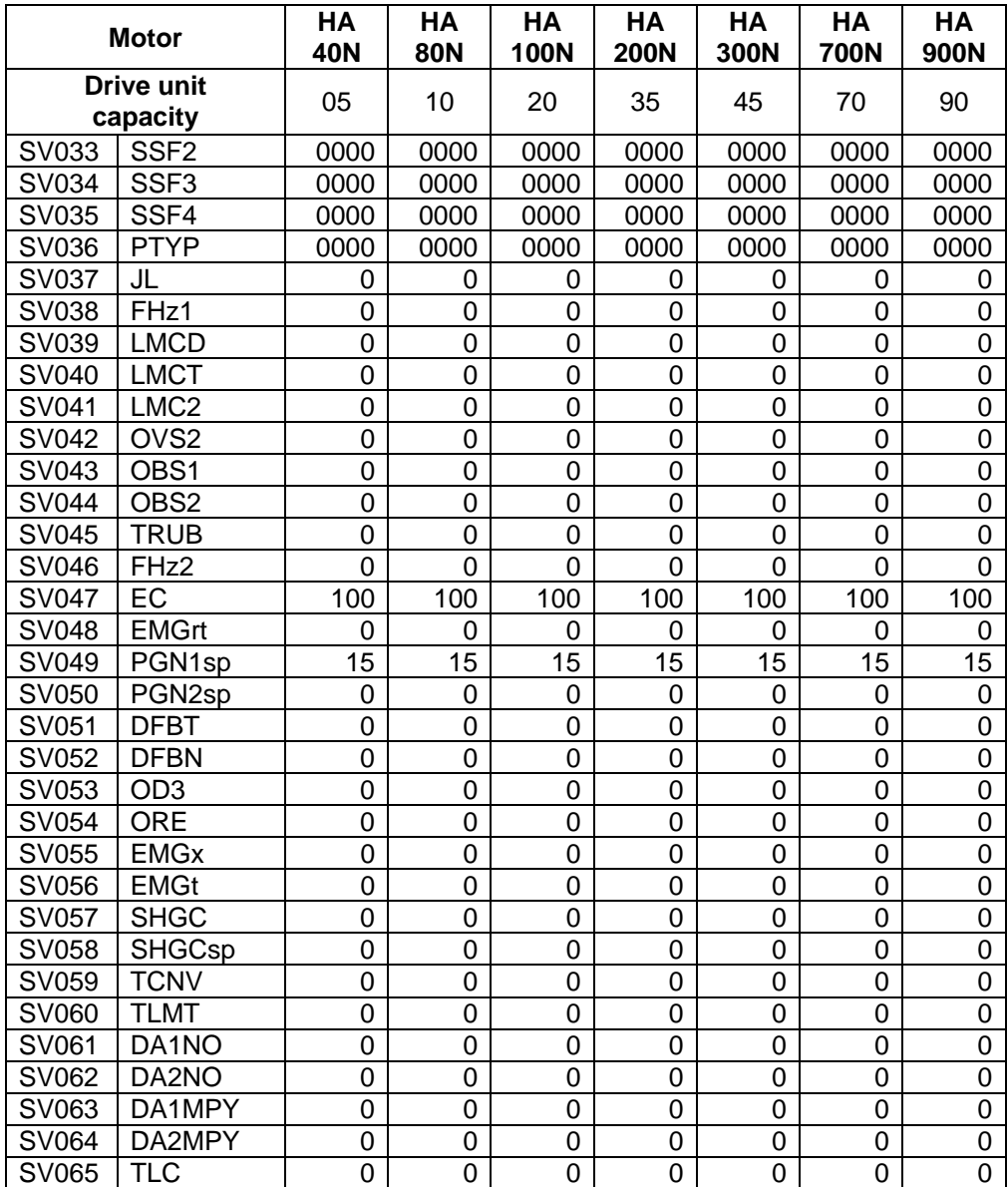

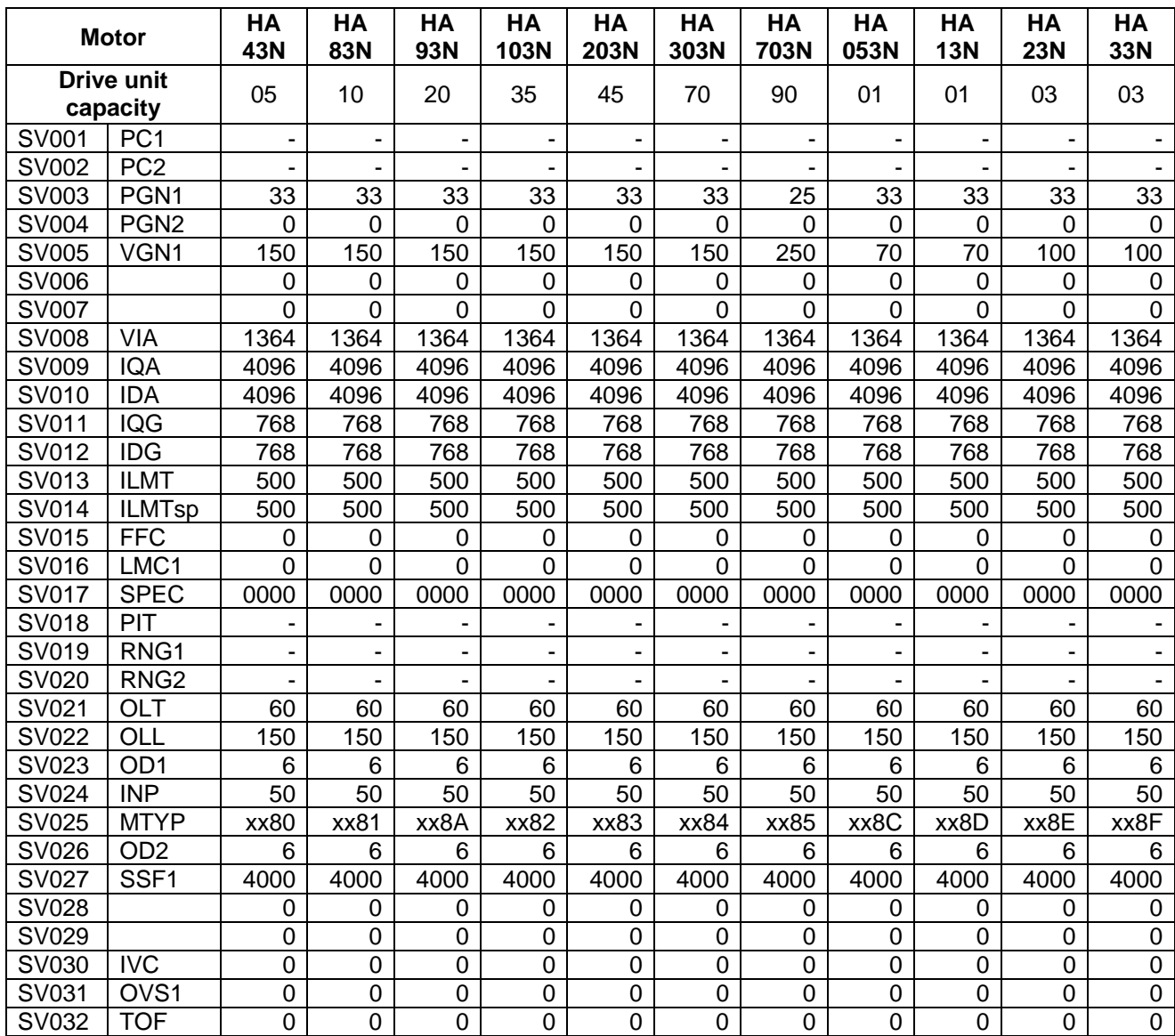

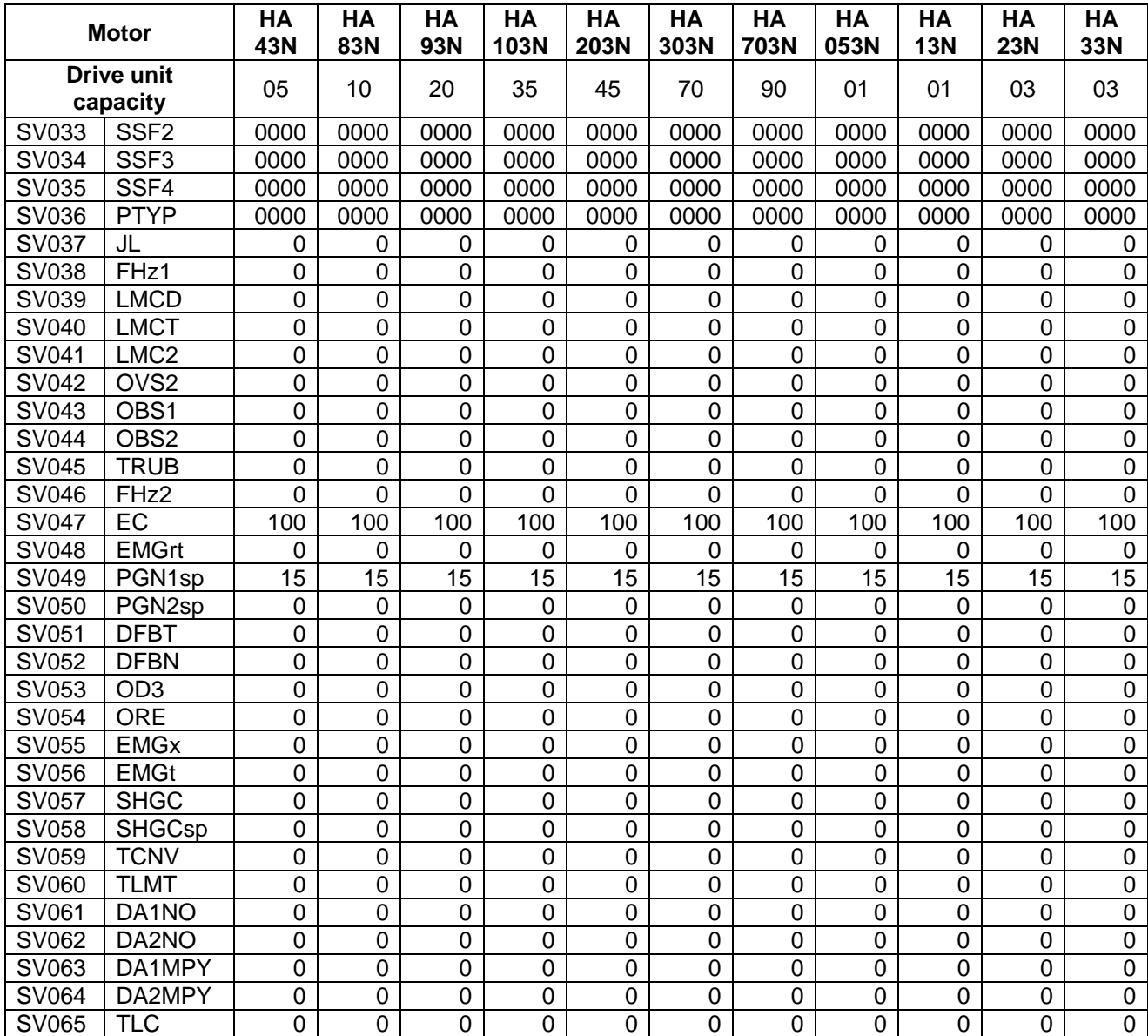

## **7.3 MDS-C1-Vx Standard Specification (MDS-B-Vx Compatible)**

### **(1) Details for servo parameters**

For parameters marked with a (PR) in the table, turn the NC power OFF after setting. After the power is turned ON again, the parameter is validated.

# $\bigwedge$ CAUTION

 $\sqrt{1}$  In the explanation on bits, set all bits not used, including blank bits, to "0".

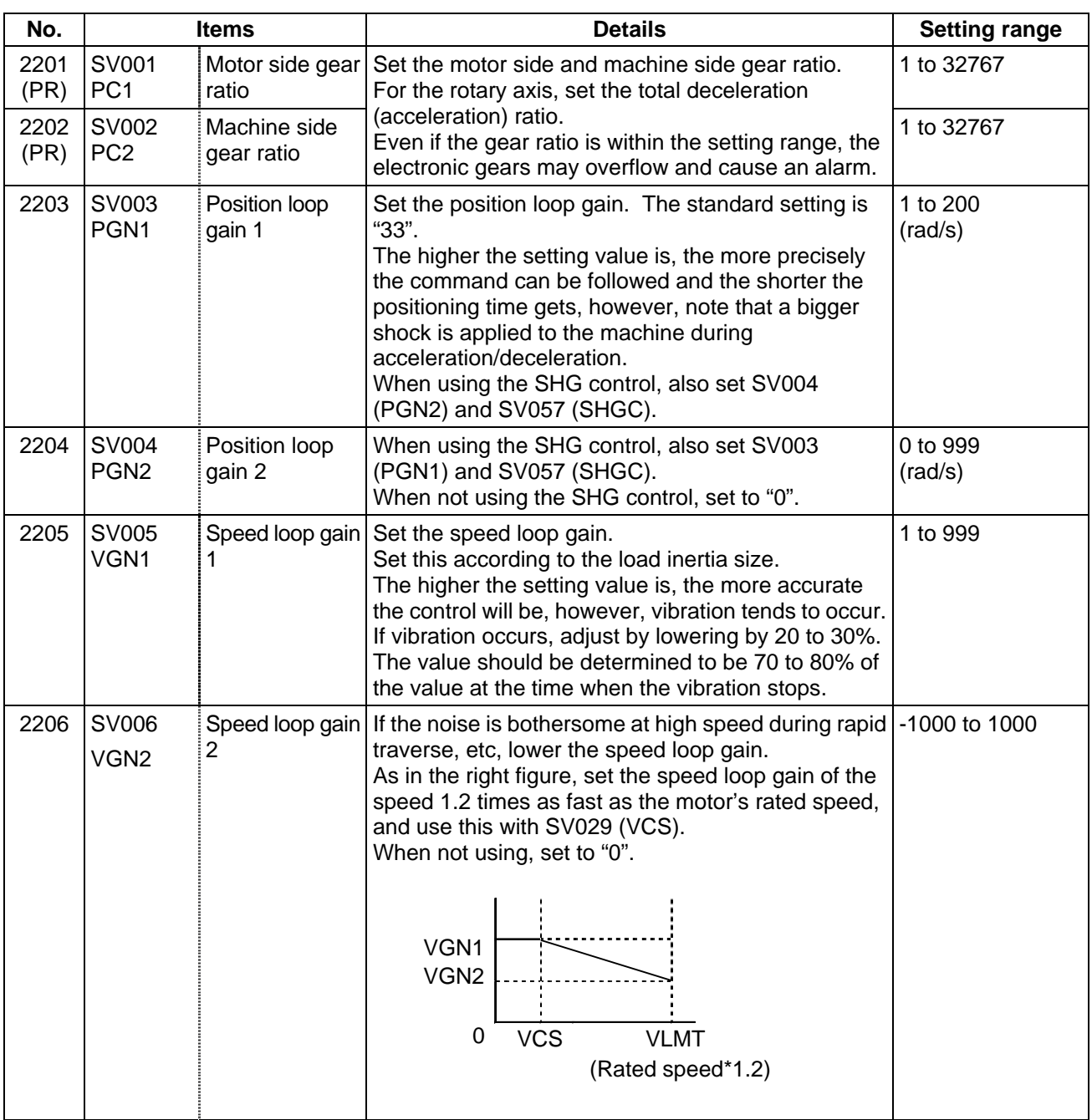

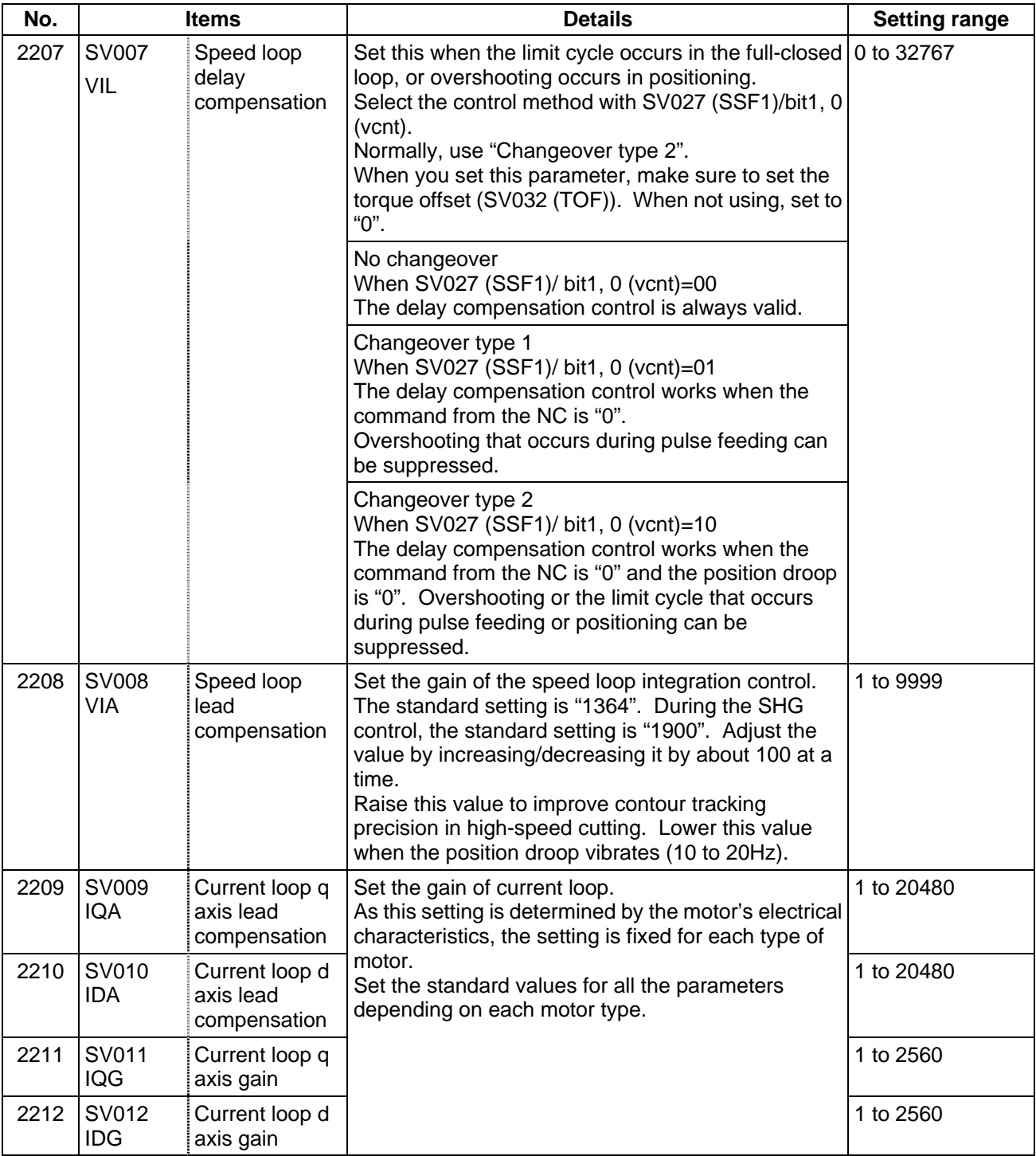

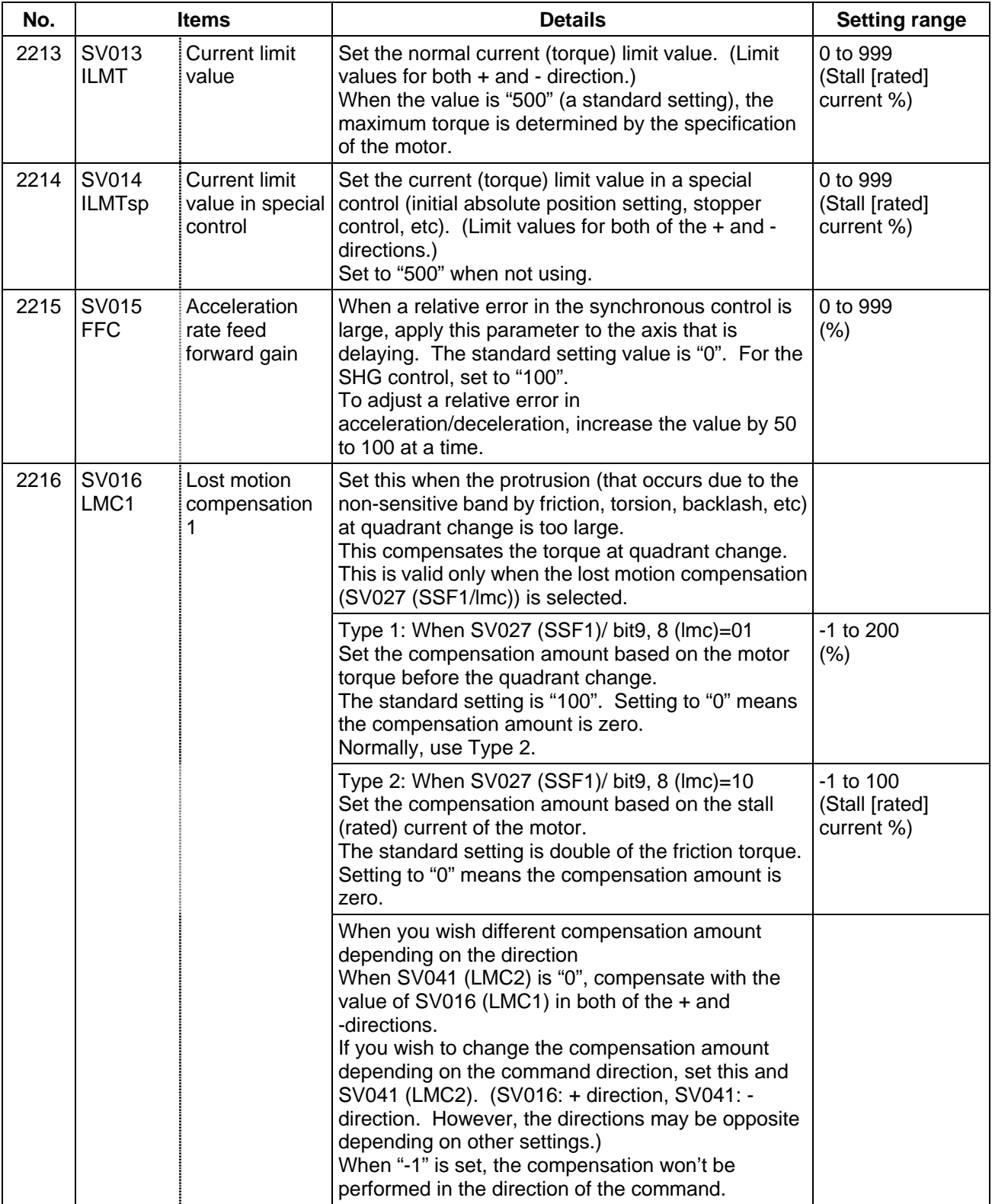
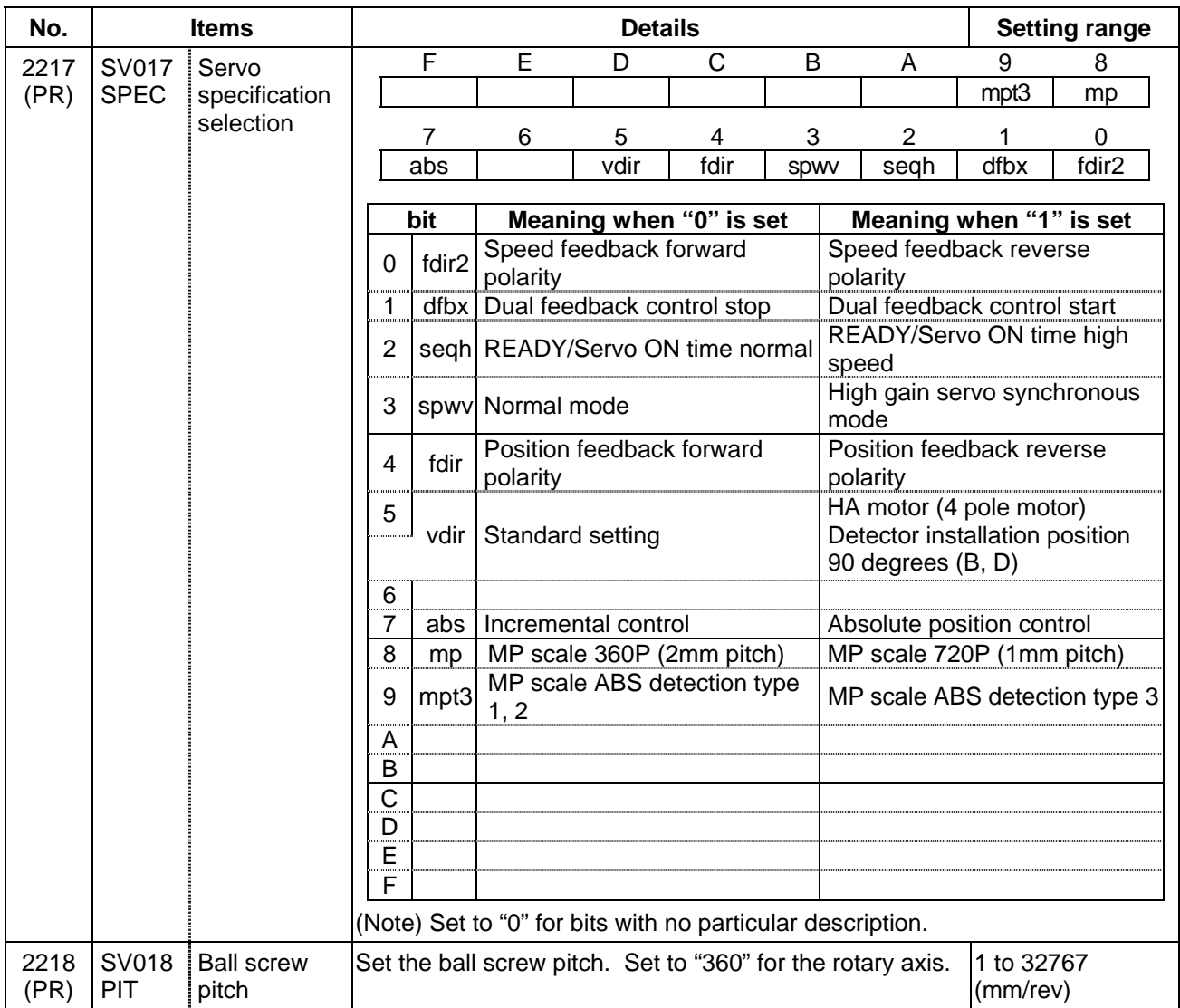

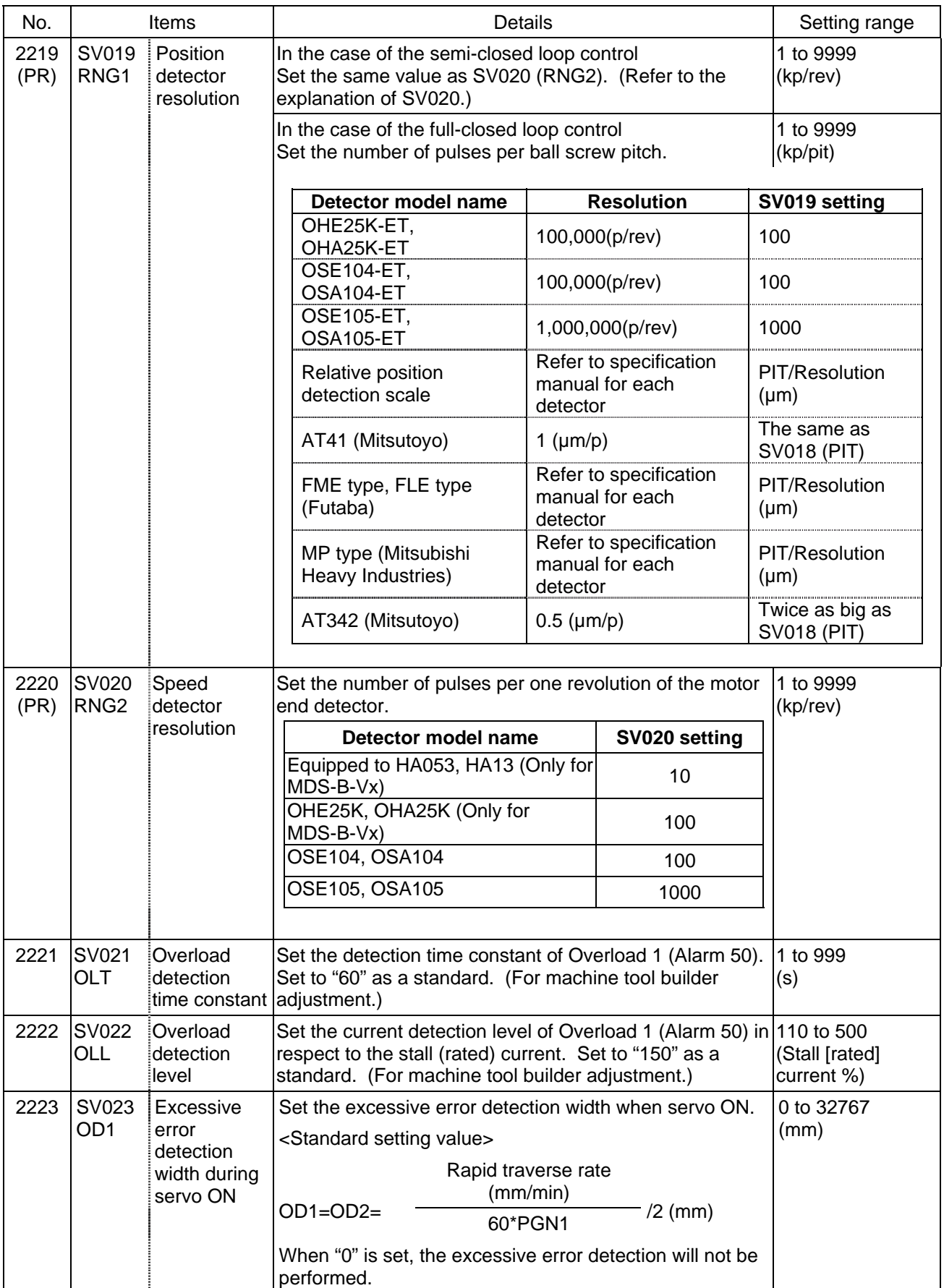

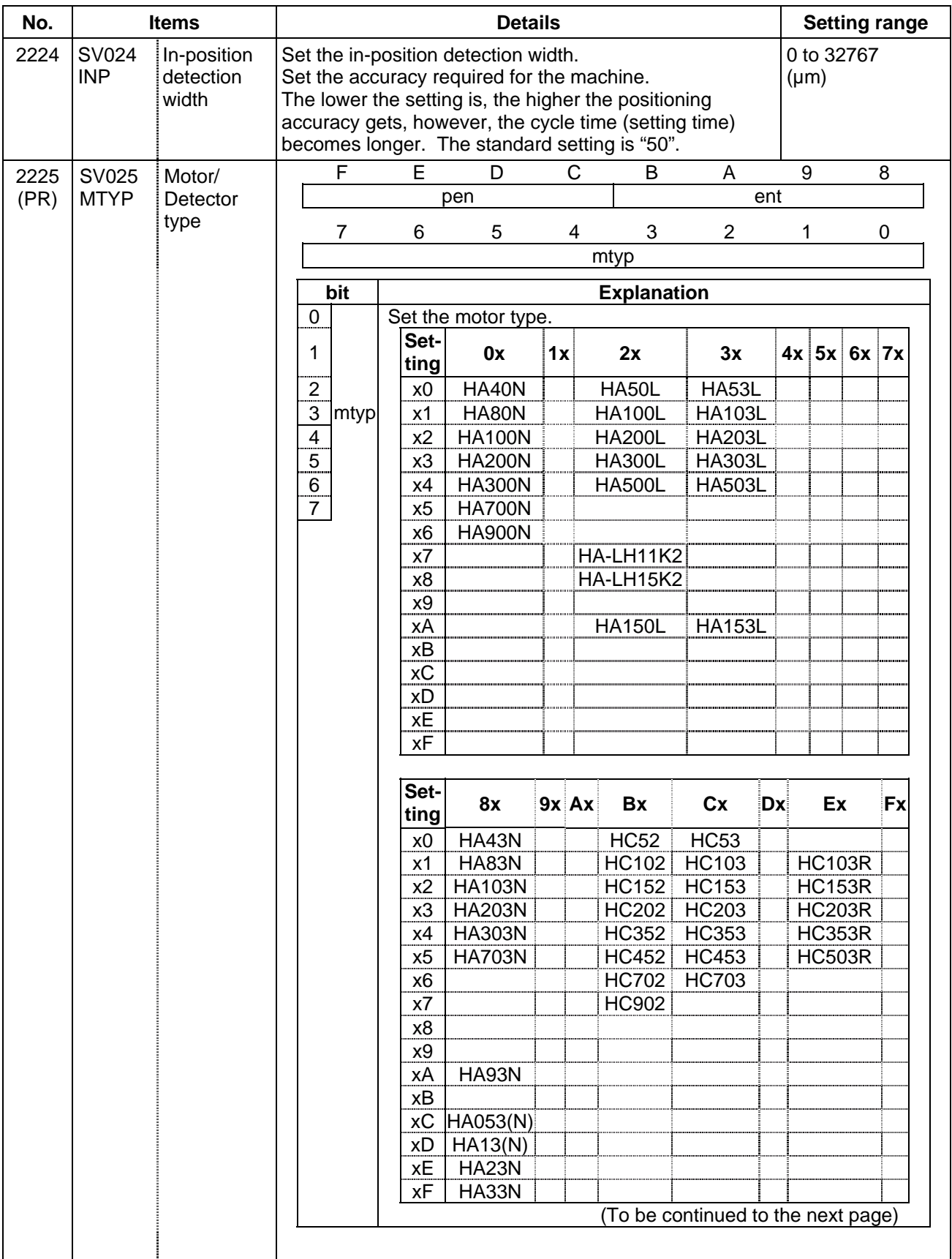

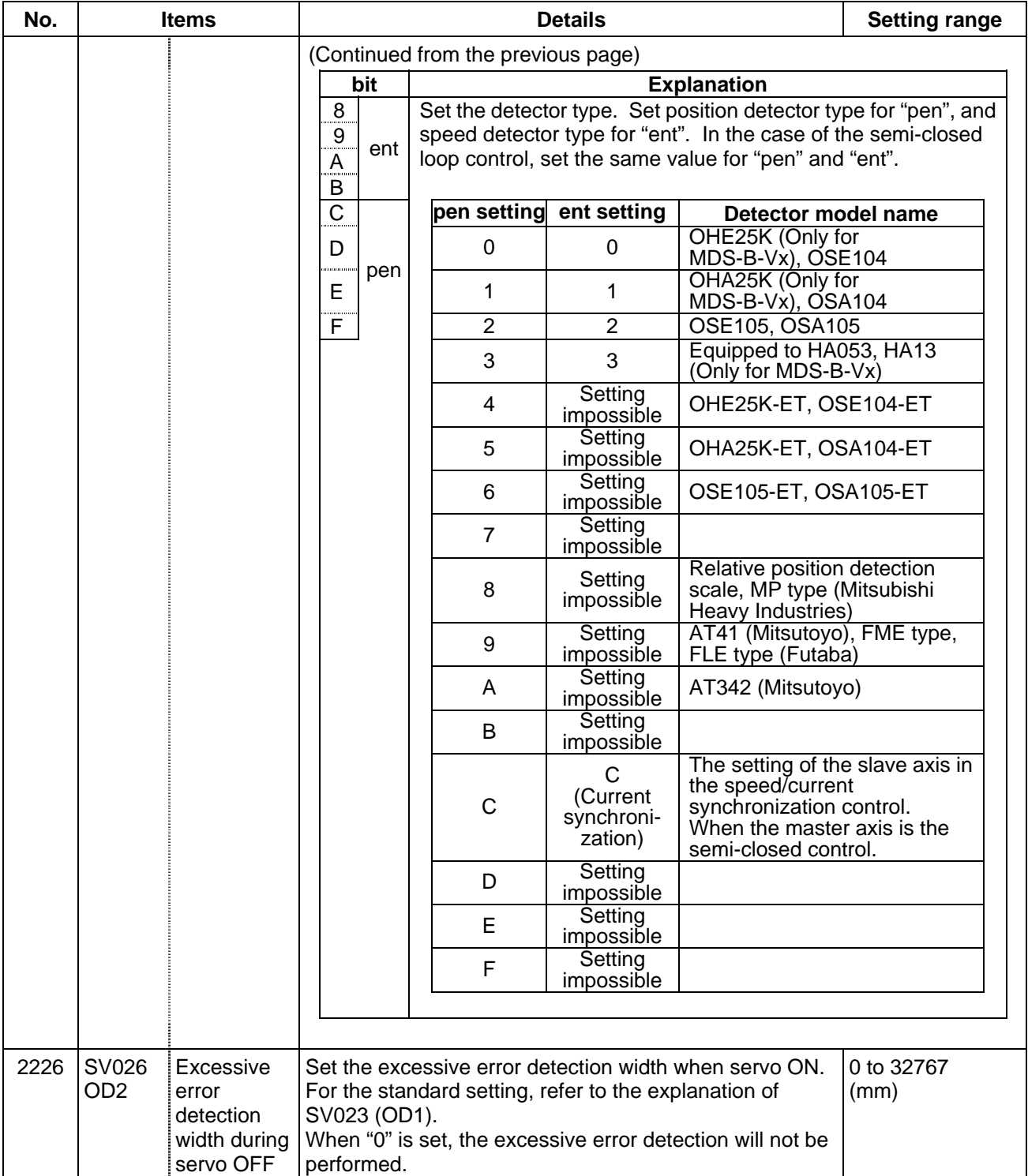

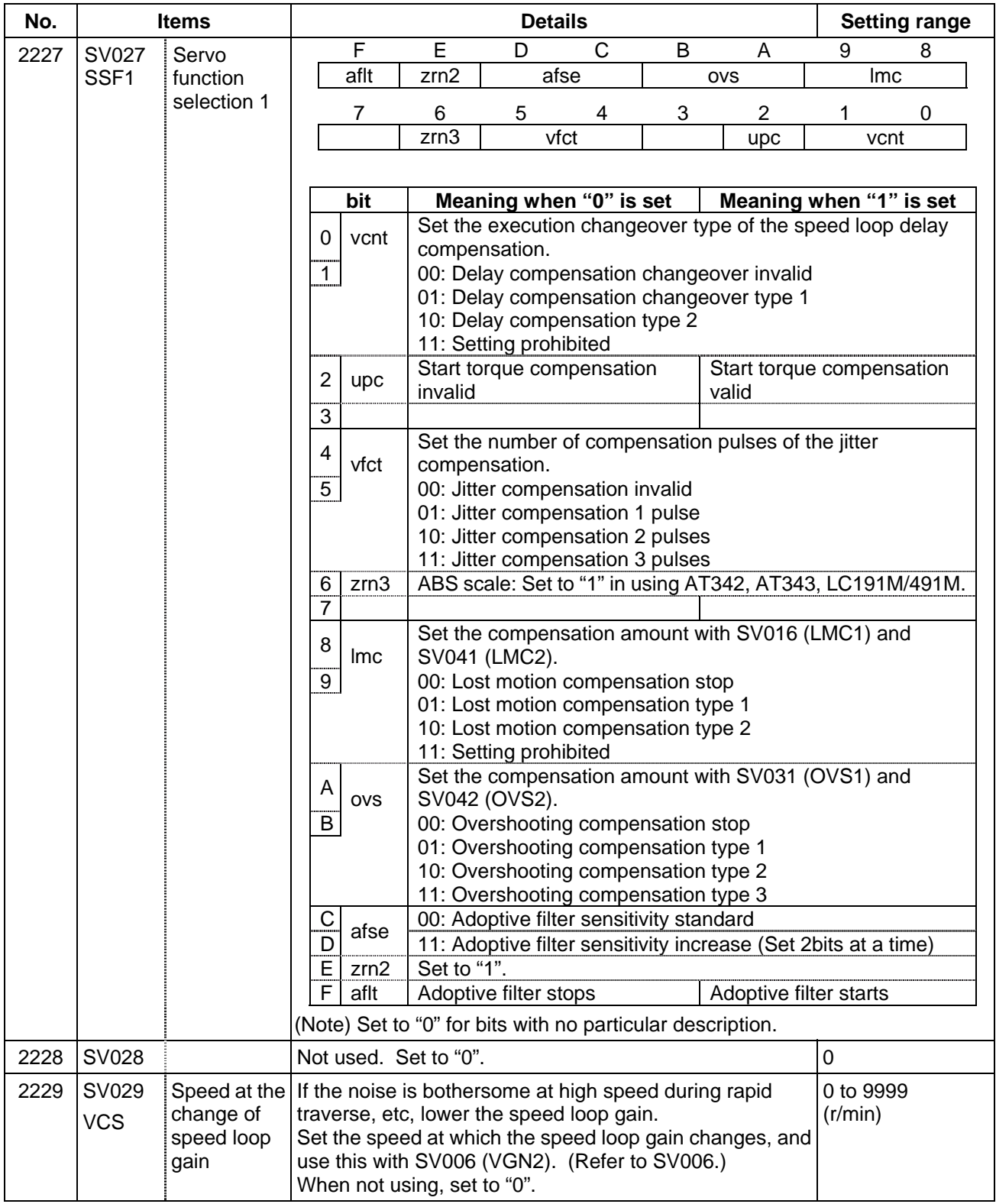

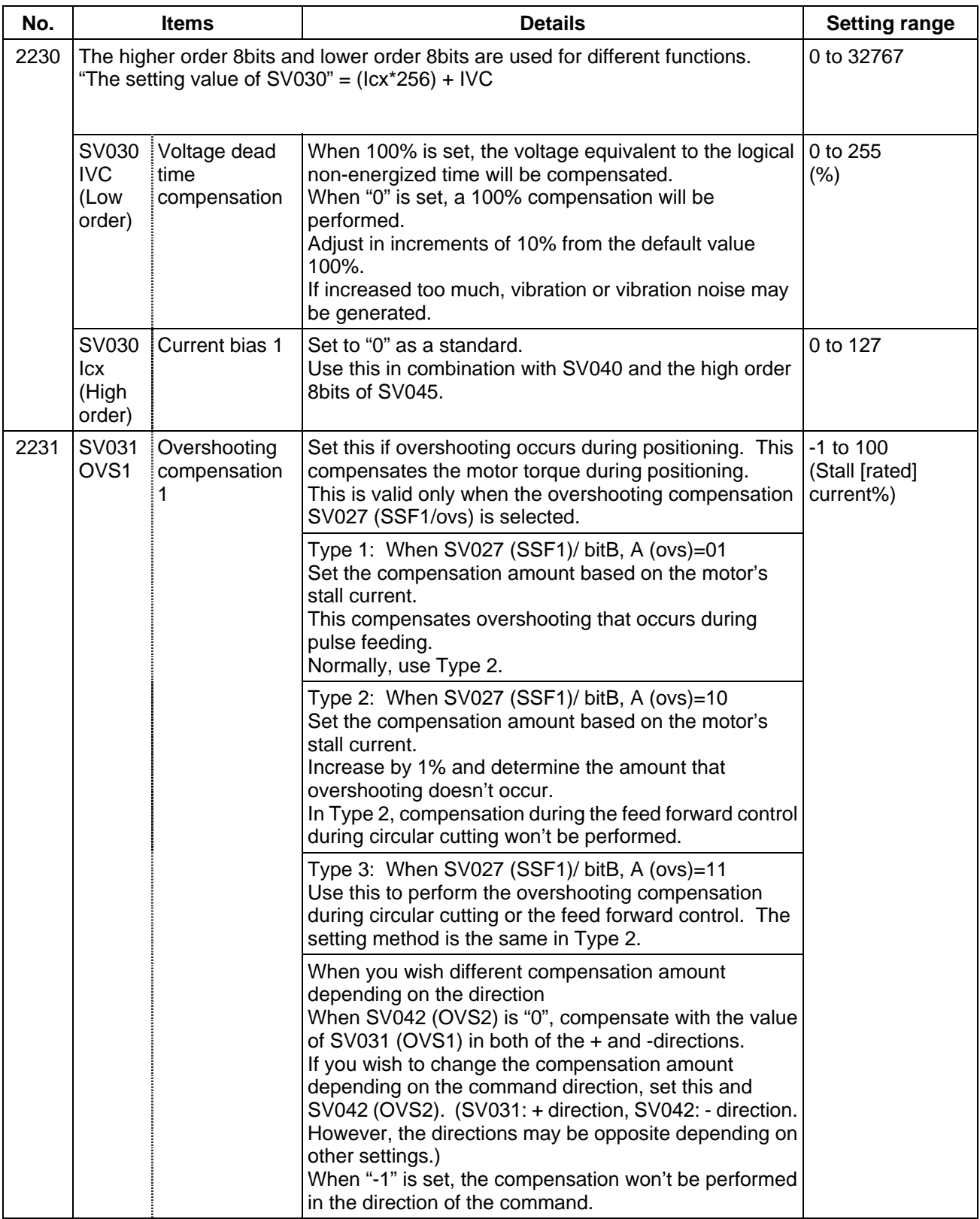

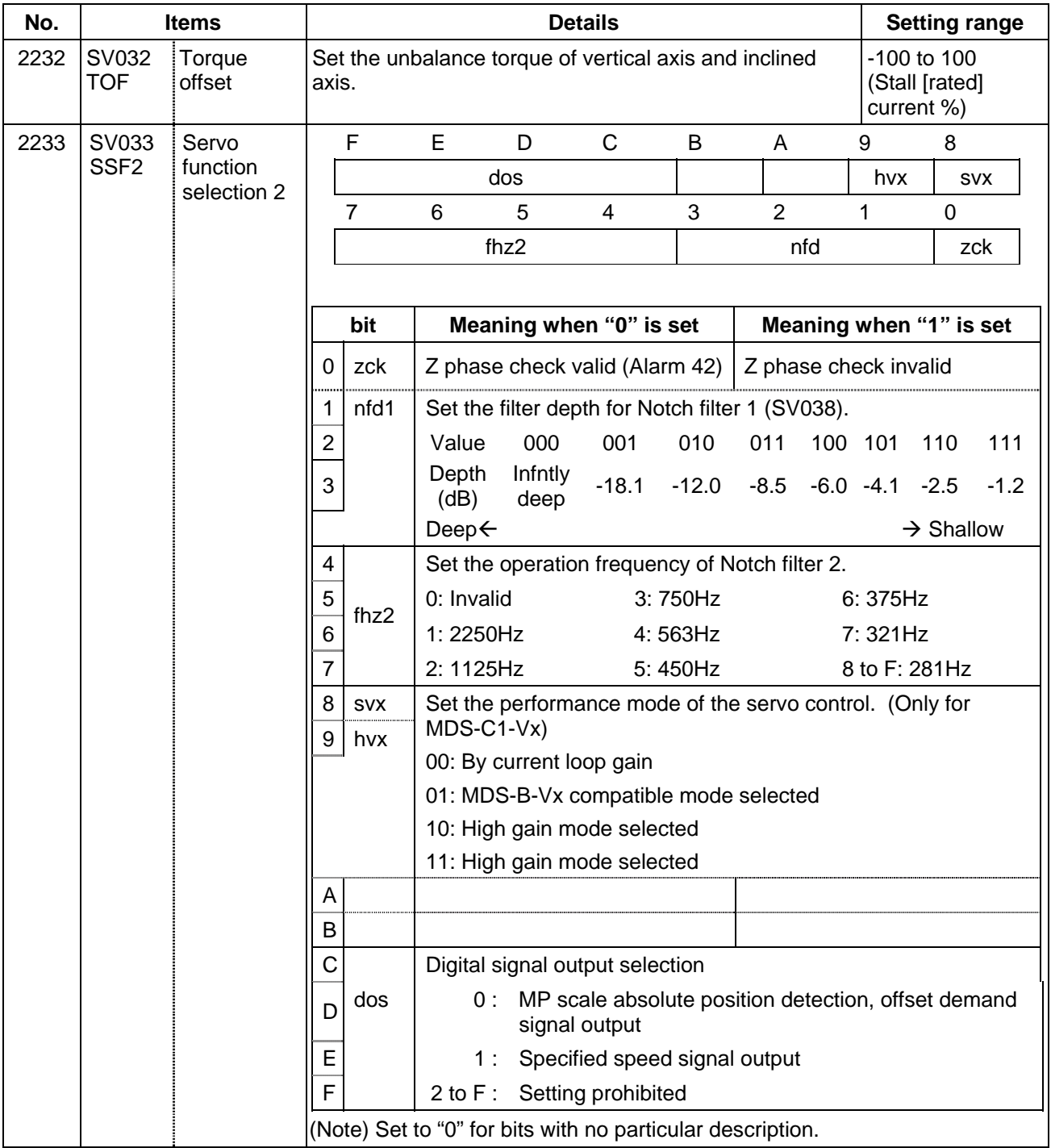

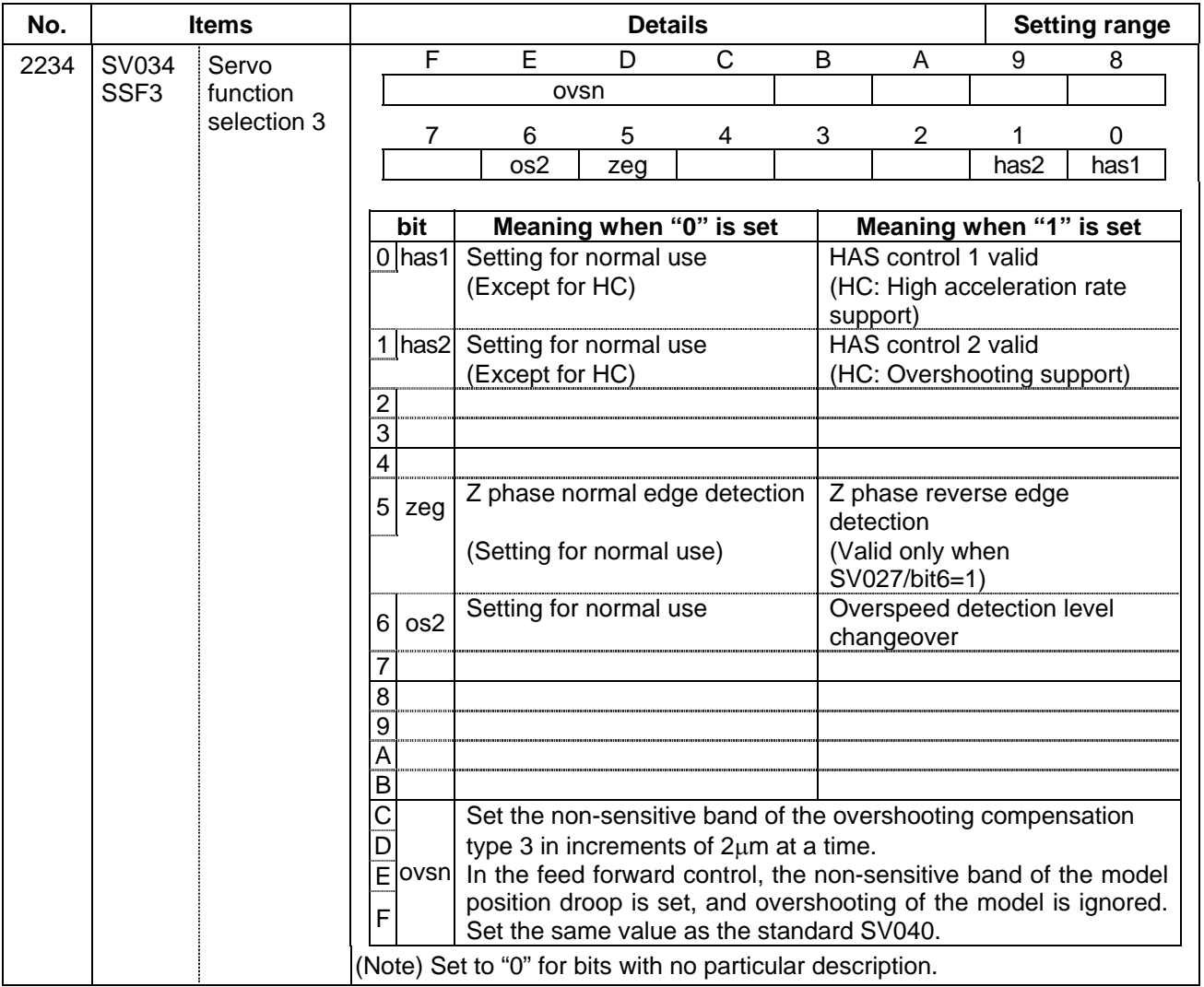

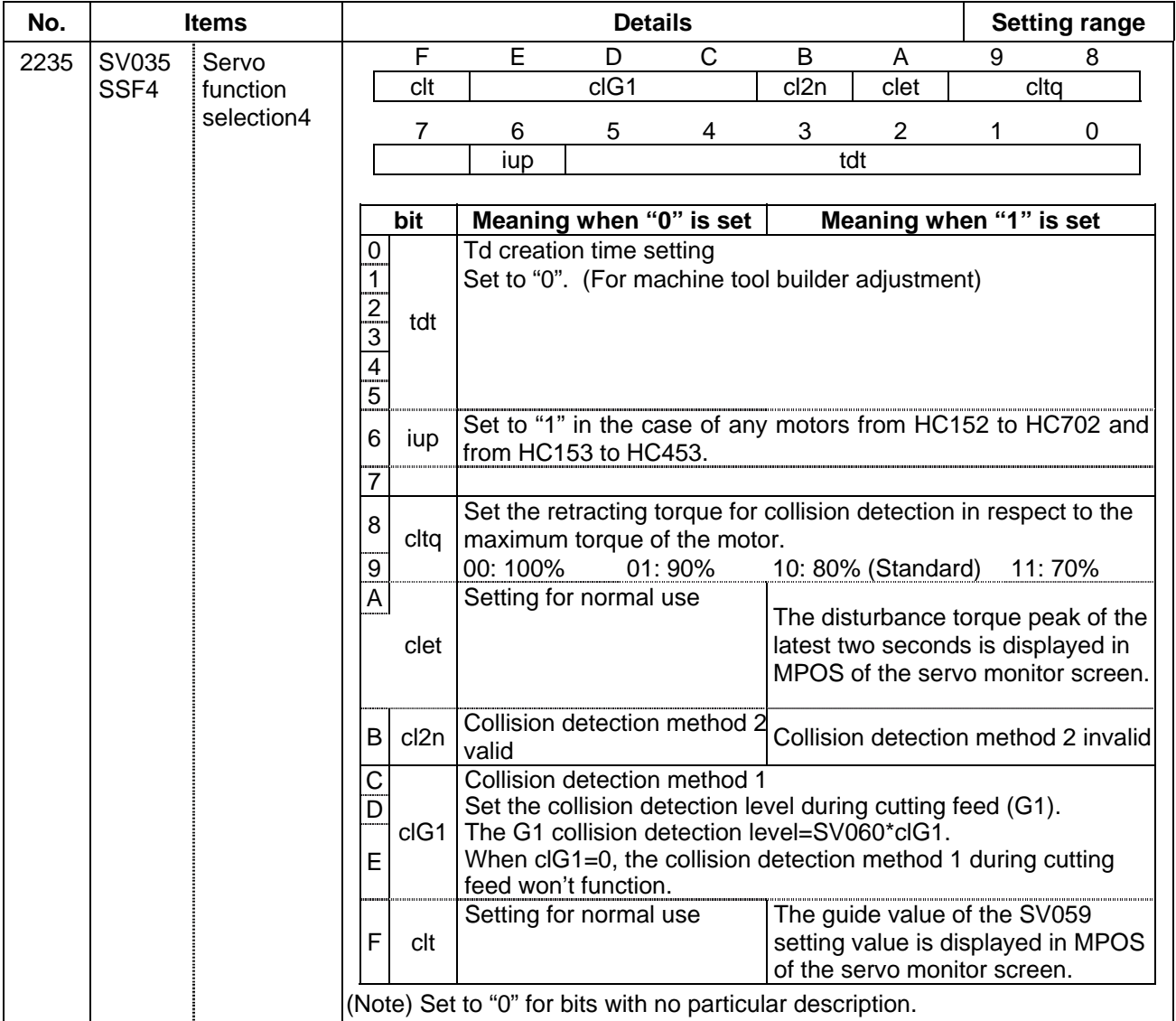

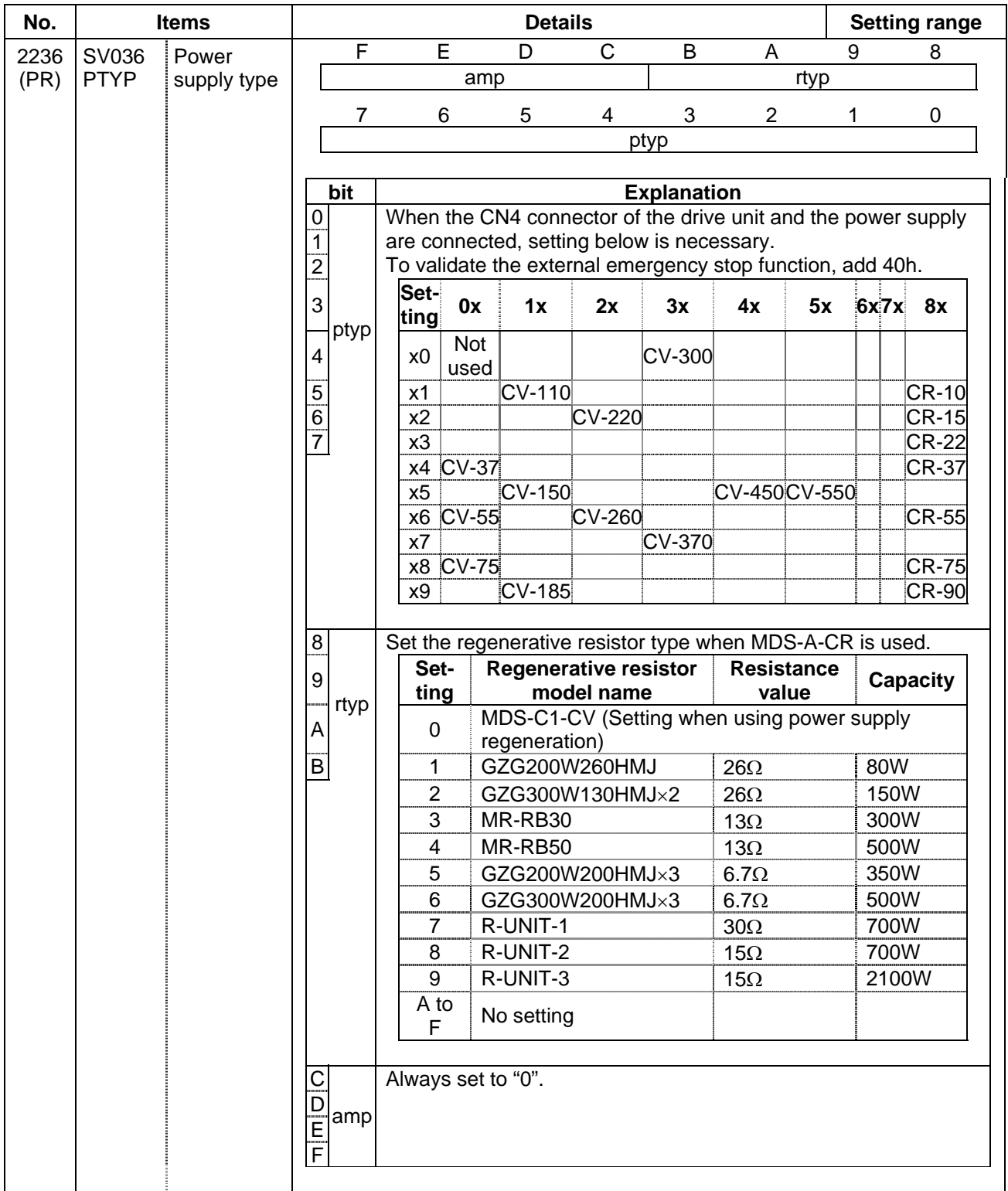

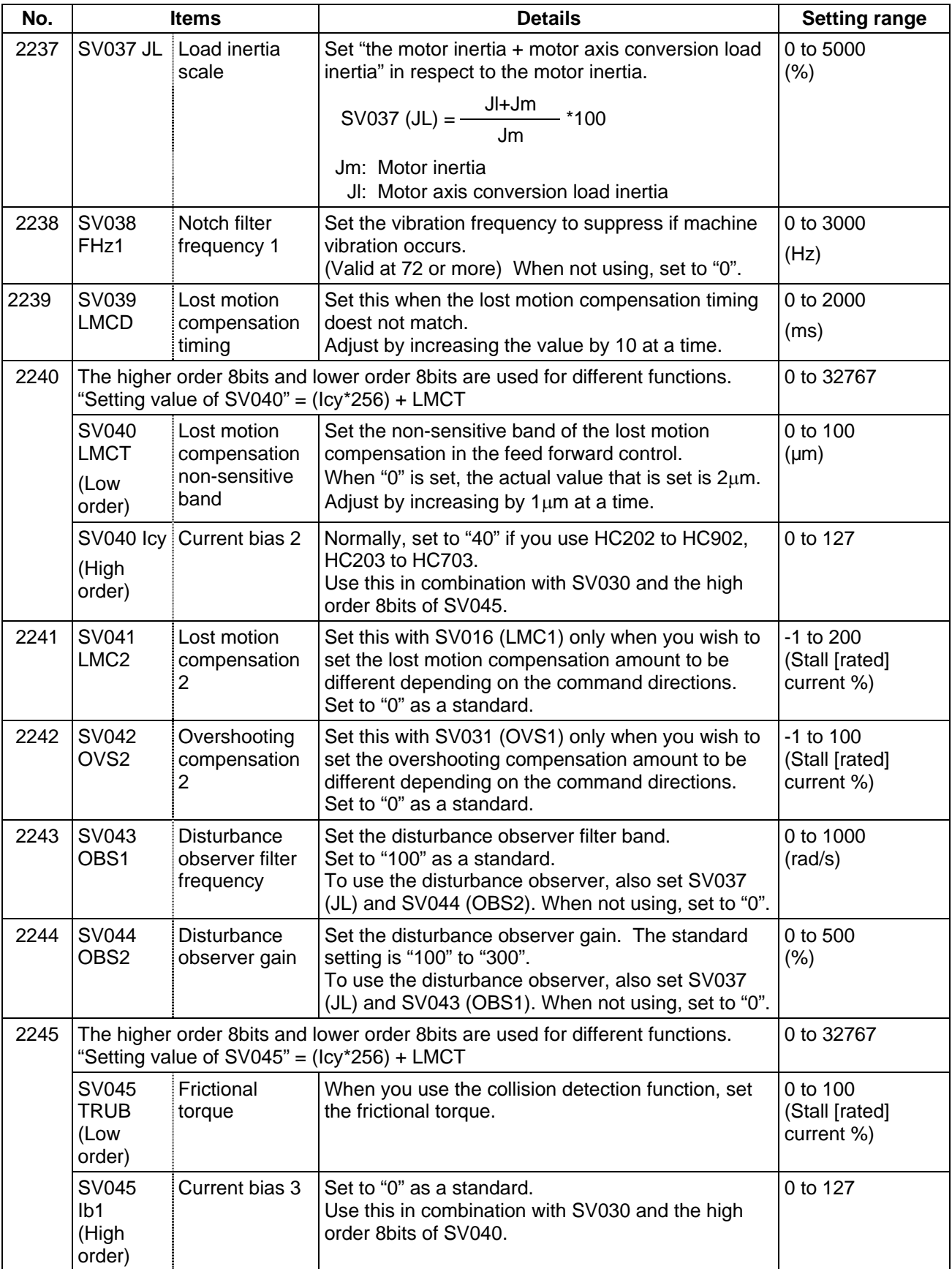

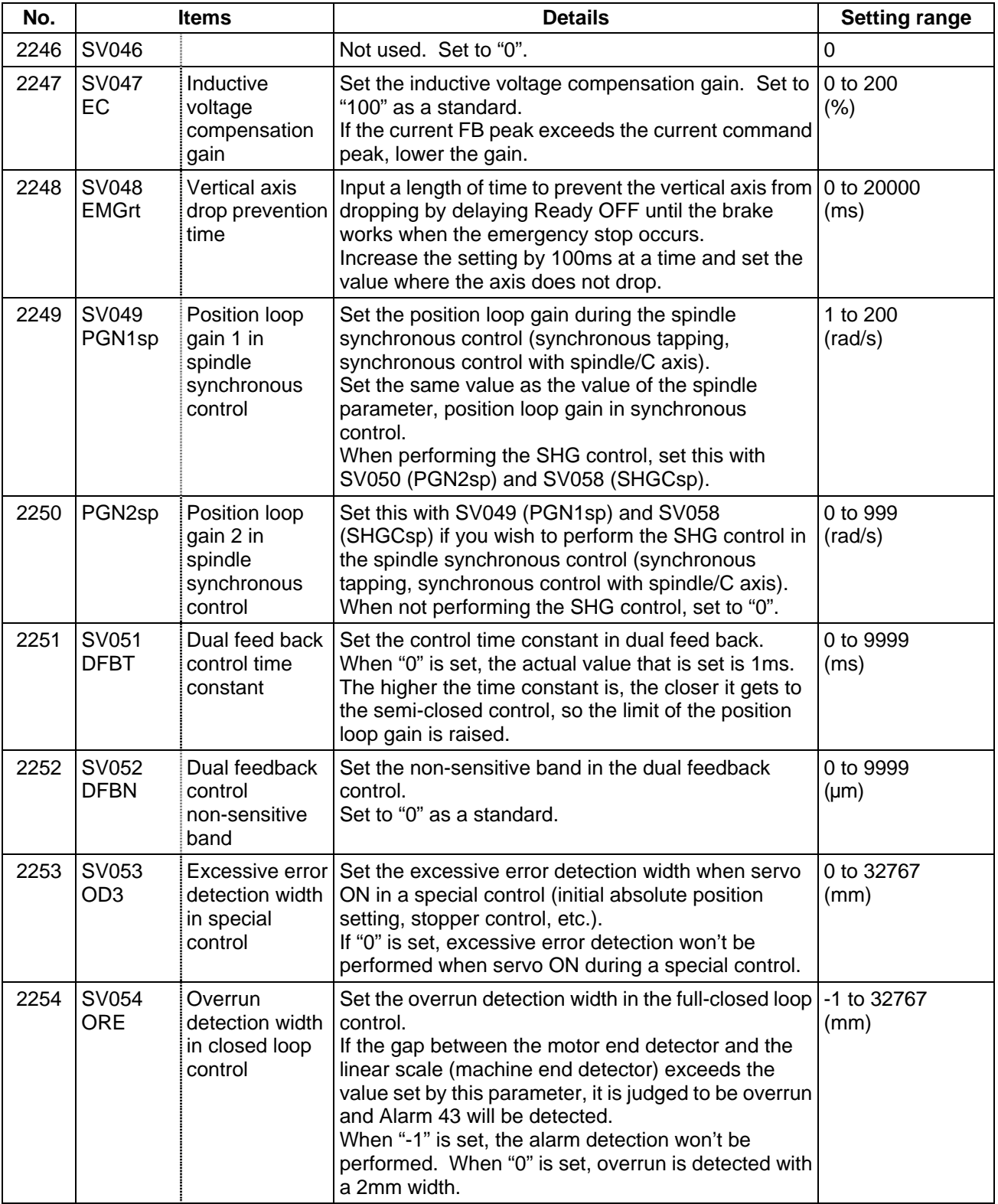

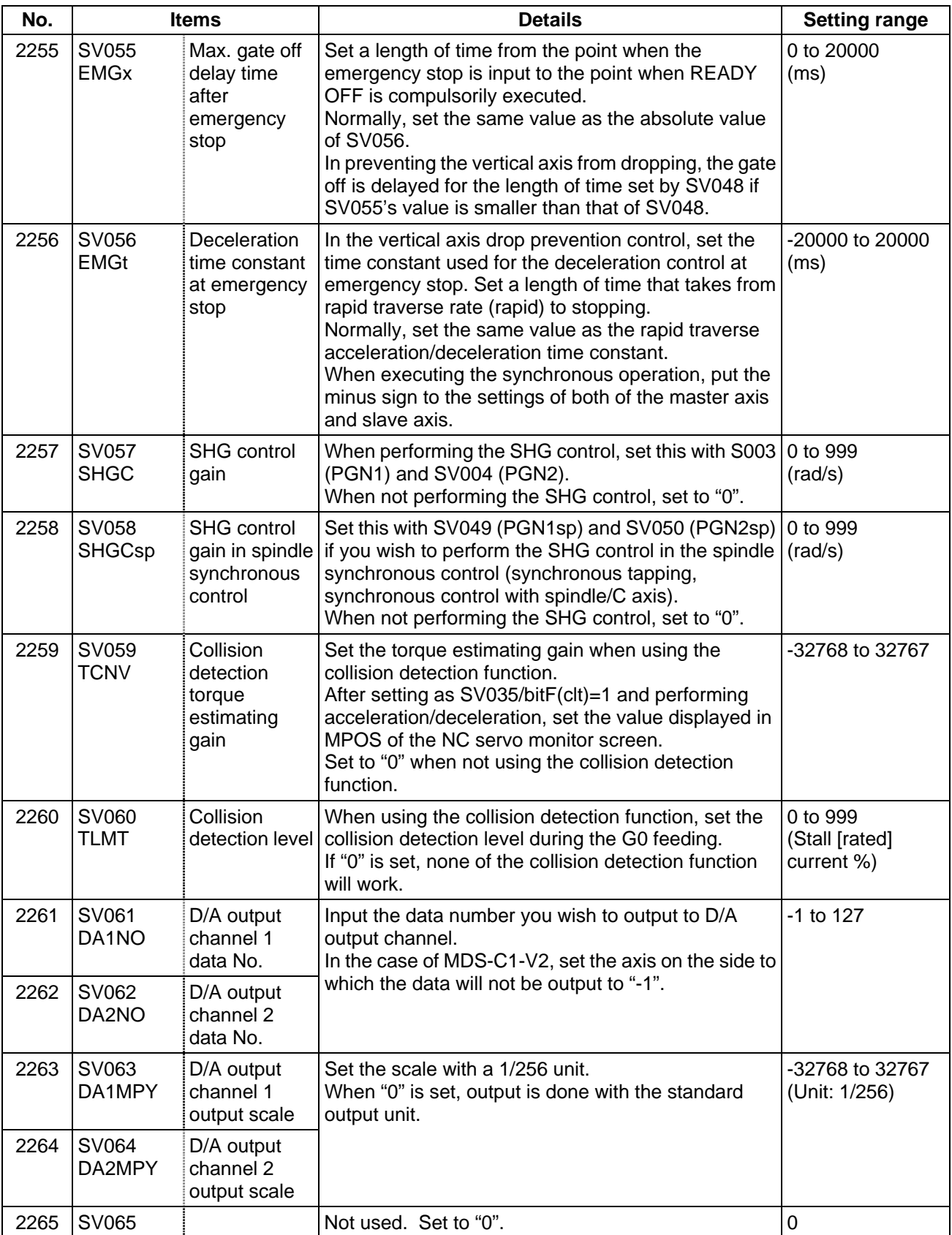

# **(2) Initial setting value**

(a) HC\*\*/HC\*\*R series

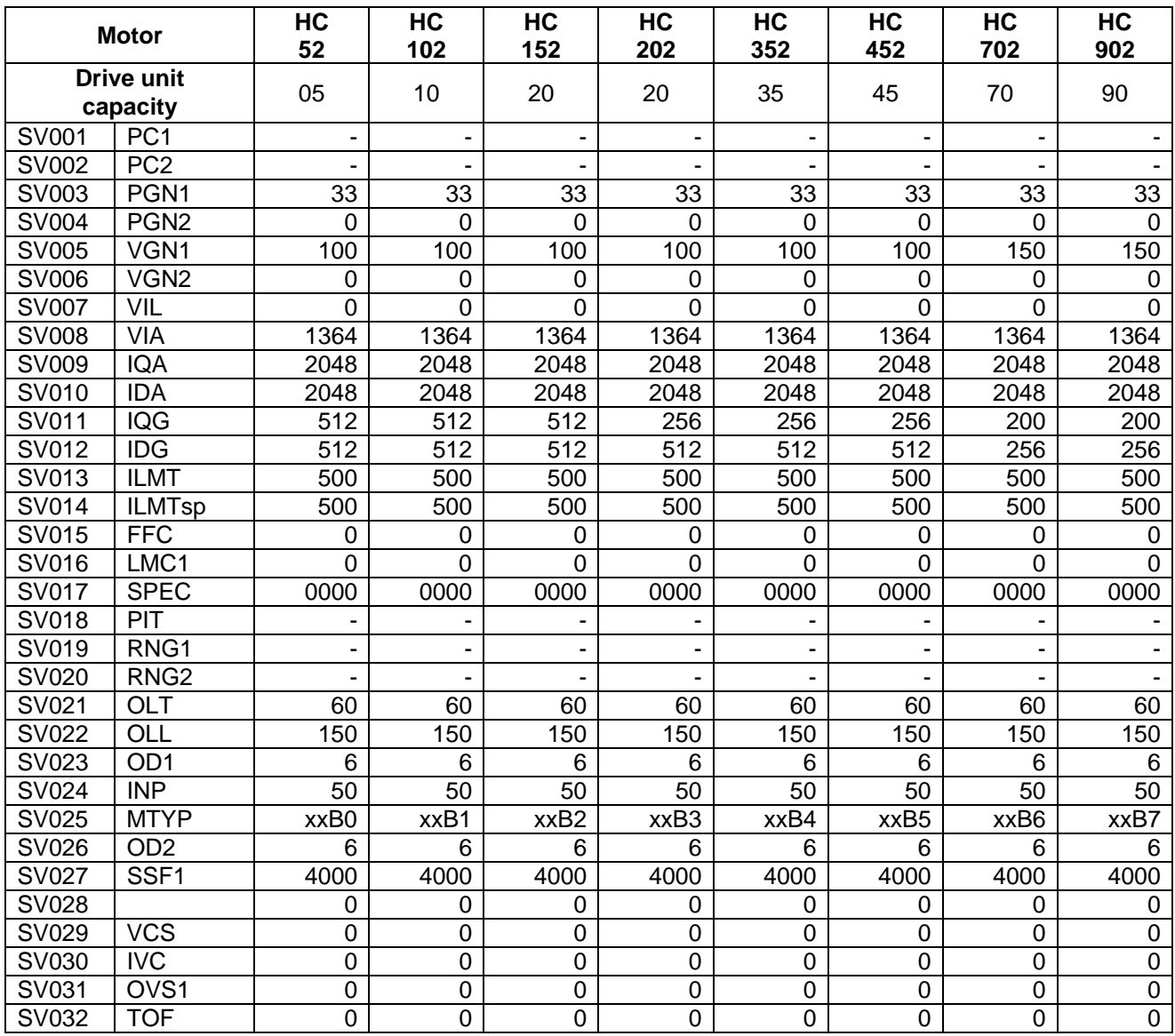

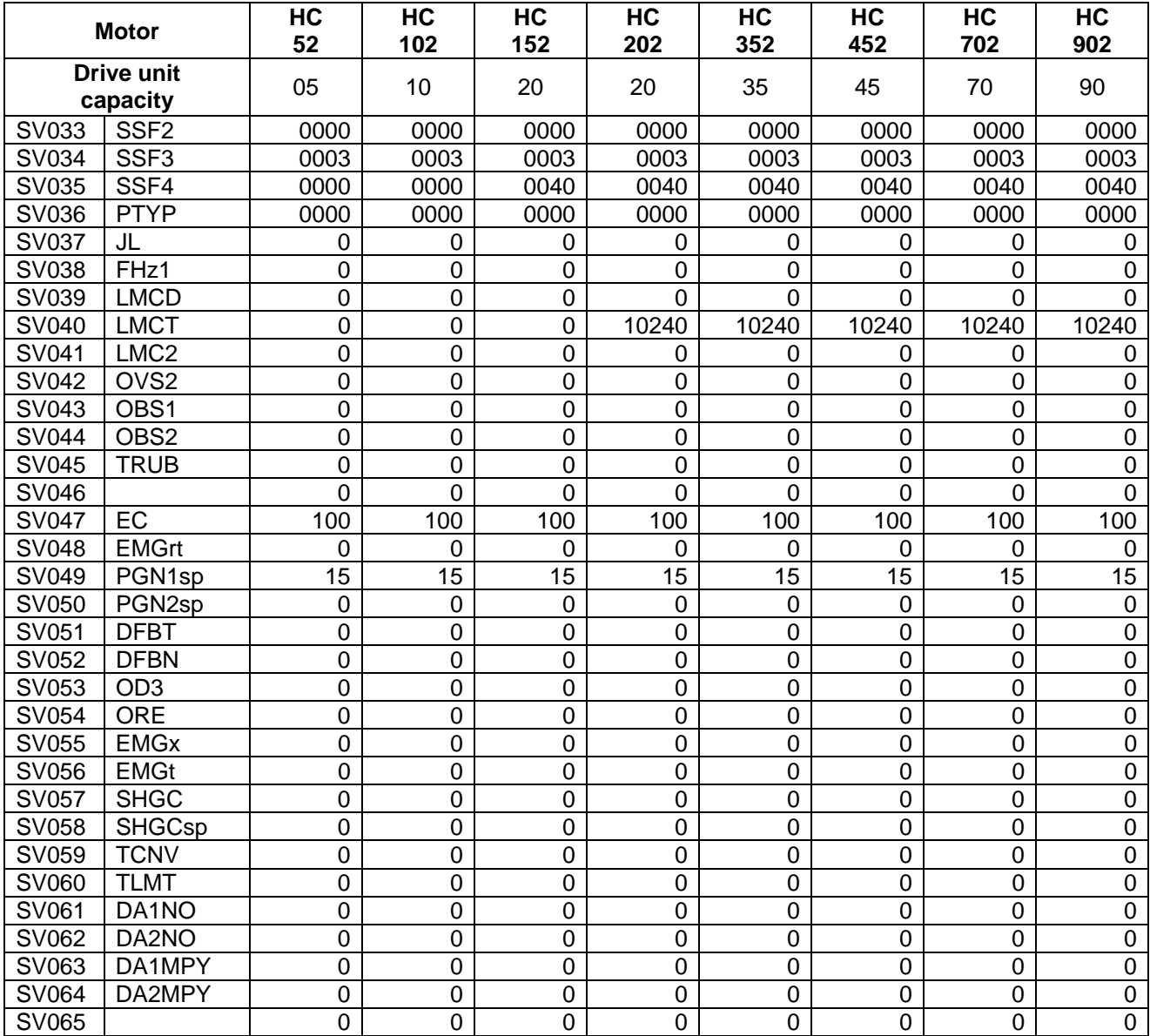

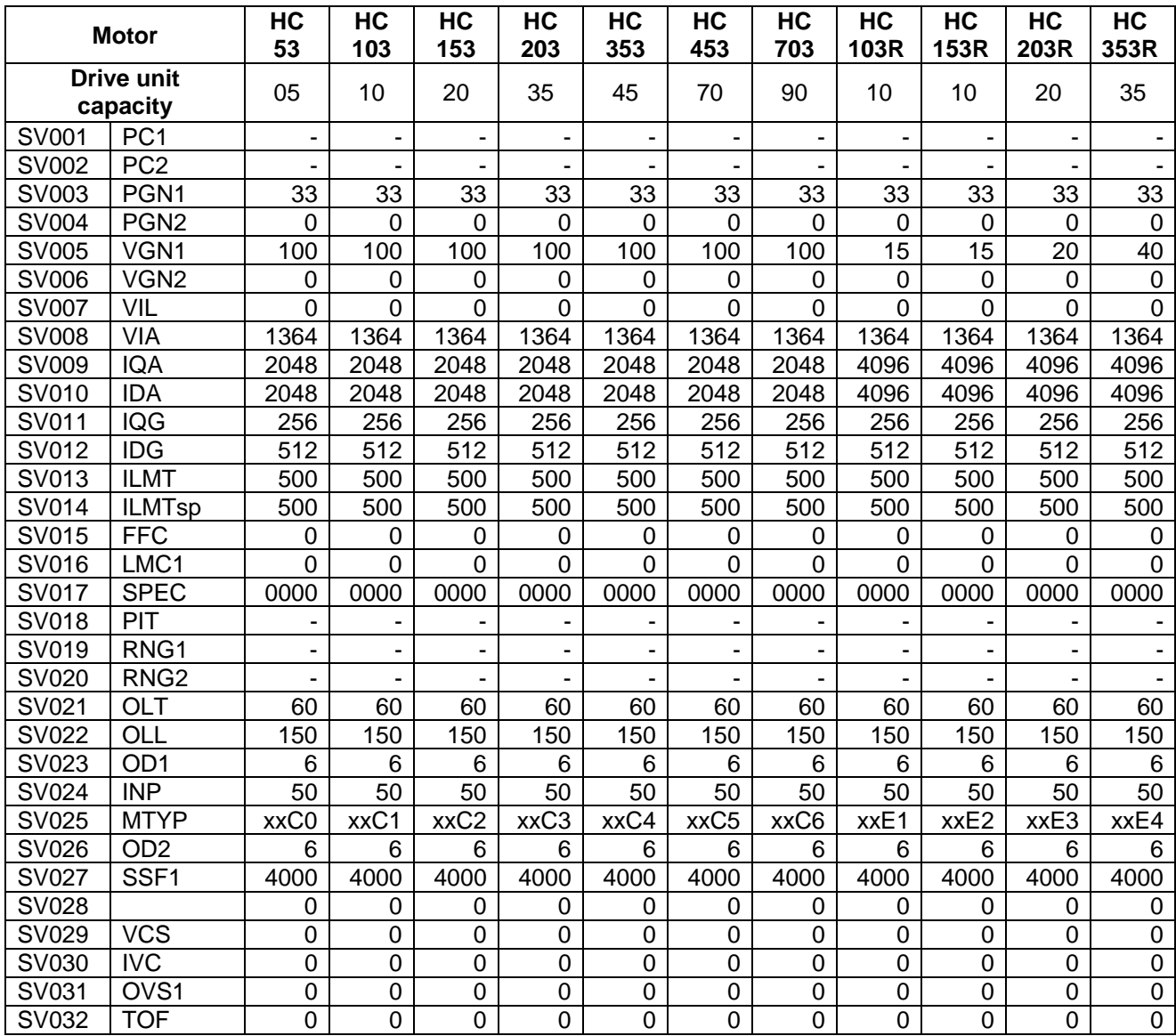

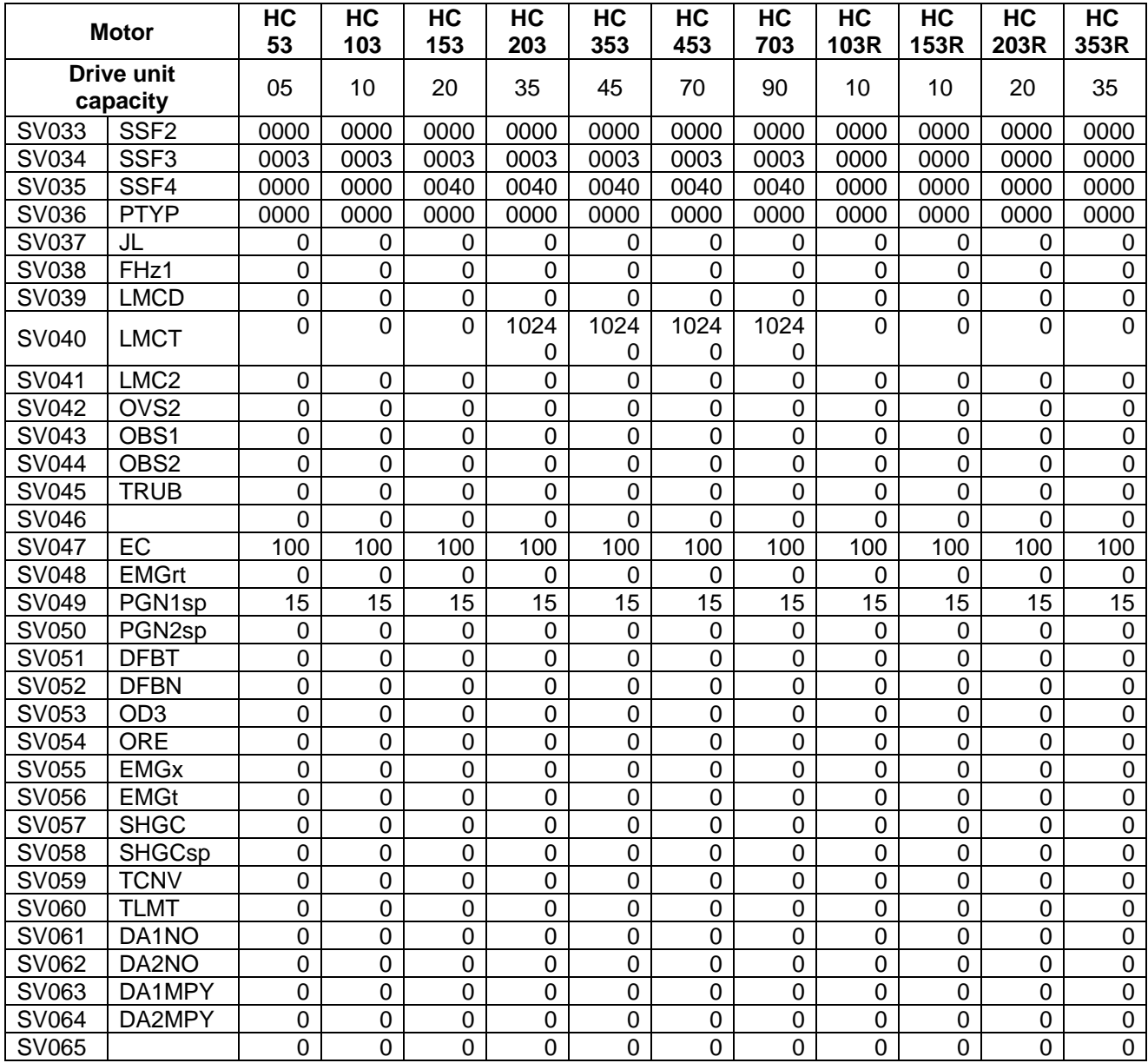

(b) HA\*\*N series

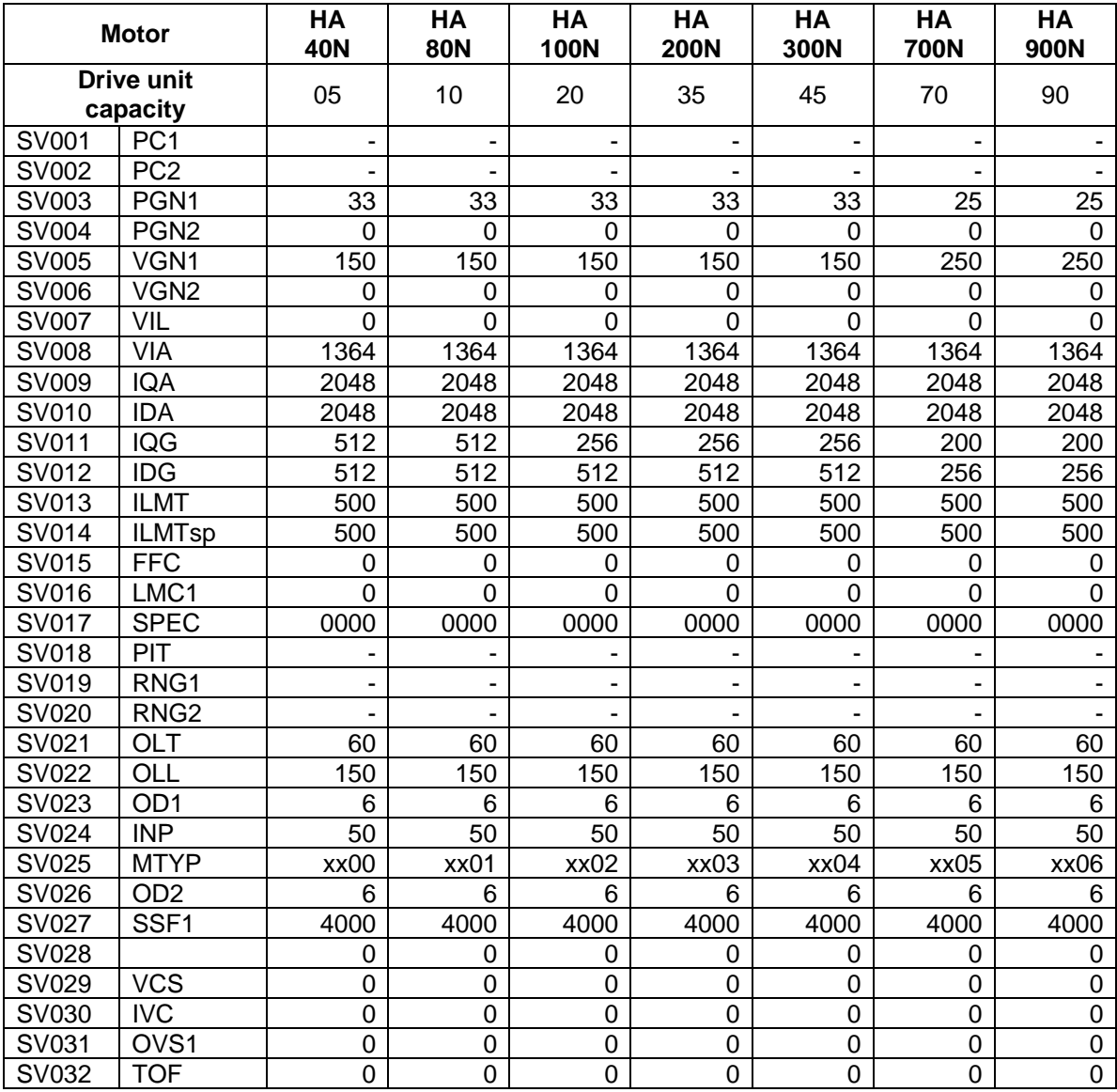

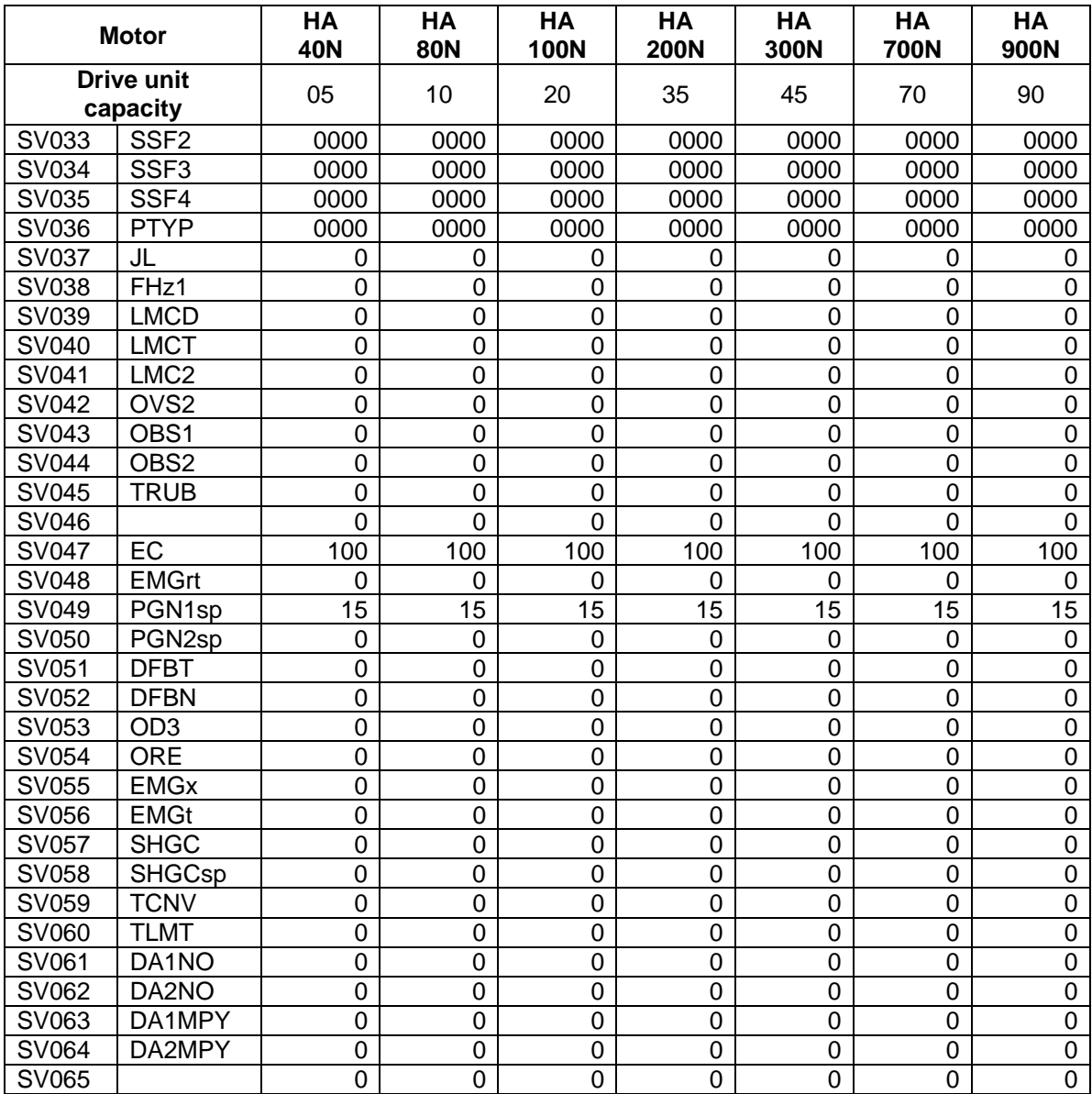

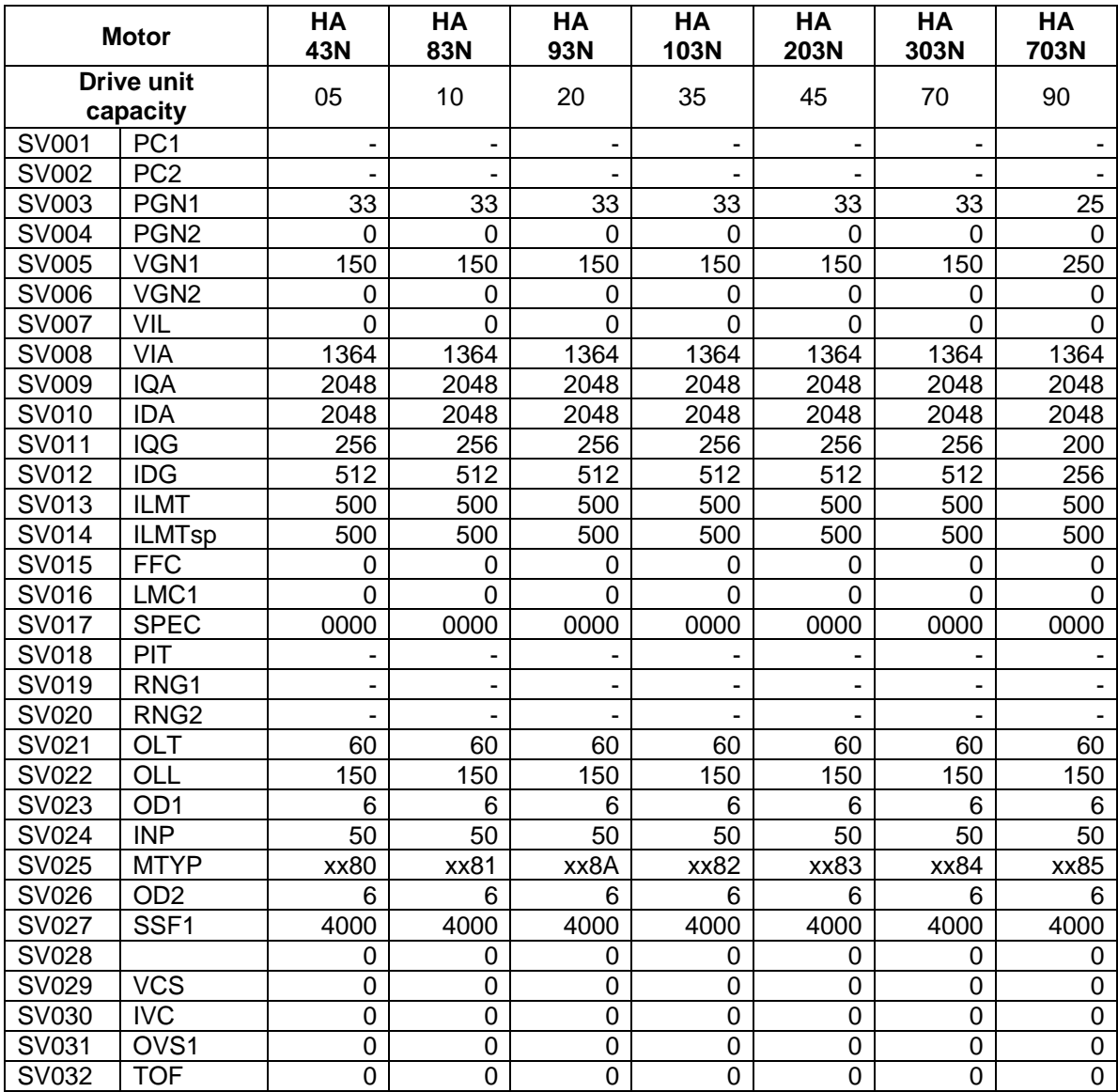

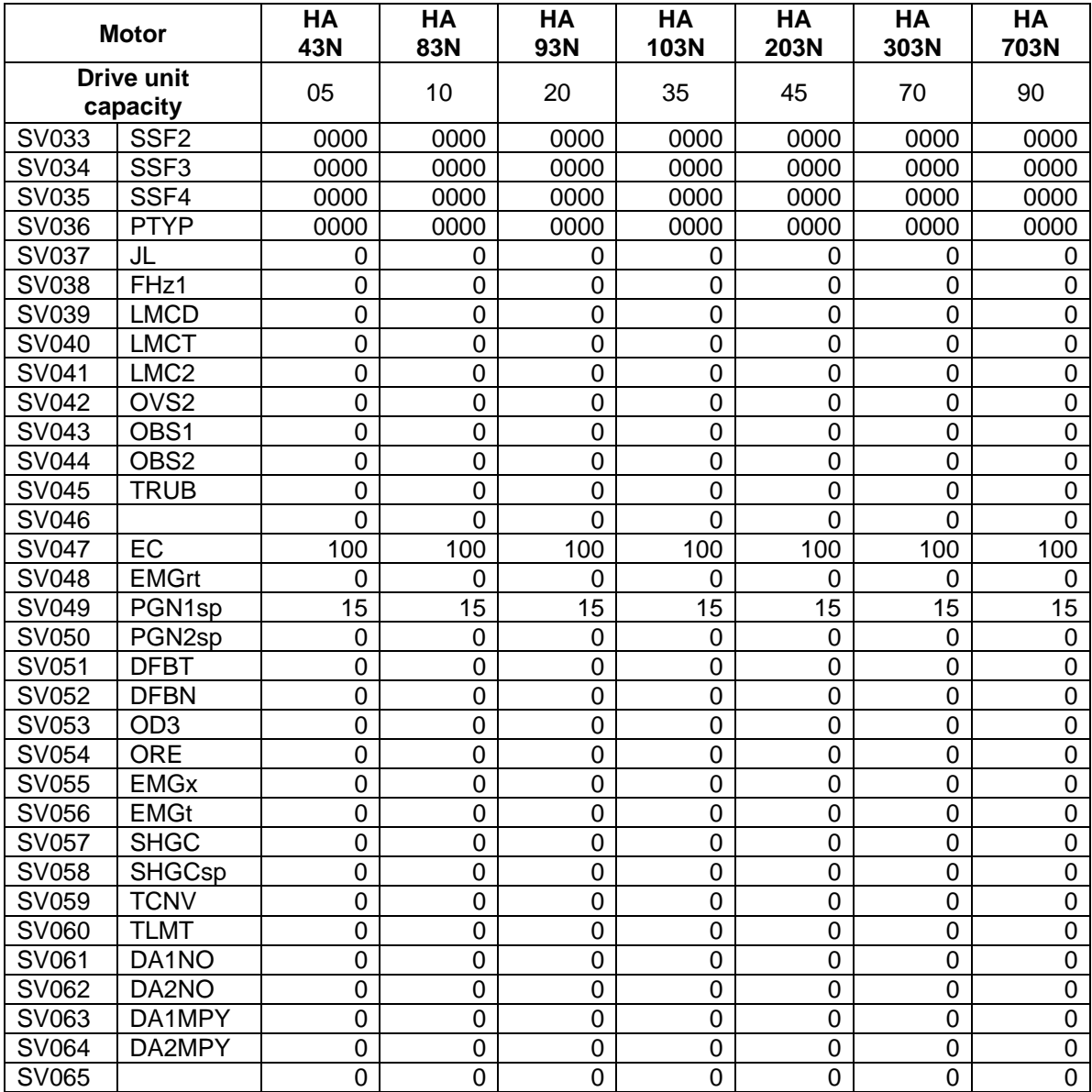

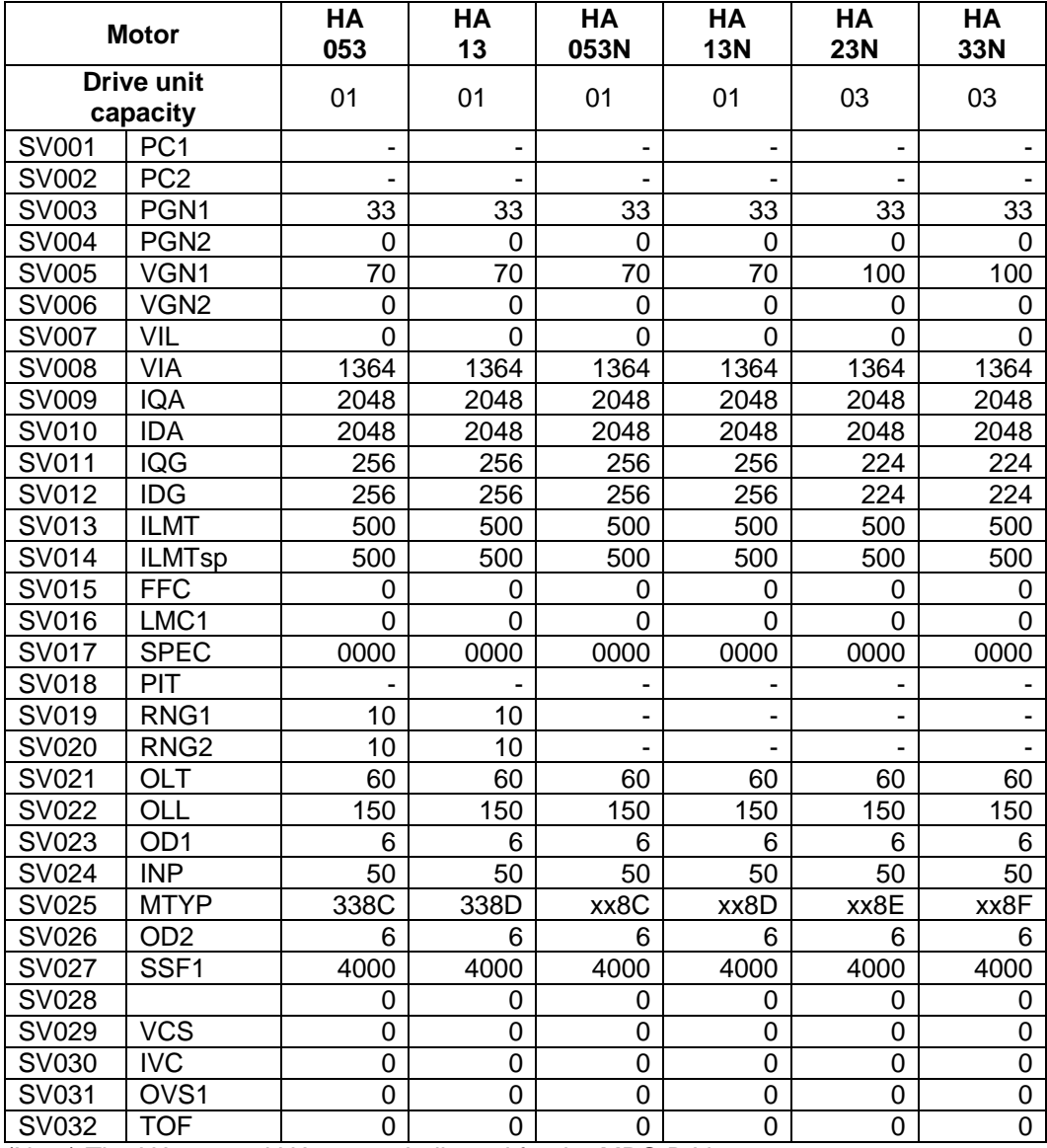

(Note) The HA053 and HA13 are dedicated for the MDS-B-Vx.

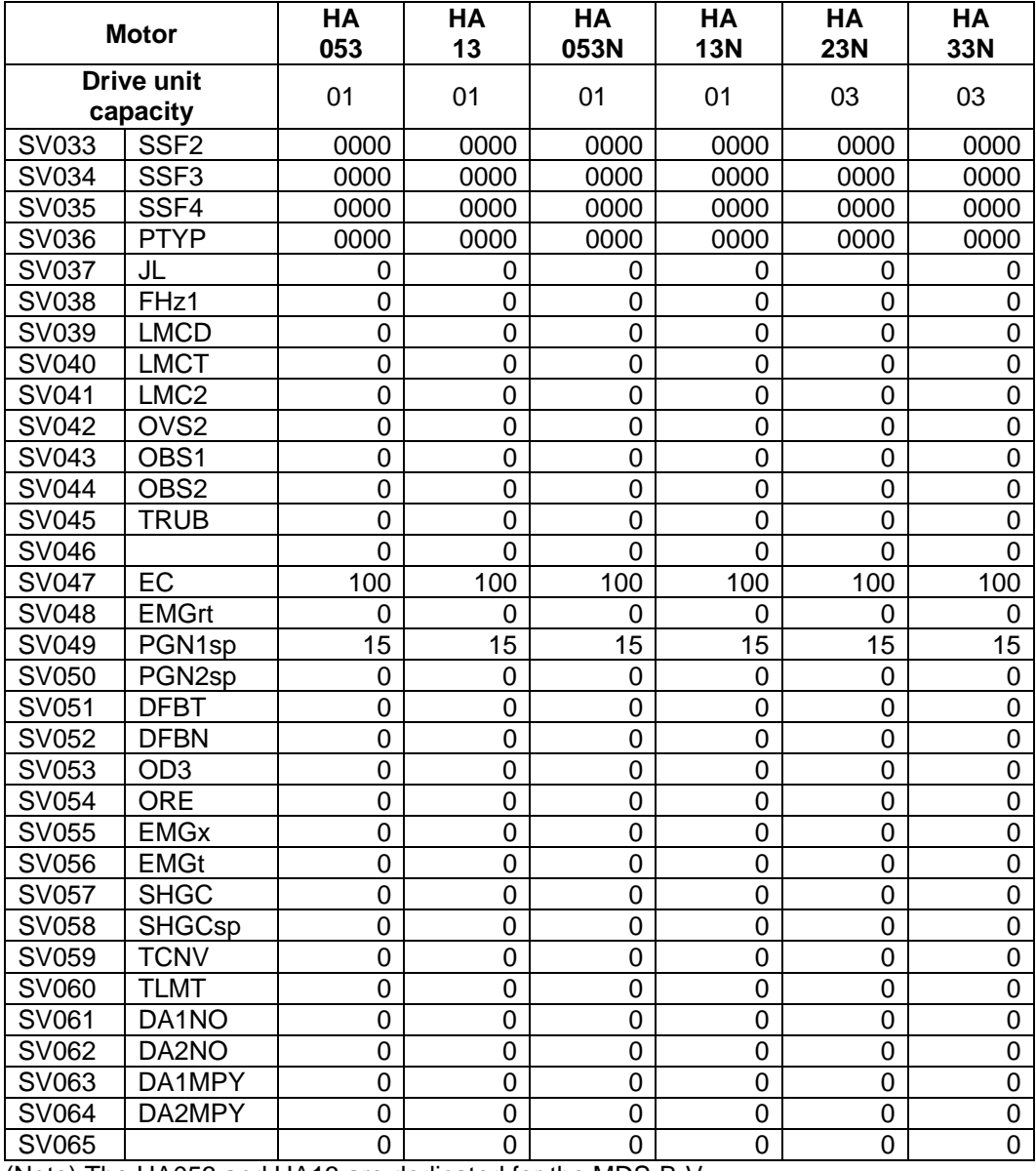

(Note) The HA053 and HA13 are dedicated for the MDS-B-Vx.

#### **7. Servo Parameters 7.3 MDS-C1-Vx Standard Specification (MDS-B-Vx Compatible)**

(c) HA\*\*L series

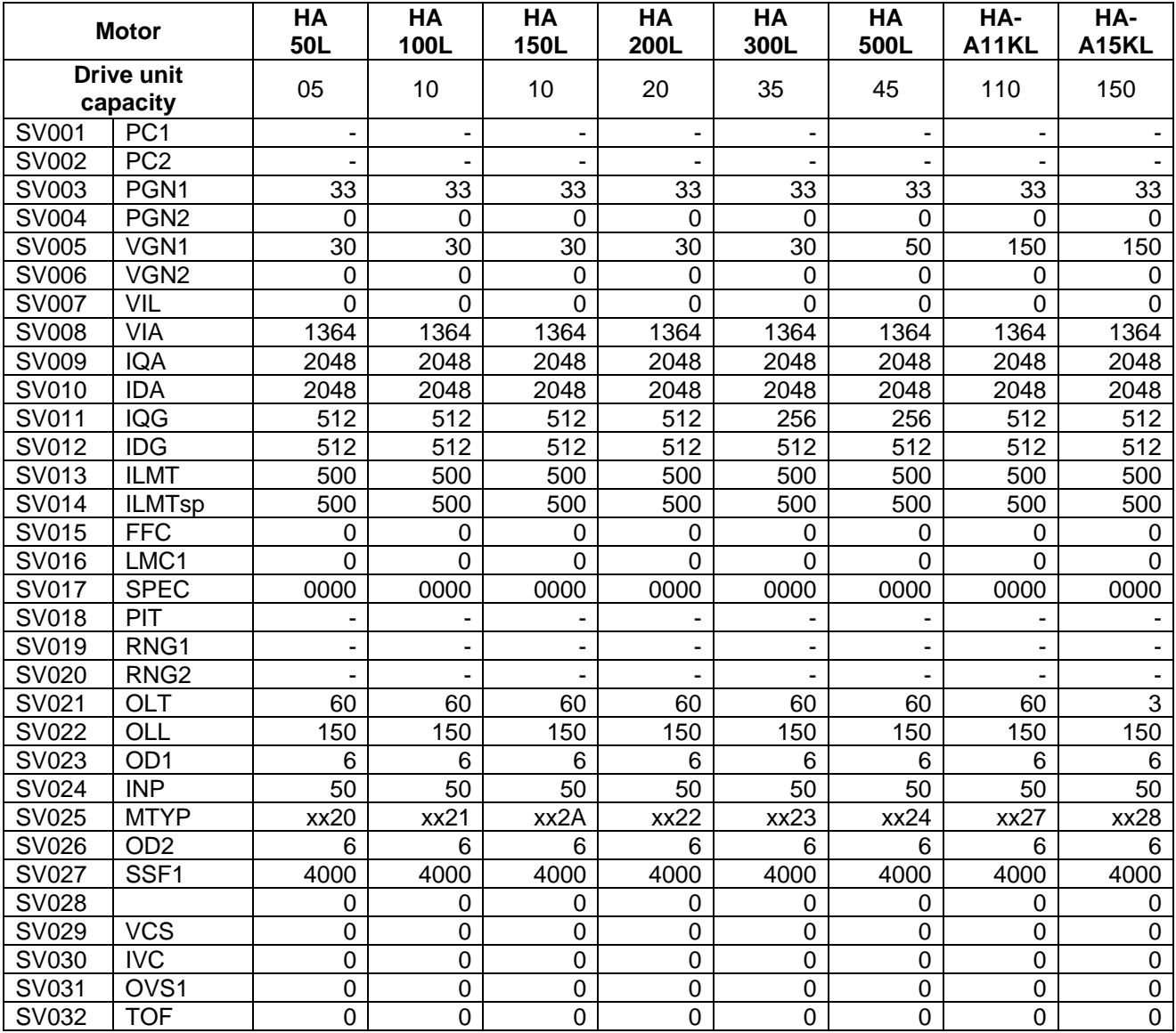

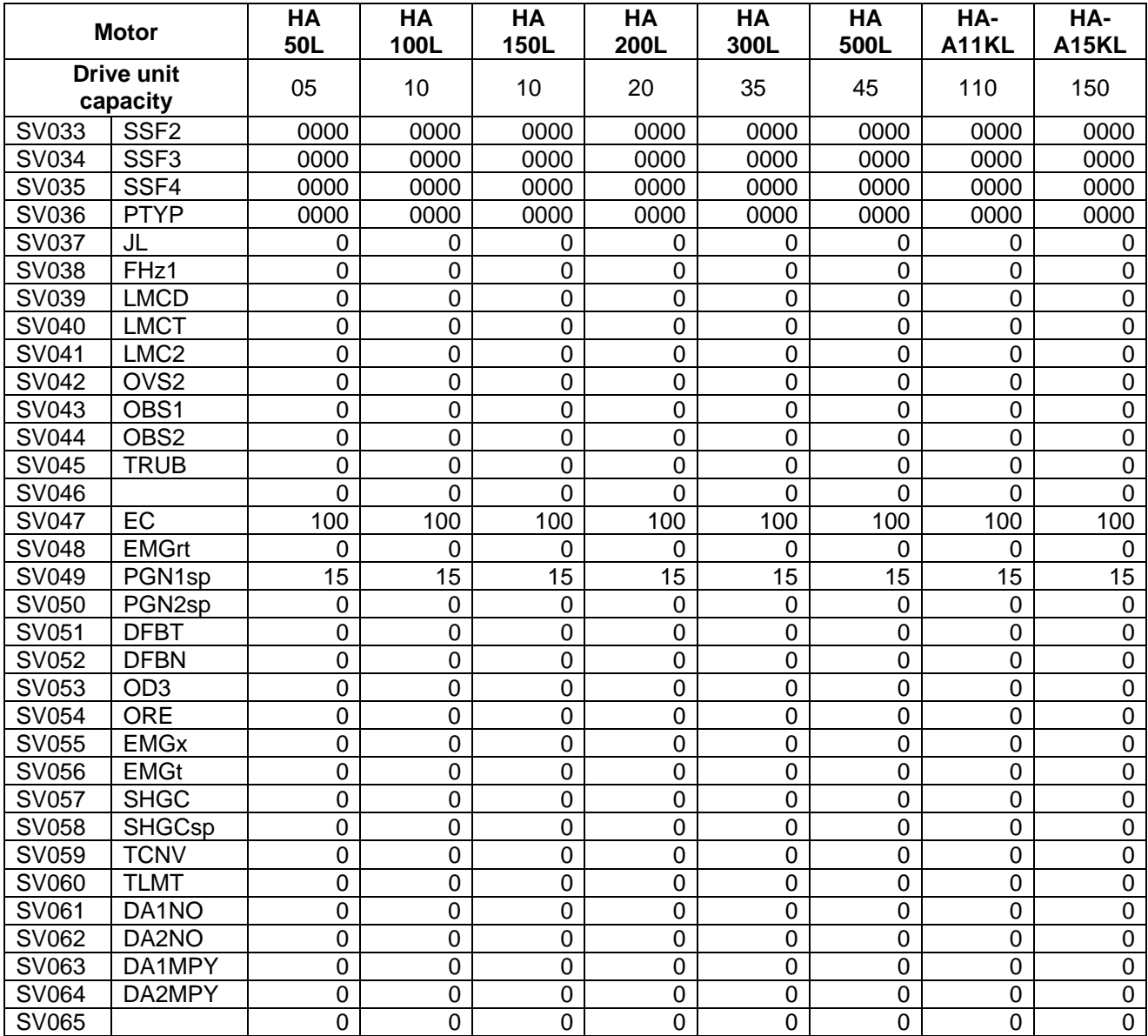

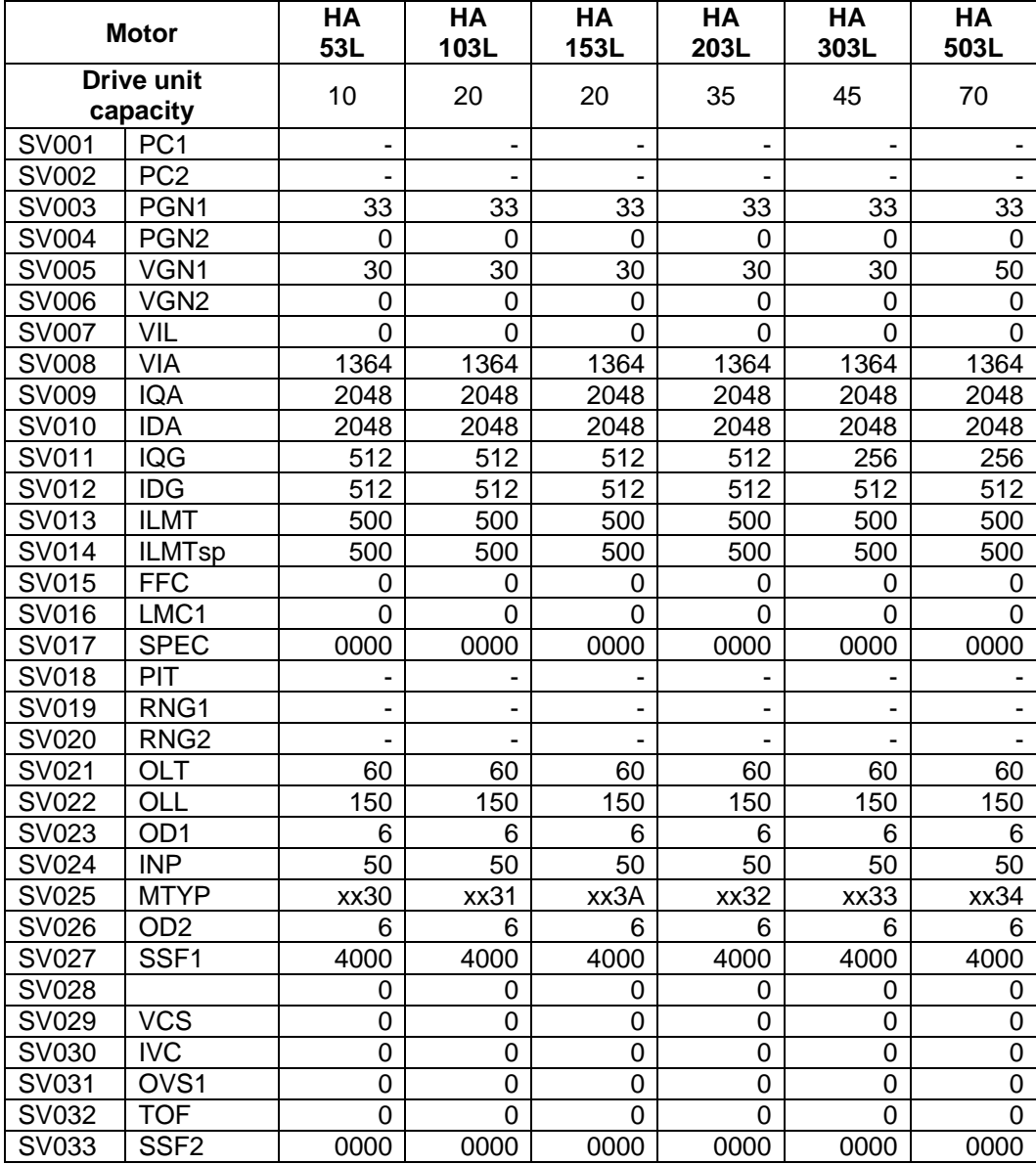

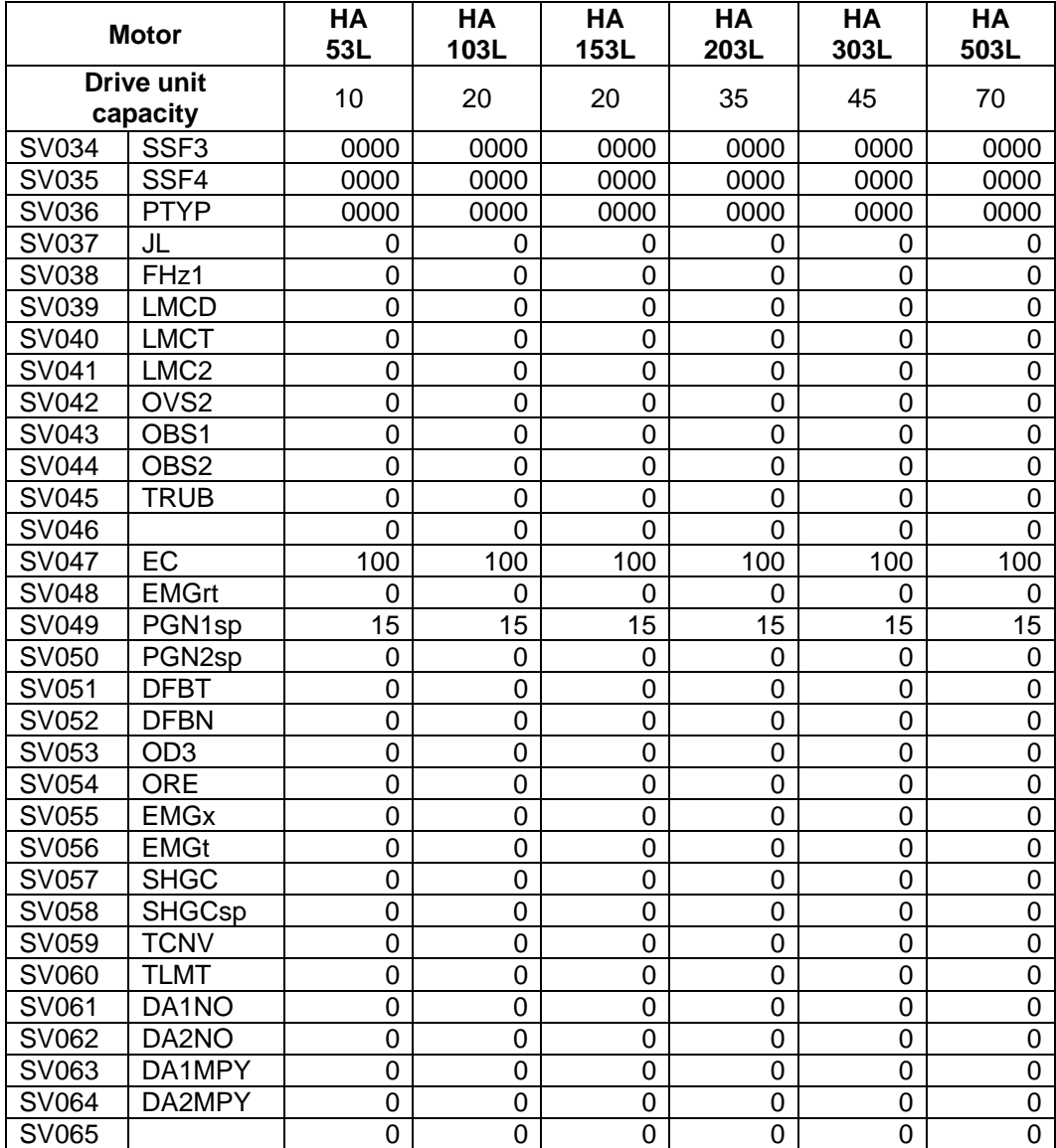

#### **7. Servo Parameters 7.4 Supplement**

# **7.4 Supplement**

## **7.4.1 D/A Output Specifications**

#### **(1) MDS-B-SVJ2**

## **(a) D/A output specifications**

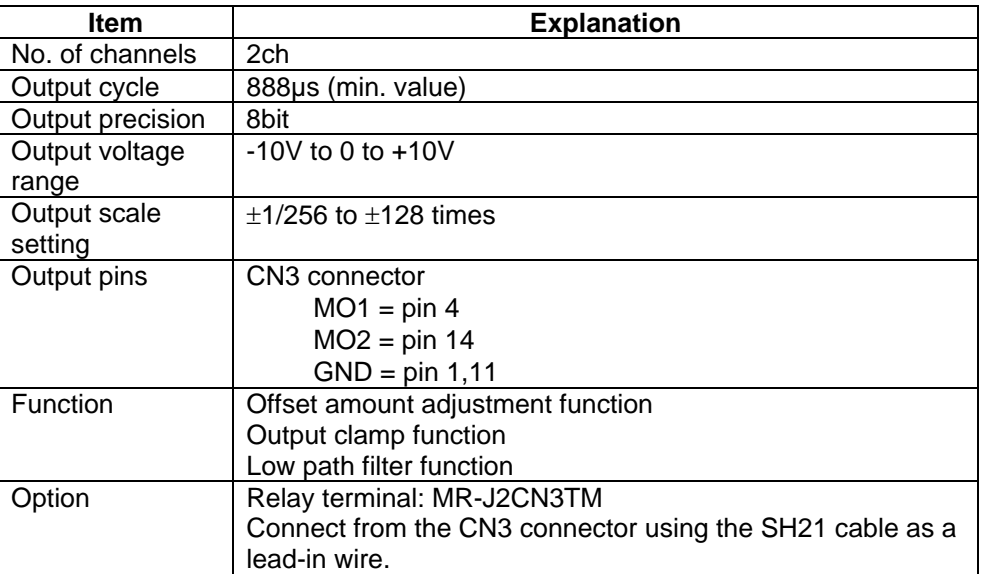

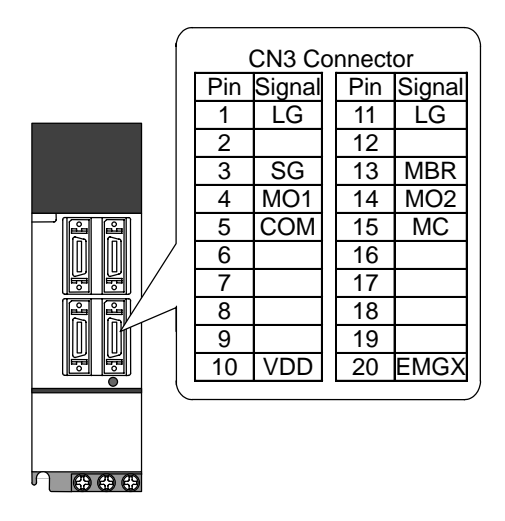

# **(b) Setting the output data**

Set the No. of the data to be outputted to each D/A output channel.

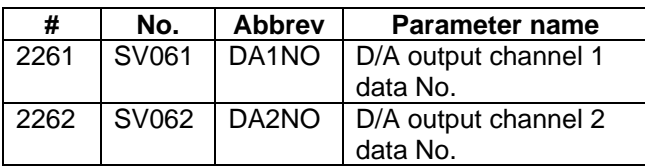

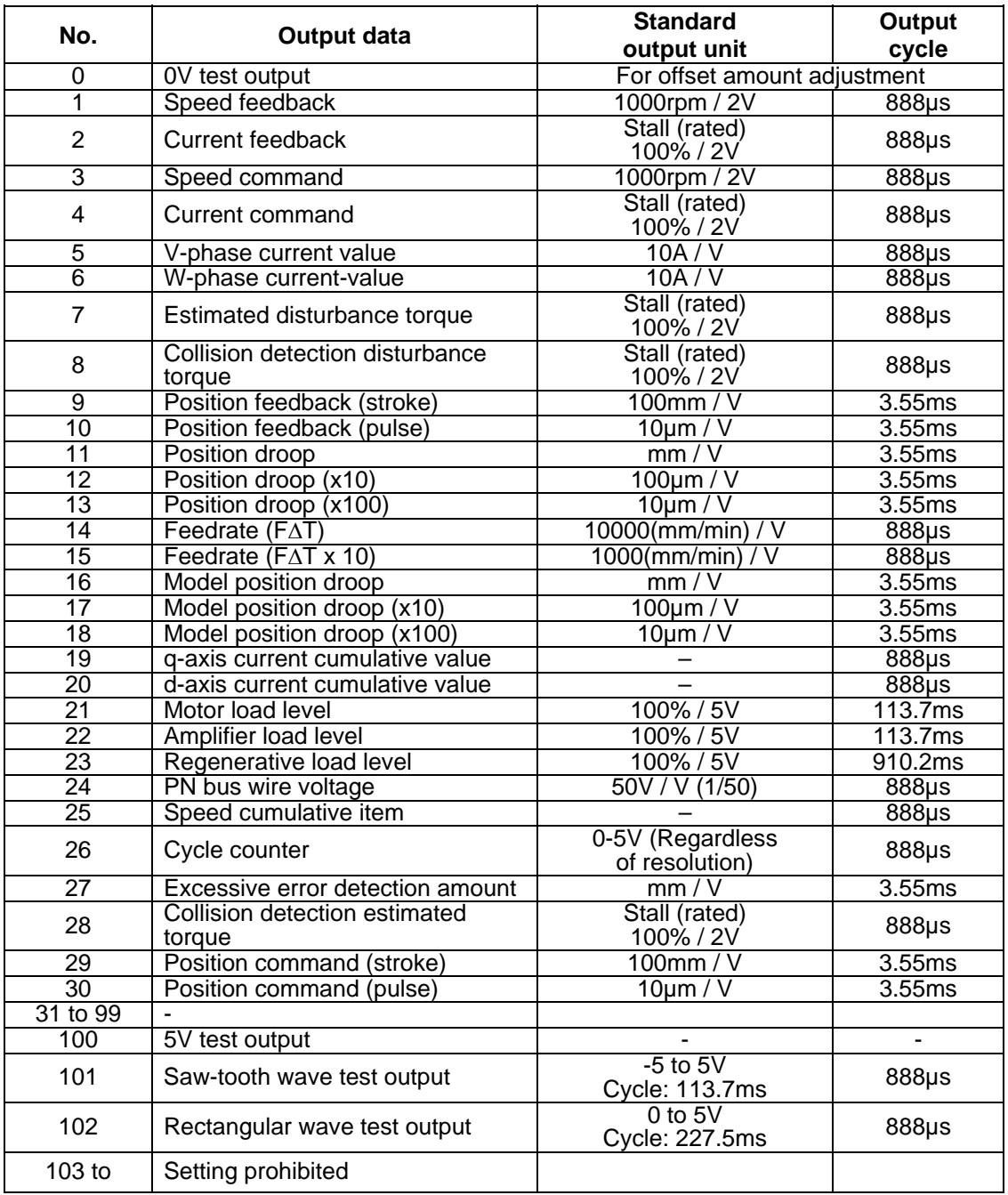

#### **(c) Setting the output scale**

When "0" is set, the output will be made with the standard output unit. To change the output unit, set a value other than "0".

The scale is set with a 1/256 unit. When 256 is set, the unit will be the same as the standard output.

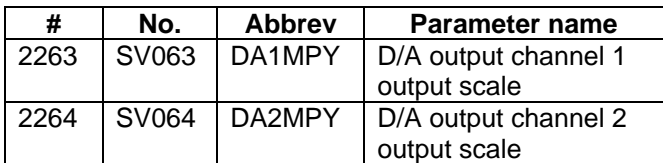

(Example 1) When SV061 = 5, SV063 = 2560 The V-phase current value will be output with 1 A/V unit to D/A output ch.1.

(Example 2) When SV063 = 11, SV064 = 128 The position droop will be output with a 2mm/Vunit to D/A output ch.2.

### **(2) MDS-C1-Vx, MDS-B-Vx, MDS-B-Vx4**

#### **(a) D/A Output specifications**

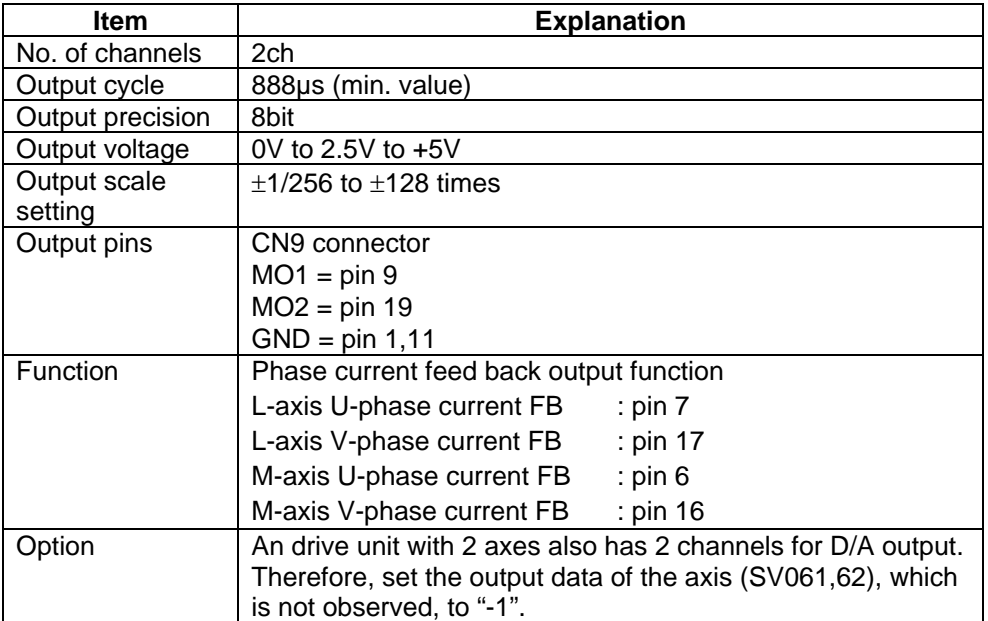

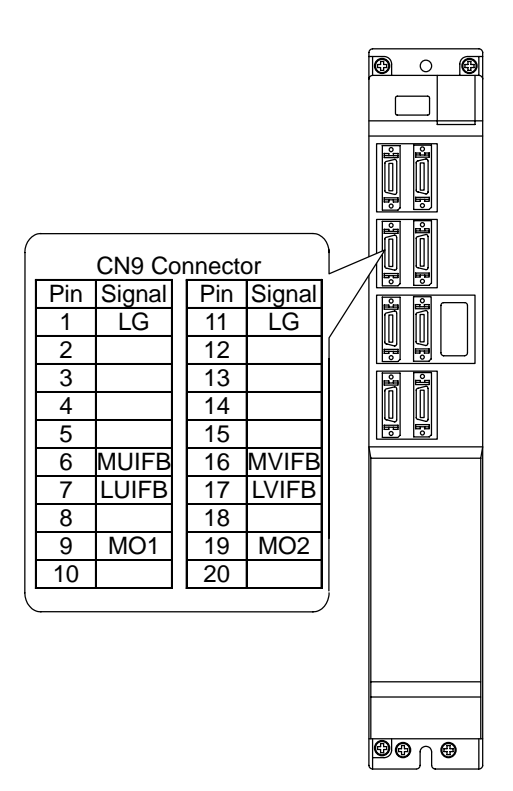

## **(b) Setting the output data**

Set the No. of the data to be outputted to each data D/A output channel.

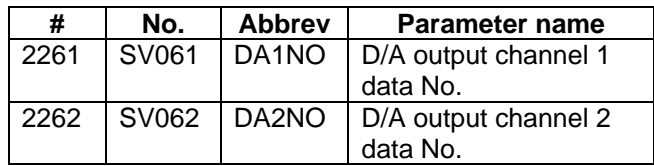

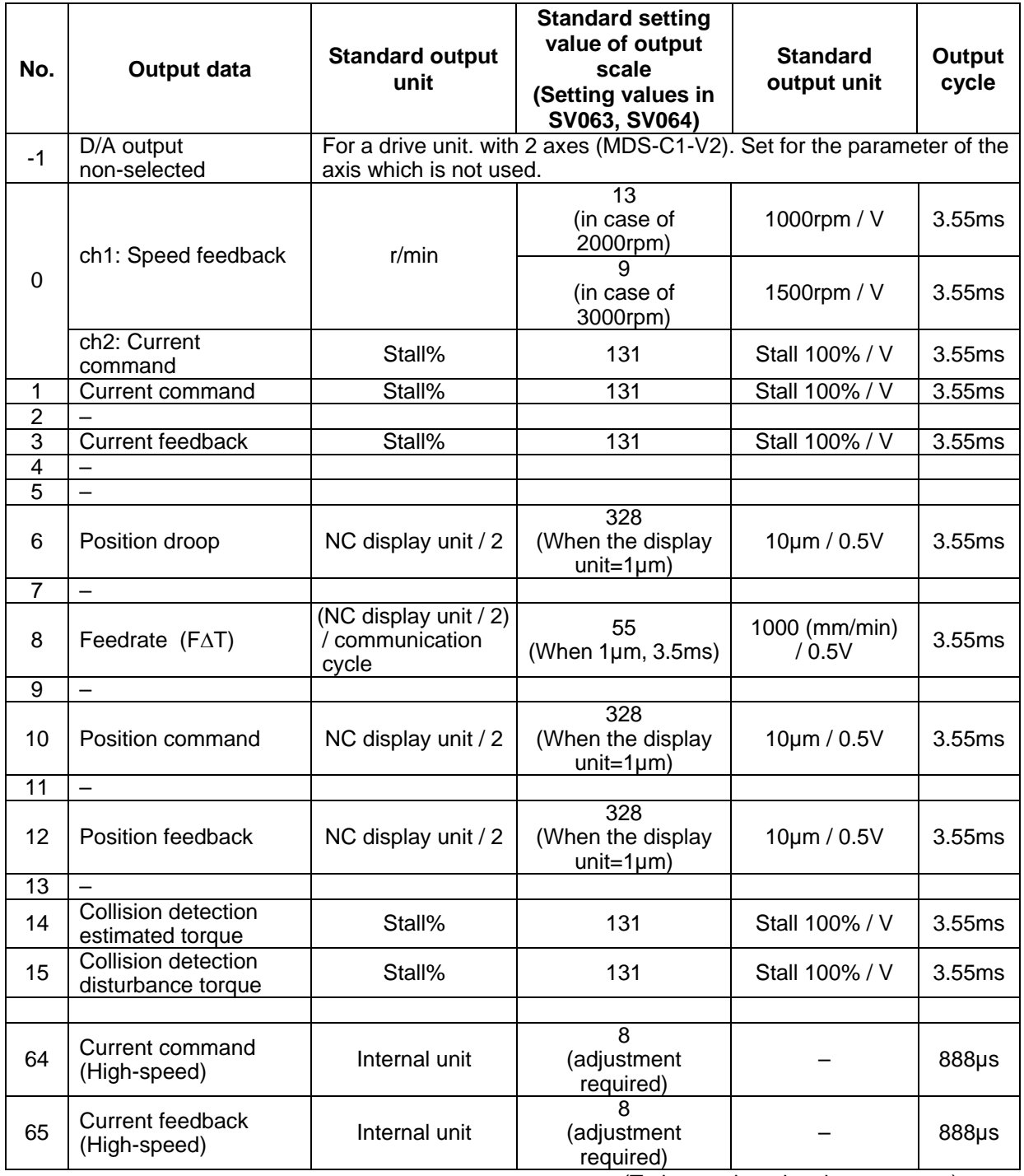

(To be continued to the next page)

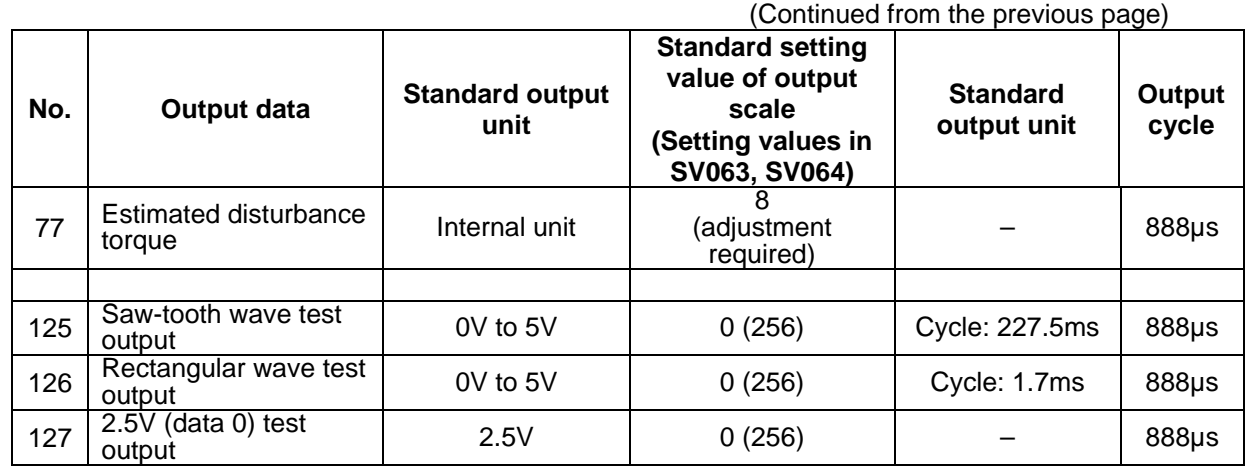

#### **(c) Setting the output scale**

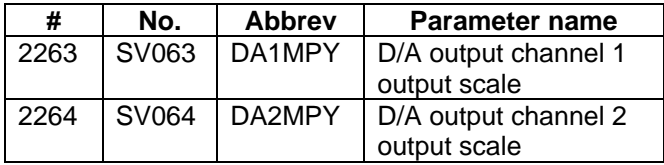

Usually, the standard setting value is set for the output scale (SV063, SV 064). When "0" is set, the output will be made as well as when "256" is set.

DATA x 
$$
\frac{\text{SVO63}}{256} \times \frac{5 \text{ [V]}}{256 \text{ (8bit)}} + 2.5 \text{ [V]} \text{ (offset)} = \text{Output voltage [V]}
$$

(Example) When outputting the current FB with 100%/V–stall (SV061=3, SV063=131)

$$
100 x \quad \frac{131}{256} \quad x \quad \frac{5}{256} \quad +2.5 = 3.499 \text{ [V]}
$$

## **7.4.2 Electronic Gears**

The servo drive unit has internal electronic gears. The command value from the NC is converted into a detector resolution unit to carry out position control. The electronic gears are single gear ratios calculated from multiple parameters as shown below. However, each value (ELG1, ELG2) must be less than 32767.

If the value overflows, the initial parameter error (alarm 37) or error parameter No. 2301 will be output.

If an alarm occurs, the mechanical specifications and electrical specifications must be revised so that the electronic gears are within the specifications range.

<Semi-closed loop>

$$
\frac{\text{ELG1}}{\text{ELG2}} = \frac{\text{RNG1} \times \text{PC2}}{\text{PIT} \times \text{PC1} \times \text{IUNIT}} \quad (\text{Reduced fraction})
$$

<Closed loop>

$$
\frac{\text{ELG1}}{\text{ELG2}} = \frac{\text{PGN} \times \text{RNG2} \times \text{PC2}}{30 \times \text{RNG1} \times \text{PC1}} \quad (\text{Reduced fraction})
$$

$$
IUNIT = 2/NC \text{ command unit } (\mu m)
$$
  
1
$$
1\mu m : IUNIT = 2, 0.1\mu m : IUNIT = 20
$$

When the above is calculated, the following conditions must be satisfied.

 ELG1 ≤ 32767 ELG2 ≤ 32767

## **7.4.3 Lost Motion Compensation**

When the motor is to rotate in the clockwise direction (looking from the load side) at the command for the + direction, the command direction is CW. Conversely, when the motor is to rotate in the counterclockwise direction, the command direction is CCW.

This rotation direction can be set with the CNC machine parameters. Note that the meaning of the  $\pm$  will differ for some servo parameters according to this motor rotation direction. The servo parameters affected by CW/CCW are shown below.

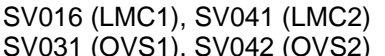

(When different values are set for SV016 and SV041) (When different values are set for SV031 and SV042)

**<Example>** If the lost motion compensation amount is to be changed according to the direction, the compensation amount at the quadrant changeover point of each arc where the lost motion compensation is applied will be as shown below according to the command polarity.

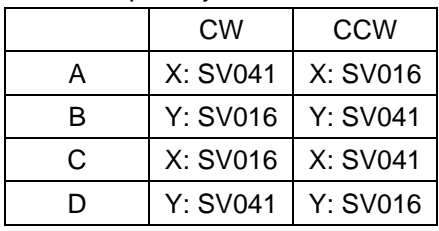

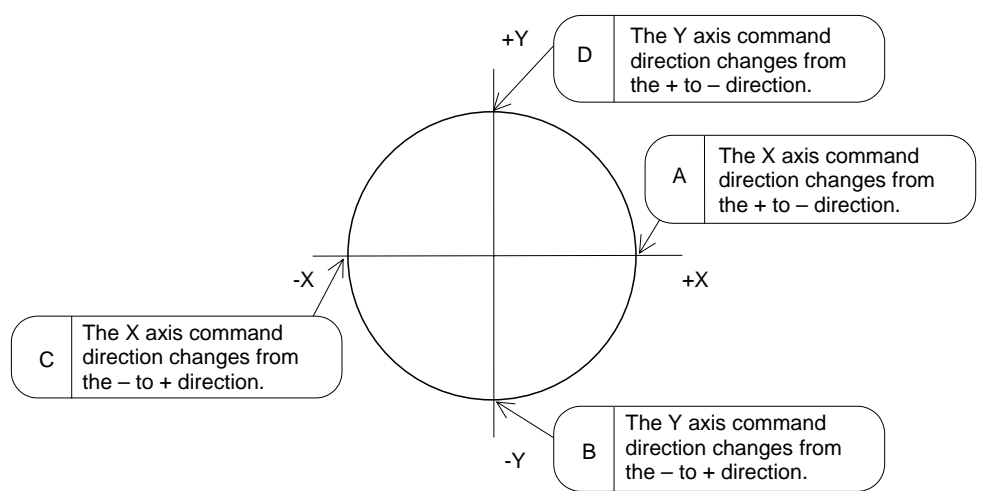

(Note) The setting value for the parameter is "0" or "-1", the compensation amount is determined as shown below.

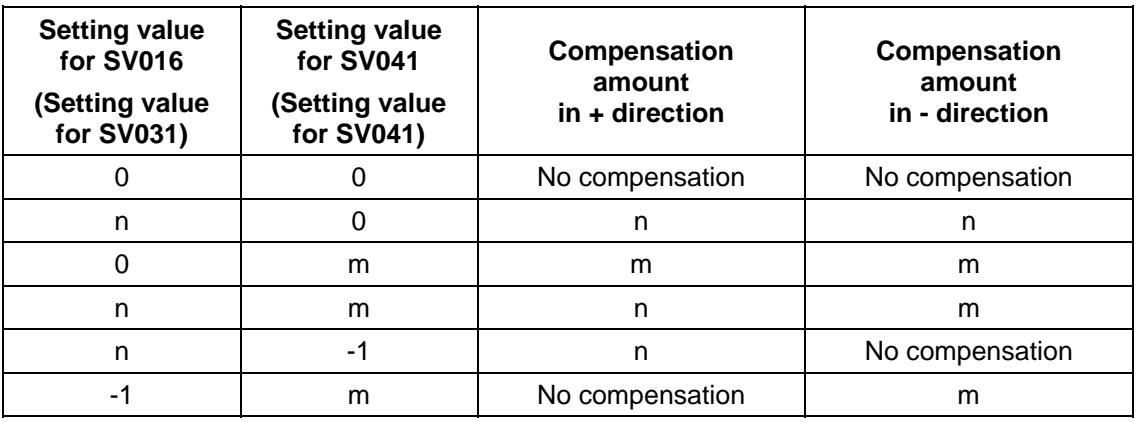

# **8. Spindle Parameters**

# **8.1 Spindle Base Specifications Parameters**

For parameters indicated with a (PR) in the table, turn the NC power OFF after setting. The setting is validated after the power is turned ON again.

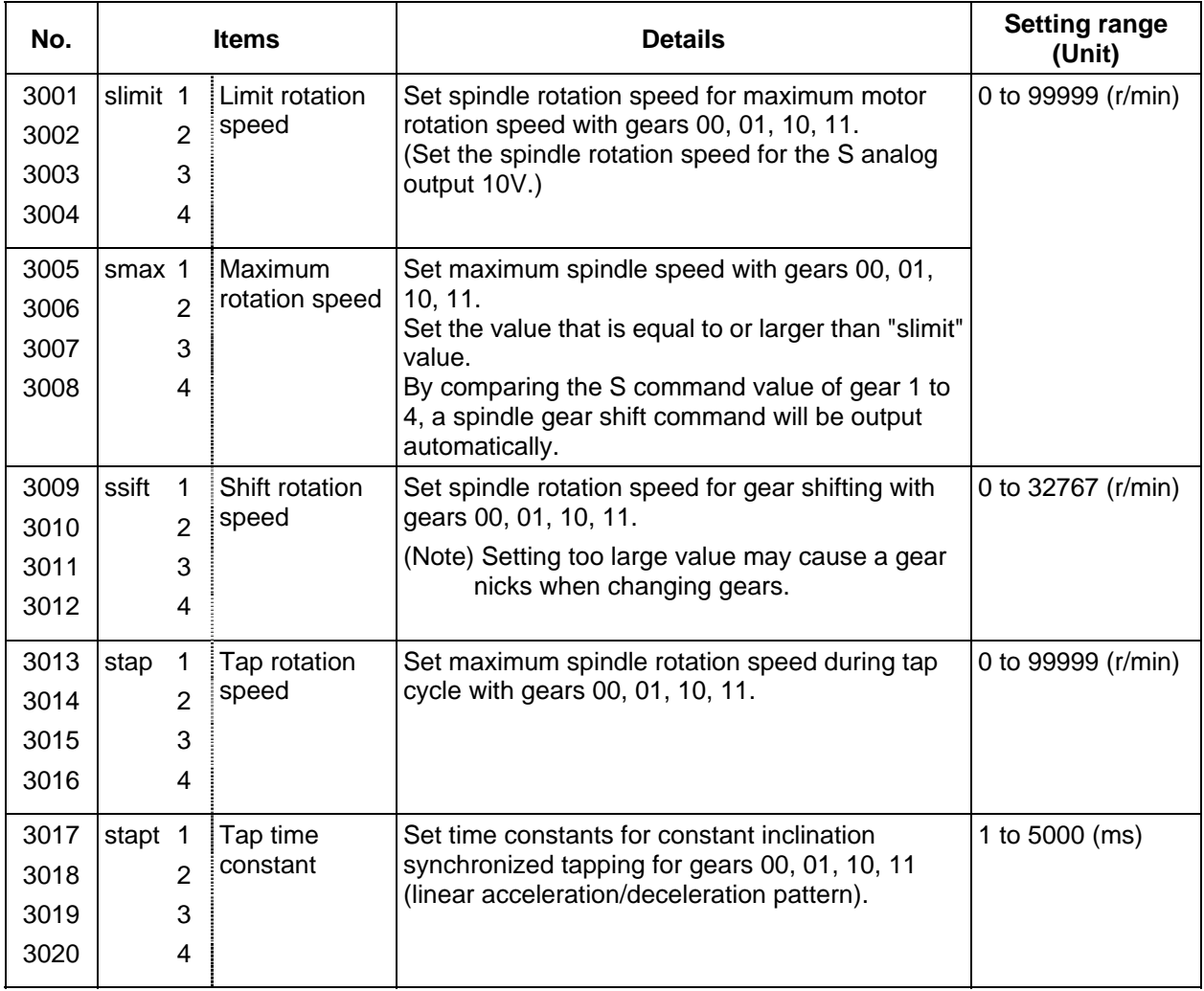
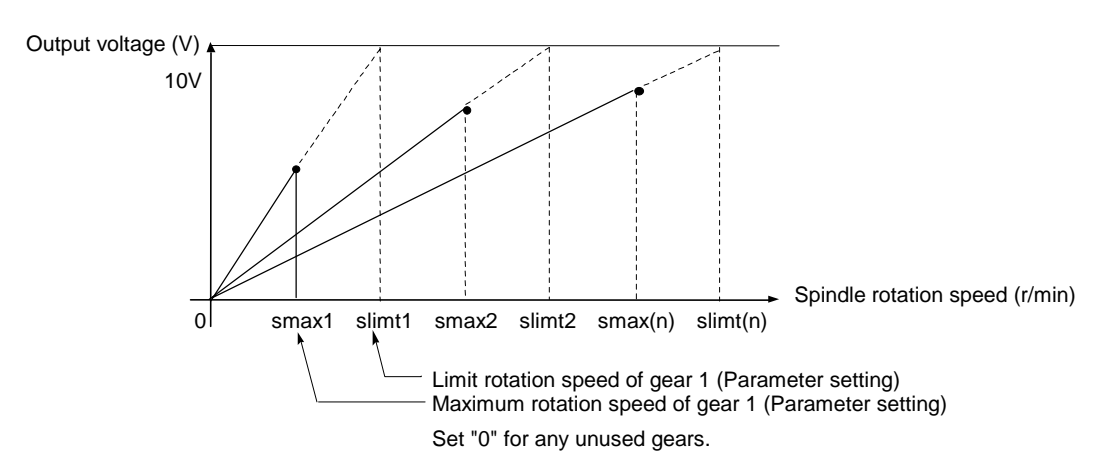

### **Relationship between spindle limit rotation speed and maximum spindle rotation speed**

### **Relation between the spindle limit rotation speed and the spindle tap time constant (for the constant inclination synchronized tapping)**

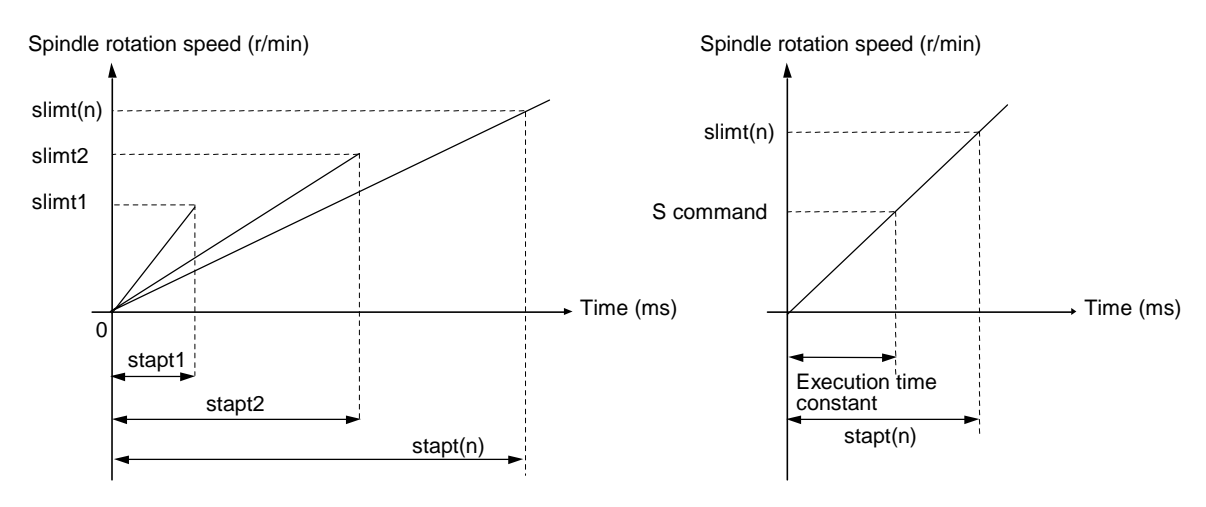

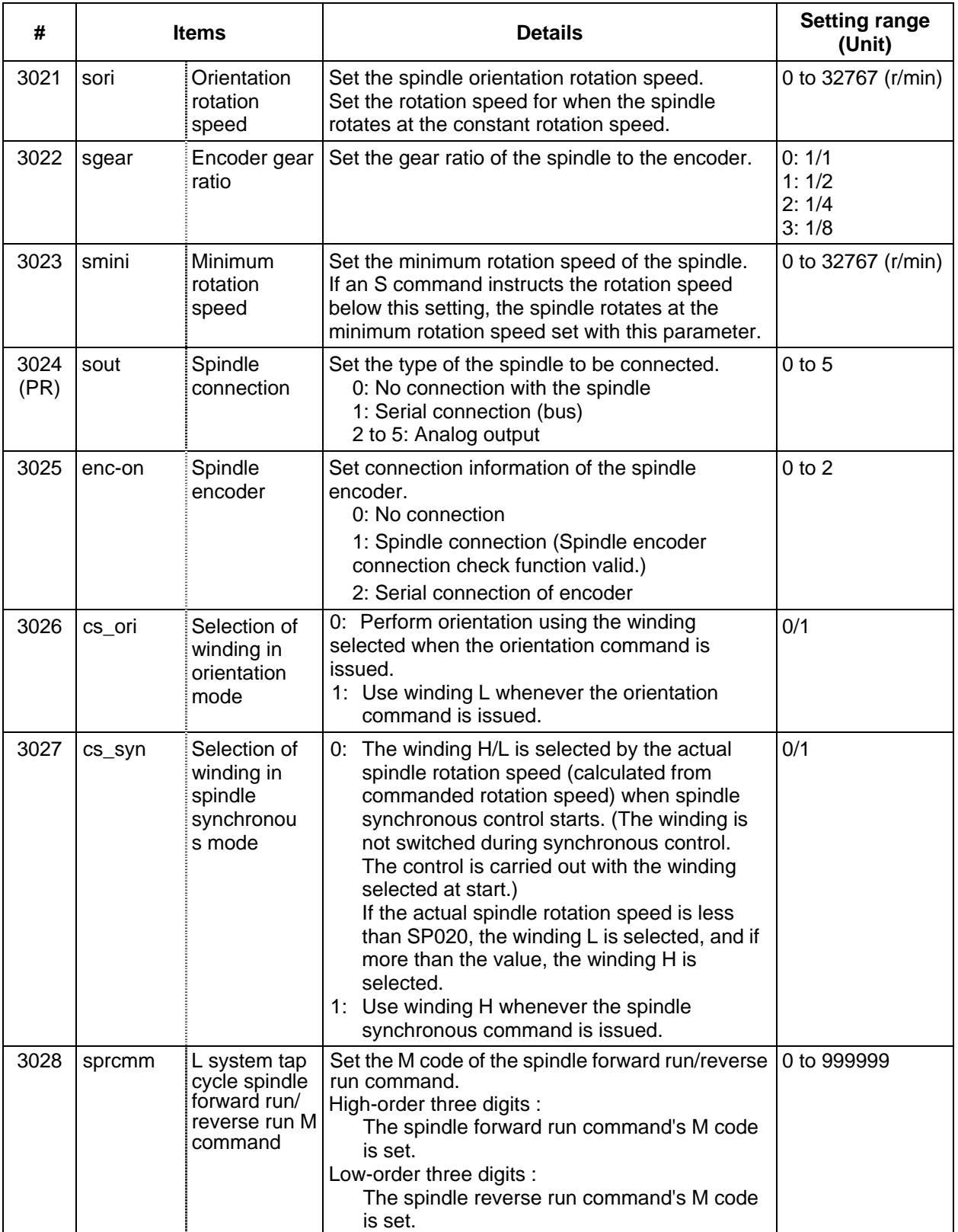

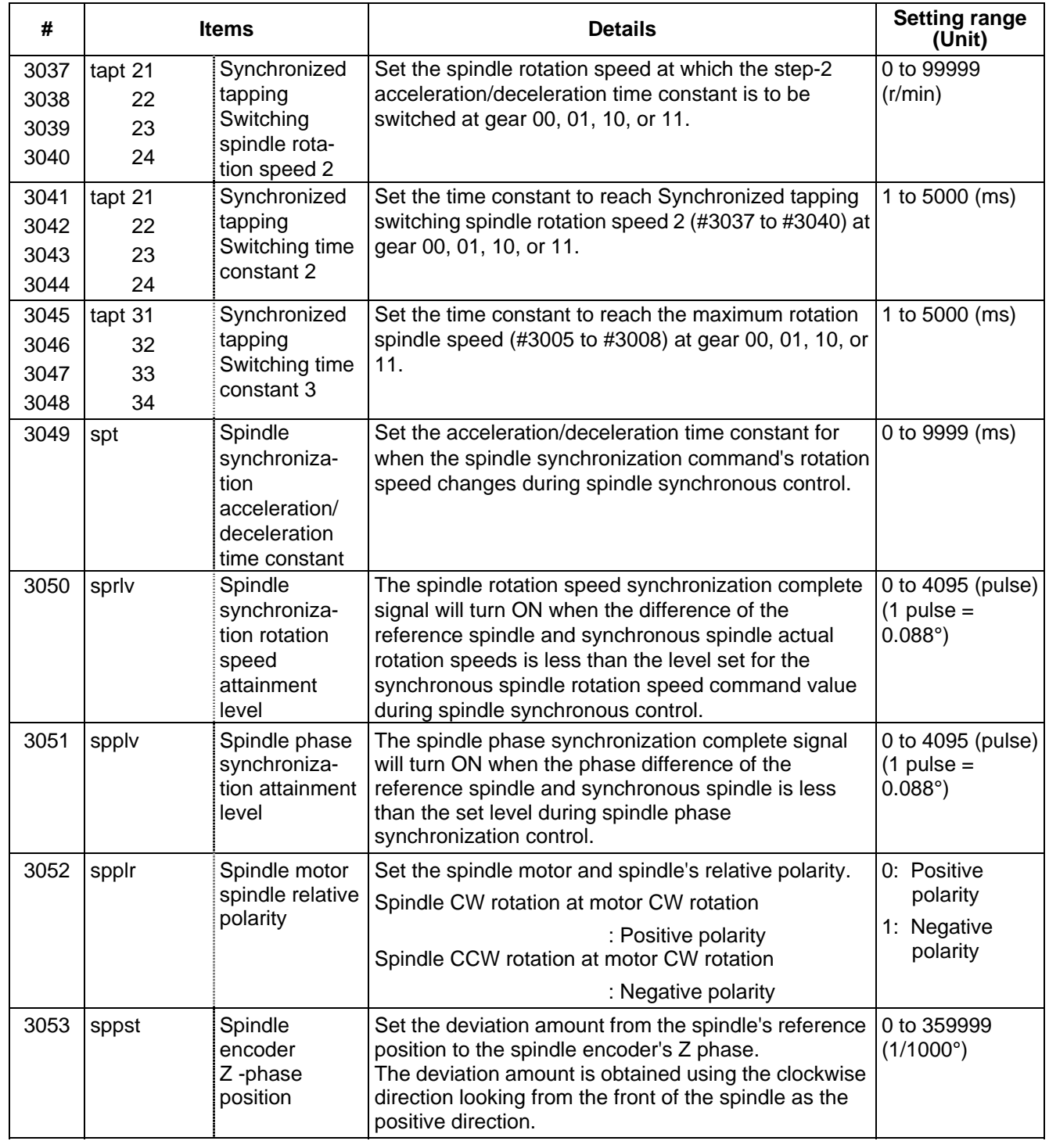

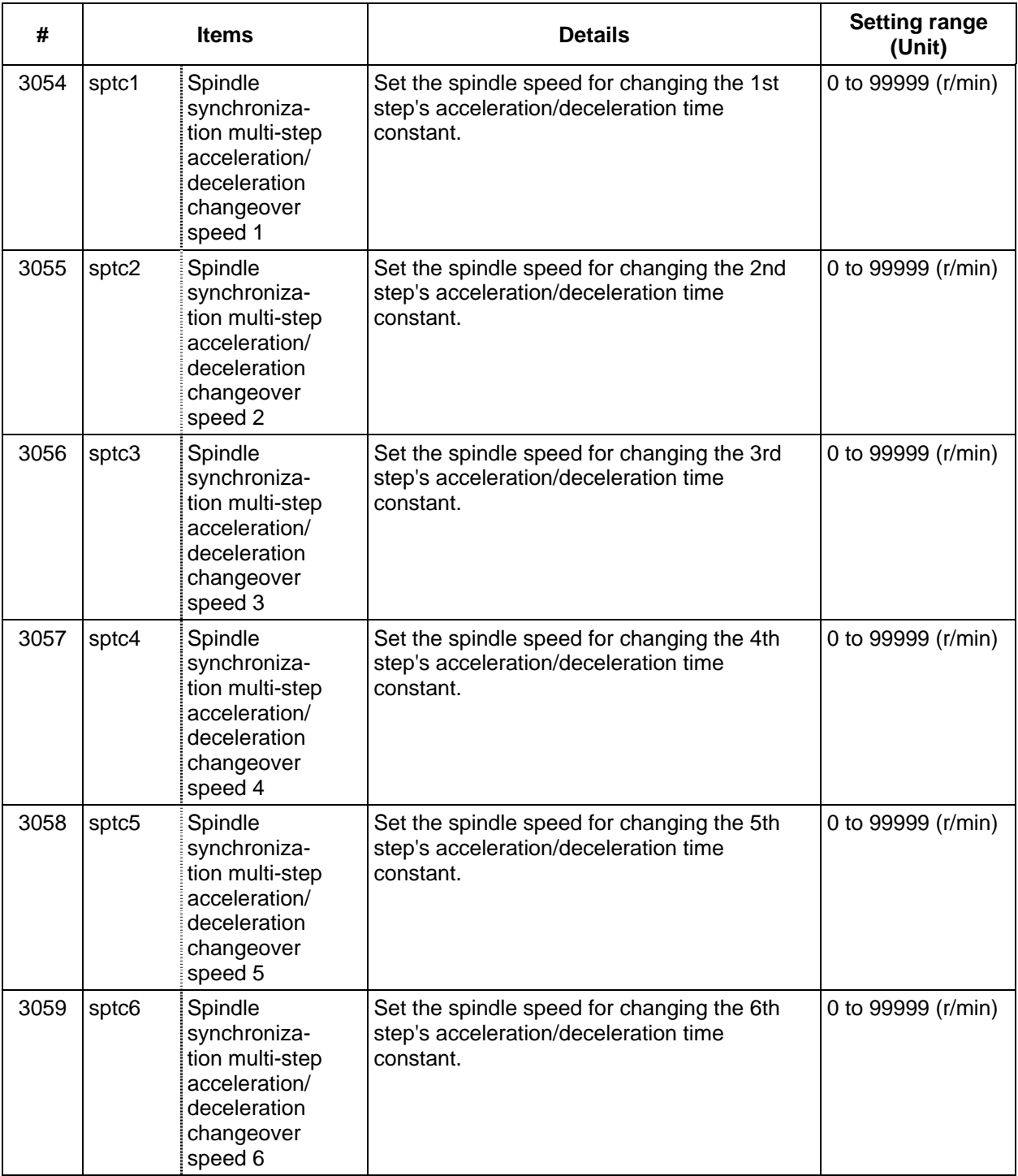

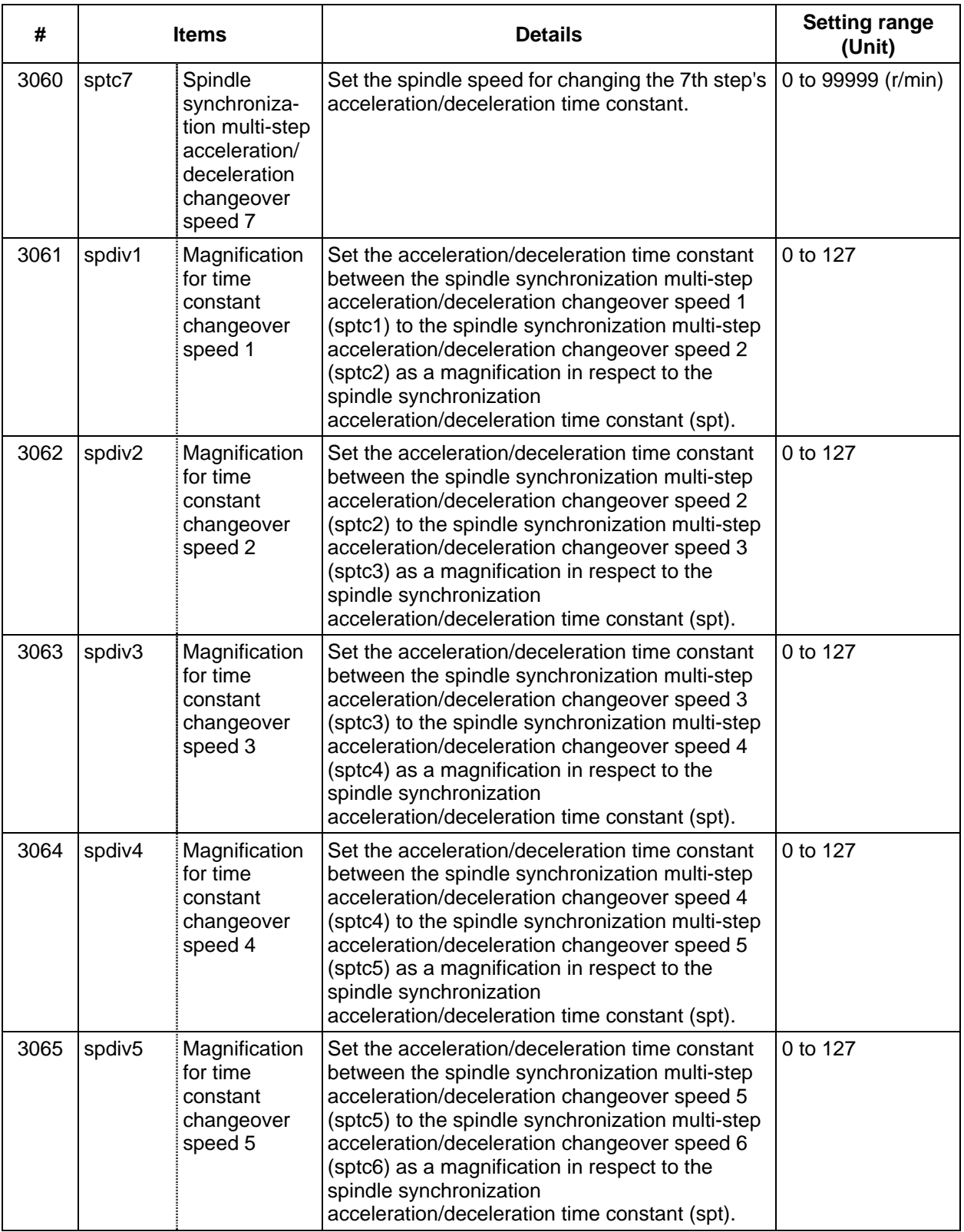

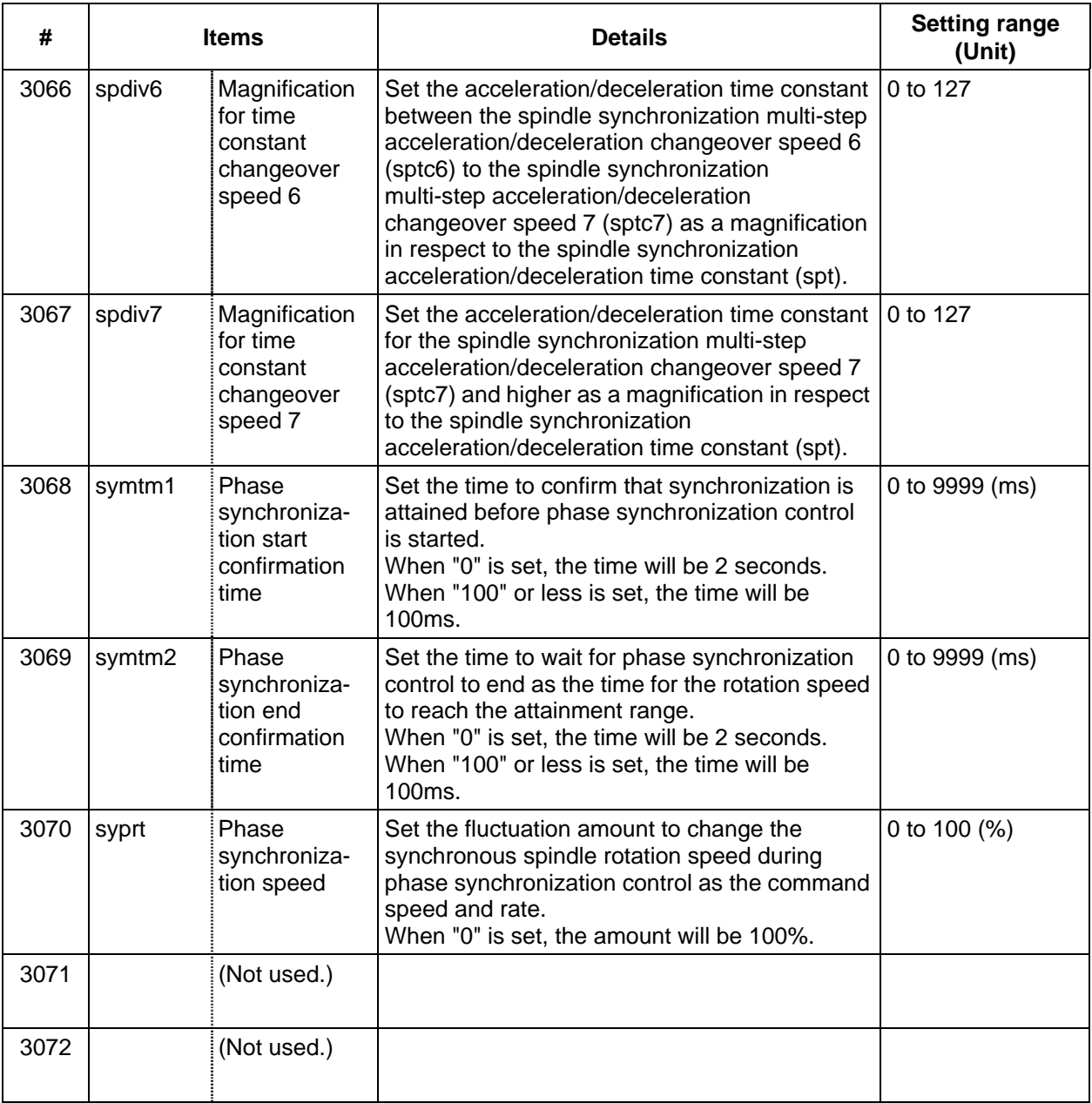

### **8.2 MDS-B-SPJ2**

For parameters marked with a (PR) in the tables, turn the NC power OFF after setting. The parameters will be valid after the power is turned ON again.

The valid spindle parameters will differ according to the motor and amplifier type. Follow the correspondence table given below, and set the correct parameters.

The spindle parameter setting and display method will differ according to the NC being used, so refer to Instruction Manual for each NC and the following spindles.

MELDAS AC Servo and Spindle MDS-A Series MDS-B Series Specifications Manual ...BNP-B3759

The "fixed control constants" and "fixed control bits" in this section are set by Mitsubishi.

# ! **CAUTION**

 $\bigwedge$  Do not make remarkable adjustments or changes of the parameters as the operation may become unstable.

 $\sqrt{1}$  In the explanation on bits, set all bits not used, including blank bits, to "0".

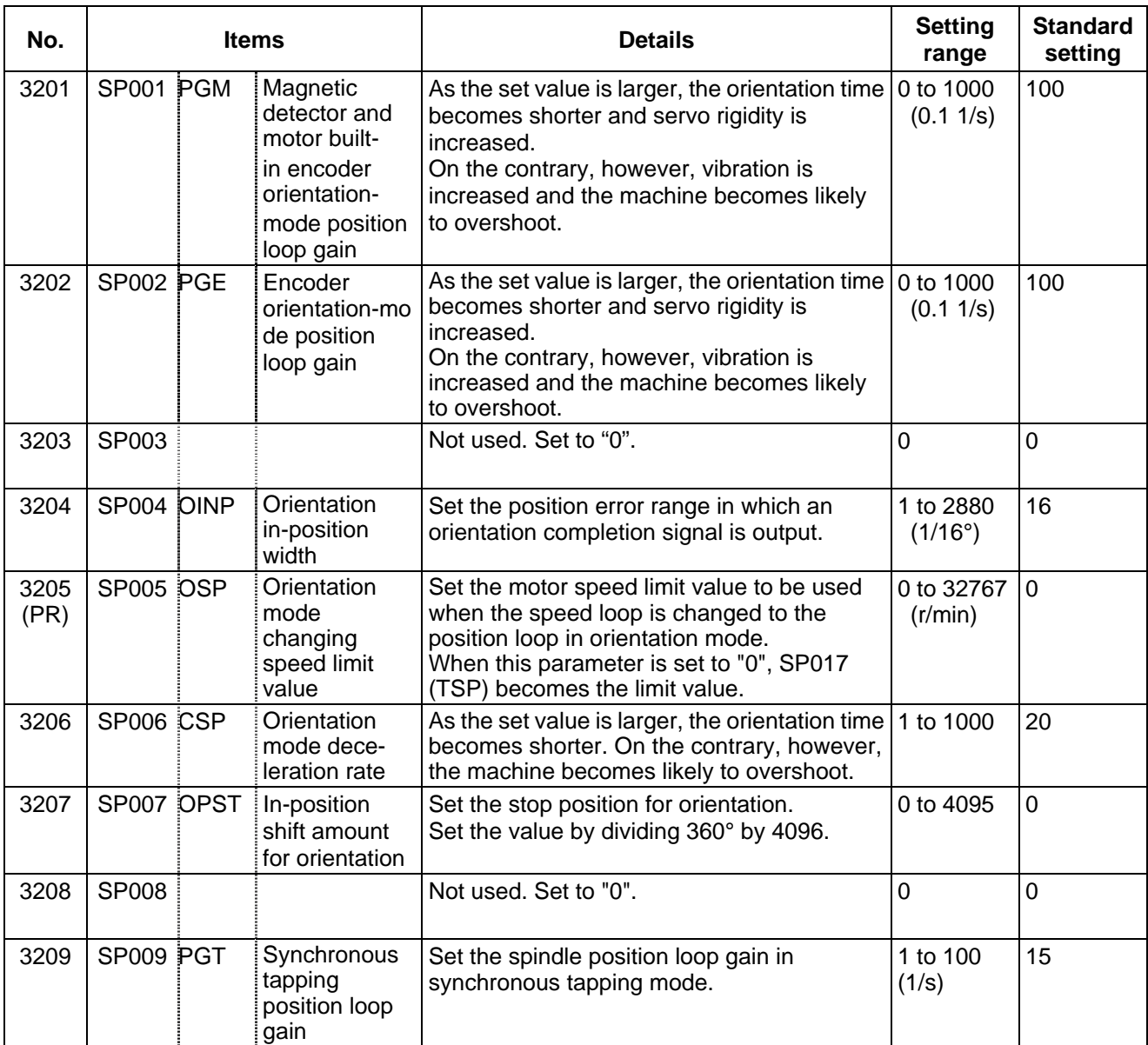

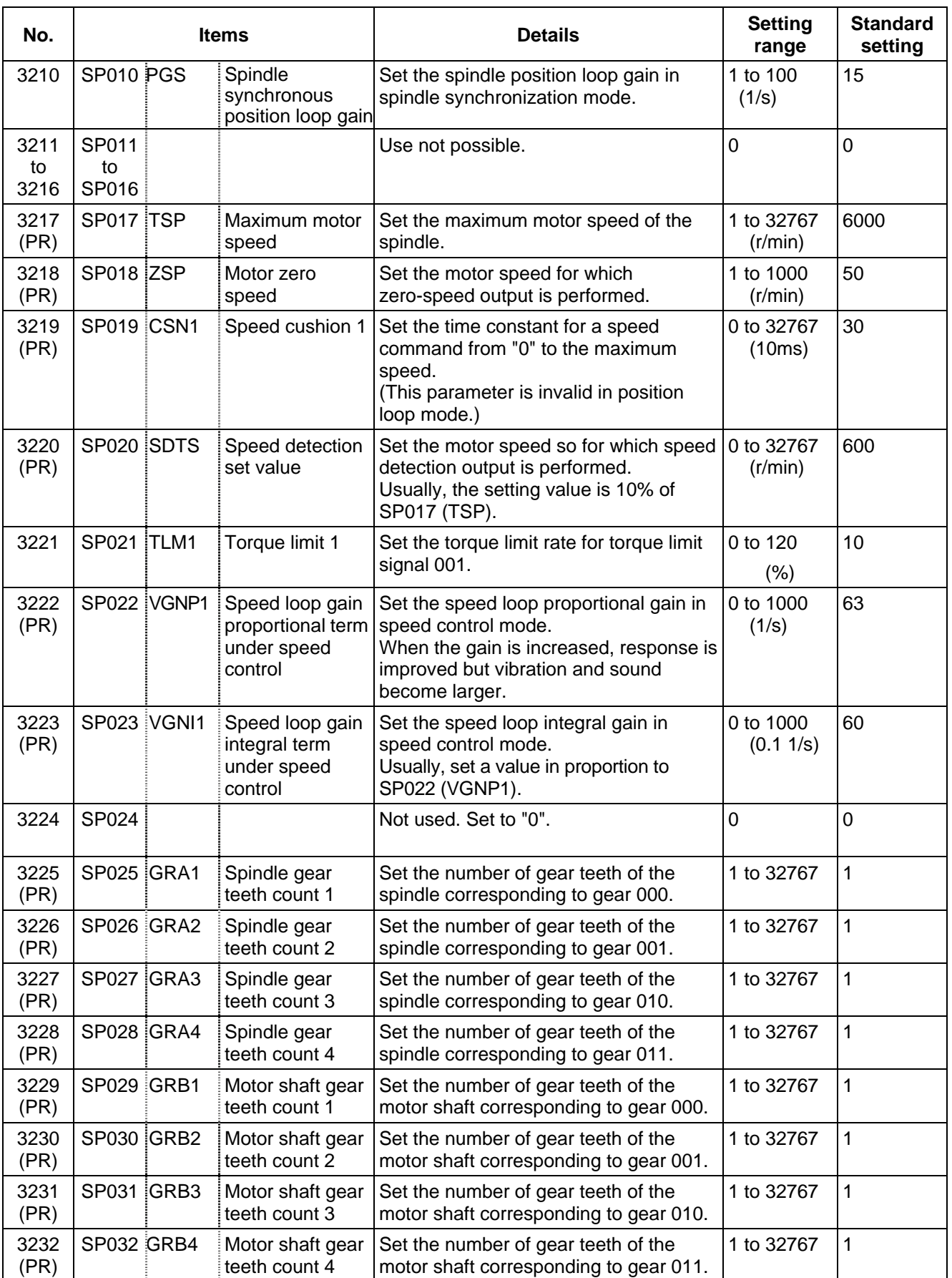

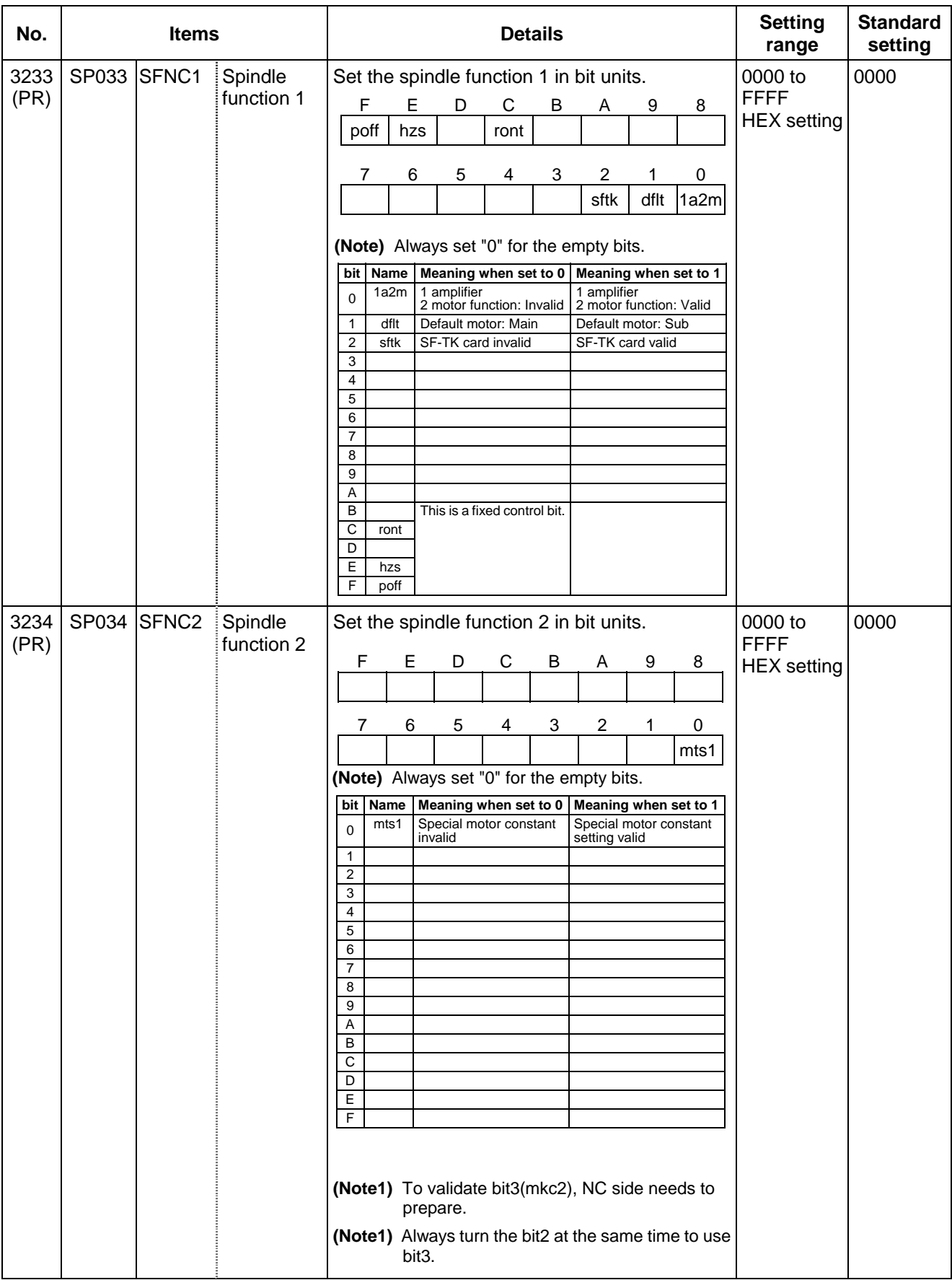

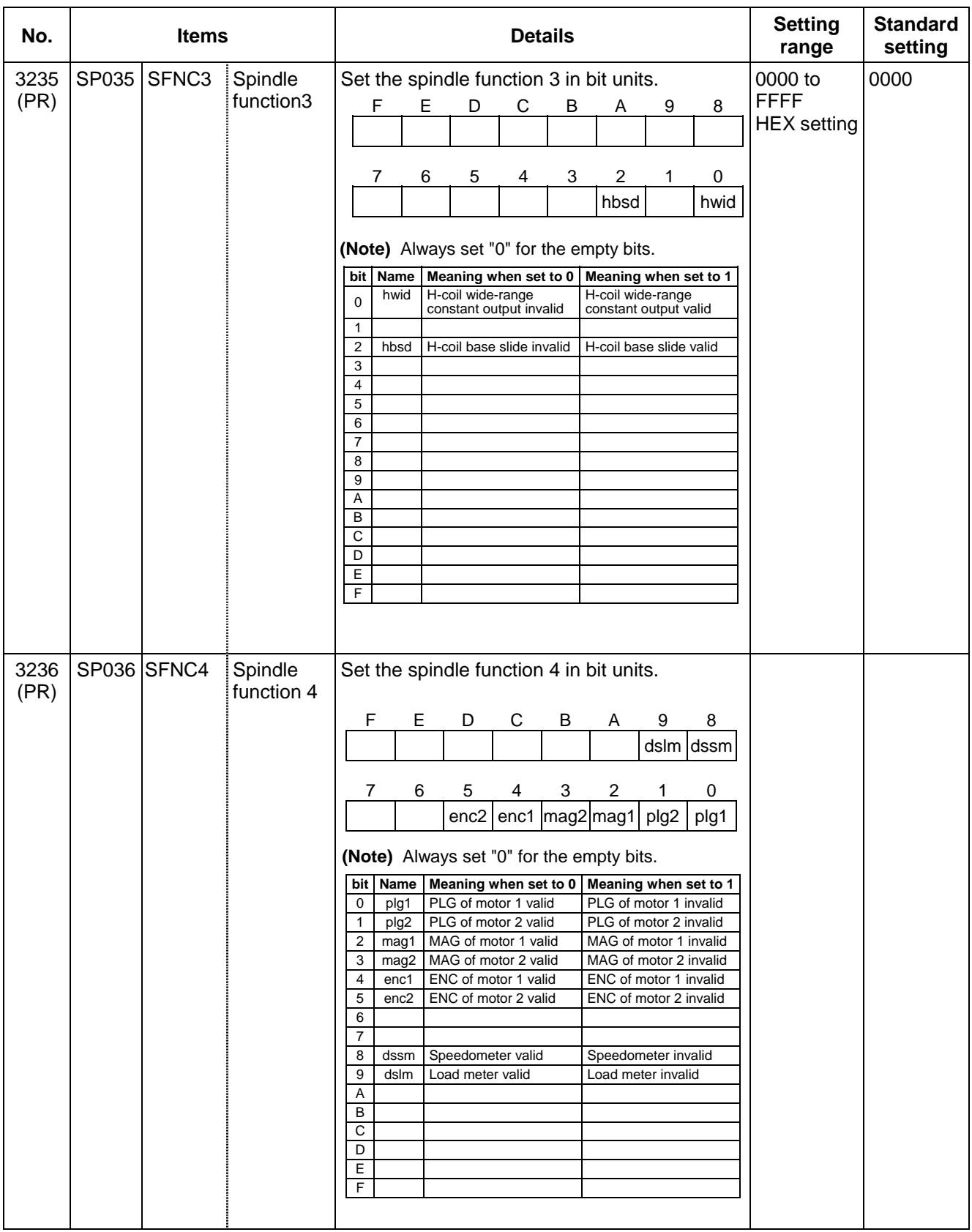

#### **8. Spindle Parameters 8.2 MDS-B-SPJ2**

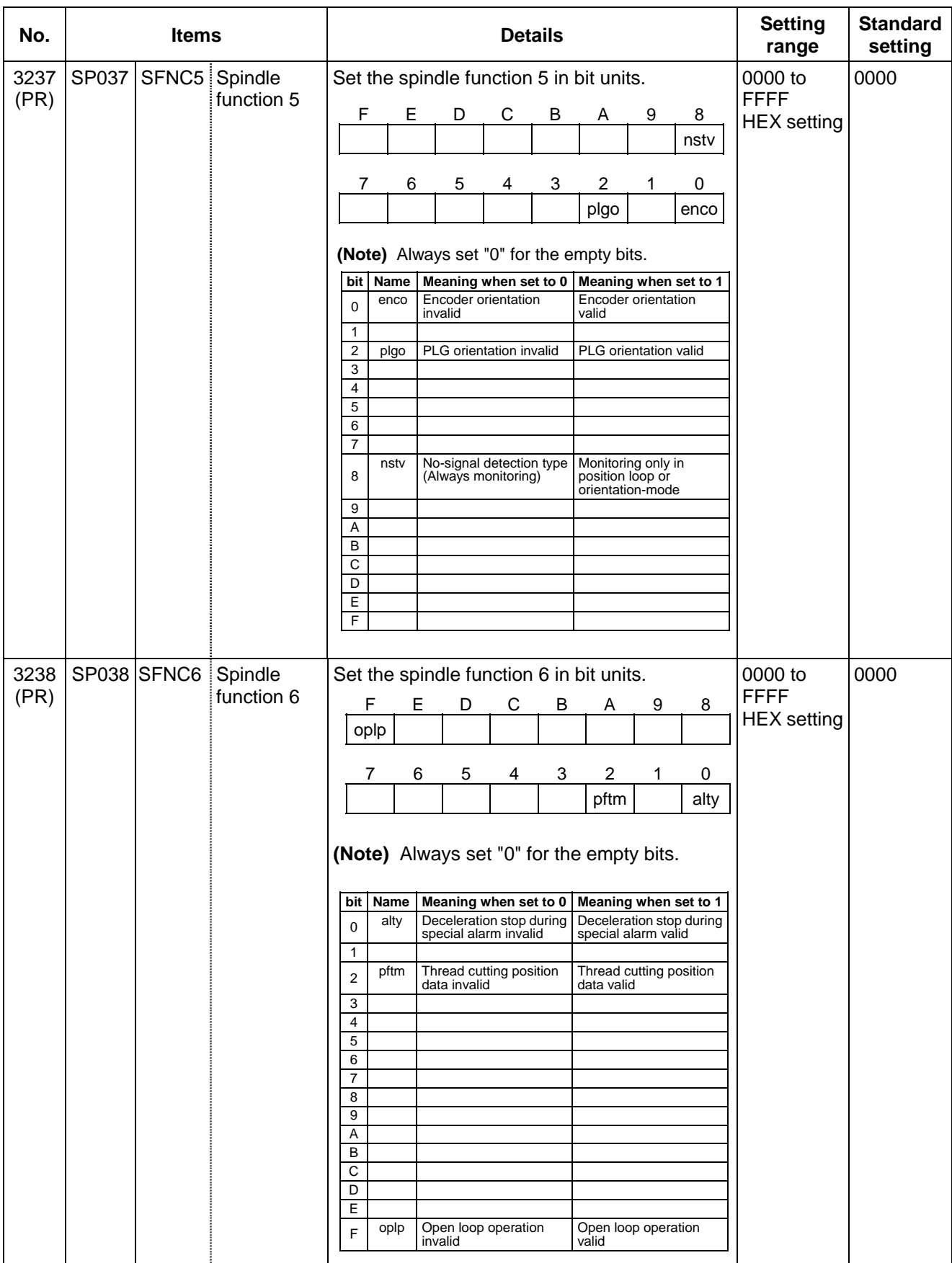

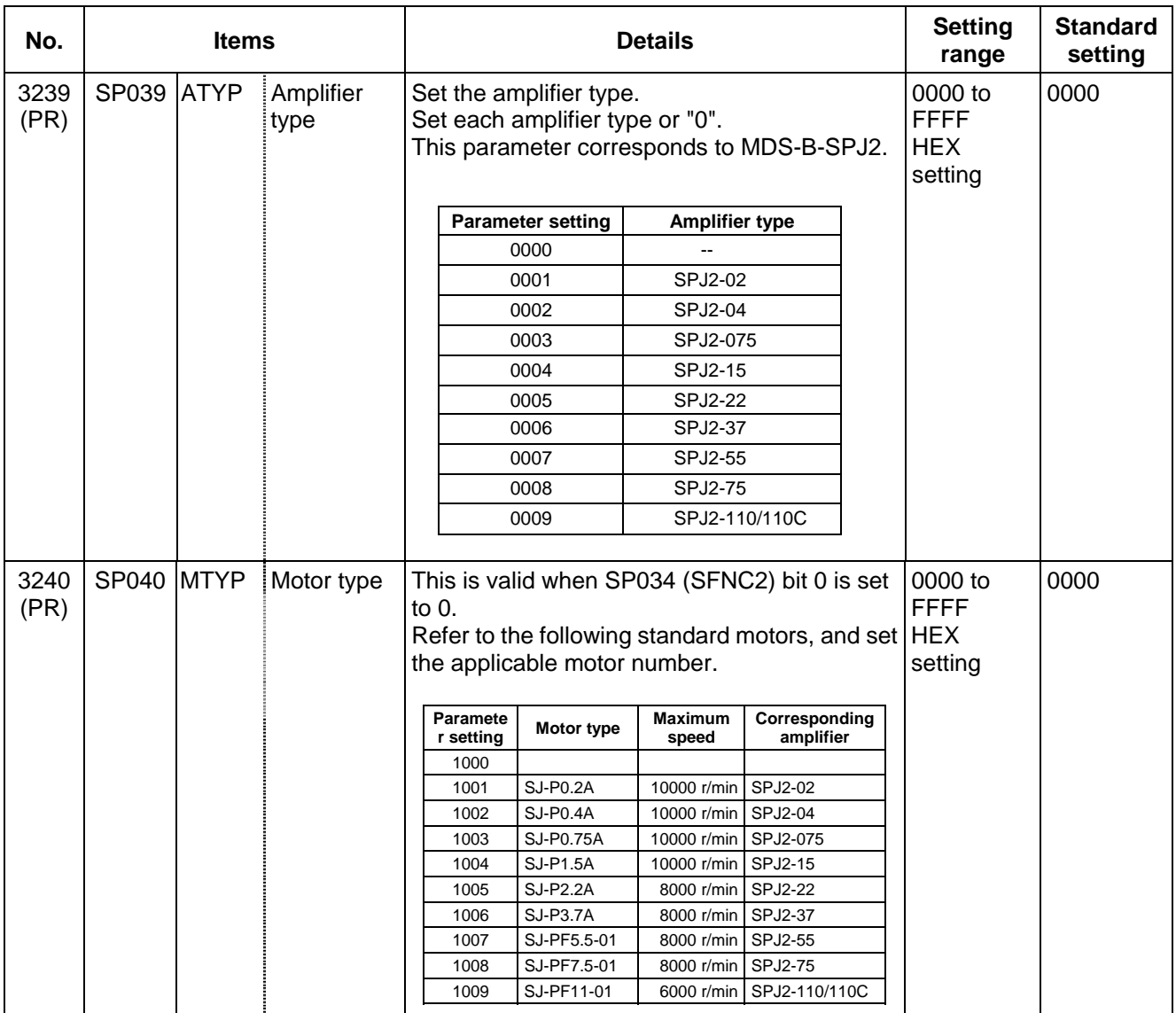

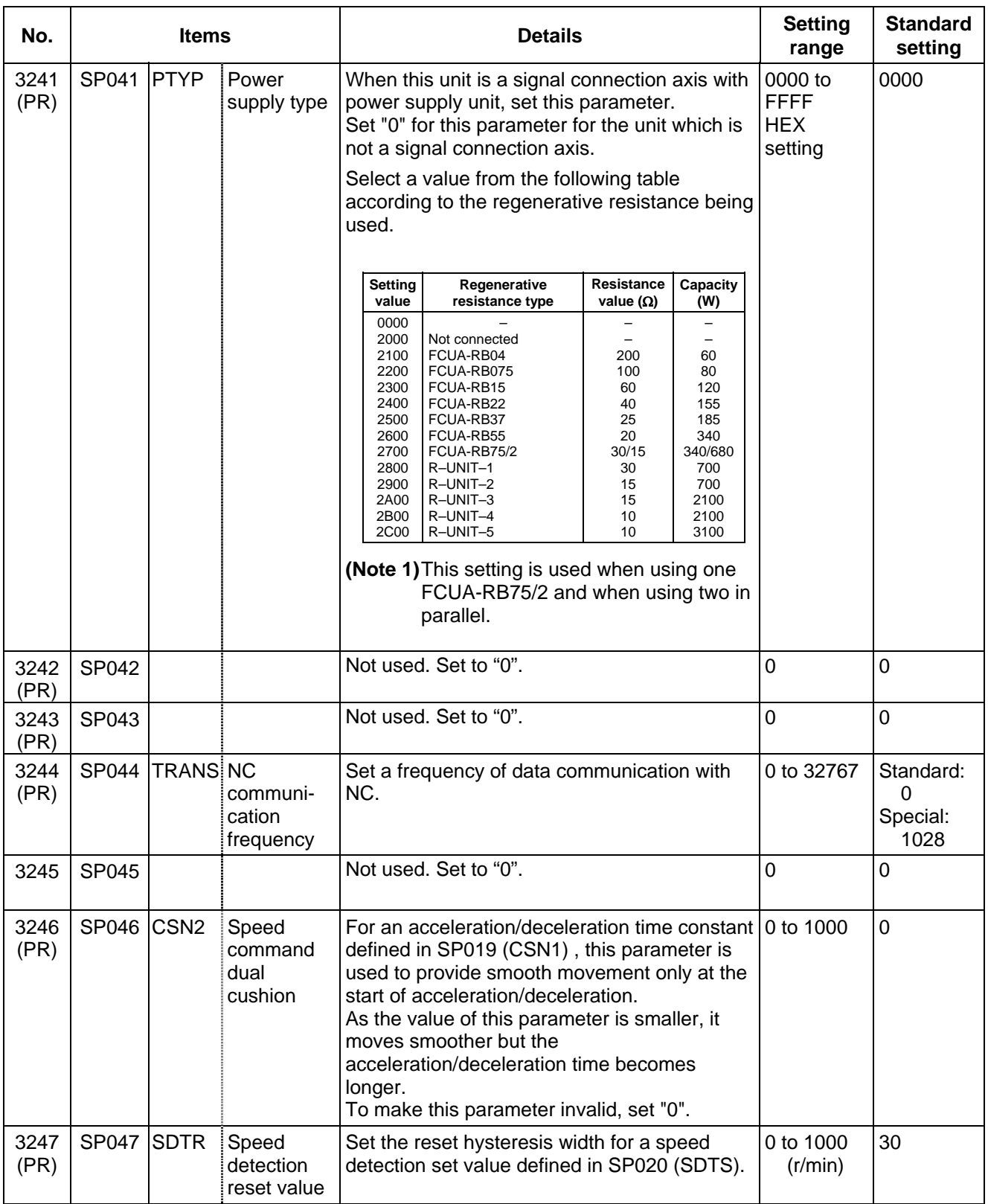

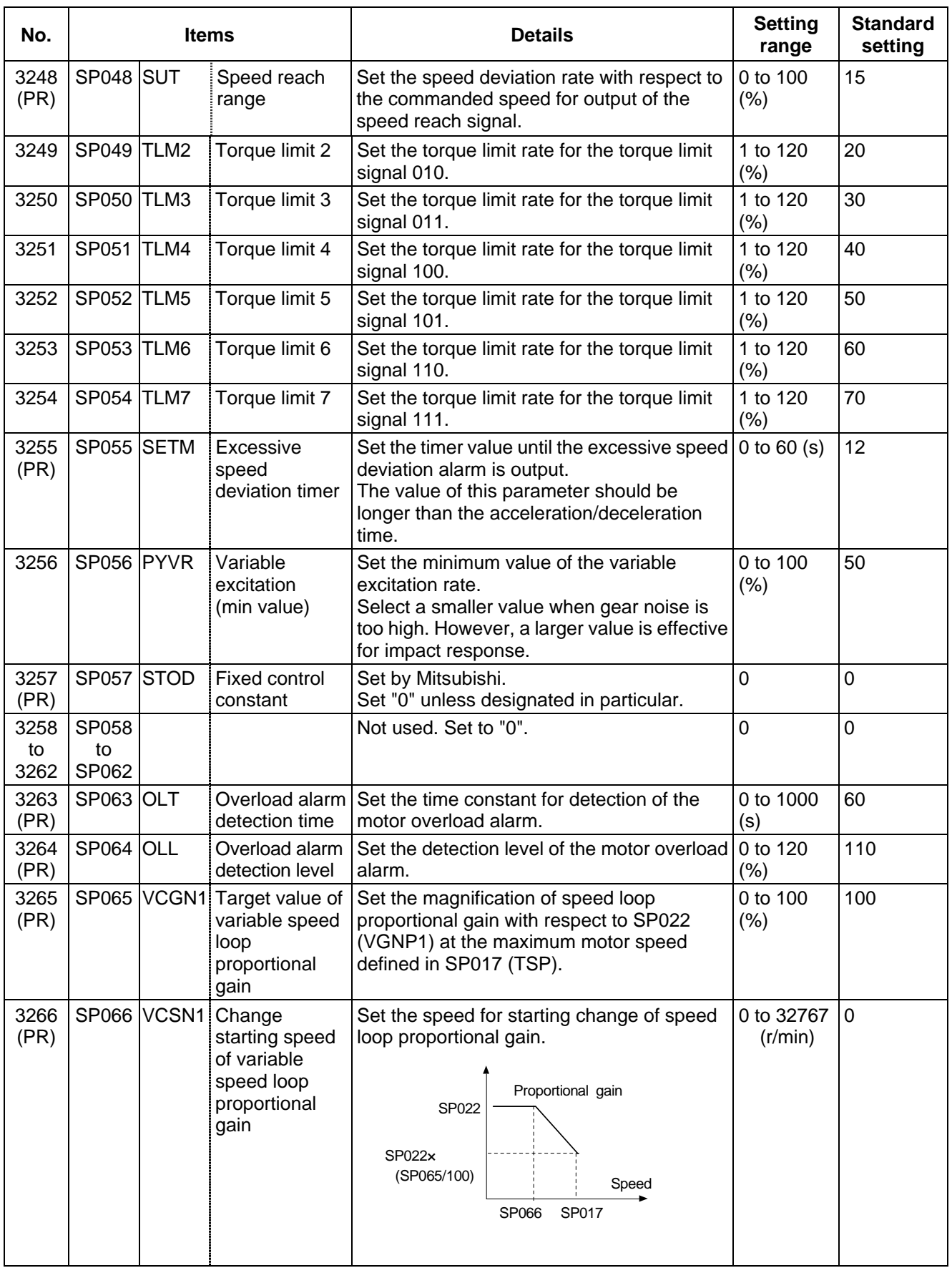

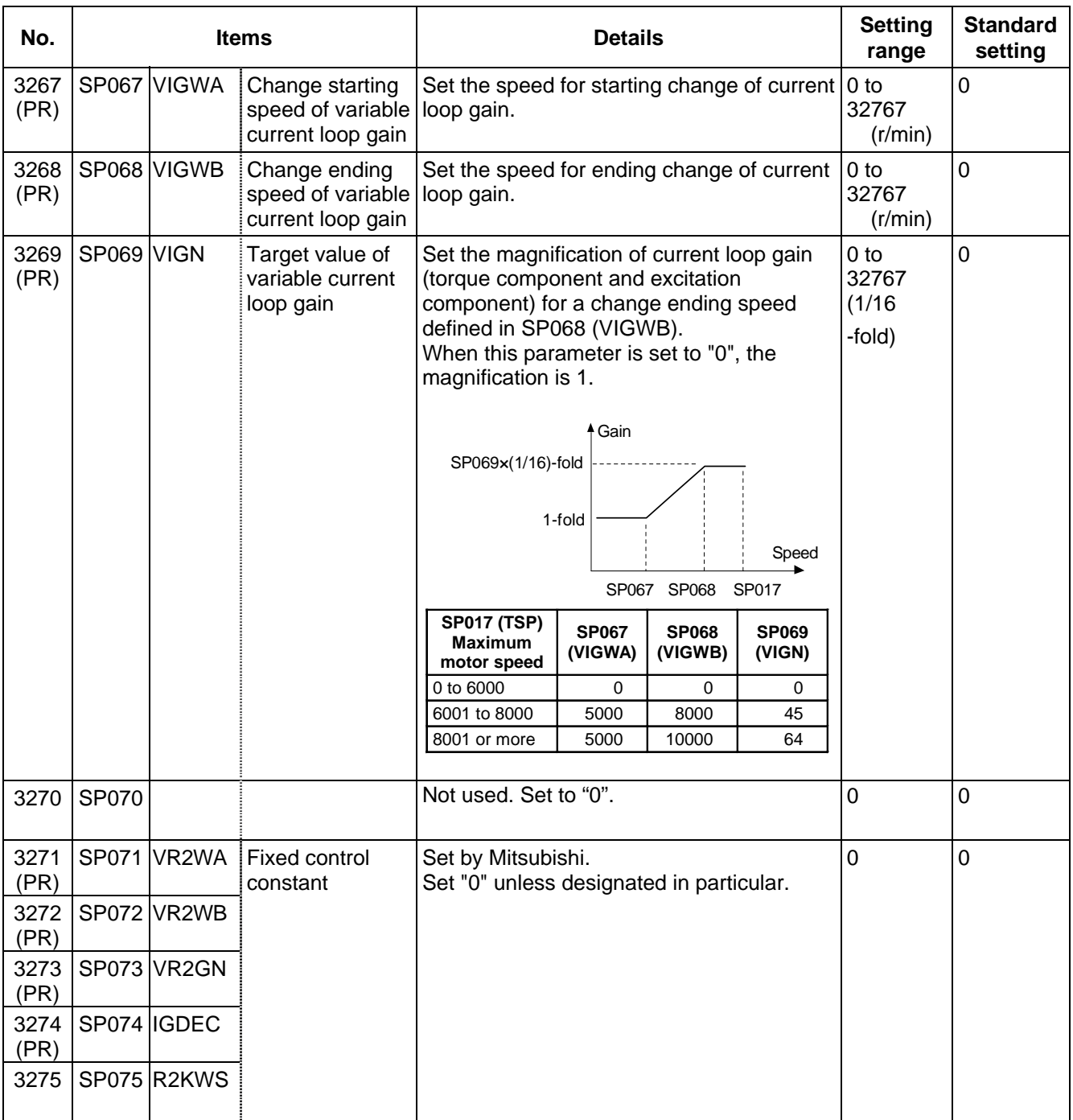

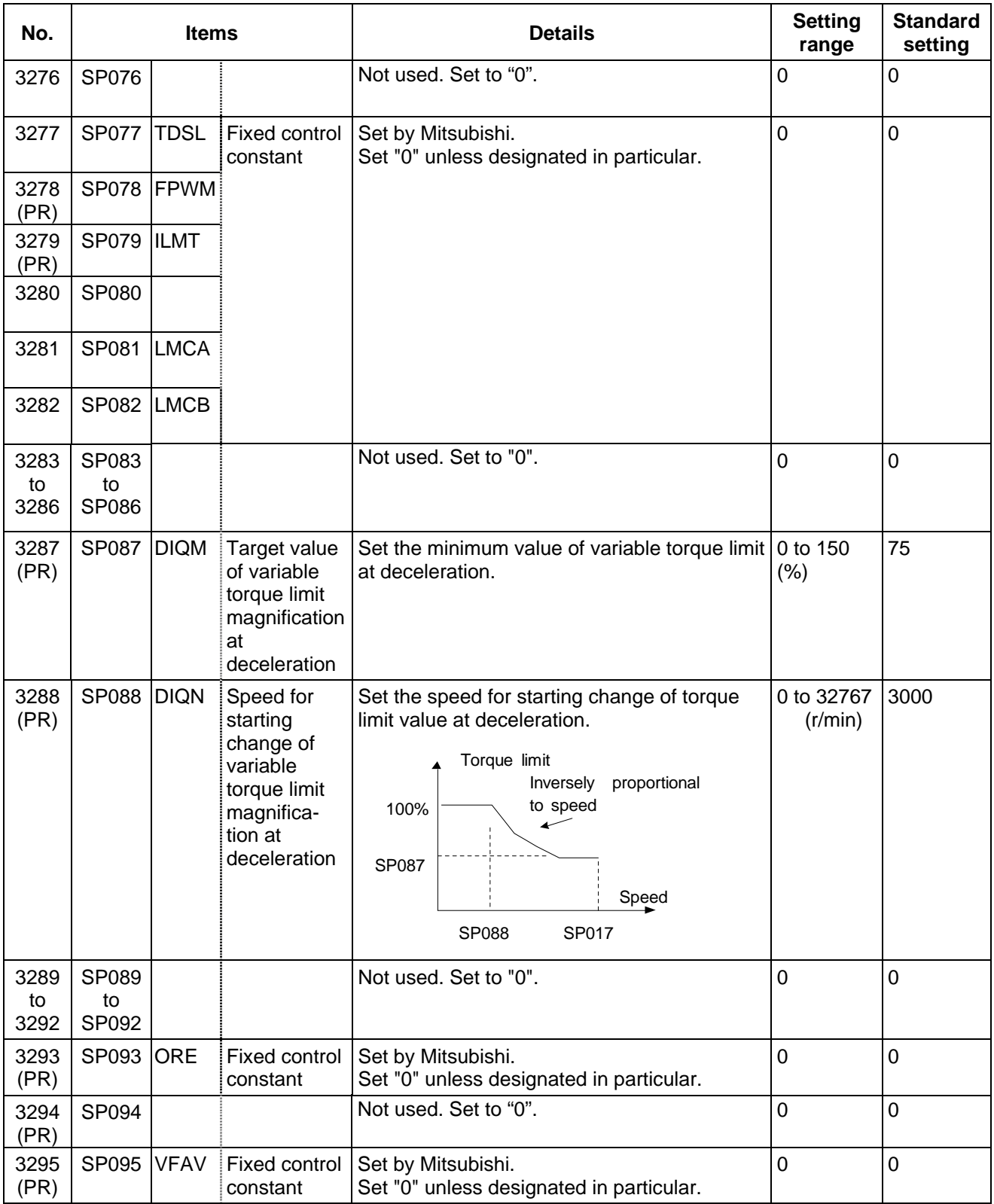

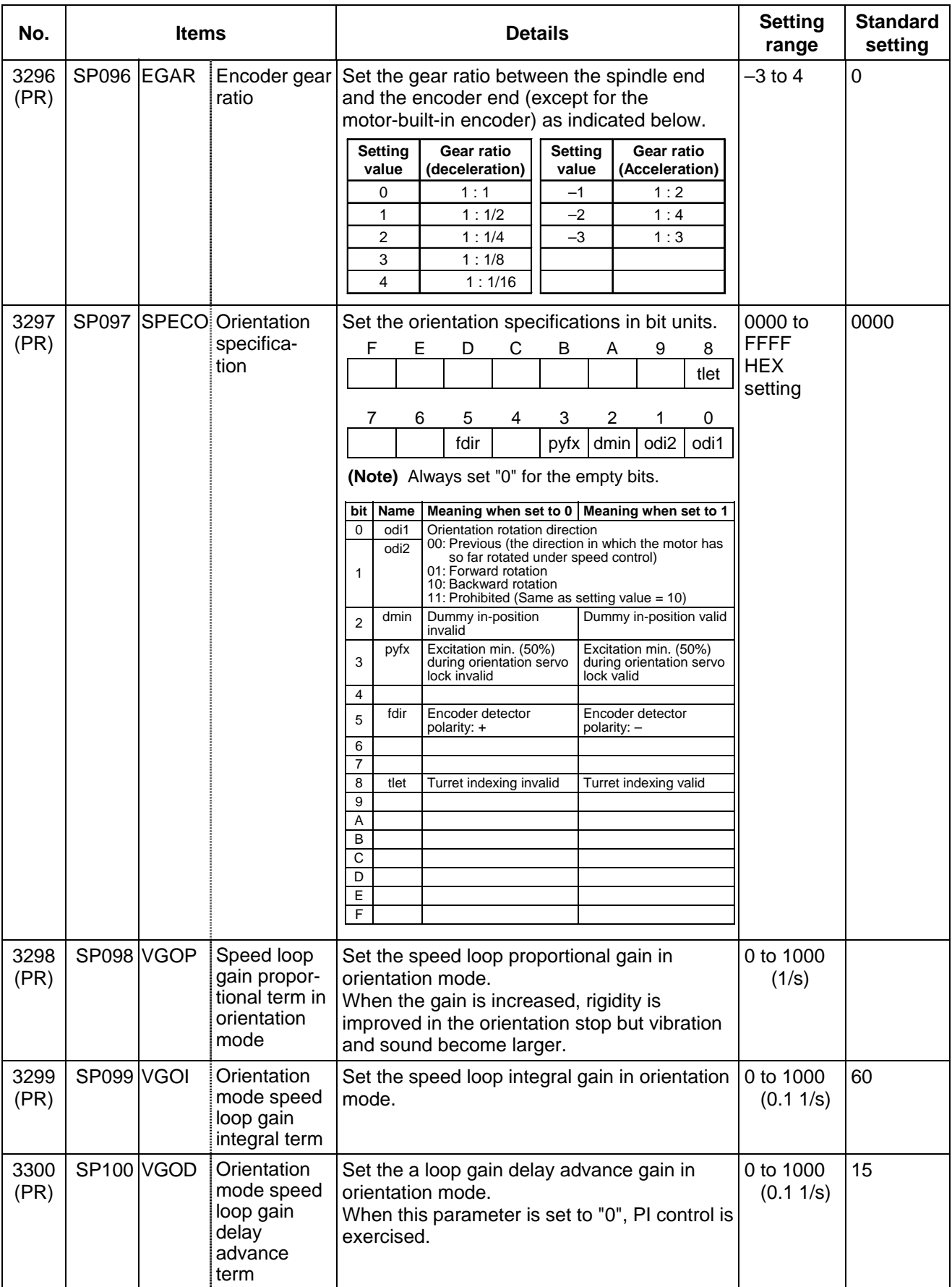

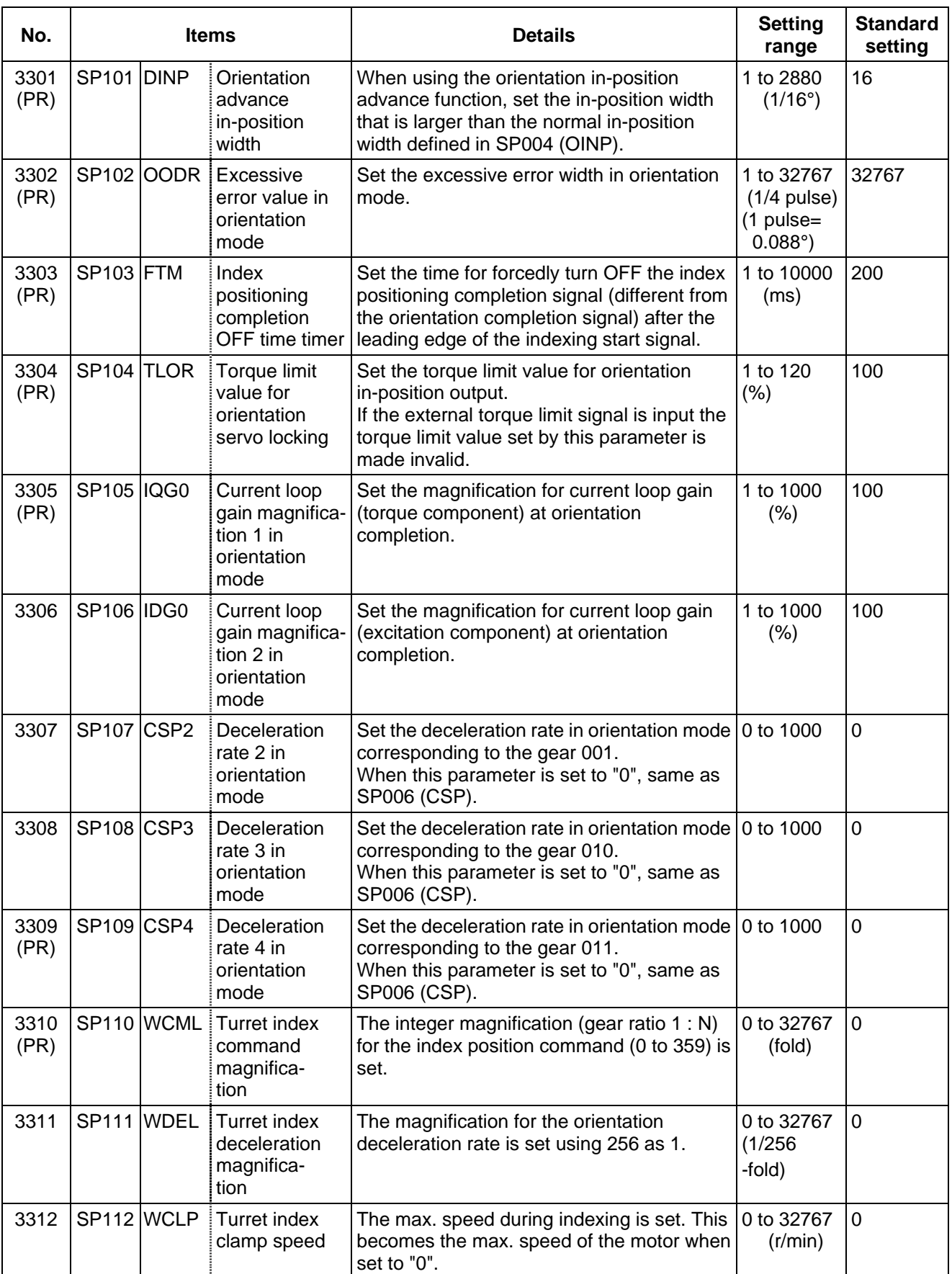

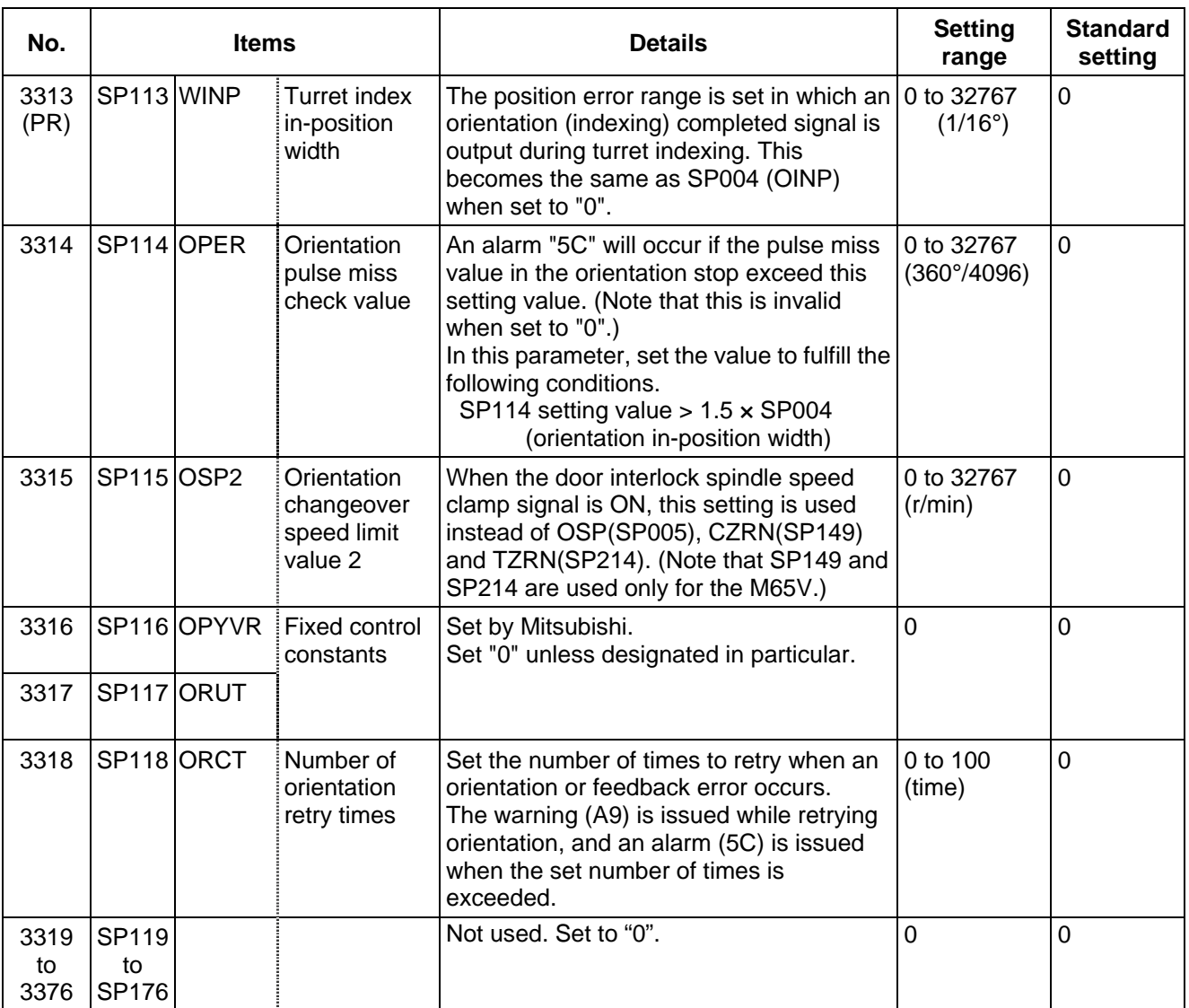

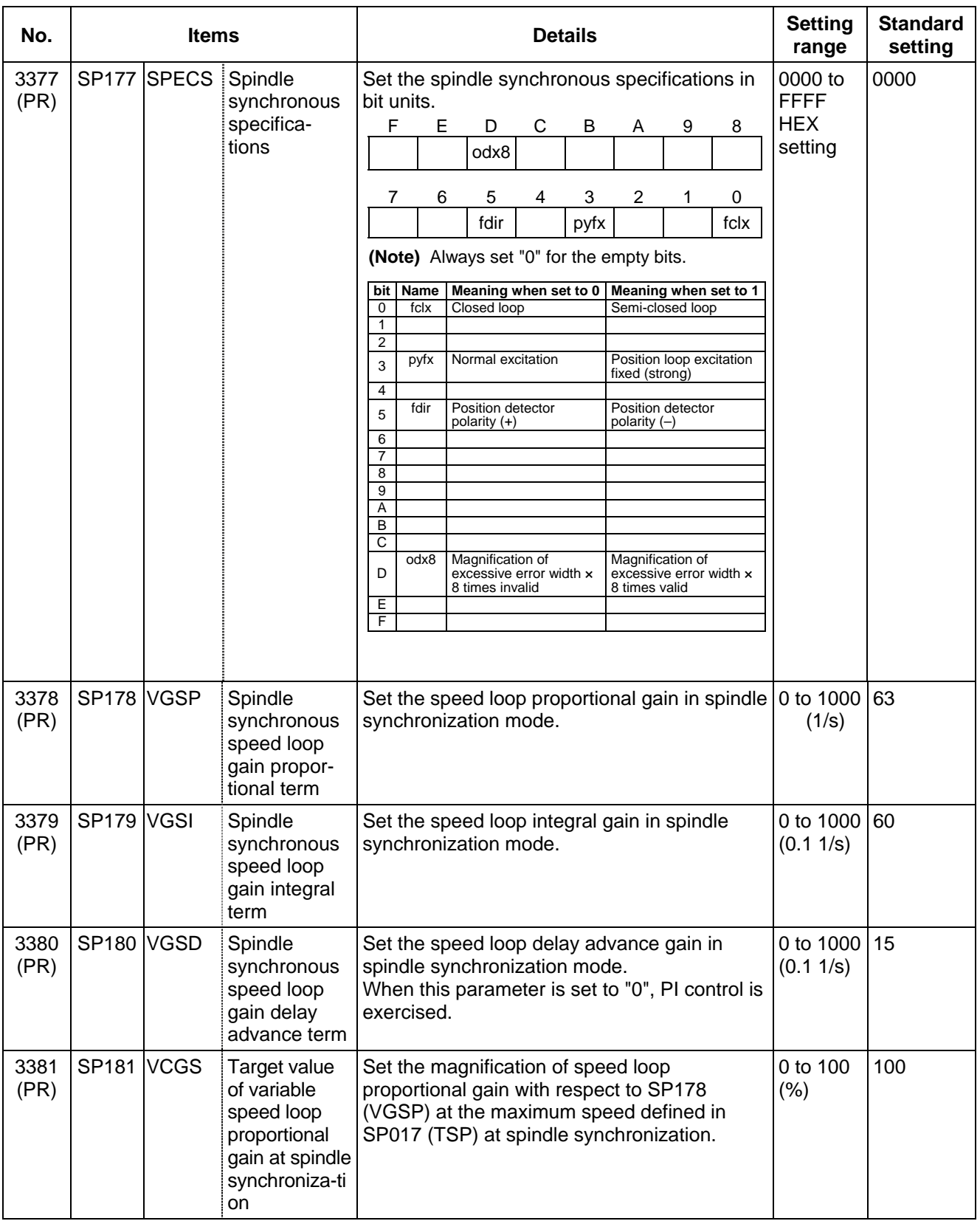

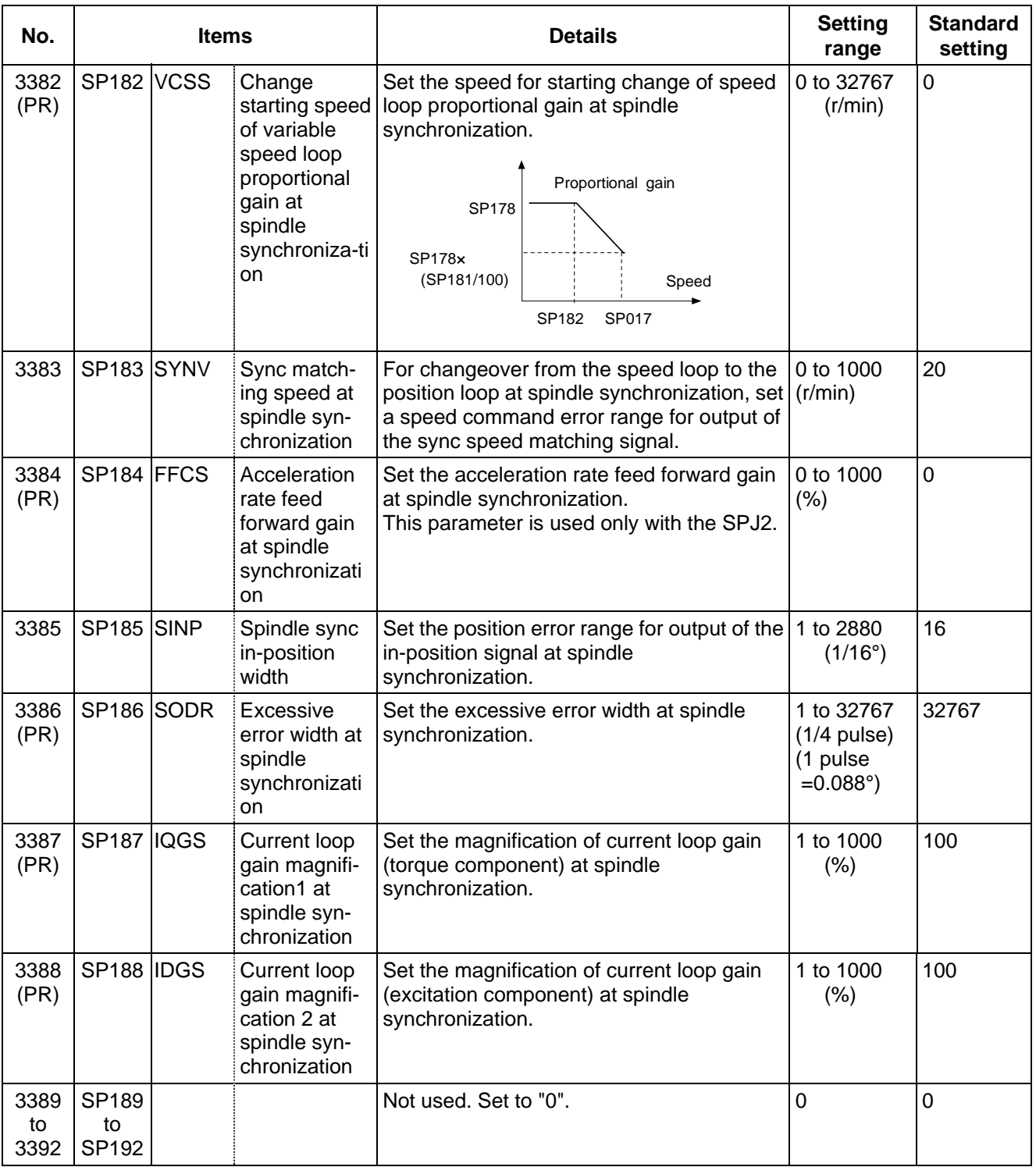

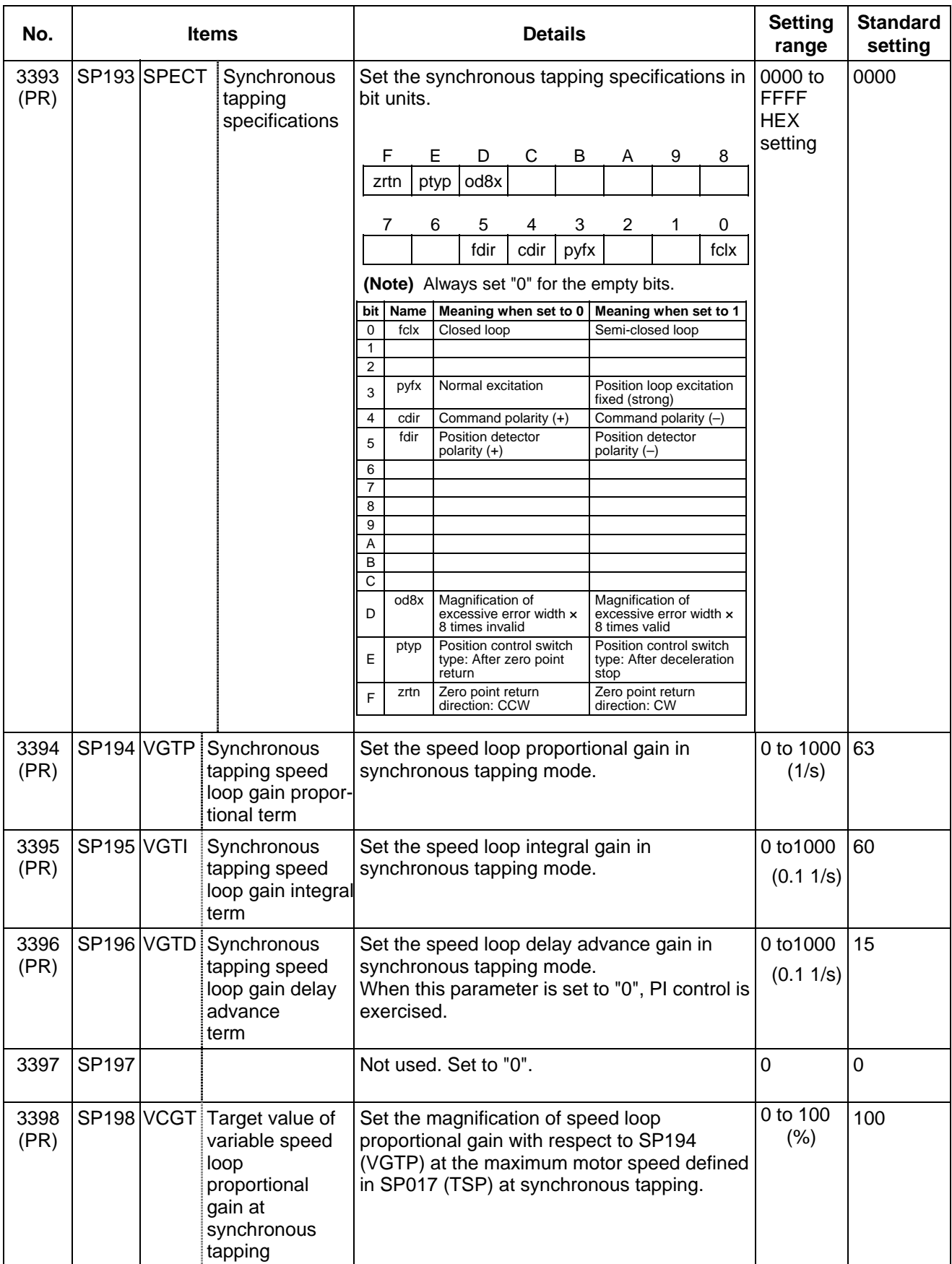

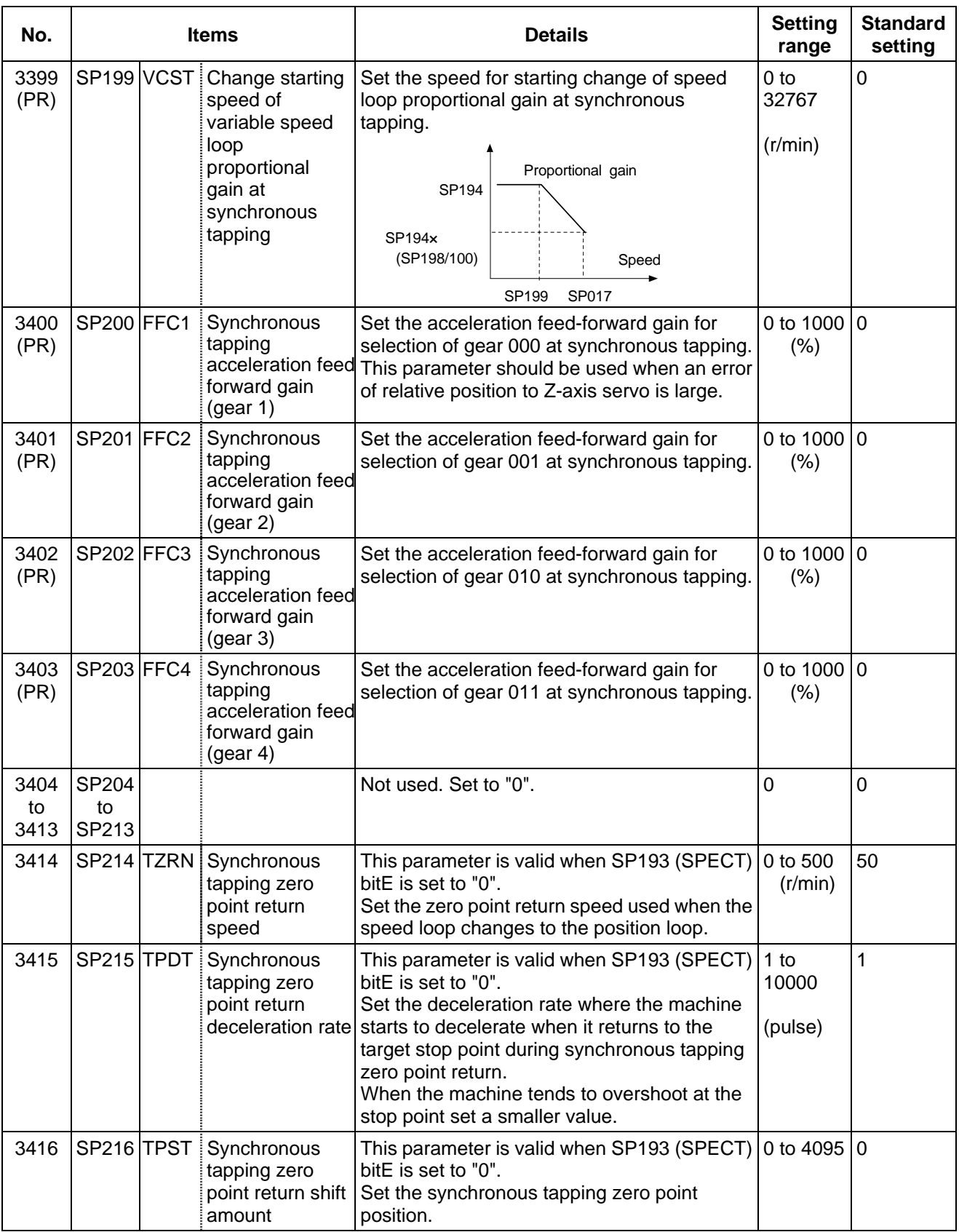

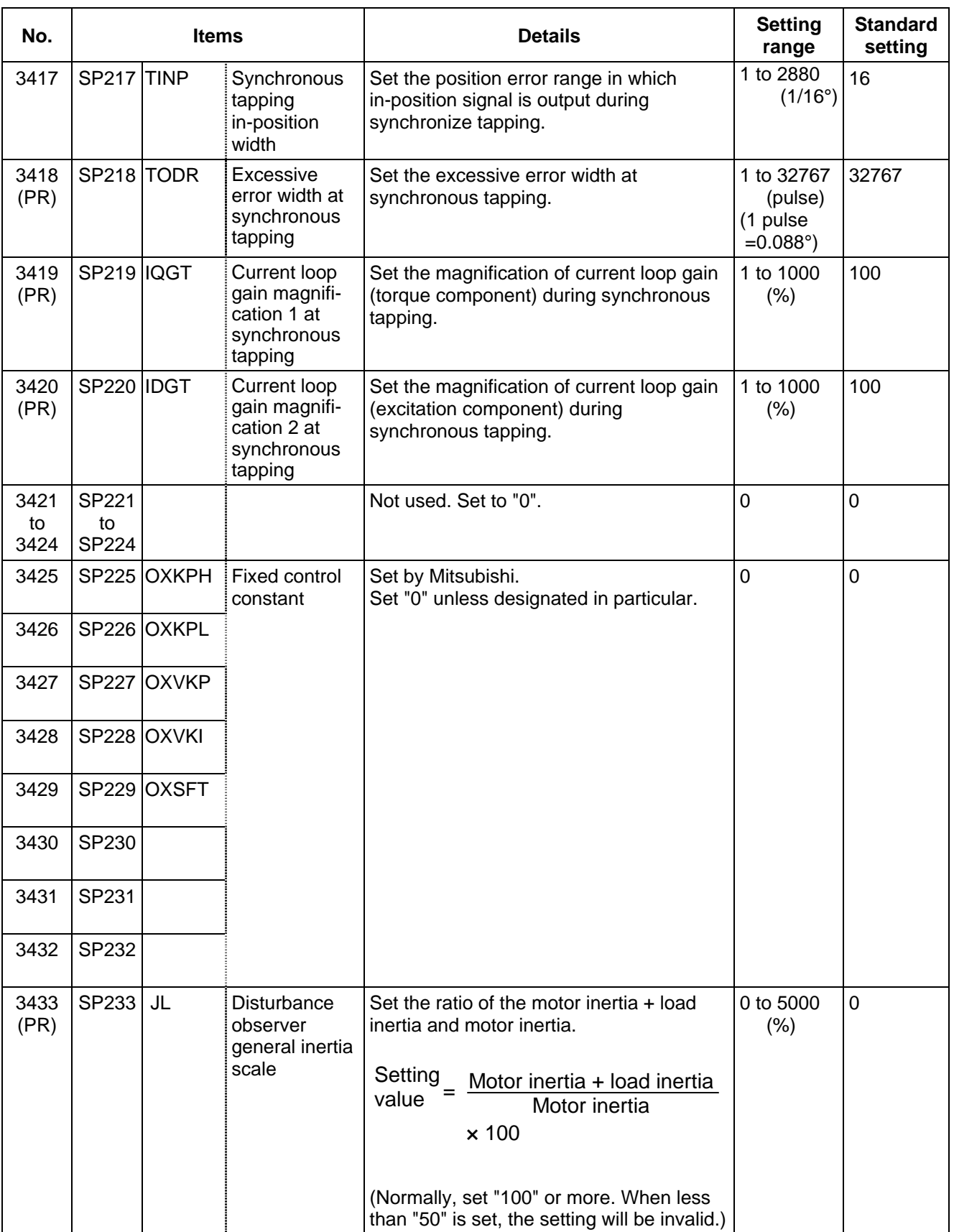

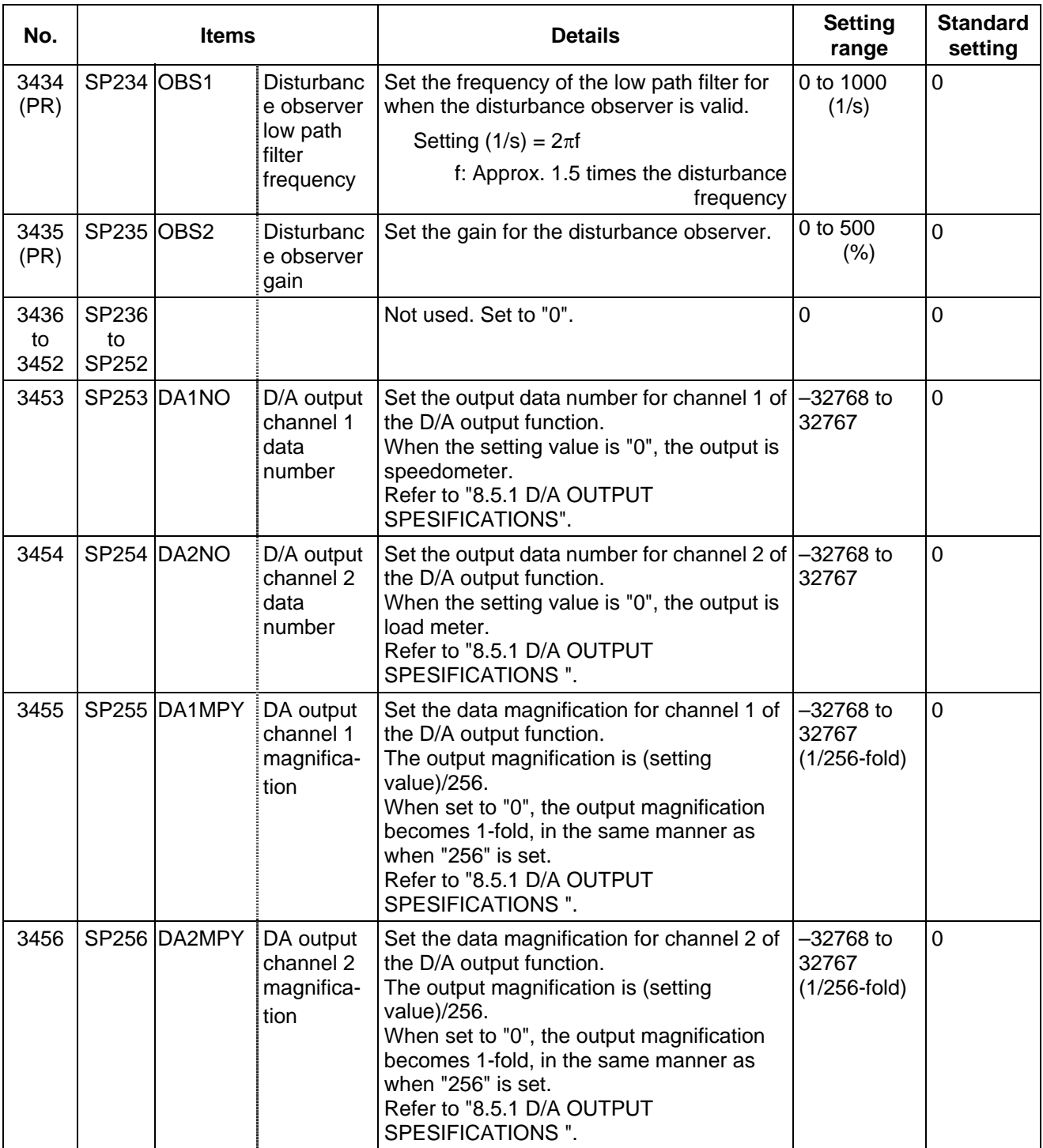

#### **8. Spindle Parameters 8.2 MDS-B-SPJ2**

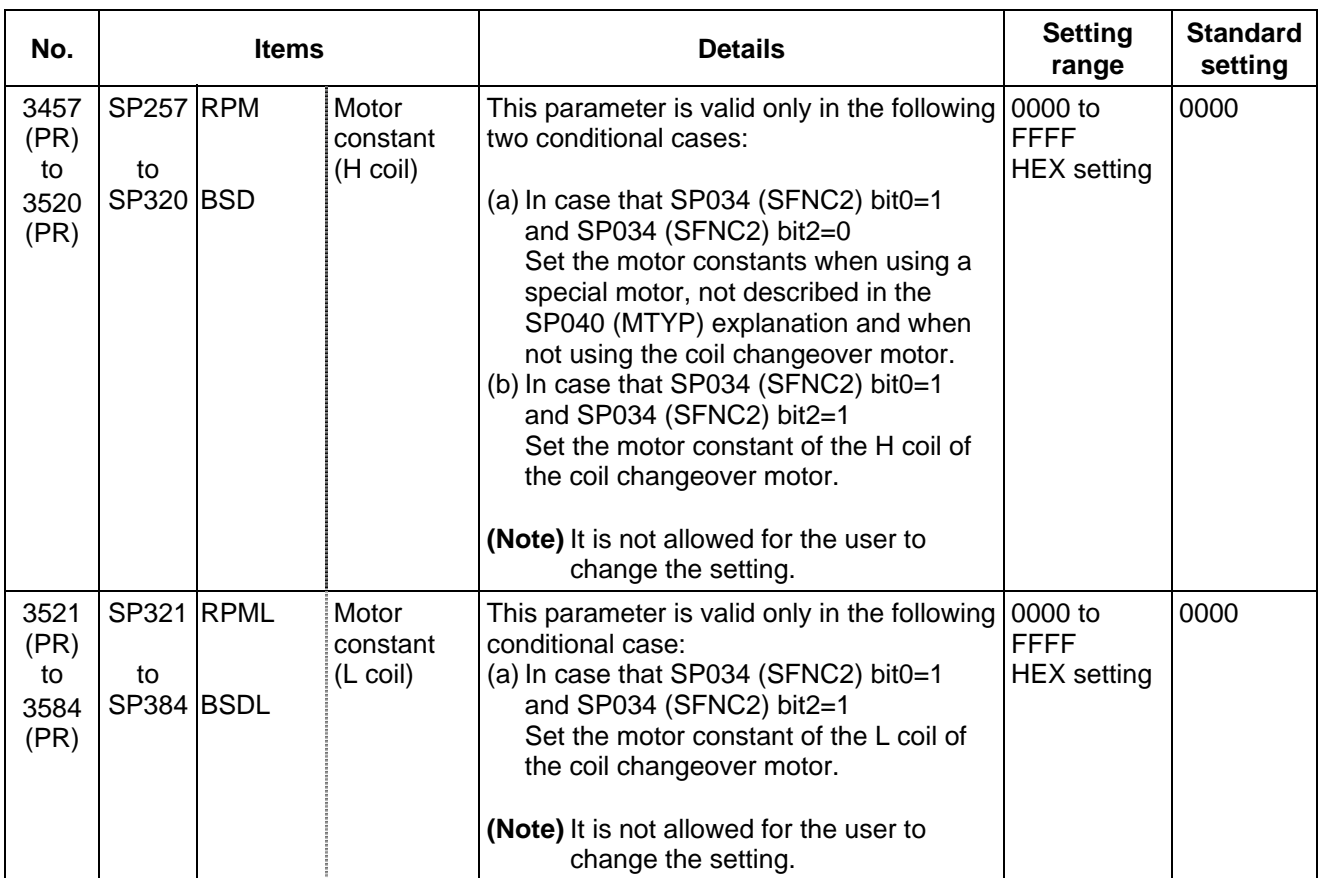

## **8.3 MDS-B-SP/SPH, MDS-C1-SP/SPH**

The spindle parameter setting and display method will differ according to the NC being used, so refer to Instruction Manual for each NC and the following spindles.

MELDAS AC Servo and Spindle MDS-A Series MDS-B Series Specifications Manual .BNP-B3759 MELDAS AC Servo and Spindle MDS-C1 Series Specifications Manual ......................BNP-C3000

For parameters marked with a (PR) in the tables, turn the NC power OFF after setting. The parameters will be valid after the power is turned ON again.

The "fixed control constants" and "fixed control bits" in this section are set by Mitsubishi.

### ! **CAUTION**

 $\sqrt{N}$  Do not make remarkable adjustments or changes of the parameters as the operation may become unstable.

 $\sqrt{N}$  In the explanation on bits, set all bits not used, including blank bits, to "0".

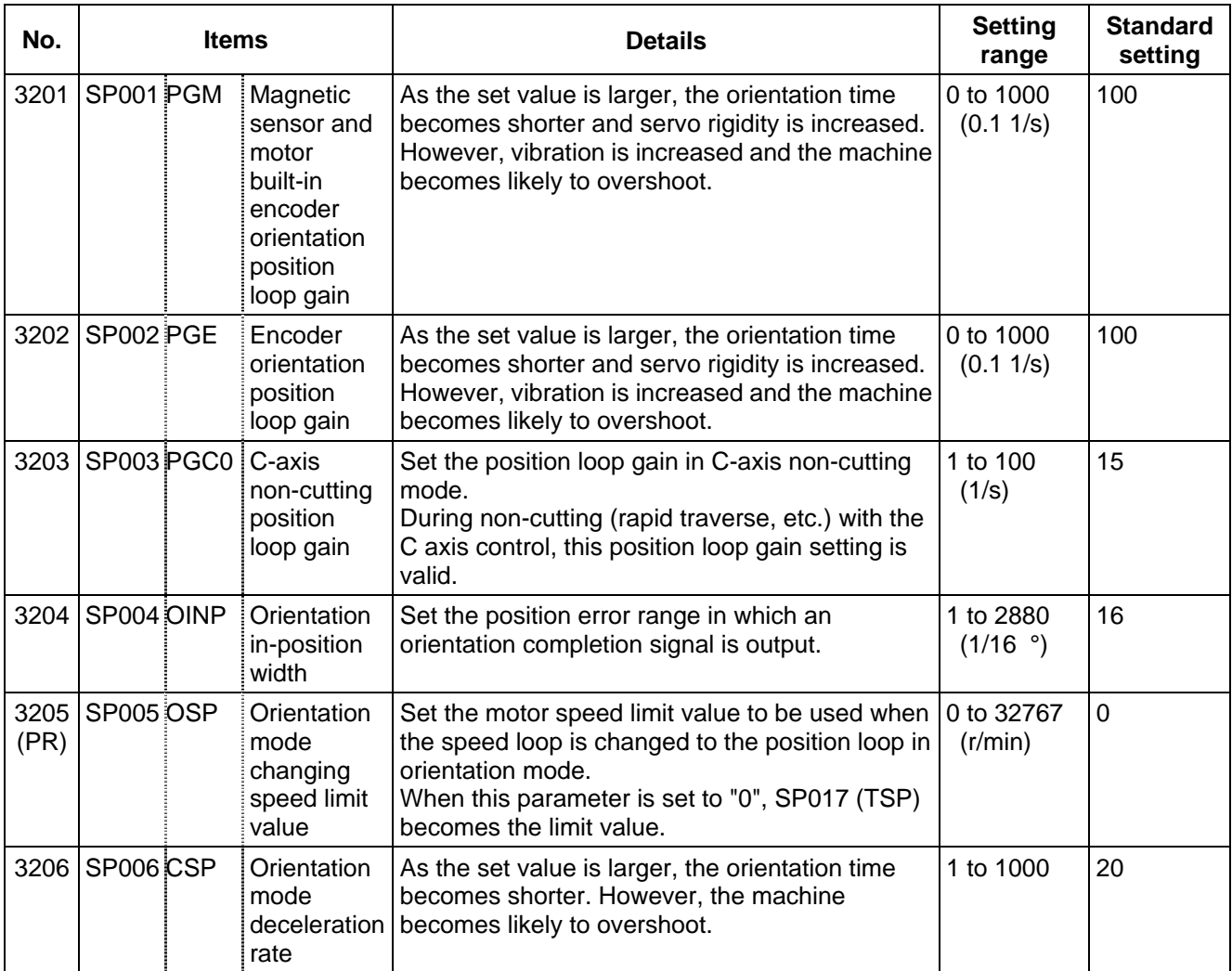

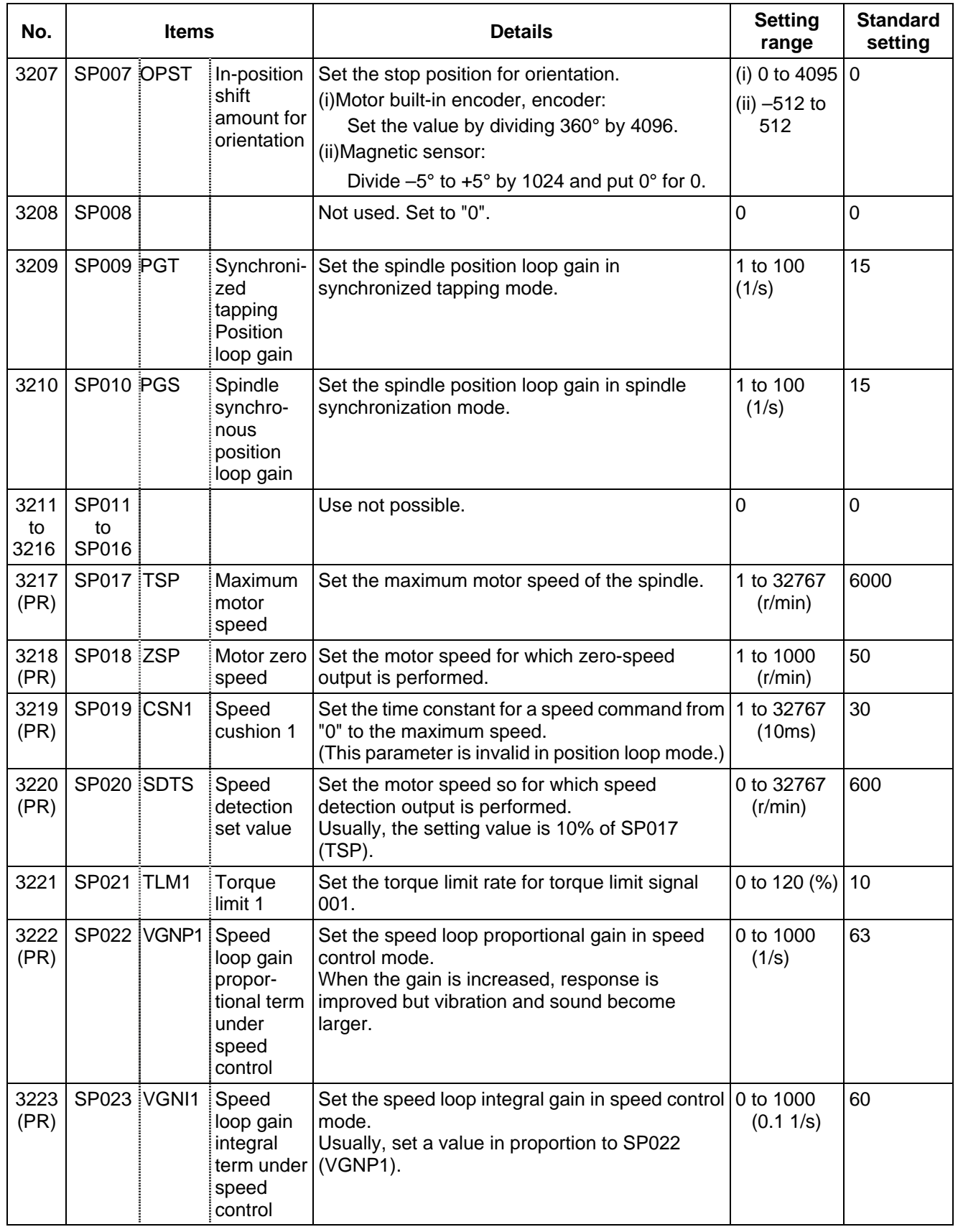

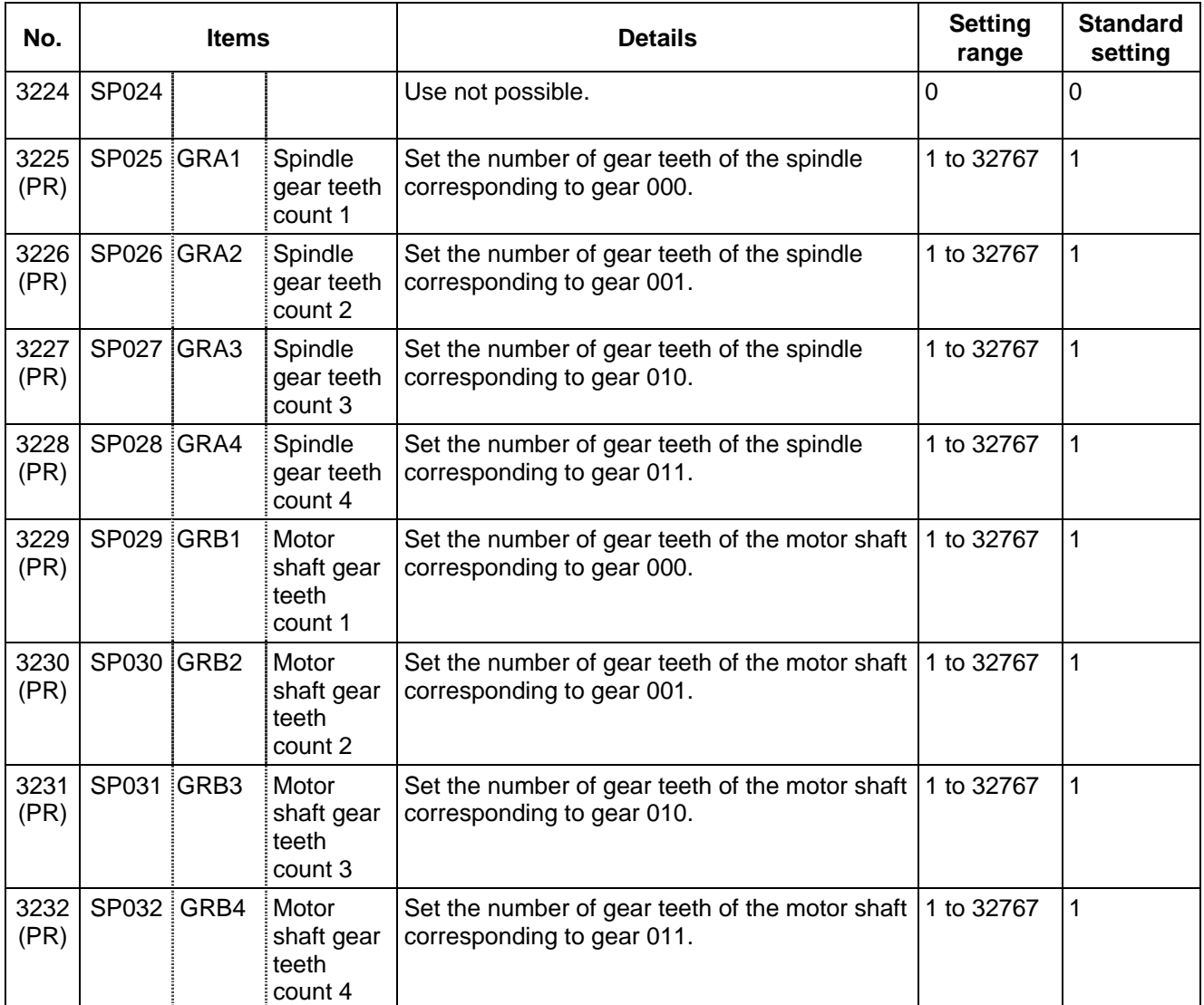

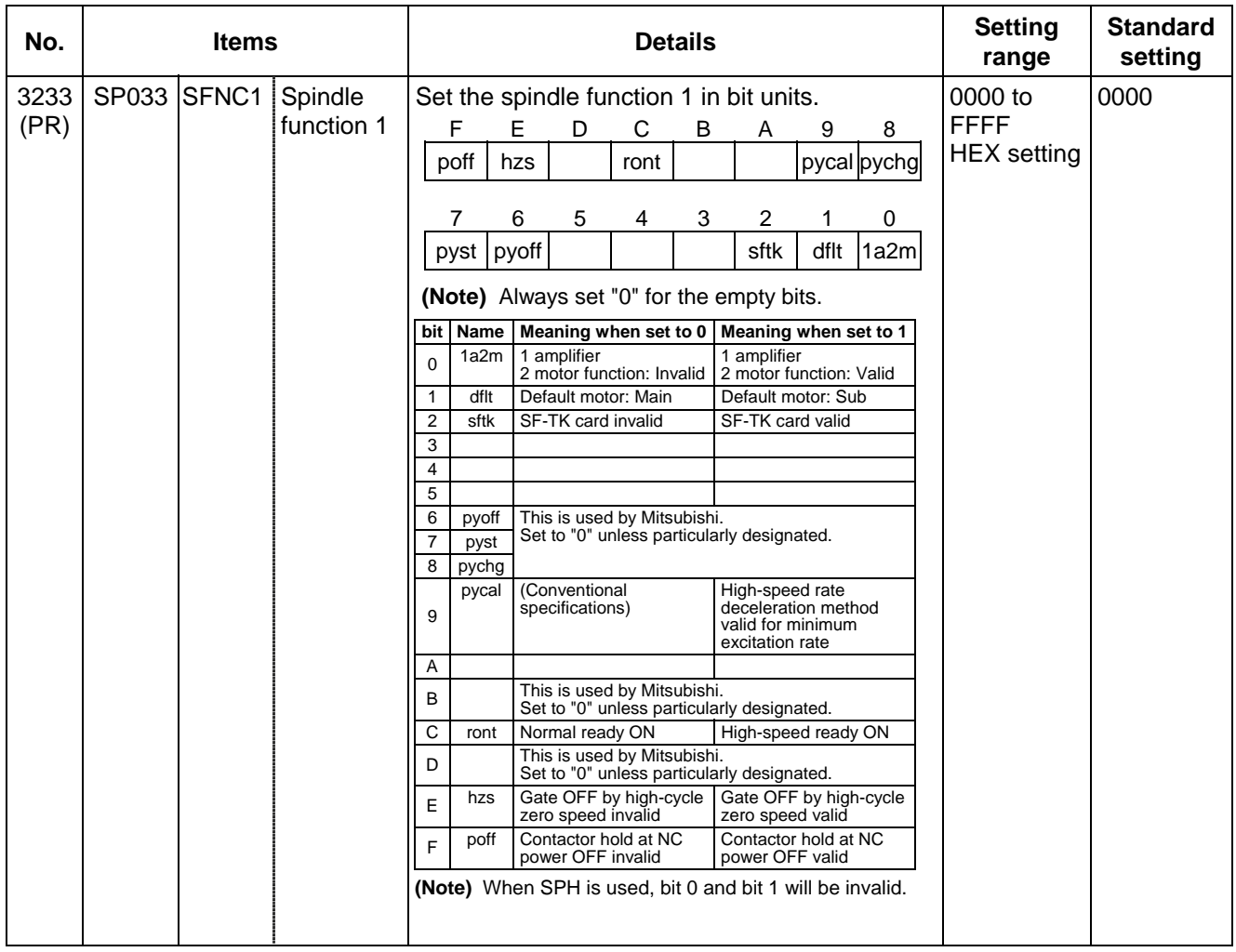

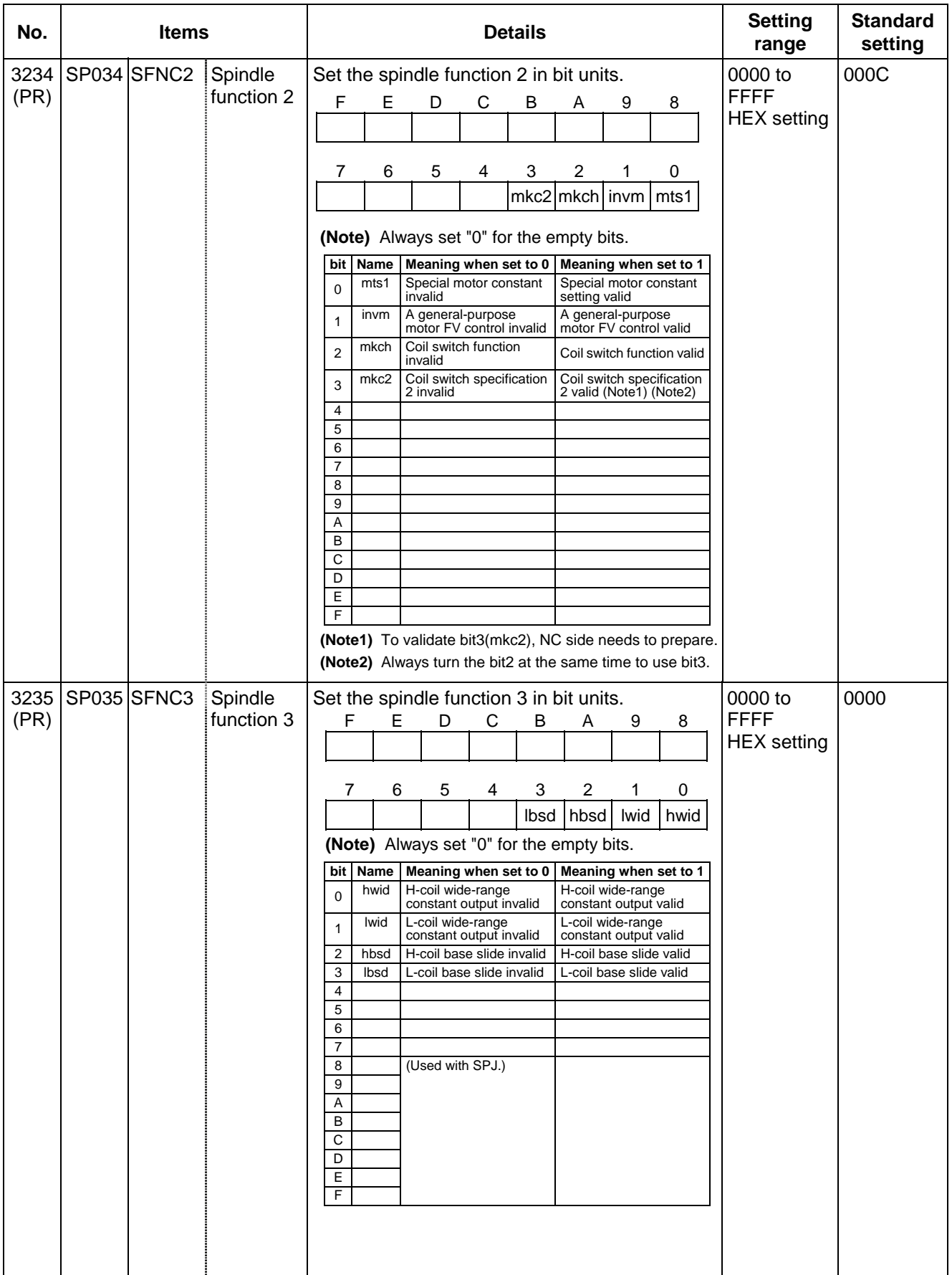

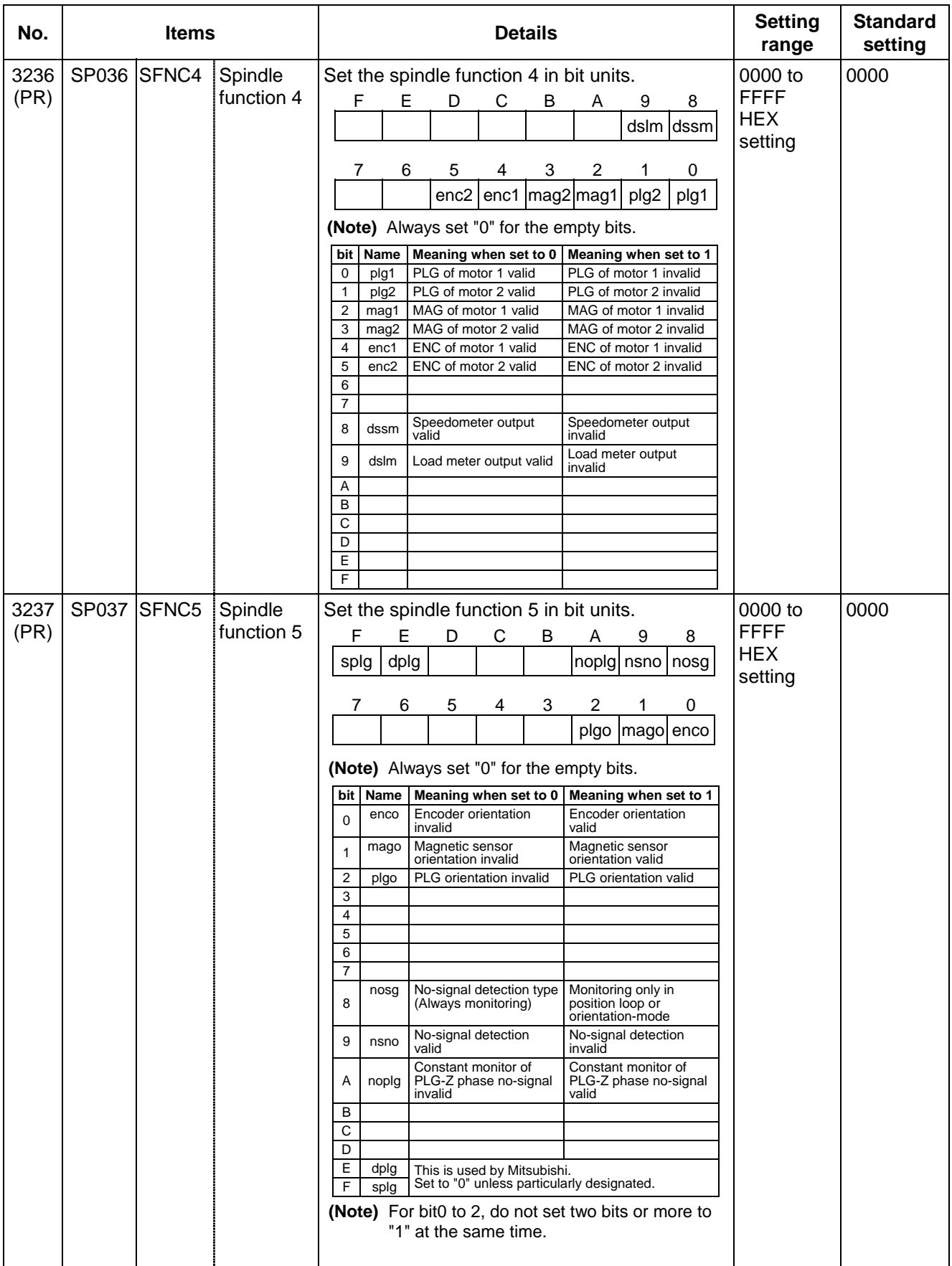

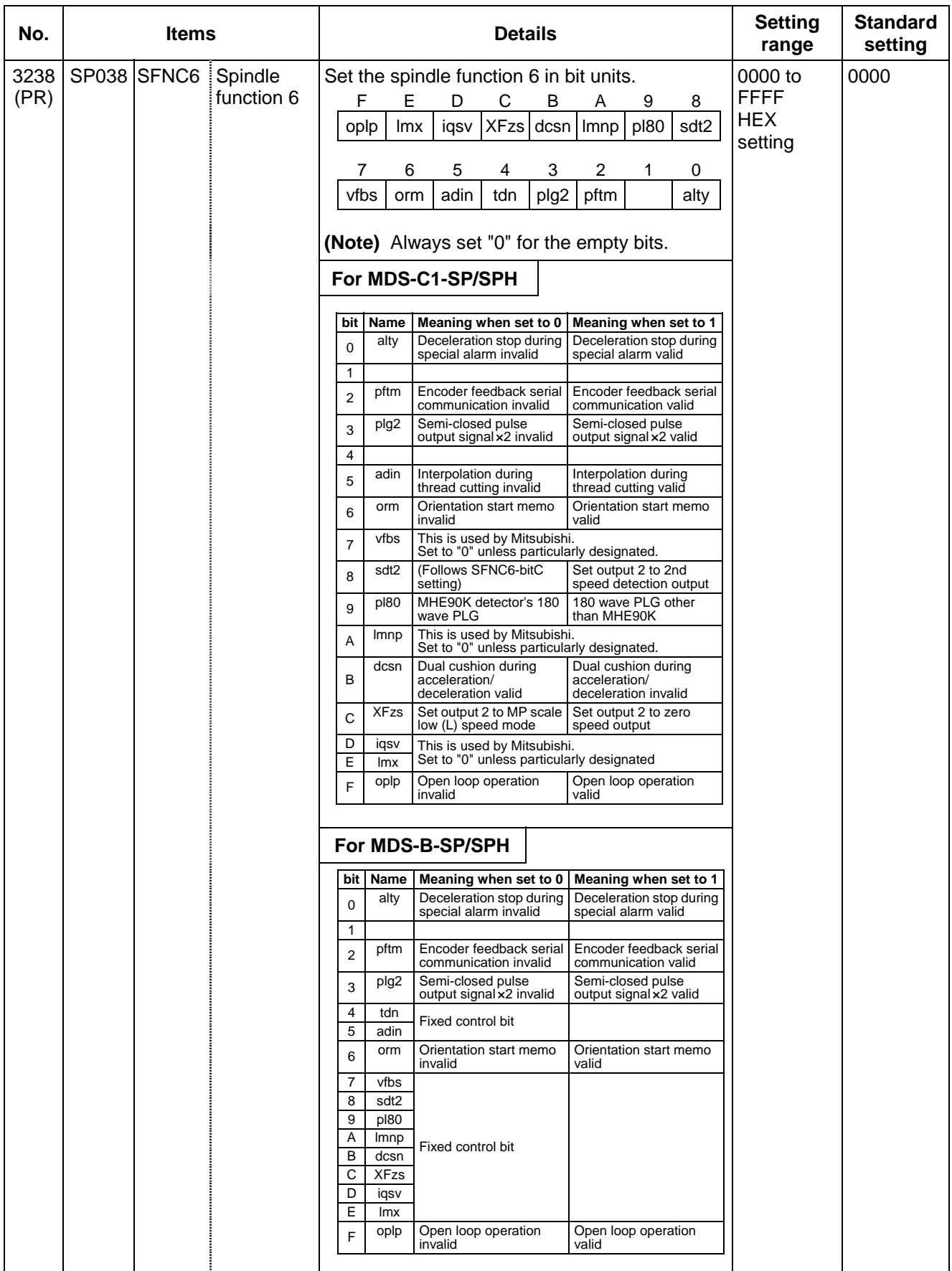

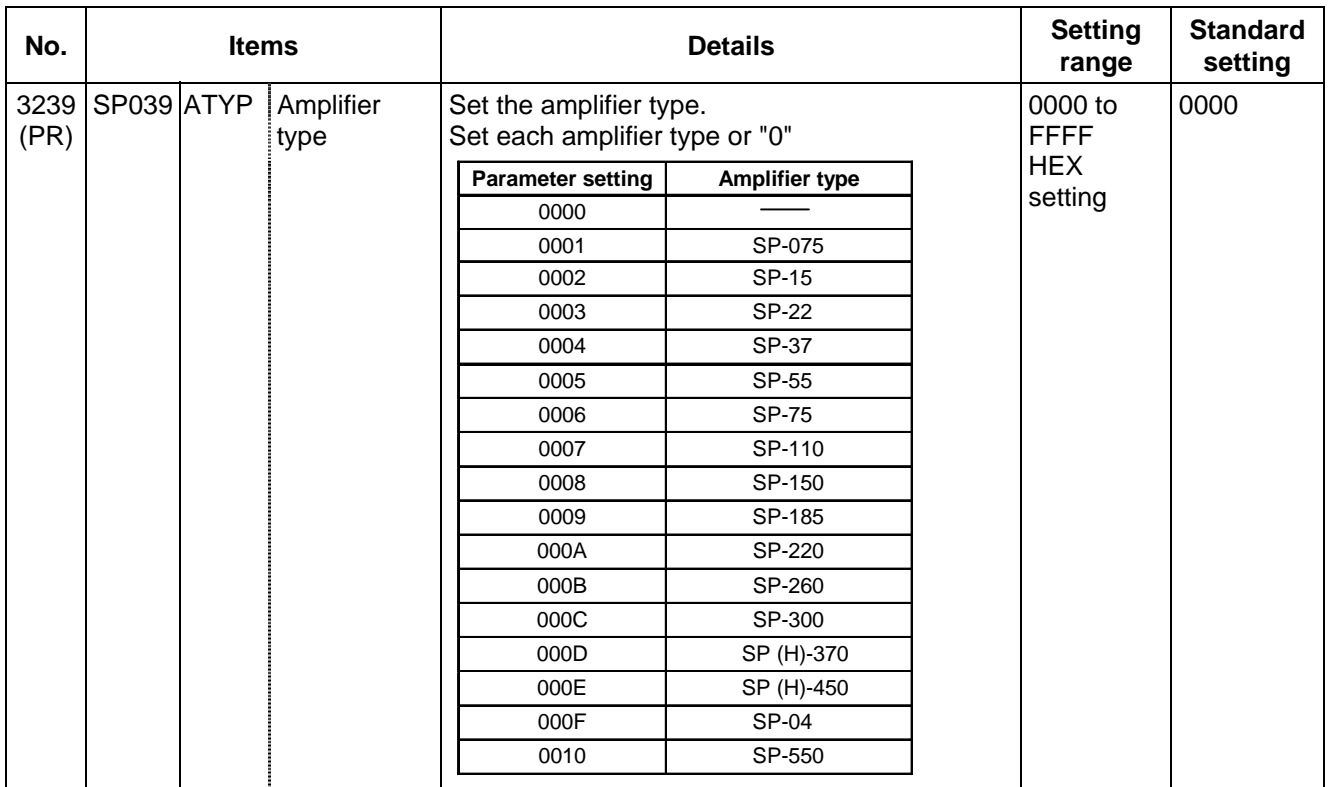

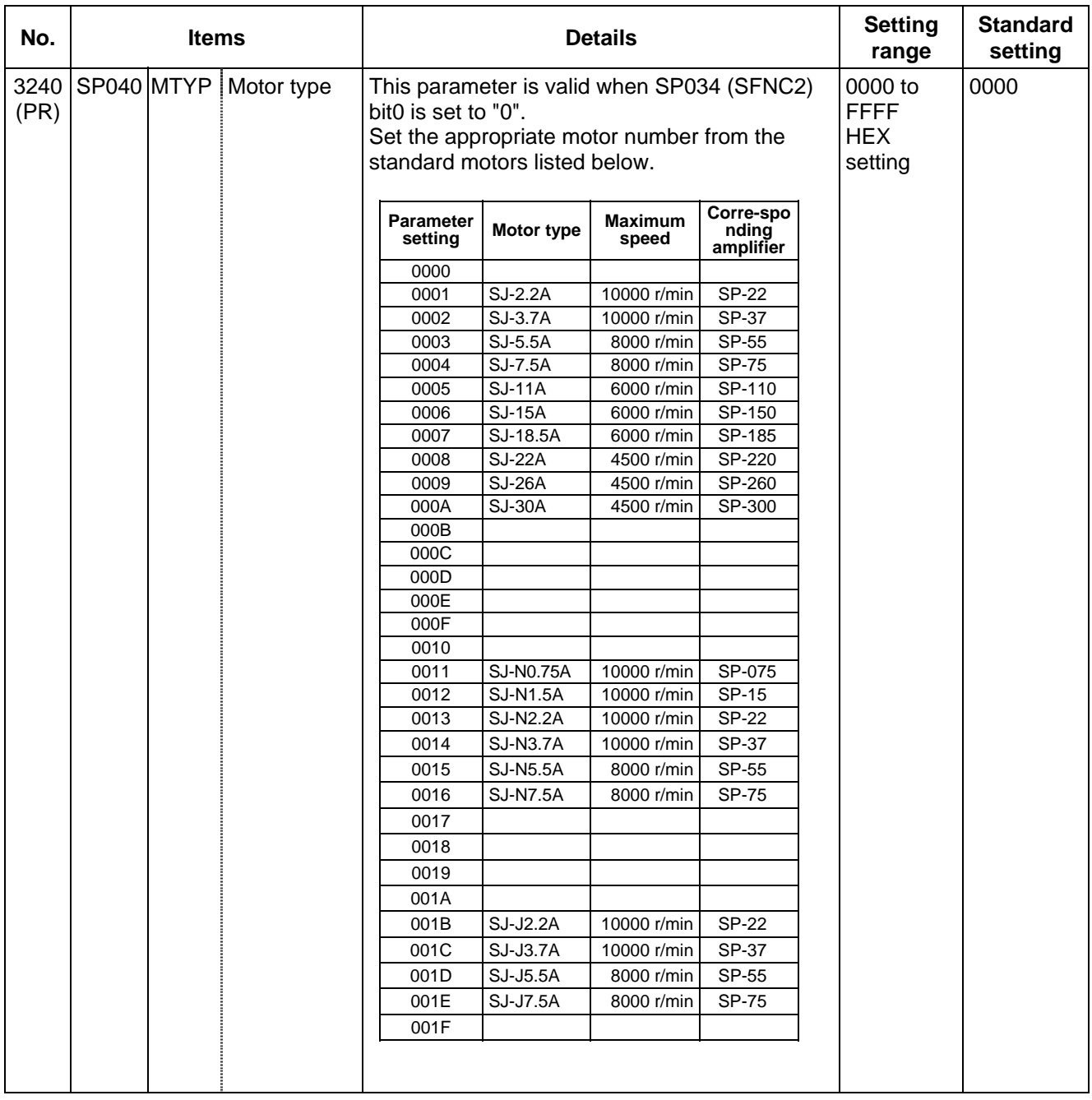

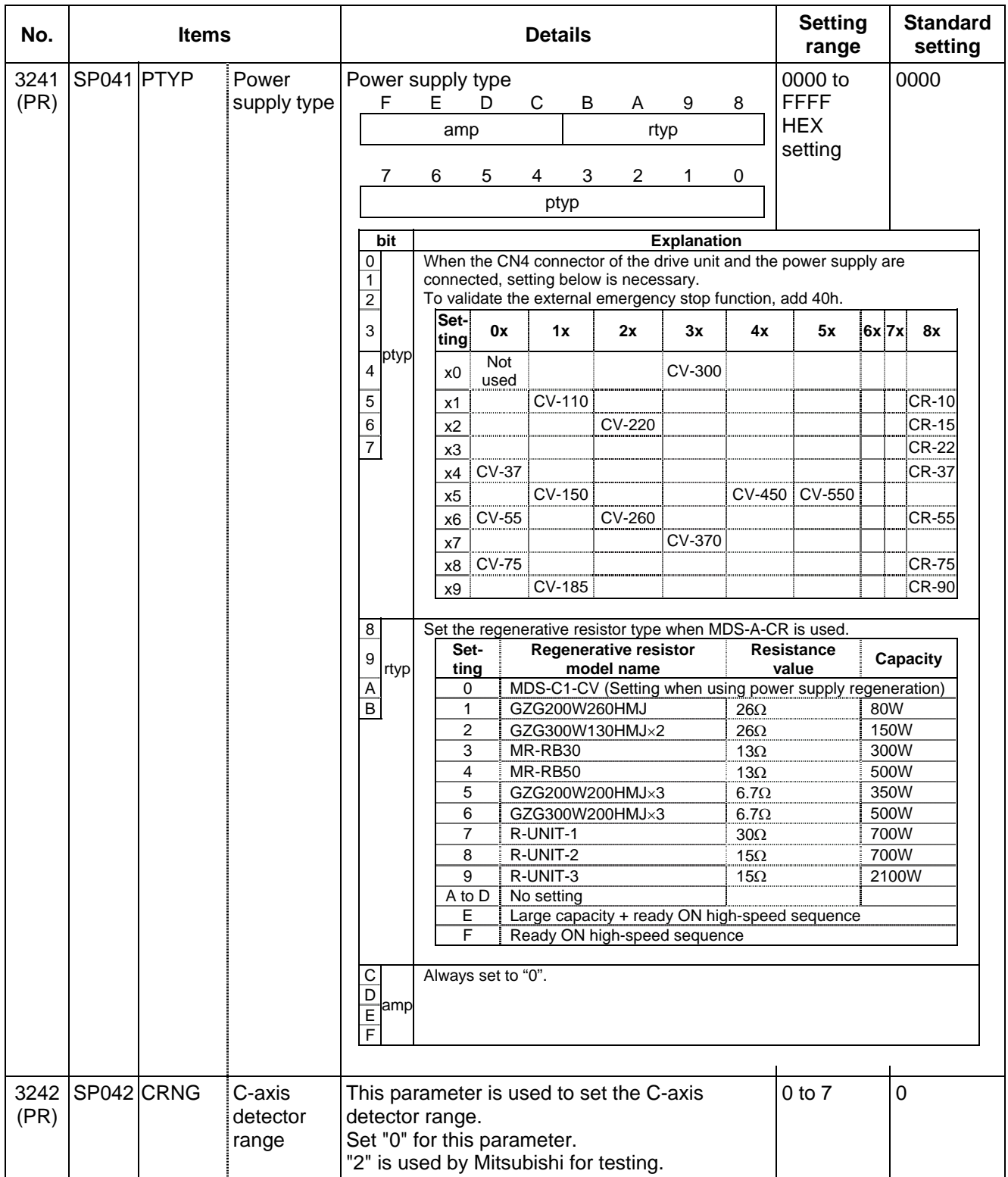
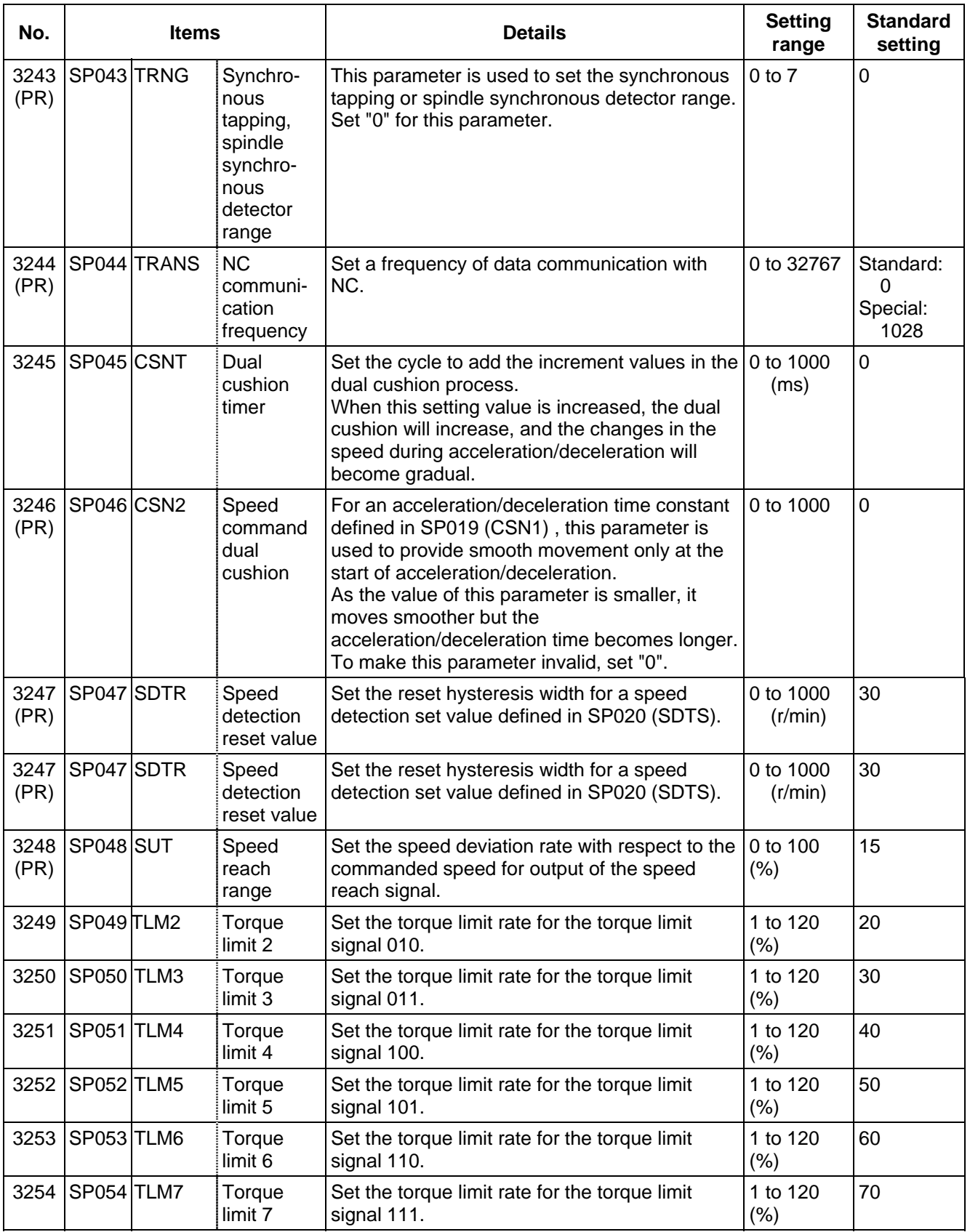

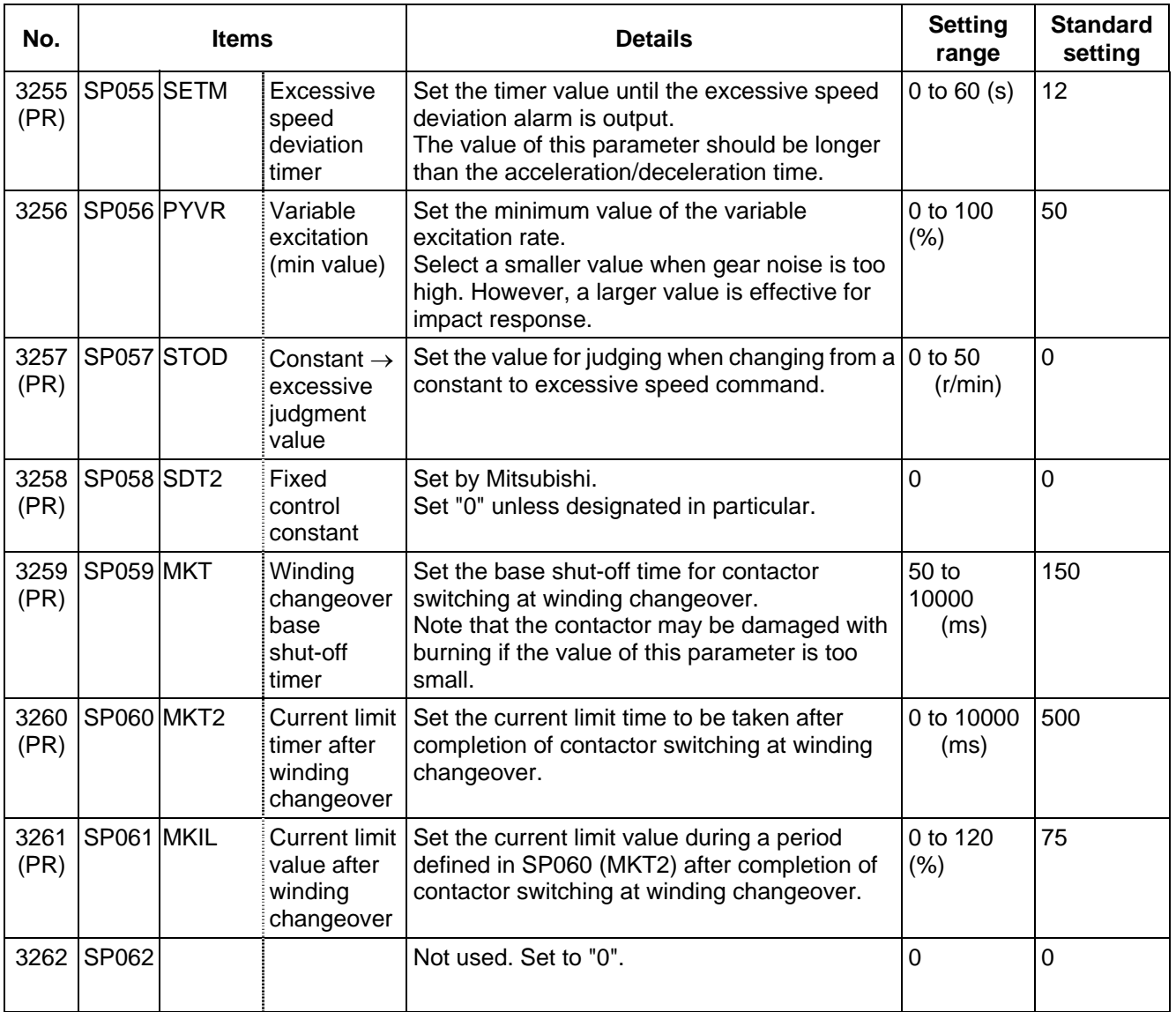

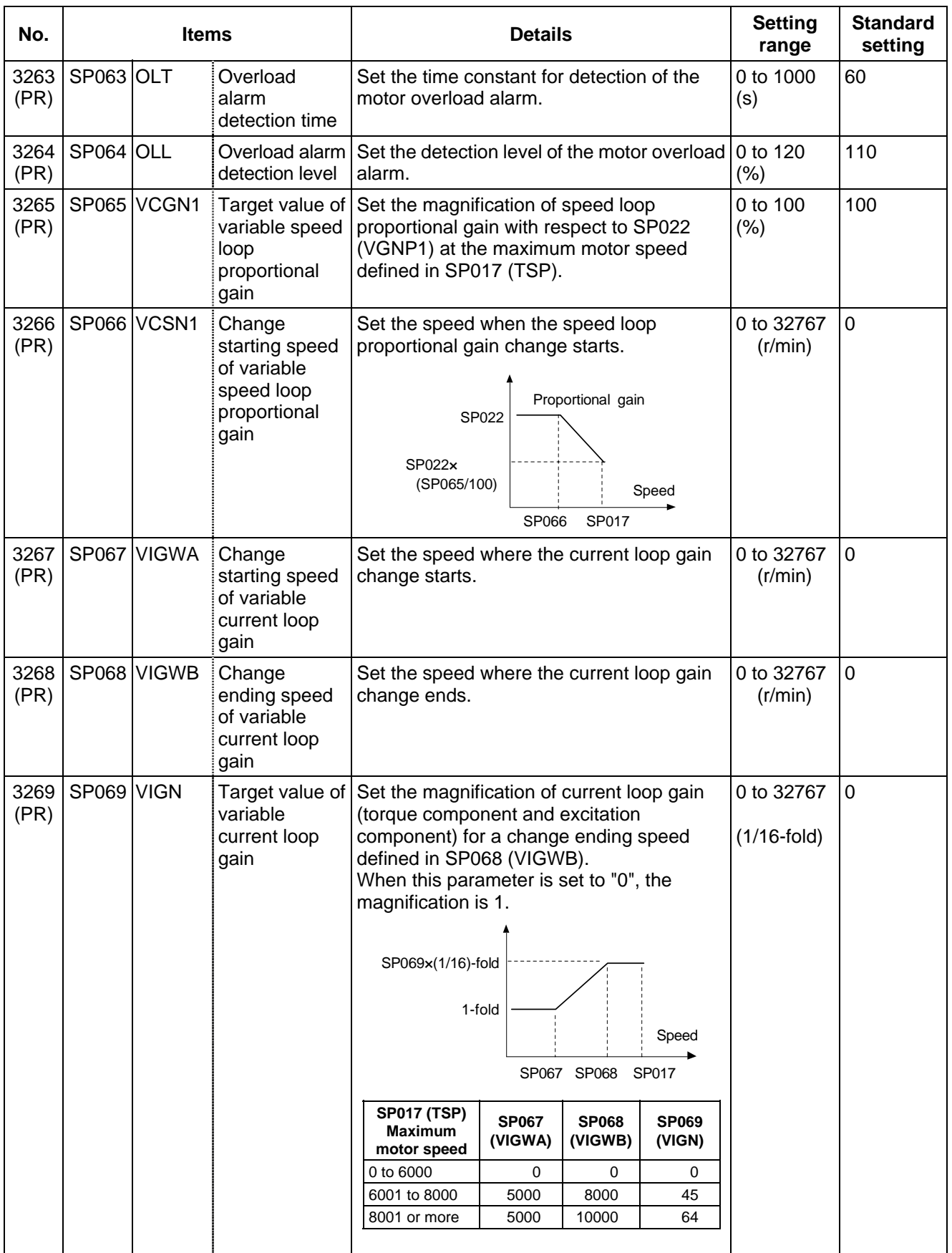

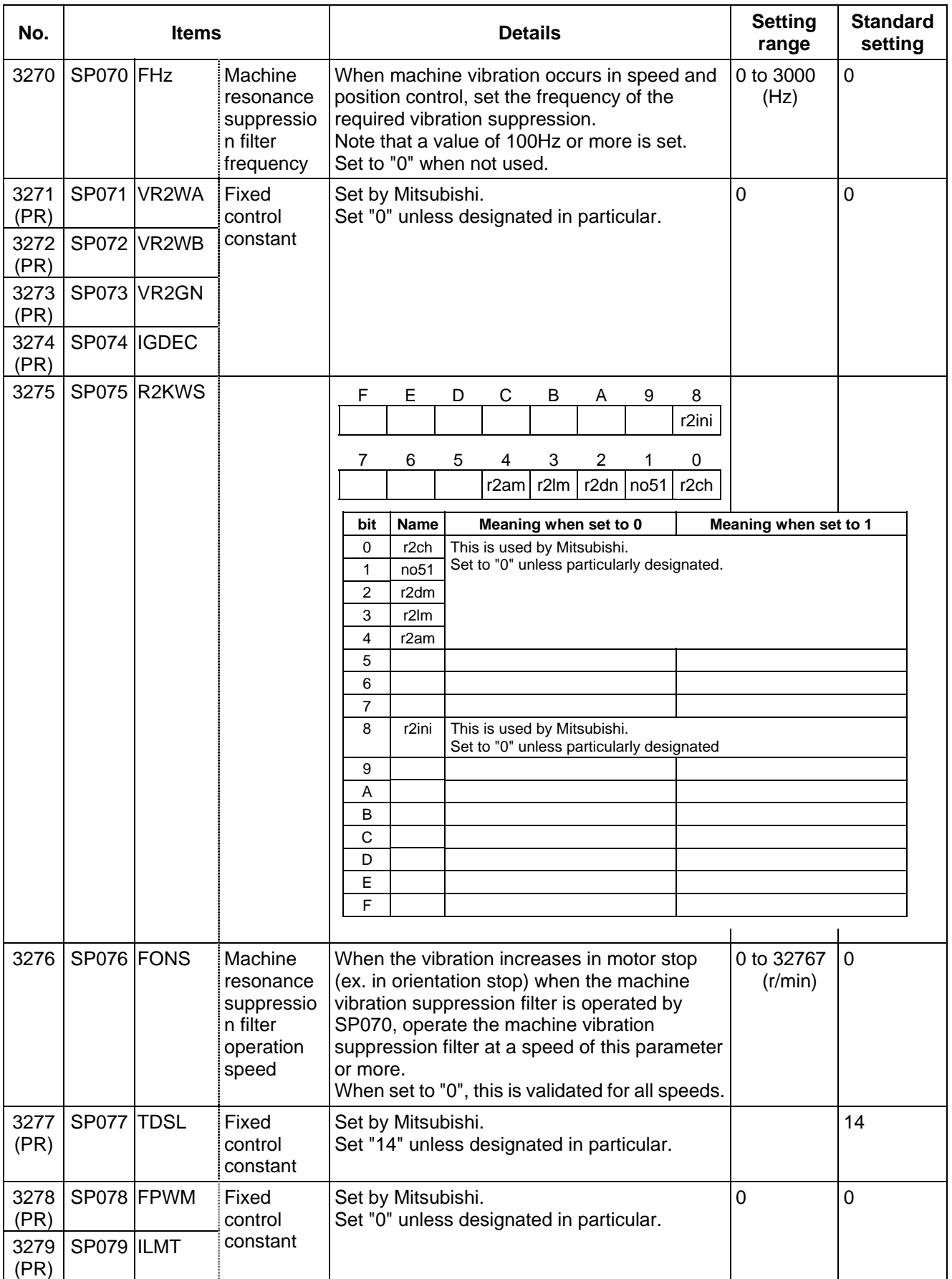

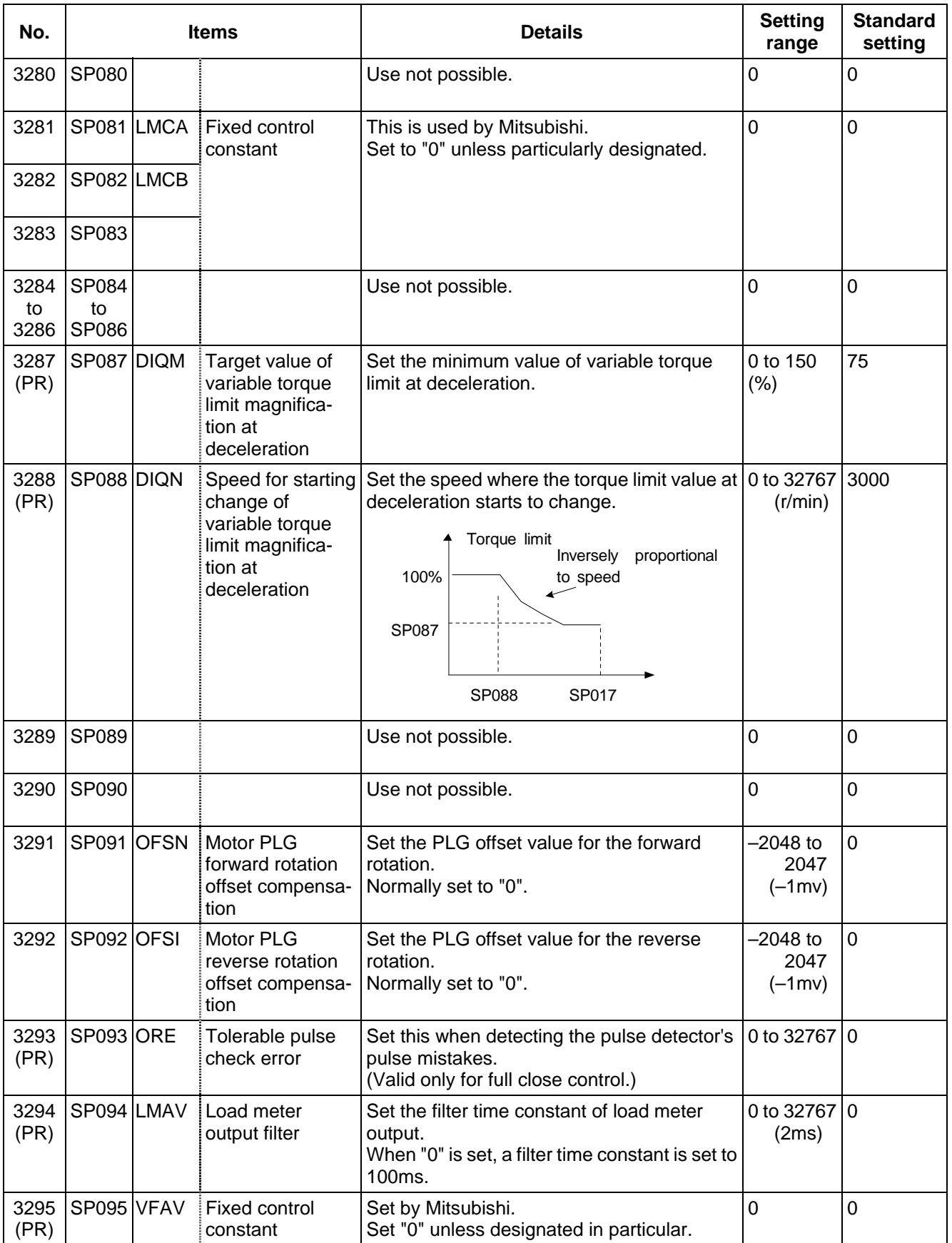

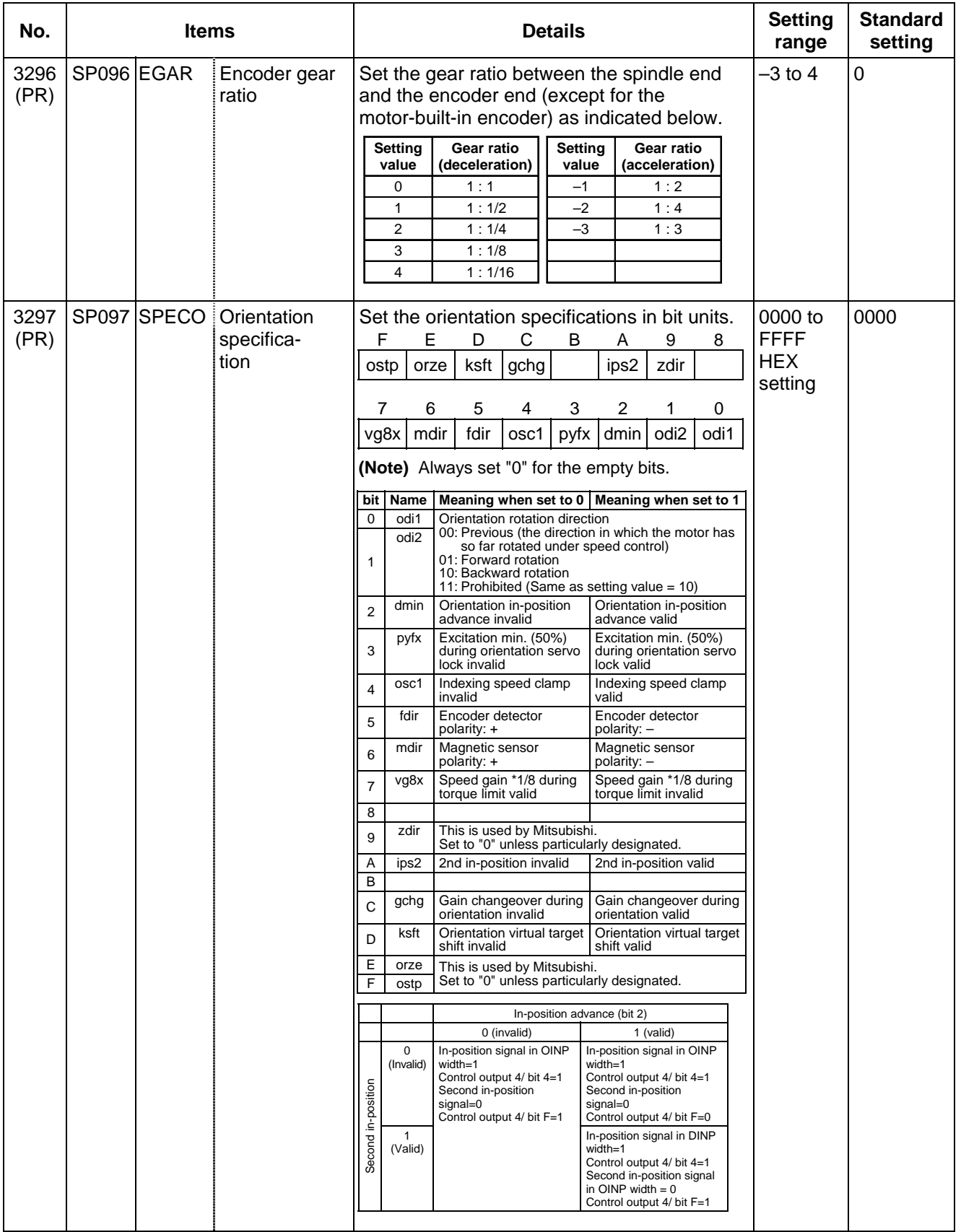

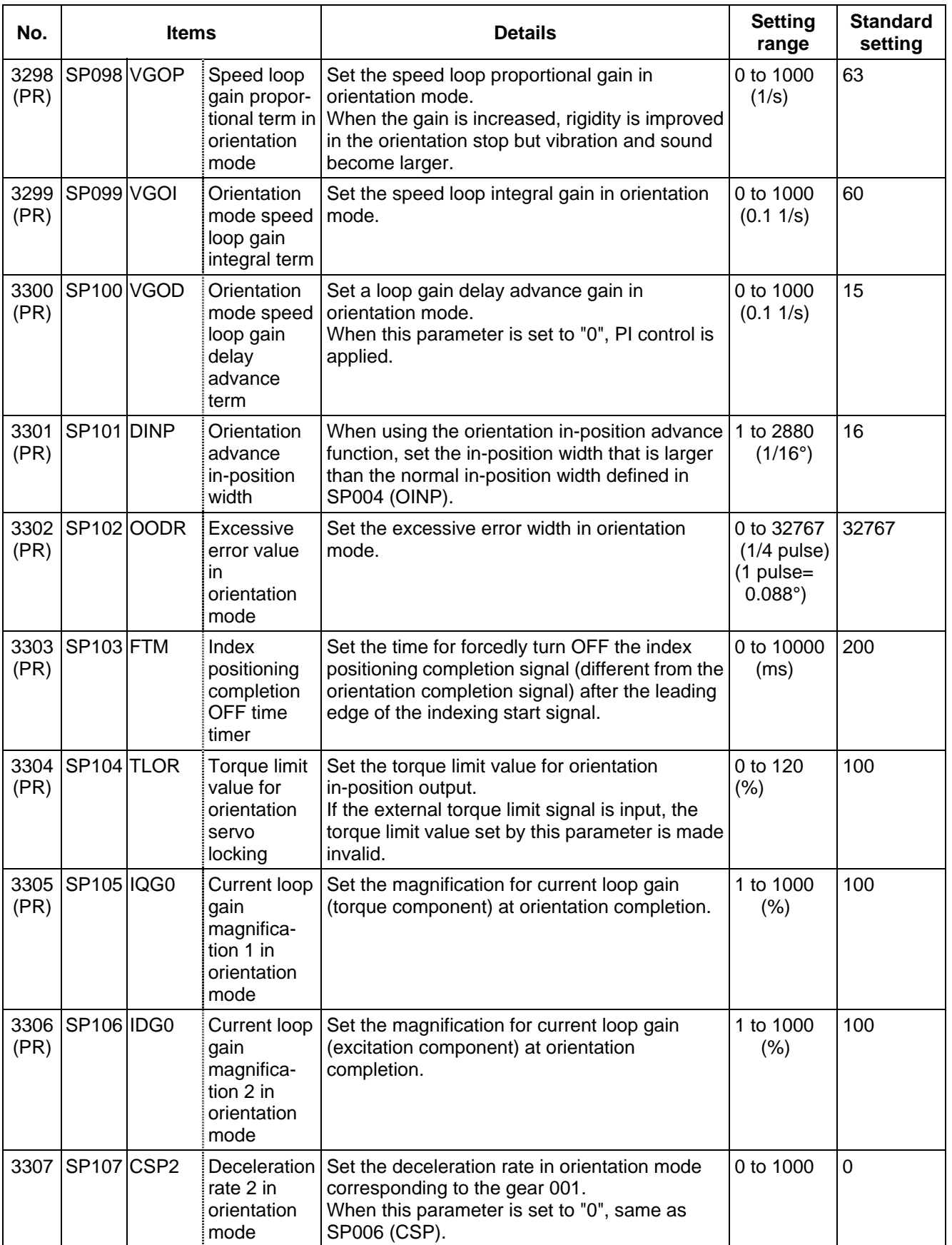

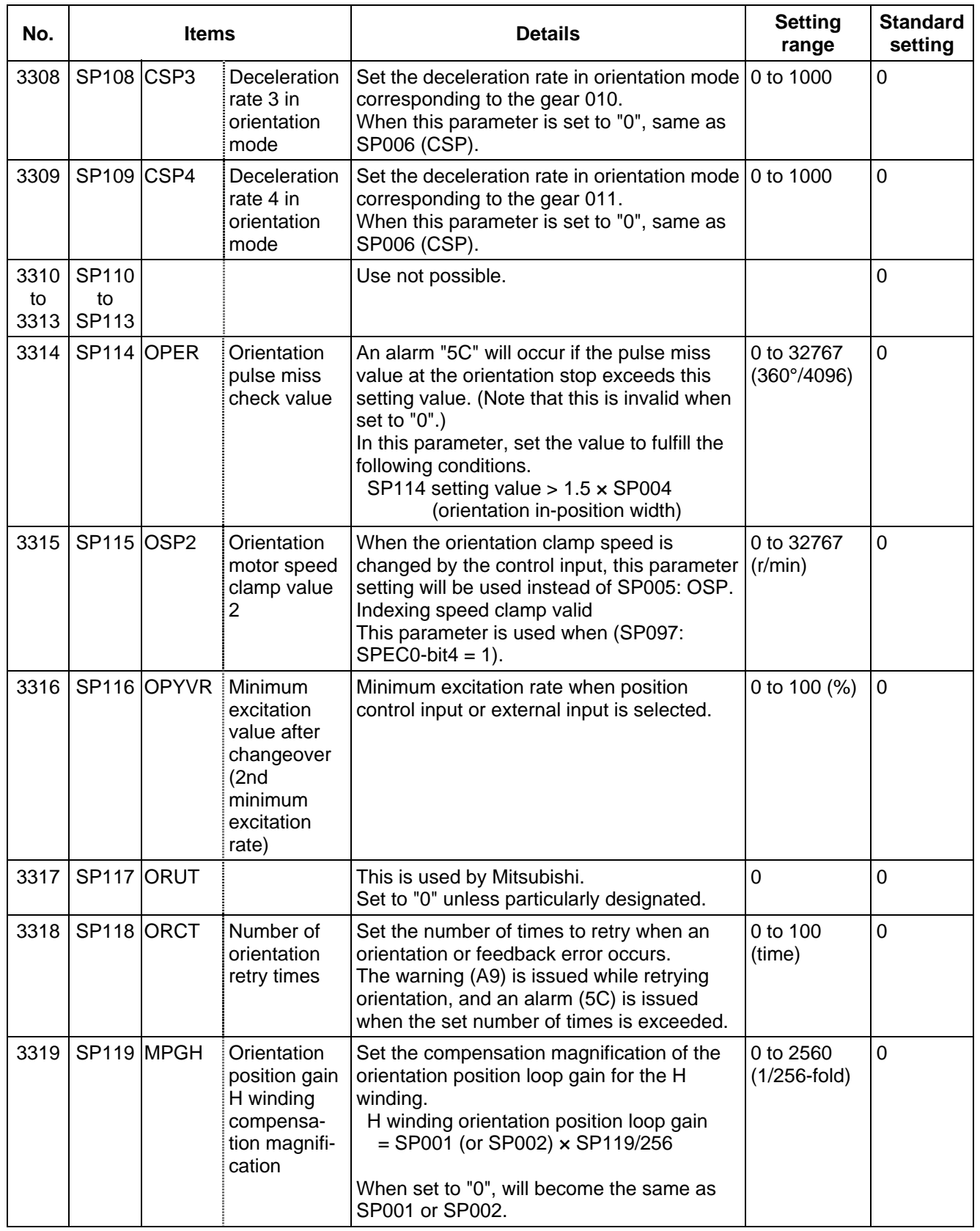

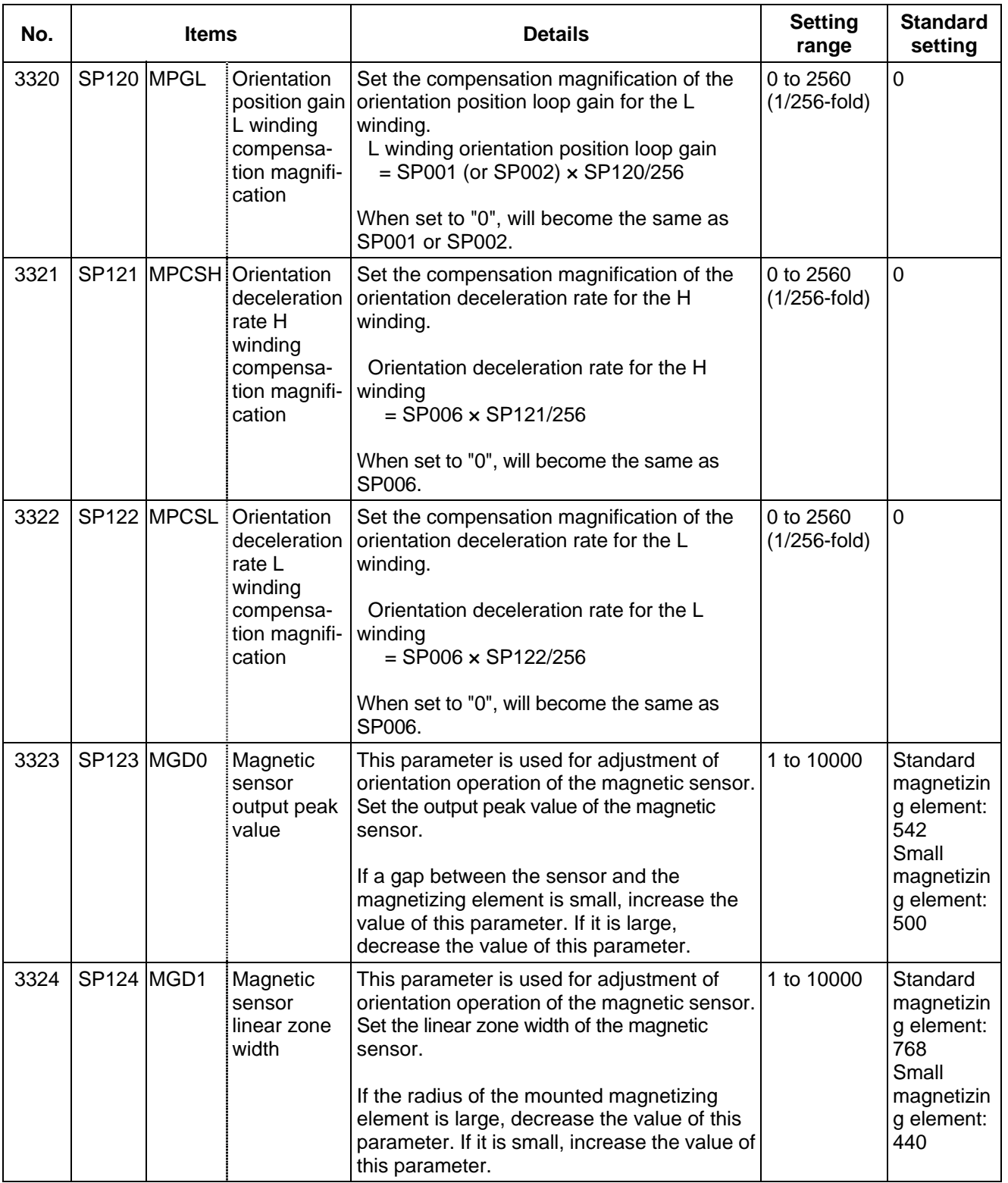

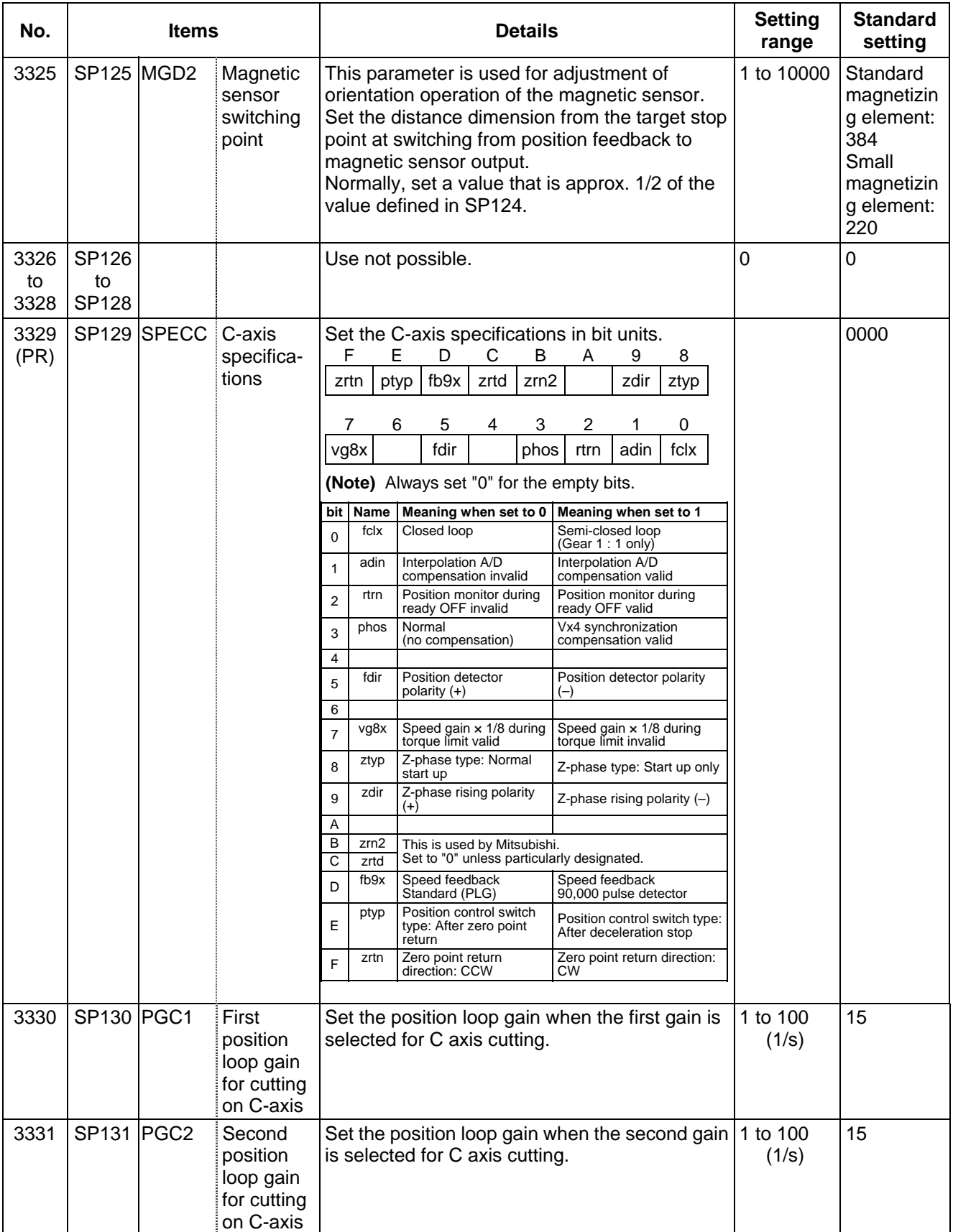

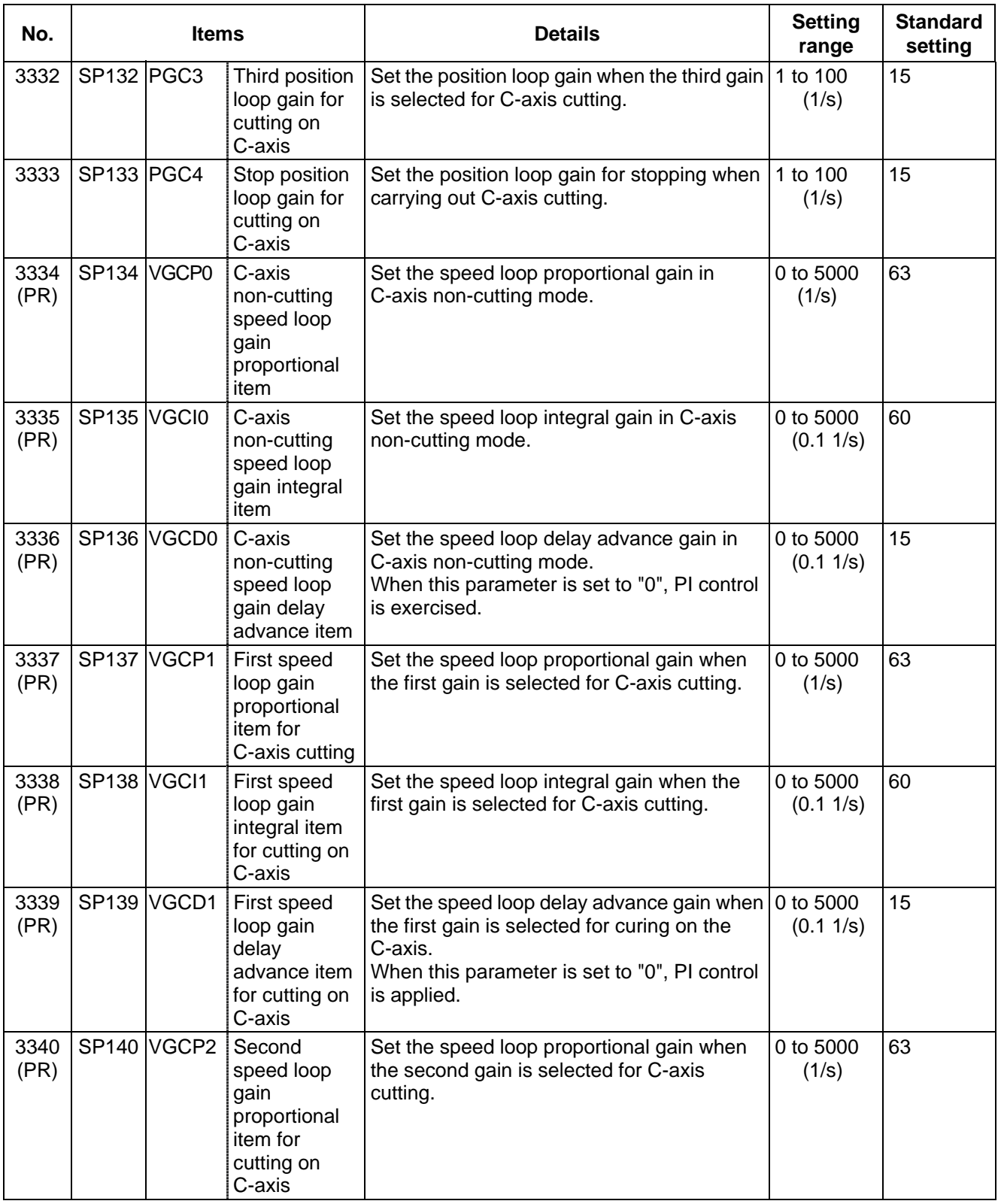

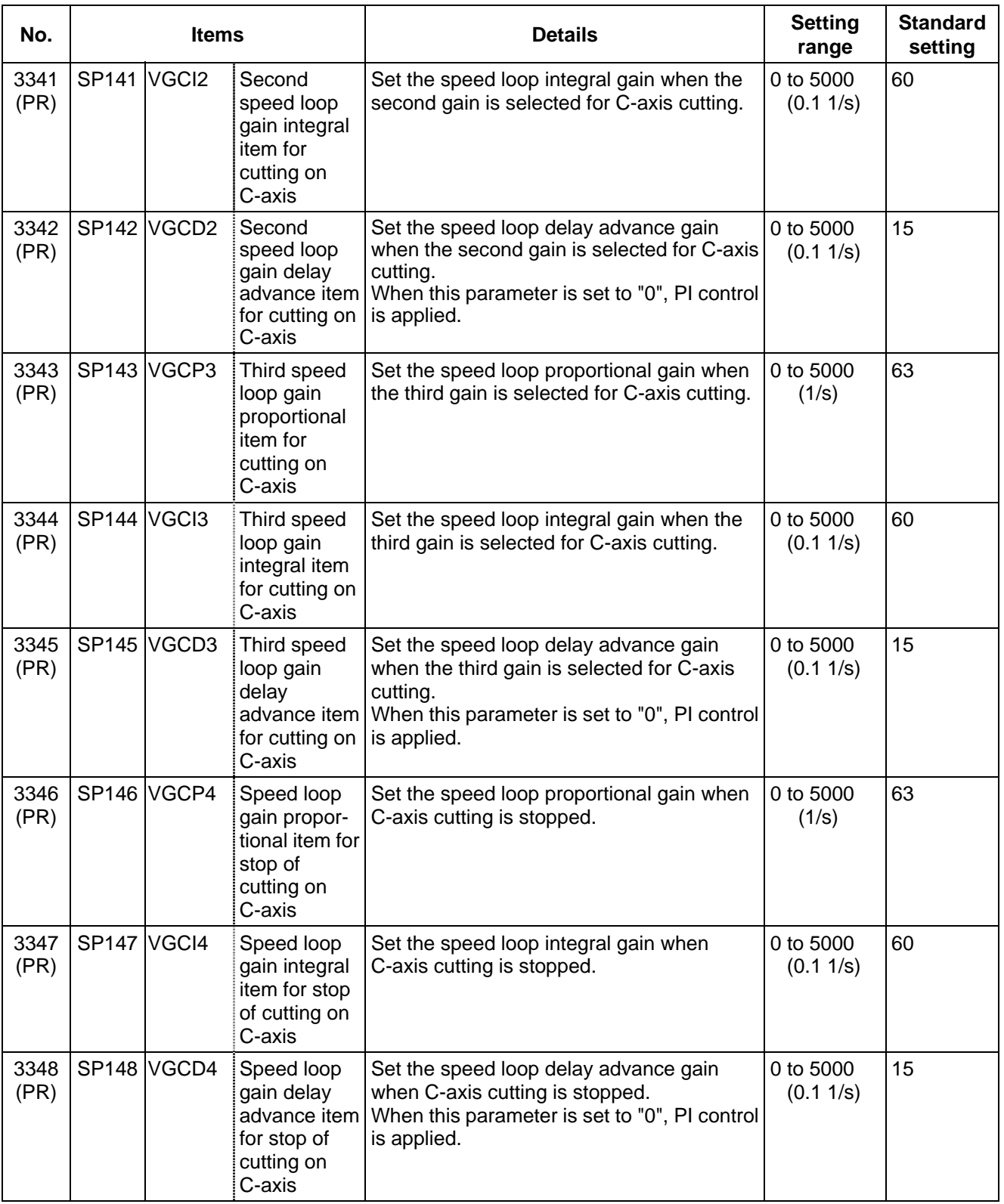

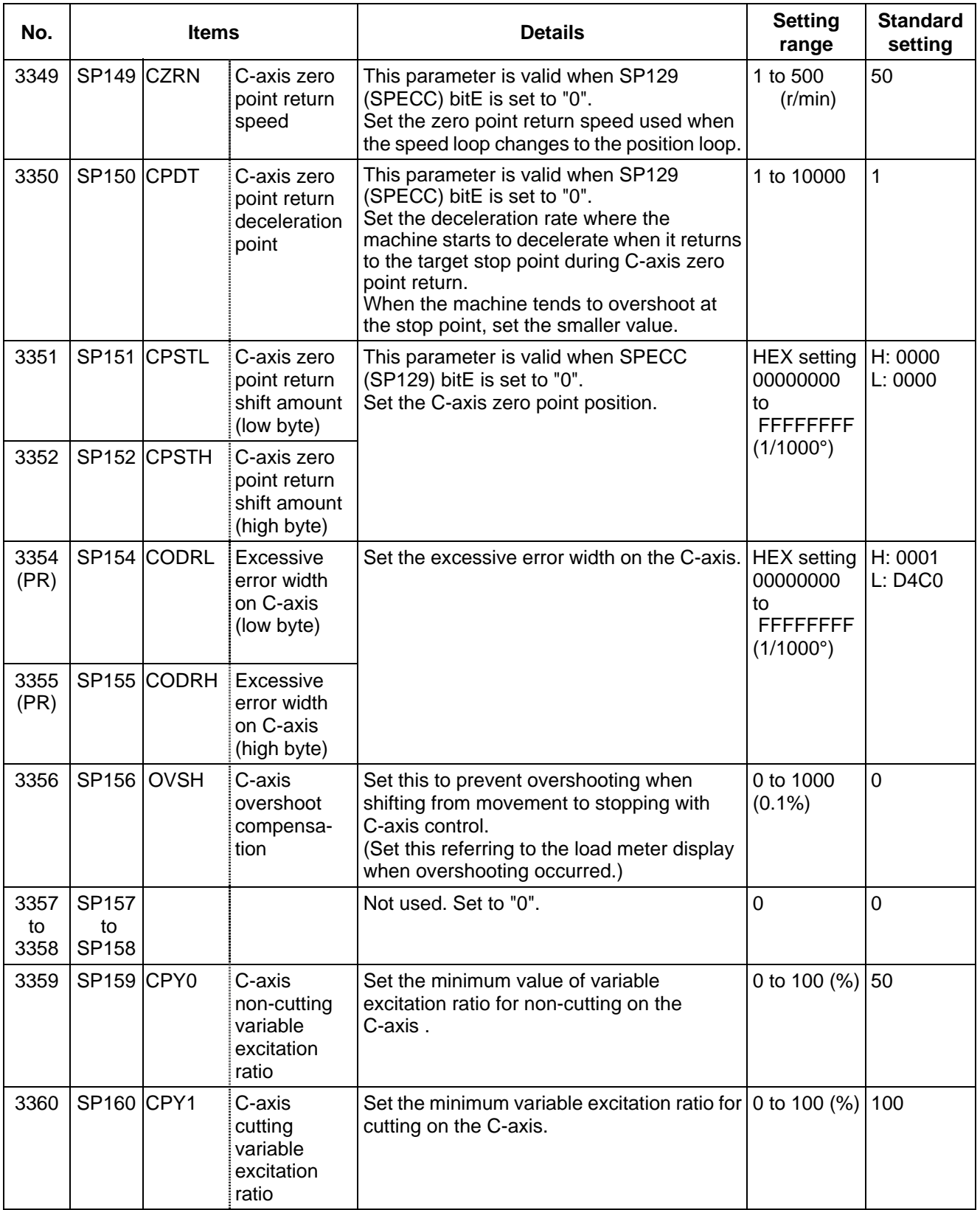

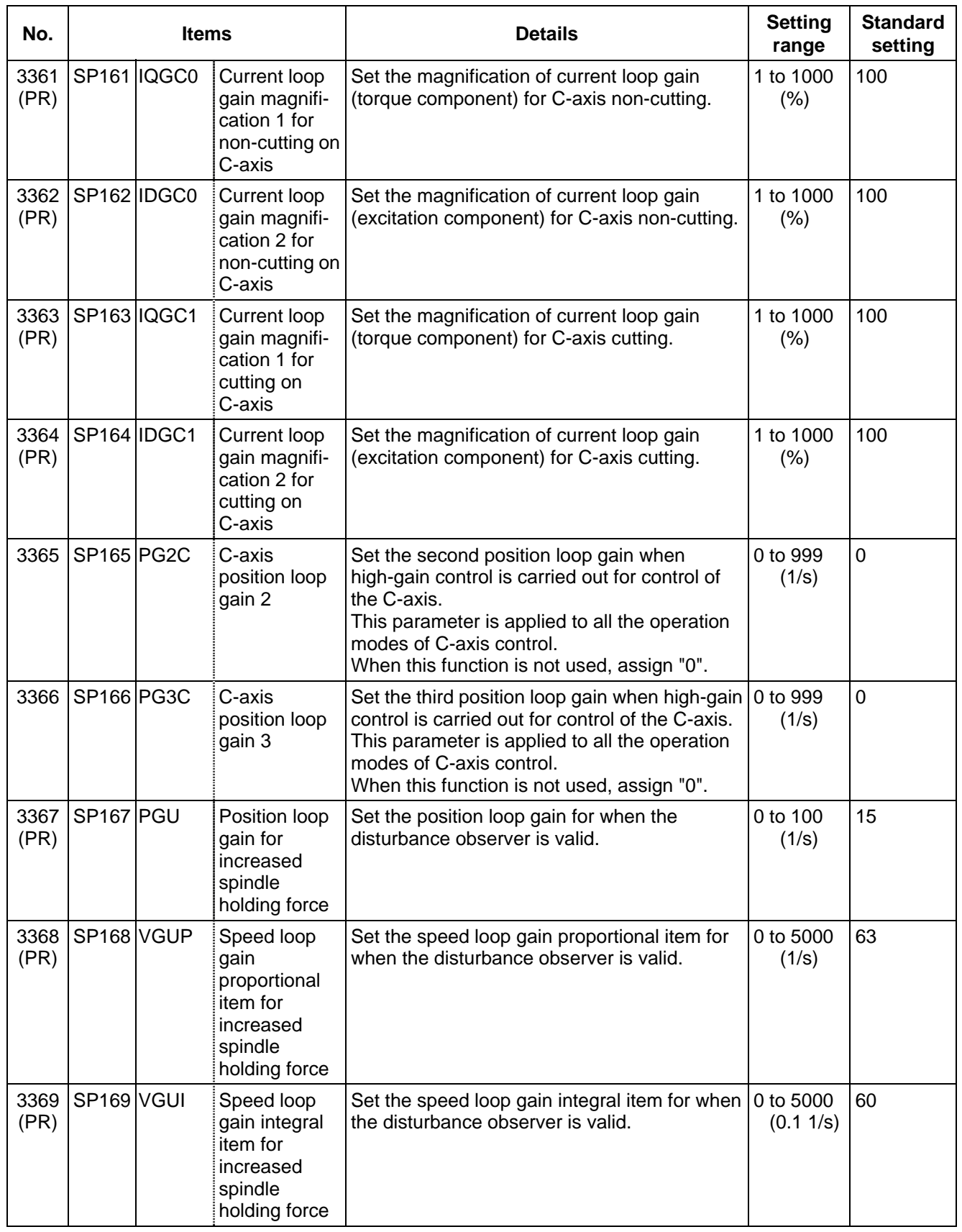

## **8. Spindle Parameters 8.3 MDS-B-SP/SPH, MDS-C1-SP/SPH**

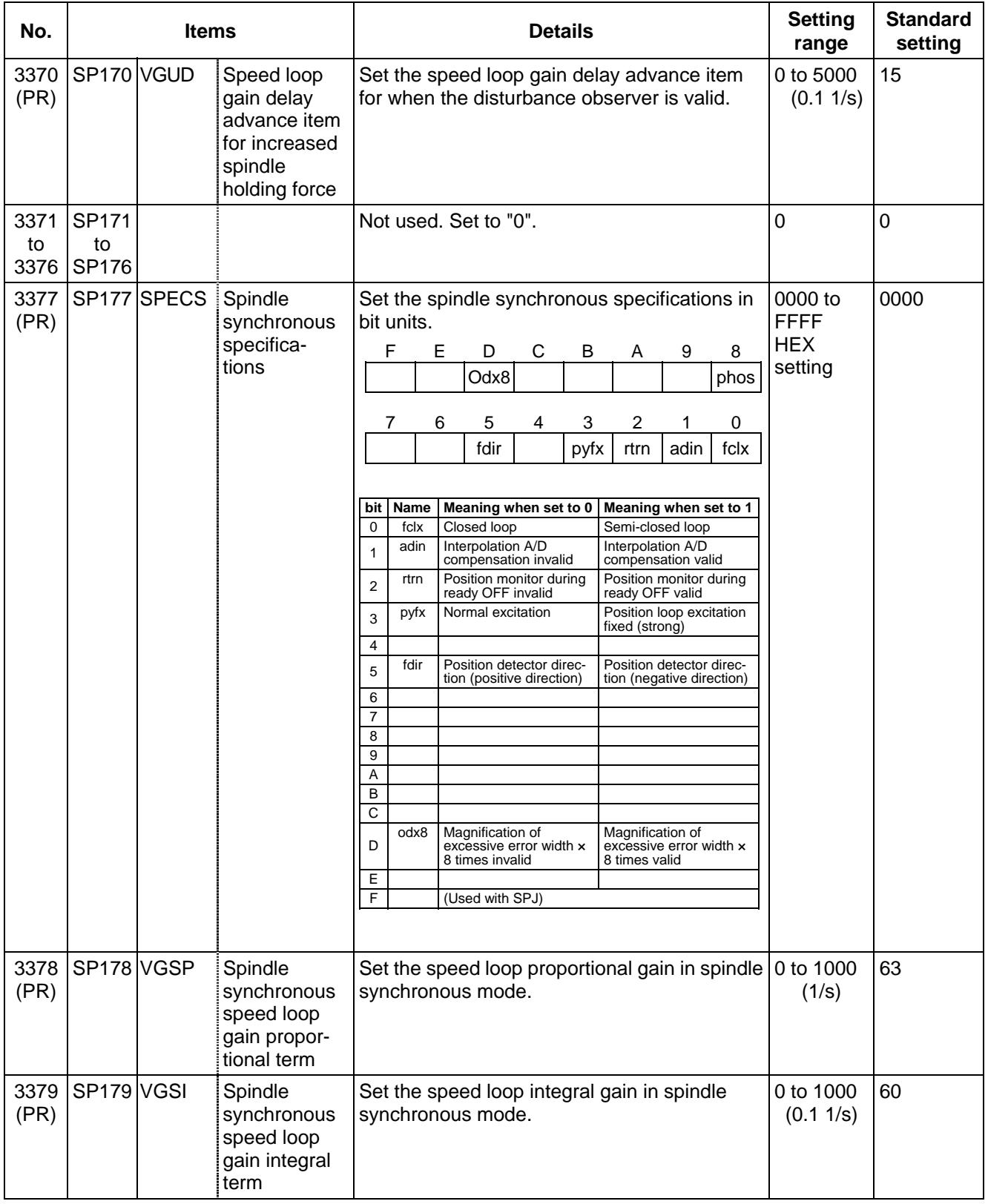

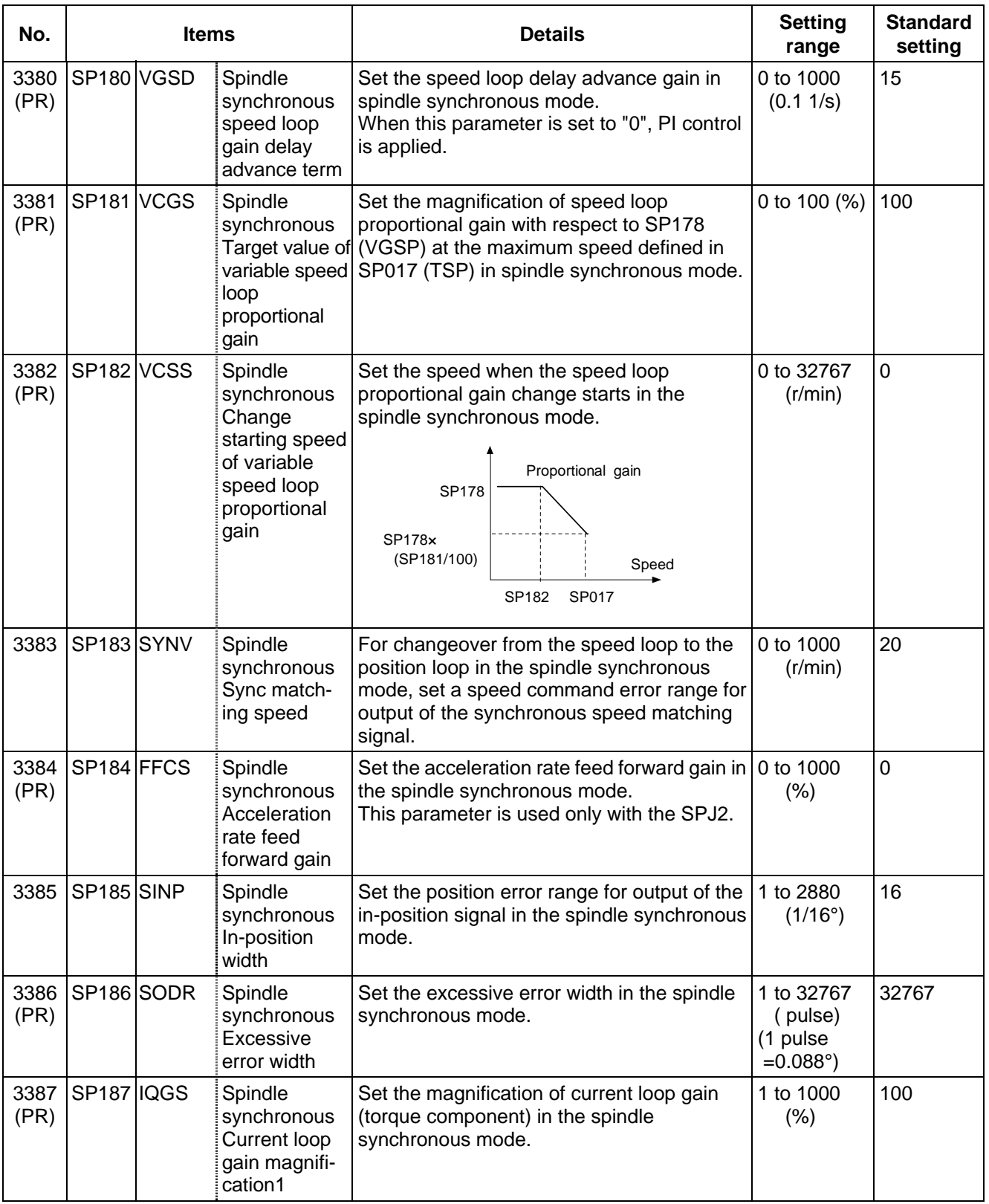

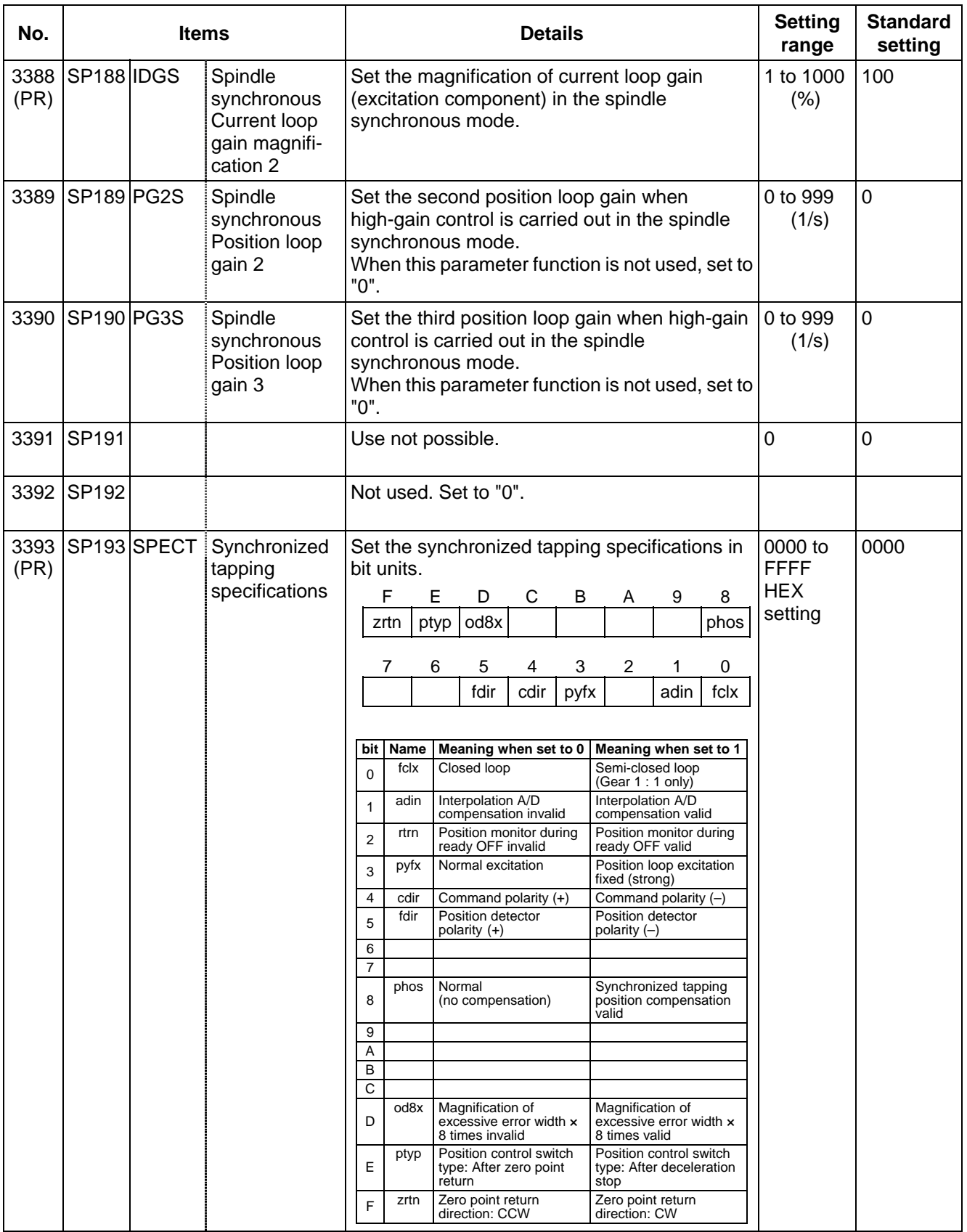

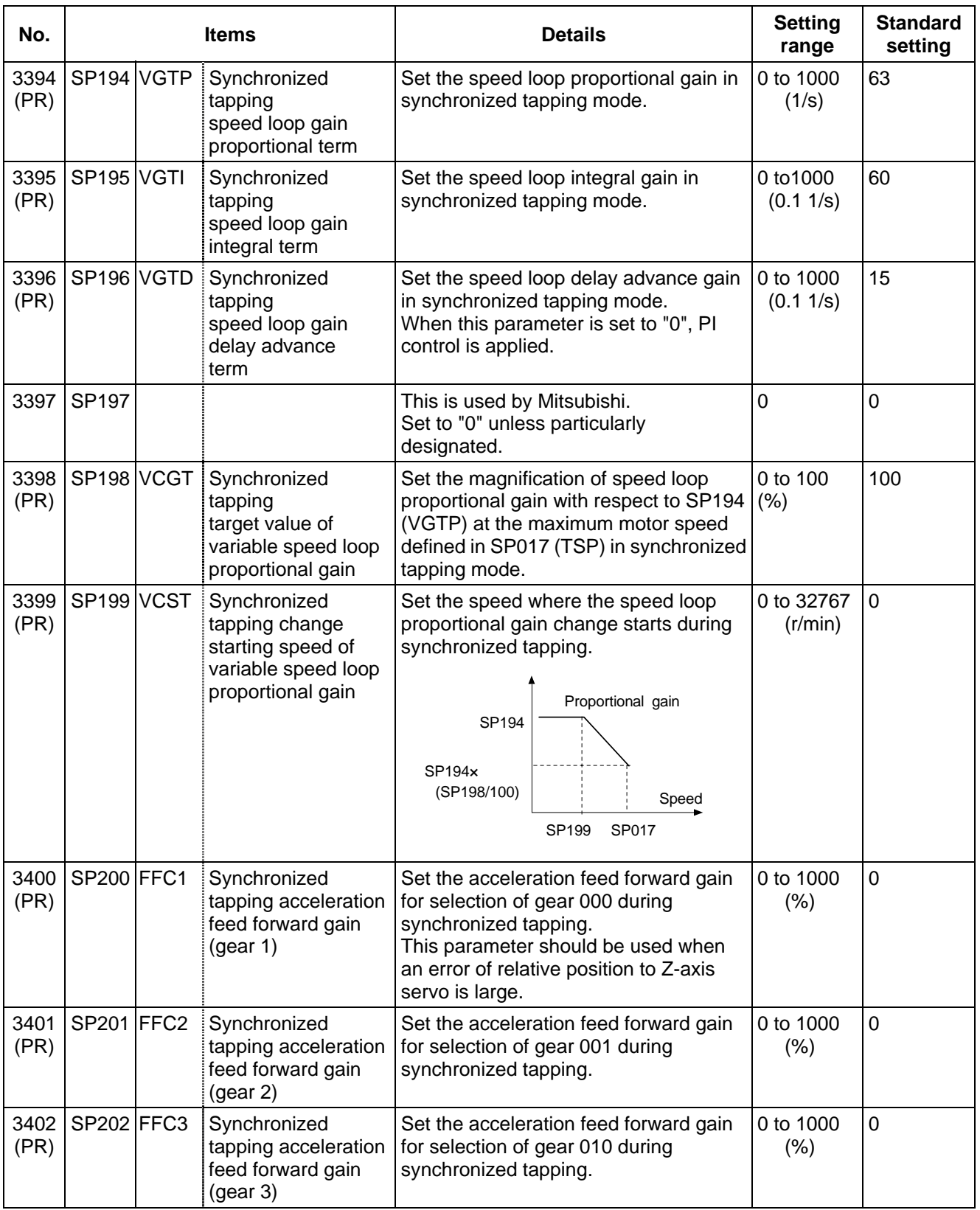

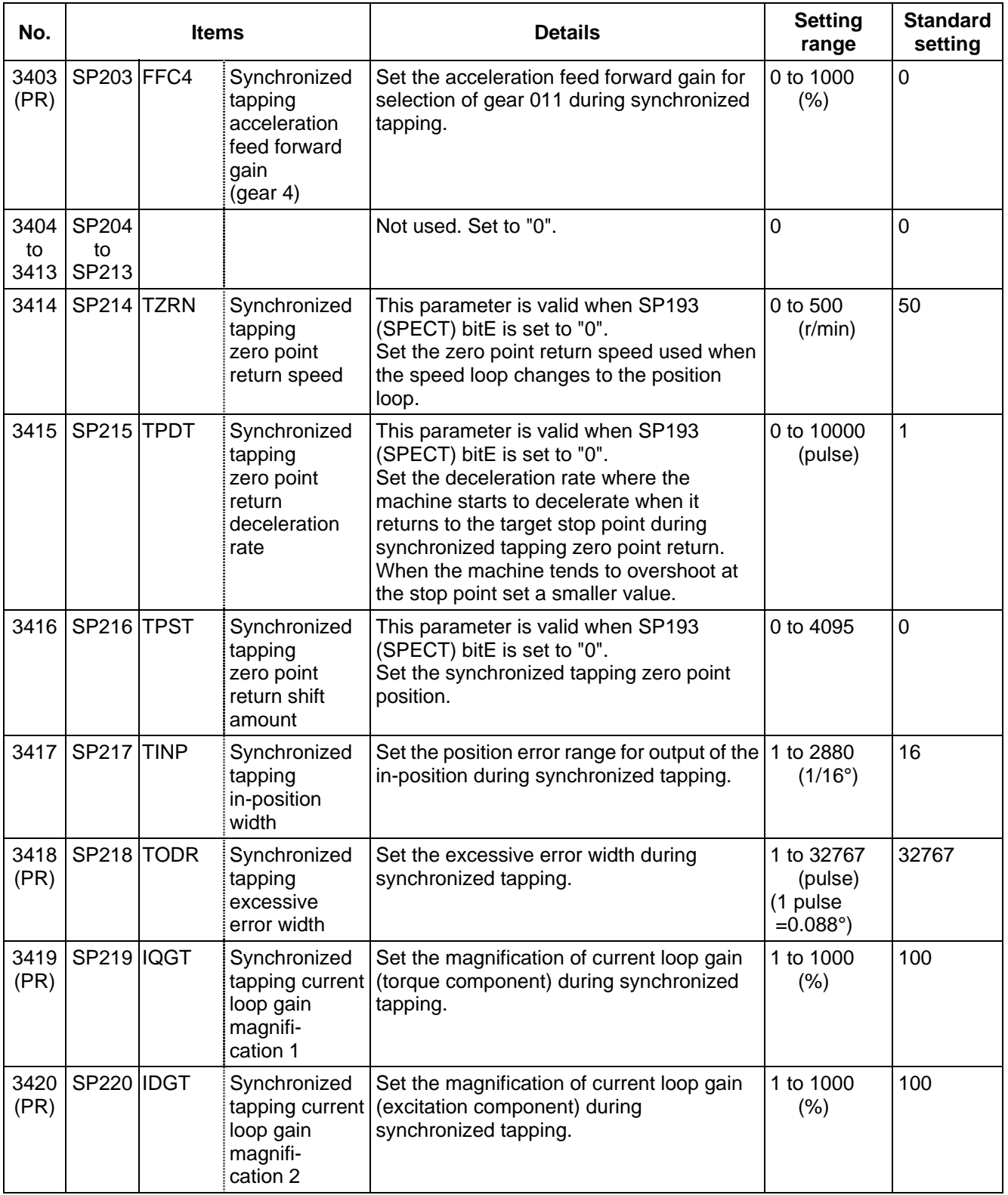

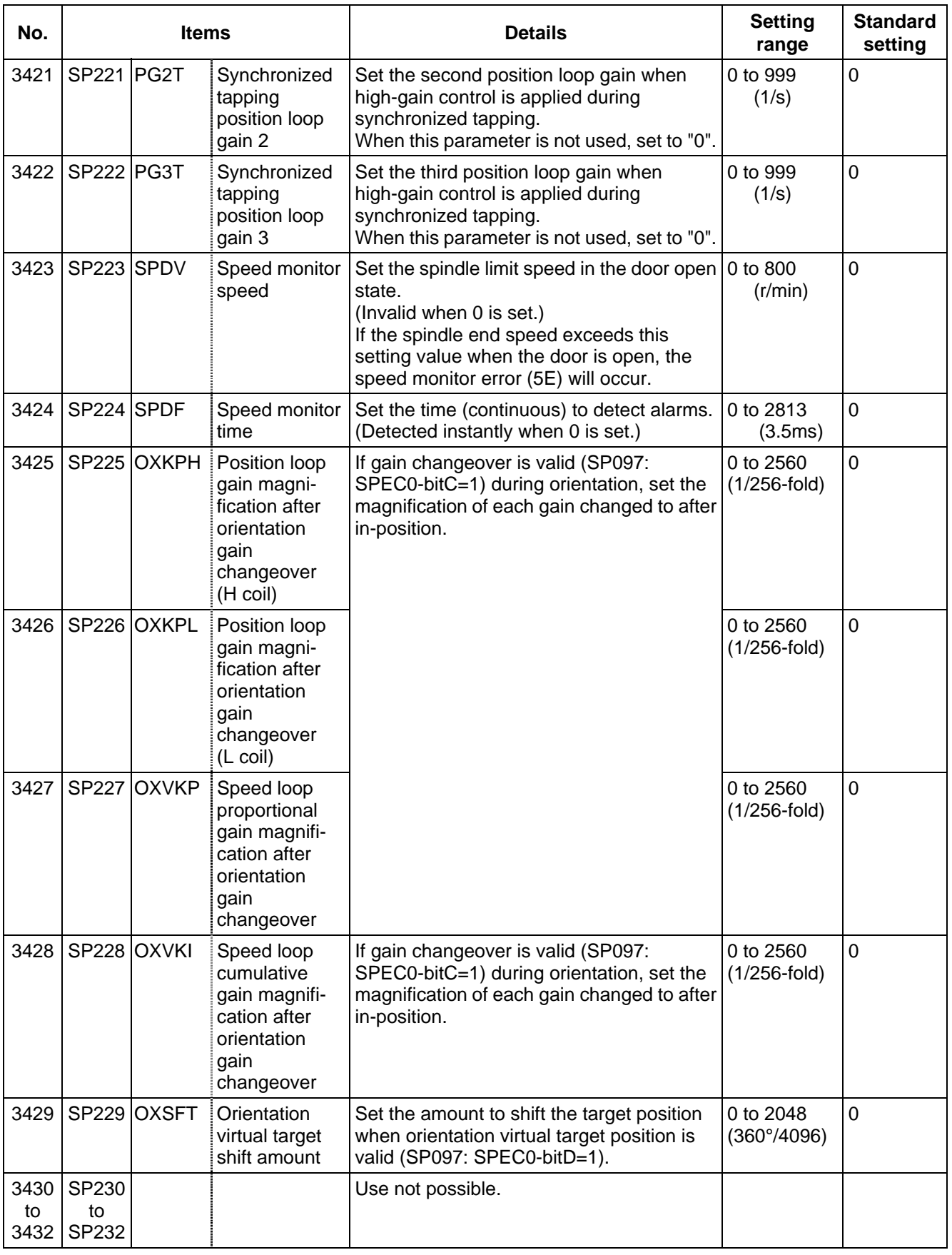

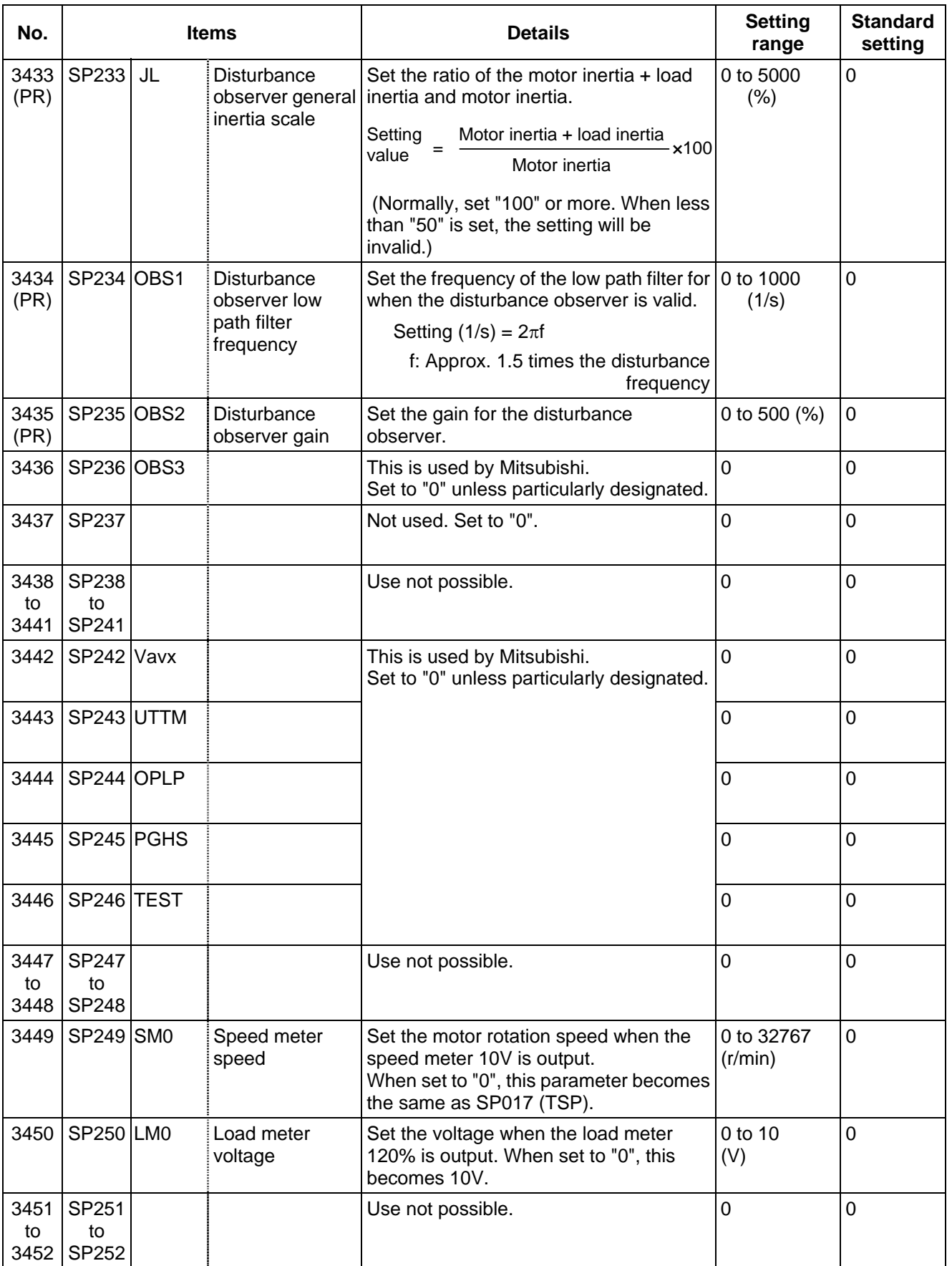

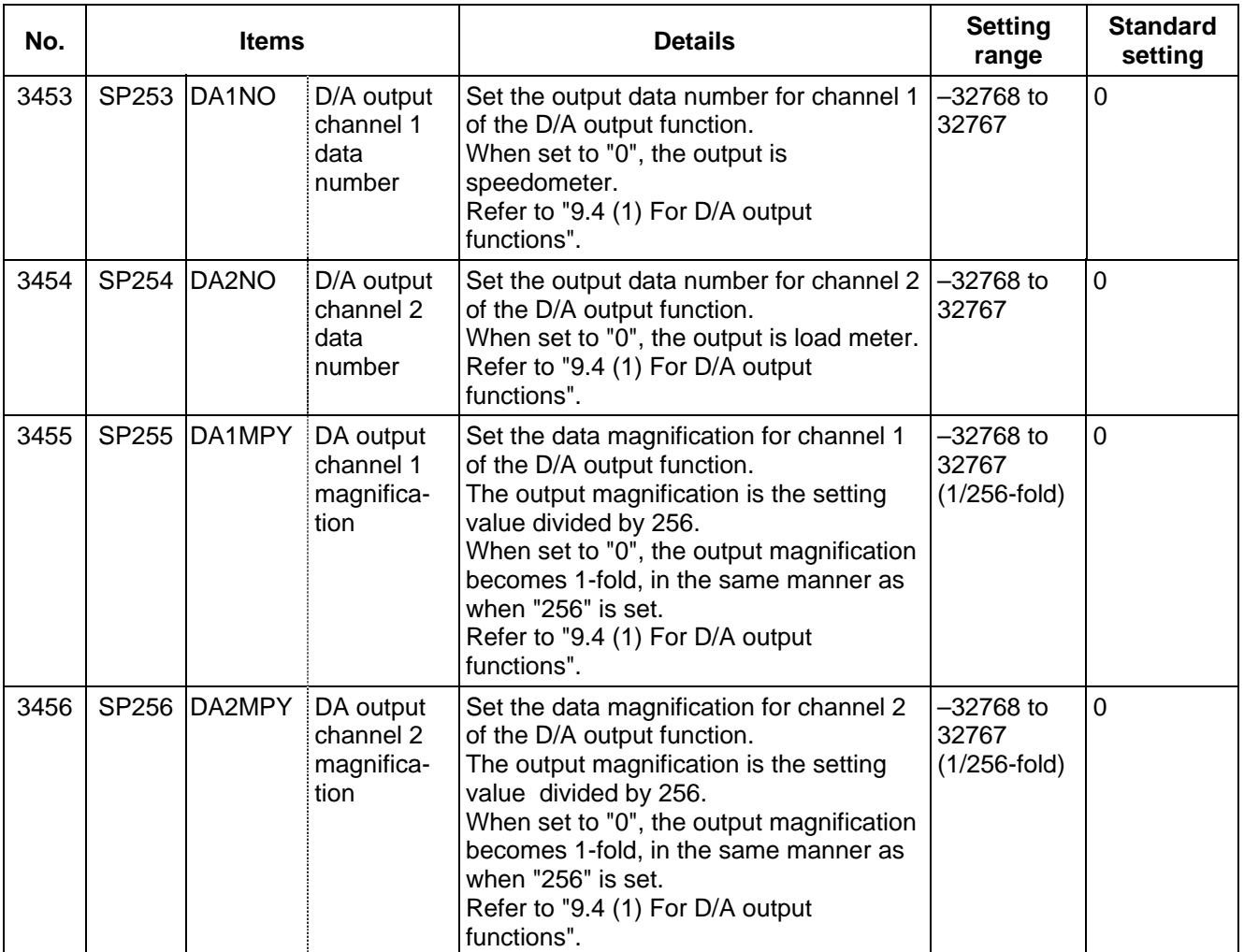

## **8. Spindle Parameters 8.3 MDS-B-SP/SPH, MDS-C1-SP/SPH**

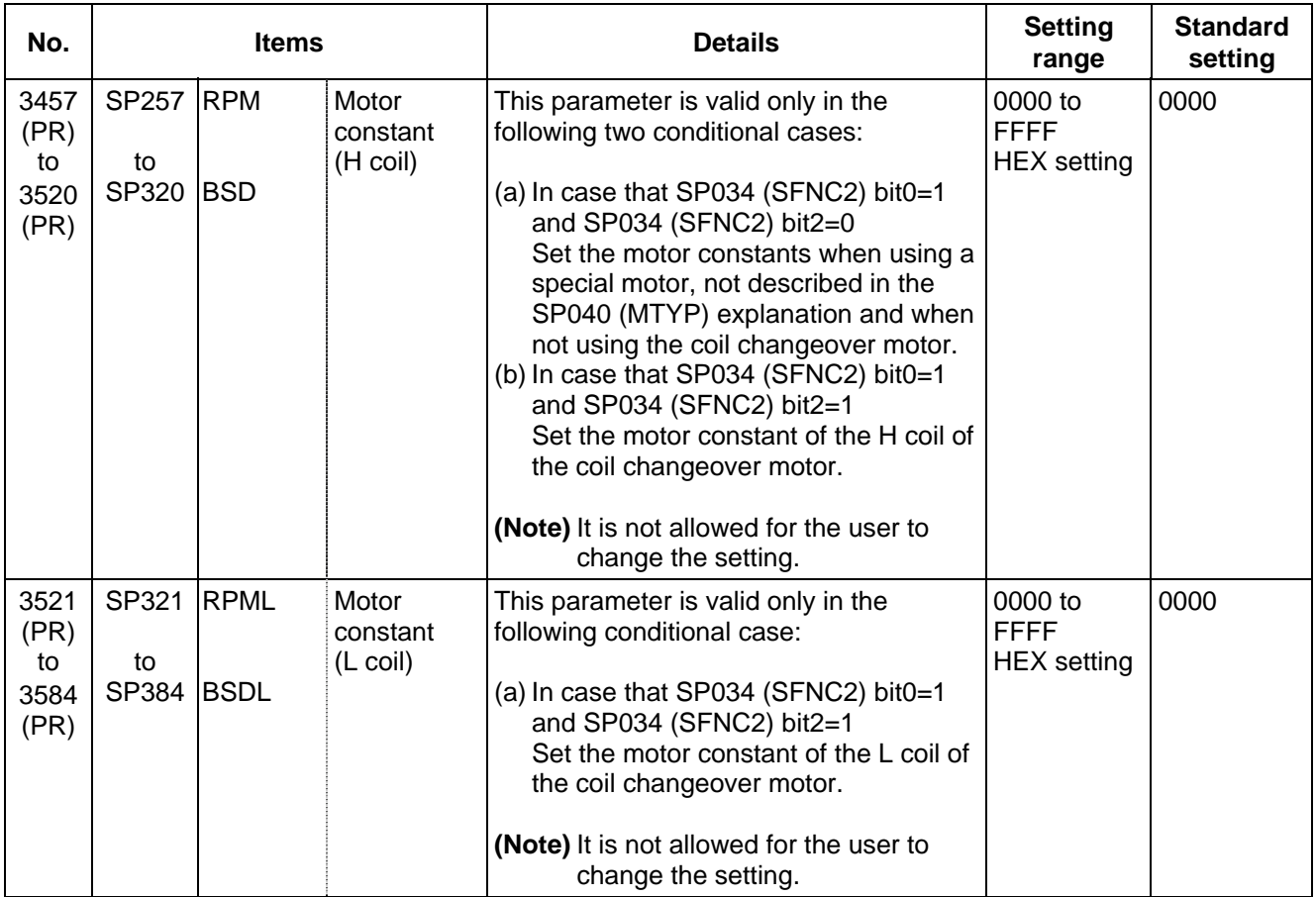

# **8.4 MDS-C1-SPM**

The spindle parameter setting and display method will differ according to the NC being used, so refer to Instruction Manual for each NC and the following spindles.

MELDAS AC Servo and Spindle MDS-C1 Series Specifications Manual ........................BNP-C3000

For parameters marked with a (PR) in the tables, turn the NC power OFF after setting. The parameters will be valid after the power is turned ON again.

The "fixed control constants" and "fixed control bits" in this section are set by Mitsubishi.

# ! **CAUTION**

- $\sqrt{1}$  Do not make remarkable adjustments or changes of the parameters as the operation may become unstable.
- $\sqrt{$ ! In the explanation on bits, set all bits not used, including blank bits, to "0".

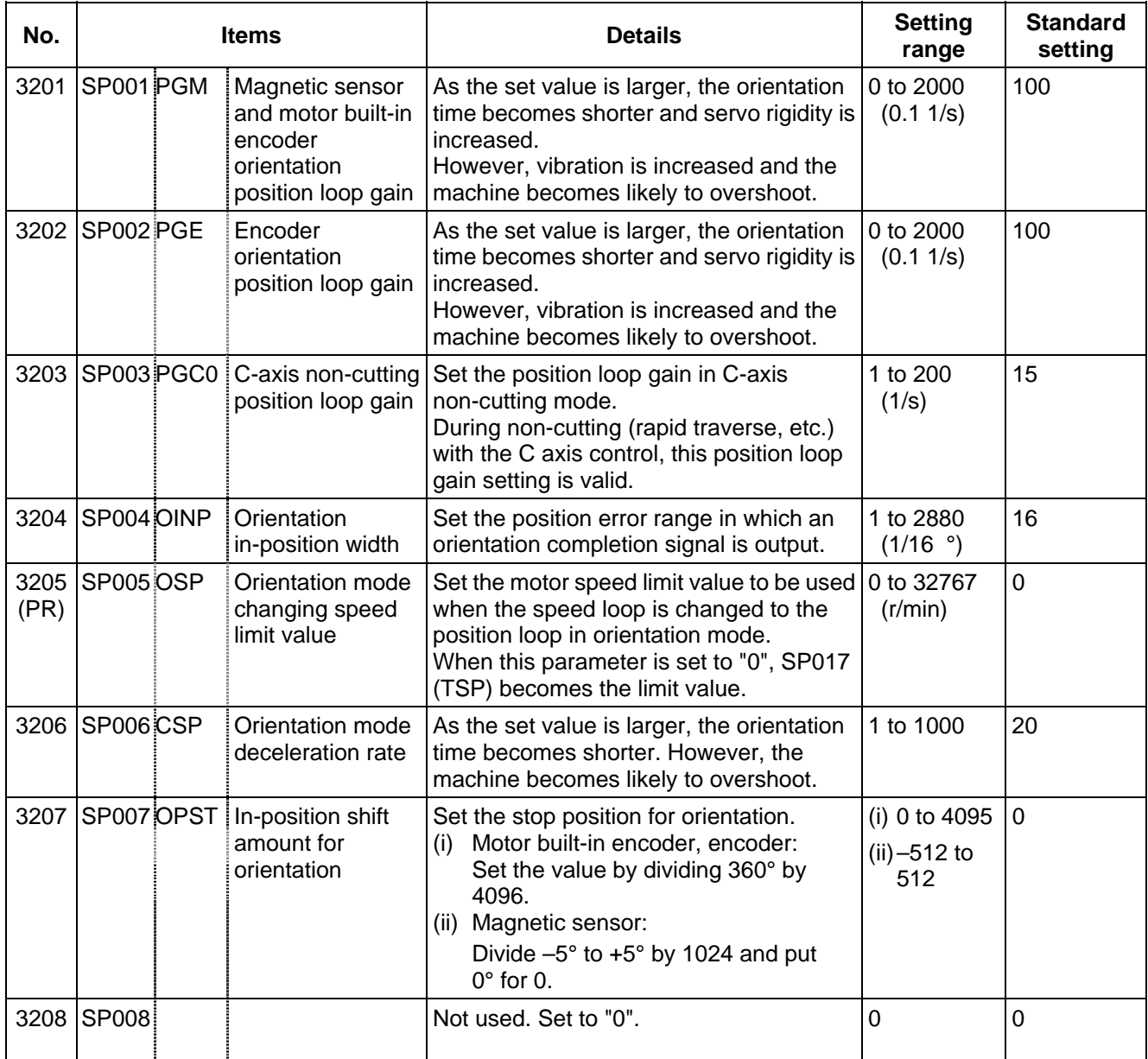

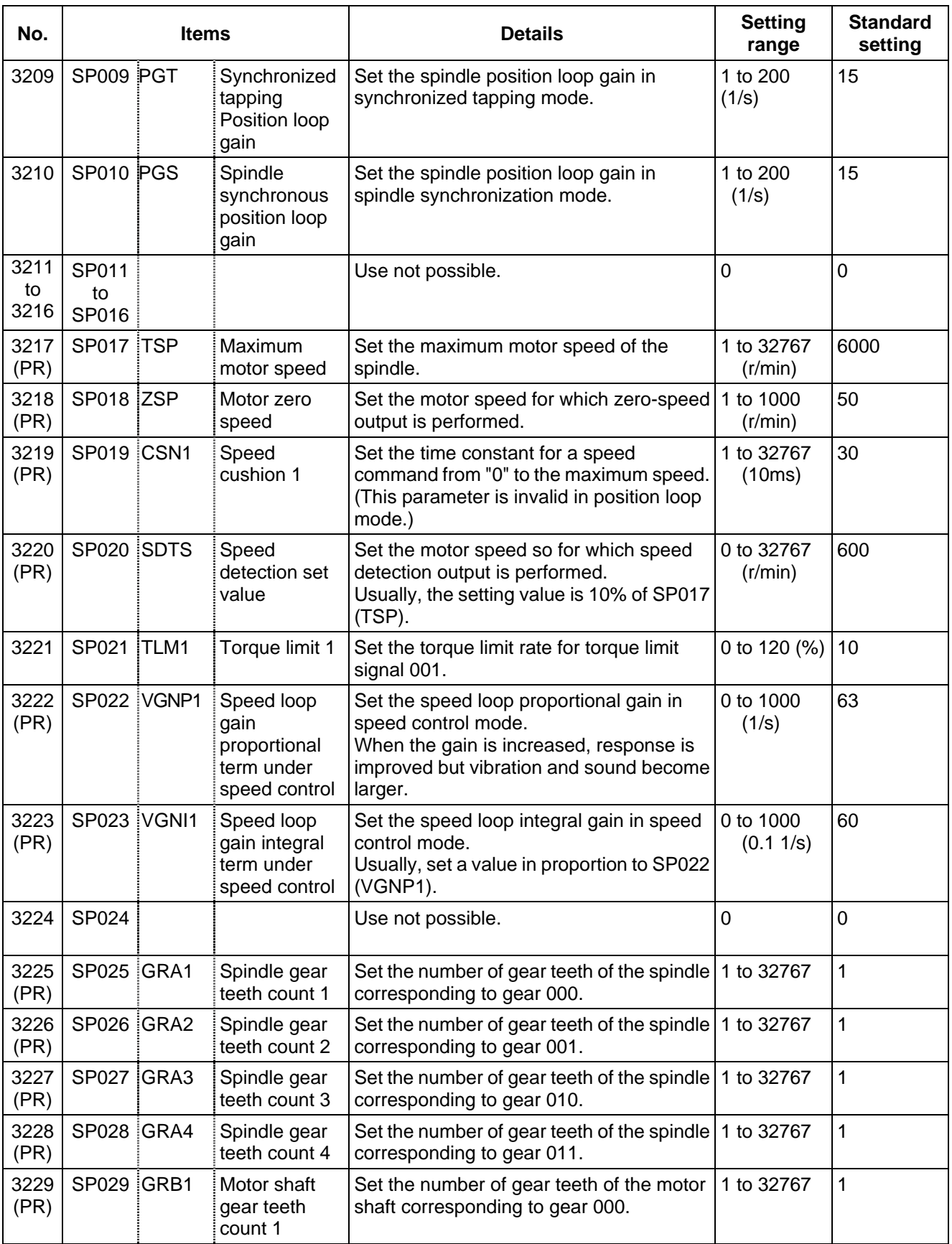

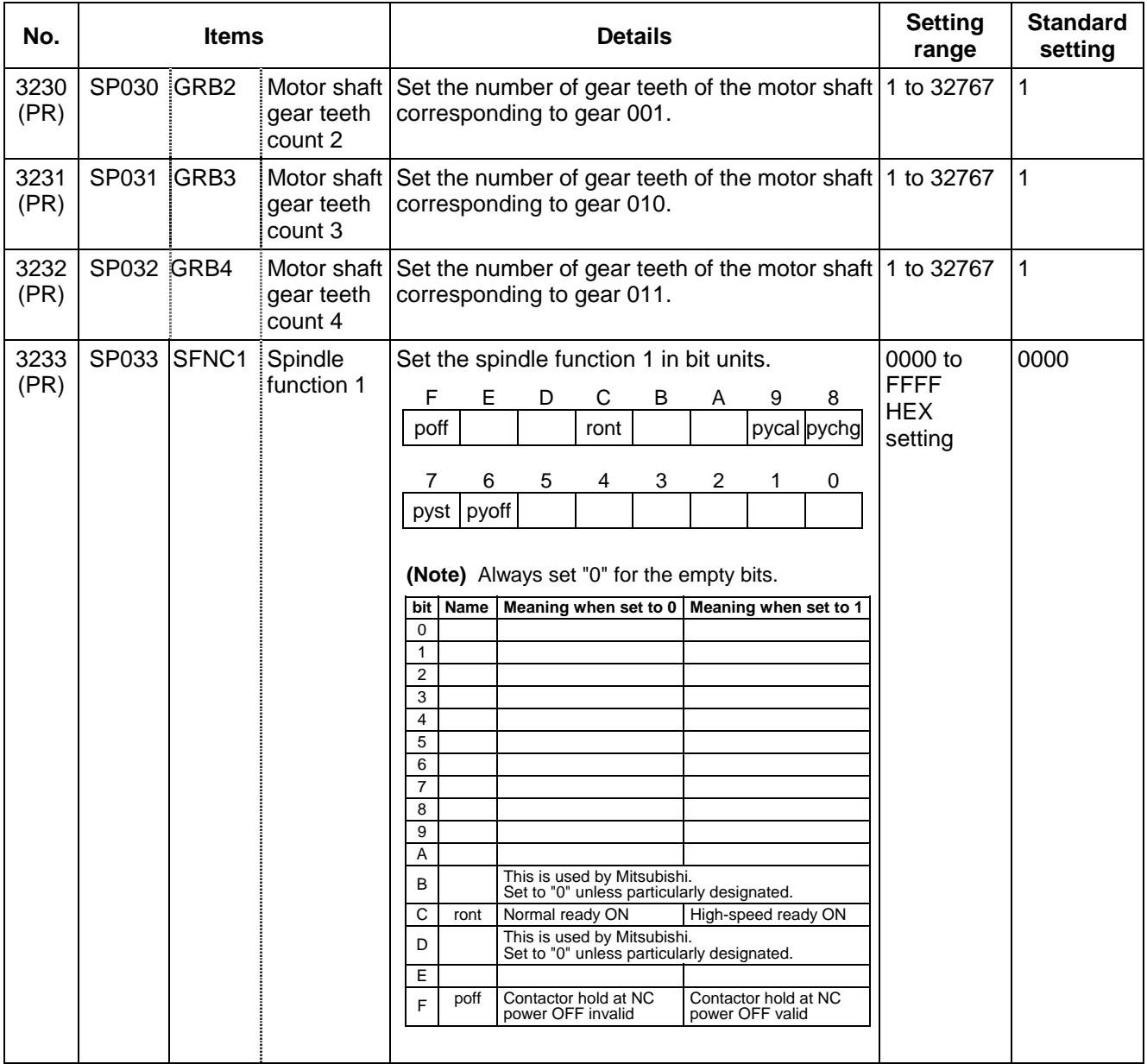

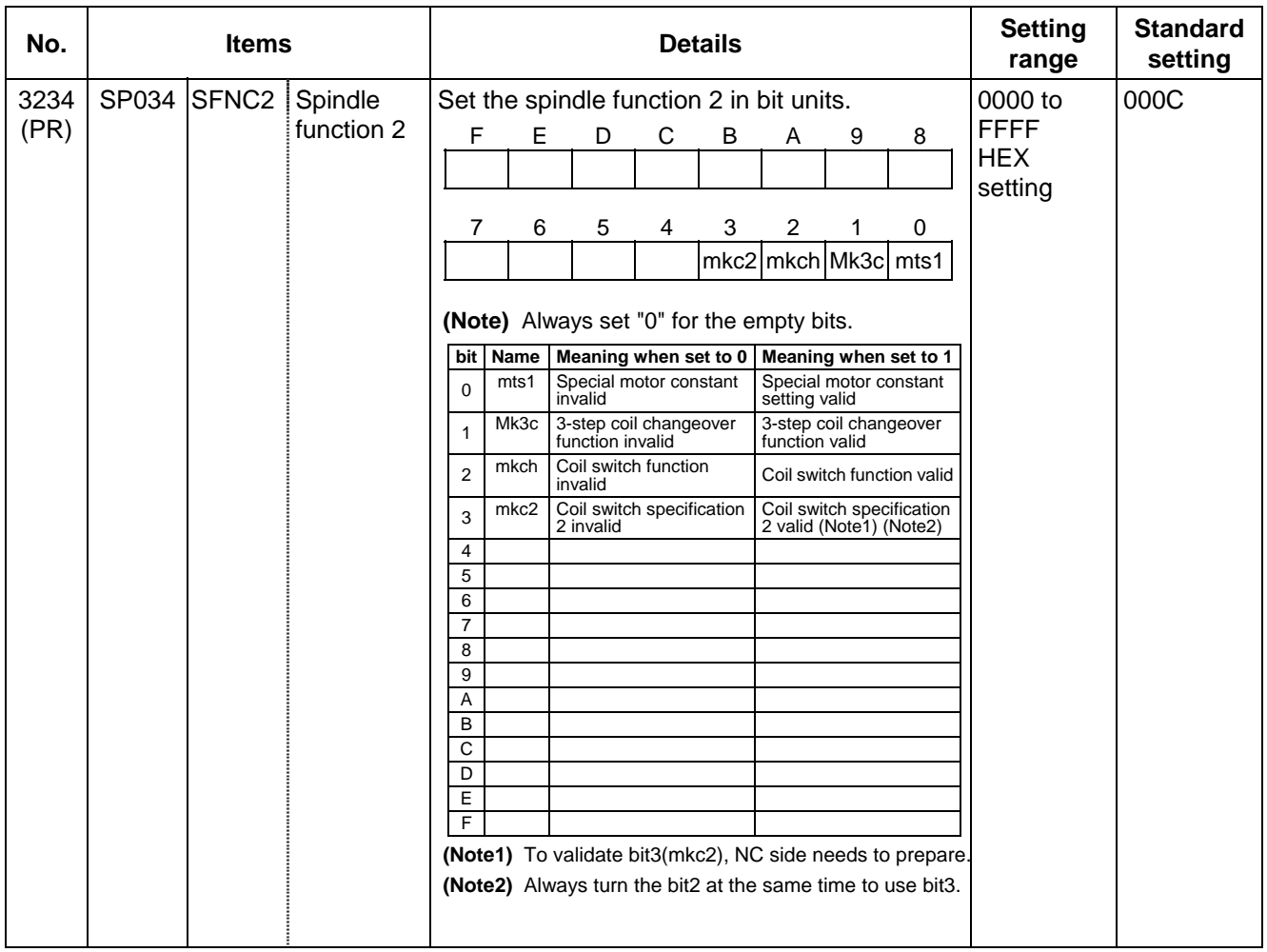

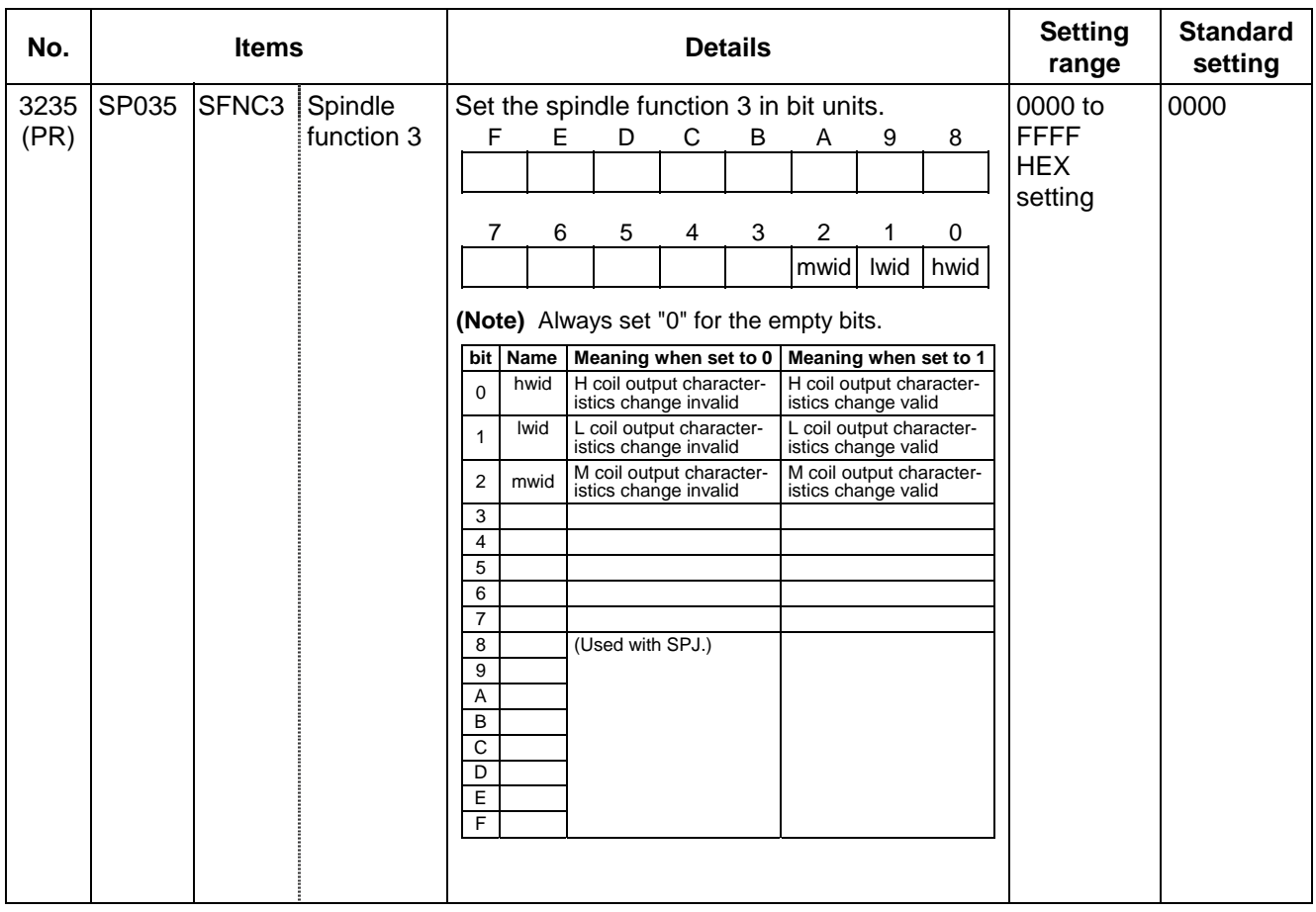

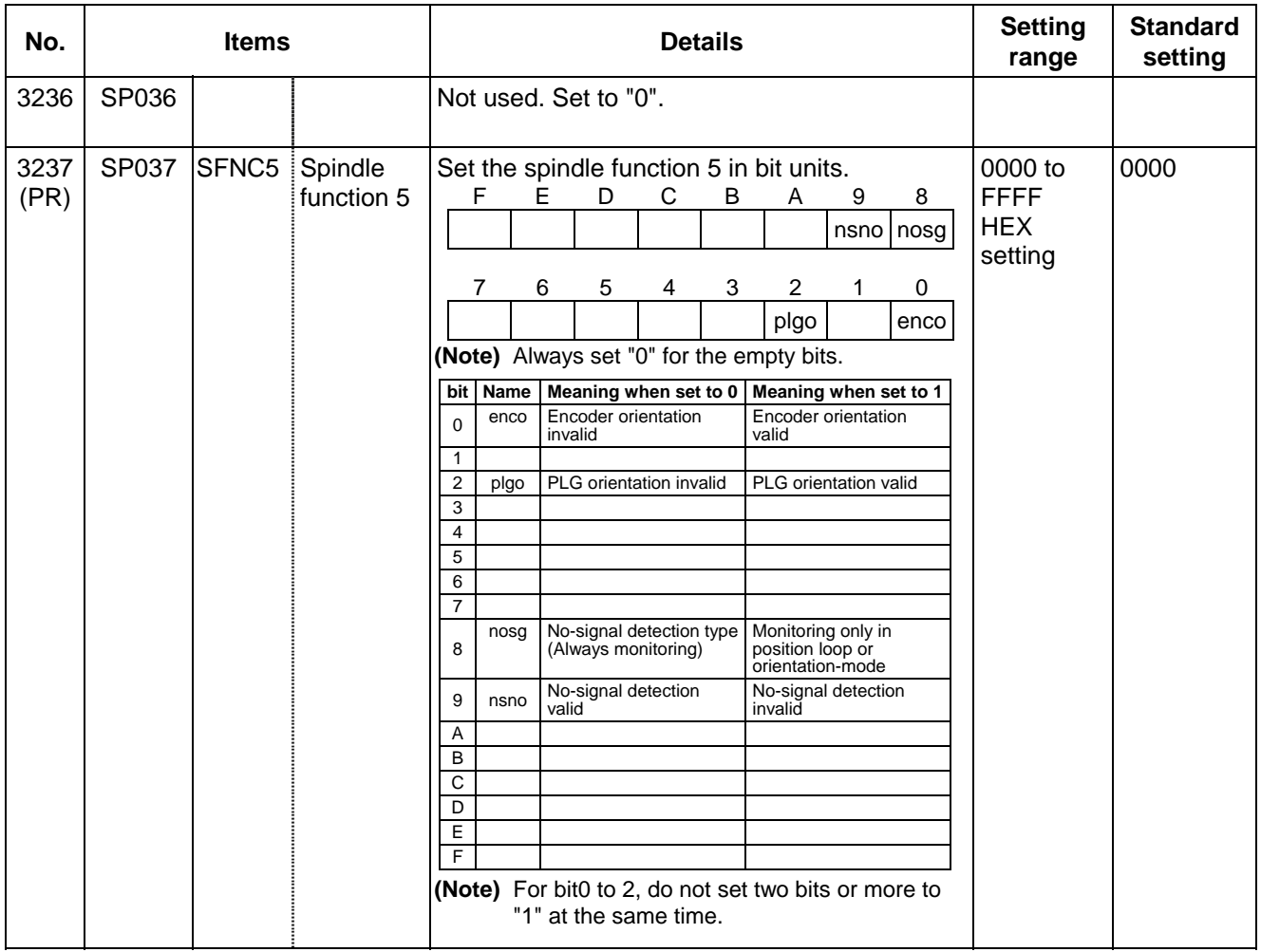

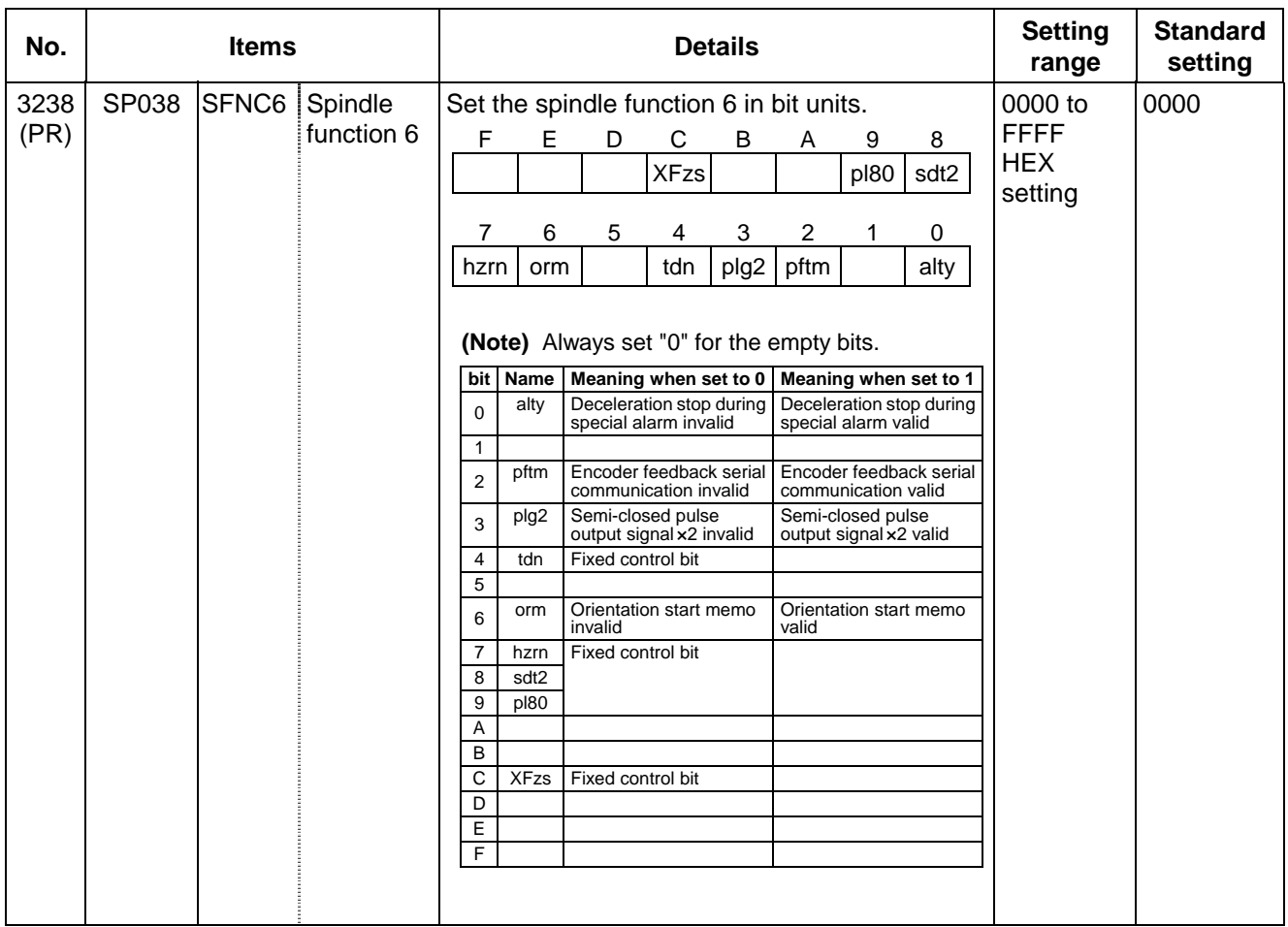

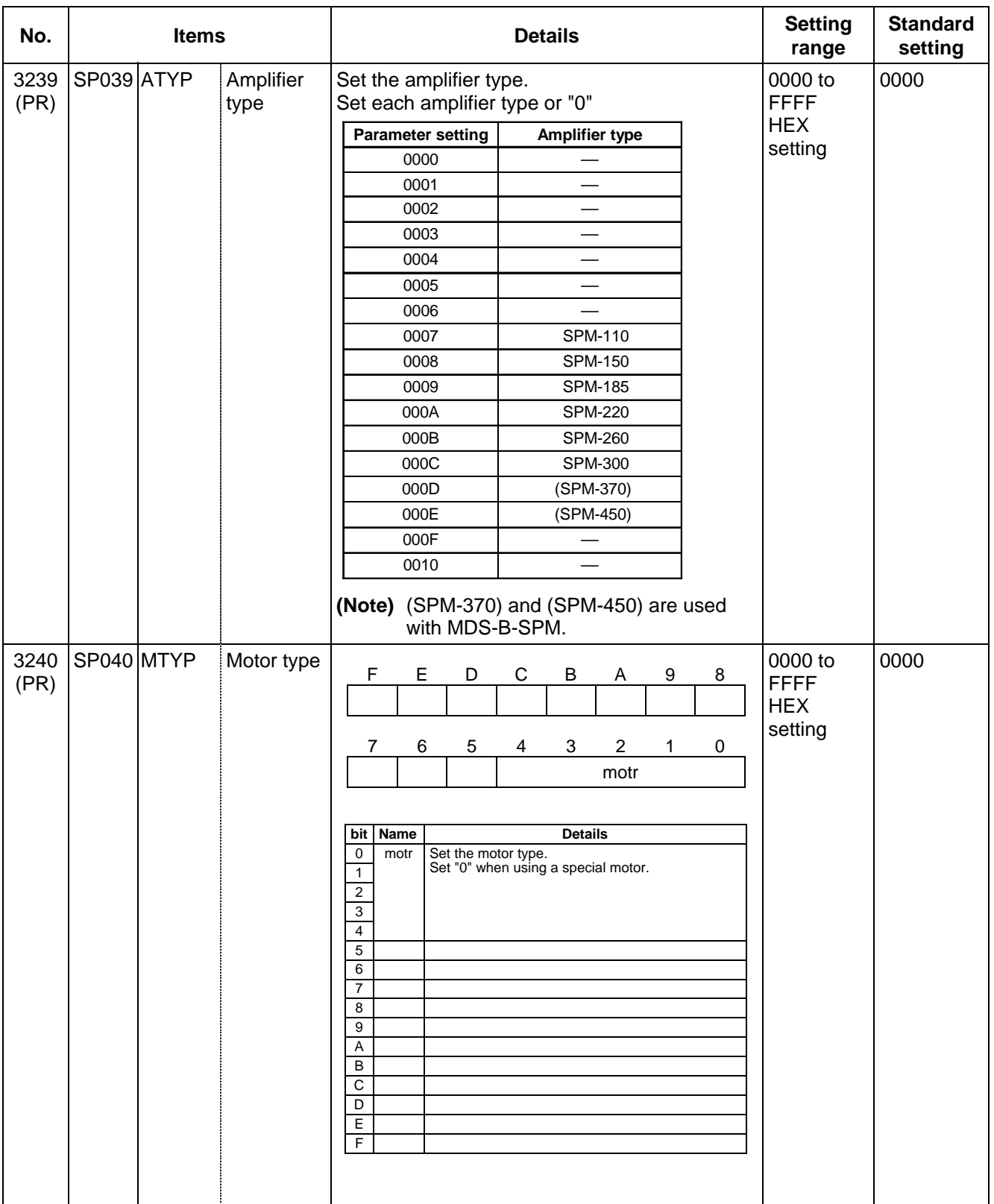

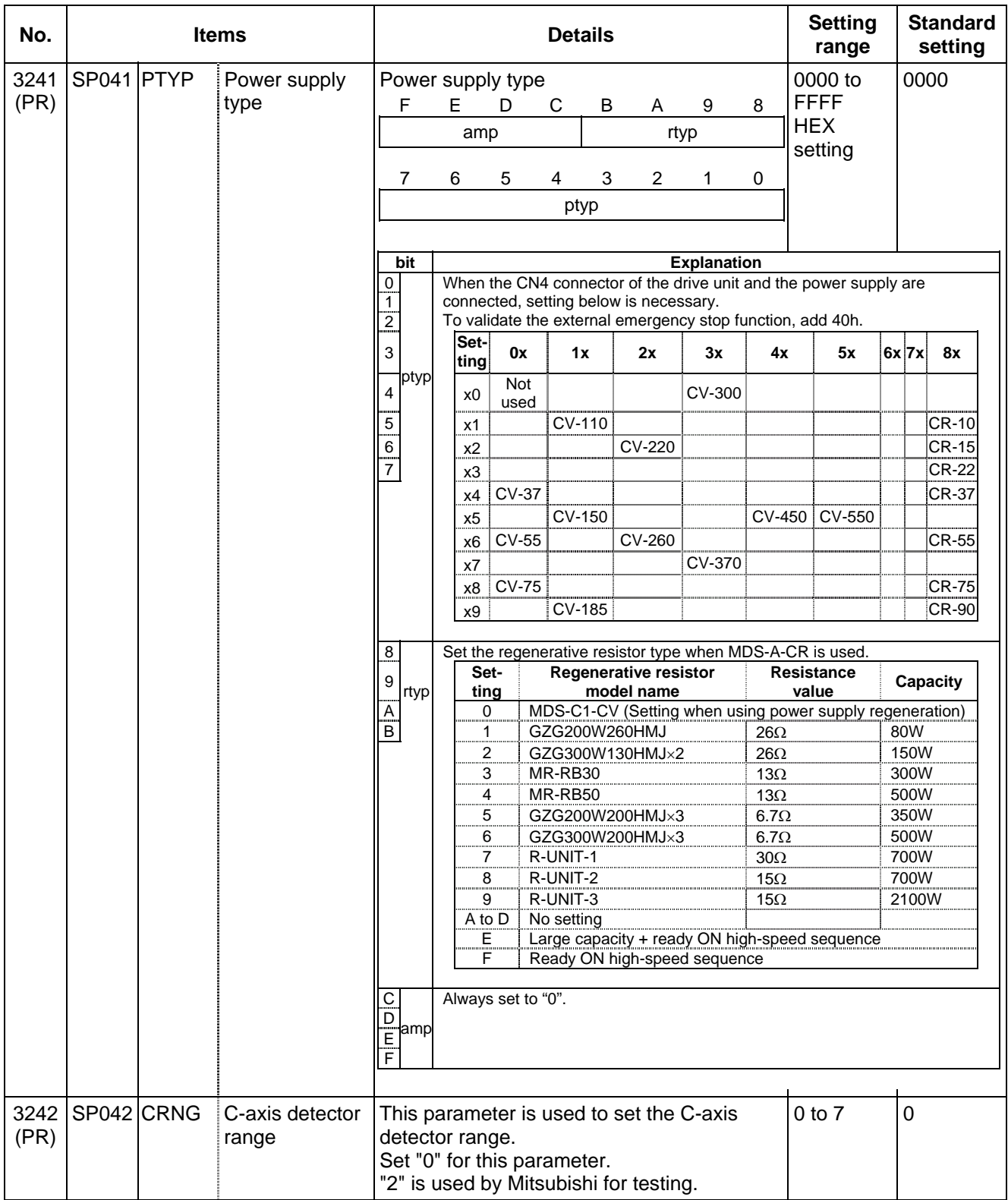

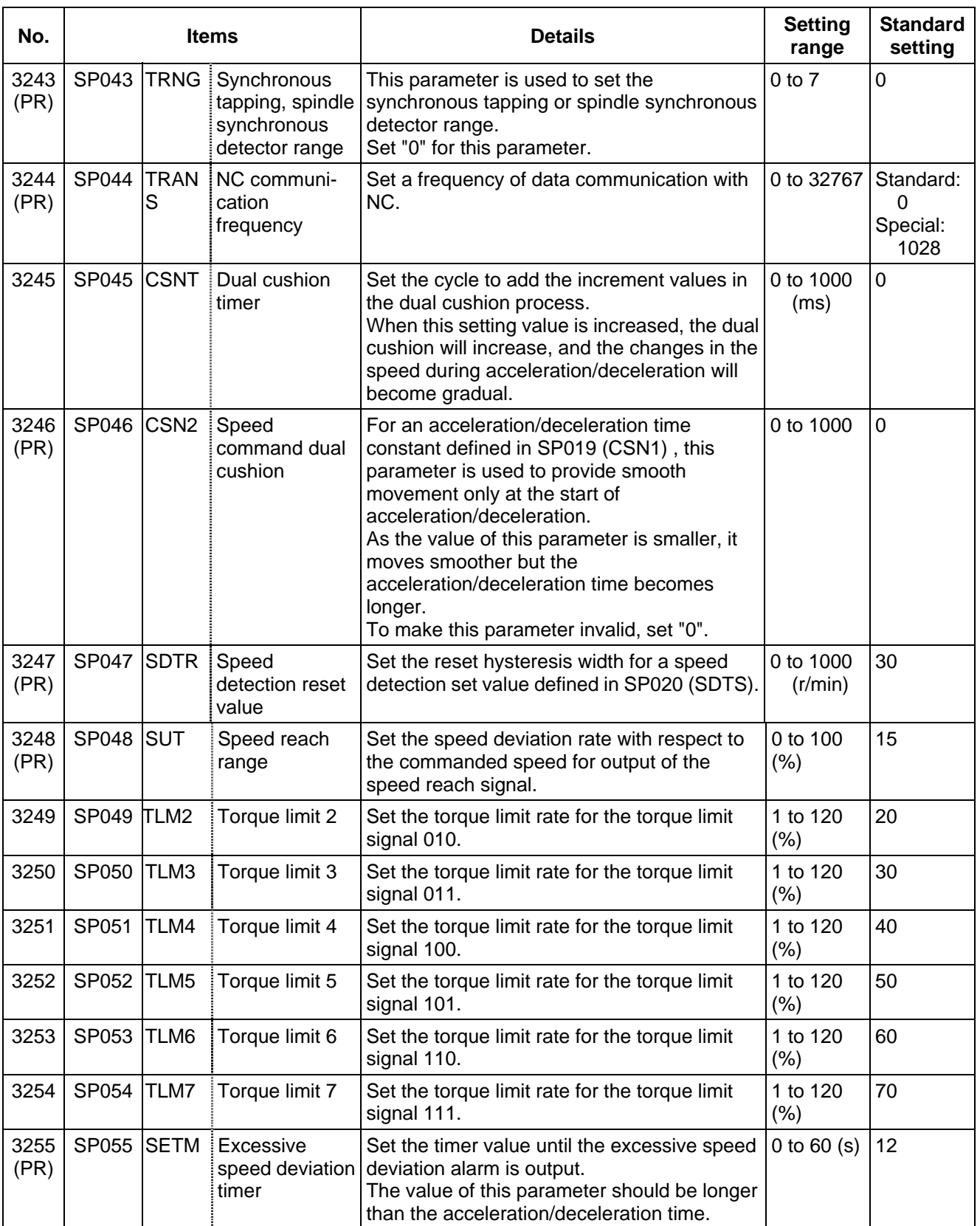

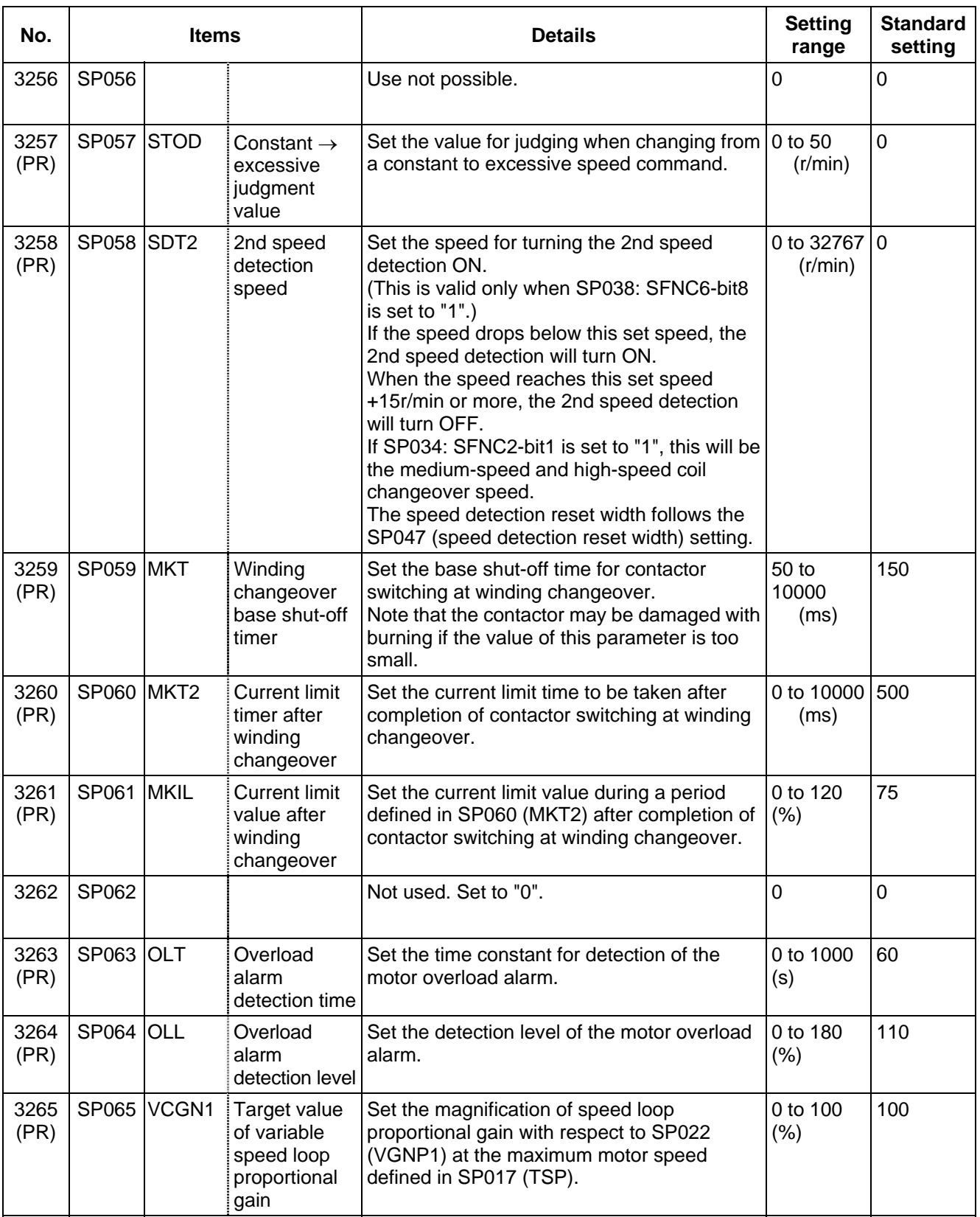

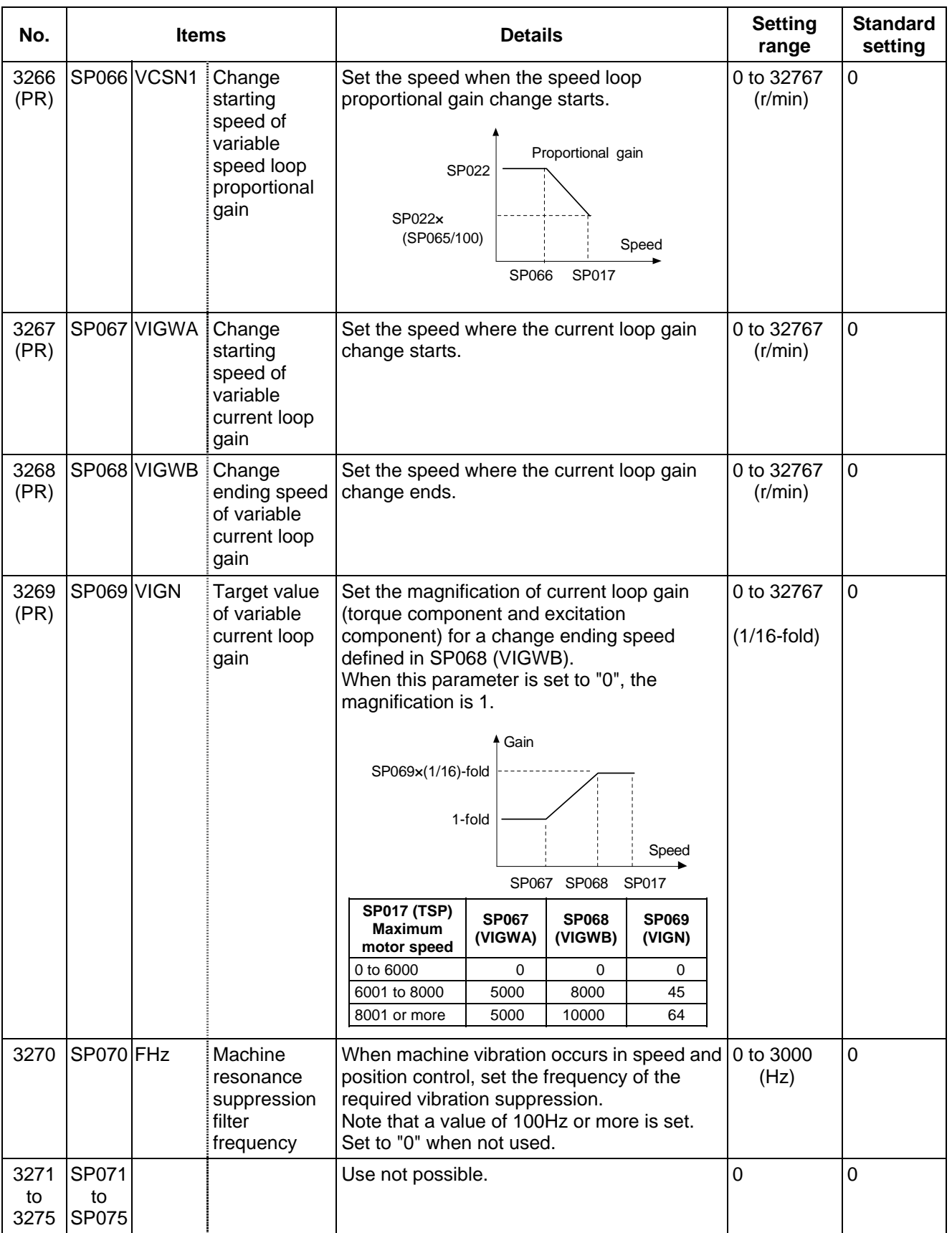

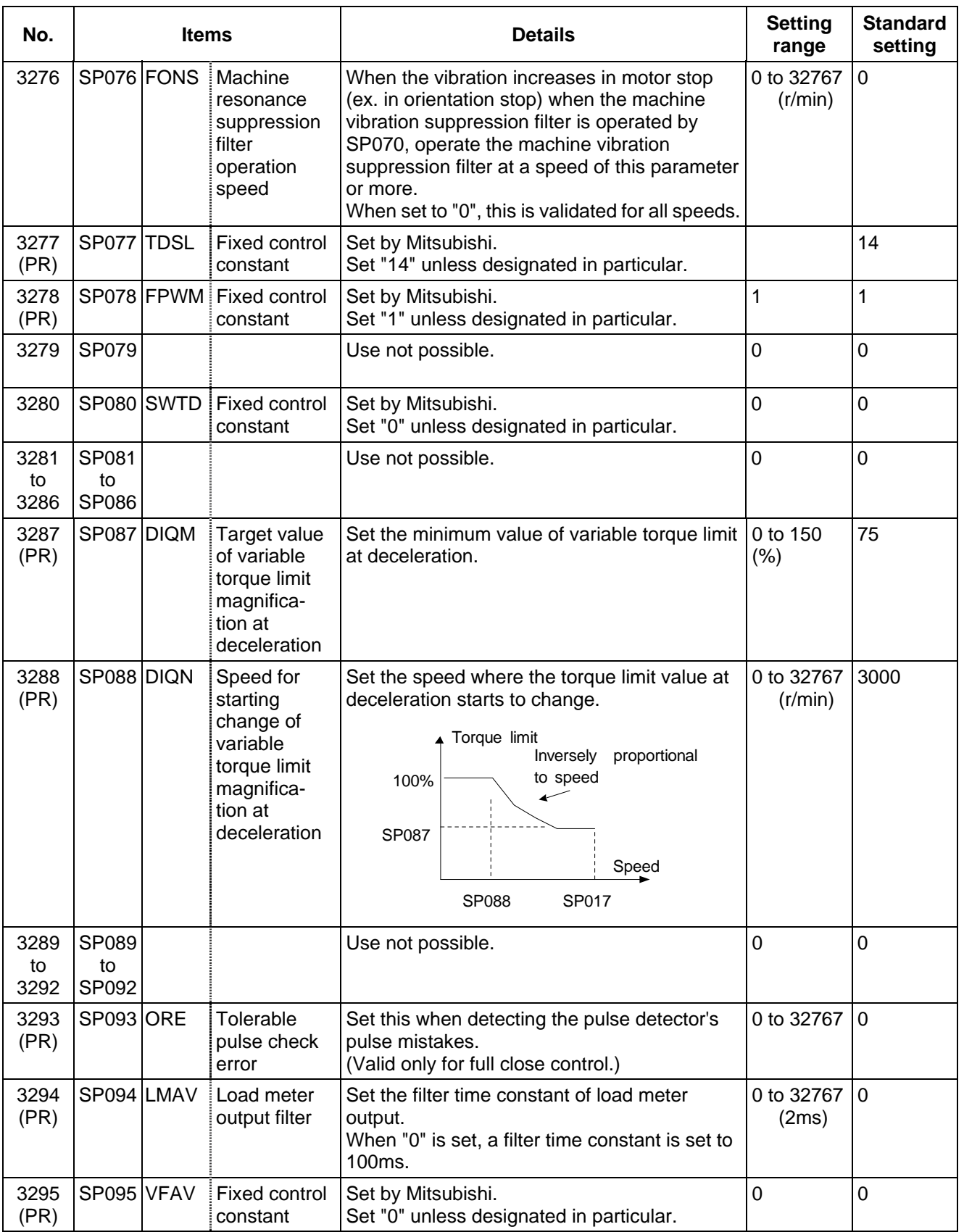
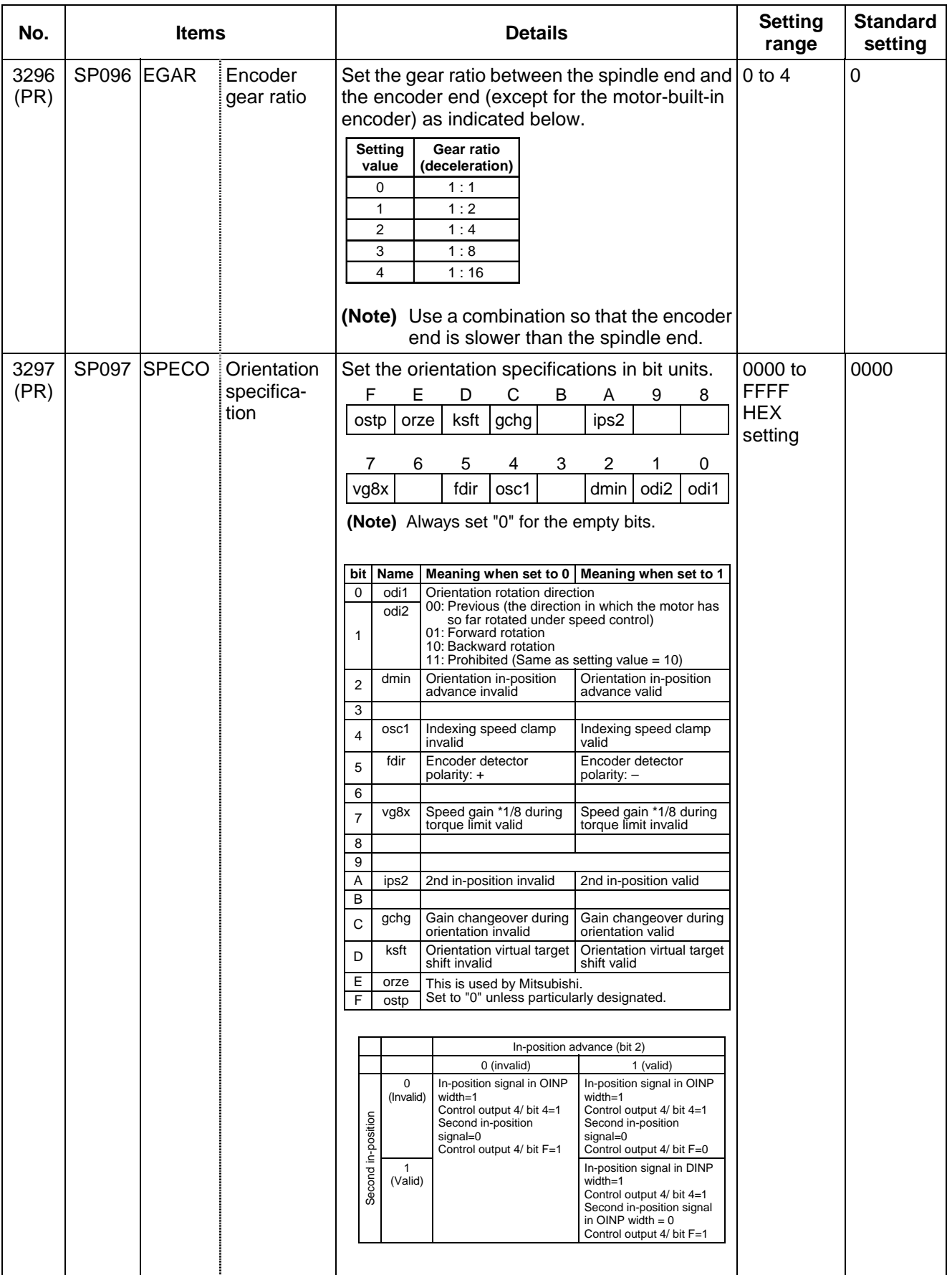

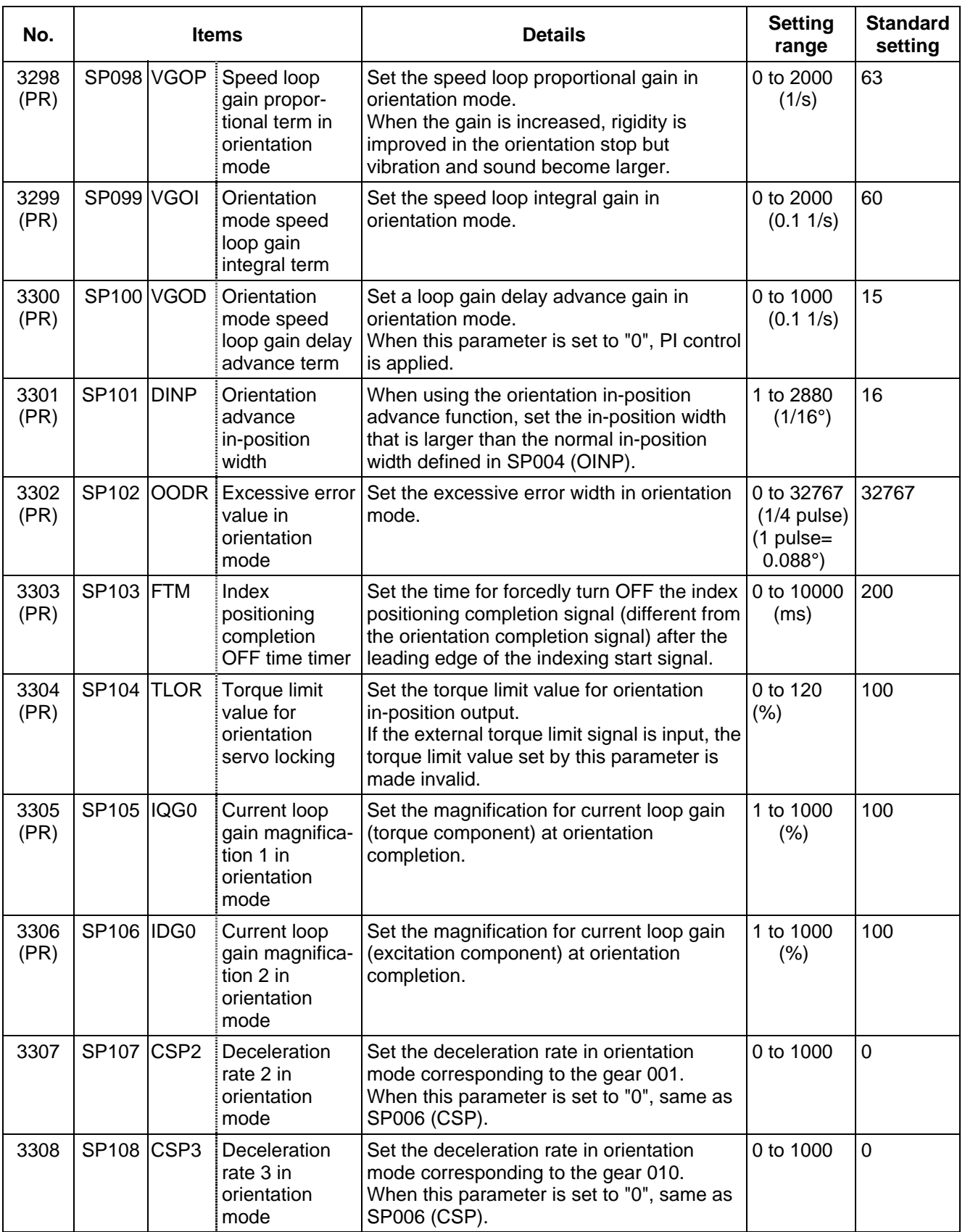

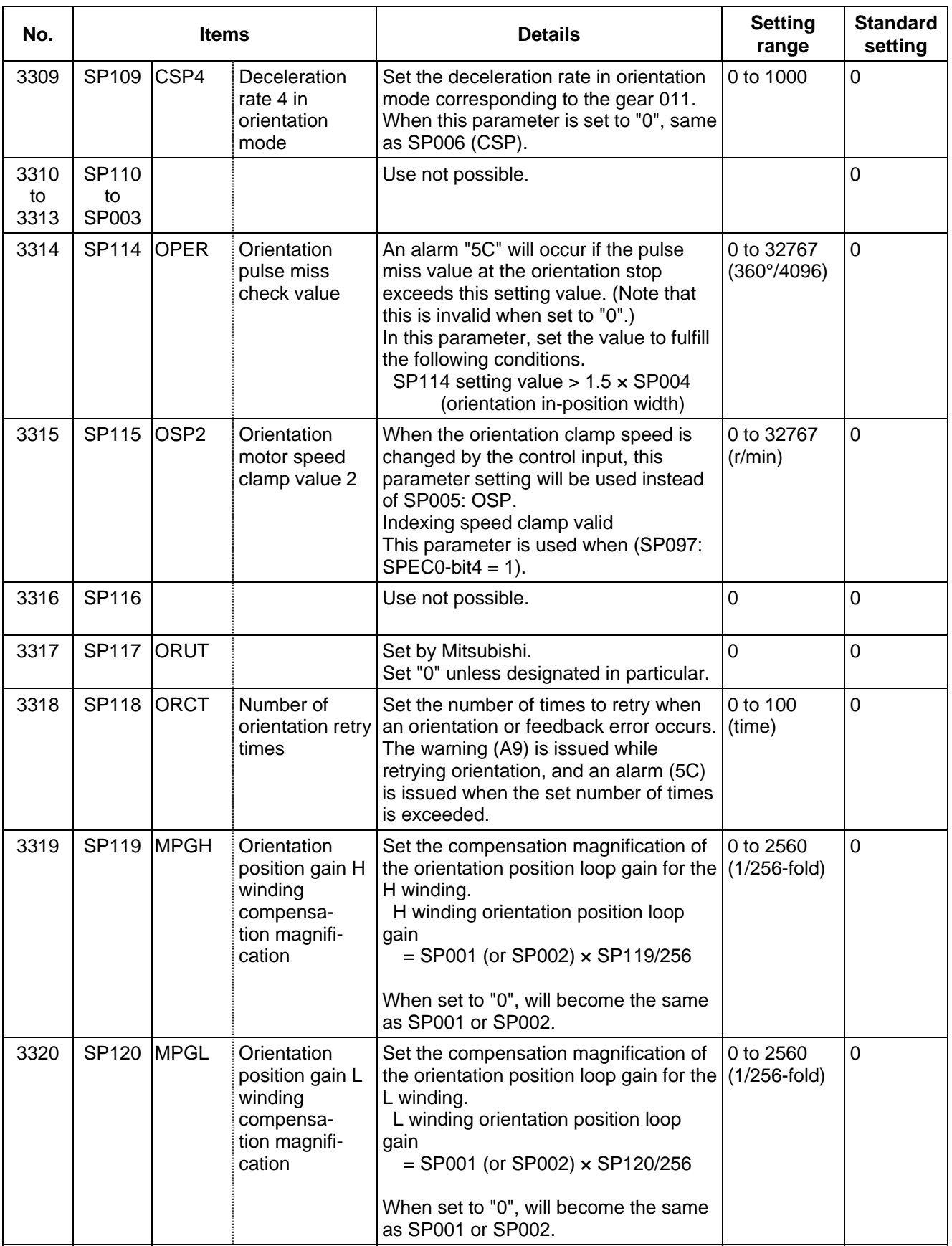

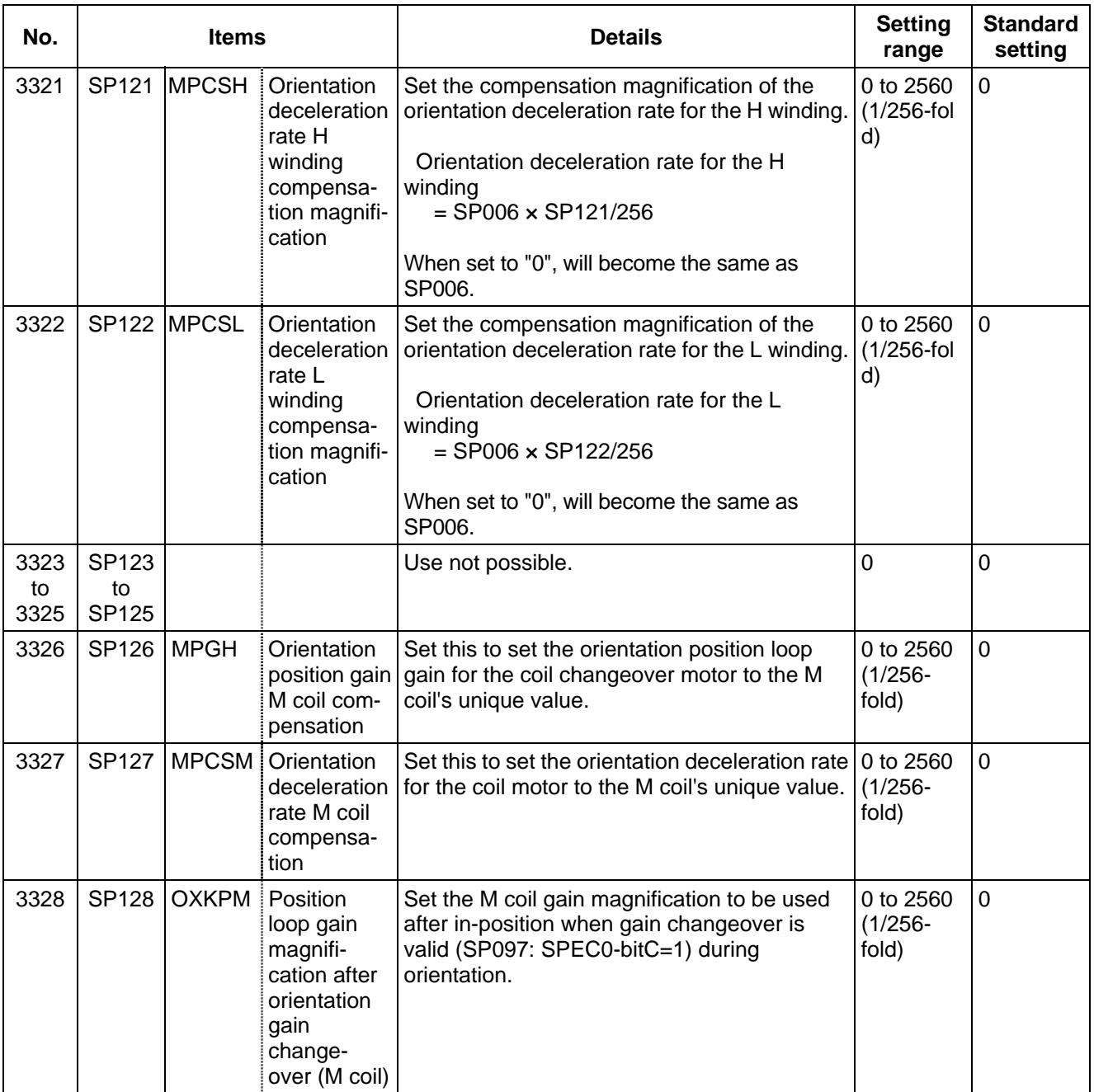

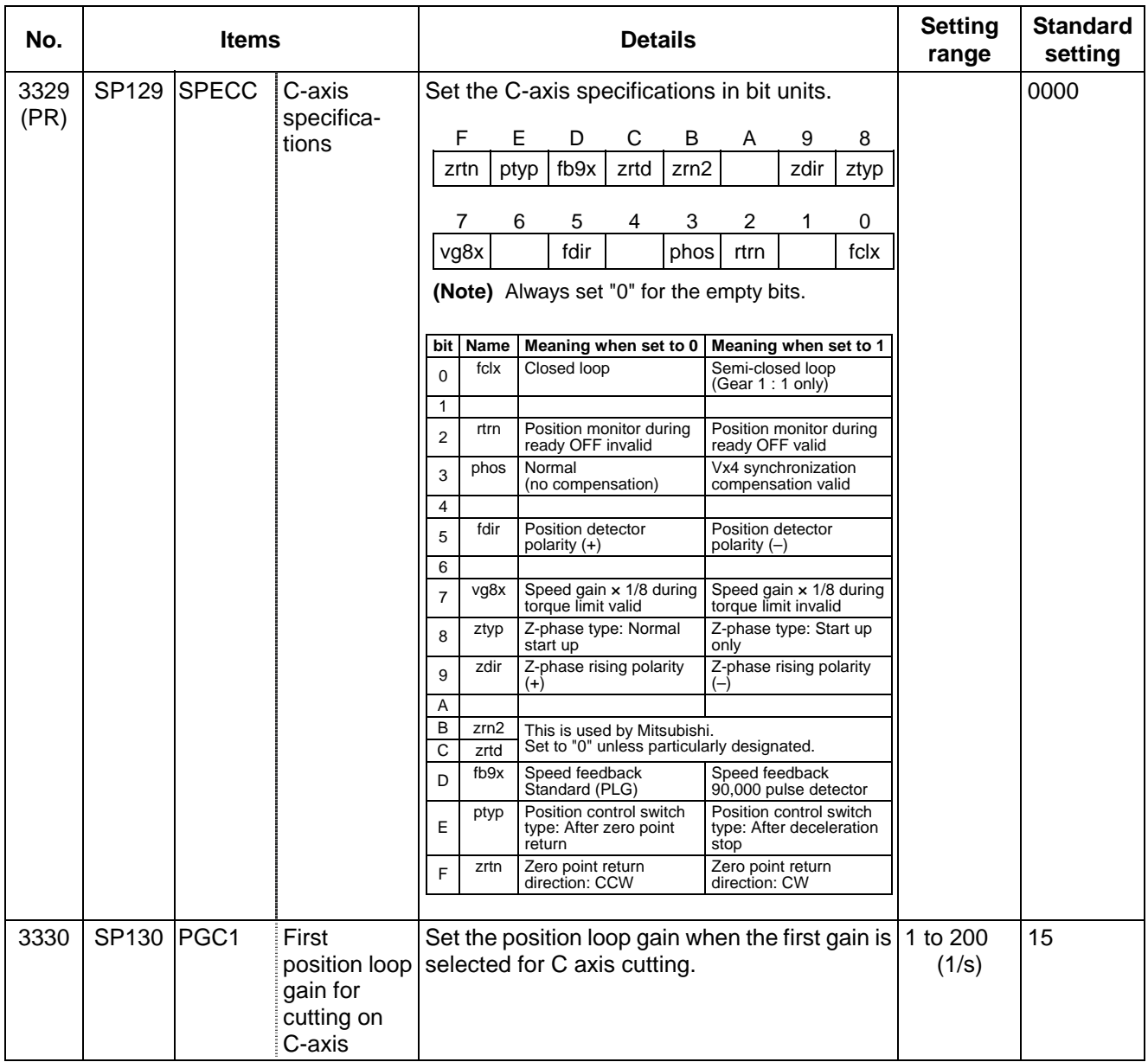

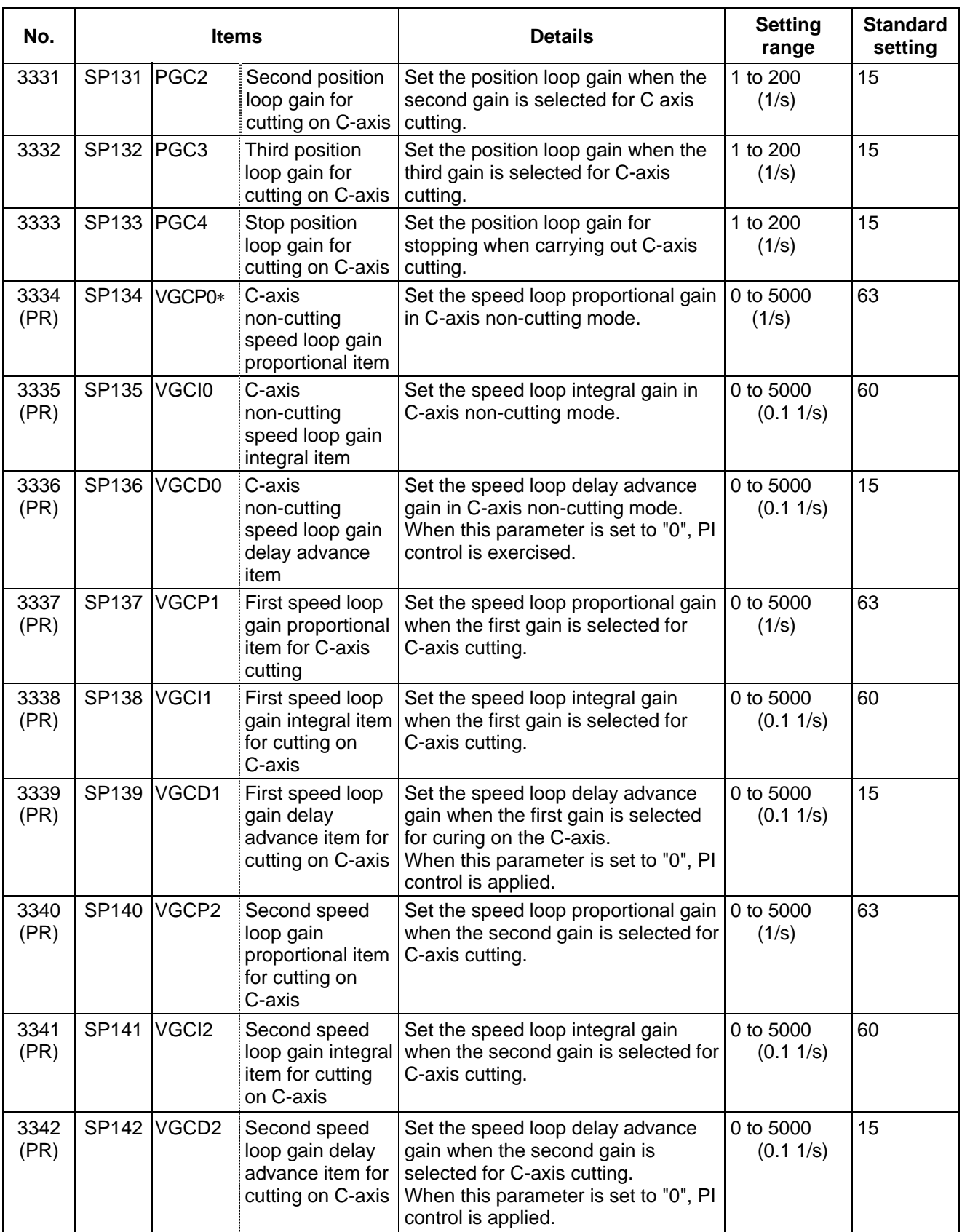

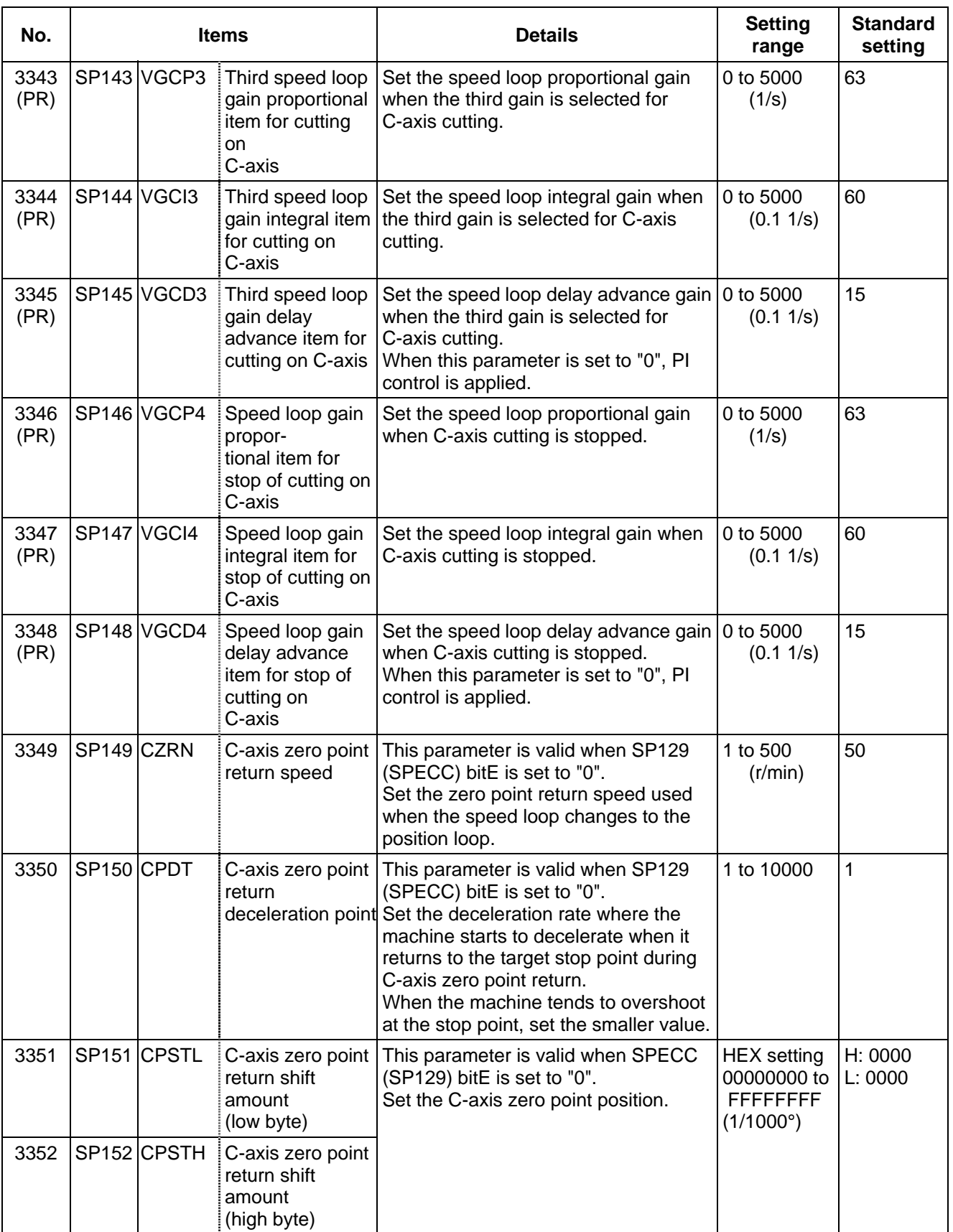

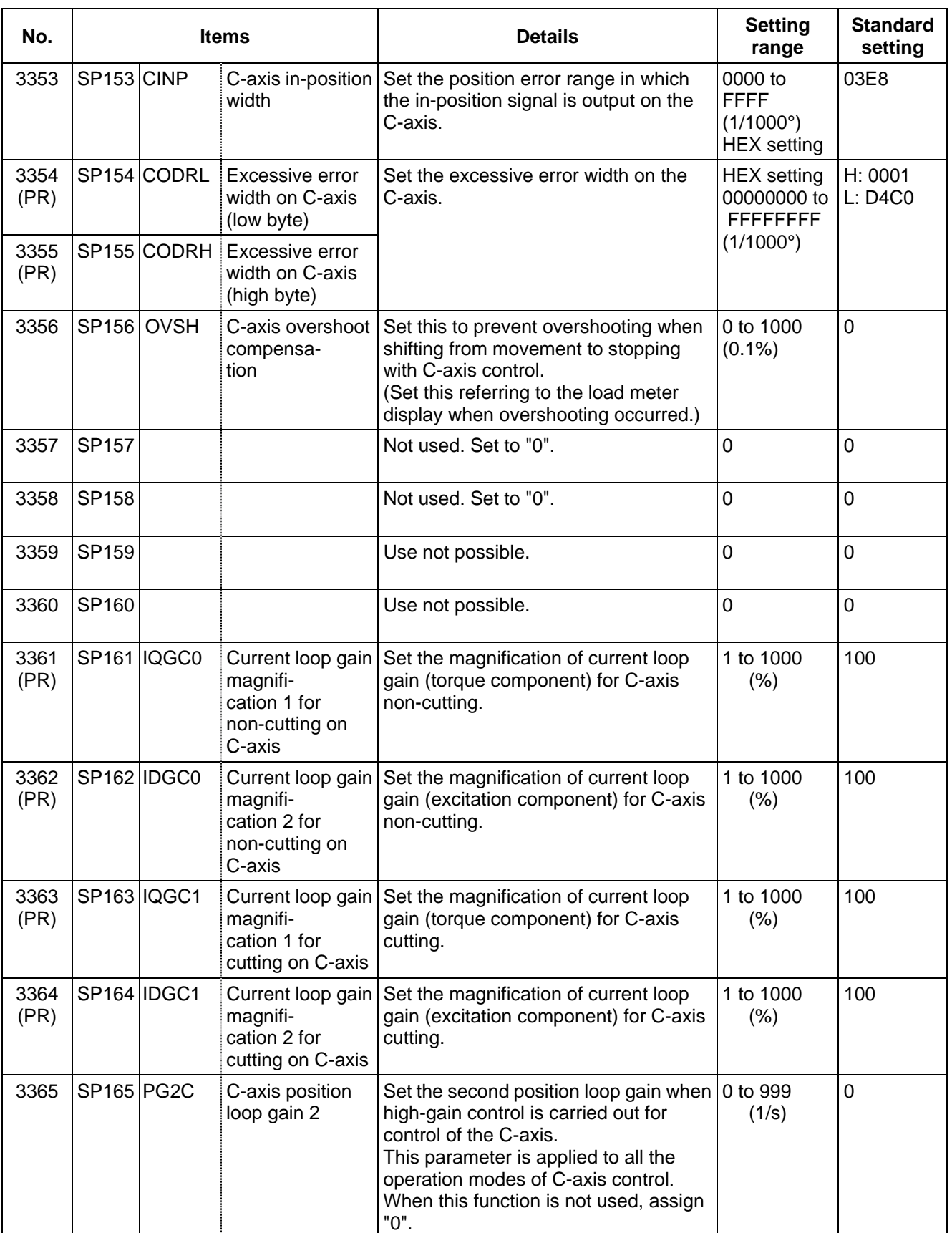

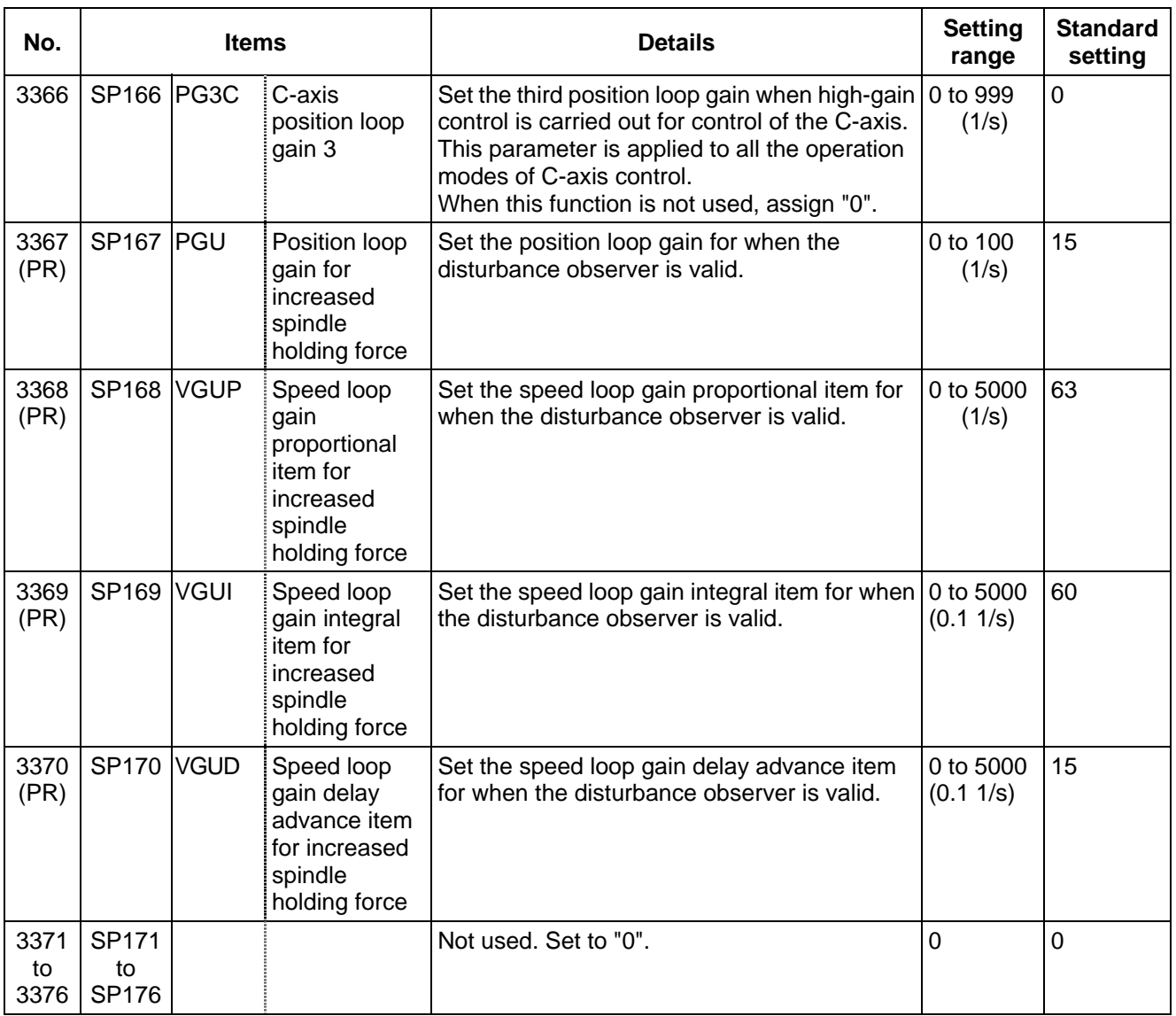

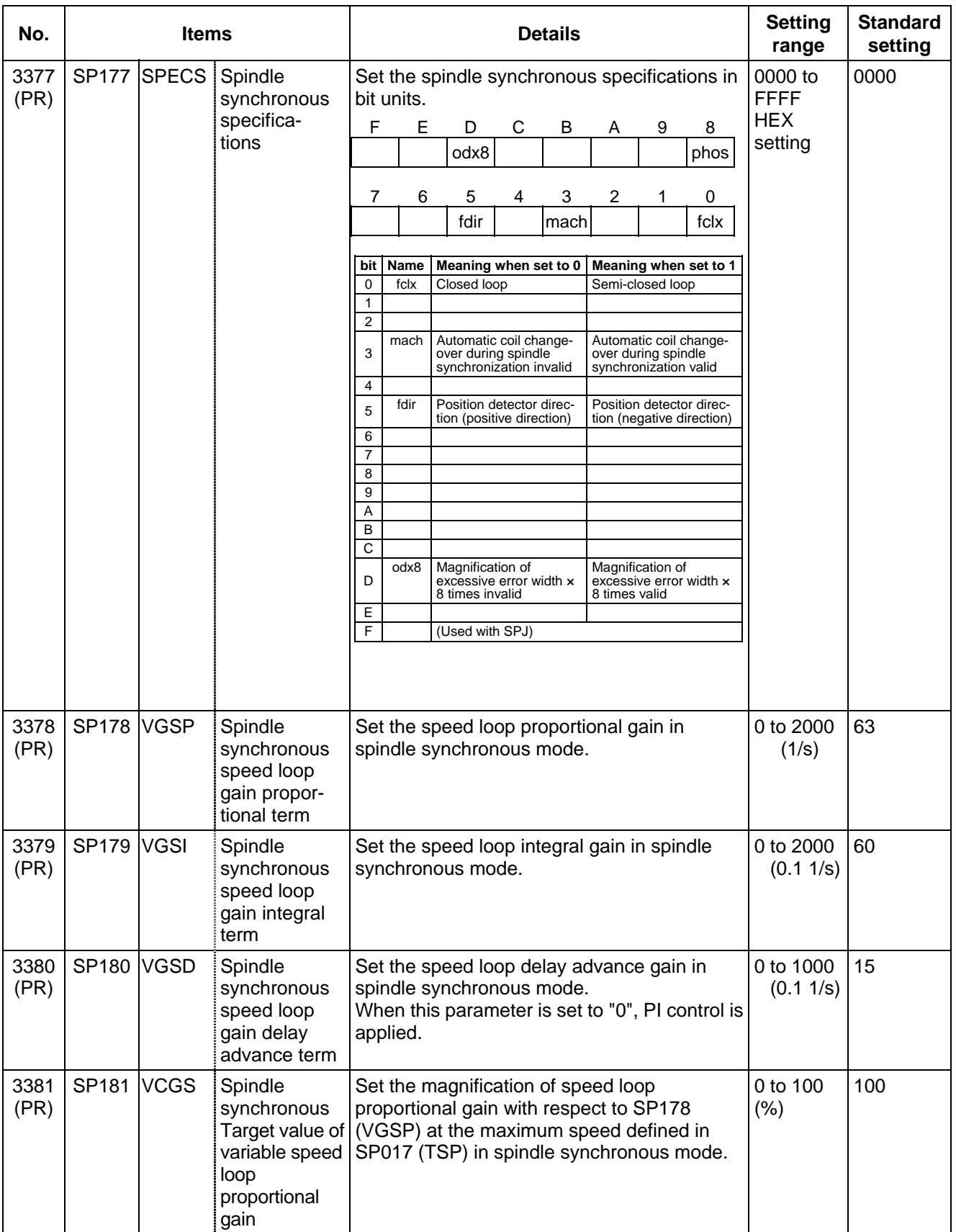

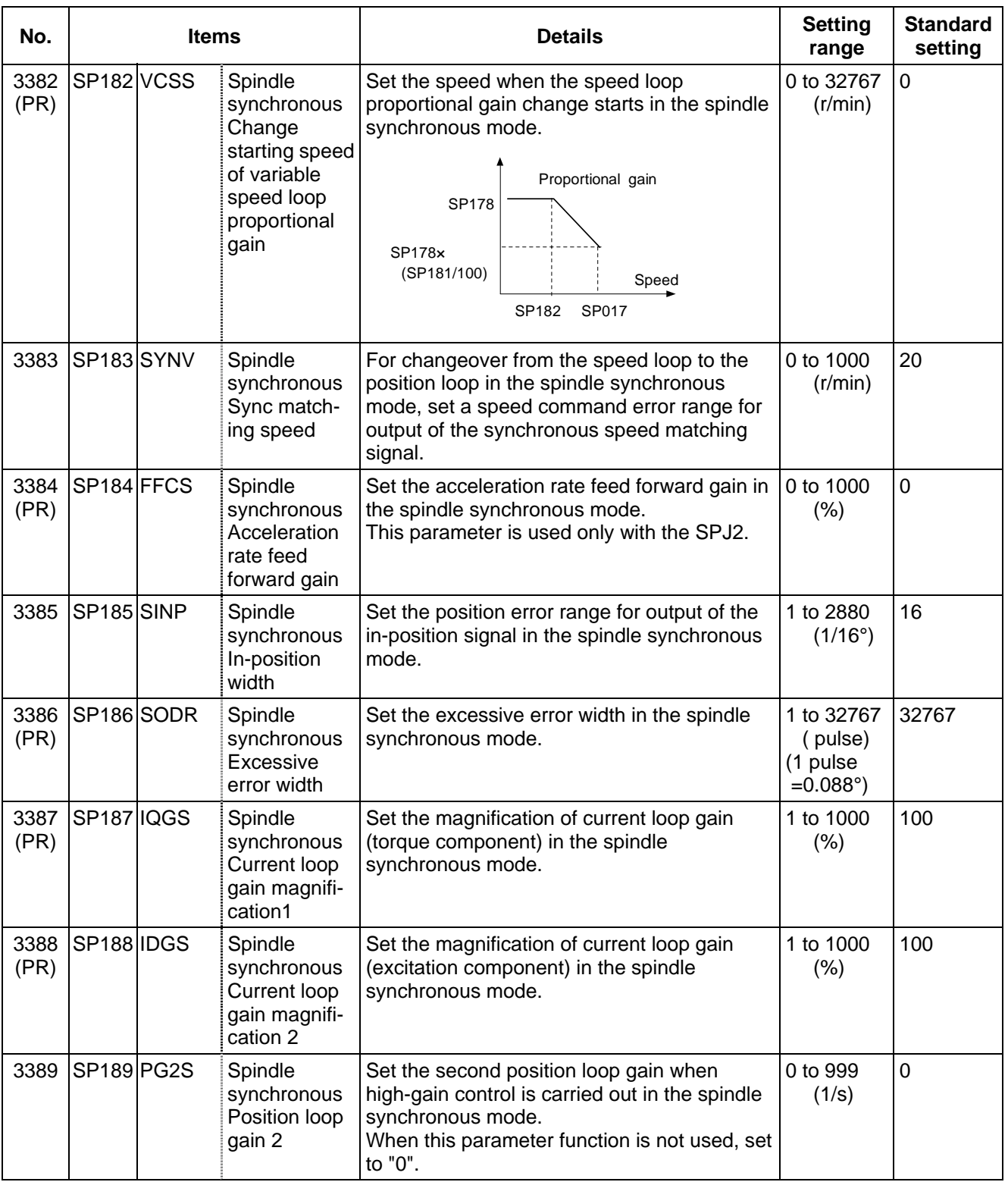

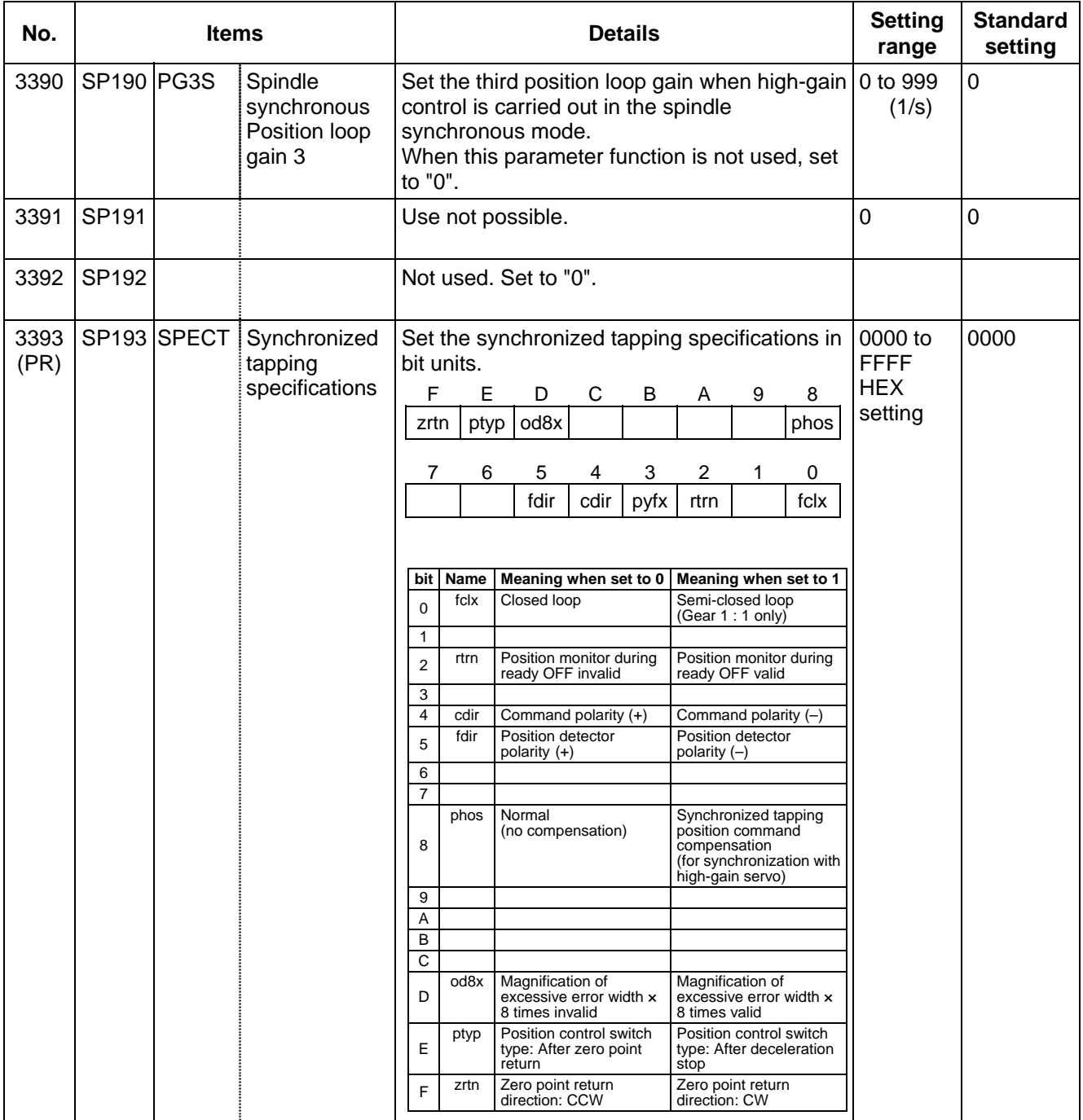

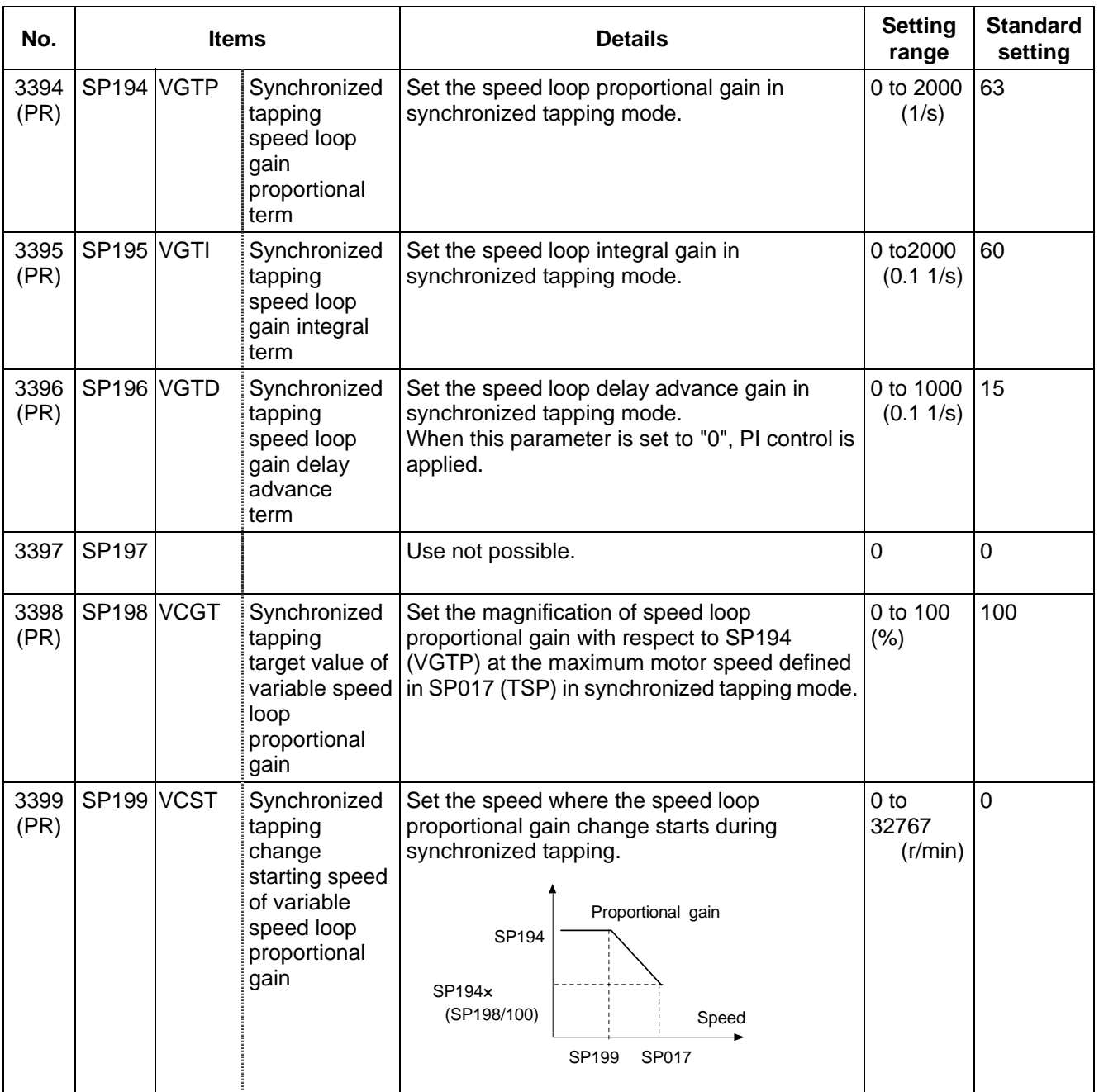

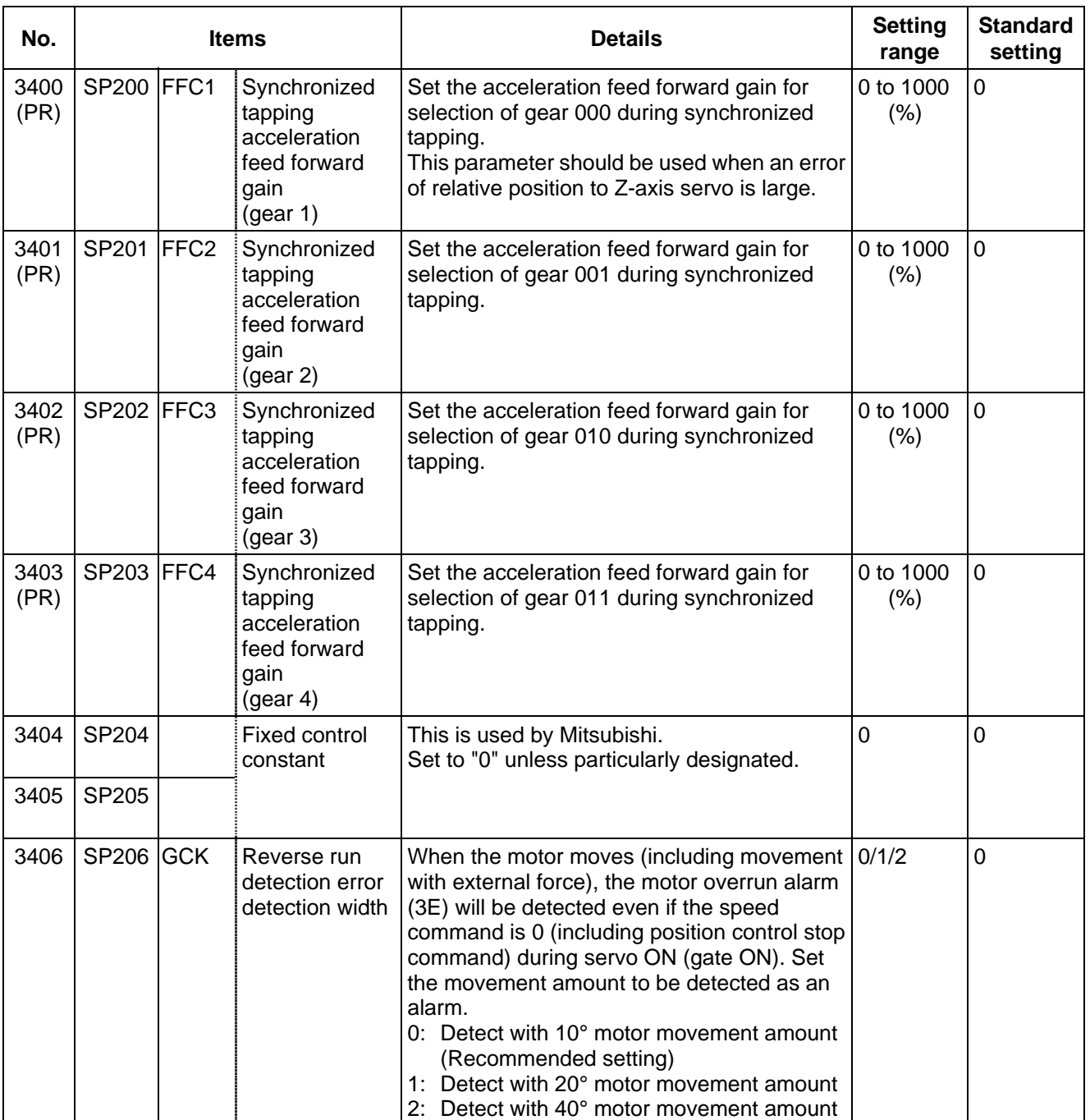

#### **8. Spindle Parameters 8.4 MDS-C1-SPM**

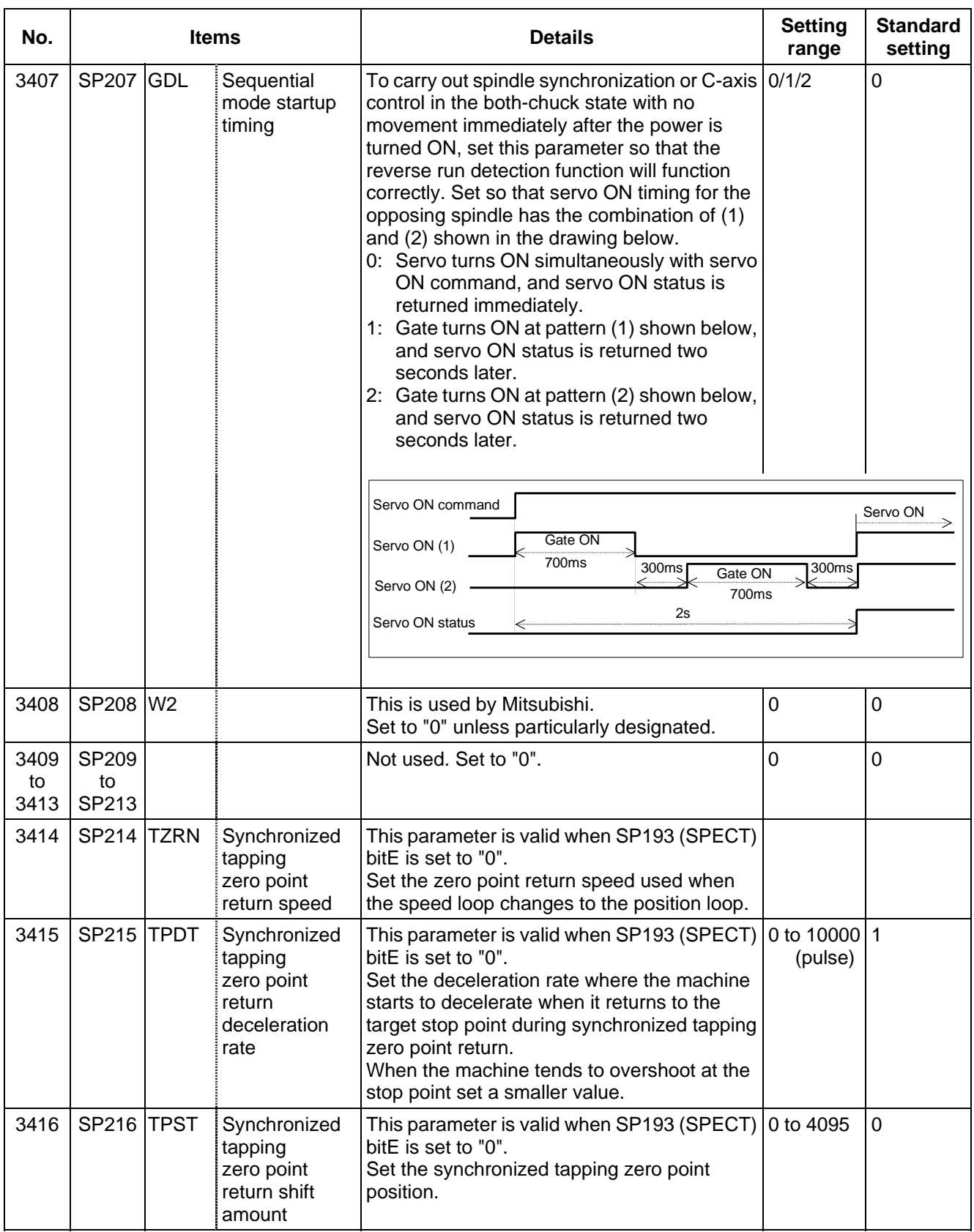

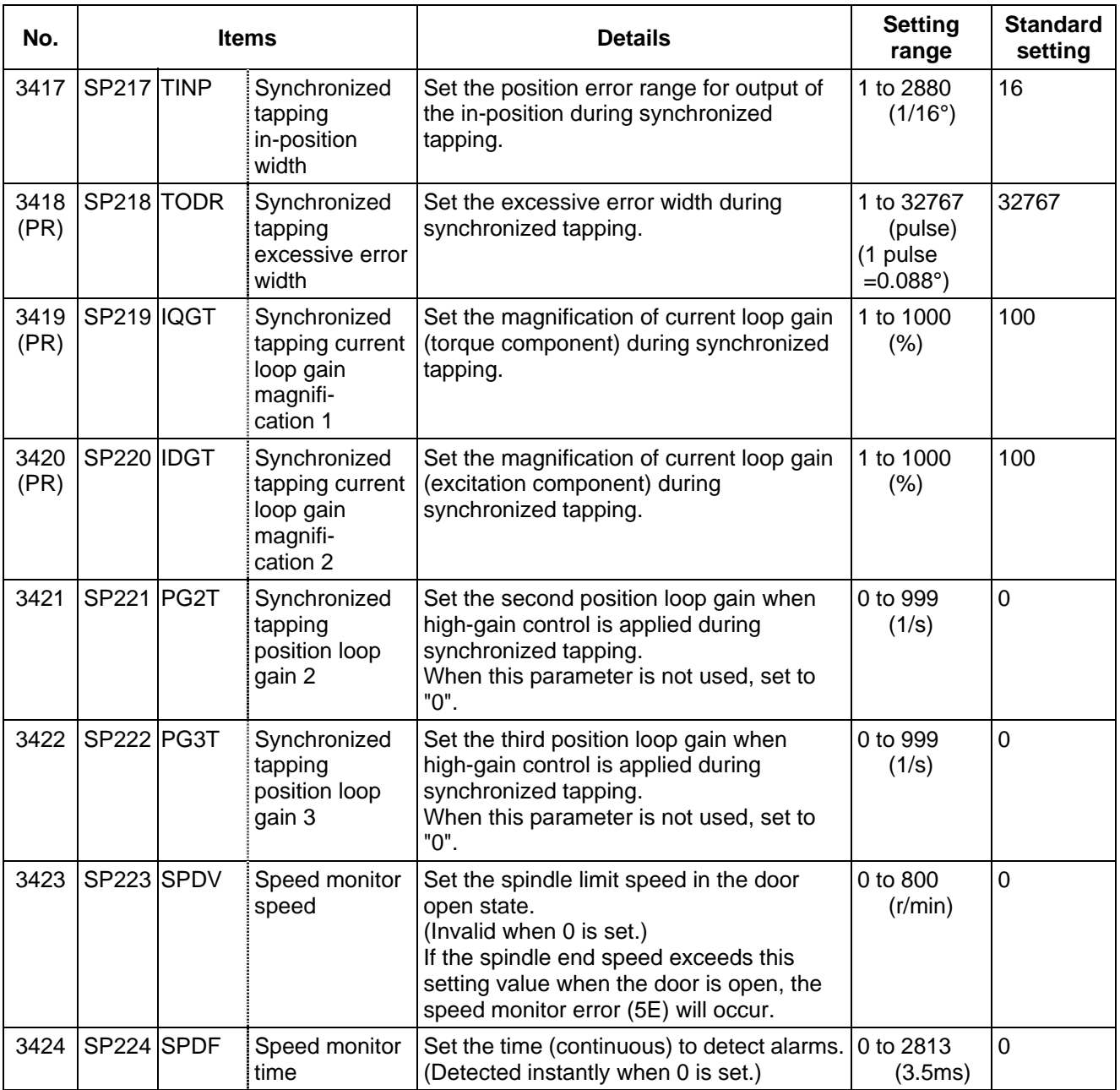

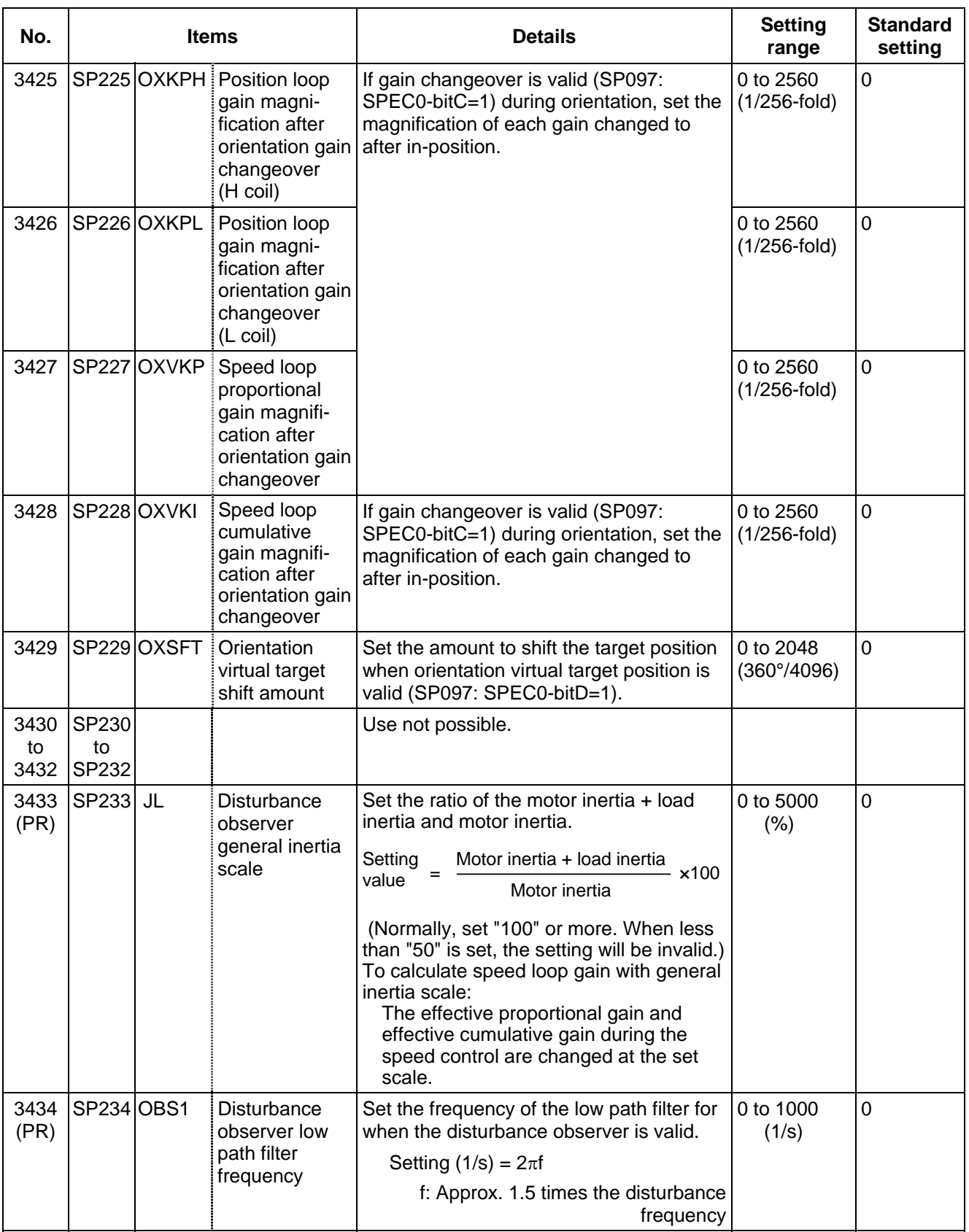

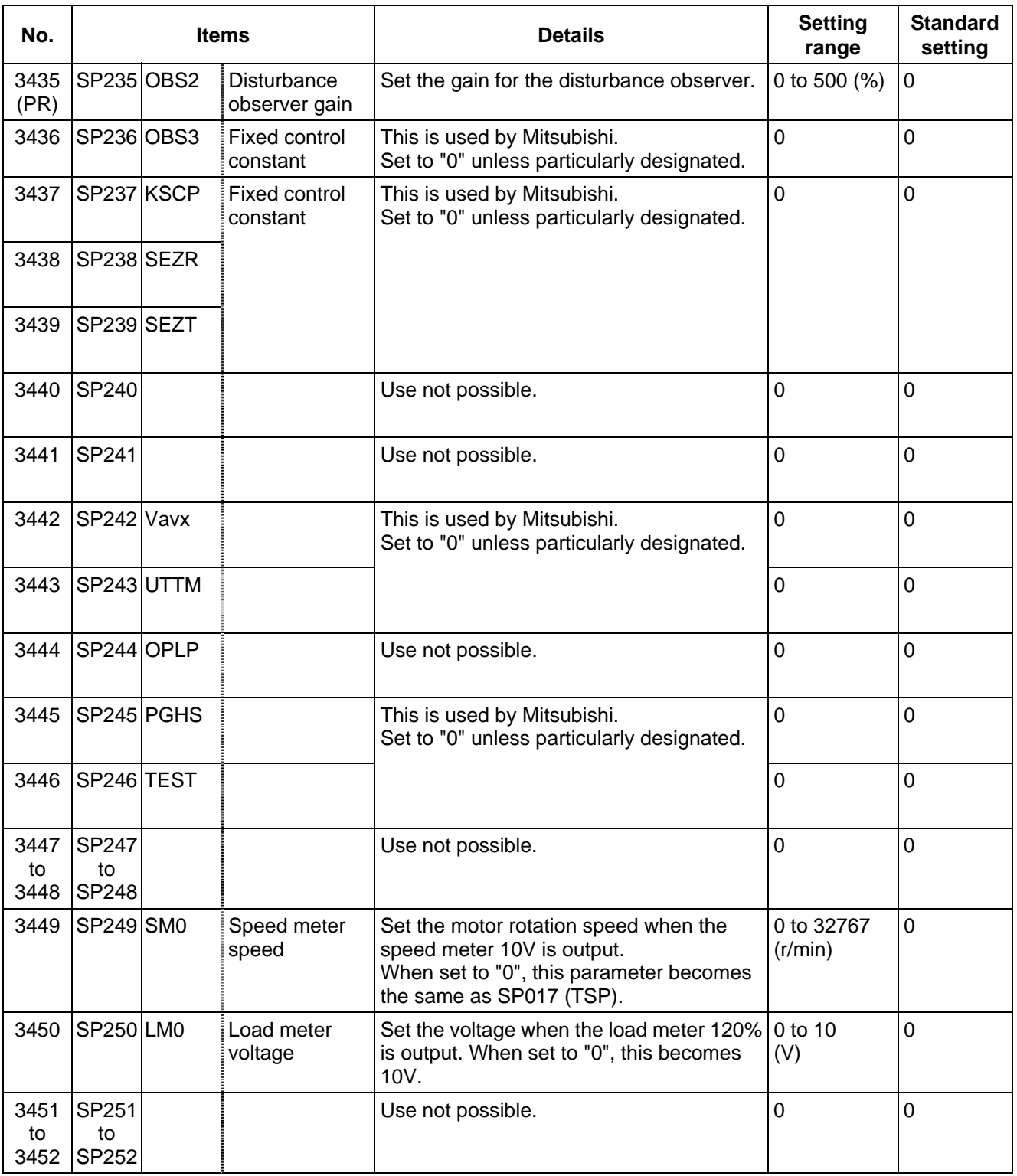

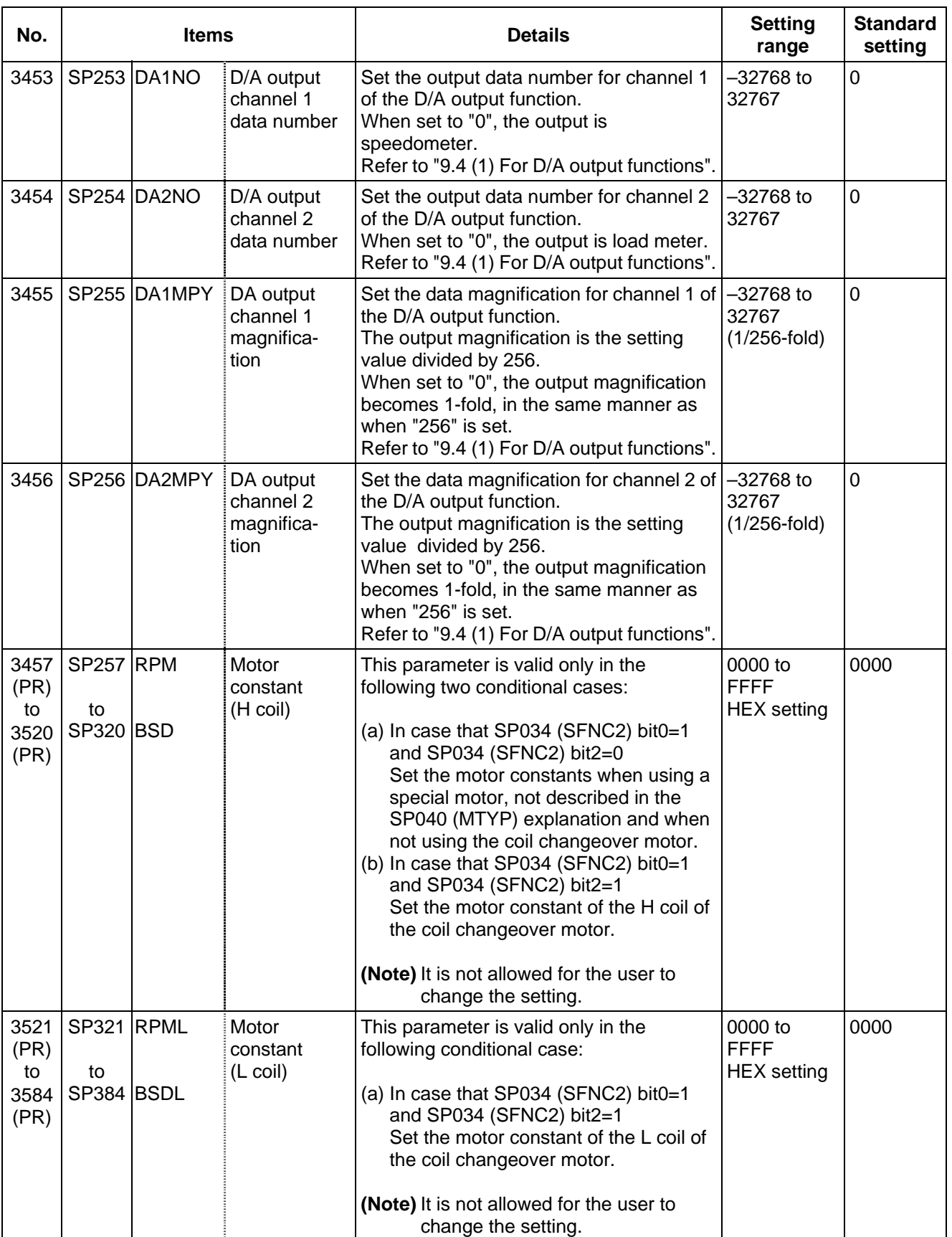

## **8.5 Supplement**

## **8.5.1 D/A Output Specifications**

## **(1) D/A output specifications**

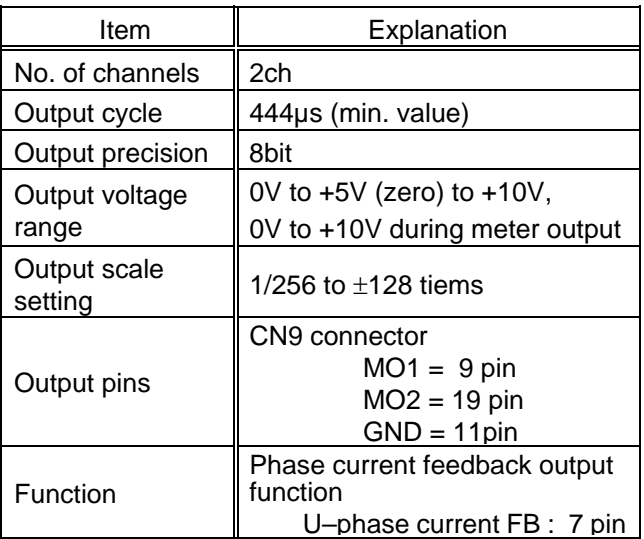

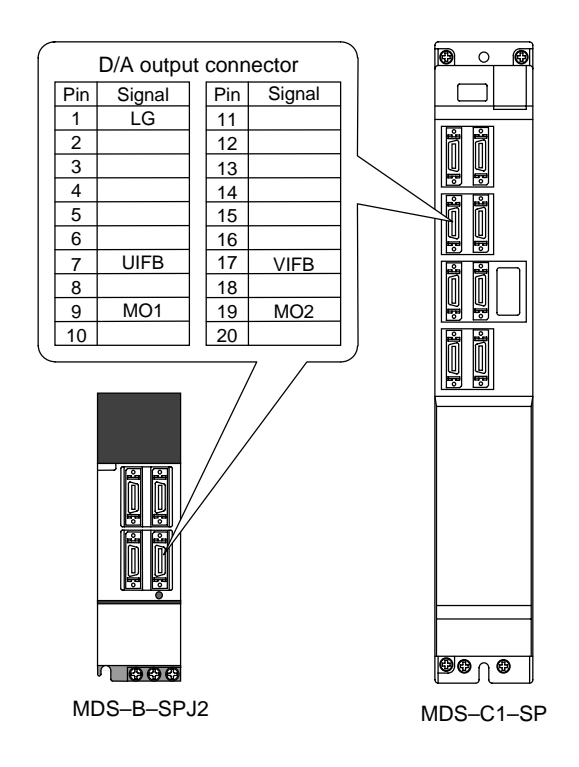

## **(2) Setting the output data**

Input the No. of the data to be output to each D/A output channel.

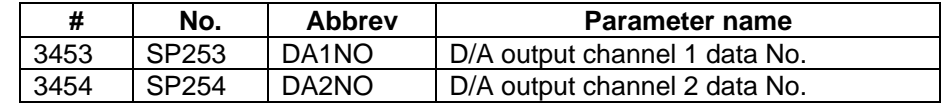

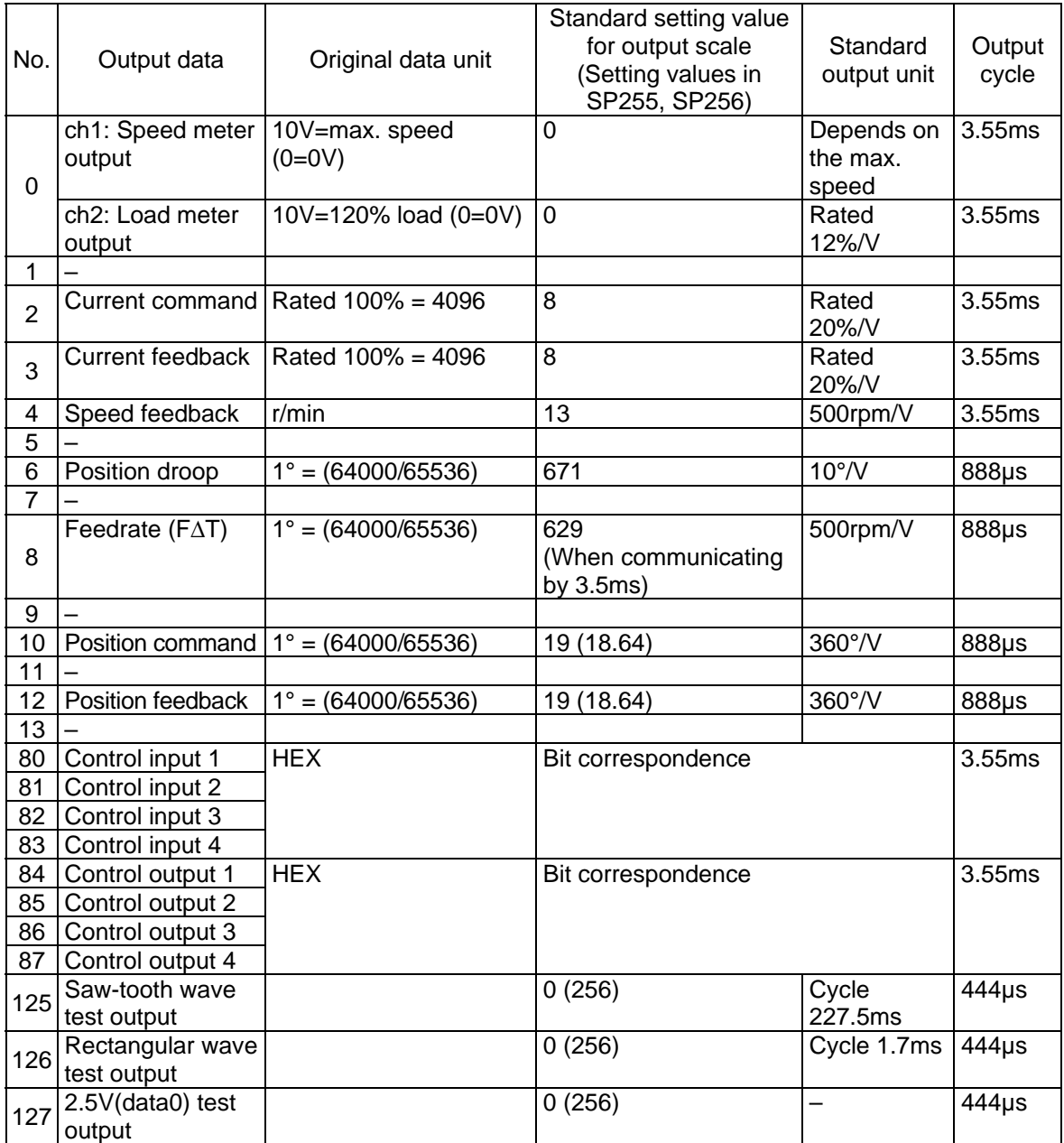

#### **(3) Setting the output scale**

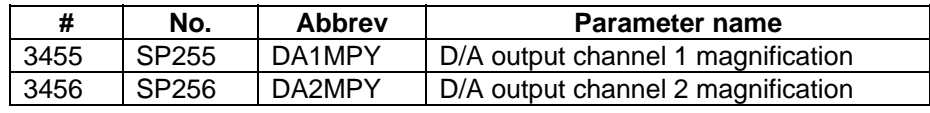

Usually, the standard setting value is set for the output scale (SV063, SV 064). When "0" is set, the output will be made as well as when "256" is set.

DATA  $x \frac{\text{SP255}}{256} x \frac{10 [V]}{256 (8 \text{bit})} + 5 [V] (offset) = Output voltage [V]$ 

(Example) When outputting the position droop with 10°/V.

$$
\frac{640000}{65536} \times \frac{671}{256} \times \frac{10}{256} + 5 = 5.999 \text{ [V]}
$$

# **9. Machine Error Compensation**

## **9.1 Function Outline**

Machine error compensation includes two independent functions: memorized pitch error compensation and memorized relative position compensation.

#### **(1) Memorized pitch error compensation**

According to the specified parameters, this method compensates an axis feed error caused by a ball screw pitch error, etc.

With the reference point defined as the base, as shown in the following figure, set the compensation amount in the division points obtained by equally dividing the machine coordinates. The compensation amount can be set by either the absolute or incremental system. Select the desired method with the "#4000 Pinc". Machine position is compensated between division points n and n+1 as much as compensation amount between them by linear approximation.

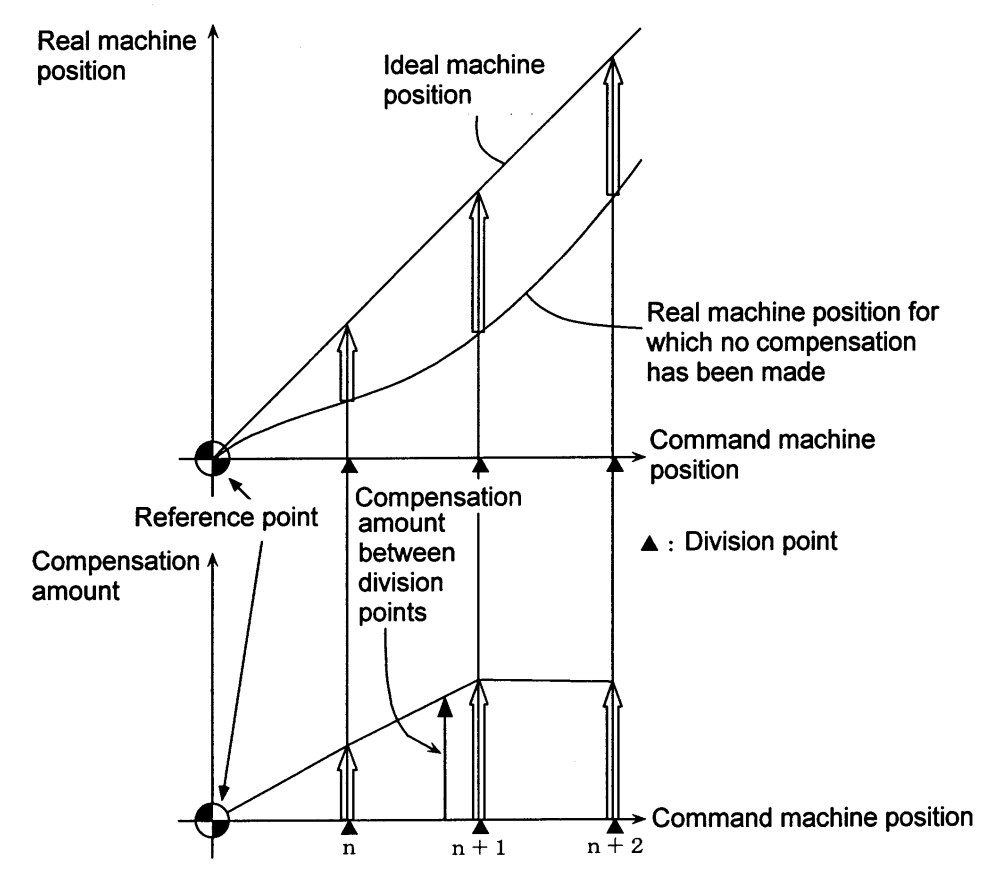

Relationship between the compensation amount and machine position

#### **(2) Memorized relative position compensation**

This method, according to the parameters specified in advance, compensates the relative position error between two orthogonal axes caused by deflection of the moving stand.

For this, as shown in the following figure, specify the compensation amount in the compensation axis direction in the division points obtained by equally dividing the machine coordinates of the base axis.

The base axis is one of the two orthogonal axes to which relative position compensation applies. This axis is used as the criterion for relative-error measurement. The compensation axis is the coordinate axis that is orthogonal to the base axis. The compensation is actually made for this coordinate axis.

The section between division points n and n+1 is compensated smoothly by linear approximation.

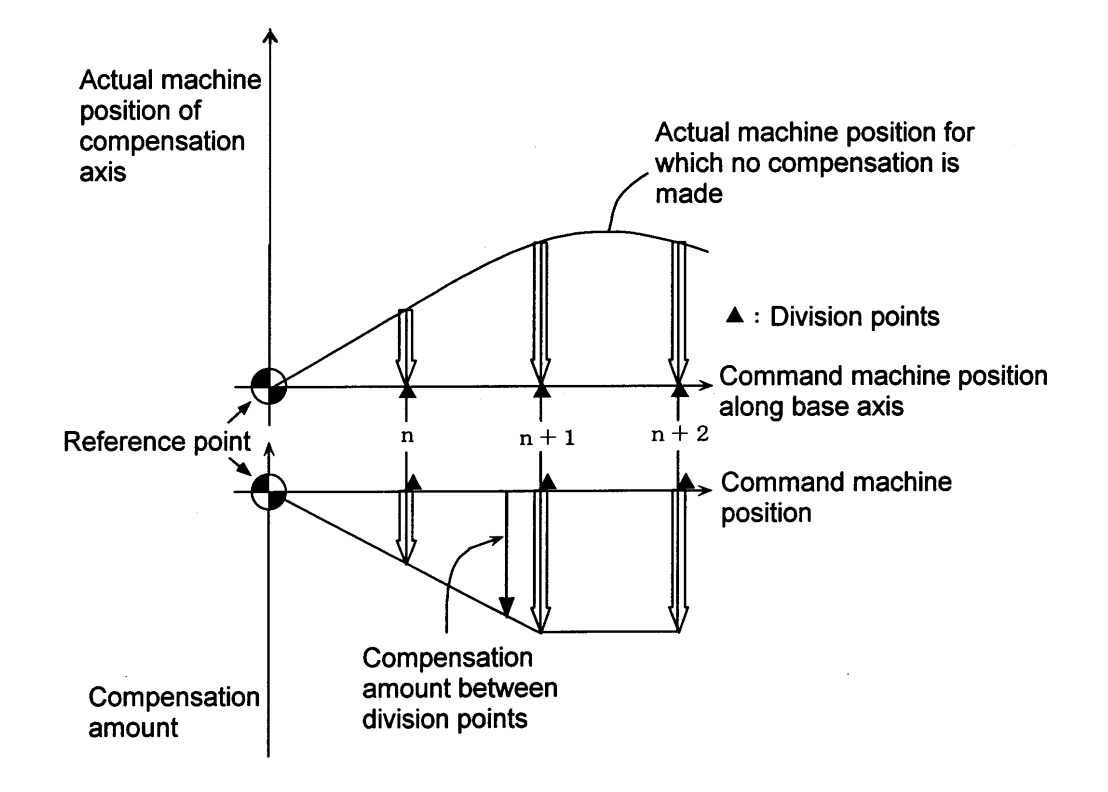

Relationship between the compensation amount and machine position

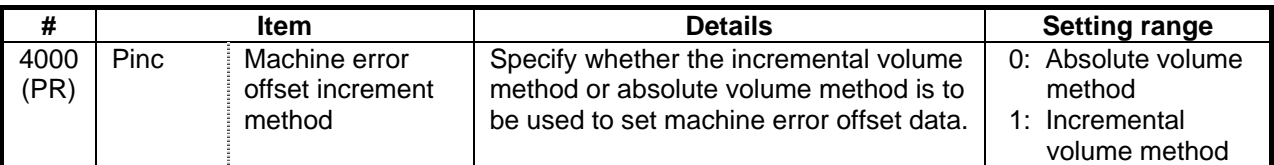

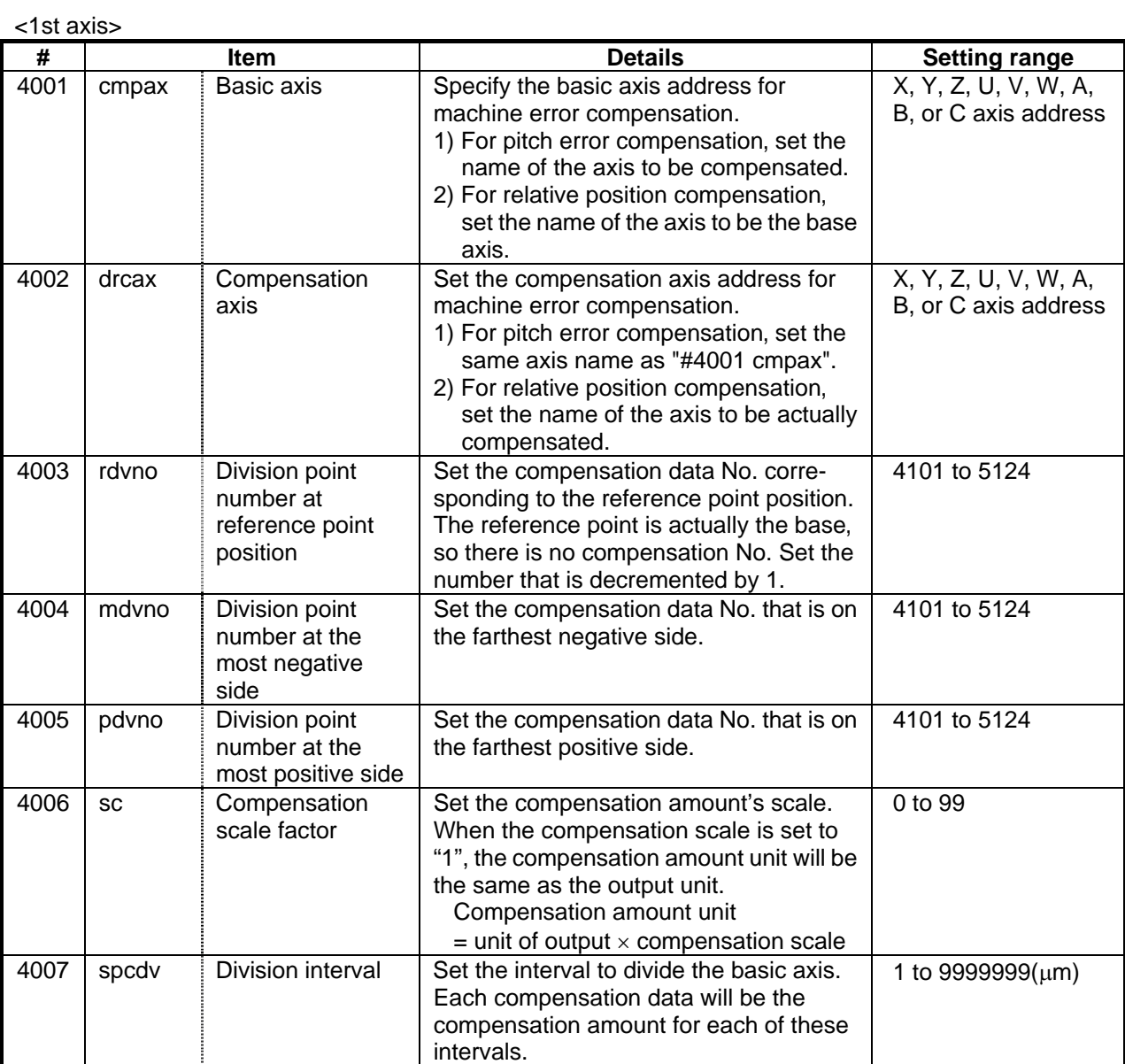

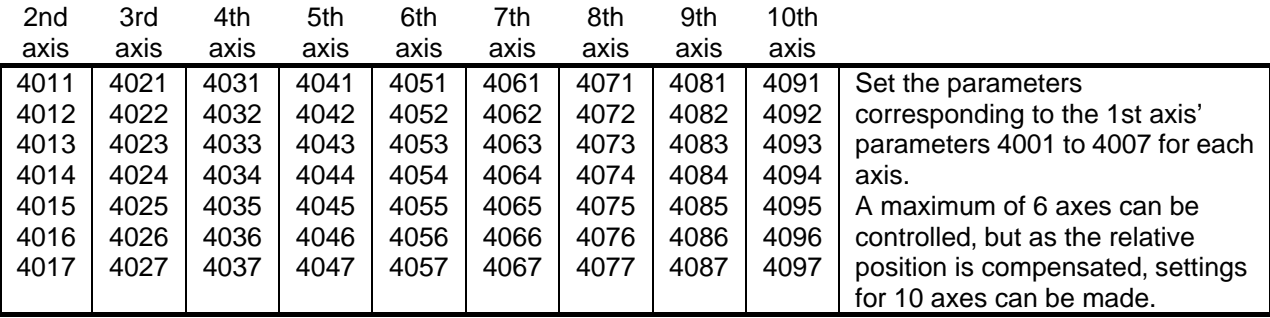

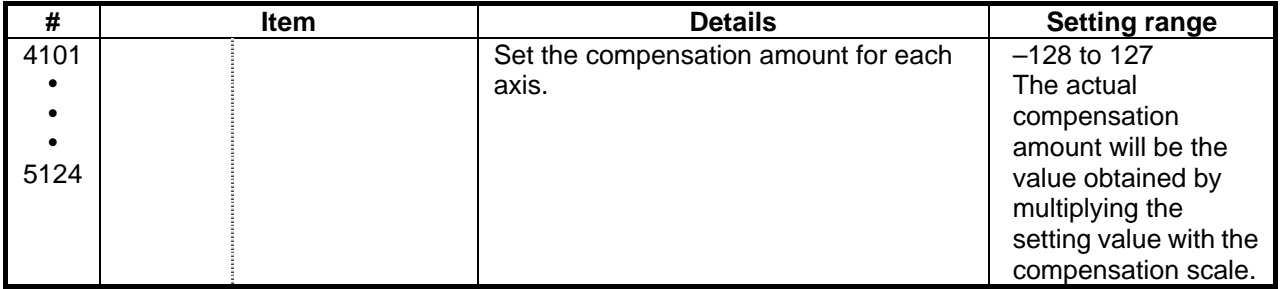

## **9.2 Setting Compensation Data**

Compensation data can be set according to either absolute or incremental system.<br>"#4000:Pinc" 0: Absolute system

0: Absolute system

1: Incremental system

#### **(1) Absolute system**

Feed from the reference point to each division point is executed as shown in the following figure. The following is obtained at this time. Set it as the compensation amount.

(Specified position – Real machine position)  $\times$  2 (Unit of output)

For example, assume that the feed from the reference point to the +100mm position is executed. Also, assume that the real machine position is 99.990mm. In this case, the following value is defined as the compensation amount used at the +100mm position:

#### $(100000 - 99990) \times 2 = 20$  pulses

The resultant value is defined as the compensation amount. Assume that the real machine position resulting when feed to the -100mm position is executed, is -99.990mm. In this case, the following value is defined as the compensation amount used at the –100mm position:

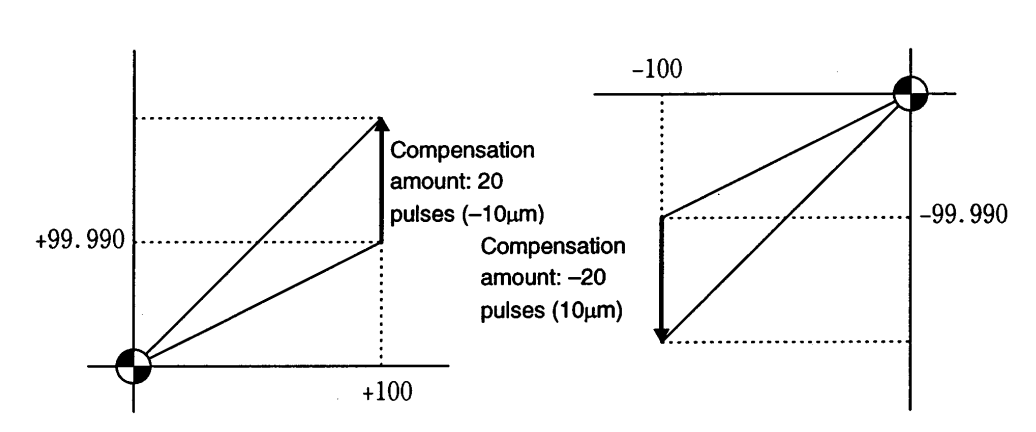

 $(-100000 - (-99990)) \times 2 = -20$  pulses

#### **(2) Incremental system**

The following figure (left) contains a machine position that is placed in the positive direction with respect to the reference point. Assume that feed from division n–1 to n (division interval) is executed. In this case, the following value is defined as the compensation amount:

(Division interval – Actual movement distance)  $\times$  2 (Unit of output)

The following figure (right) contains a machine position that is placed in the negative direction with respect to the reference point. Assume that feed from division point n+1 to n by the division interval is executed. In this case, the following value is defined as the compensation amount:

(Division interval + Actual movement distance)  $\times$  2 (Unit of output)

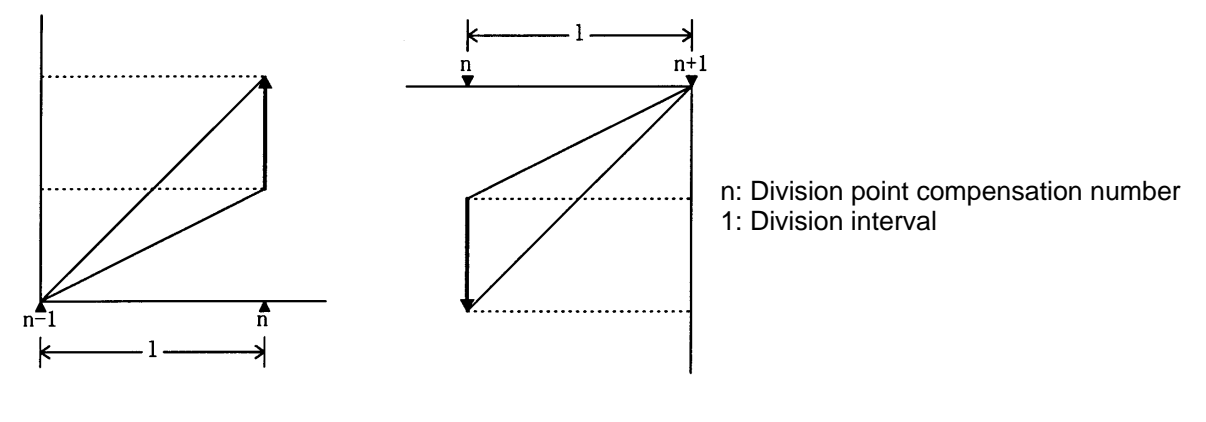

Unit : Unit of output Range : –128 to 127

**(Note)** The unit of output is used as the unit of setting. The actual unit of compensation pulses depends on the compensation scale factor.

## **9.3 Example in Using a Linear Axis as the Base Axis**

#### **(1) When "mdvno" or "pdvno" exists at both ends of "rdvno":**

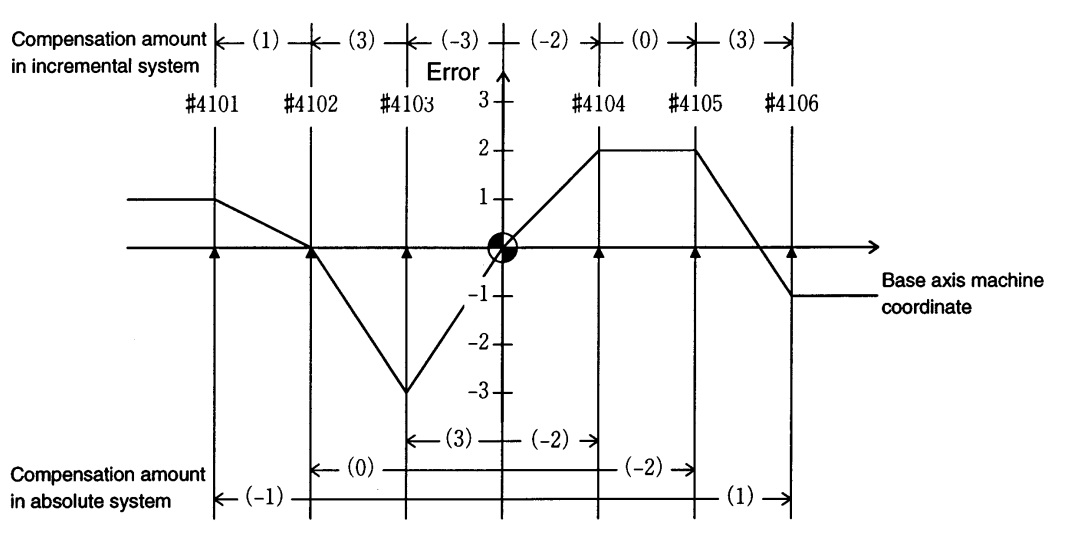

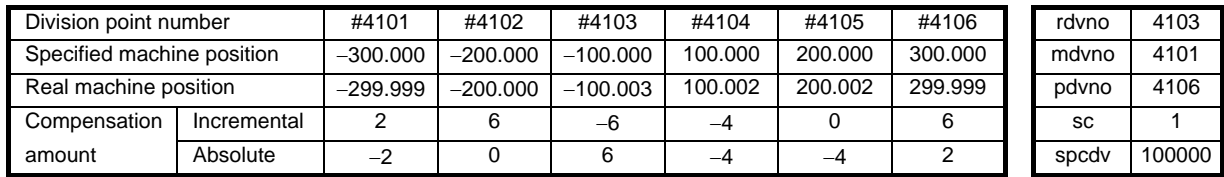

If the setting range (mdvno to "pdvno") is exceeded, the compensation will be based on compensation amount at mdvno or "pdvno".

#### **(2) When the range compensated is only the positive range:**

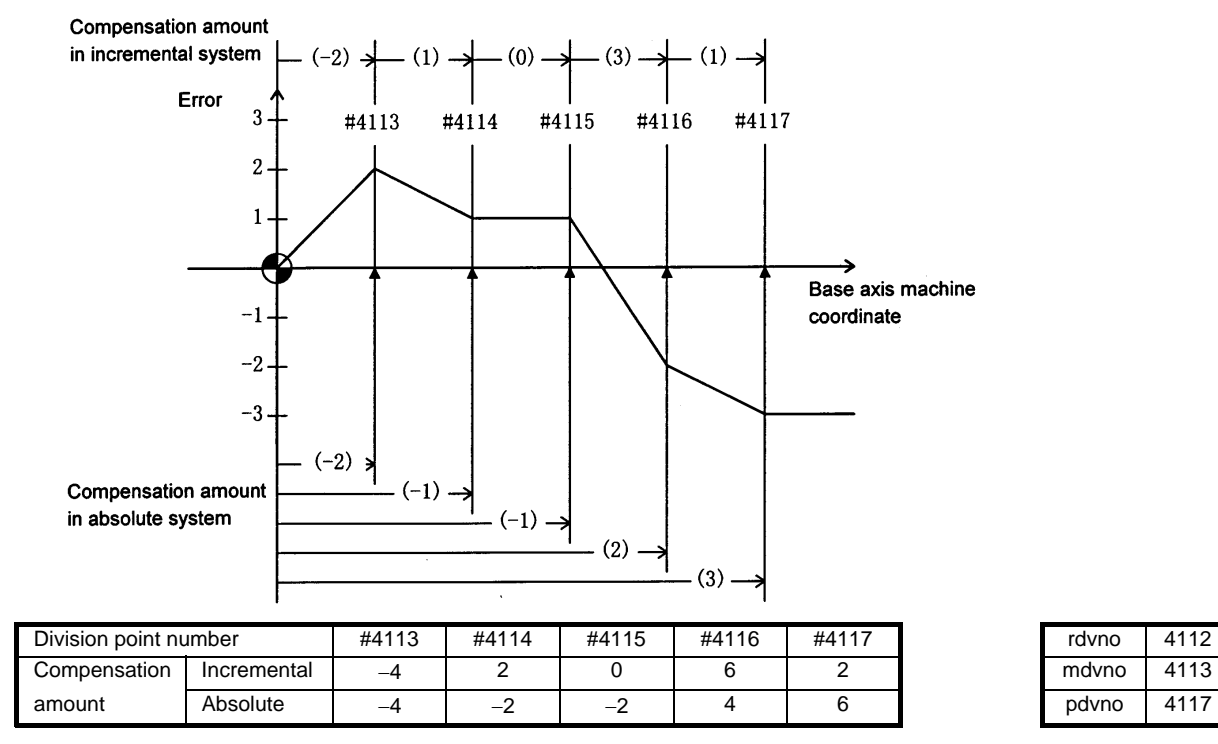

If the machine position exceeds "pdvno", the compensation will be based on the compensation amount at "pdvno". If the machine position is negative in this case, no compensation will be executed.

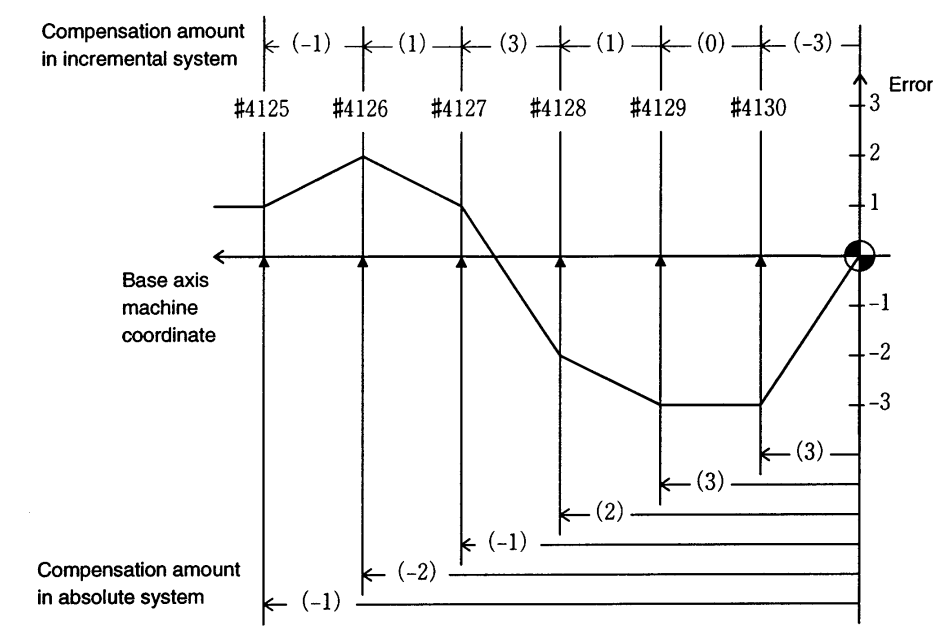

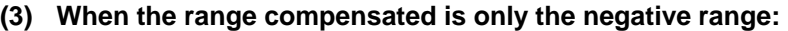

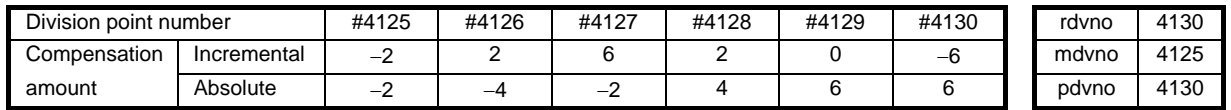

If the machine position exceeds "mdvno", the compensation will be based on compensation amount at "mdvno".

#### **(4) When compensation is executed in a range that contains no reference point:**

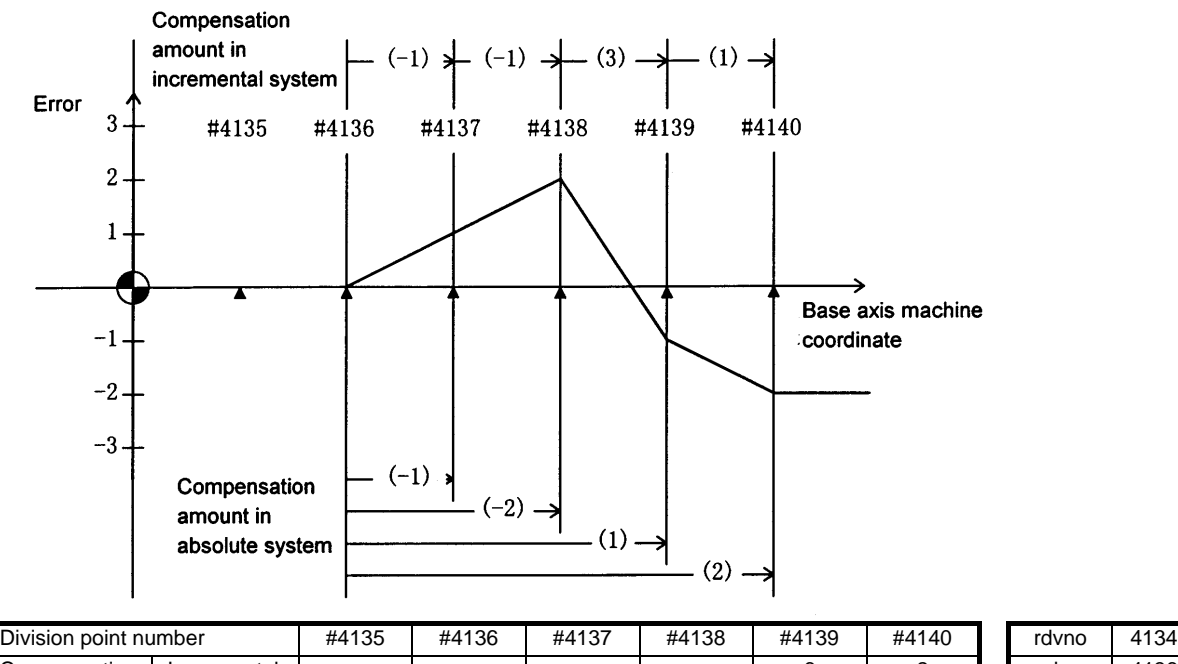

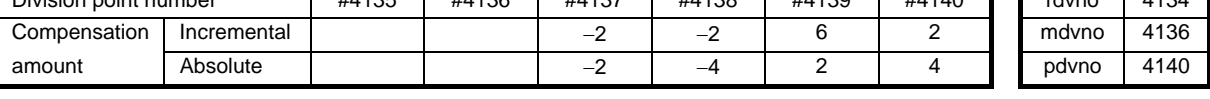

In this case, the compensation is executed in the range from "mdvno" to "pdvno". This setting rule applies also when the compensation is executed in a range which contains negative machine positions and no reference point.

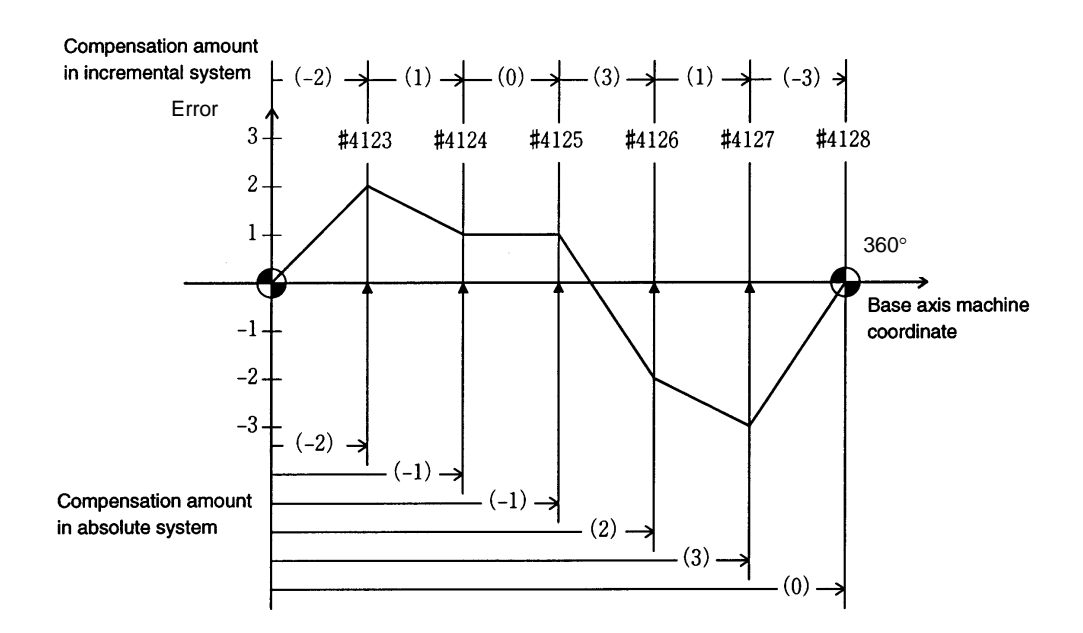

## **9.4 Example in Using a Rotation Axis as the Base Axis**

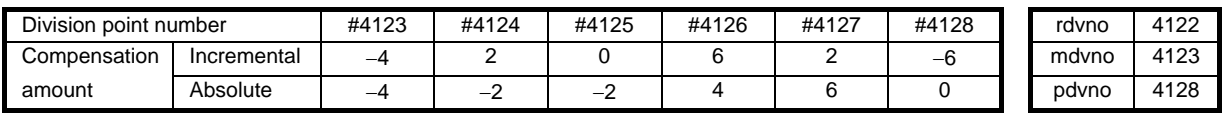

In this case, the sum of the compensation amounts set according to the incremental system is always 0. For the absolute system, the compensation amount at the terminal point (360 degrees) is always 0.

## **10. PLC Constants**

## **10.1 PLC Timer**

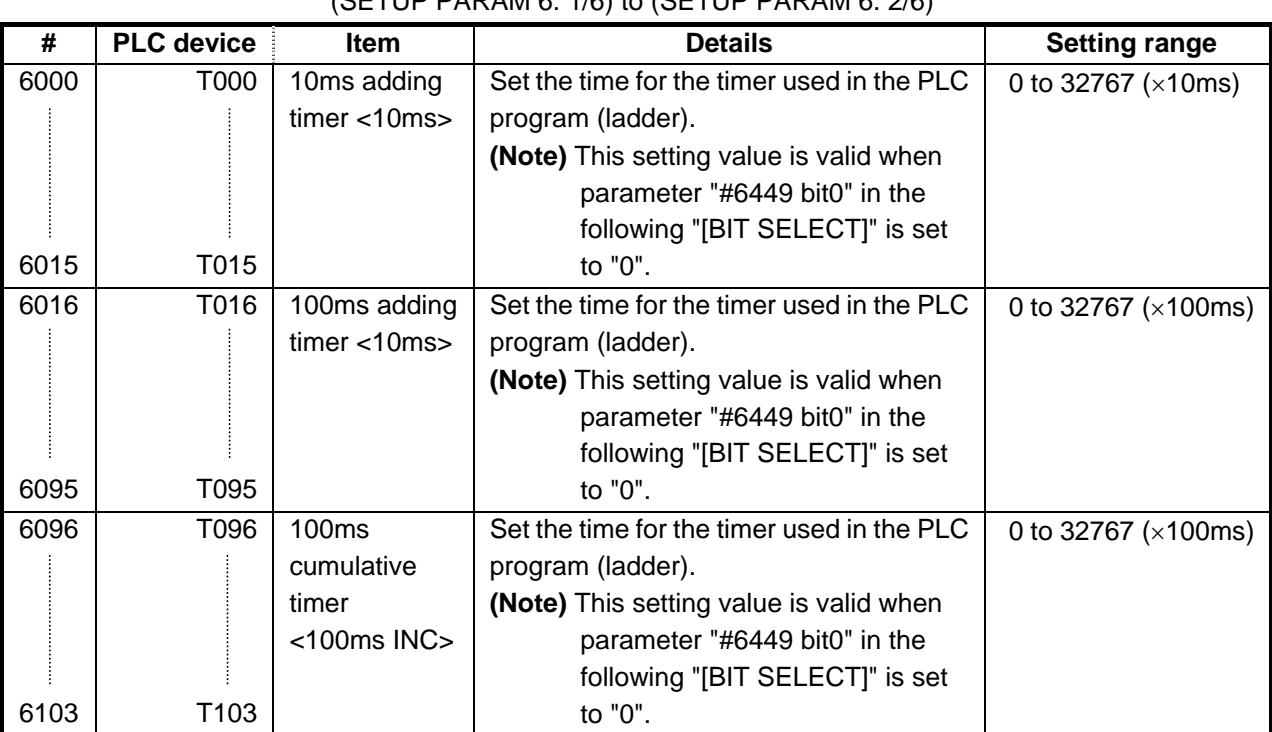

## (SETUP PARAM 6. 1/6) to (SETUP PARAM 6. 2/6)

### **10.2 PLC Counter**

#### (SETUP PARAM 6. 3/6)

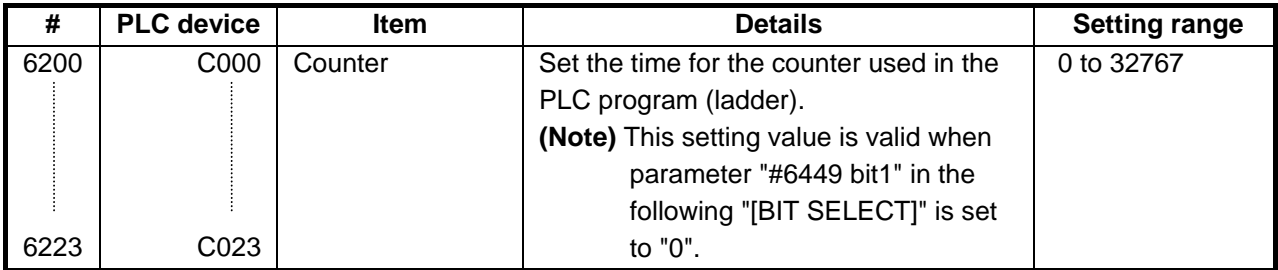

## **10.3 PLC Constants**

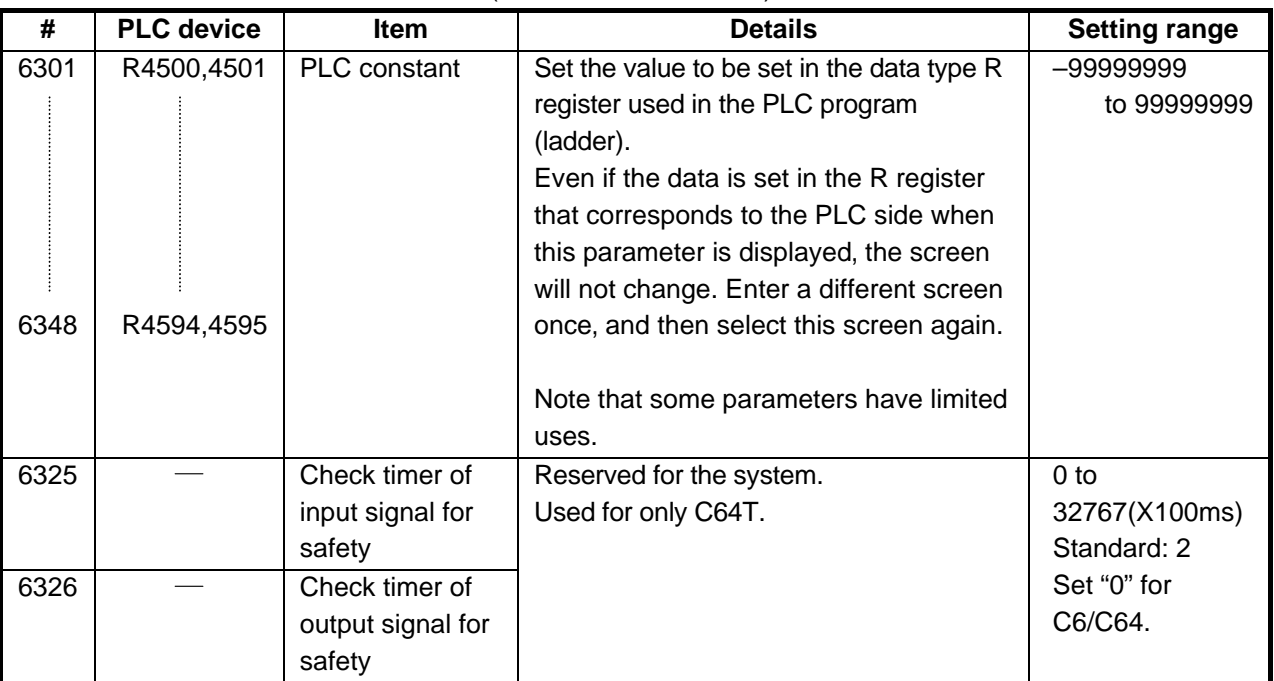

(SETUP PARAM 6. 4/6)

## **10.4 PLC Bit Selection**

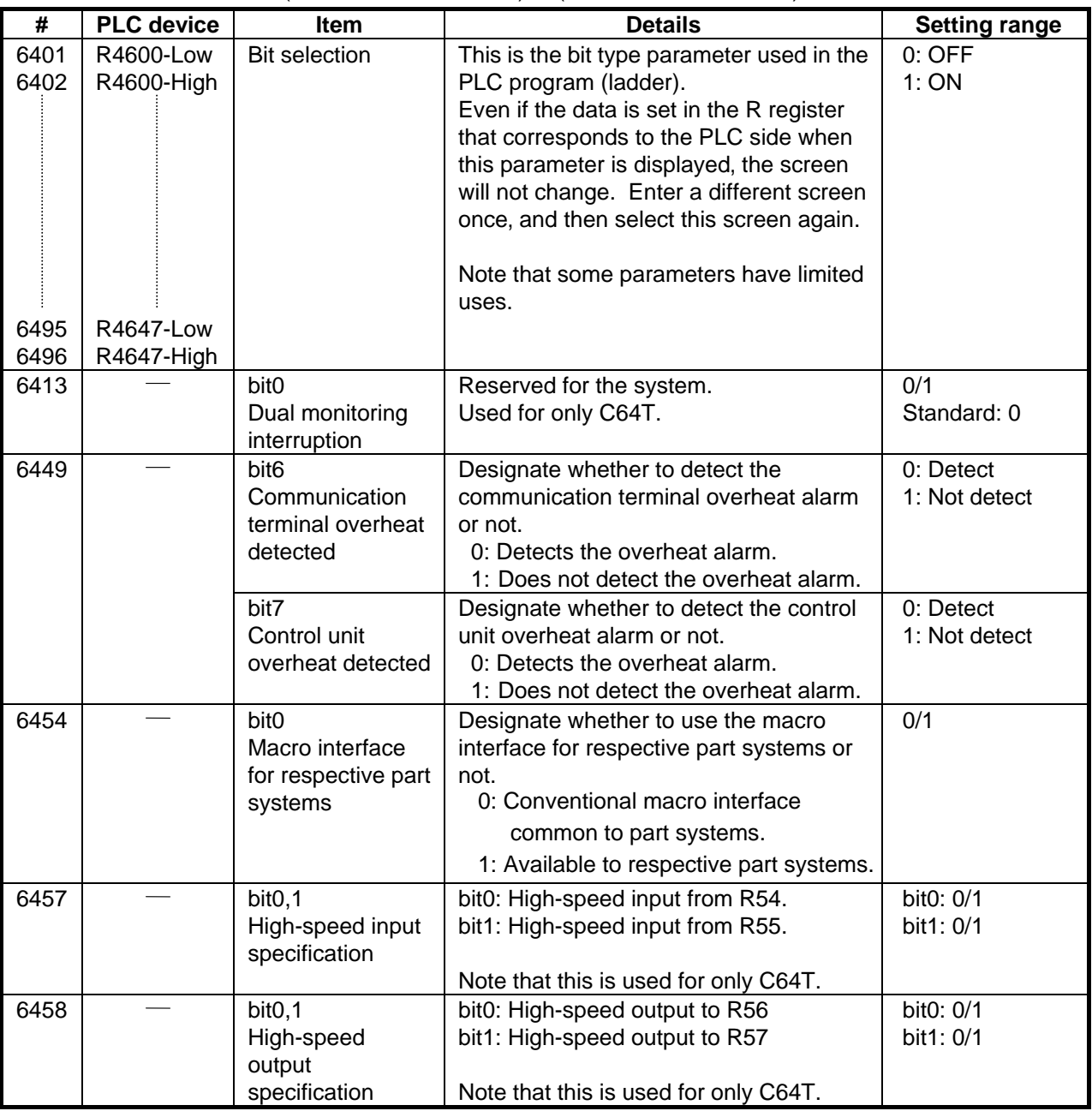

#### (SETUP PARAM 6. 5/6) to (SETUP PARAM 6. 6/6)

# $\triangle$  **CAUTION**

When setting the parameter (#6449/bit6,7) not to check the overheat, the control unit and the communication terminal may not be controlled because of overheat.

In such case, axis runaway may cause a machine breakage, an accident resulting in injury or death, or device breakage.

To prevent the serious results, ordinarily set the parameters so that the overheat check is valid.

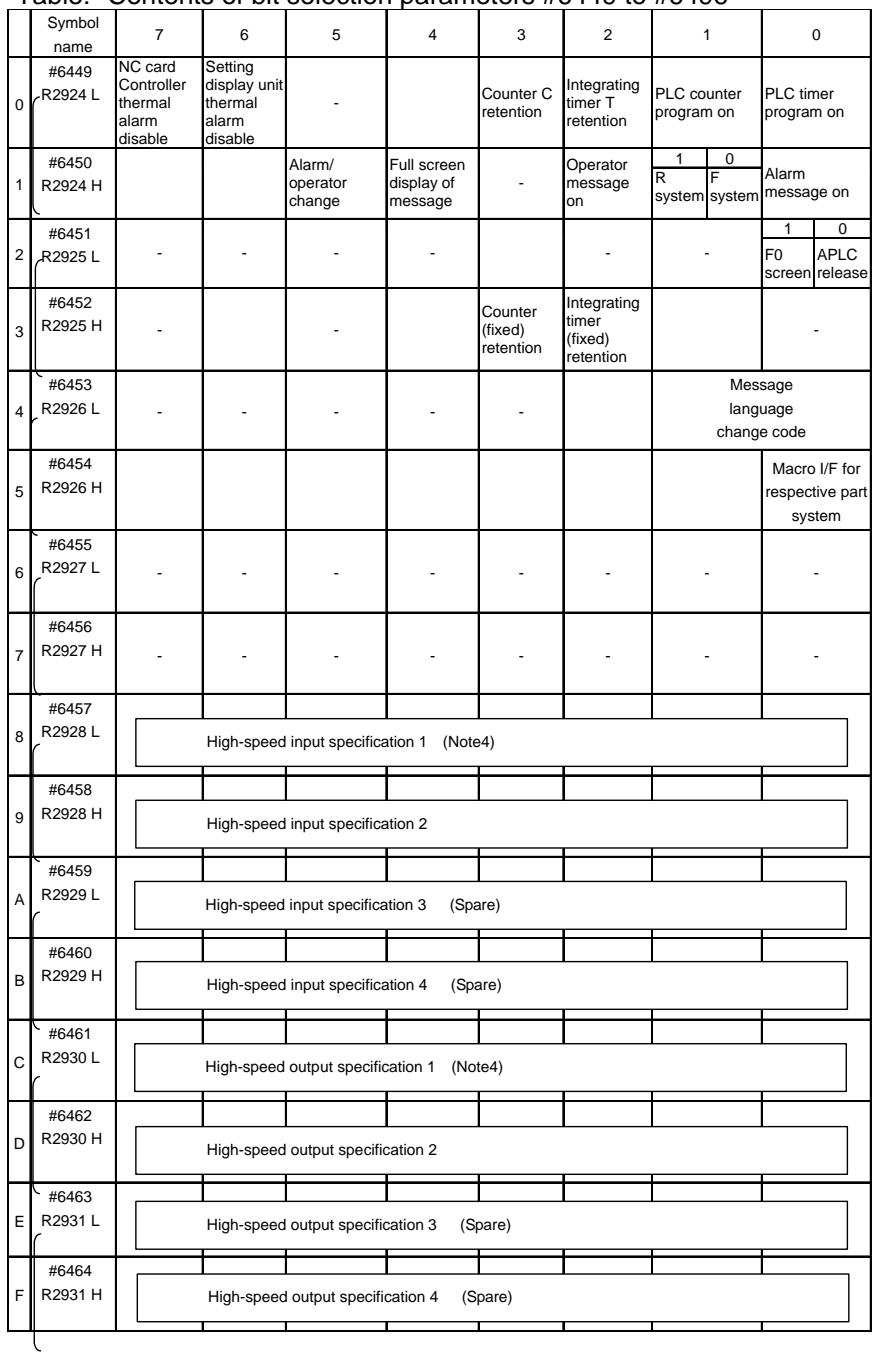

Table: "Contents of bit selection parameters #6449 to #6496"

(Note 1) Be sure to set the bits indicated - and blanks to 0.

(Note 2) Parameters #6481 to #6496 are reserved for debugging by Mitsubishi.

(Note 3) High-speed input specification is valid for only the devices allocated to remote I/O. As for the devices allocated to the input signals from network such as HR863 Q-bus bridge or H865 CC-Link, high-speed input specification is not applied to.

(Note 4) When using C64T system, these parameters are used as follows;

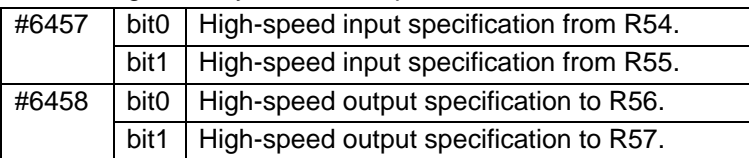

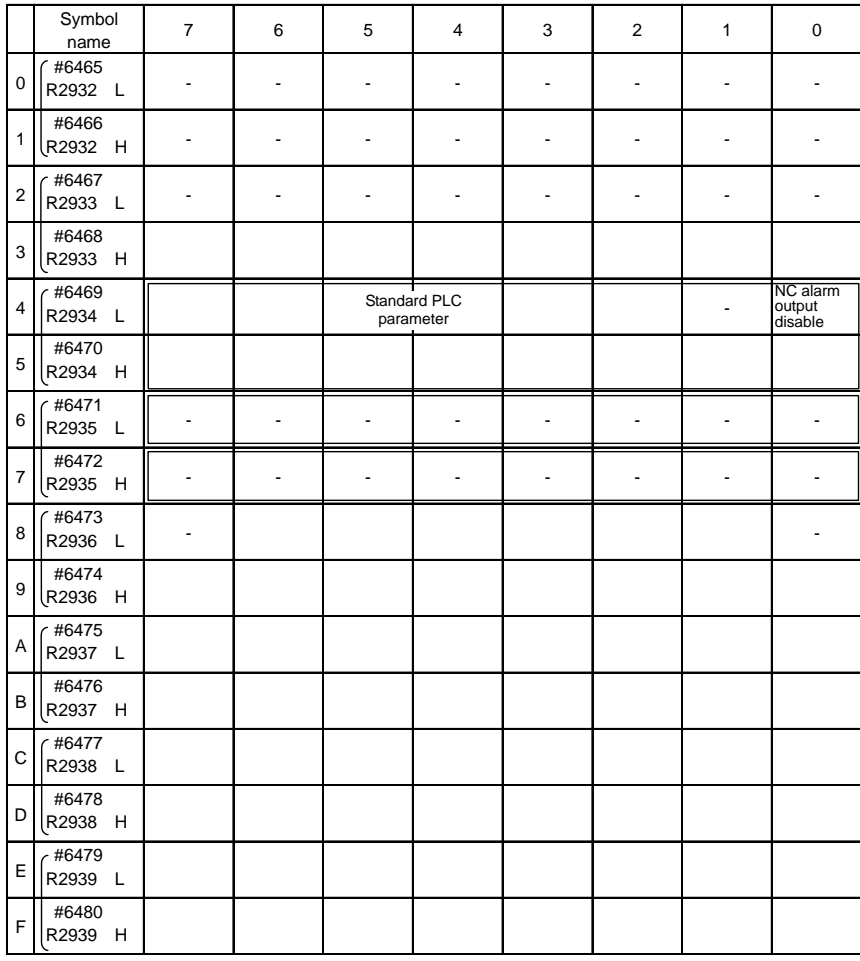

(Note 1) Be sure to set the bits indicated - and blanks to 0.

(Note 2) Parameters #6481 to #6496 are reserved for debugging by Mitsubishi.
## **11. Macro List**

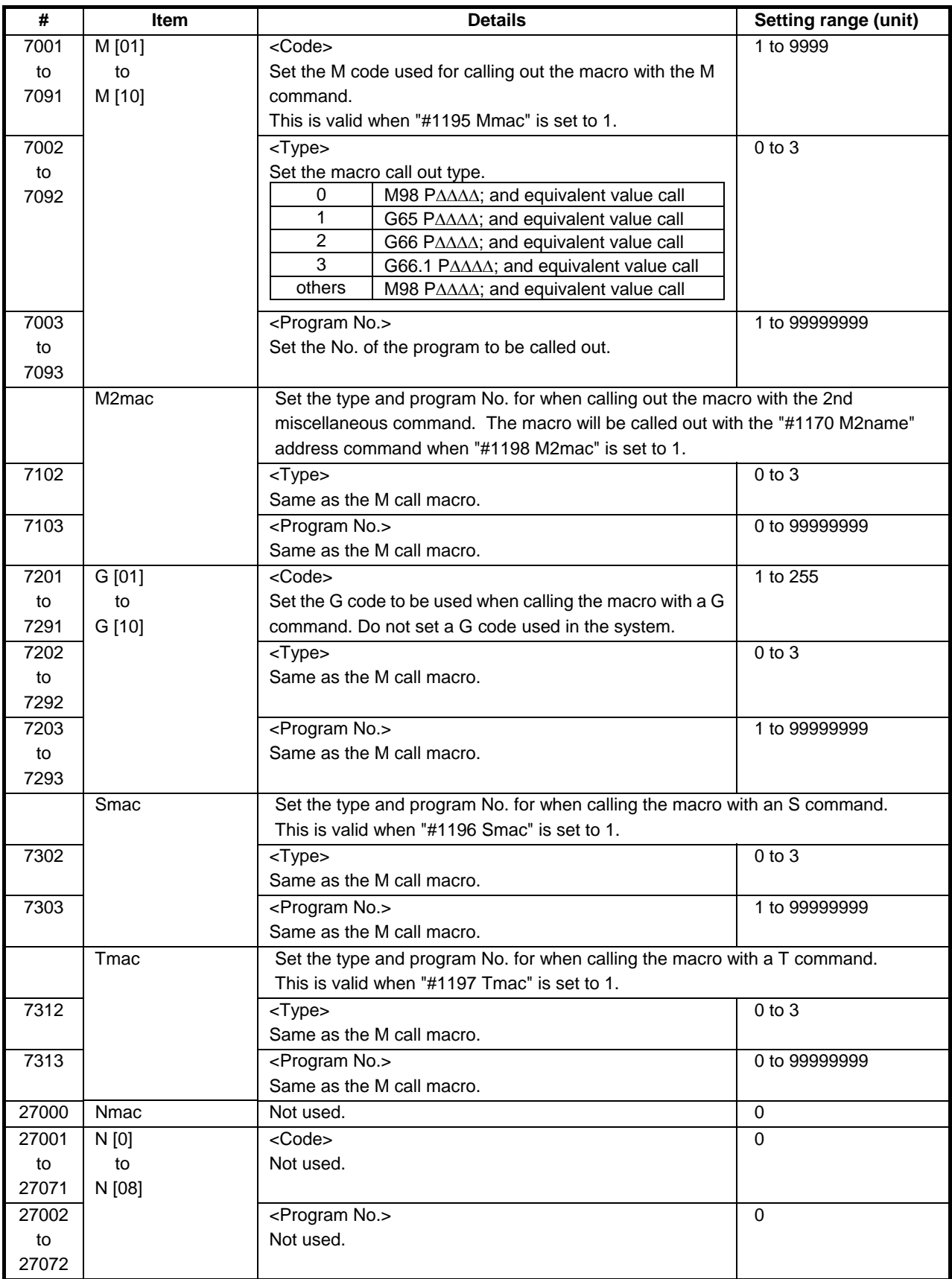

## **12. Position Switch**

#### **12.1 Outline of Function**

The position switch (PSW) is used as an imaginary dog switch by assigning an axis name and coordinate values that indicate the imaginary dog position to be used instead of the dog switch on the machine axis. When the machine reaches the imaginary dog position, a signal is output to the PLC interface. This imaginary dog switch is called the position switch (PSW).

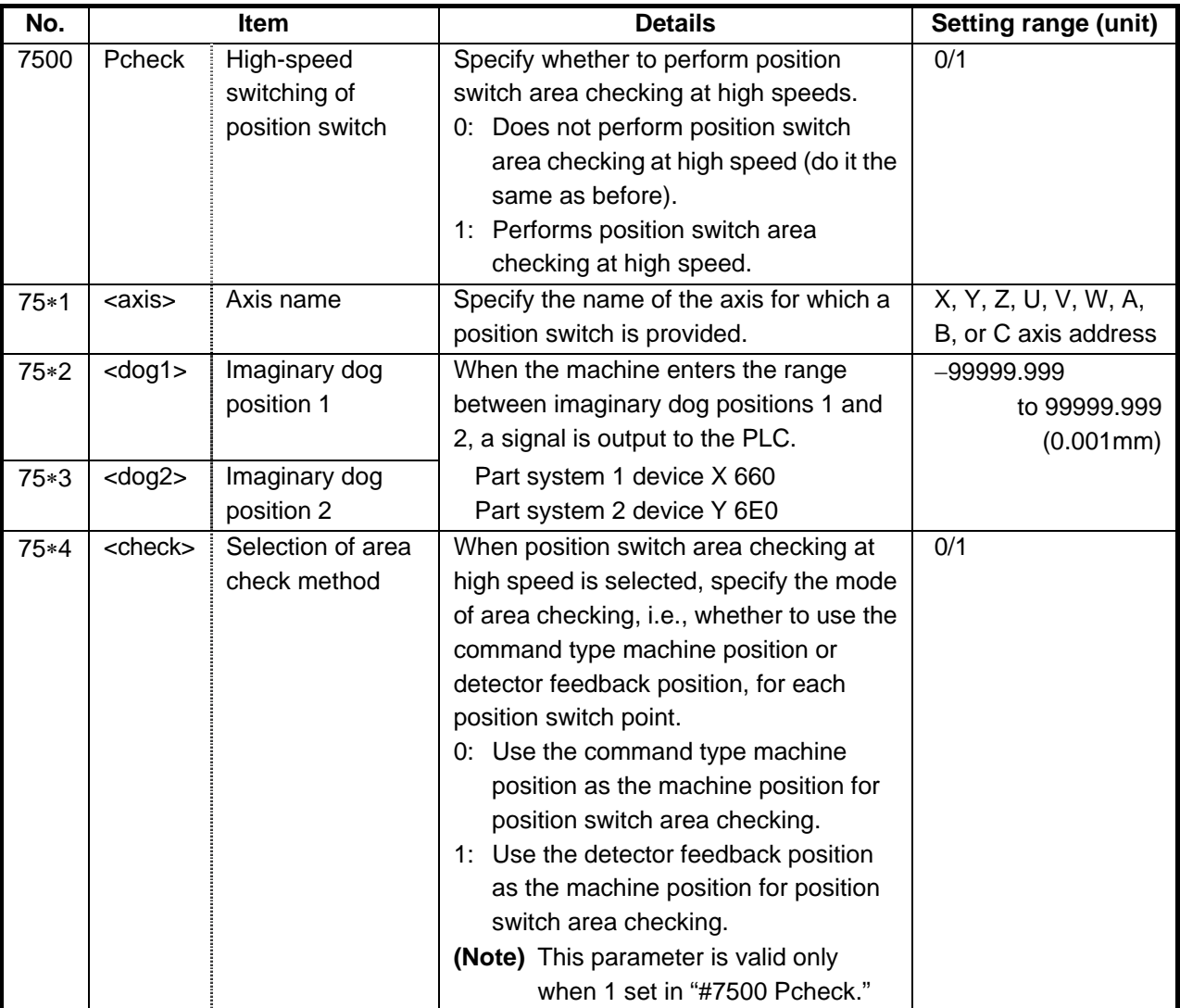

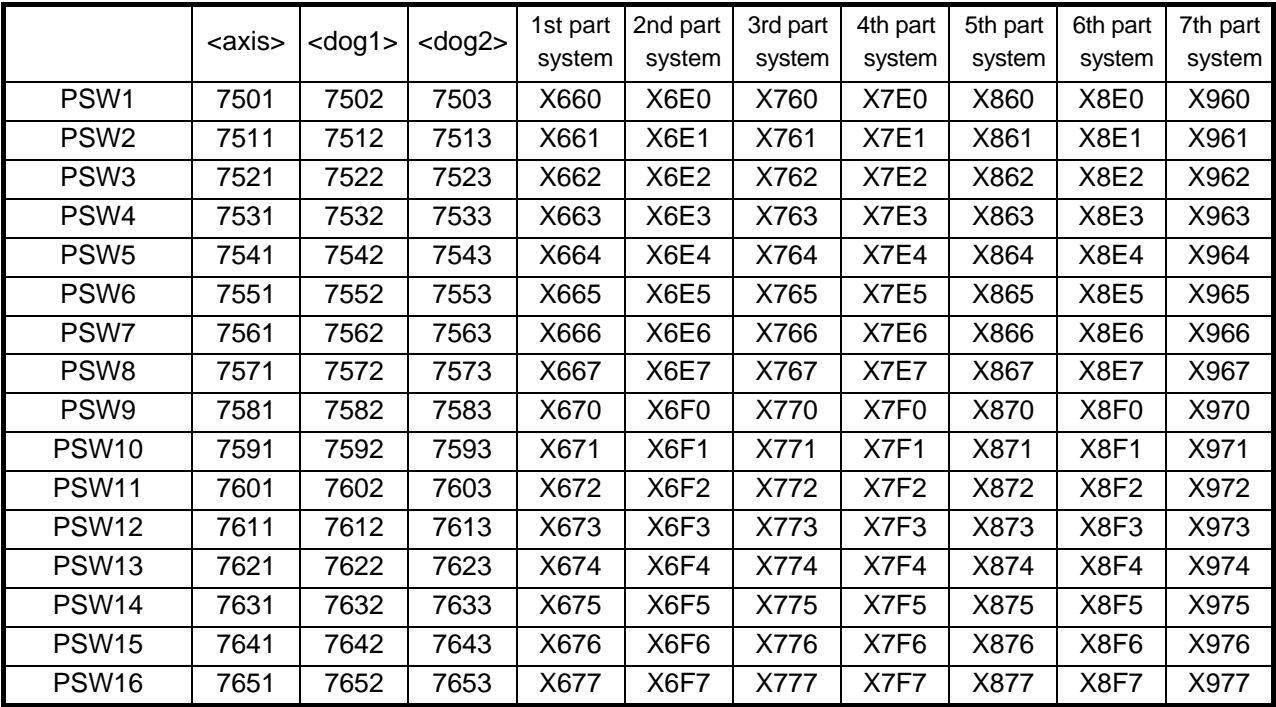

Position switch numbers of PSW1 to PSW16 and signal devices

Instead of the dog switch provided on the machine axis, the coordinate values indicating imaginary dog positions (dog1 and dog2) on the coordinate axis of the axis name preset with axis are set with the position switches (PSW1 – PSW16). When the machine reaches the position, the signal is output to the device corresponding to the PLC interface.

Example of settings of dog1 and dog2 and operation

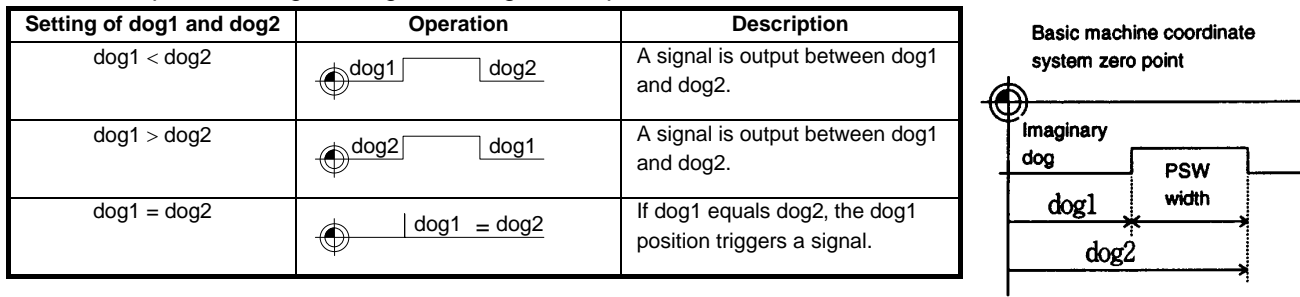

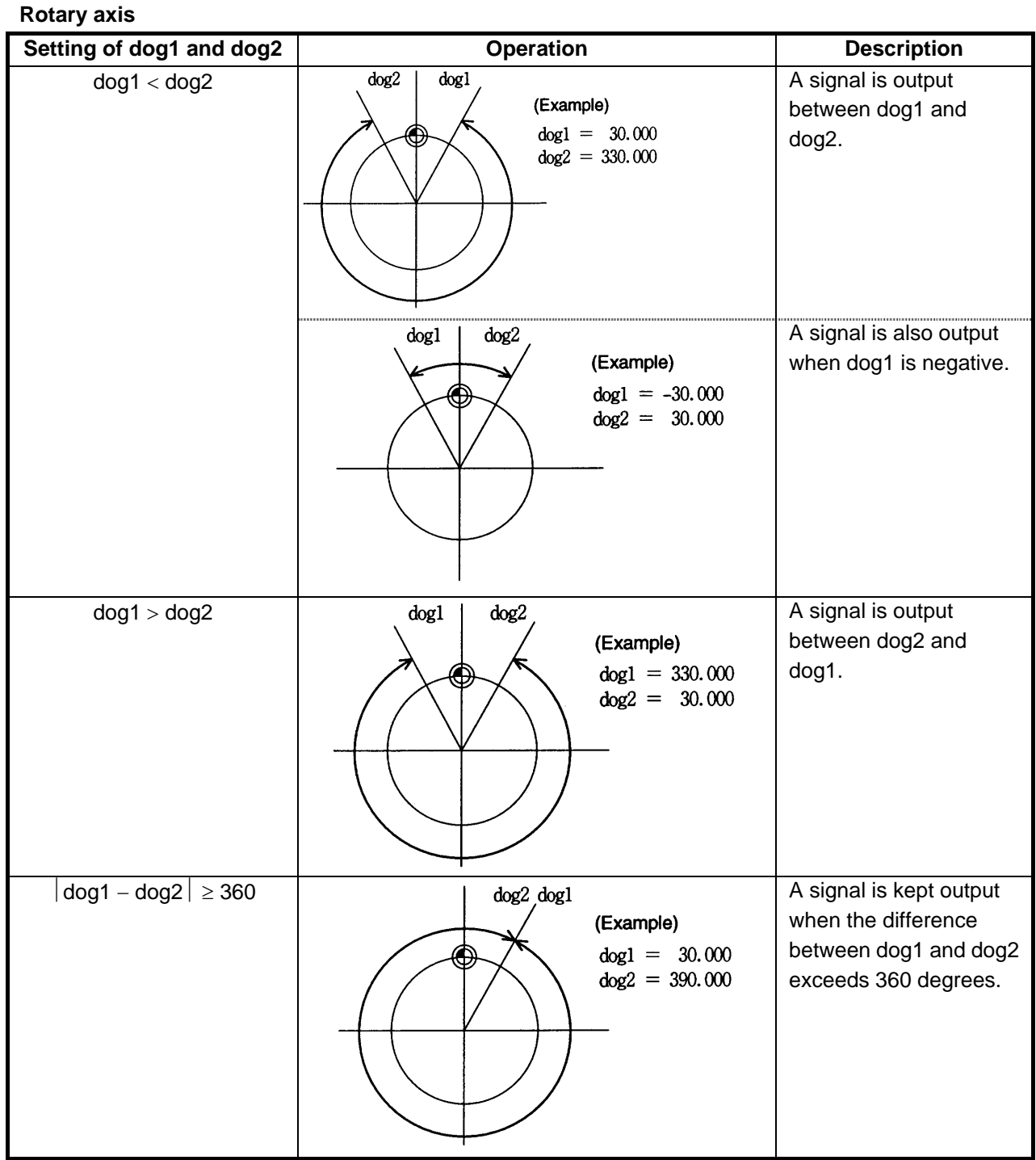

#### **12.2 Canceling the Position Switch**

To cancel the position switch, enter the number (#75\*1) of the position switch to be canceled in # ( ) of the setting area, enter a slash "/" in DATA ( ), then press the  $\boxed{\text{INPUT}}$  key. This deletes the axis name for the specified position switch, thus invalidating the position switch.

The data specified for  $\frac{1}{2}$  and  $\frac{1}{2}$  are still stored in memory. To validate the position switch again, therefore, it is enough to specify the axis name only.

# **13. Indexing Axis Parameters**

#### **(Note)** These parameters are used only with the G64T.

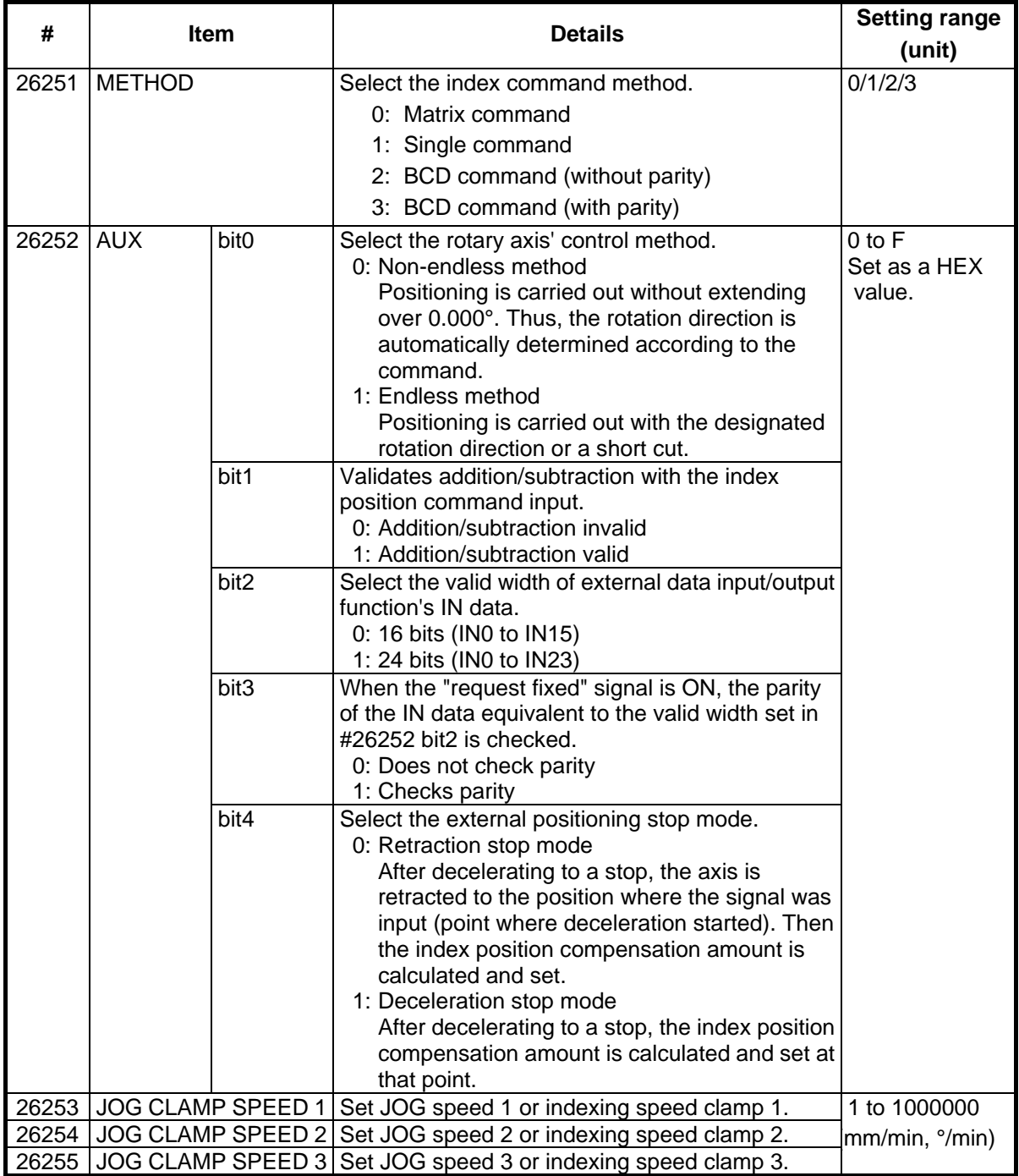

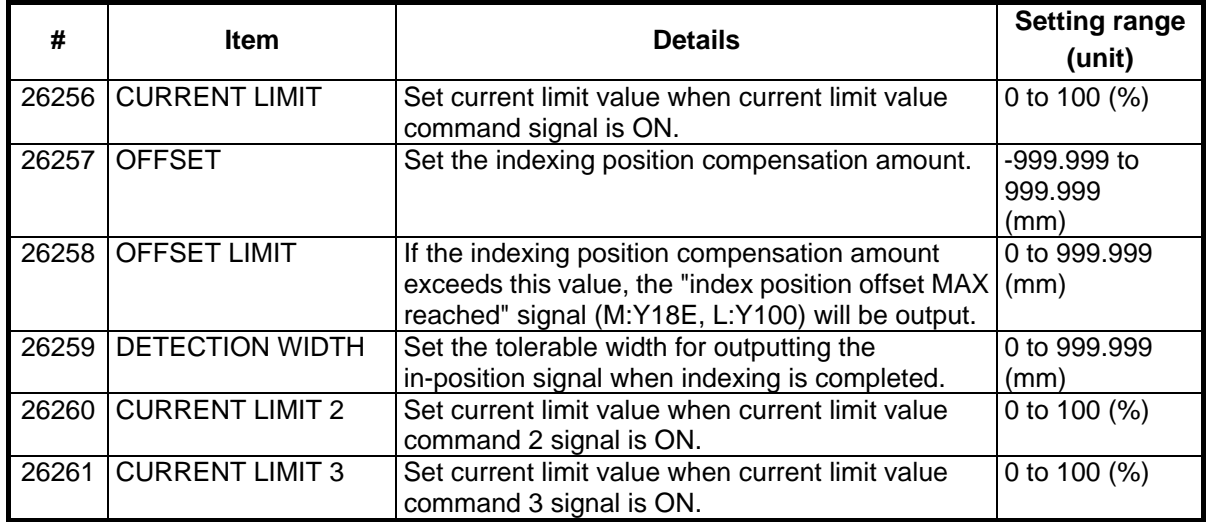

## **14. Indexing Axis Position Switch**

#### **14.1 Outline of Function**

**(Note)** These parameters are used only with the G64T.

The position switch (PSW) is used as an imaginary dog switch by assigning an axis name and coordinate values that indicate the imaginary dog position to be used instead of the dog switch on the machine axis. When the machine reaches the imaginary dog position, a signal is output to the PLC interface. This imaginary dog switch is called the position switch (PSW). The position switch for the indexing axis is set on this screen.

**No. Item Details Setting range (unit)**   $27701$  <dog1> $\frac{1}{1}$  Imaginary dog position 1 27702 <dog2> Imaginary dog position 2 : :  $\overline{27731}$  <dog1> Imaginary dog position 1 27732 <dog2> Imaginary dog position 2 The PLC position output signal turns ON when the machine reaches the range between the imaginary dog position 1 and imaginary dog position 2. –99999.999 to 99999.999 (0.001mm)

Position switch numbers of PSW1 to PSW16 and signal devices

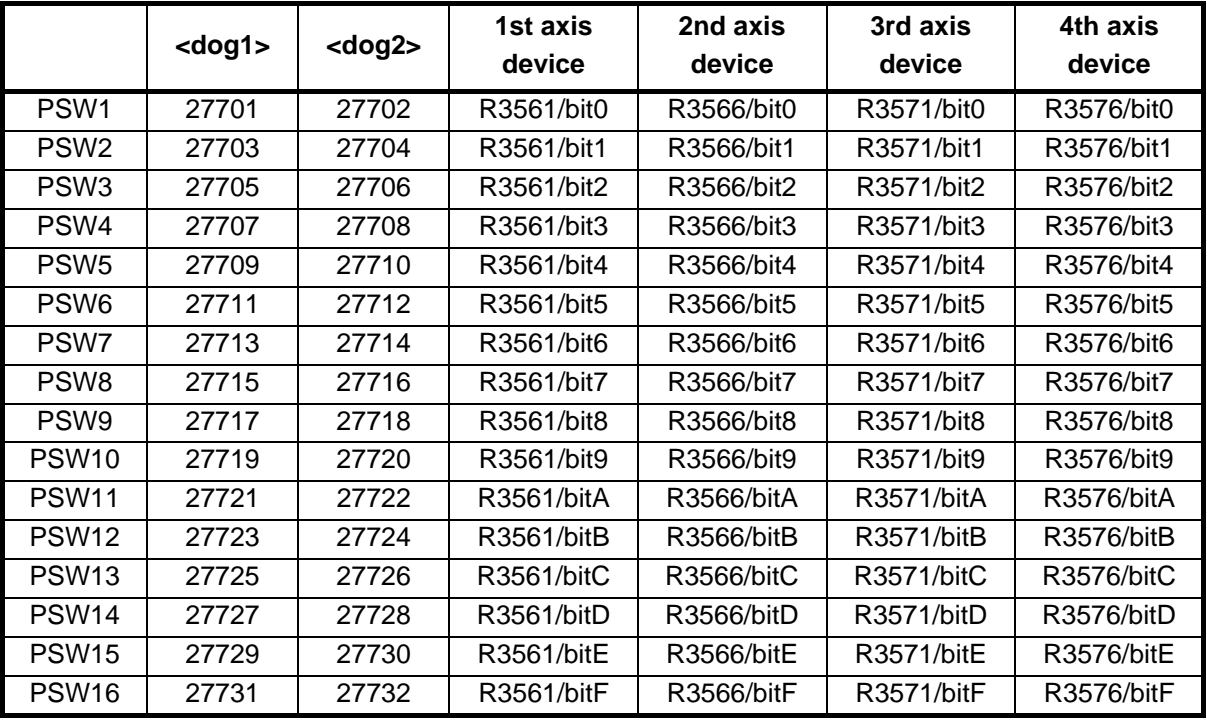

**(Note)** If the imaginary dog positions 1 and 2 are both set to "0", the signal will not be output to the PLC interface.

## **15. Indexing Axis Commands**

**(Note)** These parameters are used only with the G64T.

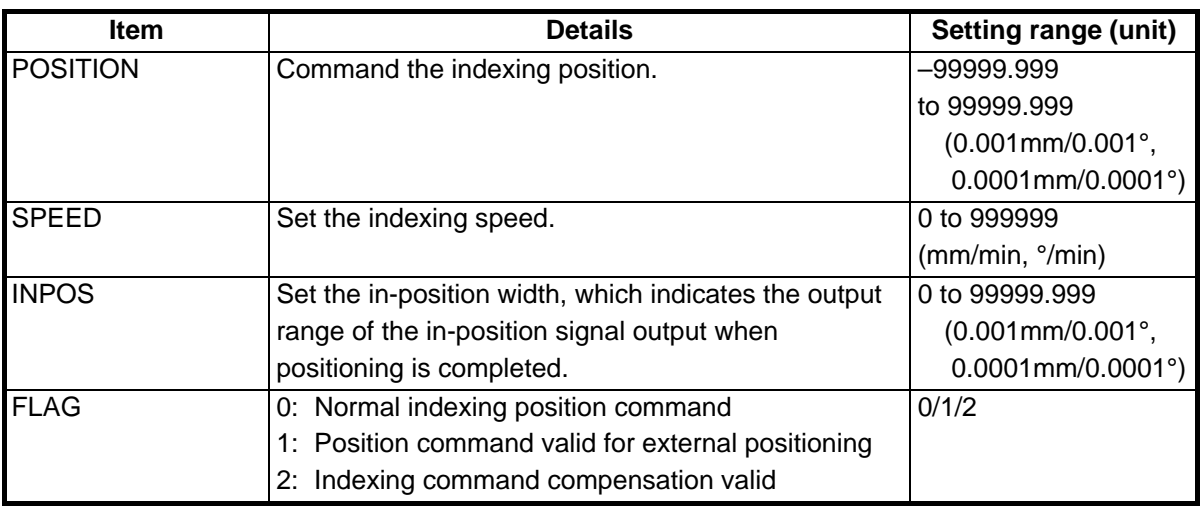

100 sets can be set for each axis.

When changing the axis, set the axis No. after "X" in the first setting area, such as  $# (X2)$ , and then press INPUT. Axis No. "1" corresponds to the 1st peripheral axis.

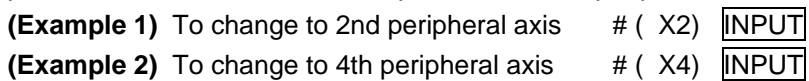

## **16. Auxiliary Axis Parameters**

Turn the NC power OFF after setting parameters indicated with a (PR) in the table. The setting will be validated after the power is turned ON again.

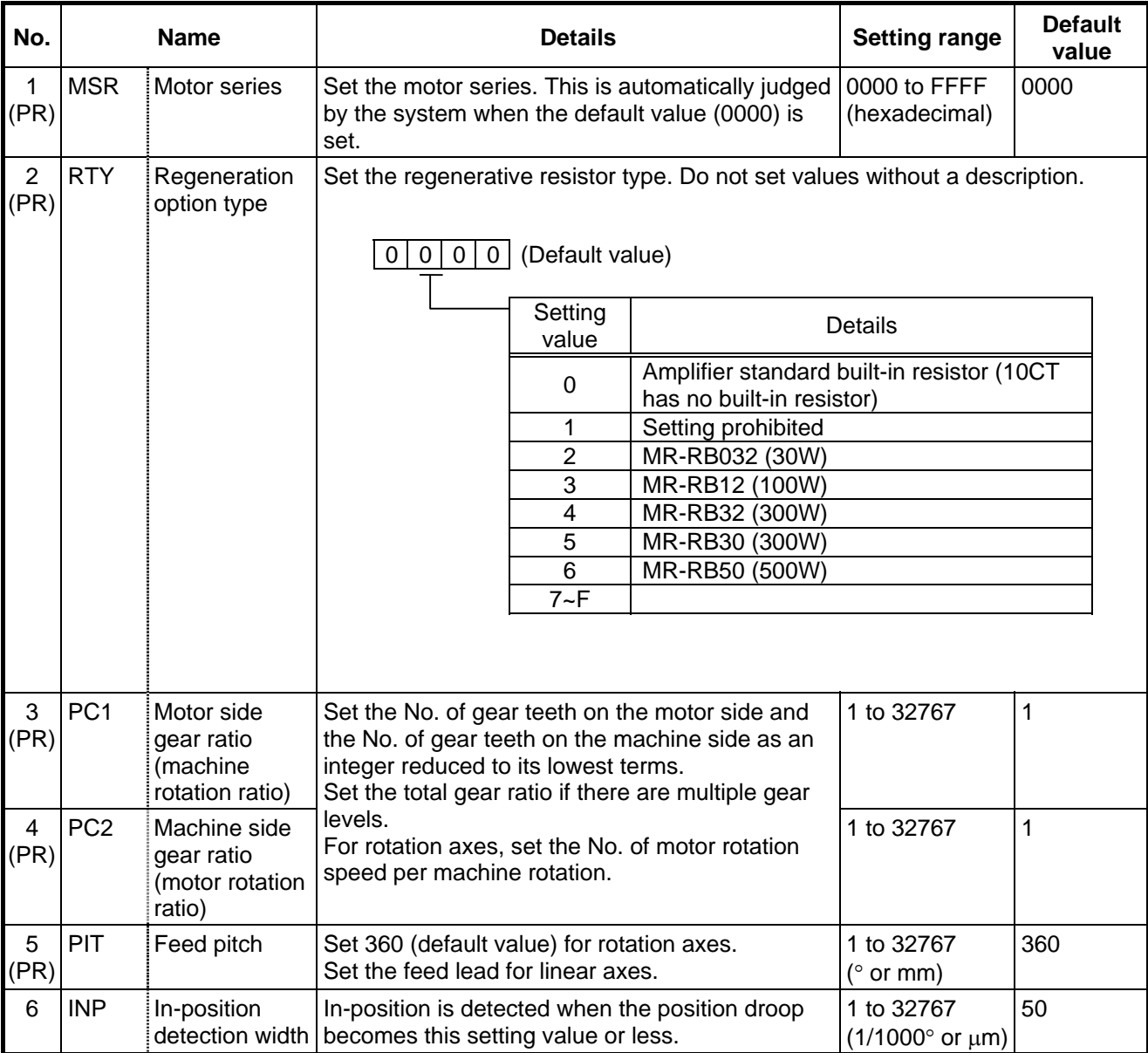

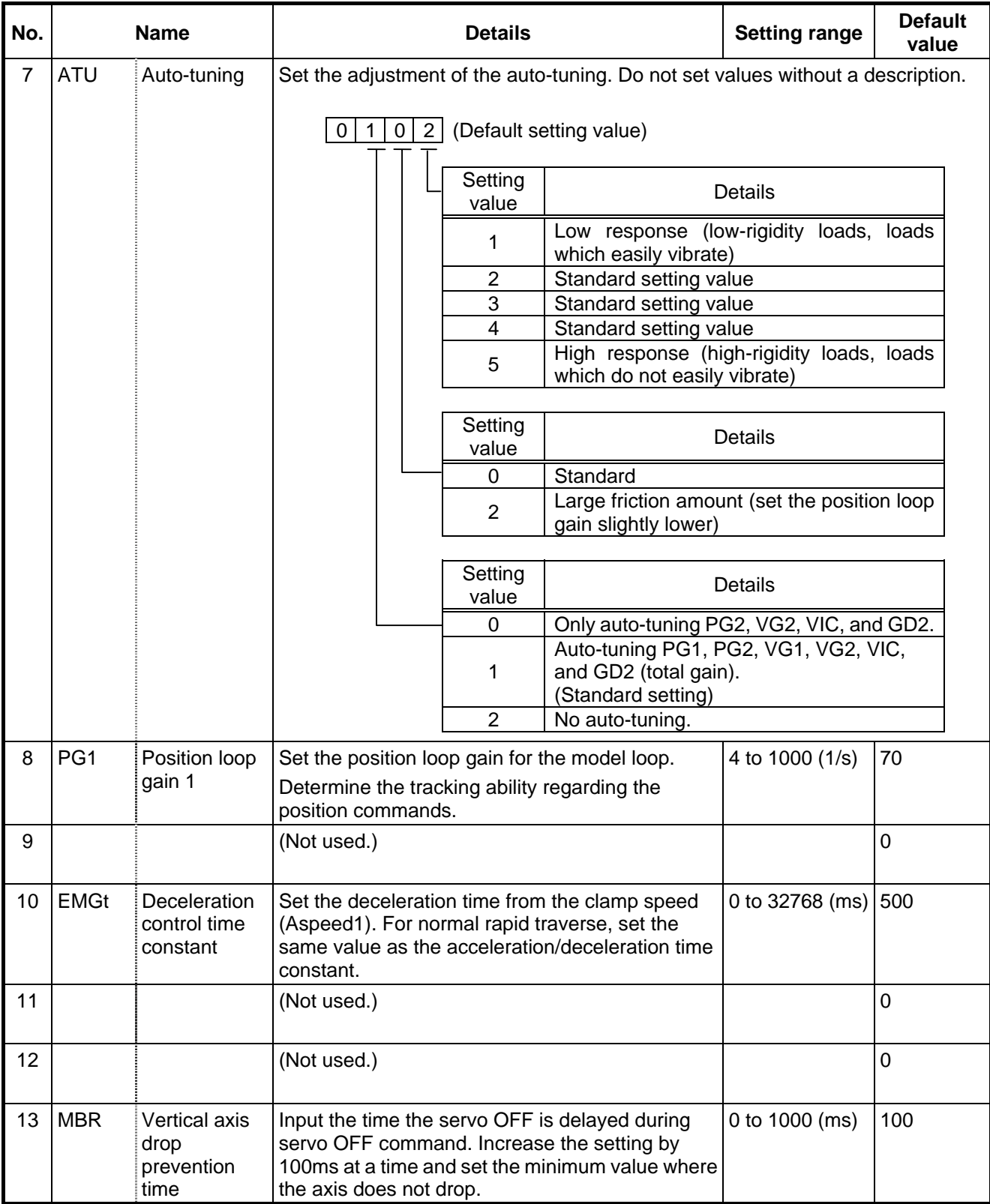

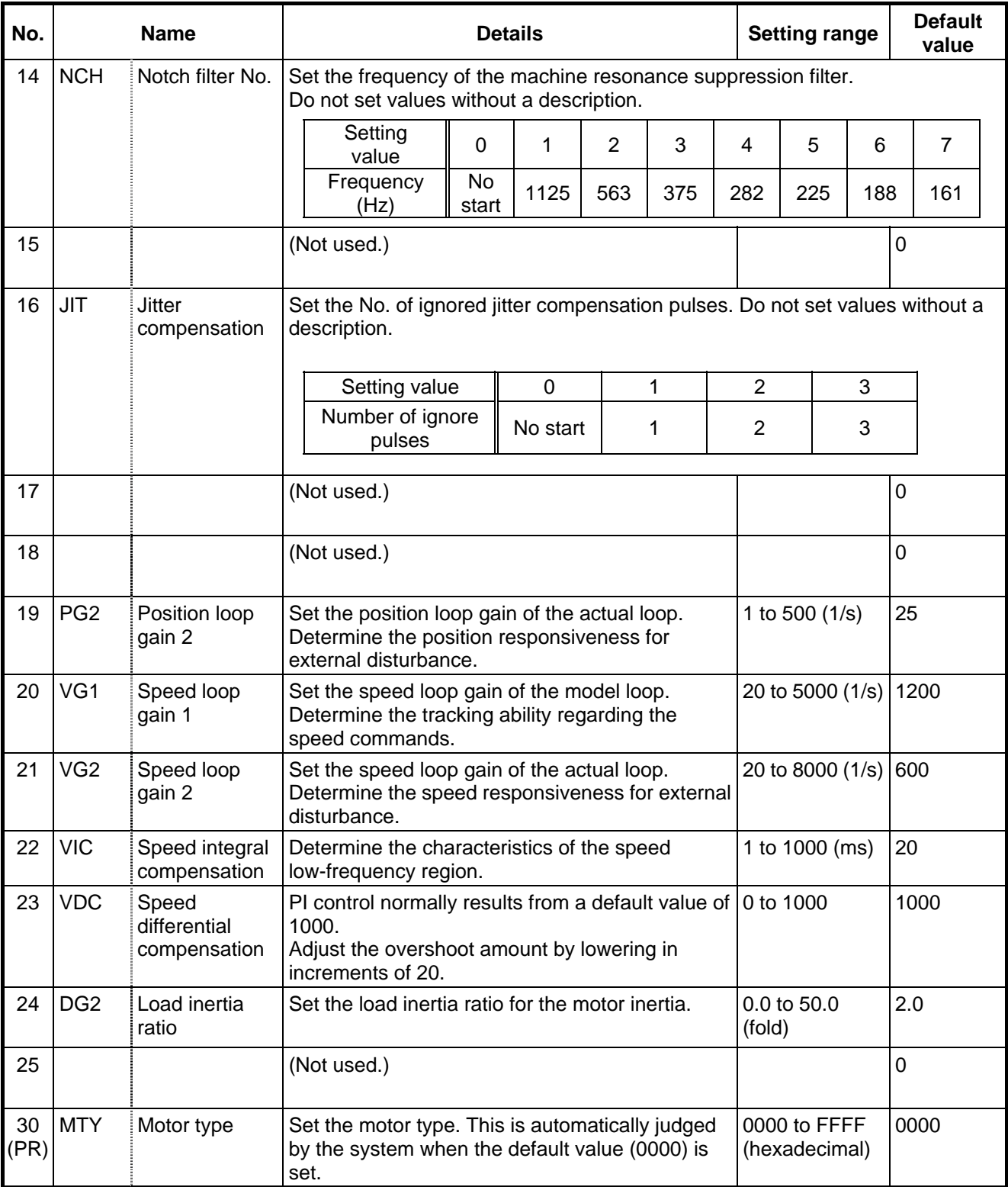

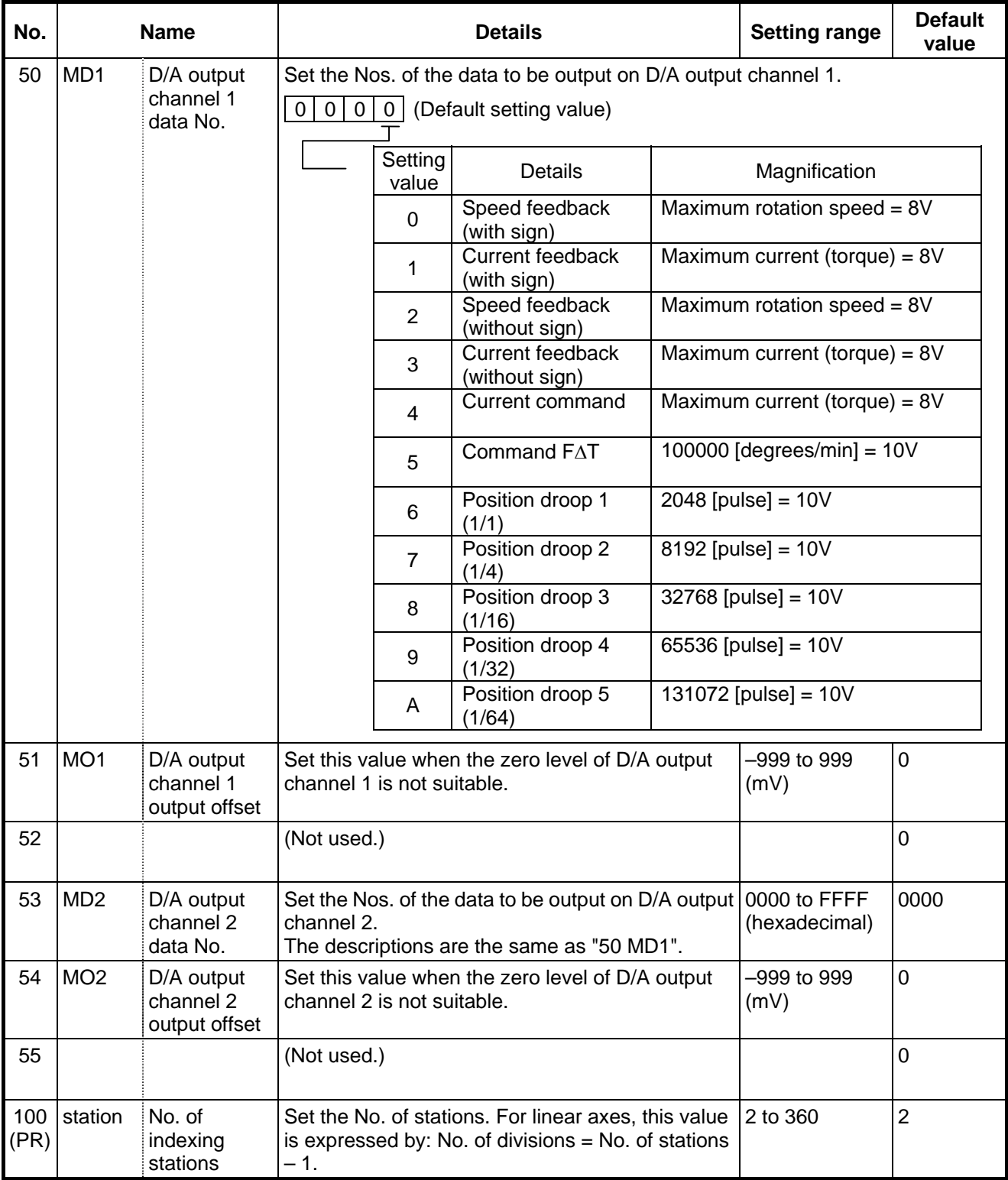

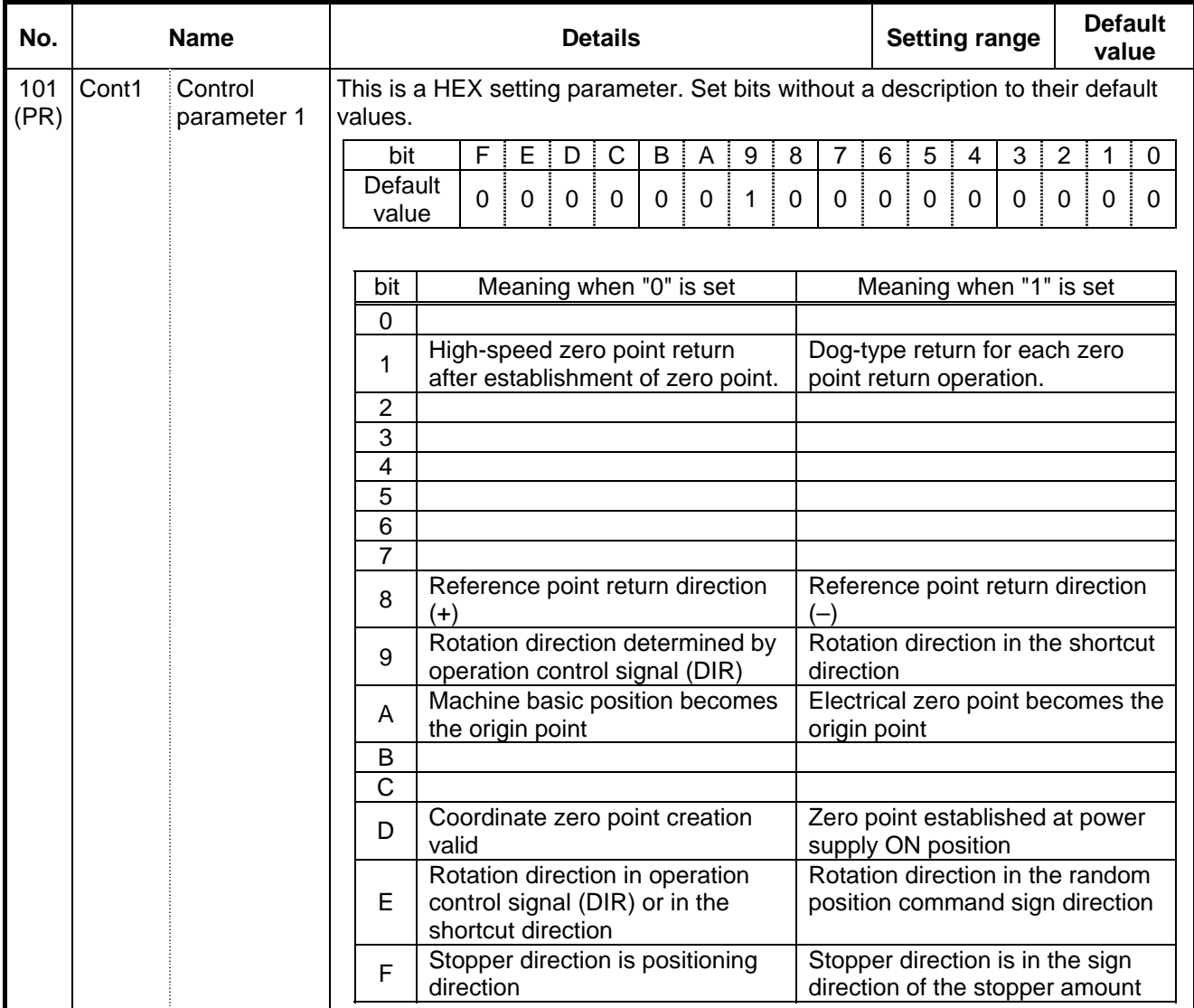

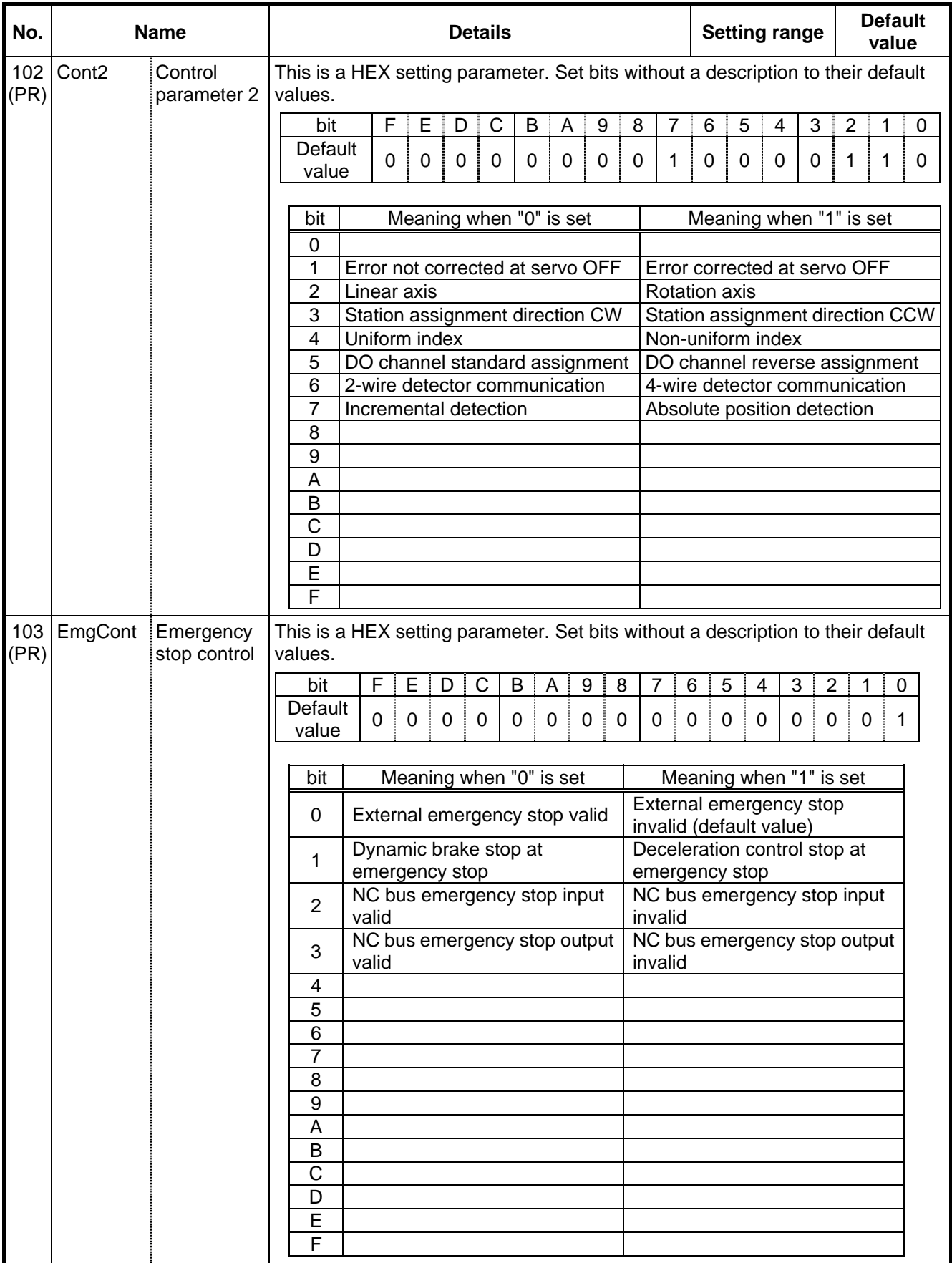

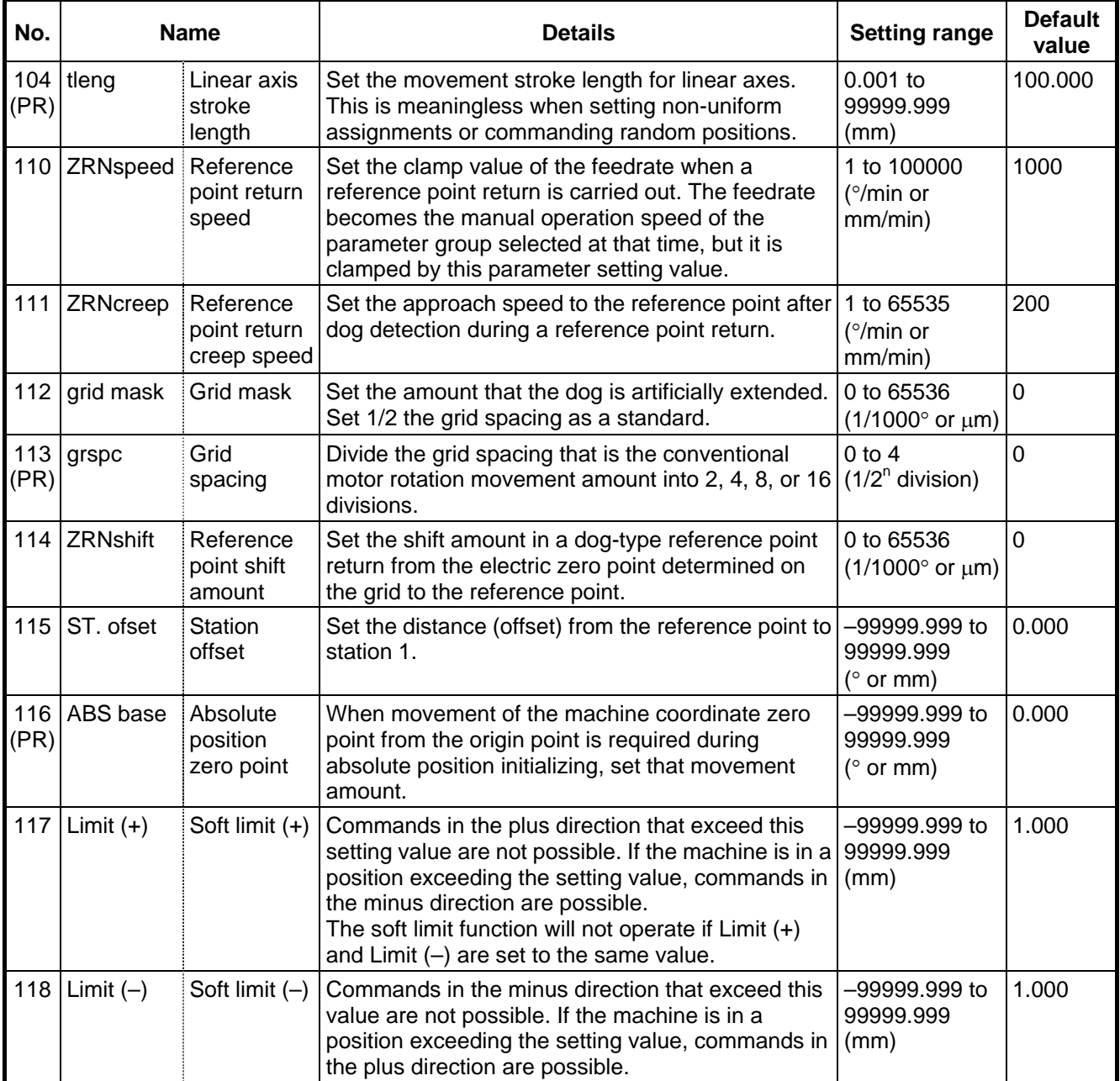

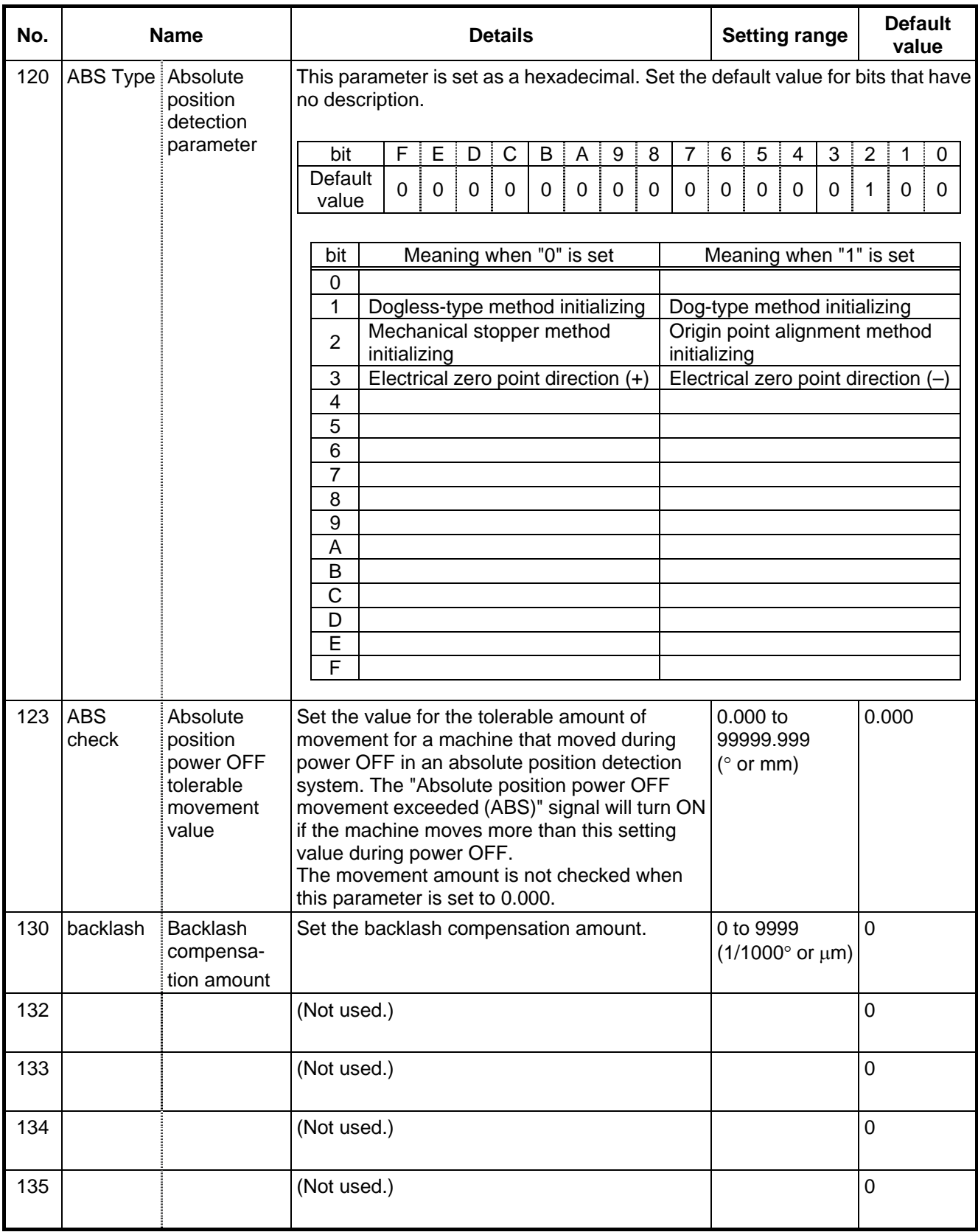

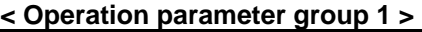

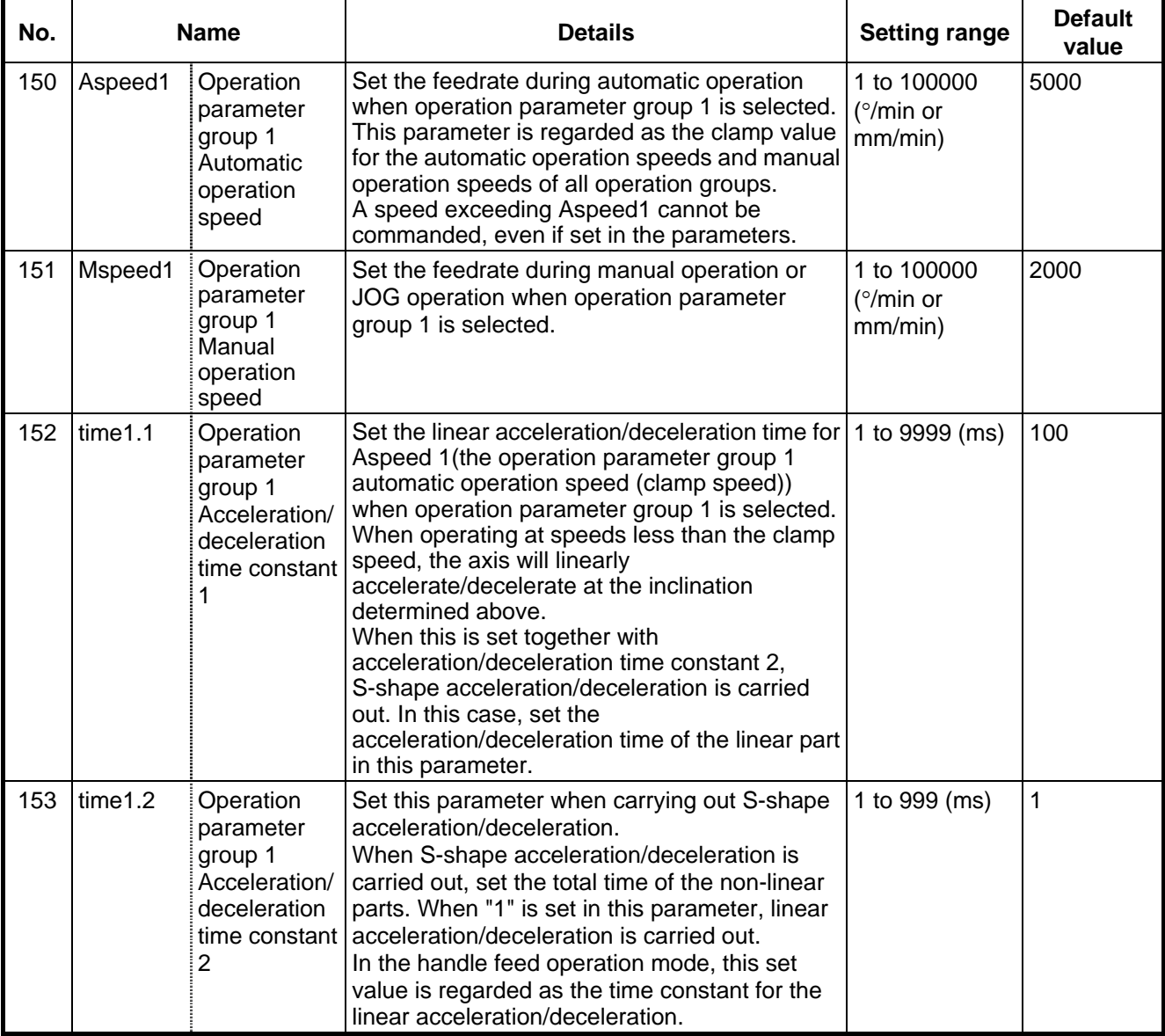

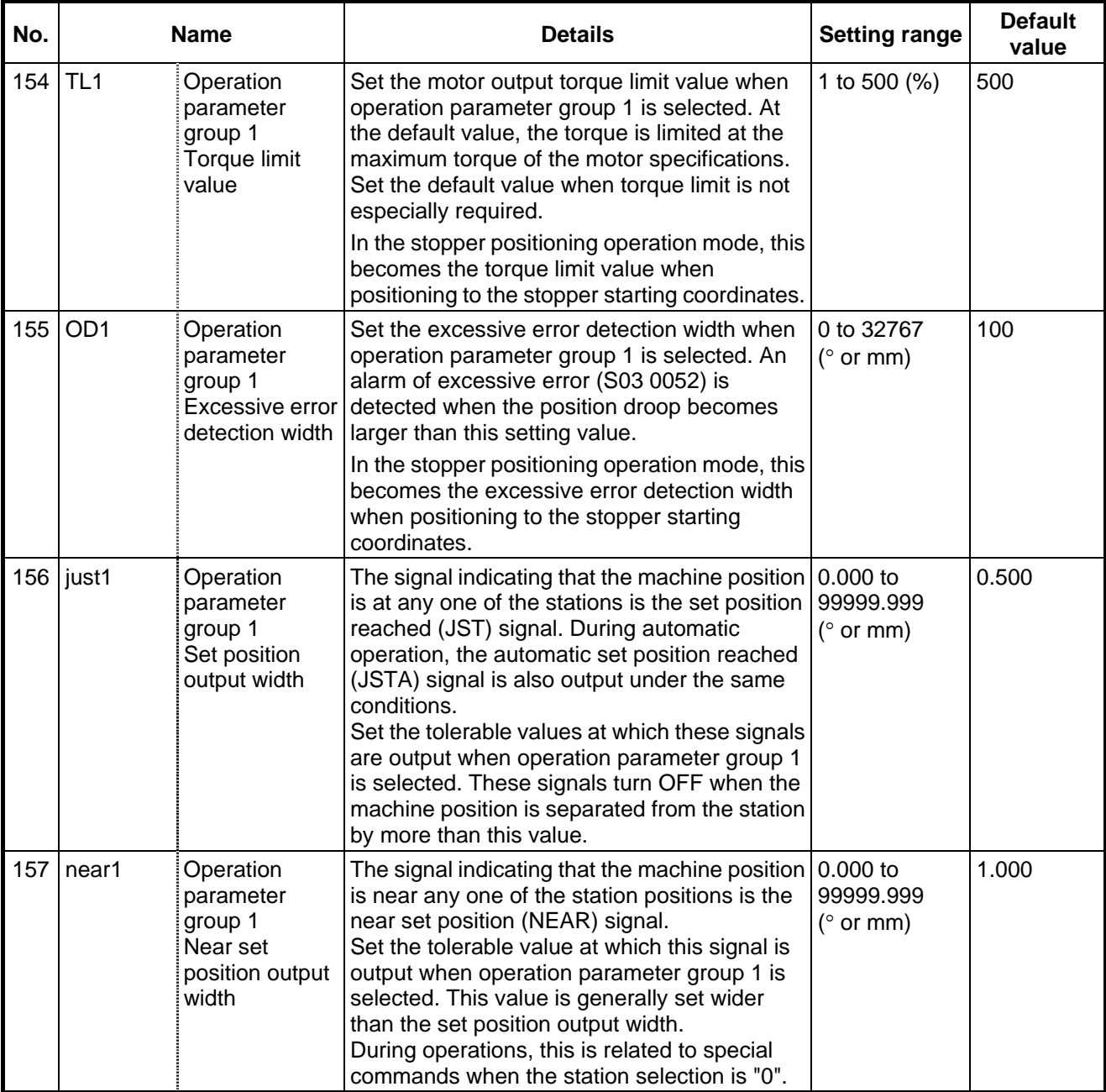

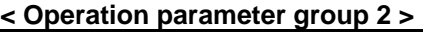

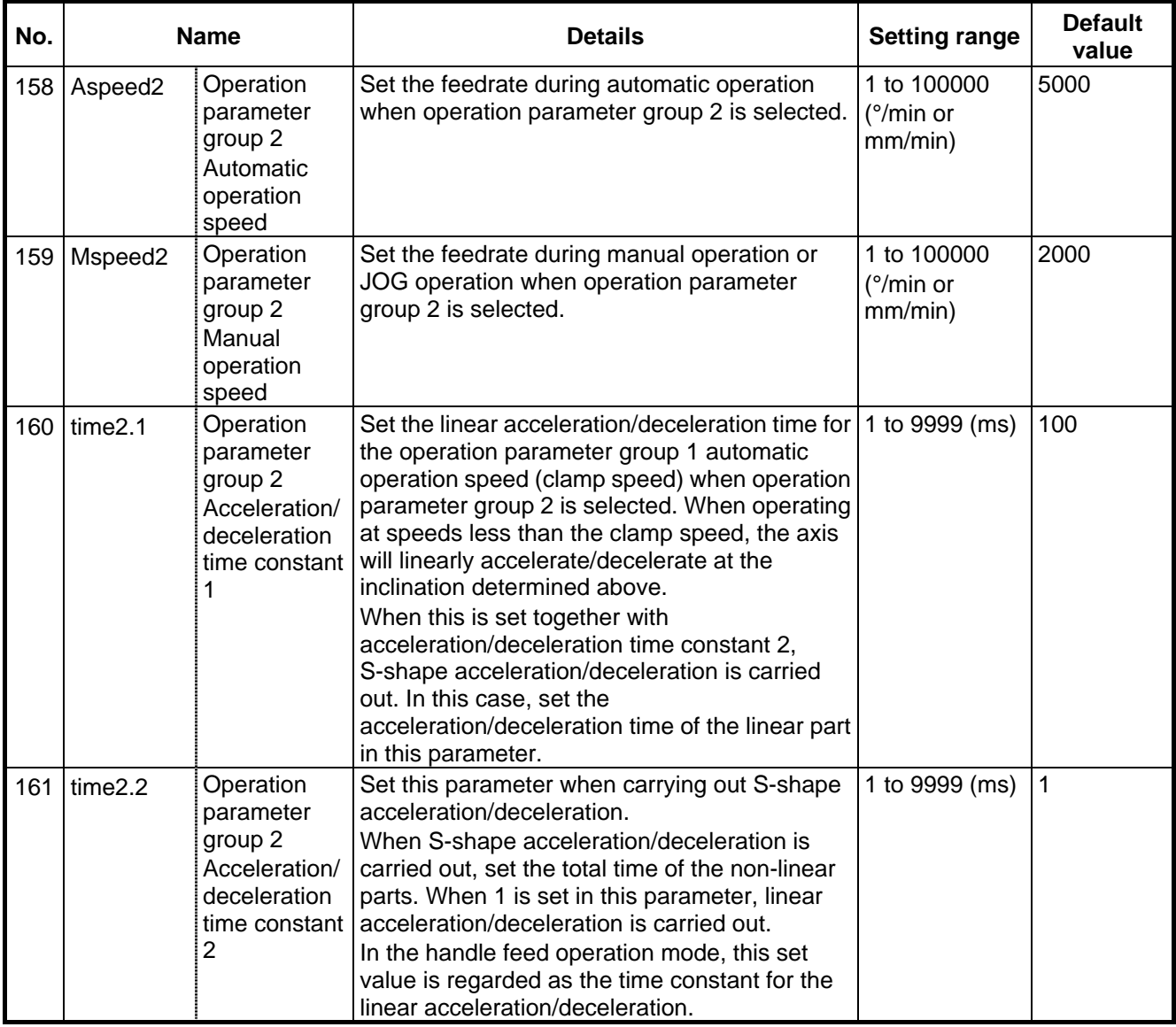

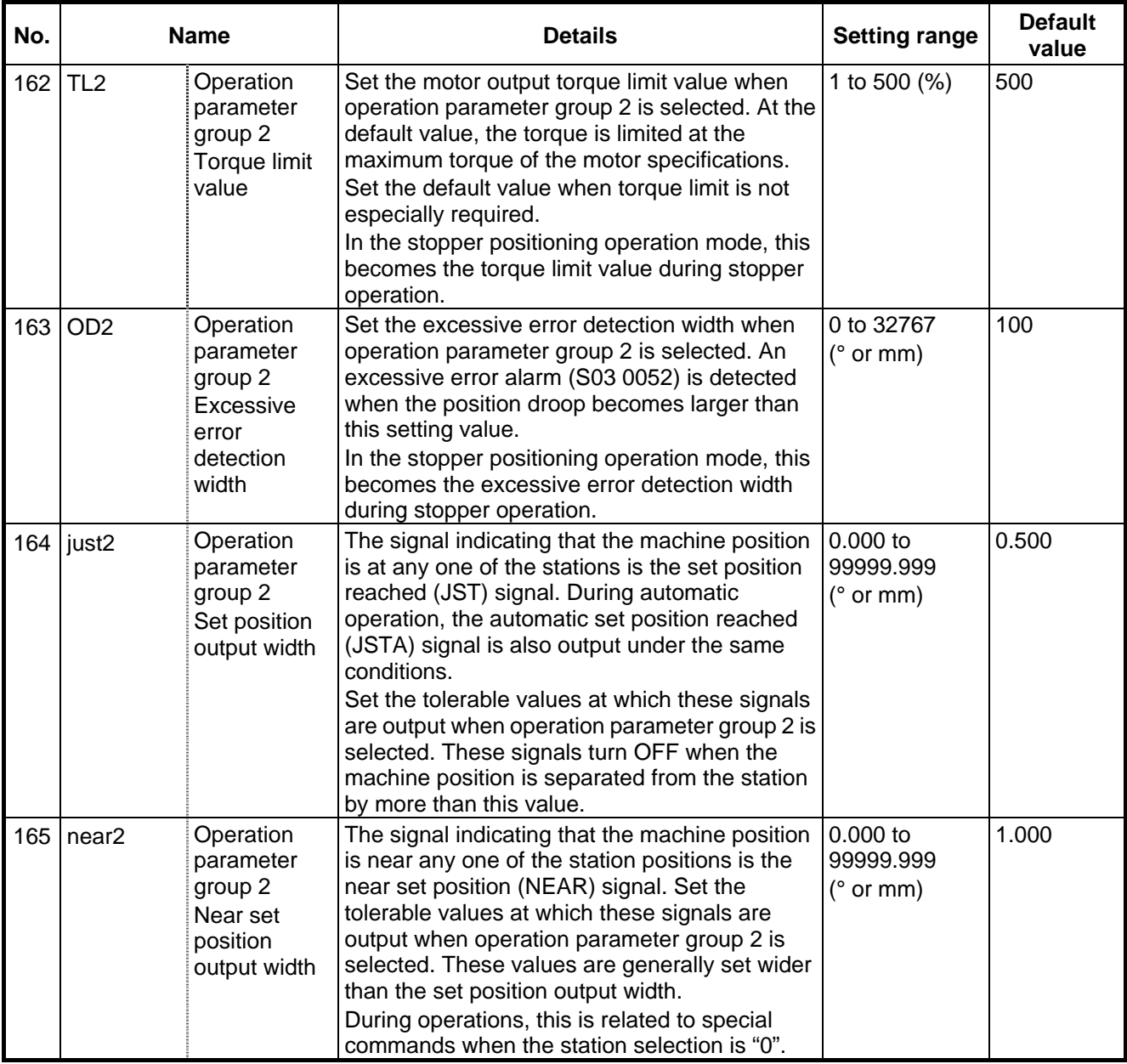

## **< Operation parameter group 3 >**

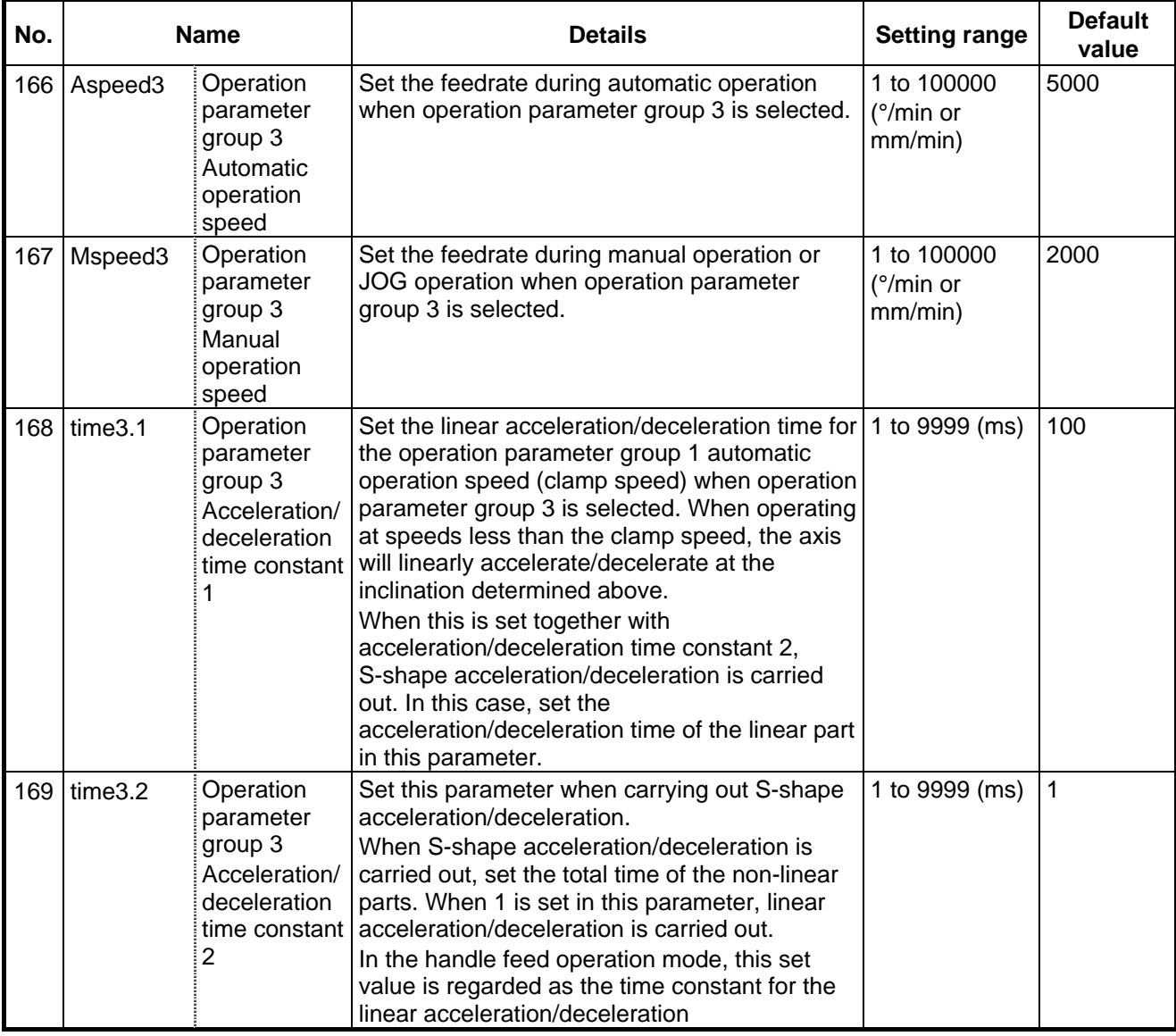

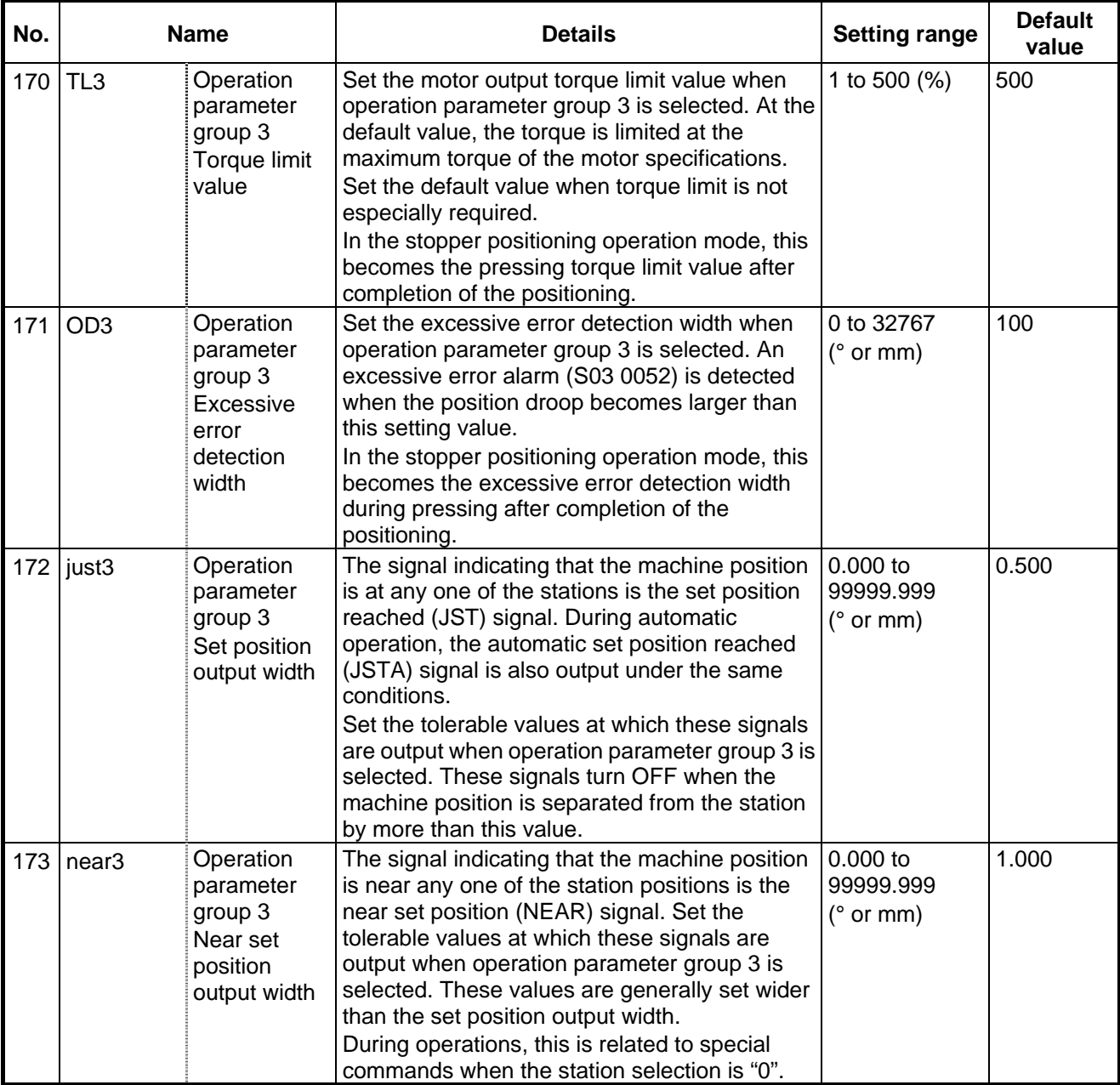

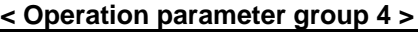

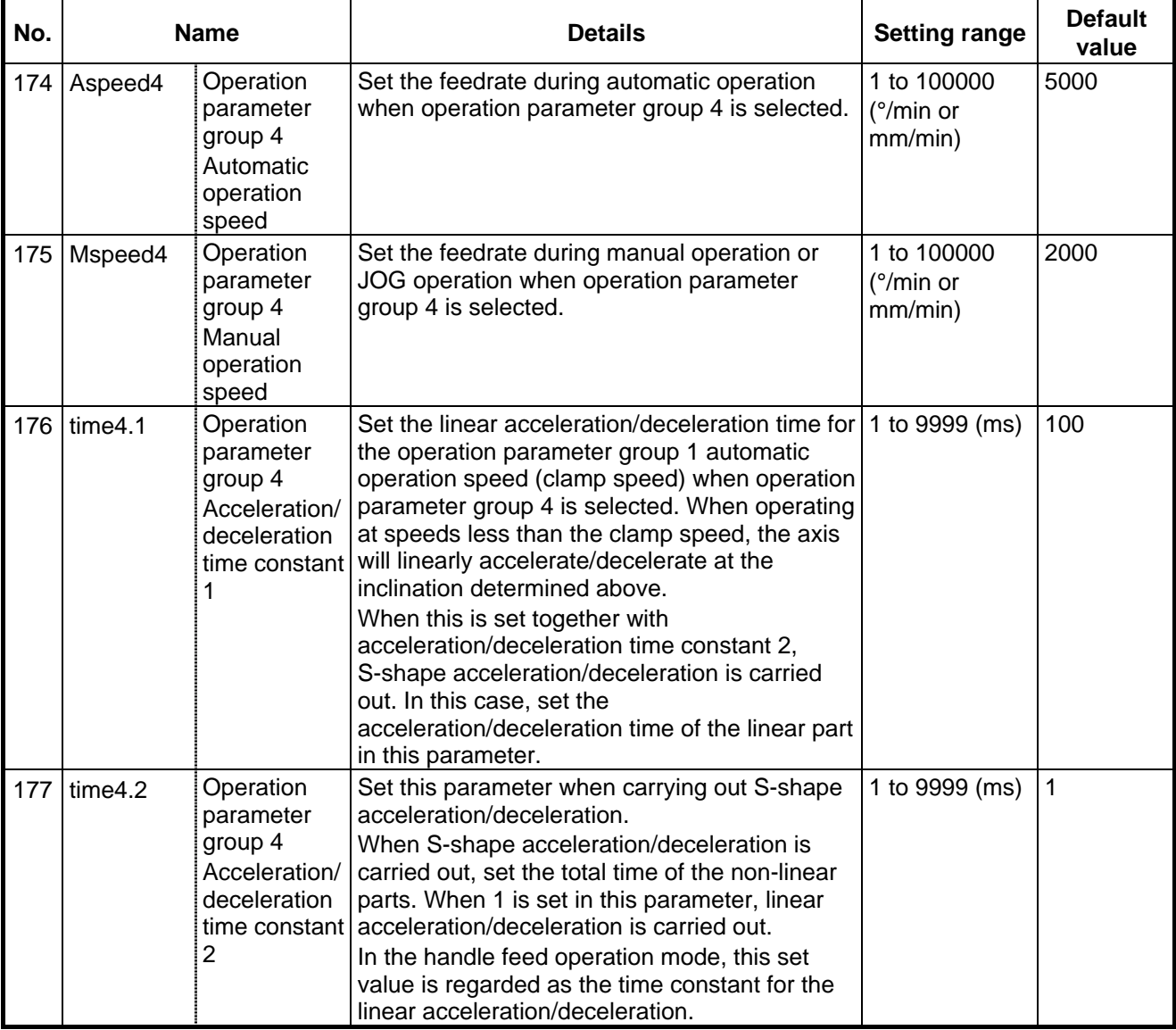

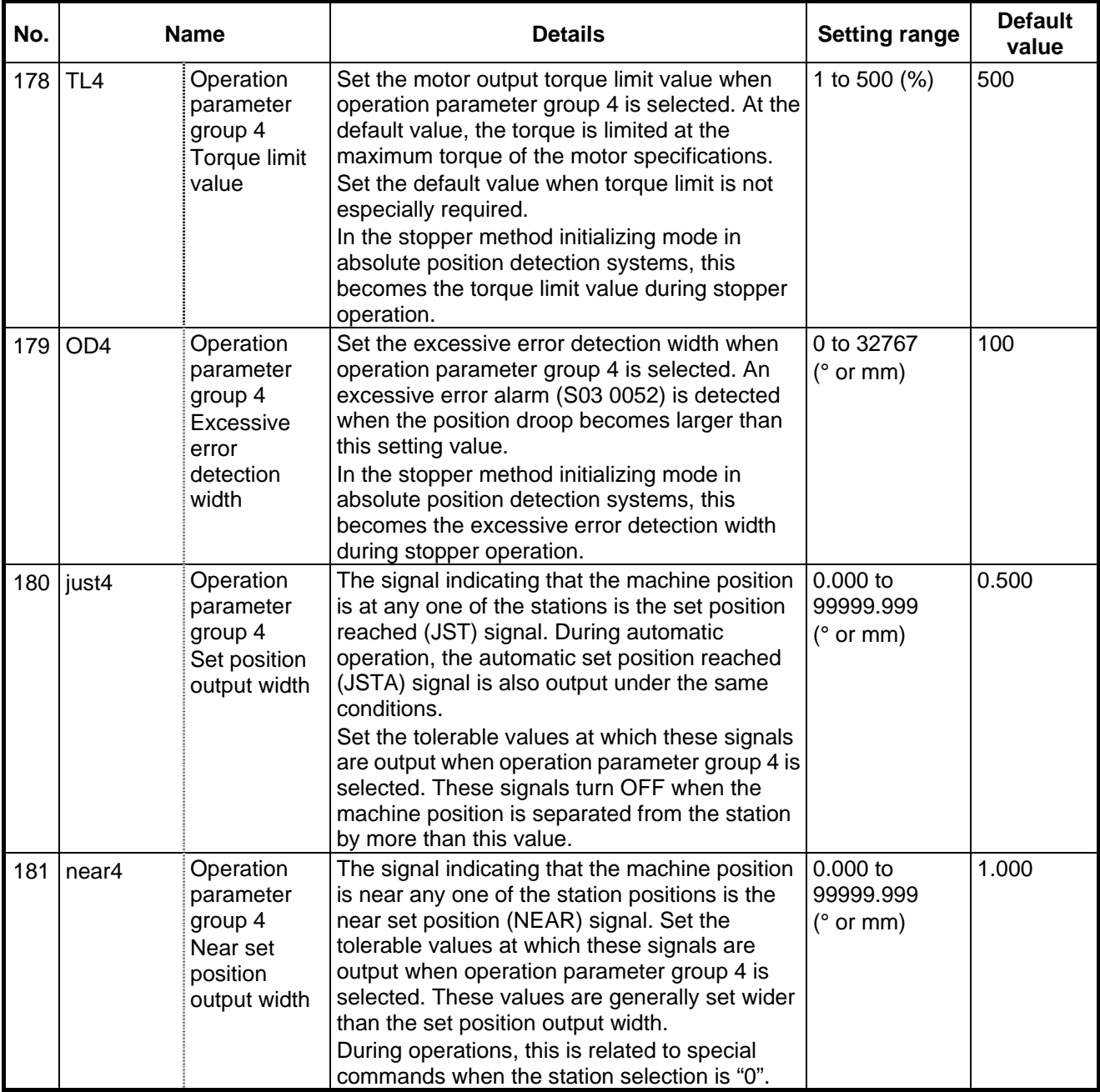

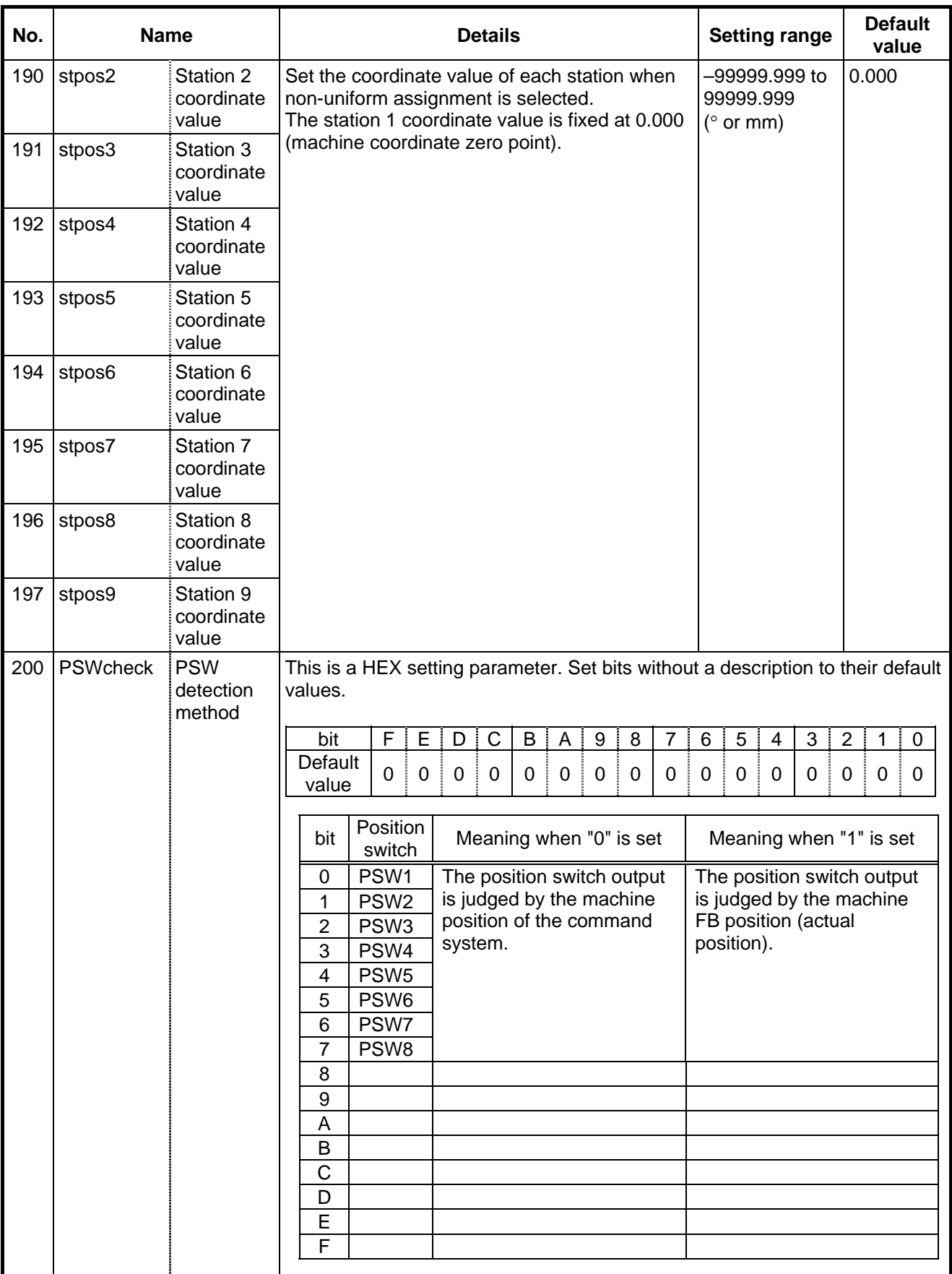

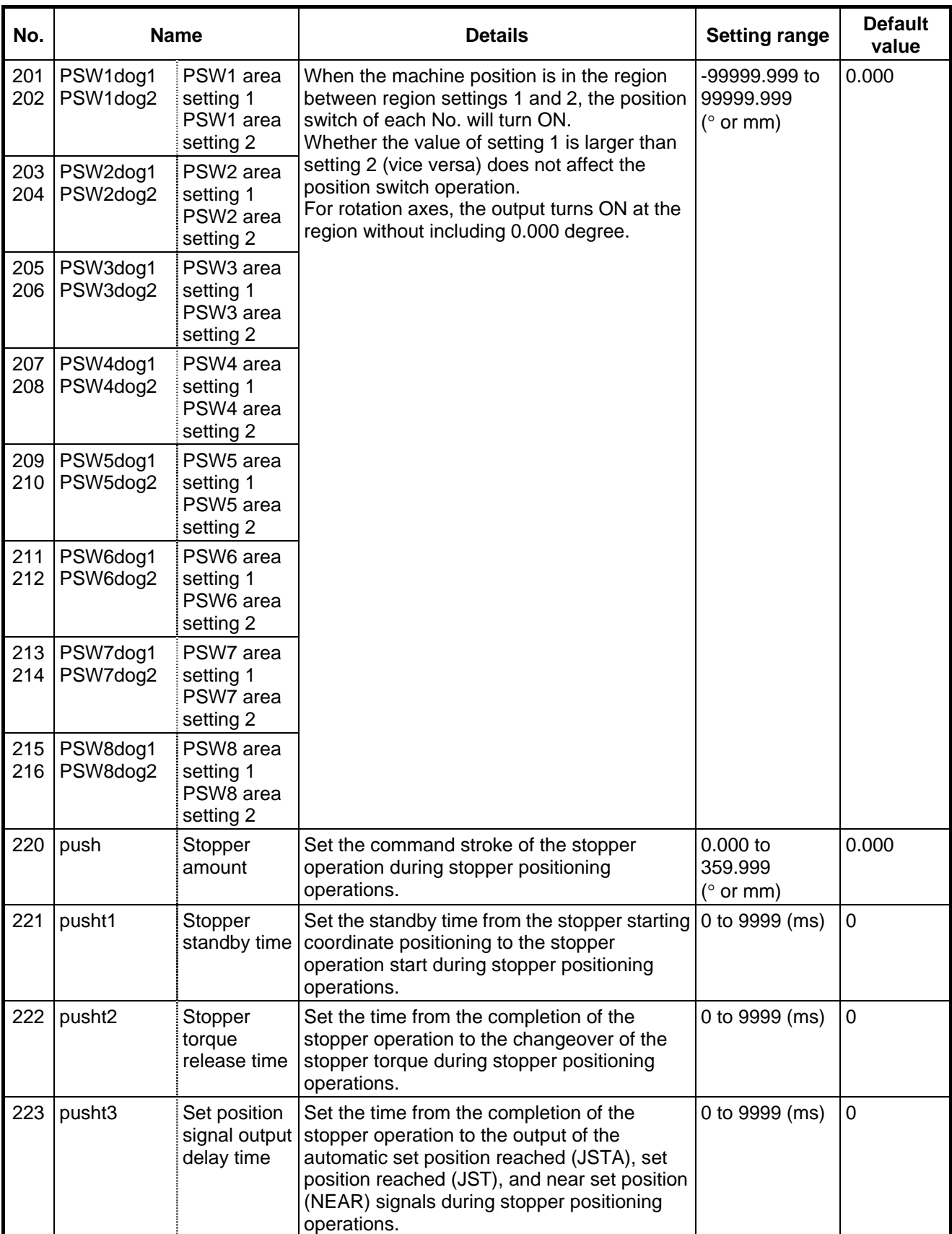

## **Revision History**

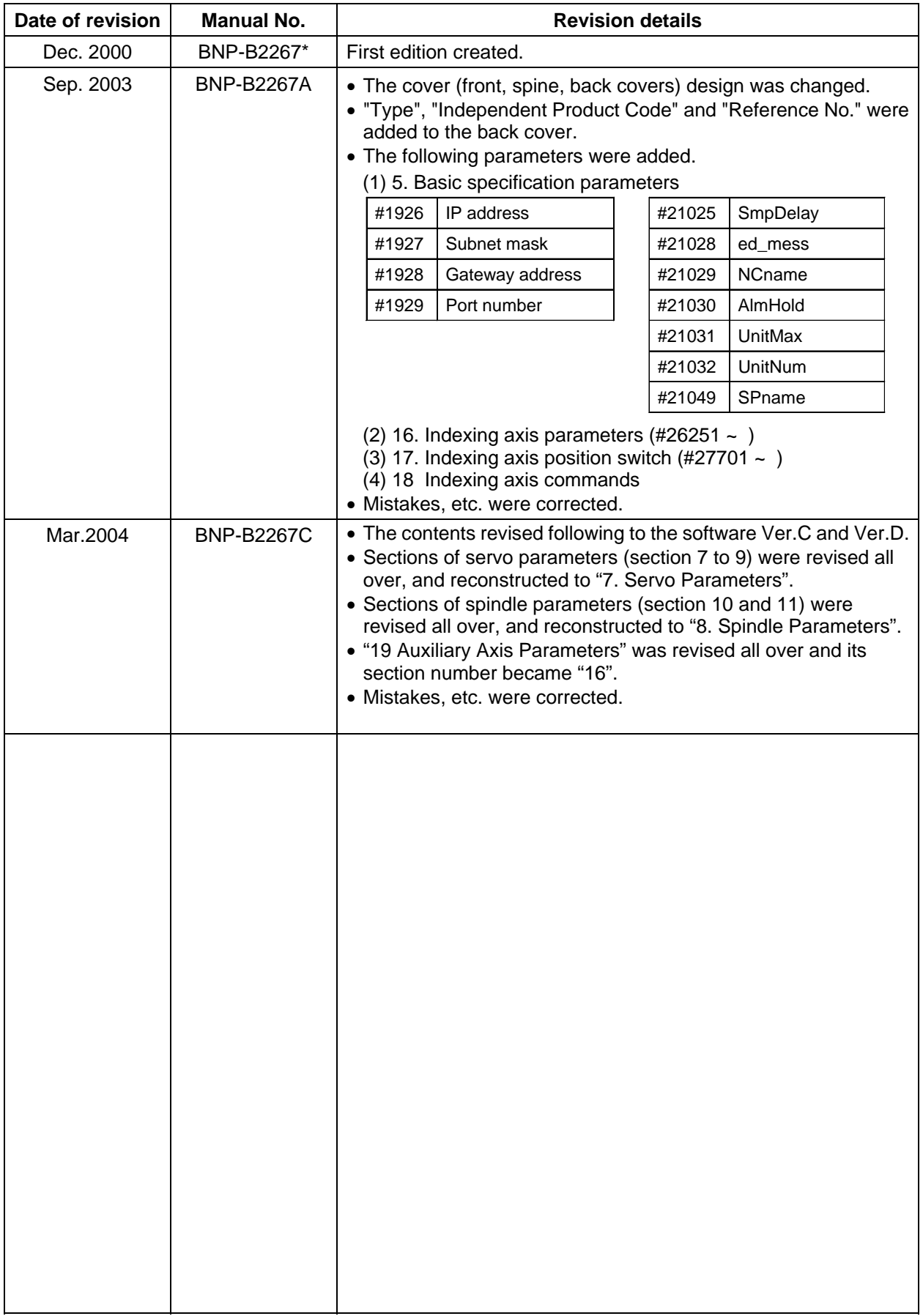

#### **Notice**

Every effort has been made to keep up with software and hardware revisions in the contents described in this manual. However, please understand that in some unavoidable cases simultaneous revision is not possible. Please contact your Mitsubishi Electric dealer with any questions or comments regarding the use of this product.

## **Duplication Prohibited**

This instruction manual may not be reproduced in any form, in part or in whole, without written permission from Mitsubishi Electric Corporation.

 © 2000-2004 MITSUBISHI ELECTRIC CORPORATION ALL RIGHTS RESERVED

# **MITSUBISHI ELECTRIC CORPORATION** HEAD OFFICE : MITSUBISHI DENKI BLDG., 2-2-3, MARUNOUCHI, CHIYODA-KU, TOKYO 100-8310, JAPAN

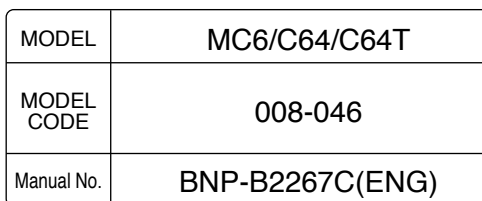